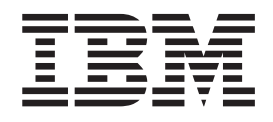

# Commands Reference, Volume 2, d - h

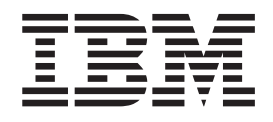

# Commands Reference, Volume 2, d - h

#### **Note**

Before using this information and the product it supports, read the information in ["Notices,"](#page-582-0) on page 567.

#### **Ninth Edition (August 2004)**

This edition applies to AIX 5L Version 5.2 and to all subsequent releases of this product until otherwise indicated in new editions.

A reader's comment form is provided at the back of this publication. If the form has been removed, address comments to Information Development, Department H6DS-905-6C006, 11501 Burnet Road, Austin, Texas 78758-3493. To send comments electronically, use this commercial Internet address: aix6kpub@austin.ibm.com. Any information that you supply may be used without incurring any obligation to you.

**© Copyright International Business Machines Corporation 1997, 2004. All rights reserved.**

US Government Users Restricted Rights – Use, duplication or disclosure restricted by GSA ADP Schedule Contract with IBM Corp.

# **Contents**

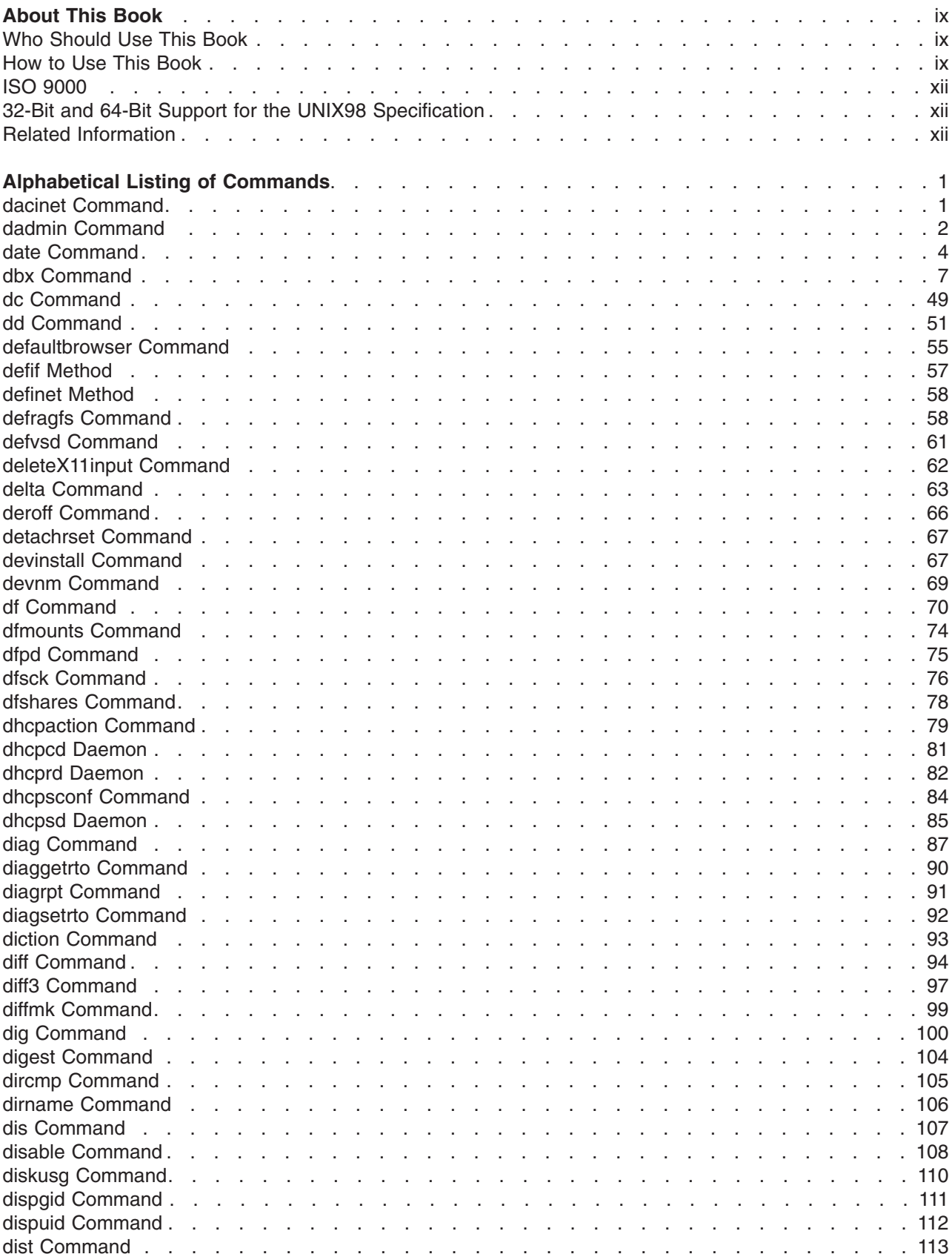

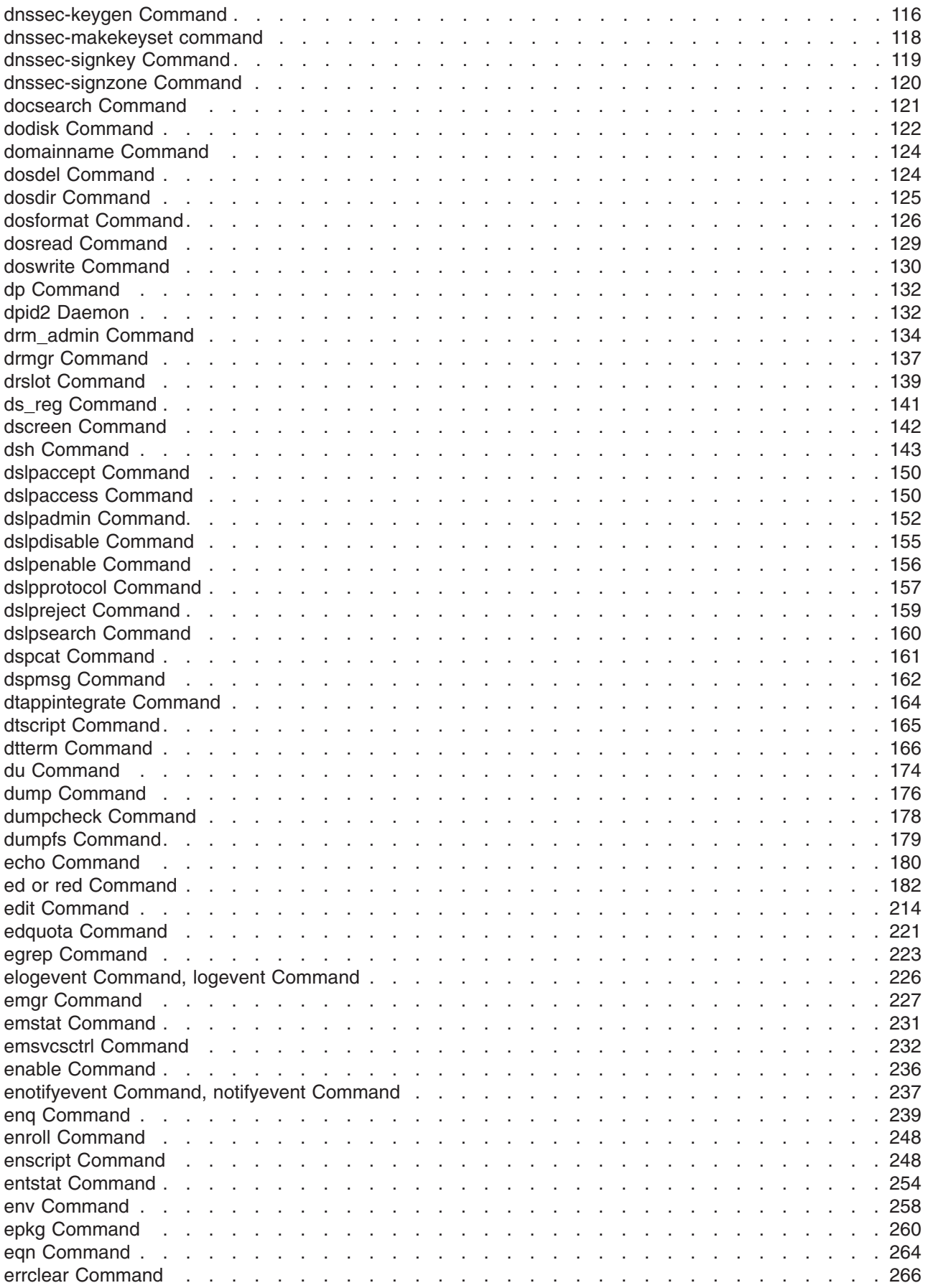

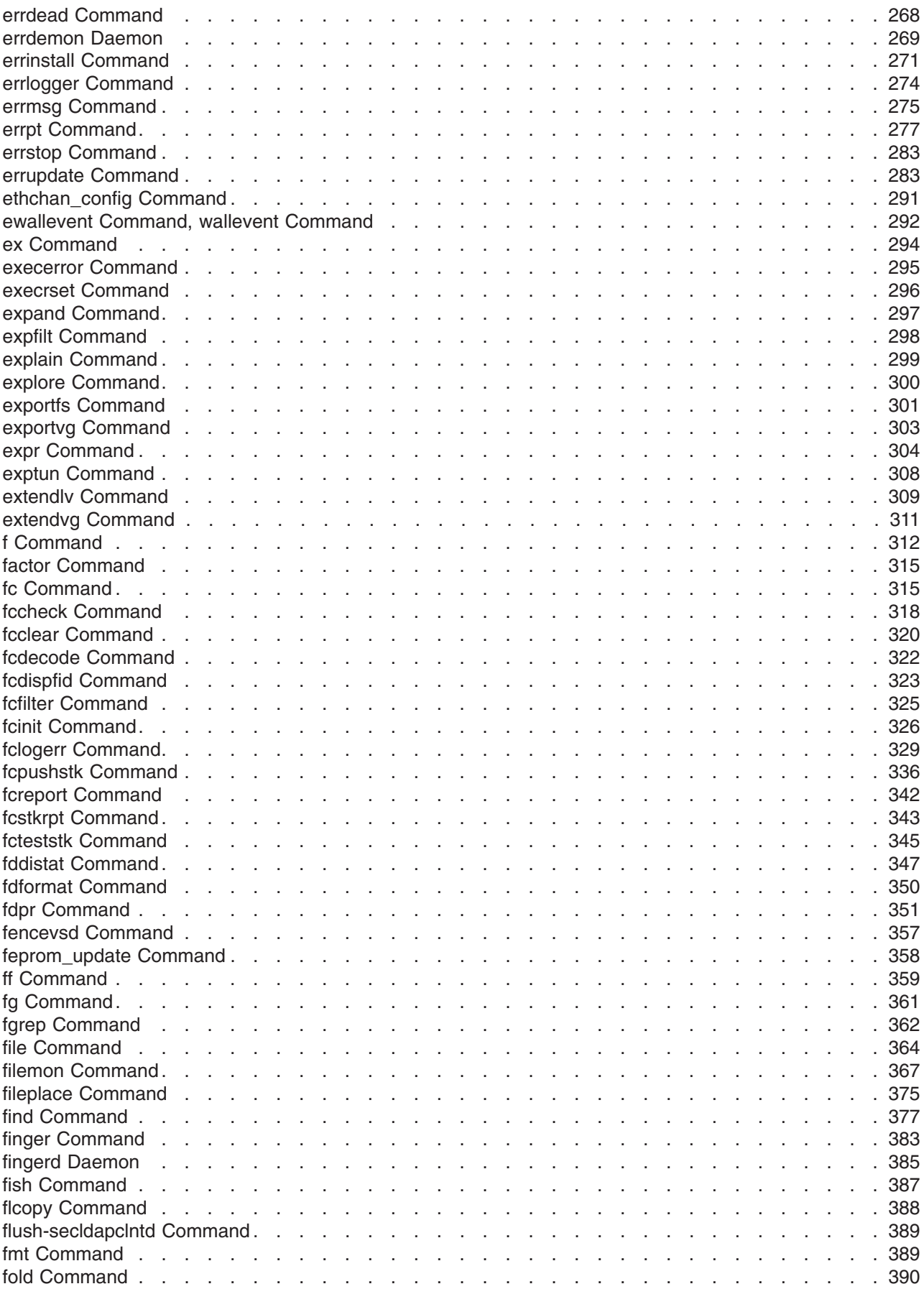

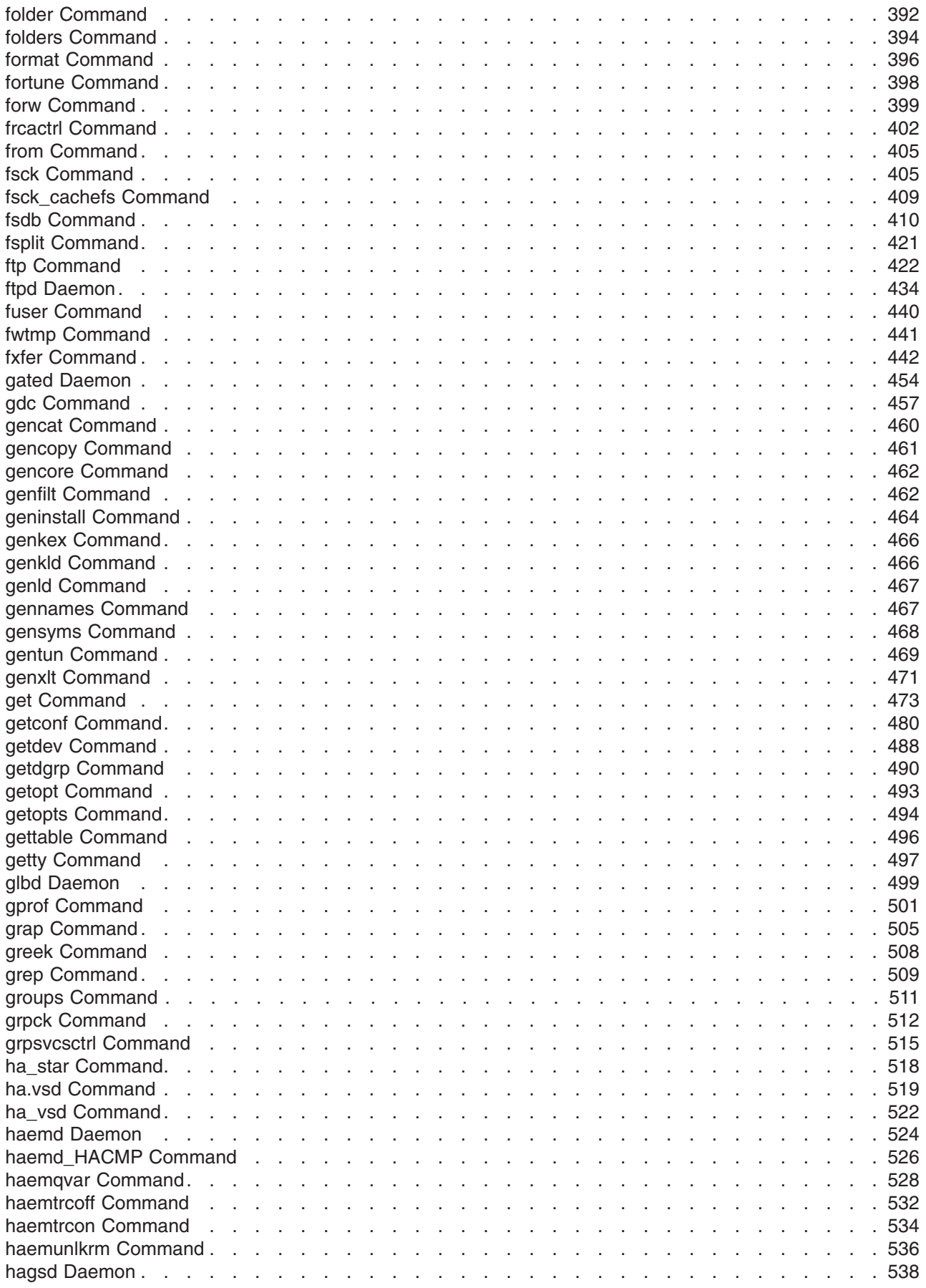

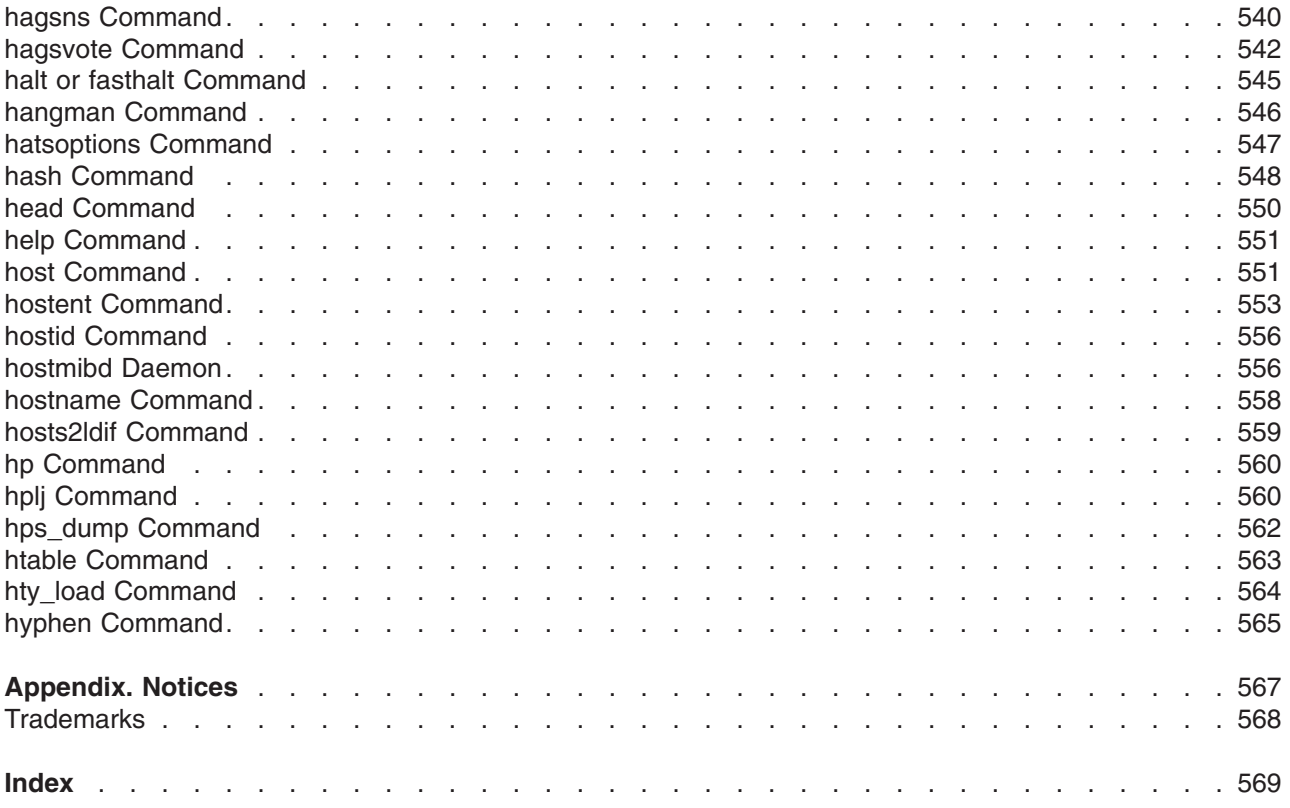

# <span id="page-10-0"></span>**About This Book**

This book is Volume 2 of the six-volume *AIX 5L Version 5.2 Commands Reference*, which contains reference information on operating system commands. It describes the tasks each command performs, how commands can be modified, how they handle input and output, who can run them, and provides a master index for all six volumes.

For a quick reference list of commands arranged in functional groups, see Volume 6.

This edition supports the release of AIX 5L Version 5.2 with the 5200-04 Recommended Maintenance package. Any specific references to this maintenance package are indicated as *AIX 5.2 with 5200-04*.

### **Who Should Use This Book**

This book is intended for users of operating system commands.

### **How to Use This Book**

A command is a request to perform an operation or run a program. You use commands to tell the operating system what task you want it to perform. When commands are entered, they are deciphered by a command interpreter (also known as a shell) and that task is processed.

Some commands can be entered simply by typing one word. It is also possible to combine commands so that the output from one command becomes the input for another command. This is known as pipelining.

Flags further define the actions of commands. A flag is a modifier used with the command name on the command line, usually preceded by a hyphen.

Commands can also be grouped together and stored in a file. These are known as shell procedures or shell scripts. Instead of executing the commands individually, you execute the file that contains the commands.

Some commands can be constructed using Web-based System Manager applications or the System Management Interface Tool (SMIT).

### **Highlighting**

The following highlighting conventions are used in this book:

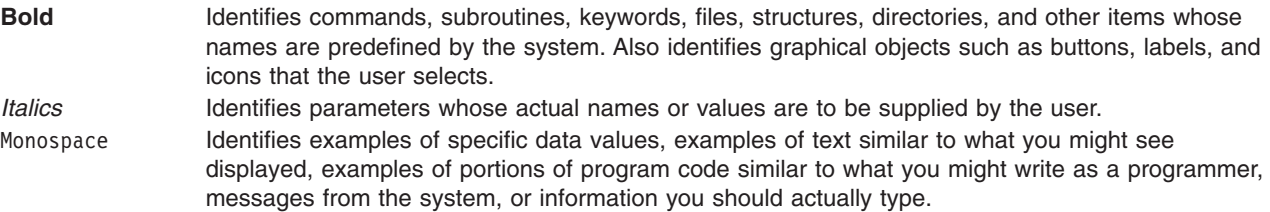

### **Format**

Each command may include any of the following sections:

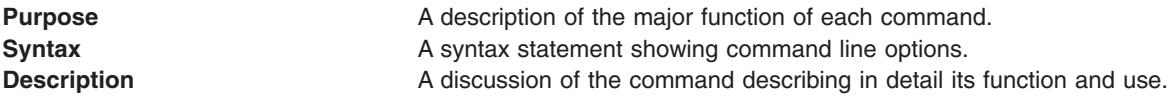

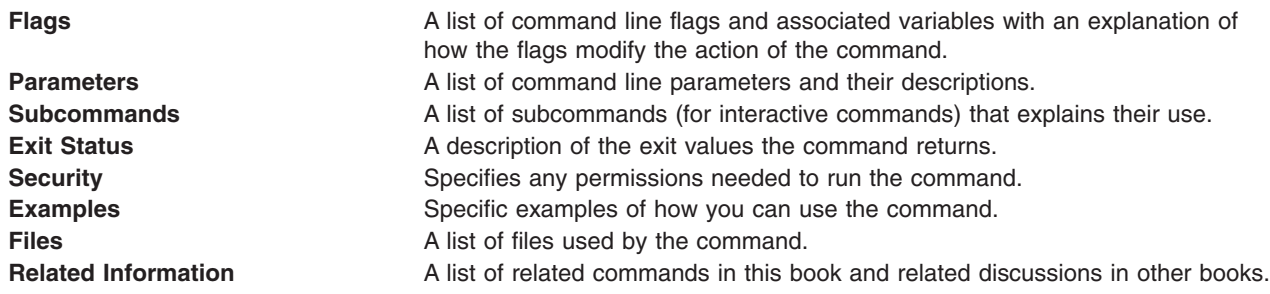

### **Reading Syntax Statements**

Syntax statements are a way to represent command syntax and consist of symbols such as brackets ([ ]), braces ({ }), and vertical bars (I). The following is a sample of a syntax statement for the **unget** command:

**unget** [ -**r***SID* ] [ -**s** ] [ -**n** ] *File* ...

The following conventions are used in the command syntax statements:

- v Items that must be entered literally on the command line are in **bold**. These items include the command name, flags, and literal charactors.
- v Items representing variables that must be replaced by a name are in *italics*. These items include parameters that follow flags and parameters that the command reads, such as *Files* and *Directories*.
- Parameters enclosed in brackets are optional.
- Parameters enclosed in braces are required.
- Parameters not enclosed in either brackets or braces are required.
- v A vertical bar signifies that you choose only one parameter. For example, [ a | b ] indicates that you *can* choose a, b, or nothing. Similarly, { a | b } indicates that you *must* choose either a or b.
- v Ellipses ( ... ) signify the parameter can be repeated on the command line.
- The dash ( ) represents standard input.

### **Listing of Installable Software Packages**

To list the installable software package (fileset) of an individual command, use the **lslpp** command with the **-w** flag. For example, to list the fileset that owns the **installp** command, enter:

lslpp -w /usr/sbin/installp

Output similar to the following displays:

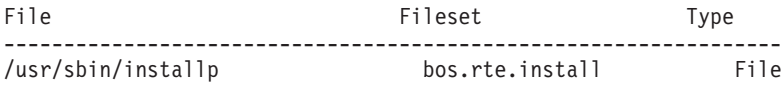

To list the fileset that owns all file names that contain installp, enter: lslpp -w "\*installp\*"

Output similar to the following displays:

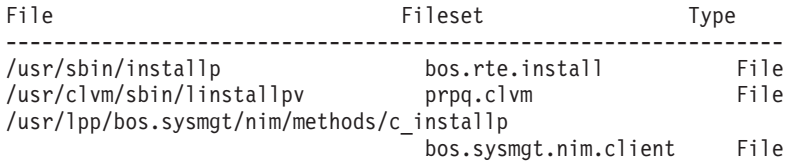

# **Running Commands in the Background**

If you are going to run a command that takes a long time to process, you can specify that the command run in the background. Background processing is a useful way to run programs that process slowly. To run a command in the background, you use the & operator at the end of the command:

*Command&*

Once the process is running in the background, you can continue to work and enter other commands on your system.

At times, you might want to run a command at a specified time or on a specific date. Using the **cron** daemon, you can schedule commands to run automatically. Or, using the **at** and **batch** commands, you can run commands at a later time or when the system load level permits.

### **Entering Commands**

When you work with the operating system, you typically enter commands following the shell prompt on the command line. The shell prompt can vary. In the following examples, \$ is the prompt.

To display a list of the contents of your current directory, you would type ls and press the Enter key:  $$1s$ 

When you enter a command and it is running, the operating system does not display the shell prompt. When the command completes its action, the system displays the prompt again. This indicates that you can enter another command.

The general format for entering operating system commands is:

*Command Flag(s) Parameter*

The flag alters the way a command works. Many commands have several flags. For example, if you type the **-l** (long) flag following the **ls** command, the system provides additional information about the contents of the current directory. The following example shows how to use the **-l** flag with the **ls** command:  $$ 1s -1$ 

A parameter consists of a string of characters that follows a command or a flag. It specifies data, such as the name of a file or directory, or values. In the following example, the directory named **/usr/bin** is a parameter:

\$ ls -l /usr/bin

When entering commands in, it is important to remember the following:

- Commands are usually entered in lowercase.
- Flags are usually prefixed with a (minus sign).
- More than one command can be typed on the command line if the commands are separated by a; (semicolon).
- Long sequences of commands can be continued on the next line by using the  $\setminus$  (backslash). The backslash is placed at the end of the first line. The following example shows the placement of the backslash:

 $$ cat$  /usr/ust/mydir/mydata > \ /usr/usts/yourdir/yourdata

When certain commands are entered, the shell prompt changes. Because some commands are actually programs (such as the **telnet** command), the prompt changes when you are operating within the command. Any command that you issue within a program is known as a subcommand. When you exit the program, the prompt returns to your shell prompt.

<span id="page-13-0"></span>The operating system can operate with different shells (for example, Bourne, C, or Korn) and the commands that you enter are interpreted by the shell. Therefore, you must know what shell you are using so that you can enter the commands in the correct format.

### **Stopping Commands**

If you enter a command and then decide to stop that command from running, you can halt the command from processing any further. To stop a command from processing, press the Interrupt key sequence (usually Ctrl-C or Alt-Pause). When the process is stopped, your shell prompt returns and you can then enter another command.

# **ISO 9000**

ISO 9000 registered quality systems were used in the development and manufacturing of this product.

### **32-Bit and 64-Bit Support for the UNIX98 Specification**

Beginning with Version 4.3, the operating system is designed to support The Open Group's UNIX98 Specification for portability of UNIX-based operating systems. Many new interfaces, and some current ones, have been added or enhanced to meet this specification, making Version 4.3 even more open and portable for applications.

At the same time, compatibility with previous releases of the operating system is preserved. This is accomplished by the creation of a new environment variable, which can be used to set the system environment on a per-system, per-user, or per-process basis.

To determine the proper way to develop a UNIX98-portable application, you may need to refer to The Open Group's UNIX98 Specification, which can be obtained on a CD-ROM by ordering *Go Solo 2: The Authorized Guide to Version 2 of the Single UNIX Specification*, a book which includes The Open Group's UNIX98 Specification on a CD-ROM.

# **Related Information**

The following books contain information about or related to commands:

- v *AIX 5L Version 5.2 Commands Reference, Volume 1*
- v *AIX 5L Version 5.2 Commands Reference, Volume 3*
- v *AIX 5L Version 5.2 Commands Reference, Volume 4*
- v *AIX 5L Version 5.2 Commands Reference, Volume 5*
- v *AIX 5L Version 5.2 Commands Reference, Volume 6*
- v *AIX 5L Version 5.2 Files Reference*
- v *AIX 5L Version 5.2 Glossary*
- v *AIX 5L Version 5.2 Guide to Printers and Printing*
- v *AIX 5L Version 5.2 Installation Guide and Reference*
- v *AIX 5L Version 5.2 AIX Installation in a Partitioned Environment*
- v *AIX 5L Version 5.2 Network Information Services (NIS and NIS+) Guide*
- v *AIX 5L Version 5.2 Operating System Installation: Getting Started*
- v *AIX 5L Version 5.2 Performance Management Guide*
- v *AIX 5L Version 5.2 Performance Tools Guide and Reference*
- v *AIX 5L Version 5.2 Security Guide*
- v *AIX 5L Version 5.2 System Management Concepts: Operating System and Devices*
- v *AIX 5L Version 5.2 System Management Guide: Communications and Networks*
- v *AIX 5L Version 5.2 System Management Guide: Operating System and Devices*
- v *AIX 5L Version 5.2 System User's Guide: Communications and Networks*
- v *AIX 5L Version 5.2 System User's Guide: Operating System and Devices*
- v *AIX 5L Version 5.2 Technical Reference: Base Operating System and Extensions Volume 1*
- v *AIX 5L Version 5.2 Technical Reference: Base Operating System and Extensions Volume 2*
- v *AIX 5L Version 5.2 Technical Reference: Communications Volume 1*
- v *AIX 5L Version 5.2 Technical Reference: Communications Volume 2*
- v *AIX 5L Version 5.2 Technical Reference: Kernel and Subsystems Volume 1*
- v *AIX 5L Version 5.2 Technical Reference: Kernel and Subsystems Volume 2*
- v *AIX 5L Version 5.2 Web-based System Manager Administration Guide*
- v *Performance Toolbox Version 2 and 3 for AIX: Guide and Reference*

# <span id="page-16-0"></span>**Alphabetical Listing of Commands**

### **dacinet Command**

### **Purpose**

Administers security on TCP ports.

### **Syntax**

**dacinet [aclflush](#page-17-0)**

**dacinet aclclear** *Service* | *Port*

**dacinet acladd** *Service* | *Port Parameters*

**dacinet [acldel](#page-17-0)** *Service* | *Port Parameters*

**dacinet [aclls](#page-17-0)** *Service* | *Port*

**dacinet [setpriv](#page-17-0)** *Service* | *Port*

**dacinet [unsetpriv](#page-17-0)** *Service* | *Port*

**dacinet [lspriv](#page-17-0)** *Service* | *Port*

### **Description**

The **dacinet** command is used to administer security on TCP ports. See the Subcommands section for details of the various functions of **dacinet**.

### **Subcommands**

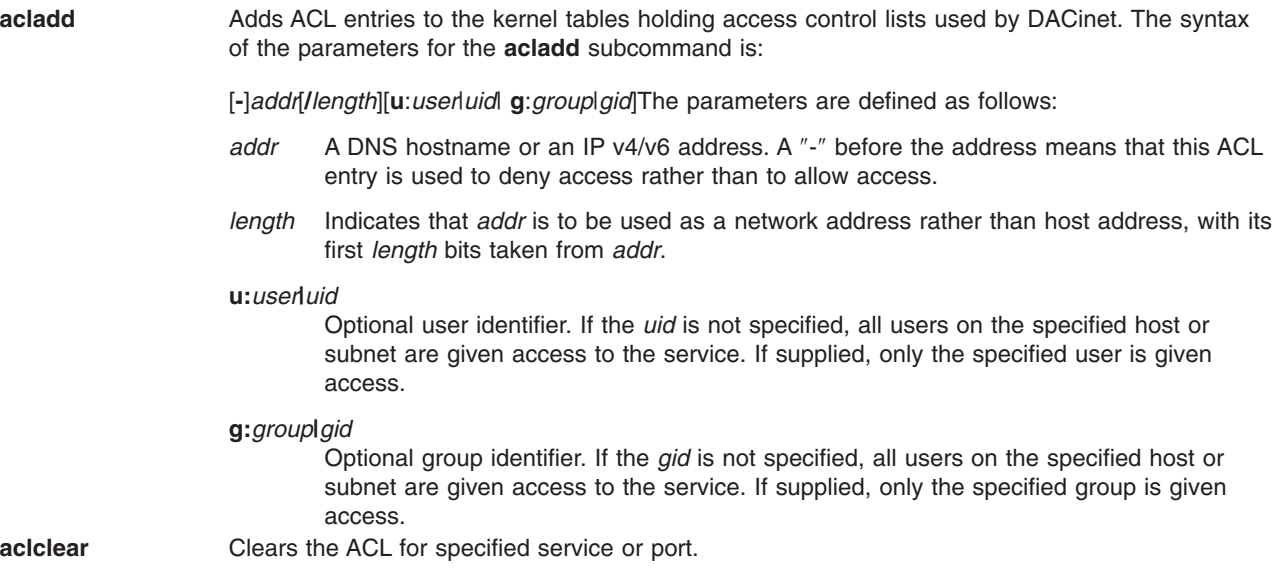

<span id="page-17-0"></span>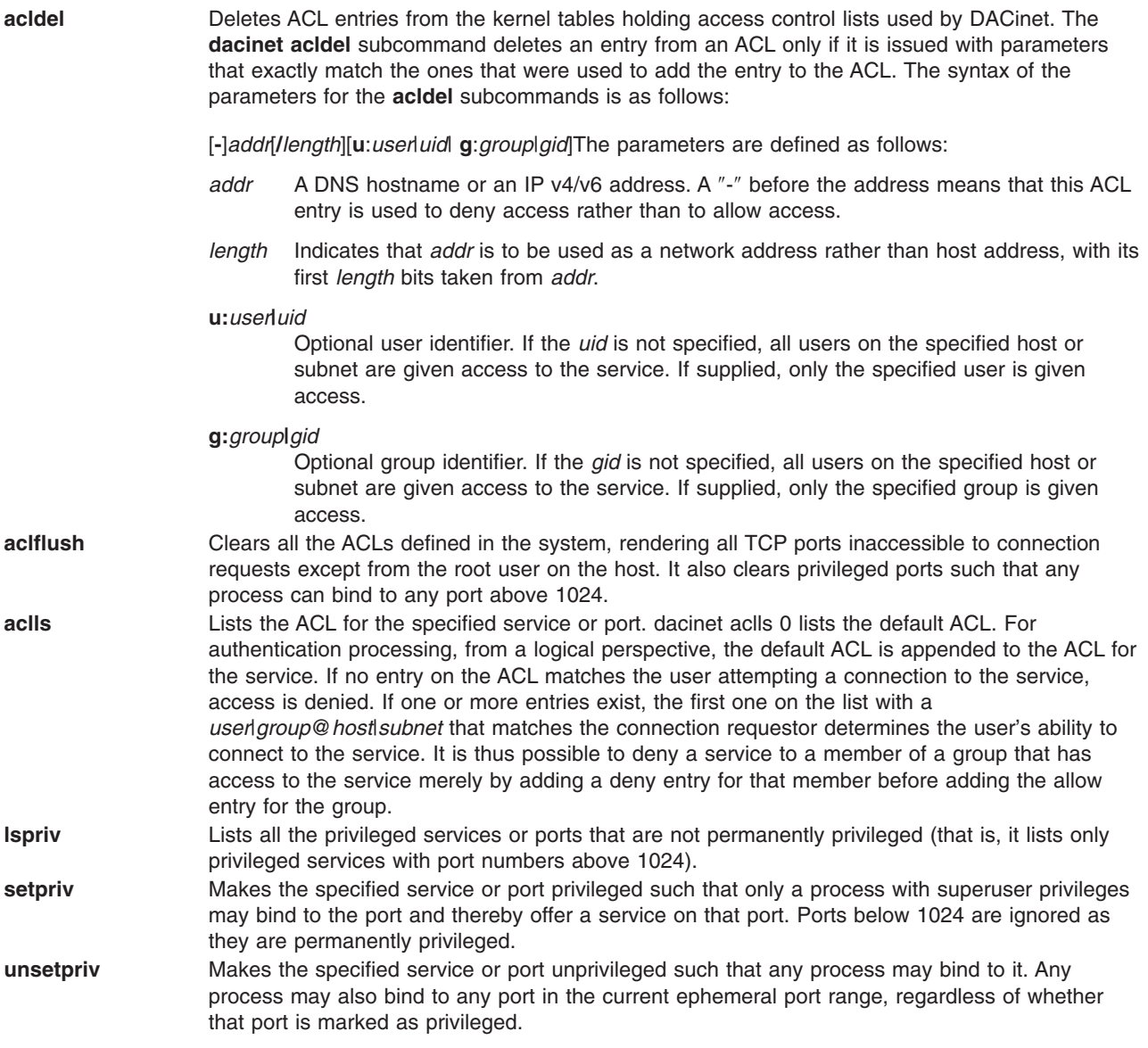

# **Files**

**/usr/sbin/dacinet** Contains the **dacinet** command.

# **dadmin Command**

# **Purpose**

Used to query and modify the status of the DHCP server.

# **Syntax**

dadmin [ [-?](#page-18-0)] [ [-v](#page-18-0)] [ [-h](#page-18-0) Hostname] [ [-f](#page-18-0)] [-d](#page-18-0) lpAddress | [ [-x](#page-18-0)] [-i](#page-18-0) | [ -x] [-s](#page-18-0) | [-t](#page-18-0) onloff| Value | [-q](#page-18-0) lpAddress | [-p](#page-18-0) *IpAddress* | **[-c](#page-18-0)** *Clientld*

# <span id="page-18-0"></span>**Description**

The **dadmin** command lets the DHCP administrator query and modify the state of his DHCP servers' databases. It gives the administrator the ability to locally or remotely query the DHCP server for the status of an IP address, query for a pool of IP addresses, query for a client, delete an IP address mapping, refresh the server, and change the server's tracing level.

The **dadmin** command is backwards compatible with previous release DHCP servers to list their IP address status and refresh.

When querying for an IP address information, the **dadmin** command returns the IP address's status. And depending on the IP address's status, the **dadmin** command may return the lease duration, start lease time, last leased time, whether the server supports DNS A record updates for this IP address, and the client identifier which is mapped to this IP address.

When querying for a client information, the **dadmin** command returns the client's IP address and IP address status, the last time the client was given any IP address, the hostname and domain name used by the client, and whether the server supports DNS A record updates for this IP address.

When modifying the server tracing level, the **dadmin** command sets and returns the server tracing level in the form of a tracing mask. This mask represents a bitstring where each bit represents whether a specific log item is being traced by the server (see "DHCP Server Configuration File" in the online documentation). From least significant to most significant order, these log items are LOG\_NONE, LOG\_SYSERR, LOG\_OBJERR, LOG\_PROTOCOL and LOG\_PROTERR (same value), LOG\_WARN, AND LOG\_CONFIG (same value), LOG\_EVENT, and LOG\_PARSEERR (same value), LOG\_ACTION, LOG\_INFM, LOG\_ACNTING, LOG\_STAT, LOG\_TRACE, LOG\_START, and LOG\_RTRACE.

**Note:** LOG\_START cannot be disabled. This implies a mask range from 0x0800 through 0x1FFF.

### **Flags**

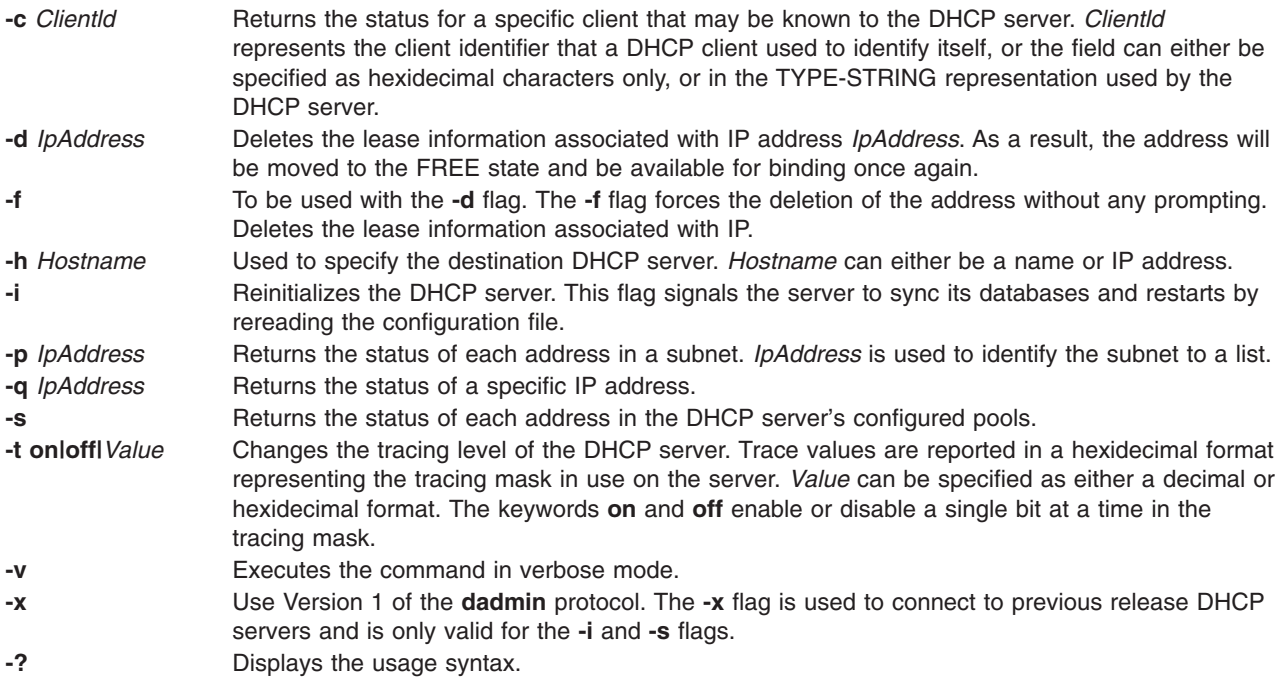

# <span id="page-19-0"></span>**Exit Status**

**0** Successful completion. **>0** An error occurred.

### **Security**

To secure connections from the dadmin clients, the DHCP server only allows connections from the server itself or from remote machines that are included in the superuser's **.rhosts** file. To prevent ordinary users from modifying the DHCP server's address mappings, the administrator should ensure that the execution of the **dadmin** command is limited to the proper users on those machines that are allowed access.

### **Files**

**/usr/sbin/dadmin** Contains the dadmin command.

### **Related Information**

The **.rhosts** file format, **DHCP Server Configuration File** in the *AIX 5L Version 5.2 Files Reference*.

The **[dhcpsd](#page-100-0)** daemon.

TCP/IP Address and Parameter Assignment - Dynamic Host Configuration Protocol (DHCP) in the *AIX 5L Version 5.2 System Management Guide: Communications and Networks*.

TCP/IP Daemons in the *AIX 5L Version 5.2 System Management Guide: Communications and Networks*

### **date Command**

### **Purpose**

Displays or sets the date or time.

### **Syntax**

**To Set the Date and Time as Root User**

**/usr/bin/date** [ **[-n](#page-20-0)** ] [ **[-u](#page-20-0)** ] [ *Date* ] [ **[+](#page-20-0)***FieldDescriptor ...* ]

**To Display the Date and Time**

**/usr/bin/date** [ **[-u](#page-20-0)** ] [ **[+](#page-20-0)***FieldDescriptor* ... ]

**To adjust the Time in Seconds as root User /usr/bin/date** [ **[-a](#page-20-0)** [ **+** | **-** ]*sss*[.*fff* ]

### **Description**

**Attention:** Do not change the date when the system is running with more than one user.

The **date** command writes the current date and time to standard output if called with no flags or with a flag list that begins with a **+** (plus sign). Otherwise, it sets the current date. Only a root user can change the date and time. The **date** command prints out the usage message on any unrecognized flags or input.

The following formats can be used when setting the date with the *Date* parameter:

v *mmddHHMM*[*YYyy*]

- v *mmddHHMM*[*yy*]
- **4** Commands Reference, Volume 2

<span id="page-20-0"></span>The variables to the *Date* parameter are defined as follows:

- *mm* Specifies the month number.
- *dd* Specifies the number of the day in the month.
- *HH* Specifies the hour in the day (using a 24-hour clock).
- *MM* Specifies the minute number.
- *YY* Specifies the first two digits of the year.

**Note:** If you do not specify the first two digits of the year, values in the range 69 to 99 refer to the twentieth century, 1969 to 1999 inclusive, and values in the range 00 to 68 refer to years in the twenty-first century, 2000 to 2068 inclusive.

*yy* Specifies the last two digits of the year.

**Note:** The **date** command accepts a 4 digit year as input. For example, if a four-digit year is specified, the **date** command tries to set the year to ″YYyy″ and fails for values which are out of range (less than 1970 and greater than 2037).

The current year is used as the default value when the year is not specified. The system operates in Coordinated Universal Time (CUT).

If you follow the **date** command with a **+** (plus sign) and a field descriptor, you can control the output of the command. You must precede each field descriptor with a **%** (percent sign). The system replaces the field descriptor with the specified value. Enter a literal % as %% (two percent signs). The **date** command copies any other characters to the output without change. The **date** command always ends the string with a new-line character.

### **Flags**

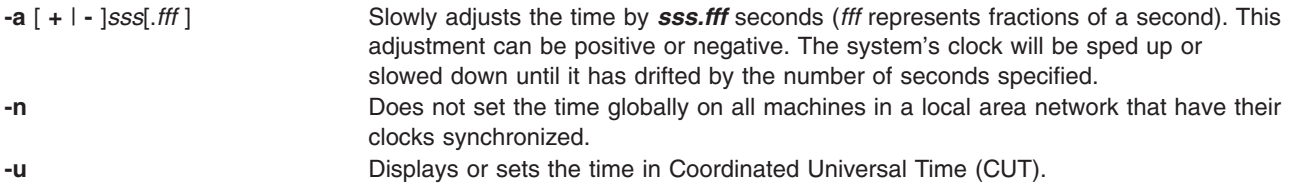

### **Field Descriptors**

- **%a** Displays the locale's abbreviated weekday name.
- **%A** Displays the locale's full weekday name.
- **%b** Displays the locale's abbreviated month name.
- **%B** Displays the locale's full month name.
- **%c** Displays the locale's appropriate date and time representation. This is the default.
- **%C** Displays the first two digits of the four-digit year as a decimal number (00-99). A year is divided by 100 and truncated to an integer.
- **%d** Displays the day of the month as a decimal number (01-31). In a two-digit field, a 0 is used as leading space fill.
- **%D** Displays the date in the format equivalent to **%m/%d/%y**.
- **%e** Displays the day of the month as a decimal number (1-31). In a two-digit field, a blank space is used as leading space fill.
- **%h** Displays the locale's abbreviated month name (a synonym for **%b**).
- **%H** Displays the hour (24-hour clock) as a decimal number (00-23).
- **%I** Displays the hour (12-hour clock) as a decimal number (01-12).
- **%j** Displays the day of year as a decimal number (001-366).
- **%m** Displays the month of year as a decimal number (01-12).
- **%M** Displays the minutes as a decimal number (00-59).
- **%n** Inserts a <new-line> character.
- **%p** Displays the locale's equivalent of either AM or PM.
- **%r** Displays 12-hour clock time (01-12) using the AM-PM notation; in the POSIX locale, this is equivalent to **%I:%M:%S %p**.
- **%S** Displays the seconds as a decimal number (00- 59).
- **%t** Inserts a <tab> character.
- **%T** Displays the 24-hour clock (00-23) in the format equivalent to **HH:MM:SS** .
- **%u** Displays the weekday as a decimal number from 1-7 (Sunday = 7). Refer to the **%w** field descriptor.
- **%U** Displays week of the year(Sunday as the first day of the week) as a decimal number[00 53] . All days in a new year preceding the first Sunday are considered to be in week 0.
- **%V** Displays the week of the year as a decimal number from 01-53 (Monday is used as the first day of the week). If the week containing January 1 has four or more days in the new year, then it is considered week 01; otherwise, it is week 53 of the previous year.
- **%w** Displays the weekday as a decimal number from 0-6 (Sunday = 0). Refer to the **%u** field descriptor.
- **%W** Displays the week number of the year as a decimal number (00-53) counting Monday as the first day of the week.
- **%x** Displays the locale's appropriate date representation.
- **%X** Displays the locale's appropriate time representation.
- **%y** Displays the last two numbers of the year (00-99).
- **%Y** Displays the four-digit year as a decimal number.
- **%Z** Displays the time-zone name, or no characters if no time zone is determinable.
- **%%** Displays a % (percent sign) character.

### **Modified Field Descriptors**

The **%E** and **%O** field descriptors can be modified to indicate a different format or specification, as described in **LC\_TIME** Category for the Locale Definition Source File Format in *AIX 5L Version 5.2 Files Reference*. If the corresponding keyword (see the **era**, **era\_year**, **era\_d\_fmt**, and **alt\_digits** keywords) is not specified or not supported for the current locale, the unmodified field descriptor value is used.

- **%Ec** Displays the locale's alternative appropriate date and time representation.
- **%EC** Displays the name of the base year (or other time period) in the locale's alternative representation.
- **%Ex** Displays the locale's alternative date representation.
- **%EX** Displays the locale's alternative time representation.
- **%Ey** Displays the offset from the **%EC** field descriptor (year only) in the locale's alternative representation.
- **%EY** Displays the full alternative year representation.
- **%Od** Displays the day of the month using the locale's alternative numeric symbols.
- **%Oe** Displays the day of the month using the locale's alternative numeric symbols.
- **%OH** Displays the hour (24-hour clock) using the locale's alternative numeric symbols.
- **%OI** Displays the hour (12-hour clock) using the locale's alternative numeric symbols.
- **%Om** Displays the month using the locale's alternative numeric symbols.
- **%OM** Displays minutes using the locale's alternative numeric symbols.
- **%OS** Displays seconds using the locale's alternative numeric symbols.
- **%Ou** Displays the weekday as a number in the locale's alternative representation (Monday=1).
- **%OU** Displays the week number of the year using the locale's alternative numeric symbols. Sunday is considered the first day of the week.
- **%OV** Displays the week number of the year using the locale's alternative numeric symbols. Monday is considered the first day of the week.
- **%Ow** Displays the weekday as a number in the locale's alternative representation (Sunday =0).
- **%OW** Displays the week number of the year using the locale's alternative numeric symbols. Monday is considered the first day of the week.
- **%Oy** Displays the year (offset from %C) in alternative representation.

# <span id="page-22-0"></span>**Exit Status**

This command returns the following exit values:

- **0** The date was written successfully.
- **>0** An error occurred.

# **Examples**

- 1. To display current date and time, enter: date
- 2. To set the date and time, enter: date 0217142590

For a system using CST as its time zone, this sets the date and time to Sat Feb 17 14:25:00 CST 1990.

**Note:** You must have root authority to change the date and time.

3. To display the date and time in a specified format, enter:

```
date +"%r %a %d %h %y (Julian Date: %j)"
```
This displays the date shown in Example 2 as: 02:25:03 PM Fri 17 Feb 90 (Julian Date: 048)

# **Environment Variables**

The following environment variables affect the execution of the **date** command.

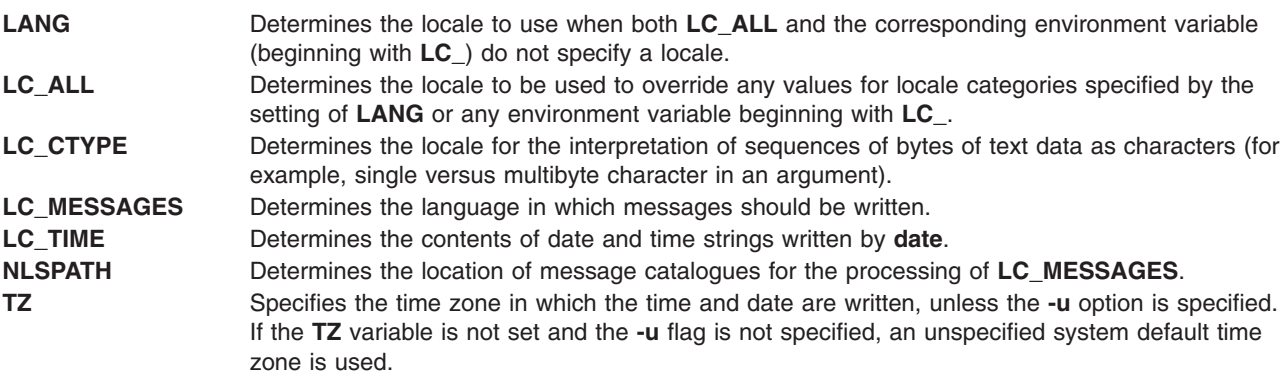

# **Related Information**

The **environment** file.

The **localtime** subroutine, **strftime** subroutine, **time** subroutine.

**LC\_TIME** Category for the Locale Definition Source File Format in *AIX 5L Version 5.2 Files Reference*.

Understanding Locale in *AIX 5L Version 5.2 National Language Support Guide and Reference* discusses locale values.

### **dbx Command**

### **Purpose**

Provides an environment to debug and run programs.

# **Syntax**

**dbx** [ **[-a](#page-24-0)** *ProcessID* ] [ **[-c](#page-24-0)** *CommandFile* ] [ **[-d](#page-24-0)** *NestingDepth* ] [ **[-I](#page-25-0)** *Directory* ] [ **[-E](#page-24-0)** *DebugEnvironment* ] [ **[-p](#page-24-0)** *oldpath=newpath:...| pathfile* ] [ **[-k](#page-25-0)** ] [ **[-u](#page-25-0)** ] [ **[-F](#page-24-0)** ] [ **[-r](#page-25-0)** ] [ **[-x](#page-25-0)** ] [ *ObjectFile* [ *CoreFile* ] ]

# **Description**

The **dbx** command provides a symbolic debug program for C, C++, Pascal, and FORTRAN programs, allowing you to carry out operations such as the following:

- Examine object and core files.
- Provide a controlled environment for running a program.
- v Set breakpoints at selected statements or run the program one line at a time.
- Debug using symbolic variables and display them in their correct format.

The *ObjectFile* parameter is an object (executable) file produced by a compiler. Use the **-g** (generate symbol table) flag when compiling your program to produce the information the **dbx** command needs.

**Note:** The **-g** flag of the **cc** command should be used when the object file is compiled. If the **-g** flag is not used or if symbol references are removed from the **xcoff** file with the **strip** command, the symbolic capabilities of the **dbx** command are limited.

If the **-c** flag is not specified, the **dbx** command checks for a **.dbxinit** file in the user's **\$HOME** directory. It then checks for a **.dbxinit** file in the user's current directory. If a **.dbxinit** file exists in the current directory, that file overrides the **.dbxinit** file in the user's **\$HOME** directory. If a **.dbxinit** file exists in the user's **\$HOME** directory or current directory, that file's subcommands run at the beginning of the debug session. Use an editor to create a **.dbxinit** file.

If *ObjectFile* is not specified, then **dbx** asks for the name of the object file to be examined. The default is **a.out**. If the **core** file exists in the current directory or a *CoreFile* parameter is specified, then **dbx** reports the location where the program faulted. Variables, registers, and memory held in the core image may be examined until execution of *ObjectFile* begins. At that point the **dbx** debug program prompts for commands.

### **Expression Handling**

The **dbx** program can display a wide range of expressions. You can specify expressions in the **dbx** debug program with a common subset of C and Pascal syntax, with some FORTRAN extensions.

The following operators are valid in the debug program:

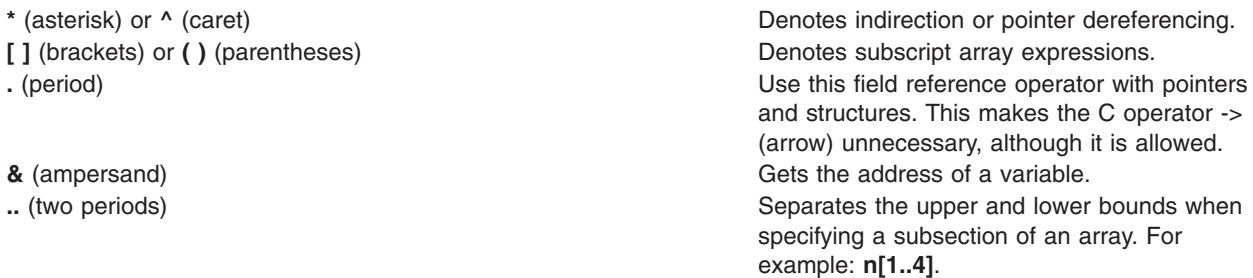

The following types of operations are valid in expressions in the debug program:

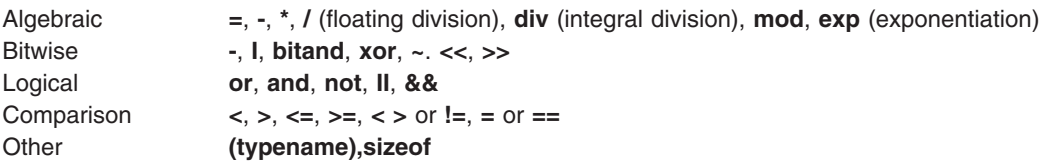

**8** Commands Reference, Volume 2

<span id="page-24-0"></span>Logical and comparison expressions are allowed as conditions in **[stop](#page-53-0)** and **[trace](#page-59-0)**.

Expression types are checked. You override an expression type by using a renaming or casting operator. The three forms of type renaming are *Typename(Expression)*, *Expression*|*Typename*, and *(Typename) Expression*. The following is an example where the *x* variable is an integer with value 97:

```
(dbx) print x
97
(dbx) print char (x), x \backslash char, (char) x, x
'a' 'a' 'a' 97
```
### **Command Line Editing**

The **dbx** commands provides a command line editing feature similar to those provide by Korn Shell. **vi** mode provides **vi-like** editing features, while **emacs** mode gives you controls similar to **emacs**.

These features can be turned on by using **dbx** subcommand **[set](#page-51-0) -o** or **set [edit](#page-51-0)**. To turn on vi-style command-line editing, you would type the subcommand **set edit vi** or **set -o vi**.

You can also use the **EDITOR** environment variable to set the editing mode.

The **dbx** command saves commands entered to a history file **.dbxhistory**. If the **DBXHISTFILE** environment variable is not set, the history file used is **\$HOME/.dbxhistory**.

By default, **dbx** saves the text of the last 128 commands entered. The **DBXHISTSIZE** environment variable can be used to increase this limit.

### **Flags**

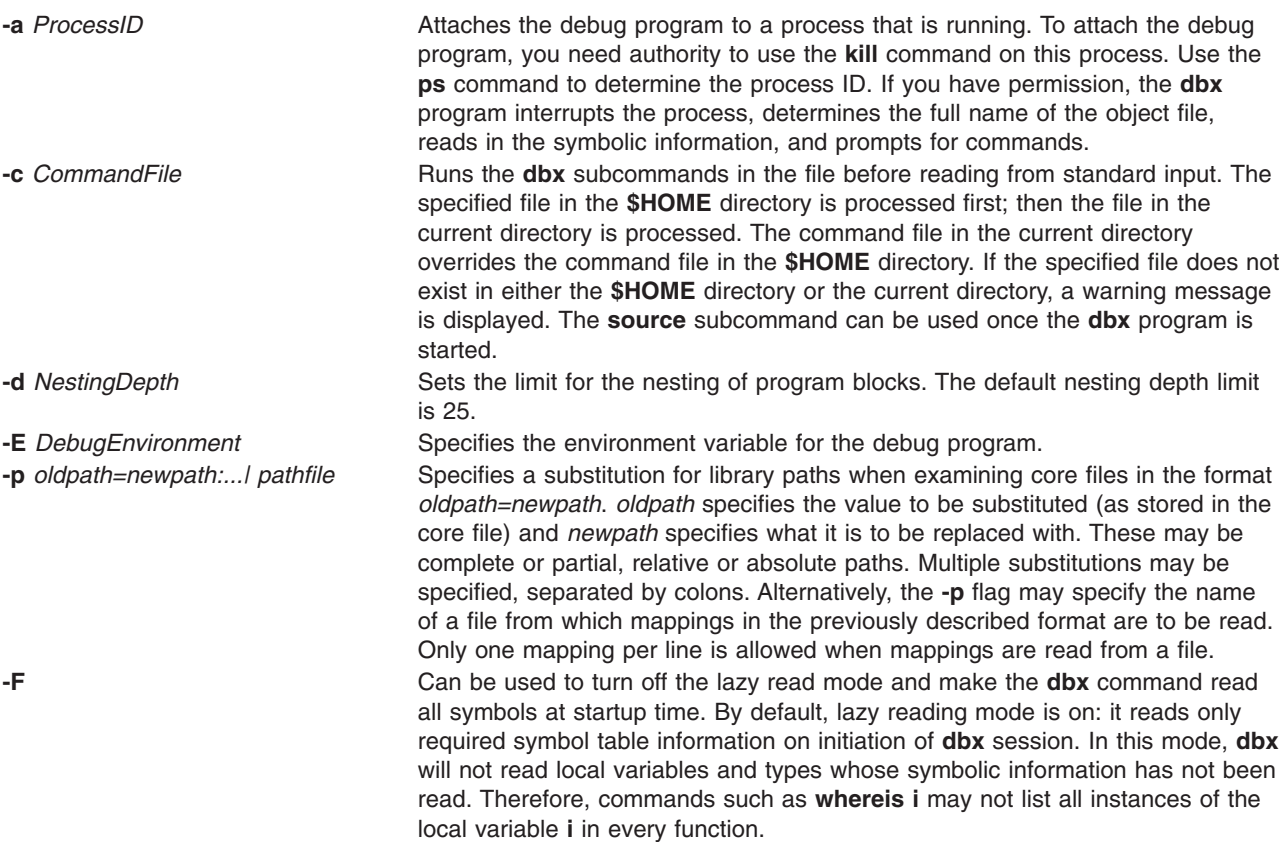

<span id="page-25-0"></span>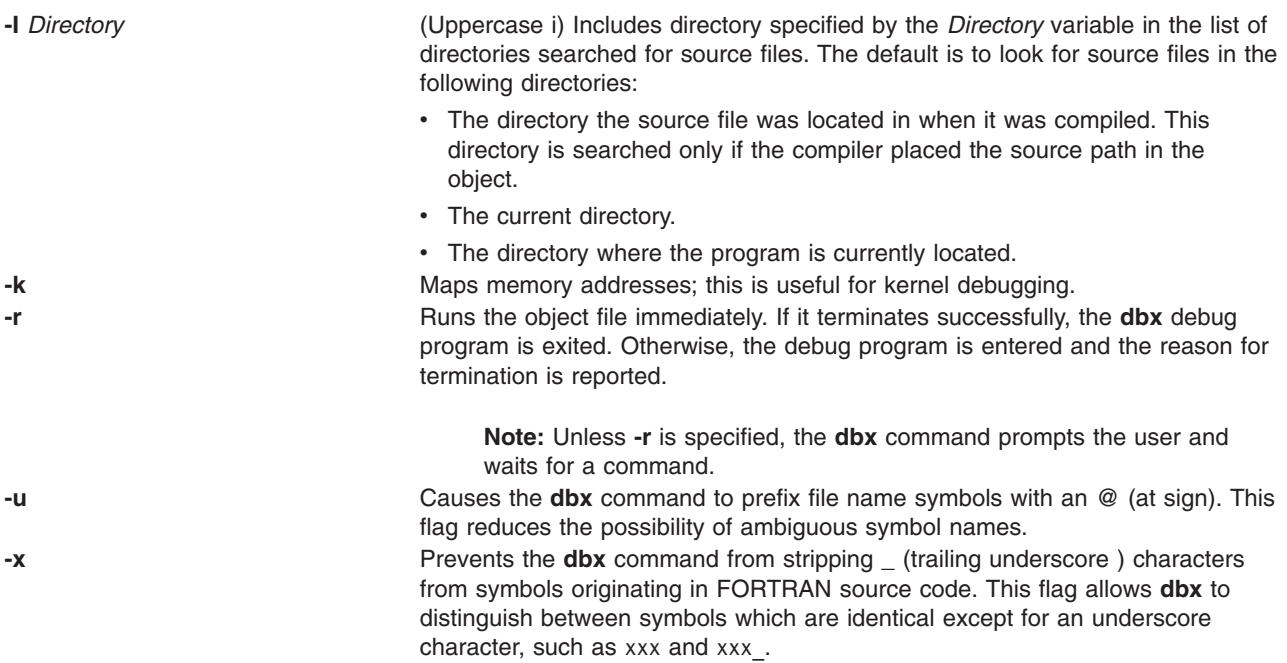

### **Examples**

1. The following example explains how to start the **dbx** debug program simultaneously with a process. The example uses a program called **samp.c**. This C program is first compiled with the **-g** flag to produce an object file that includes symbolic table references. In this case, the program is named **samp**:

\$ cc -g samp.c -o samp

When the program **samp** is run, the operating system reports a bus error and writes a core image to your current working directory as follows:

```
$ samp
Bus Error - core dumped
```
To determine the location where the error occurred, enter:

\$ dbx samp

The system returns the following message:

```
dbx version 3.1
Type 'help' for help.
reading symbolic information . . . [
using memory image in core]
 25 x[i] = 0;(dbx) quit
```
2. This example explains how to attach **dbx** to a process. This example uses the following program, **looper.c**:

```
main()
{
      int i,x[10];
      for (i = 0; i < 10;);
}
```
The program will never terminate because **i** is never incremented. Compile **looper.c** with the **-g** flag to get symbolic debugging capability:

\$ cc -g looper.c -o looper

Run **looper** from the command line and perform the following steps to attach **dbx** to the program while it is running:

a. To attach **dbx** to **looper**, you must determine the process ID. If you did not run **looper** as a background process, you must have another Xwindow open. From this Xwindow , enter: ps -u UserID

where *UserID* is your login ID. All active processes that belong to you are displayed as follows:

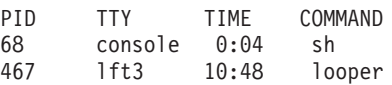

In this example the process ID associated with **looper** is 467.

b. To attach **dbx** to **looper**, enter:

 $$ dbx -a 467$ 

The system returns the following message:

```
Waiting to attach to process 467 . . .
Successfully attached to /tmp/looper.
dbx is initializing
Type 'help' for help.
reading symbolic information . . .
attached in main at line 5
5 for (i = 0; i < 10;;
(dbx)
```
You can now query and debug the process as if it had been originally started with **dbx**.

3. To add directories to the list of directories to be searched for the source file of an executable file **objefile**, you can enter:

```
$dbx -I /home/user/src -I /home/group/src
objfile
```
The **[use](#page-62-0)** subcommand may be used for this function once **dbx** is started. The **use** command resets the list of directories, whereas the **-I** flag adds a directory to the list.

4. To use the **-r** flag, enter:

\$ dbx -r samp

The system returns the following message:

```
Entering debug program . . .
dbx version 3.1
Type 'help' for help.
reading symbolic information . . .
bus error in main at line 25
 25 x[i] = 0;(dbx) quit
```
The **-r** flag allows you to examine the state of your process in memory even though a core image is not taken.

5. To specify the environment variables for the debug program, enter:

dbx -E LIBPATH=/home/user/lib -E LANG=Ja\_JP objfile

### **dbx Subcommands**

**Note:** The subcommands can only be used while running the **dbx** debug program.

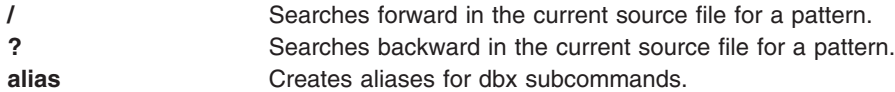

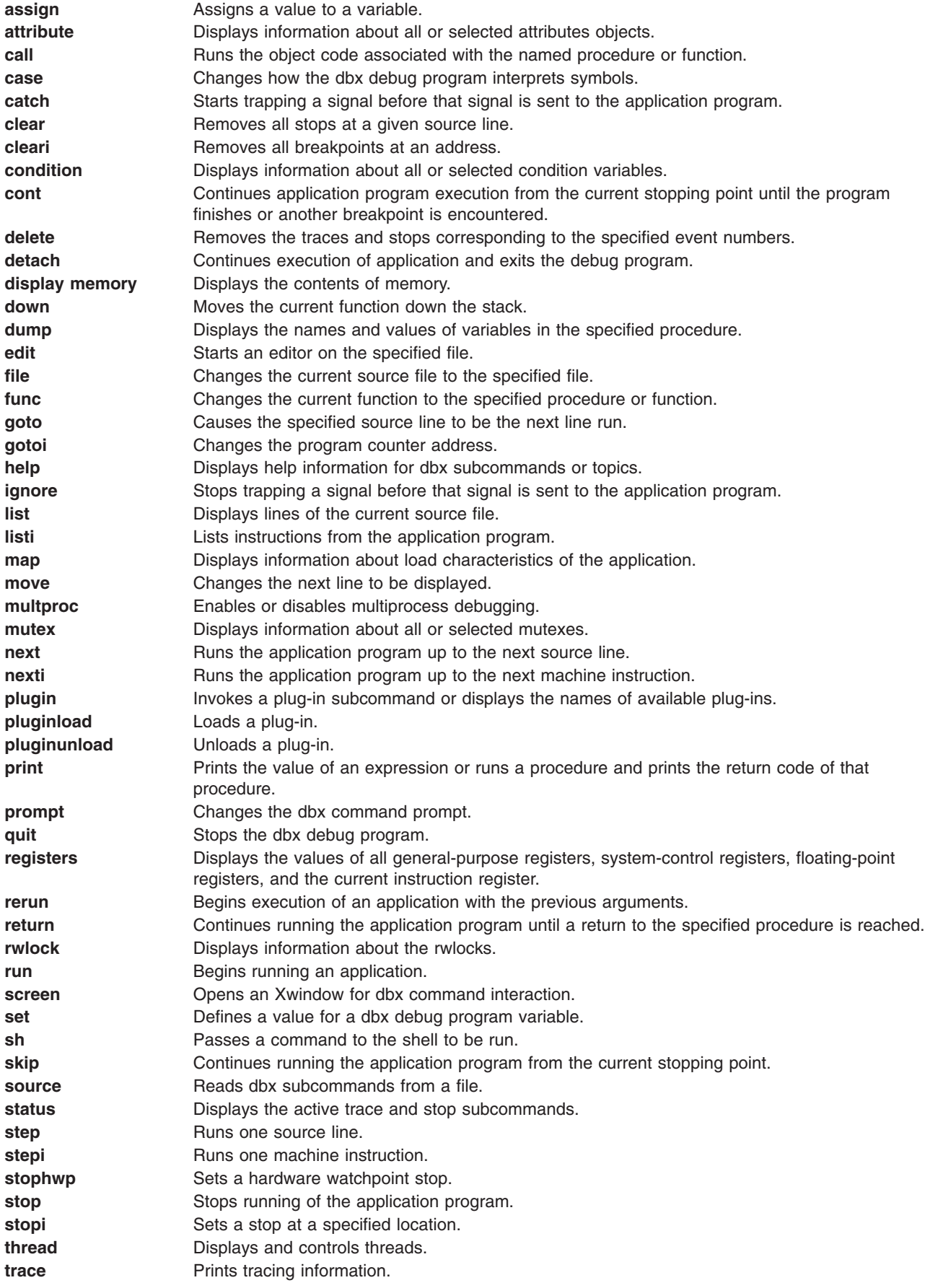

<span id="page-28-0"></span>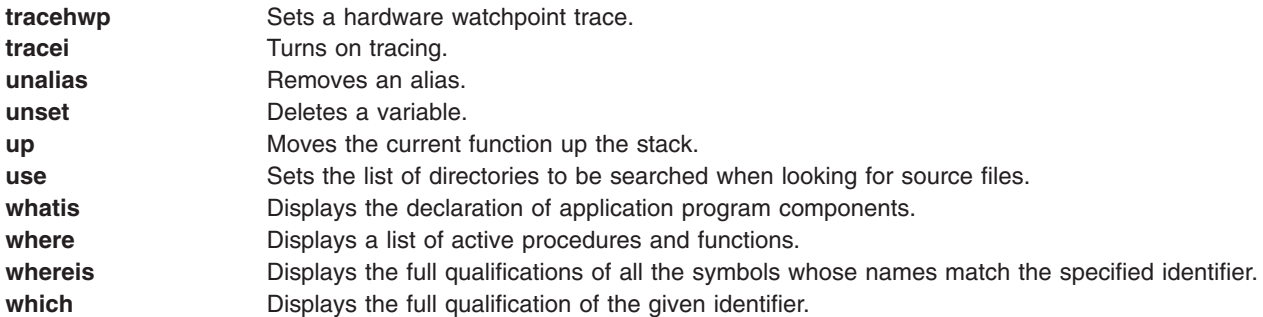

### **/ Subcommand**

#### **/** [ *RegularExpression* [ **/** ] ]

The **/** subcommand searches forward in the current source file for the pattern specified by the *RegularExpression* parameter. Entering the **/** subcommand with no arguments causes **dbx** to search forward for the previous regular expression. The search wraps around the end of the file.

#### *Examples:*

- 1. To search forward in the current source file for the number 12, enter: / 12
	-
- 2. To repeat the previous search, enter:

```
/
```
See the **?** (search) subcommand and the **regcmp** subroutine.

### **? Subcommand**

```
? [ RegularExpression [ ? ] ]
```
The **?** subcommand searches backward in the current source file for the pattern specified by the *RegularExpression* parameter. Entering the **?** subcommand with no arguments causes the **dbx** command to search backwards for the previous regular expression. The search wraps around the end of the file.

#### *Examples:*

- 1. To search backward in the current source file for the letter z, enter:  $2^7$
- 2. To repeat the previous search, enter:

```
?
```
See the **/** (search) subcommand and the **regcmp** subroutine.

### **alias Subcommand**

```
alias [ Name [ [ (Arglist) ] String | Subcommand ] ]
```
The **alias** subcommand creates aliases for **dbx** subcommands. The *Name* parameter is the alias being created. The *String* parameter is a series of **dbx** subcommands that, after the execution of this subcommand, can be referred to by *Name*. If the **alias** subcommand is used without parameters, it displays all current aliases.

### *Examples:*

1. To substitute rr for rerun, enter:

alias rr rerun

<span id="page-29-0"></span>2. To run the two subcommands print n and step whenever printandstep is typed at the command line, enter:

alias printandstep "print n; step"

3. The alias subcommand can also be used as a limited macro facility. For example:

```
(dbx) alias px(n) "set $hexints; print n; unset $hexints"
(dbx) alias a(x,y) "print symname[x]->symvalue._n_n.name.Id[y]"
(dbx) px(126)
0x7e
```
In this example, the alias px prints a value in hexadecimal without permanently affecting the debugging environment.

#### **assign Subcommand**

#### **assign** *Variable***=***Expression*

The **assign** subcommand assigns the value specified by the *Expression* parameter to the variable specified by the *Variable* parameter.

#### *Examples:*

- 1. To assign a value of 5 to the x variable, enter:
	- assign  $x = 5$
- 2. To assign the value of the y variable to the x variable, enter:

assign  $x = y$ 

3. To assign the character value 'z' to the z variable, enter:

assign  $z = 'z'$ 

4. To assign the boolean value false to the logical type variable B, enter:

```
assign B = false
```
5. To assign the ″Hello World″ string to a character pointer Y, enter:

assign Y = "Hello World"

6. To disable type checking, set the **dbx** debug program variable \$unsafeassign by entering: set \$unsafeassign

See Displaying and Modifying Variables.

#### **attribute Subcommand**

**attribute** [ *AttributeNumber* ... ]

The **attribute** subcommand displays information about the user thread, mutex, or condition attributes objects defined by the *AttributeNumber* parameters. If no parameters are specified, all attributes objects are listed.

For each attributes object listed, the following information is displayed:

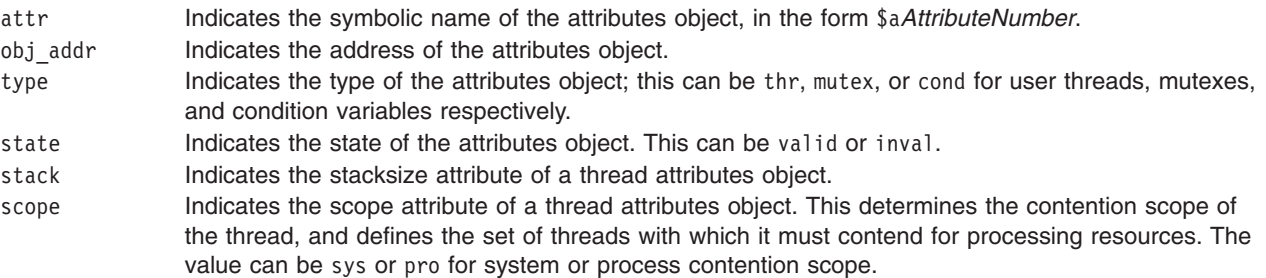

<span id="page-30-0"></span>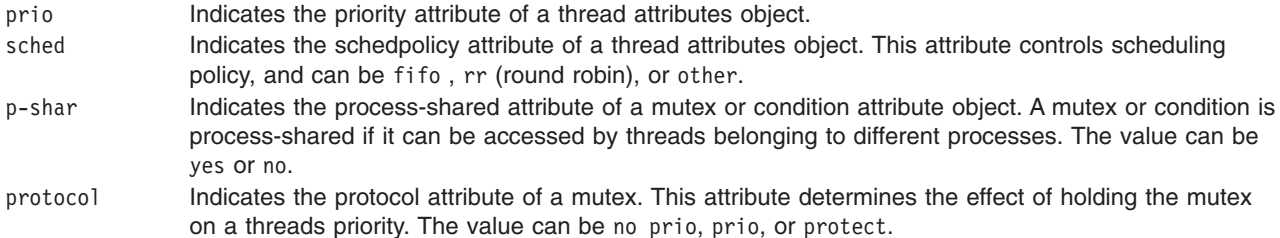

#### **Notes:**

- 1. The **print** subcommand of the **dbx** debug program recognizes symbolic attribute names, and can be used to display the status of the corresponding object.
- 2. The available attributes depend on the implementation of POSIX options.

#### *Examples:*

1. To list information about all attributes, enter:

attribute

The output is similar to:

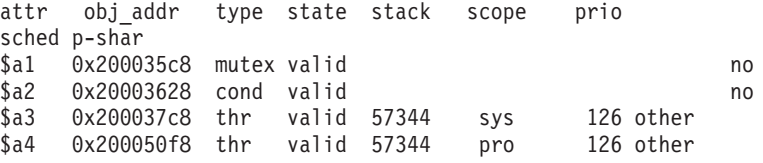

2. To list information about attributes 1 and 3, enter:

attribute 1 3

The output is similar to:

attr obj\_addr type state stack scope prio sched p-shar \$a1 0x200035c8 mutex valid no \$a3 0x200037c8 thr valid 57344 sys 126 other

See the **[condition](#page-32-0)** subcommand, **[mutex](#page-42-0)** subcommand, **[print](#page-44-0)** subcommand, and **[thread](#page-56-0)** subcommand for the **dbx** command.

Also, see Creating Threads, Using Mutexes, and Using Condition Variables in *AIX 5L Version 5.2 General Programming Concepts: Writing and Debugging Programs*.

#### **call Subcommand**

**call** *Procedure* ( [ *Parameters* ] )

The **call** subcommand runs the procedure specified by the *Procedure* parameter. The return code is not printed. If any parameters are specified, they are passed to the procedure being run.

**Example:** To call a command while running dbx, enter:

```
(dbx) call printf("hello")
hello
```
**printf** returns successfully.

#### **case Subcommand**

**case** [ **[default](#page-31-0)** | **[mixed](#page-31-0)** | **[lower](#page-31-0)** | **[upper](#page-31-0)** ]

<span id="page-31-0"></span>The **case** subcommand changes how the **dbx** debug program interprets symbols. The default handling of symbols is based on the current language. If the current language is C, C++, or undefined, the symbols are not folded; if the current language is FORTRAN or Pascal, the symbols are folded to lowercase. Use this subcommand if a symbol needs to be interpreted in a way not consistent with the current language.

Entering the **case** subcommand with no parameters displays the current case mode.

*Flags:*

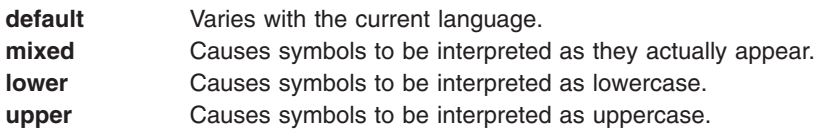

#### *Examples:*

- 1. To display the current case mode, enter: case
- 2. To instruct **dbx** to interpret symbols as they actually appear, enter: case mixed
- 3. To instruct **dbx** to interpret symbols as uppercase, enter: case upper

See Folding Variables to Lowercase and Uppercase.

### **catch Subcommand**

**catch** [ *SignalNumber* | *SignalName* ]

The **catch** subcommand starts the trapping of a specified signal before that signal is sent to the application program. This subcommand is useful when the application program being debugged handles signals such as interrupts. The signal to be trapped can be specified by number or by name using either the *SignalNumber* or the *SignalName* parameter, respectively. Signal names are case insensitive, and the **SIG** prefix is optional. If neither the *SignalNumber* nor the *SignalName* parameter is specified, all signals are trapped by default except the **SIGHUP**, **SIGCLD**, **SIGALARM**, and **SIGKILL** signals. If no arguments are specified, the current list of signals to be caught is displayed.

#### *Examples:*

- 1. To display a current list of signals to be caught by **dbx**, enter: catch
- 2. To trap signal SIGALARM, enter: catch SIGALARM

See the **[ignore](#page-38-0)** subcommand and Handling Signals.

### **clear Subcommand**

#### **clear** *SourceLine*

The **clear** subcommand removes all stops at a given source line. The *SourceLine* parameter can be specified in two formats:

- As an integer
- As a file name string followed by a : (colon) and an integer

**Examples:** To remove breakpoints set at line 19, enter:

<span id="page-32-0"></span>clear 19

The **cleari** subcommand and **delete** subcommand. Also, see Setting and Deleting Breakpoints in in *AIX 5L Version 5.2 General Programming Concepts: Writing and Debugging Programs*.

#### **cleari Subcommand**

#### **cleari** *Address*

The **cleari** subcommand clears all the breakpoints at the address specified by the *Address* parameter.

#### *Examples:*

- 1. To remove a breakpoint set at address 0x100001b4, enter: cleari 0x100001b4
- 2. To remove a breakpoint set at the main() procedure address, enter:

cleari &main

See the **[clear](#page-31-0)** subcommand, the **delete** subcommand, and Setting and Deleting Breakpoints in in *AIX 5L Version 5.2 General Programming Concepts: Writing and Debugging Programs*.

#### **condition Subcommand**

**condition** [ **wait** | **nowait** | *ConditionNumber* ... ]

The **condition** subcommand displays information about one or more condition variables. If one or more *ConditionNumber* parameters are given, the **condition** subcommand displays information about the specified condition variables. If no flags or parameters are specified, the **condition** subcommand lists all condition variables.

The information listed for each condition is as follows:

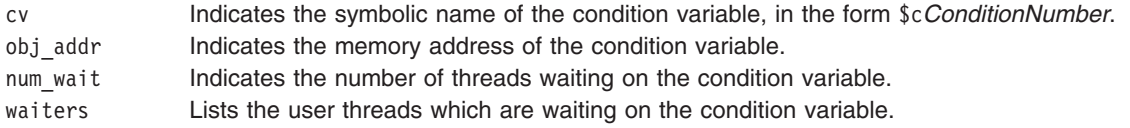

**Note:** The **print** subcommand of the **dbx** debug program recognizes symbolic condition variable names, and can be used to display the status of the corresponding object.

#### *Flags:*

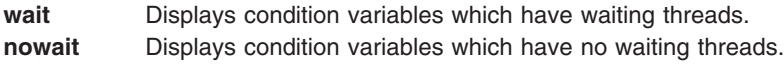

#### *Examples:*

- 1. To display information about all condition variables, enter: condition
- 2. To display information about all condition variables which have waiting threads, enter:

condition wait

3. To display information about the condition variable 3, enter: condition 3

The output is similar to:

<span id="page-33-0"></span>cv objaddr num wait waiters  $$c3$   $0 \times 20003290$  0

See the **[attribute](#page-29-0)** subcommand, **[mutex](#page-42-0)** subcommand, **[print](#page-44-0)** subcommand, and **[thread](#page-56-0)** subcommand.

Also, see Using Condition Variables in *AIX 5L Version 5.2 General Programming Concepts: Writing and Debugging Programs*:.

#### **cont Subcommand**

**cont** [ *SignalNumber* | *SignalName* ]

The **cont** subcommand continues the execution of the application program from the current stopping point until either the program finishes or another breakpoint is reached. If a signal is specified, either by the number specified in the *SignalNumber* parameter or by the name specified in the *SignalName* parameter, the program continues as if that signal had been received. Signal names are not case sensitive and the **SIG** prefix is optional. If no signal is specified, the program continues as if it had not been stopped.

#### **Examples**

- 1. To continue program execution from current stopping point, enter: cont
- 2. To continue program execution as though it received the signal SIGQUIT, enter: cont SIGQUIT

See the **detach** subcommand for the **dbx** command, the **[goto](#page-37-0)** subcommand for the **dbx** command, the **[next](#page-43-0)** subcommand for the **dbx** command, the **[skip](#page-51-0)** subcommand for the **dbx** command, the **[step](#page-52-0)** subcommand for the **dbx** command.

### **delete Subcommand**

**delete** { *Number* ... | **all** }

The **delete** subcommand removes traces and stops from the application program. The traces and stops to be removed can be specified through the *Number* parameters, or all traces and stops can be removed by using the all flag. Use the **status** subcommand to display the numbers associated by the dbx debug program with a trace or stop.

### **Flag**

**all** Removes all traces and stops.

### **Examples**

1. To remove all traces and stops from the application program, enter:

delete all

2. To remove traces and stops for event number 4, enter:

delete 4

See the **[clear](#page-31-0)** subcommand, the **[cleari](#page-32-0)** subcommand, the **[status](#page-52-0)** subcommand and Setting and Deleting Breakpoints in in *AIX 5L Version 5.2 General Programming Concepts: Writing and Debugging Programs*.

### **detach Subcommand**

**detach** [ *SignalNumber* | *SignalName* ]

<span id="page-34-0"></span>The **detach** subcommand continues the execution of the application program and exits the debug program. A signal can be specified either by:

- Name, using the *SignalName* parameter
- v Number, using the *SignalNumber* parameter

Signal names are not case sensitive and the **SIG** prefix is optional.

If a signal is specified, the program continues as if it had received that signal. If no signal is specified, the program continues as if no stop had occurred.

#### **Examples**

- 1. To continue execution of the application and exit **dbx**, enter: detach
- 2. To exit **dbx** and continue execution of the application as though it received signal SIGREQUEST, enter: detach SIGREQUEST

See Using the dbx Debug Program.

#### **display memory Subcommand**

{ *Address,Address*/ | *Address/* [ *Count* ] } [ *Mode* ] [ **>***File* ]

The **display memory** subcommand, which does not have a keyword to initiate the command, displays a portion of memory controlled by the following factors:

The range of memory displayed is controlled by specifying either:

- Two *Address* parameters, where all lines between those two addresses are displayed, OR
- v One *Address* parameter where the display starts and a *Count* that determines the number of lines displayed from *Address.*

Specify symbolic addresses by preceding the name with an & (ampersand). Addresses can be expressions made up of other addresses and the operators + (plus sign), - (minus sign), and  $*$  (indirection). Any expression enclosed in parentheses is interpreted as an address.

- The format in which the memory is displayed is controlled by the *Mode* parameter. The default for the *Mode* parameter is the current mode. The initial value of *Mode* is **X**. The possible modes include:
- **b** Prints a byte in octal.
- **c** Prints a byte as a character.
- **d** Prints a short word in decimal.
- **D** Prints a long word in decimal.
- **f** Prints a single-precision real number.
- **g** Prints a double-precision real number.
- **h** Prints a byte in hexadecimal.
- **i** Prints the machine instruction.
- **lld** Prints an 8-byte signed decimal number.
- **llu** Prints an 8-byte unsigned decimal number.
- **llx** Prints an 8-byte unsigned hexadecimal number.
- **llo** Prints an 8-byte unsigned octal number.
- **o** Prints a short word in octal
- **O** Prints a long word in octal.
- **q** Prints an extended-precision floating-point number.
- **s** Prints a string of characters terminated by a null byte.
- **x** Prints a short word in hexadecimal.
- **X** Prints a long word in hexadecimal.

#### <span id="page-35-0"></span>*Flag:*

**>***File* Redirects output to the specified file.

#### *Examples:*

- 1. To display one long word of memory content in hexadecimal starting at the address 0x3fffe460, enter: 0x3fffe460 / X
- 2. To display two bytes of memory content as characters starting at the variable y address, enter: &y / 2c
- 3. To display the sixth through the eighth elements of the FORTRAN character string a\_string, enter: &a string + 5, &a string +  $7/c$

See Examining Memory Addresses in *AIX 5L Version 5.2 General Programming Concepts: Writing and Debugging Programs*.

#### **down Subcommand**

#### **down** [ *Count* ]

The **down** subcommand moves the current function down the stack *Count* number of levels. The current function is used for resolving names. The default for the *Count* parameter is one.

#### *Examples:*

- 1. To move one level down the stack, enter: down
- 2. To move three levels down the stack, enter: down 3

See the **[up](#page-62-0)** subcommand, the **[where](#page-63-0)** subcommand, and Displaying a Stack Trace in *AIX 5L Version 5.2 General Programming Concepts: Writing and Debugging Programs*.

### **dump Subcommand**

**dump** [ *Procedure* ] [ **>***File* ]

The **dump** subcommand displays the names and values of all variables in the specified procedure. If the *Procedure* parameter is **.** (period), then all active variables are displayed. If the *Procedure* parameter is not specified, the current procedure is used. If the **>***File* flag is used, the output is redirected to the specified file.

#### *Flags:*

**>***File* Redirects output to the specified file.

#### *Examples:*

- 1. To display names and values of variables in the current procedure, enter: dump
- 2. To display names and values of variables in the **add\_count** procedure, enter: dump add\_count
- 3. To redirect names and values of variables in the current procedure to the **var.list** file, enter: dump > var.list
<span id="page-36-0"></span>See Displaying and Modifying Variables in *AIX 5L Version 5.2 General Programming Concepts: Writing and Debugging Programs*.

### **edit Subcommand**

**edit** [ *Procedure* | *File* ]

The **edit** subcommand invokes an editor on the specified file. The file may be specified through the *File* parameter or by specifying the *Procedure* parameter, where the editor is invoked on the file containing that procedure. If no file is specified, the editor is invoked on the current source file. The default is the **vi** editor. Override the default by resetting the **EDITOR** environment variable to the name of the desired editor.

### *Examples:*

- 1. To start an editor on the current source file, enter:
	- edit
- 2. To start an editor on the main.c file, enter:
	- edit main.c
- 3. To start an editor on the file containing the do\_count() procedure, enter:
	- edit do\_count

See the **[list](#page-38-0)** subcommand, the **vi** or **vedit** command. Also, see Changing the Current File or Procedure and Displaying the Current File in *AIX 5L Version 5.2 General Programming Concepts: Writing and Debugging Programs*.

## **file Subcommand**

**file** [ *File* ]

The **file** subcommand changes the current source file to the file specified by the *File* parameter; it does not write to that file. The *File* parameter can specify a full path name to the file. If the *File* parameter does not specify a path, the **dbx** program tries to find the file by searching the use path. If the *File* parameter is not specified, the **file** subcommand displays the name of the current source file. The **file** subcommand also displays the full or relative path name of the file if the path is known.

### *Examples:*

- 1. To change the current source file to the main.c file, enter:
	- file main.c
- 2. To display the name of the current source file, enter:
	- file

See the **func** subcommand. Also, see Changing the Current File or Procedure and Displaying the Current File in *AIX 5L Version 5.2 General Programming Concepts: Writing and Debugging Programs*.

## **func Subcommand**

**func** [ *Procedure* ]

The **func** subcommand changes the current function to the procedure or function specified by the *Procedure* parameter. If the *Procedure* parameter is not specified, the default current function is displayed. Changing the current function implicitly changes the current source file to the file containing the new function; the current scope used for name resolution is also changed.

### *Examples:*

1. To change the current function to the do\_count procedure, enter:

func do\_count

<span id="page-37-0"></span>2. To display the name of the current function, enter:

func

See the **[file](#page-36-0)** subcommand. Also, see Changing the Current File or Procedure in *AIX 5L Version 5.2 General Programming Concepts: Writing and Debugging Programs*.

## **goto Subcommand**

#### **goto** *SourceLine*

The **goto** subcommand causes the specified source line to be run next. Normally, the source line must be in the same function as the current source line. To override this restriction, use the **set** subcommand with the **\$unsafegoto** flag.

**Example:** To change the next line to be executed to line 6, enter:

goto 6

See the **[cont](#page-33-0)** subcommand, the **gotoi** subcommand, and the **[set](#page-48-0)** subcommand.

### **gotoi Subcommand**

**gotoi** *Address*

The **gotoi** subcommand changes the program counter address to the address specified by the *Address* parameter.

**Example:** To change the program counter address to address 0x100002b4, enter:

gotoi 0x100002b4

See the **goto** subcommand.

### **help Subcommand**

**help** [ *Subcommand* | *Topic* ]

The **help** subcommand displays help information for **dbx** subcommands or topics, depending upon the parameter you specify. Entering the **help** subcommand with the *Subcommand* parameter displays the syntax statement and description of the specified subcommand. Entering the **help** subcommand with the *Topic* parameter displays a detailed description of the specified topic. The following topics are available:

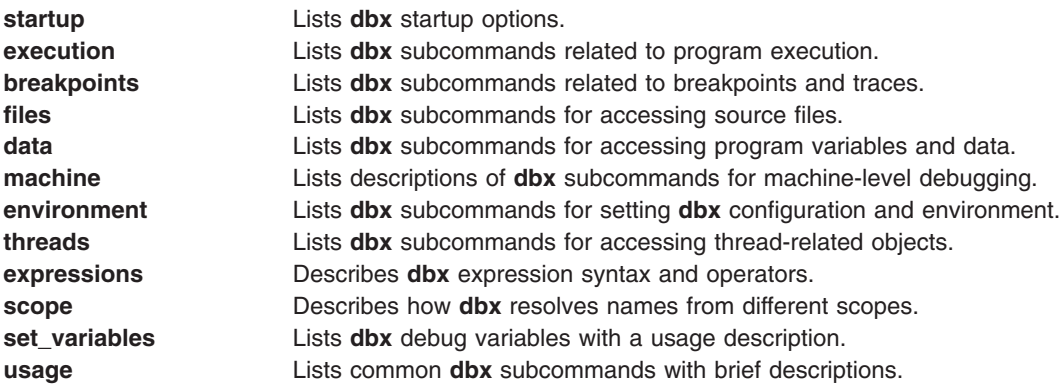

#### *Examples:*

- <span id="page-38-0"></span>1. To list all available **dbx** subcommands and topics, enter: help
- 2. To display the description of the **dbx** subcommand **list**, enter: help list
- 3. To display the description of the **dbx** topic **set\_variables**, enter: help set variables

## **ignore Subcommand**

### **ignore** [ *SignalNumber* | *SignalName* ]

The **ignore** subcommand stops the trapping of a specified signal before that signal is sent to the application program. This subcommand is useful when the application program being debugged handles signals such as interrupts.

The signal to be trapped can be specified by:

- v Number, with the *SignalNumber* parameter
- Name, with the *SignalName* parameter

Signal names are not case sensitive. The **SIG** prefix is optional.

If neither the *SignalNumber* nor the *SignalName* parameter is specified, all signals except the **SIGHUP**, **SIGCLD**, **SIGALRM**, and **SIGKILL** signals are trapped by default. The **dbx** debug program cannot ignore the **SIGTRAP** signal if it comes from a process outside of the debugger. If no arguments are specified, the list of currently ignored signals will be displayed.

*Example:* To cause **dbx** to ignore alarm clock time-out signals sent to the application program, enter: ignore alrm

See the **[catch](#page-31-0)** subcommand. Also, see Handling Signals in *AIX 5L Version 5.2 General Programming Concepts: Writing and Debugging Programs*.

## **list Subcommand**

**list** [ *Procedure* | *SourceLine-Expression* [ **,***SourceLine-Expression* ] ]

The **list** subcommand displays a specified number of lines of the source file. The number of lines displayed are specified in one of two ways:

• By specifying a procedure using the *Procedure* parameter.

In this case, the **list** subcommand displays lines starting a few lines before the beginning of the specified procedure and until the list window is filled.

v By specifying a starting and ending source line number using the *SourceLine-Expression* parameter.

The *SourceLine-Expression* parameter should consist of a valid line number followed by an optional + (plus sign), or - (minus sign), and an integer. In addition, a *SourceLine* of \$ (dollar sign) may be used to denote the current line number; a *SourceLine* of @ (at sign) may be used to denote the next line number to be listed.

All lines from the first line number specified to the second line number specified, inclusive, are then displayed.

If the second source line is omitted, the first line is printed only.

If the **list** subcommand is used without parameters, the number of lines specified by \$listwindow are printed, beginning with the current source line.

To change the number of lines to list by default, set the special debug program variable, *\$listwindow*, to the number of lines you want. Initially, *\$listwindow* is set to 10.

#### *Examples:*

- 1. To list the lines 1 through 10 in the current file, enter: list 1,10
- 2. To list 10, or \$listwindow, lines around the main procedure, enter: list main
- 3. To list 11 lines around the current line, enter: list \$-5,\$+5
- 4. You can use simple integer expressions involving addition and subtraction in *SourceLineExpression* expressions. For example:

```
(dbx) list $
4 {
(dbx) list 5
5 char i = '4';(dbx) list sub
23 char \astsub(s,a,k)24 int a;
25 enum status k; . . .
(dbx) move
25
(dbx) list @ -2
23 char *sub(s,a,k)
```
See the **[edit](#page-36-0)** subcommand, the **listi** subcommand, and the **[move](#page-40-0)** subcommand. Also, see Displaying the Current File in *AIX 5L Version 5.2 General Programming Concepts: Writing and Debugging Programs*.

### **listi Subcommand**

**listi** [ *Procedure* | **[at](#page-40-0)** *SourceLine* | *Address* [ **,** *Address* ] ]

The **listi** subcommand displays a specified set of instructions from the source file. The instructions displayed are specified by:

- v Providing the *Procedure* parameter, where the **listi** subcommand lists instructions from the beginning of the specified procedure until the list window is filled.
- v Using the **at** *SourceLine* flag, where the **listi** subcommand displays instructions beginning at the specified source line and continuing until the list window is filled. The *SourceLine* variable can be specified as an integer or as a file-name string followed by a : (colon) and an integer.
- v Specifying a beginning and ending address using the *Address* parameters, where all instructions between the two addresses, inclusive, are displayed.

If the **listi** subcommand is used without flags or parameters, the next **\$listwindow** instructions are displayed. To change the current size of the list window, use the **set \$listwindow=***Value* subcommand.

*Disassembly Modes:* The **dbx** program can disassemble instructions for either the POWER family or POWER PC architecture. In the default mode, the **dbx** program displays the instructions for the architecture on which it is running.

<span id="page-40-0"></span>The **\$instructionset** and **\$mnemonics** variables of the **set** subcommand for the **dbx** command allow you to override the default disassembly mode. For more information, see the **set** subcommand for the **dbx** command.

### *Flag:*

at *SourceLine* Specifies a starting source line for the listing.

### *Examples:*

- 1. To list the next 10, or \$listwindow, instructions, enter: listi
- 2. To list the machine instructions beginning at source line 10, enter: listi at 10
- 3. To list the machine instructions beginning at source line 5 in file sample.c, enter: listi at "sample.c":5
- 4. To list the instructions between addresses 0x10000400 and 0x10000420, enter: listi 0x10000400, 0x10000420

See the **[list](#page-38-0)** subcommand and the **[set](#page-48-0)** subcommand. Also, see Debugging at the Machine Level with dbx in *AIX 5L Version 5.2 General Programming Concepts: Writing and Debugging Programs*.

## **map Subcommand**

**map** [ **>** *File* ]

The **map** subcommand displays characteristics for each loaded portion of the application. This information includes the name, text origin, text length, data origin, and data length for each loaded module.

### *Flag:*

> File Redirects output to the specified file.

See Debugging at the Machine Level with dbx in *AIX 5L Version 5.2 General Programming Concepts: Writing and Debugging Programs*.

### **move Subcommand**

#### **move** *SourceLine*

The **move** subcommand changes the next line to be displayed to the line specified by the *SourceLine* parameter. This subcommand changes the value of the @ (at sign) variable.

The *SourceLine* variable can be specified as an integer or as a file name string followed by a : (colon) and an integer.

### *Examples:*

- 1. To change the next line to be listed to line 12, enter:
	- move 12
- 2. To change the next line to be listed to line 5 in file sample.c, enter: move "sample.c":5

See the **[list](#page-38-0)** subcommand. Also, see Displaying the Current File in *AIX 5L Version 5.2 General Programming Concepts: Writing and Debugging Programs*.

## **multproc Subcommand**

#### **multproc** [ **on** | **parent** | **child** | **off** ]

The **multproc** subcommand specifies the behavior of the **dbx** debug program when forked and exceed processes are created. The **on** flag is used to specify that a new **dbx** session will be created to debug the child path of a fork. The original **dbx** will continue to debug the parent path. The **parent** and **child** flags are used to specify a single path of a fork to follow. All flags except **off** enable **dbx** to follow an exceed process. The **off** flag disables multiprocess debugging. If no flags are specified, the **multproc** subcommand returns the current status of multiprocess debugging.

The **dbx** program uses Xwindows for multiprocess debugging. The **dbx** program opens as many windows as needed for multiprocessing. The title for each child window is the process ID (pid) of the child process. To switch between processes, use Xwindows handling techniques to activate the window where the dbx session is displayed. If the system does not have Xwindows support, a warning message is issued when the debugger forks, and the dbx program continues debugging only the parent process. Multiprocess debugging can also be unsuccessful for the following reasons:

- The dbx program is not running in an Xwindows environment.
- Xwindows is running but the **dbx** global **[\\$xdisplay](#page-50-0)** variable is not set to a valid display name. The **\$xdisplay** variable is initialized to the shell **DISPLAY** environment variable. The **set** *Name*=*Expression* **dbx** subcommand can be used to change the value of the display name.
- v The **/tmp** directory does not allow read or write access to the debugging program. The **dbx** program requires a small amount of space in this directory when controlling an Xwindow environment.
- The system does not have enough resources to accommodate a new Xwindow.

If **\$xdisplay** is set to a remote display, the user may not be able to see the newly created Xwindow. If the **\$xdisplay** setting is not correct, Xwindows or other system resources report the cause of the failure.

The **dbx** program does not distinguish between different types of failures, but the following message is sent when the subcommand is not successful:

Warning: dbx subcommand multiproc fails. dbx continued with multproc disabled.

The user-defined configuration of the newly created window can be defined under the **dbx\_term** application name in the **.Xdefaults** file.

#### *Flags:*

- **on** Enables multiprocess debugging.
- **off** Disables multiprocess debugging.

#### *Examples:*

- 1. To check the current status of multiprocess debugging, enter: multproc
- 2. To enable multiprocess debugging, enter:

multproc on

- 3. To disable multiprocess debugging, enter:
	- multproc off

See the **[screen](#page-47-0)** subcommand and the **fork** subroutine. Also, see Debugging Programs Involving Multiple Processes in *AIX 5L Version 5.2 General Programming Concepts: Writing and Debugging Programs*.

## <span id="page-42-0"></span>**mutex Subcommand**

#### **mutex** [ **lock** | **unlock** | **thnum** | **utid** | *MutexNumber* ... ]

The **mutex** subcommand displays information about mutexes. If the *MutexNumber* parameter is given, the **mutex** subcommand displays information about the specified mutexes. If no flags or parameters are specified, the **mutex** subcommand displays information about all mutexes.

The information listed for each mutex is as follows:

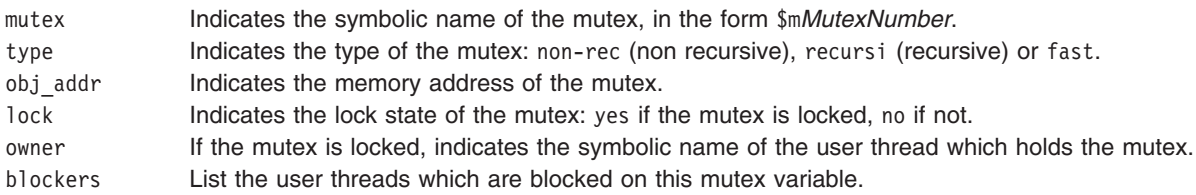

**Note:** The **print** subcommand of the **dbx** debug program recognizes symbolic mutex names, and can be used to display the status of the corresponding object.

#### *Flags:*

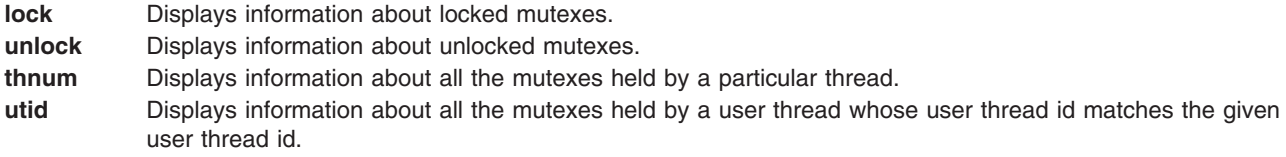

#### *Examples:*

- 1. To display information about all mutexes, enter: mutex
- 2. To display information about all locked mutexes, enter:

mutex lock

3. To display information about mutexes number four, five and six enter:

mutex 4 5 6

The output is similar to:

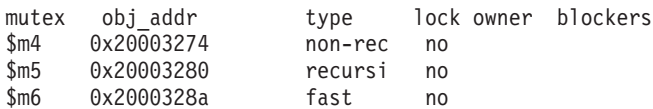

4. To display information about all the mutexes held by thread 1, enter:

mutex thnum 1

5. To display information about all the mutexes held by a thread whose user thread id is 0x0001, enter: mutex utid 0x0001

See the **[attribute](#page-29-0)** subcommand, the **[condition](#page-32-0)** subcommand, the **[print](#page-44-0)** subcommand, and the **[thread](#page-56-0)** subcommand.

Also, see. Using Mutexes *AIX 5L Version 5.2 General Programming Concepts: Writing and Debugging Programs*.

## <span id="page-43-0"></span>**next Subcommand**

#### **next** [ *Number* ]

The **next** subcommand runs the application program up to the next source line. The *Number* parameter specifies the number of times the **next** subcommand runs. If the *Number* parameter is not specified, **next** runs once only.

If you use the **next** subcommand in a multi-threaded application program, all the user threads run during the operation, but the program continues execution until the running thread reaches the specified source line. If you wish to step the running thread only, use the **set** subcommand to set the variable **\$hold\_next**. Setting this variable may result in deadlock since the running thread may wait for a lock held by one of the blocked threads.

#### *Examples:*

- 1. To continue execution up to the next source line, enter:
	- next
- 2. To continue execution up to the third source line following the current source line, enter: next 3

See the **[cont](#page-33-0)** subcommand, **[goto](#page-37-0)** subcommand, **nexti** subcommand, **[set](#page-48-0)** subcommand, and the **[step](#page-52-0)** subcommand.

## **nexti Subcommand**

#### **nexti** [ *Number* ]

The **nexti** subcommand runs the application program up to the next instruction. The *Number* parameter specifies the number of times the **nexti** subcommand will run. If the *Number* parameter is not specified, **nexti** runs once only.

If you use the **nexti** subcommand in a multi-threaded application program, all the user threads run during the operation, but the program continues execution until the running thread reaches the specified machine instruction. If you wish to step the running thread only, use the **set** subcommand to set the variable **\$hold\_next**. Setting this variable may result in deadlock since the running thread may wait for a lock held by one of the blocked threads.

### *Examples:*

1. To continue execution up to the next machine instruction, enter:

nexti

2. To continue execution up to the third machine instruction following the current machine instruction, enter:

nexti 3

See the **[gotoi](#page-37-0)** subcommand, **next** subcommand, **[set](#page-48-0)** subcommand, and **[stepi](#page-52-0)** subcommand. Also, see Running a Program at the Machine Level in *AIX 5L Version 5.2 General Programming Concepts: Writing and Debugging Programs*.

### **plugin Subcommand**

```
plugin [ Name [ Command ] ]
```
The plugin subcommand passes the command specified by the *Command* parameter to the plug-in specified by the *Name* parameter. If no parameters are specified, the names of all available plug-ins are displayed.

### <span id="page-44-0"></span>*Examples:*

- 1. To list all available plug-ins, type: plugin
- 2. To invoke the subcommand ″help″ of a plug-in named ″sample″, type:
- plugin sample help
- 3. To invoke the subcommand ″interpret 0x20000688″ of a plug-in named ″xyz″, type: plugin xyz interpret 0x20000688

See the **pluginload** subcommand and **pluginunload** subcommand. Also see Developing for the dbx Plug-in Framework in *AIX 5L Version 5.2 General Programming Concepts*.

## **pluginload Subcommand pluginload** *File*

The **pluginload** subcommand loads the plug-in specified by the *File* parameter. The *File* parameter should specify a path to the plug-in.

*Examples:* To load the plug-in named "sample" located at "/home/user/dbx plugins/libdbx sample.so", type:

pluginload /home/user/dbx\_plugins/libdbx\_sample.so

See the **[plugin](#page-43-0)** subcommand and **pluginunload** subcommand. Also see Developing for the dbx Plug-in Framework in *AIX 5L Version 5.2 General Programming Concepts*.

### **pluginunload Subcommand pluginunload** *Name*

The **pluginunload** subcommand unloads the plug-in specified by the *Name* parameter.

**Examples:** To unload the plug-in named "sample", type:

pluginunload sample

See the **[plugin](#page-43-0)** subcommand and **pluginload** subcommand. Also see Developing for the dbx Plug-in Framework in *AIX 5L Version 5.2 General Programming Concepts*.

### **print Subcommand**

**print** *Expression* ...

**print** *Procedure* ( [ *Parameters* ] )

The **print** subcommand does either of the following:

- Prints the value of a list of expressions, specified by the *Expression* parameters.
- v Executes a procedure, specified by the *Procedure* parameter and prints the return value of that procedure. Parameters that are included are passed to the procedure.

### *Examples:*

- 1. To display the value of x and the value of y shifted left two bits, enter:
- print  $x, y \ll 2$
- 2. To display the value returned by calling the sbrk routine with an argument of 0, enter: print sbrk(0)

See the **[assign](#page-29-0)** subcommand, the **[call](#page-30-0)** subcommand, and the **[set](#page-48-0)** subcommand.

## <span id="page-45-0"></span>**prompt Subcommand**

### **prompt** [ ″*String*″ ]

The **prompt** subcommand changes the **dbx** command prompt to the string specified by the *String* parameter.

**Example:** To change the prompt to dbx>, enter:

prompt "dbx>"

See Defining a New dbx Prompt in *AIX 5L Version 5.2 General Programming Concepts: Writing and Debugging Programs*.

## **quit Subcommand quit**

The **quit** subcommand terminates all processes running in the **dbx** debugging session.

See the **detach** subcommand.

## **registers Subcommand**

**registers** [ **>***File* ]

The **registers** subcommand displays the values of general purpose registers, system control registers, floating-point registers, and the current instruction register.

v General purpose registers are denoted by the **\$r***Number* variable, where the *Number* parameter indicates the number of the register.

**Note:** The register value may be set to the **0xdeadbeef** hexadecimal value. The **0xdeadbeef** hexadecimal value is an initialization value assigned to general-purpose registers at process initialization.

v Floating point registers are denoted by the **\$fr***Number* variable. By default, the floating-point registers are not displayed. To display the floating-point registers, use the **unset \$noflregs dbx** subcommand.

**Note:** The **registers** subcommand cannot display registers if the current thread is in kernel mode.

### *Flag:*

**>***File* Redirects output to the specified file.

See the **[set](#page-48-0)** subcommand and the **[unset](#page-61-0)** subcommand. Also, see Using Machine Registers in *AIX 5L Version 5.2 General Programming Concepts: Writing and Debugging Programs*.

## **rerun Subcommand**

**rerun** [ Arguments ] [ < File ] [ > File ] [ > > File ] [ 2> File ] [ 2> > File ] [ > & File ] [ > > & File ]

The **rerun** subcommand begins execution of the object file. The *Arguments* are passed as command line arguments. If the *Arguments* parameter is not specified, the arguments from the last **run** or **rerun** subcommand are reused.

### *Flags:*

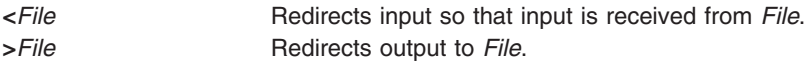

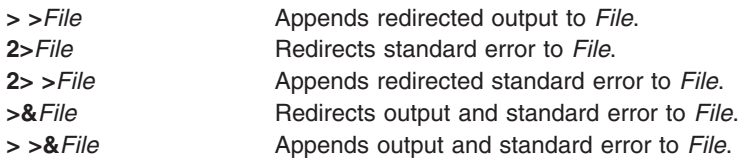

See the **[run](#page-47-0)** subcommand.

### **return Subcommand**

#### **return** [ *Procedure* ]

The **return** subcommand causes the application program to execute until a return to the procedure specified by the *Procedure* parameter is reached. If the *Procedure* parameter is not specified, execution ceases when the current procedure returns.

#### *Examples:*

- 1. To continue execution to the calling routine, enter: return
- 2. To continue execution to the main procedure, enter: return main

#### **rwlock Subcommand**

**rwlock** [read | write | *RwlockNumber*....]

The **rwlock** subcommand displays information about rwlocks. If the *RwlockNumber* parameter is given, the **rwlock** subcommand displays information about the specified rwlocks. If no flags or parameters are specified, the **rwlock** subcommand displays information about all rwlocks.

The information for each **rwlock** is as follows:

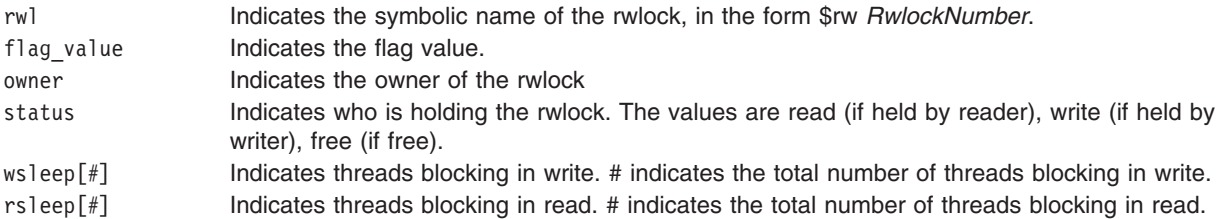

**Note:** The **print** subcommand of the dbx debug program recognizes symbolic rwlock names, and can be used to display the status of the corresponding object

#### *Flags:*

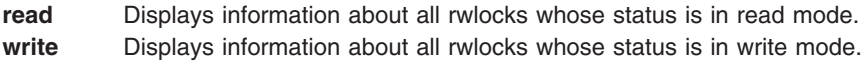

#### *Examples:*

1. To display information about all rwlocks, enter:

rwlock

The output is similar to:

<span id="page-47-0"></span>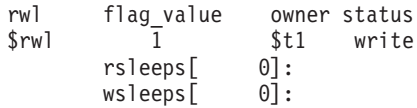

- 2. To display information about all rwlocks in write mode:
	- rwlock write

The output is similar to:

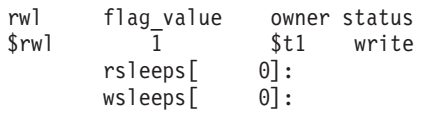

See the **[attribute](#page-29-0)** subcommand, the **[condition](#page-32-0)** subcommand, **[mutex](#page-42-0)** subcommand, the **[print](#page-44-0)** subcommand, and the **[thread](#page-56-0)** subcommand

## **run Subcommand**

```
run [ Arguments ] [ <File ] [ >File ] [ > >File ] [ 2>File ] [ 2> >File ] [ >&File ] [ > >&File ]
```
The **run** subcommand starts the object file. The *Arguments* are passed as command line arguments.

#### *Flags:*

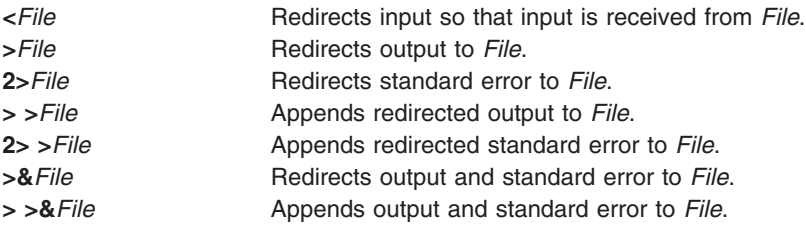

**Example:** To run the application with the arguments blue and 12, enter: run blue 12

See the **[rerun](#page-45-0)** subcommand.

### **screen Subcommand**

#### **screen**

The **screen** subcommand opens an Xwindow for the **dbx** command interaction. You continue to operate in the window in which the process originated.

The **screen** subcommand must be run while the **dbx** debug program is running in an Xwindows environment. If the **screen** subcommand is issued in a non-Xwindow environment, the **dbx** program displays a warning message and resumes debugging as if the **screen** subcommand had not been given. The **screen** subcommand can also be unsuccessful in the following situations:

- The **dbx** program is not running in an Xwindows environment.
- Xwindows is running but the **dbx** global \$xdisplay variable is not set to a valid display name. The **\$xdisplay** variable is initialized to the **DISPLAY** environment variable. The **dbx** subcommand **set** *Name*=*Expression* changes the value of the display name.
- Xwindows is running, but the **TERM** environment variable is not set to a valid command name to invoke a new window.
- The *l*tmp directory does not allow read or write access to the program. The dbx program requires a small amount of space in this directory when the screen command is executed.

<span id="page-48-0"></span>• System does not have enough resources to accommodate a new Xwindow.

The **dbx** program does not distinguish between different types of failures, but the program does send the following message:

Warning: dbx subcommand screen fails. dbx continues.

If **\$xdisplay** is set to a remote display, the user may not be able to see the newly created Xwindow. If the **\$xdisplay** setting is not correct, Xwindows or other system resources report the problem.

The user-defined configuration of the newly created window can be defined under the **dbx\_term** application name in the **.Xdefaults** file.

*Example:* To open an Xwindow for **dbx** command interaction, enter:

screen

See Separating dbx Output From Program Output in *AIX 5L Version 5.2 General Programming Concepts: Writing and Debugging Programs* and AIXwindows Overview, in *AIX 5L Version 5.2 AIXwindows Programming Guide*.

#### **set Subcommand**

**set** [ *Variable***=***Expression* ]

The **set** subcommand defines a value for the **dbx** debug program variable. The value is specified by the *Expression* parameter; the program variable is specified by the *Variable* parameter. The name of the variable should not conflict with names in the program being debugged. A variable is expanded to the corresponding expression within other commands. If the **set** subcommand is used without arguments, the variables currently set are displayed.

The following variables are set with the **set** subcommand:

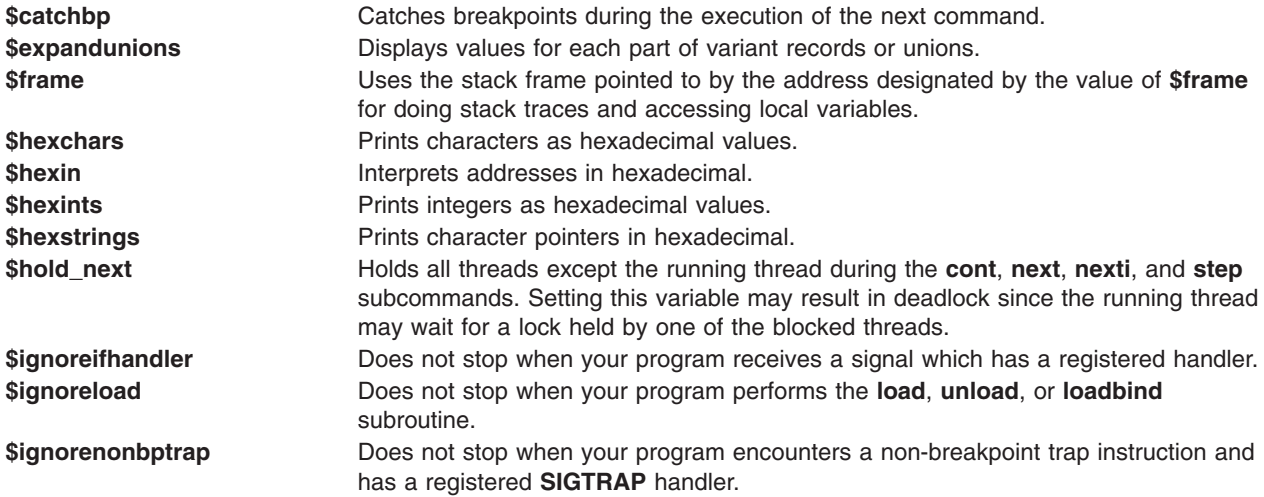

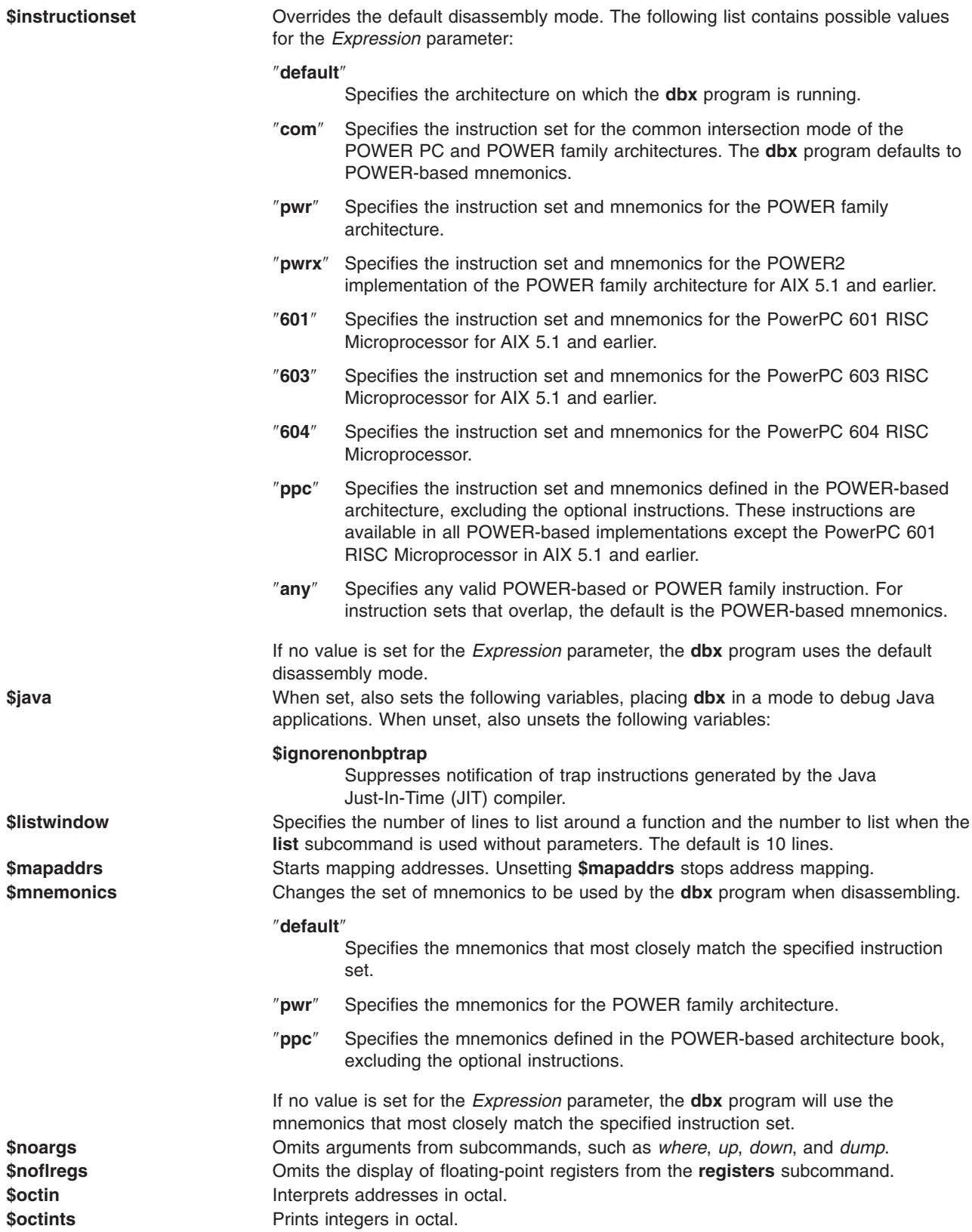

<span id="page-50-0"></span>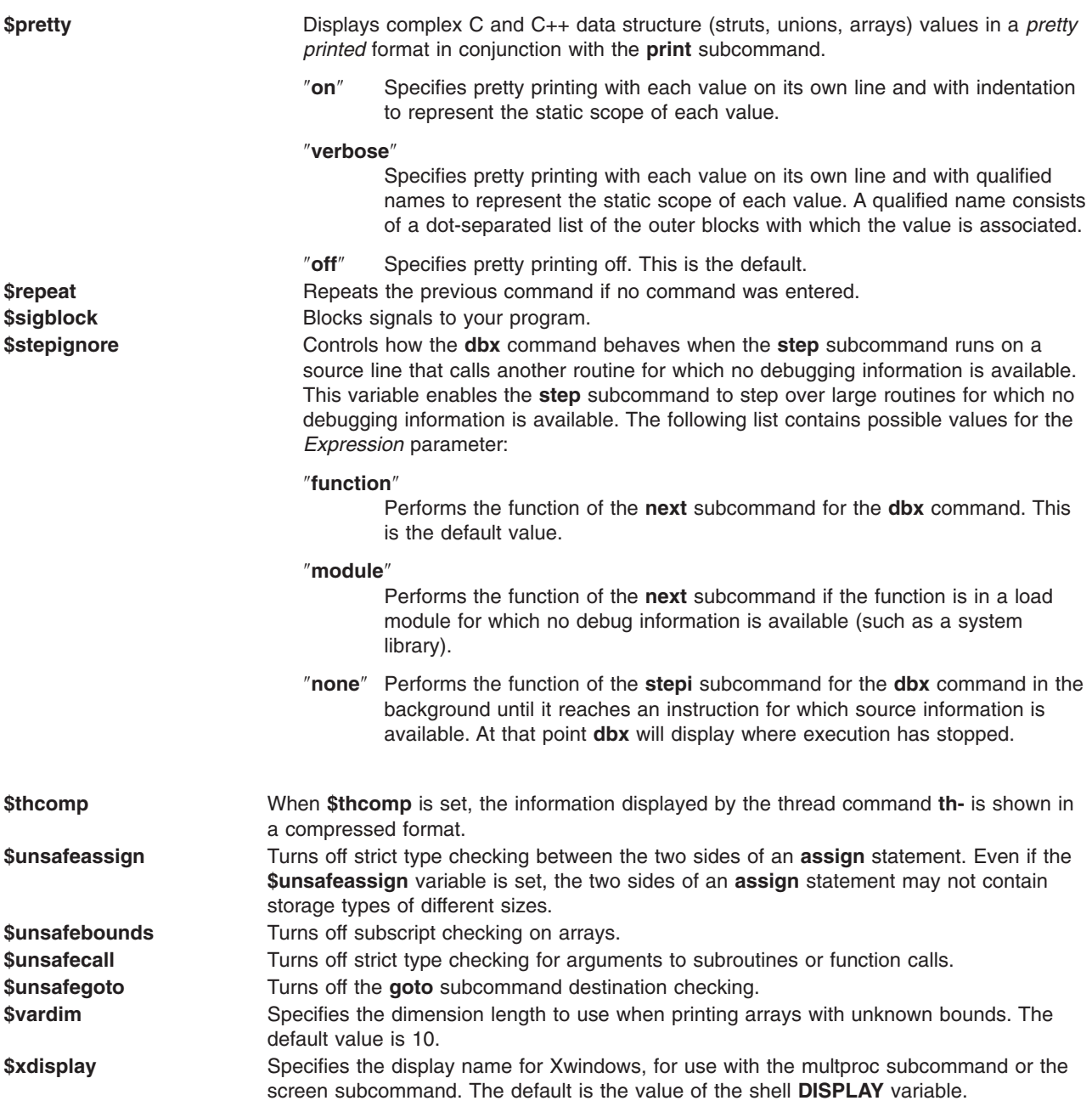

The **\$unsafe** variables limit the usefulness of the **dbx** debug program in detecting errors.

## *Examples:*

- 1. To change the default number of lines to be listed to 20, enter: set \$listwindow=20
- 2. To disable type checking on the assign subcommand, enter:

set \$unsafeassign

3. To disassemble machine instructions for the PowerPC 601 RISC Microprocessor for AIX 5.1 and earlier, enter:

```
set $instructionset="601"
```
See the **[unset](#page-61-0)** subcommand. Also, see Changing Print Output with Special Debug Program Variables in *AIX 5L Version 5.2 General Programming Concepts: Writing and Debugging Programs*.

## **set edit [vi, emacs] or set -o [vi, emacs] Subcommand**

The **set** subcommand with the **-o** or **edit** option may be used to turn on one of the line edit modes. If the **set-o vi** or **set edit vi** command is given, you are placed in the input mode of the *vi* line editor. If the **set -o emacs** or **set edit emacs** command is given, you are placed in the input mode of the *emacs* line editor.

### *Example:*

- 1. To turn on the vi line editor, enter:
	- set-o vi or set edit vi

## **sh Subcommand**

**sh** [ *Command* ]

The **sh** subcommand passes the command specified by the *Command* parameter to the shell for execution. The **SHELL** environment variable determines which shell is used. The default is the **sh** shell. If no argument is specified, control is transferred to the shell.

### *Examples:*

- 1. To run the ls command, enter:
	- sh ls
- 2. To escape to a shell, enter:
	- sh
- 3. To use the SHELL environment variable, enter:

sh echo \$SHELL

See Running Shell Commands from dbx in *AIX 5L Version 5.2 General Programming Concepts: Writing and Debugging Programs*.

## **skip Subcommand**

**skip** [ *Number* ]

The **skip** subcommand continues execution of the application program from the current stopping point. A number of breakpoints equal to the value of the *Number* parameter are skipped and execution then ceases when the next breakpoint is reached or when the program finishes. If the *Number* parameter is not specified, it defaults to a value of one.

**Example:** To continue execution until the second breakpoint is encountered, enter:

skip 1

Also see the **cont** subcommand.

### **source Subcommand**

**source** *File*

The **source** subcommand reads **dbx** subcommands from the file specified by the *File* parameter.

*Example:* To read the **dbx** subcommands in the cmdfile file, enter:

source cmdfile

<span id="page-52-0"></span>See Reading dbx Subcommands from a File in *AIX 5L Version 5.2 General Programming Concepts: Writing and Debugging Programs*.

### **status Subcommand**

**status** [ **>***File* ]

The **status** subcommand displays the **trace** and **stop** subcommands currently active. The **>** flag sends the output of the **status** subcommand to a file specified in the *File* parameter.

*Flag:*

**>***File* Redirects output to *File*.

See the **[clear](#page-31-0)** subcommand, the **[delete](#page-33-0)** subcommand, the **[stop](#page-53-0)** subcommand, and the **[trace](#page-59-0)** subcommand for the **dbx** command.

Also, see Setting and Deleting Breakpoints in *AIX 5L Version 5.2 General Programming Concepts: Writing and Debugging Programs*.

### **step Subcommand**

**step** [ *Number* ]

The **step** subcommand runs source lines of the application program. Specify the number of lines to be executed with the *Number* parameter. If the *Number* parameter is omitted, it defaults to a value of 1.

If you use the **step** subcommand on a multi-threaded application program, all the user threads run during the operation, but the program continues execution until the running thread reaches the specified source line. If you wish to step the running thread only, use the **set** subcommand to set the variable **\$hold\_next**. Setting this variable may result in deadlock since the running thread may wait for a lock held by one of the blocked threads.

**Note:** Use the **[\\$stepignore](#page-50-0)** variable of the **[set](#page-48-0)** subcommand to control the behavior of the **step** subcommand. The **\$stepignore** variable enables the **step** subcommand to step over large routines for which no debugging information is available.

#### *Examples:*

1. To continue execution for one source line, enter:

step

2. To continue execution for five source lines, enter:

step 5

3. To prevent the **dbx** program from single-stepping the **printf** function, as illustrated in the following example code:

```
60 printf ("hello world \n");
enter:
set $stepignore="function"; step
```
See the **[cont](#page-33-0)** subcommand, the **[goto](#page-37-0)** subcommand, the **[next](#page-43-0)** subcommand, the **[set](#page-48-0)** subcommand, and the **stepi** subcommand.

## **stepi Subcommand**

**stepi** [ *Number* ]

<span id="page-53-0"></span>The **stepi** subcommand runs instructions of the application program. Specify the number of instructions to be executed in the *Number* parameter. If the *Number* parameter is omitted, it defaults to one.

If used on a multi-threaded application program, the **stepi** subcommand steps the running thread only. All other user threads remain stopped.

#### *Examples:*

- 1. To continue execution for one machine instruction, enter: stepi
- 2. To continue execution for 5 machine instructions, enter: stepi 5

See the **[gotoi](#page-37-0)** subcommand, the **[nexti](#page-43-0)** subcommand, and the **[step](#page-52-0)** subcommand.

## **stop Subcommand**

**stop** { [*Variable*] [ **[at](#page-54-0)** *SourceLine* | **[in](#page-54-0)** *Procedure* ] [ **[if](#page-54-0)** *Condition* ]}

The **stop** subcommand halts the application program when certain conditions are fulfilled. The program is stopped when:

- v The *Condition* is true when the **if** *Condition* flag is used.
- v The *Procedure* is called if the **in** *Procedure* flag is used.
- The *Variable* is changed if the *Variable* parameter is specified.
- The *SourceLine* line number is reached if the at *SourceLine* flag is used.

The *SourceLine* variable can be specified as an integer or as a file name string followed by a : (colon) and an integer.

After any of these commands, the **dbx** debug program responds with a message reporting the event it has built as a result of your command. The message includes the event ID associated with your breakpoint along with an interpretation of your command. The syntax of the interpretation might not be exactly the same as your command. For example:

stop in main [1] stop in main stop at 19 if  $x = 3$ [2] stop at "hello.c"**:**19 if x = 3

The numbers in brackets are the event identifiers associated with the breakpoints. The **dbx** debug program associates event numbers with each **stop** subcommand. When the program is halted as the result of one of the events, the event identifier is displayed along with the current line to show what event caused the program to stop. The events you create coexist with internal events created by **dbx**, so event numbers may not always be sequential.

Use the **status** subcommand to view these numbers. You can redirect output from **status** to a file. Use the **delete** or **clear** subcommand to turn the **stop** subcommand off.

In a multi-threaded application program, all user threads are halted when any user thread hits a breakpoint. A breakpoint set on a source line or function will be hit by any user thread which executes the line or function, unless you specify conditions as shown in [example](#page-54-0) 9 below. The following aliases specify the conditions automatically:

- v **bfth**(*Function*, *ThreadNumber*)
- v **blth**(*SourceLine*, *ThreadNumber*)

<span id="page-54-0"></span>*ThreadNumber* is the number part of the symbolic thread name as reported by the **[thread](#page-56-0)** subcommand (for example, 5 is the *ThreadNumber* for the thread name \$t5). These aliases are actually macros which produce the expanded subcommands shown below:

stopi at &Function if (\$running thread == ThreadNumber) stop at SourceLine if (\$running thread == ThreadNumber)

#### *Flags:*

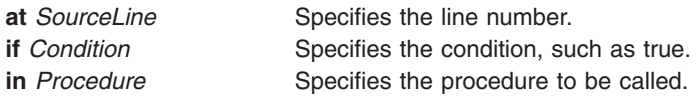

### *Examples:*

- 1. To stop execution at the first statement in the main procedure, enter: stop in main
- 2. To stop execution when the value of the x variable is changed on line 12 of the execution, enter: stop x at 12
- 3. To stop execution at line 5 in file sample.c, enter: stop at "sample.c":5
- 4. To check the value of x each time that **dbx** runs a subroutine within func1, enter: stop in func1 if  $x = 22$
- 5. To check the value of x each time that **dbx** begins to run func1, enter: stopi at  $&$ func1 if  $x = 22$
- 6. To stop the program when the value of *Variable* changes, enter: stop Variable
- 7. To stop the program whenever *Condition* evaluates to true, enter:

```
stop if (x > y) and (x < 2000)
```
8. The following example shows how to display active events and remove them:

```
status
[1] stop in main
[2] stop at "hello.c":19 if x = 3
delete 1
status
[2] stop at "hello.c":19 if x = 3
clear 19
status
(dbx)
```
The **delete** command eliminates events by event identifier. The **clear** command deletes breakpoints by line number.

9. To place a breakpoint at the start of func1 only when executed by thread \$t5, enter one of the following equivalent commands:

```
stopi at &func1 if (&running thread == 5)
or
bfth(func1, 5)
```
See the **[clear](#page-31-0)** subcommand, the **[delete](#page-33-0)** subcommand, the **[stopi](#page-55-0)** subcommand, and the **[trace](#page-59-0)** subcommand. Also, see Setting and Deleting Breakpoints in *AIX 5L Version 5.2 General Programming Concepts: Writing and Debugging Programs*.

## <span id="page-55-0"></span>**stophwp Subcommand**

### **stophwp** *Address Size*

The **stophwp** subcommand sets a hardware watchpoint stop for the specified memory region. The program stops when the contents of the region change.

#### **Notes:**

- 1. The success of the **stophwp** subcommand is hardware dependent. This feature is available only on model 630, PowerPC machines and later.
- 2. As a result of the hardware limitation of being able to set only a single watchpoint, an active watchpoint event acts as a conflict when attempting to create another hardware watchpoint event with **stophwp** and **tracehwp**. As such, the previous event must be deleted before creating a new one. Also, since the existence of an active software watchpoint (created by some invocations of the **stop** and **trace** subcommands) negate the performance gains of hardware watchpoints, these types of events also act as conflicts which must be deleted before creating a hardware watchpoint.

#### *Examples:*

1. 1.To stop the program when the contents of the 4 byte memory region starting at address 0x200004e8 change, enter:

stophwp 0x200004e8 4

See the **[tracehwp](#page-60-0)** subcommand.

## **stopi Subcommand**

**stopi** { [*Address*] [ **at** *Address* | **in** *Procedure* ] [ **if** *Condition* ]}

The **stopi** subcommand sets a stop at the specified location:

- v With the **if** *Condition* flag, the program stops when the condition true is specified.
- v With the *Address* parameter, the program stops when the contents of *Address* change.
- With the at *Address* flag, a stop is set at the specified address.
- With the in *Procedure* flag, the program stops when the *Procedure* is called.

#### *Flags:*

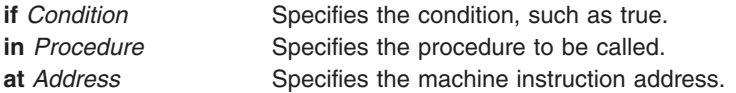

#### *Examples:*

- 1. To stop execution at address 0x100020f0, enter: stopi at 0x100020f0
- 2. To stop execution when the contents of address 0x100020f0 change, enter: stopi 0x100020f0
- 3. To stop execution when the contents of address 0x100020f0 are changed by thread \$t1, enter: stopi  $0x200020f0$  if (\$running thread == 1)

See the **[stop](#page-53-0)** subcommand . Also, see Debugging at the Machine Level with dbx in *AIX 5L Version 5.2 General Programming Concepts: Writing and Debugging Programs*.

## <span id="page-56-0"></span>**thread Subcommand**

*Display Selected Threads:* **thread** { [ **[info](#page-58-0)** ] [ **[-](#page-58-0)** ] [ *ThreadNumber* ... ] } | **[current](#page-58-0)** | **[run](#page-58-0)** | **[susp](#page-58-0)** | **[term](#page-58-0)** | **[wait](#page-58-0)**

*Select an Individual Thread:* **thread [current](#page-58-0)** [ - ] *ThreadNumber*

*Hold or Release Threads:* **thread** { **[hold](#page-58-0)** | **[unhold](#page-58-0)** } [ - ] [ *ThreadNumber* ... ]

#### *Help for the options displayed:* **thread** { **[help](#page-58-0)**}

The **thread** subcommand displays and controls user threads.

The first form of the **thread** subcommand can display information in two formats. If the **thread** subcommand is **th**, then the information displayed is in the first format. If the **thread** subcommand is **th -**, then the information displayed is in the second format. If no parameters are given, information about all user threads is displayed. If one or more *ThreadNumber* parameters are given, information about the corresponding user threads is displayed. When the **thread** subcommand displays threads, the current thread line is preceded by a **>**. If the running thread is not the same as the current thread, its line is preceded by a **\***. The information displayed by the **thread** subcommand in both the formats is described below.

The information displayed by the **thread** subcommand in the first format is as follows:

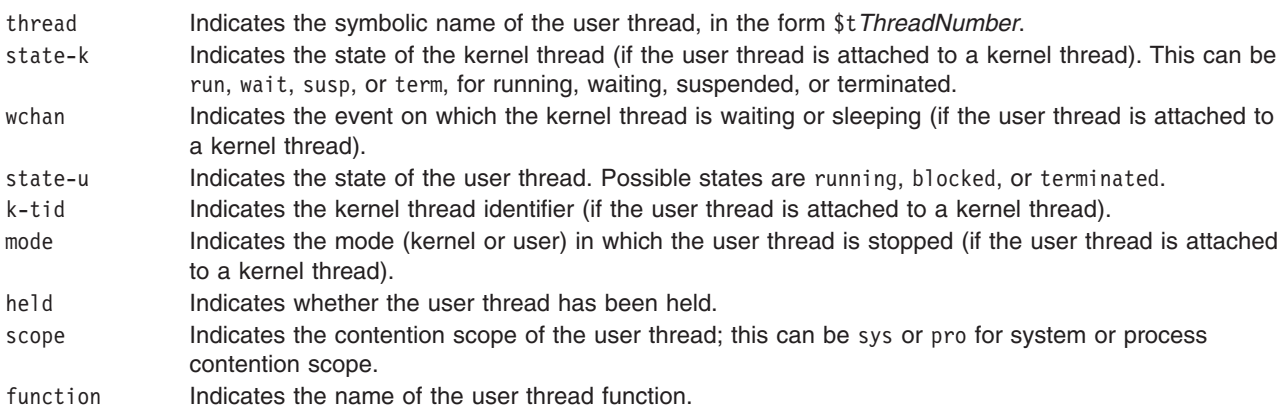

The information displayed by the **thread** subcommand in the second format is given below. By default, for the **thread** subcommand **th -**, the information is displayed in the long form.

thread Indicates the symbolic name of the user thread, in the form \$t*ThreadNumber*.

#### *Kernel thread related information*

- tid Indicates the user thread identifier (if the user thread is attached to a kernel thread).
- pri Indicates the priority of the kernel thread.
- sched Indicates the scheduling policy of the kernel thread. This can be fif, oth, rr, for fifo, other, or round robin scheduling policies.
- state Indicates the state of the kernel thread (if the user thread is attached to a kernel thread). This can be run, wait, susp, or zomb, for running, waiting, suspended, or zombie.

#### *User thread related information*

tid Indicates the user thread identifier.

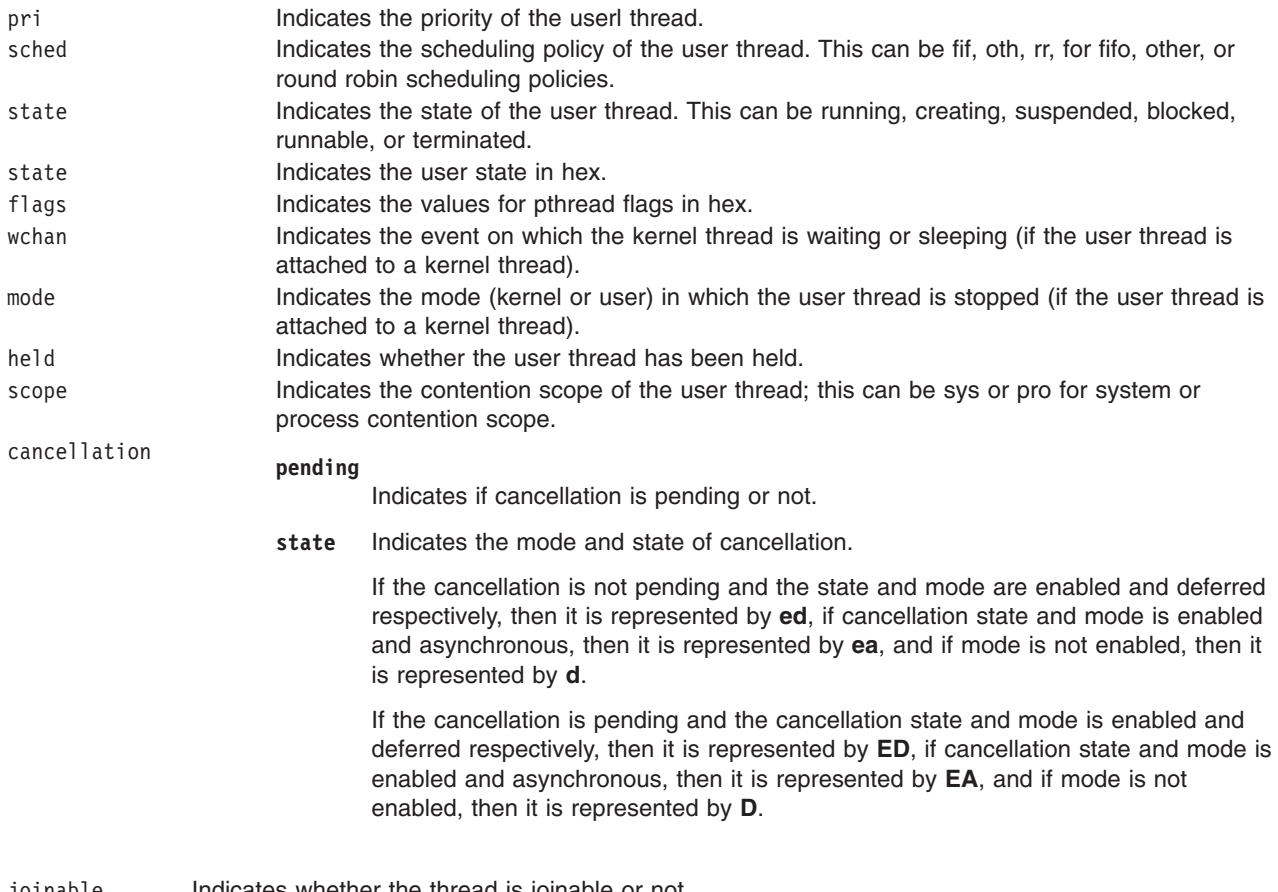

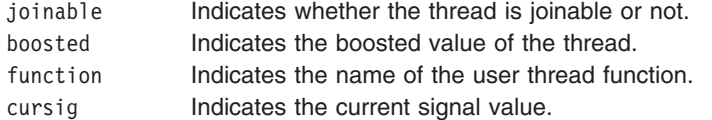

If the option set \$thcomp is set, then the information is displayed in the compressed form as shown below.

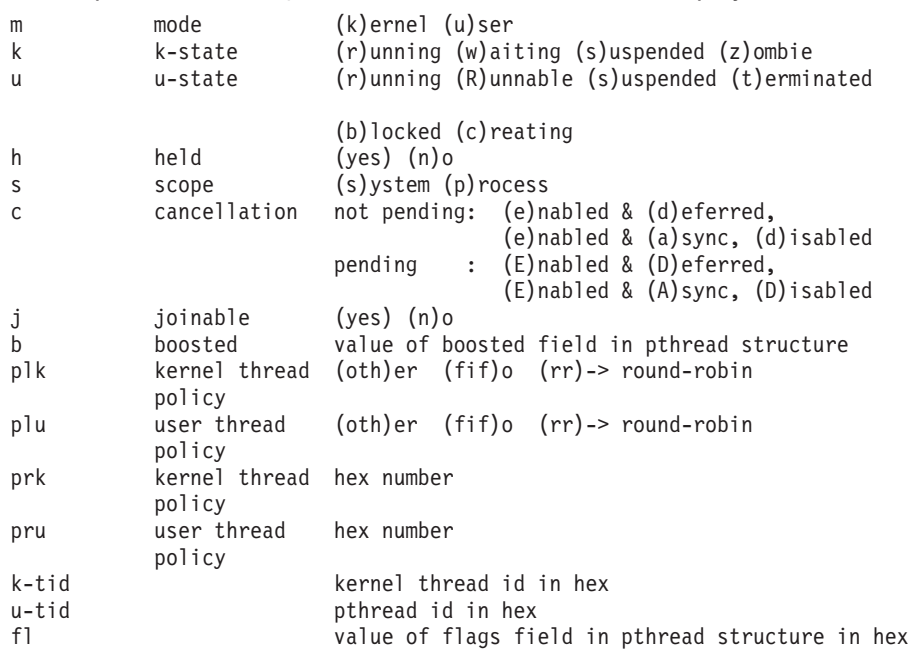

<span id="page-58-0"></span>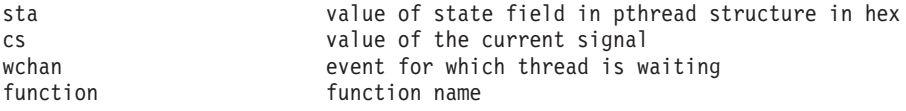

The second form of the **thread** subcommand is used to select the current thread. The **print**, **registers**, and **where** subcommands of the **dbx** debug program all work in the context of the current thread. The **registers** subcommand cannot display registers if the current thread is in kernel mode.

The third form of the **thread** subcommand is used to control thread execution. Threads can be held using the **hold** flag, or released using the **unhold** flag. A held thread will not be resumed until it is released.

**Note:** The **print** subcommand of the **dbx** debug program recognizes symbolic thread names, and can be used to display the status of the corresponding object.

#### *Flags:*

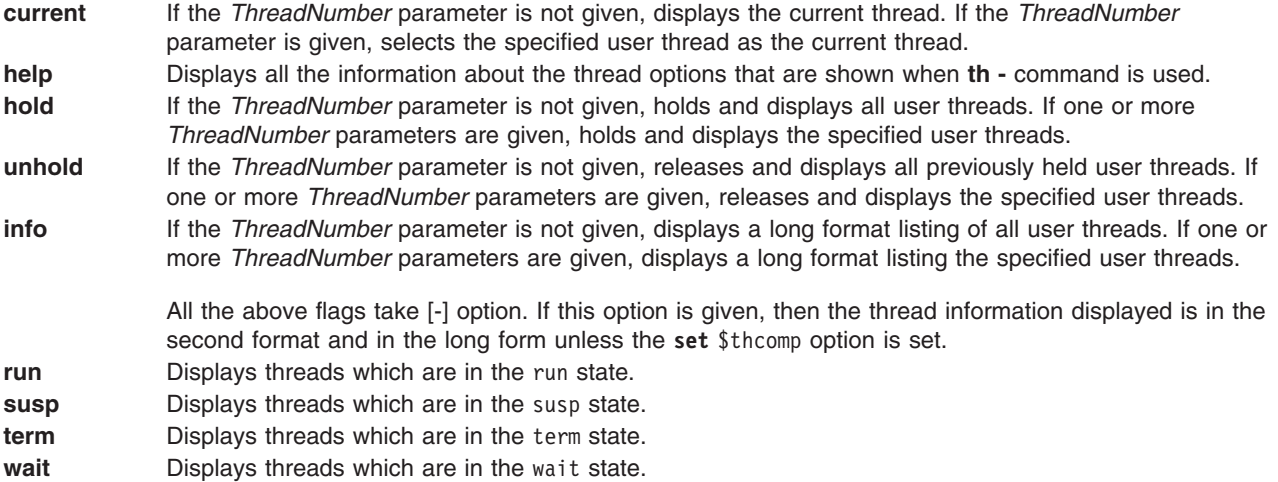

#### *Examples:*

1. To display information about threads that are in the wait state, enter:

thread wait

The output is similar to:

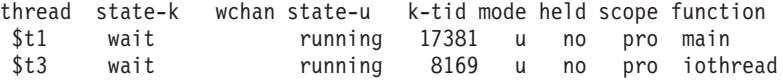

2. To display information about several given threads, enter:

thread 1 3 4

The output is similar to:

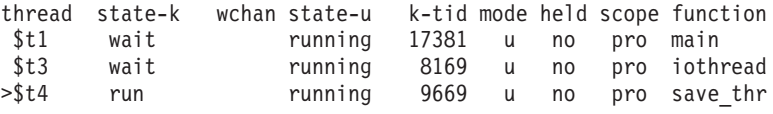

3. To make thread 4 the current thread, enter:

thread current 4

4. To hold thread number 2, enter:

thread [hold](#page-58-0) 2

<span id="page-59-0"></span>5. To display information about threads that are in the wait state, in the second format, enter: thread wait -

The output is similar to:

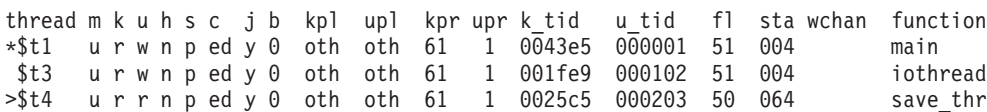

6. To display information about several given threads in the second format, enter:

```
thread - 1 2 3
```
The output is similar to:

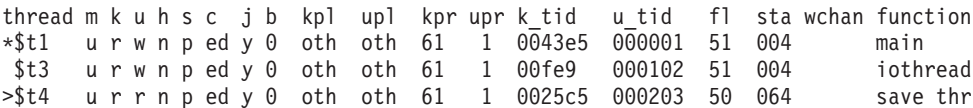

See the **[attribute](#page-29-0)** subcommand, the **[condition](#page-32-0)** subcommand, the **[mutex](#page-42-0)** subcommand, the **[print](#page-44-0)** subcommand, the **[registers](#page-45-0)** subcommand, and the **[where](#page-63-0)** subcommand.

Also, see Creating Threads *AIX 5L Version 5.2 General Programming Concepts: Writing and Debugging Programs*.

## **trace Subcommand**

**trace** [ *SourceLine* | *Expression* **at** *SourceLine* | *Procedure* | [ *Variable* ] [ **at** *SourceLine* | **in** *Procedure* ] ] [ **if** *Condition* ]

The **trace** subcommand prints tracing information for the specified procedure, function, source line, expression, or variable when the program runs. The *SourceLine* variable can be specified as an integer or as a file name string followed by a : (colon) and an integer. A condition can be specified. The **dbx** debug program associates a number with each **trace** subcommand. Use the **status** subcommand to view these numbers. Use the **delete** subcommand to turn tracing off.

By default, tracing is process based. In order to make a thread based trace, specify the thread in a condition as shown in [example](#page-60-0) 8 below.

#### *Flags:*

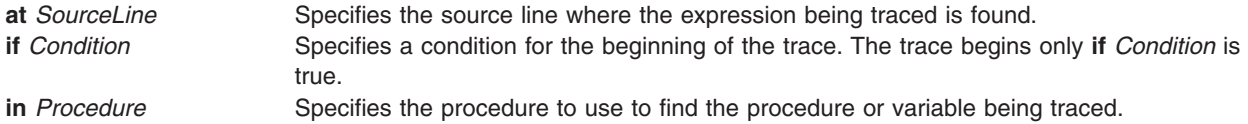

#### *Examples:*

trace \$A

- 1. To trace each call to the printf procedure, enter: trace printf
- 2. To trace each execution of line 22 in the hello.c file, enter: trace "hello.c":22
- 3. To trace changes to the x variable within the main procedure, enter: trace x in main
- 4. To trace the data address 0x2004000, enter: set \$A=0x2004000

**Note:** The **[tracei](#page-61-0)** subcommand is designed to trace addresses.

<span id="page-60-0"></span>5. You can restrict the printing of source lines to when the specified *Procedure* is active. You can also specify an optional *Condition* to control when trace information should be produced. For example:

```
(dbx) trace in sub2
[1] trace in sub2
(dbx) run
trace in hellosub.c: 8 printf("%s",s);
trace in hellosub.c: 9 \text{ i} = '5':trace in hellosub.c: 10 }
```
6. You can display a message each time a procedure is called or returned. When a procedure is called, the information includes passed parameters and the name of the calling routine. On a return, the information includes the return value from *Procedure*. For example:

```
(dbx) trace sub
[1] trace sub
(dbx) run
calling sub(s = "hello", a = -1, k = delete) from function main
returning "hello" from sub
```
7. You can print the value of *Expression* when the program reaches the specified source line. The lines number and file are printed, but the source line is not. For example:

```
(dbx) trace x*17 at "hellosub.c":8 if (x > 0)[1] trace x*17 at "hellosub.c":8 if x > 0(dbx) run
at line 8 in file "hellosub.c": x*17 = 51
```

```
(dbx) trace x
[1] trace x
initially (at line 4 in "hello.c"): x = 0after line 17 in "hello.c": x = 3
```
8. To trace changes to the **x** variable made by thread \$t1, enter:

(dbx) trace x if (\$running thread == 1)

Also, see the **[tracei](#page-61-0)** subcommand.

### **tracehwp Subcommand**

**tracehwp** *Address Size*

The **tracehwp** subcommand sets a hardware watchpoint stop for the specified memory region. The **dbx** debug program prints tracing information when the contents of the region change.

#### **Notes:**

- 1. The success of the **tracehwp** subcommand is hardware dependent. This feature is available only on model 630, PowerPC machines and later.
- 2. As a result of the hardware limitation of being able to set only a single watchpoint, an active watchpoint event acts as a conflict when attempting to create another hardware watchpoint event with **stophwp** and **tracehwp**. As such, the previous event must be deleted before creating a new one. Also, since the existence of an active software watchpoint (created by some invocations of the **stop** and **trace** subcommands) negate the performance gains of hardware watchpoints, these types of events also act as conflicts which must be deleted before creating a hardware watchpoint.

#### *Examples:*

1. To trace each time the contents of the 4 byte memory region starting at address 0x200004e8 change, enter:

tracehwp 0x200004e8 4

See the **[stophwp](#page-55-0)** subcommand.

## <span id="page-61-0"></span>**tracei Subcommand**

**tracei** [ [ *Address* ] [ **at** *Address* | **in** *Procedure* ] | *Expression* **at** *Address* ] [ **if** *Condition* ]

The **tracei** subcommand turns on tracing when:

- v The contents of the address specified by the *Address* parameter change if the *Address* flag is included.
- v The instruction **at** Address is run if the **at** *Address* parameter is specified.
- v The procedure specified by *Procedure* is active if the **in** *Procedure* flag is included.
- v The condition specified by the *Condition* parameter is true if the **if** *Condition* flag is included.

#### *Flags:*

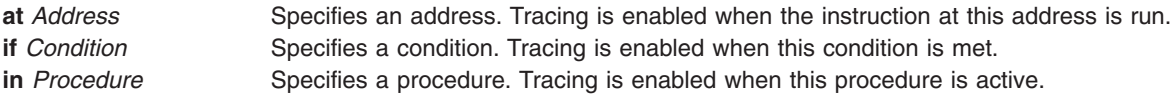

#### *Examples:*

- 1. To trace each instruction executed, enter: tracei
- 2. To trace each time the instruction at address 0x100020f0 is executed, enter: tracei at 0x100020f0
- 3. To trace each time the contents of memory location 0x20004020 change while the main procedure is active, enter:

tracei 0x20004020 in main

4. To trace each time the instruction at address 0x100020f0 is executed by thread \$t4, enter: tracei at  $0x100020f0$  if (\$running thread == 4)

See the **[trace](#page-59-0)** subcommand. Also, see Debugging at the Machine Level with dbx in *AIX 5L Version 5.2 General Programming Concepts: Writing and Debugging Programs*.

### **unalias Subcommand**

#### **unalias** *Name*

The **unalias** subcommand removes the alias specified by the *Name* parameter.

**Example:** To remove an alias named printx, enter:

unalias printx

See the **[alias](#page-28-0)** subcommand. Also, see Creating Subcommand Aliases in *AIX 5L Version 5.2 General Programming Concepts: Writing and Debugging Programs*.

### **unset Subcommand**

#### **unset** *Name*

The **unset** subcommand deletes the **dbx** debug program variable associated with the name specified by the *Name* parameter.

**Example:** To delete the variable inhibiting the display of floating-point registers, enter: unset \$noflregs

<span id="page-62-0"></span>See the **[set](#page-48-0)** subcommand. Also, see Changing Print Output With Special Debugging Variables in *AIX 5L Version 5.2 General Programming Concepts: Writing and Debugging Programs*.

### **up Subcommand**

**up** [ *Count* ]

The **up** subcommand moves the current function up the stack *Count* number of levels. The current function is used for resolving names. The default for the *Count* parameter is one.

#### *Examples:*

- 1. To move the current function up the stack 2 levels, enter:
	- up 2
- 2. To display the current function on the stack, enter:
	- up 0

See the **[down](#page-35-0)** subcommand. Also, see Changing the Current File or Procedure, Displaying a Stack Trace in *AIX 5L Version 5.2 General Programming Concepts: Writing and Debugging Programs*.

### **use Subcommand**

**use** [ *Directory* ... ]

The **use** subcommand sets the list of directories to be searched when the **dbx** debug program looks for source files. If the **use** subcommand is specified without arguments, the current list of directories to be searched is displayed.

The **@** (at-sign) is a special symbol that directs the **dbx** program to look at the full-path name information in the object file, if it exists. If you have a relative directory called @ to search, you should use ./@ in the search path.

The **use** subcommand uses the **+** (plus-sign) to add more directories to the list of directories to be searched. If you have a directory named **+**, specify the full-path name for the directory (for example, **./**+ or **/tmp/+**).

#### *Examples:*

1. To change the list of directories to be searched to the current directory (.), the parent directory (..), and the **/tmp** directory, enter:

use . .. /tmp

2. To change the list of directories to be searched to the current directory (.), the directory the source file was located in at compilation time (@), and the **../source** directory, enter:

use . @ ../source

3. To add the **/tmp2** directory to the list of directories to be searched, enter:

use + /tmp2

Also, see the **[edit](#page-36-0)** subcommand and the **[list](#page-38-0)** subcommand.

### **whatis Subcommand**

#### **whatis** *Name*

The **whatis** subcommand displays the declaration of *Name*, where the *Name* parameter designates a variable, procedure, or function name, optionally qualified with a block name.

**Note:** Use the **whatis** subcommand only while running the **dbx** debug program.

## <span id="page-63-0"></span>*Examples:*

- 1. To display the declaration of the x variable, enter: whatis x
- 2. To display the declaration of the main procedure, enter: whatis main
- 3. To display the declaration of the x variable within the main function, enter:

whatis main.x

4. To print the declaration of an enumeration, structure, or union tag (or the equivalent in Pascal), use \$\$TagName:

```
(dbx) whatis $$status
enum $$status { run, create, delete, suspend };
```
## **where Subcommand**

```
where [ >File ]
```
The **where** subcommand displays a list of active procedures and functions. By using the **>***File* flag, the output of this subcommand can be redirected to the specified file.

### *Flag:*

**>***File* Redirects output to the specified file.

See the **[up](#page-62-0)** subcommand and the **[down](#page-35-0)** subcommand. Also, see Displaying a Stack Trace in *AIX 5L Version 5.2 General Programming Concepts: Writing and Debugging Programs*.

### **whereis Subcommand**

#### **whereis** *Identifier*

The **whereis** subcommand displays the full qualifications of all the symbols whose names match the specified identifier. The order in which the symbols print is not significant.

**Examples:** To display the qualified names of all symbols named x, enter:

whereis x

Also, see the **which** subcommand.

### **which Subcommand**

#### **which** *Identifier*

The **which** subcommand displays the full qualification of the given identifier. The full qualification consists of a list of the outer blocks with which the identifier is associated.

*Examples:* To display the full qualification of the x symbol, enter:

which x

See the **whereis** subcommand. Also. see Scoping of Names in in *AIX 5L Version 5.2 General Programming Concepts: Writing and Debugging Programs*.

# **Files**

**a.out** Object file; contains object code.

**core Contains core dump. .dbxinit** Contains initial commands.

# **Related Information**

The **adb** command, **cc** command.

The **a.out** file, **core** file.

The dbx Symbolic Debug Program Overview and Using the dbx Debug Program in *AIX 5L Version 5.2 General Programming Concepts: Writing and Debugging Programs*.

# **dc Command**

## **Purpose**

Provides an interactive desk calculator for doing arbitrary-precision integer arithmetic.

## **Syntax**

**dc** [ *File*]

# **Description**

The **dc** command is an arbitrary-precision arithmetic calculator. The **dc** command takes its input from the *File* parameter or standard input until it reads an end-of-file character. Once the **dc** command receives the input, it evaluates the value and writes the evaluation to standard output. It operates on decimal integers, but you can specify an input base, an output base, and a number of fractional digits to be maintained. The **dc** command is structured as a stacking, reverse Polish notation calculation.

The **bc** command is a preprocessor for the **dc** command. It provides infix notation and a syntax similar to the C language, which implements functions and control structures for programs.

# **Subcommands**

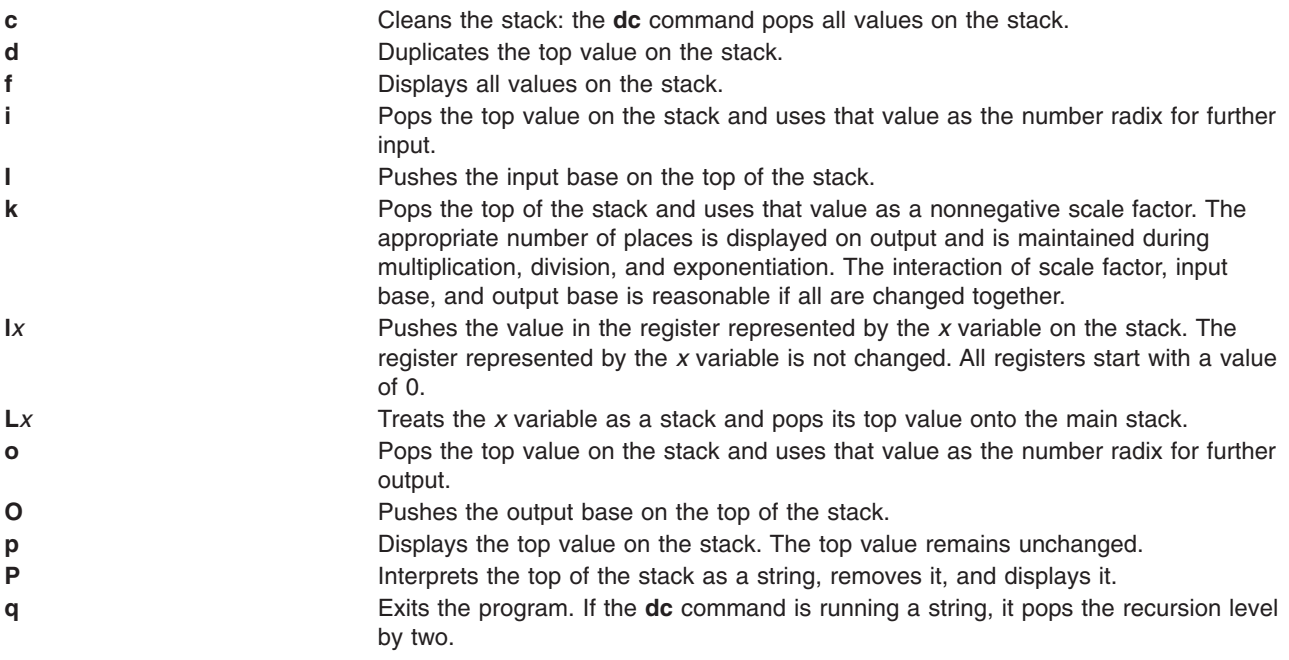

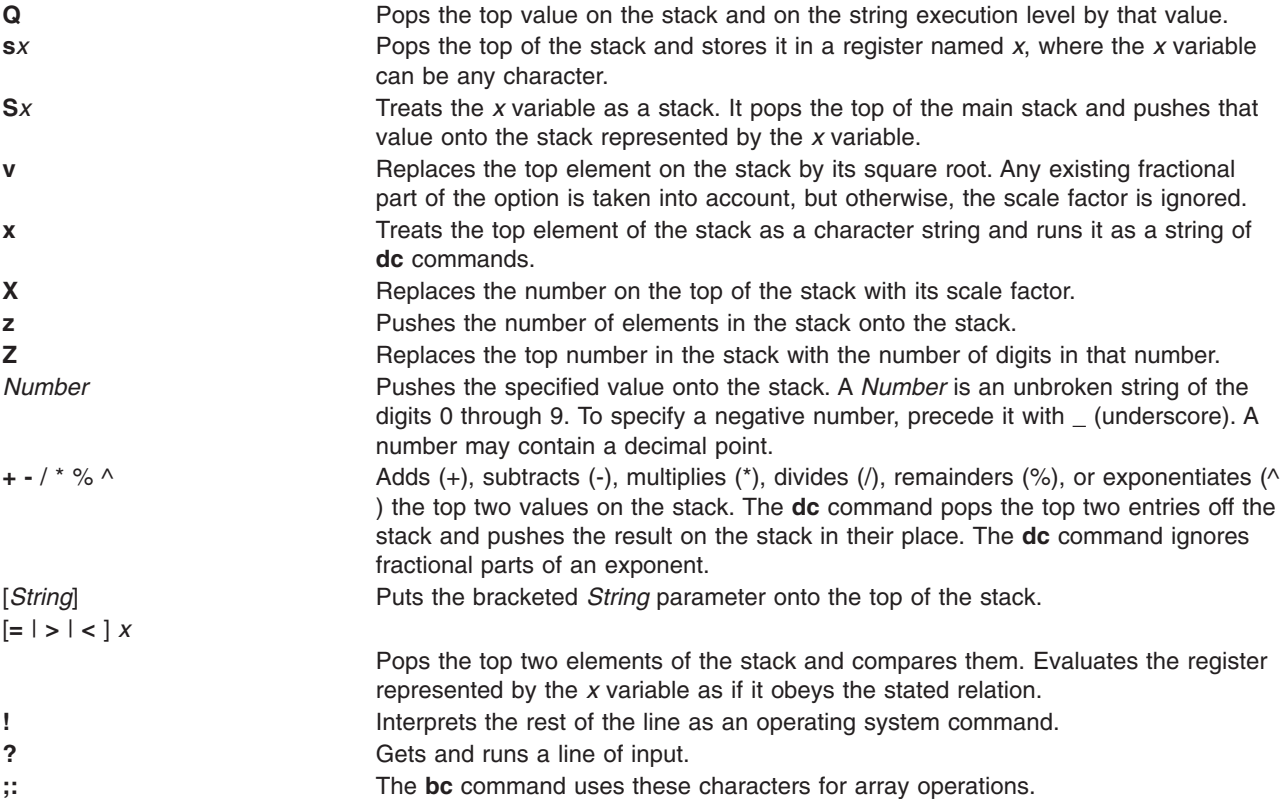

# **Examples**

1. To use the **dc** command as a calculator, enter:

```
You: 1 4 / p
System: 0
You: 1 k [ Keep 1 decimal place ]s.
       1 4 / p
System: 0.2
You: 3 k [ Keep 3 decimal places ]s.
      1 4 / p
System: 0.250
You: 16\;63\;5/{} + pSystem: 28.600
You: 16 63 5 + / p
System: 0.235
```
Comments may be used in the **dc** command as in the example. Comments are enclosed in brackets and may be followed by **s.** ( **[** *Comment***] s.** ) is ignored by the **dc** command. Comments enclosed in brackets only are stored on the top of the stack.

When you enter the **dc** command expressions directly from the keyboard, press Ctrl-D to end the **bc** command session and return to the shell command line.

2. To load and run a **dc** program file, enter:

```
You: dc prog.dc
       5 lf x p [ 5 factorial ]s.
System: 120
You: 10 lf x p [ 10 factorial ]s.
System: 3628800
```
This entry interprets the **dc** program saved in the **prog.dc** program file, then reads from the workstation keyboard. The lf x evaluates the function stored in register f, which could be defined in the **prog.c** program file as:

```
[ f: compute the factorial of n ]s.
\lceil (n = the top of the stack) \rceils.
[ If 1>n do b; If 1<n do r ]s.
 [d 1 > b d 1 < r] sf
\lceil Return f(n) = 1 \rceils.
 \lceil d - 1 + \rceil sb
[ Return f(n) = n * f(n-1) ]s.
 \lceil d \rceil - \lceil f \rceil x \rceil sr
```
You can create **dc** program files with any text editor or with the **-c** (compile) flag of the **bc** command. When you enter the **dc** command expressions directly from the keyboard, press Ctrl-D to end the **bc** command session and return to the shell command line.

# **Files**

**/usr/bin/dc** Contains the **dc** command.

# **Related Information**

The **bc** command.

# **dd Command**

## **Purpose**

Converts and copies a file.

# **Syntax**

**dd** [ **[bs=](#page-67-0)***BlockSize* ][ **[cbs=](#page-67-0)***BlockSize* ] [ **[conv=](#page-68-0)** [ [ascii](#page-68-0) | [block](#page-68-0) | [ebcdic](#page-68-0) | [ibm](#page-68-0) | [unblock](#page-68-0) ] [ [lcase](#page-68-0) | [ucase](#page-68-0) ] [ [iblock](#page-68-0) ] [ [noerror](#page-68-0) ] [ [swab](#page-68-0) ] [ [sync](#page-68-0) ] [ [oblock](#page-68-0) ] [ [notrunc](#page-68-0) ] ] [ **[count=](#page-67-0)***InputBlocks* ] [ **[files=](#page-68-0)***InputFiles* ] [ **[fskip=](#page-68-0)***SkipEOFs* ] [ **[ibs=](#page-68-0)***InputBlockSize* ] [ **[if=](#page-68-0)***InFile* ] [ **[obs=](#page-68-0)***OutputBlockSize* ][ **[of=](#page-68-0)***OutFile* ] [ **[seek=](#page-68-0)***RecordNumber* ] [ **[skip=](#page-69-0)***SkipInputBlocks* ][ **[span=](#page-69-0)***yes|no* ]

**dd** [ *Option***=***Value* ]

# **Description**

The **dd** command reads the *InFile* parameter or standard input, does the specified conversions, then copies the converted data to the *OutFile* parameter or standard output. The input and output block size can be specified to take advantage of raw physical I/O.

**Note:** The term *Block* refers to the quantity of data read or written by the **dd** command in one operation and is not necessarily the same size as a disk block.

Where sizes are specified, a number of bytes is expected. A number ending with **w**, **b**, or **k** specifies multiplication by 2, 512, or 1024 respectively; a pair of numbers separated by an **x** or an **\*** (asterisk) indicates a product. The count parameter expects the number of blocks, *not* the number of bytes, to be copied.

The character-set mappings associated with the **[conv=ascii](#page-68-0)** and **[conv=ebcdic](#page-68-0)** flags are complementary operations. These flags map between ASCII characters and the subset of EBCDIC characters found on most workstations and keypunches.

Use the **[cbs](#page-67-0)** parameter value if specifying any of the **block**, **unblock**, **ascii**, **ebcdic**, or **ibm** conversions. If **unblock** or **ascii** parameters are specified, then the **dd** command performs a fixed-length to variable-length conversion. Otherwise it performs a conversion from variable-length to fixed-length. The **cbs** parameter determines the fixed-length.

<span id="page-67-0"></span>**Attention:** If the **cbs** parameter value is specified smaller than the smallest input block, the converted block is truncated.

After it finishes, the **dd** command reports the number of whole and partial input and output blocks.

#### **Notes:**

- 1. Usually, you need only write access to the output file. However, when the output file is not on a direct-access device and you use the **[seek](#page-68-0)** flag, you also need read access to the file.
- 2. The **dd** command inserts new-line characters only when converting with the **conv=ascii** or **[conv=unblock](#page-68-0)** flags set; it pads only when converting with the **conv=ebcdic**, **[conv=ibm](#page-68-0)**, or **[conv=block](#page-68-0)** flags set.
- 3. Use the **backup**, **tar**, or **cpio** command instead of the **dd** command whenever possible to copy files to tape. These commands are designed for use with tape devices. For more information on using tape devices, see the **rmt** special file.
- 4. The block size values specified with the **bs**, **[ibs](#page-68-0)** and **[obs](#page-68-0)** flags must always be a multiple of the physical block size for the media being used.
- 5. When the **[conv=sync](#page-68-0)** flag is specified, the **dd** command pads any partial input blocks with nulls. Thus, the **dd** command inserts nulls into the middle of the data stream if any of the reads do not receive a full block of data (as specified by the **ibs** flag). This is a common occurence when reading from pipes.
- 6. If the **bs** flag is specified by itself and no conversions other than **sync**, **noerror** or **notrunc** are specified, then the data from each input block will be written as a separate output block; if the read returns less than a full block and **sync** is not specified, then the resulting output block will be the same size as the input block. If the **bs** flag is not specified, or a conversion other than **sync**, **noerror** or **notrunc** is specified, then the input will be processed and collected into fullsized output blocks until the end of input is reached.

## **Spanning across devices**

The **dd** can be made to span across devices if the input file is larger than the output device physical size.

**Note:** Care has to be taken when specifying the block size *bs* as exact multiple of the physical size of the device because improper block size will result in data inconsistency, or overlap.

The spanning of **dd** across devices will not occur if either one of the InFile or the OutFile parameter is stdin or stdout.

Spanning will occur in such a way that **dd** will prompt for next device during write if the output device is full. During read from the input device, **dd** will prompt for next device if the data is completely read from the input device even when the device has not reached the end. In this case it would be required to press 'n' to quit.

# **Flags**

**bs**=*BlockSize* Specifies both the input and output block size, superseding the **[ibs](#page-68-0)** and **[obs](#page-68-0)** flags. The block size values specified with the **bs** flag must always be a multiple of the physical block size for the media being used. **cbs=***BlockSize* Specifies the conversion block size for variable-length to fixed-length and fixed-length to variable-length conversions, such as **[conv=block](#page-68-0)**. **count=***InputBlocks* Copies only the number of input blocks specified by the *InputBlocks* variable.

<span id="page-68-0"></span>**conv=** *Conversion***,**.... Specifies one or more conversion options. Multiple conversions should be separated by commas. The following list describes the possible options:

- **ascii** Converts EBCDIC to ASCII. This option is incompatible with the **ebcdic**, **ibm**, **block**, and **unblock** options.
- **block** Converts variable-length records to fixed-length. The length is determined by the conversion block size (cbs). This option is incompatible with the **ascii**, **ebcdic**, **ibm**, and **unblock** options.
- **ebcdic** Converts ASCII to standard EBCDIC. This option is incompatible with the **ascii**, **ibm**, **block**, and **unblock** options.
- **ibm** Converts ASCII to an IBM version of EBCDIC. This option is incompatible with the **ascii**, **ebcdic**, **block**, and **unblock** options.

#### **iblock, oblock**

Minimize data loss resulting from a read or write error on direct access devices. If you specify the **iblock** variable and an error occurs during a block read (where the block size is 512 or the size specified by the **ibs=***InputBlockSize* variable), the **dd** command attempts to reread the data block in smaller size units. If the **dd** command can determine the sector size of the input device, it reads the damaged block one sector at a time. Otherwise, it reads it 512 bytes at a time. The input block size ( **ibs**) must be a multiple of this retry size. This option contains data loss associated with a read error to a single sector. The **oblock** conversion works similarly on output.

**lcase** Makes all alphabetic characters lowercase.

#### **noerror**

Does not stop processing on an error.

#### **notrunc**

Does not truncate the output file. Instead, blocks not explicitly written to output are preserved.

- **ucase** Makes all alphabetic characters uppercase.
- **swab** Swaps every pair of bytes.
- **sync** Pads every input block to the **ibs** value.

#### **unblock**

Converts fixed-length blocks to variable-length. The length is determined by the conversion block size (cbs). This option is incompatible with the **ascii**, **ebcdic**, **ibm**, and **block** options.

**files=***InputFiles* Copies the number of files specified by the *InputFiles* variable value of input files before ending (makes sense only where input is a magnetic tape or similar device).

**fskip=***SkipEOFs* Skips past the number of end-of-file characters specified by the *SkipEOFs* variable before starting to copy; this *SkipEOFs* variable is useful for positioning on multifile magnetic tapes.

**ibs**=*InputBlockSize* Specifies the input-block size; the default is 512 bytes or one block. The block-size values specified with the **ibs** flag must always be a multiple of the physical block size for the media being used.

**if=***InFile* Specifies the input file name; standard input is the default.

**obs=***OutputBlockSize* Specifies the output-block size; the default is 512 bytes or one block. The block size values specified with the **obs** flag must always be a multiple of the physical block size for the media being used.

**of=***OutFile* Specifies the output file name; standard output is the default.

**seek**=*RecordNumber* Seeks the record specified by the *RecordNumber* variable from the beginning of output file before copying.

<span id="page-69-0"></span>**skip=***SkipInputBlocks* Skips the specified *SkipInputBlocks* value of input blocks before starting to copy. **span=***yes|no* Allows spanning across devices if specified yes and works as default if specified as no. See [Spanning](#page-67-0) Across Devices, for more information..

# **Exit Status**

This command returns the following exit values:

- **0** The input file was copied successfully.
- **>0** An error occurred.

# **Examples**

1. To convert an ASCII text file to EBCDIC, type:

```
dd if=text.ascii of=text.ebcdic conv=ebcdic
```
This command converts the text.ascii file to EBCDIC representation, storing the EBCDIC version in the text.ebcdic file.

- **Note:** When you specify the **conv=ebcdic** parameter, the **dd** command converts the ASCII ^ (circumflex) character to an unused EBCDIC character (9A hexadecimal), and the ASCII  $\sim$ (tilde) to the EBCDIC  $\wedge$  (NOT symbol).
- 2. To convert the variable-length record ASCII file **/etc/passwd** to a file of 132-byte fixed-length EBCDIC records, type:

dd [if=/etc/passwd](#page-68-0) [cbs=132](#page-67-0) [conv=ebcdic](#page-68-0) [of=/tmp/passwd.ebcdic](#page-68-0)

3. To convert the 132-byte-per-record EBCDIC file to variable-length ASCII lines in lowercase, type:

dd [if=/tmp/passwd.ebcdic](#page-68-0) [cbs=132](#page-67-0) [conv=ascii](#page-68-0) [of=/tmp/passwd.ascii](#page-68-0)

4. To convert the variable-length record ASCII file **/etc/passwd** to a file of 132-byte fixed-length records in the IBM version of EBCDIC, type:

dd [if=/etc/passwd](#page-68-0) [cbs=132](#page-67-0) [conv=ibm](#page-68-0) [of=/tmp/passwd.ibm](#page-68-0)

5. To copy blocks from a tape with 1KB blocks to another tape using 2KB blocks, type:

dd [if=/dev/rmt0](#page-68-0) [ibs=1024](#page-68-0) [obs=2048](#page-68-0) [of=/dev/rmt1](#page-68-0)

6. To use the **dd** command as a filter, type:

ls -l | dd [conv=ucase](#page-68-0)

This command displays a long listing of the current directory in uppercase.

**Note:** The performance of the **dd** command and **cpio** command to the 9348 Magnetic Tape Unit Model 12 can be improved by changing the default block size. To change the block size, use the **chdev** command in the following way:

chdev -1 Device name -a block size=32k

7. To perform efficient transfers to 3.5-inch 1.4MB diskette using 36 blocks of 512 bytes, type:

dd [if=Filename](#page-68-0) [of=/dev/rfd0](#page-68-0) [bs=36b](#page-67-0) [conv=sync](#page-68-0)

This command writes the value of the *Filename* parameter to the diskette device a cylinder at a time. The conv=sync is required when reading from disk and when the file size is not a multiple of the

diskette block size. Do not try this if the input to the **dd** command is a pipe instead of a file, it will pad most of the input with nulls instead of just the last block.

8. To copy blocks from a input file with block size set to 720b blocks into a 1.44MB size diskette type:

dd if=testfile of=/dev/fd0 bs=720b conv=sync

**Note:** If the input file is larger than the physical size of the output device then dd will prompt you for another device.

9. To copy blocks from a input file with block size set to 32k blocks to a tape type:

dd if=inputfile of=/dev/rmt0 bs=32k conv=sync

10. To copy blocks of data from tape to a file in the current directory with block size set to 32k blocks type as follows:

dd if=/dev/rmt0 of=outfile bs=32k conv=sync

11. To copy blocks from an input file with block size set to 720b, onto a 1.44MB size diskette, enter: dd if=testfile of=/dev/fd0 bs=720b conv=sync span=yes

**Note:** If the input file is larger than the physical size of the output device, then **dd** will prompt you for another device.

- 12. To copy blocks from an input file with block size set to 32k, to a tape, enter: dd if=inputfile of=/dev/rmt0 bs=32k conv=sync span=yes
- 13. To copy blocks of data from tape with block size set to 32k, to a file in the current directory, enter: dd if=dev/rmt0 of=outfile bs=32k conv=sync span=yes

## **Files**

**/usr/bin/dd** Contains the **dd** command.

# **Related Information**

The **backup**, **cp**, **cpio**, **tar**, **tr** command.

The **rmt** special file.

The Backup Overview for System Management in *AIX 5L Version 5.2 System Management Concepts: Operating System and Devices* provides information on using backups and using memory devices.

The Files Overview in *AIX 5L Version 5.2 System User's Guide: Operating System and Devices* provides information on working with files.

## **defaultbrowser Command**

## **Purpose**

Launches the default web browser and optionally loads a specified URL.

## **Syntax**

**defaultbrowser** [ *URL* [**new-window**, **new-tab**]]

**defaultbrowser** [ *URL* [*Netscapewindowname*]]

# **Description**

The **defaultbrowser** command runs the browser launch command that is specified in the DEFAULT\_BROWSER environment variable.

If a *URL* is given as an argument, it loads that URL into the browser. For this to work properly, the browser command must accept a URL as an argument.

The optional **new-window** and **new-tab** arguments can be used if the browser that is being launched is the Mozilla Web browser. Both arguments must always be specified with a URL. This URL will then be opened in a new browser window or a new tab. If the browser is not the Mozilla Web browser, these two arguments will be ignored.

*Netscapewindowname* is an optional argument that can be used if the browser that is being launched is a Netscape browser. A URL must always be specified with a window name. That URL will then be opened into the named Netscape browser window. If a Netscape window with the specified name is already open, the URL will be opened into that window. If the window is not already open, a new Netscape browser window with the specified name will be opened. If the browser is not a Netscape browser, the Netscape window name argument will be ignored.

The main purpose of the **defaultbrowser** command is to have applications use this command when they need to open a browser to display HTML documents or web-based applications. This way, a system administrator only needs to change the DEFAULT\_BROWSER environment variable when a new browser is installed and all applications will automatically begin using the new browser.

The DEFAULT\_BROWSER environment variable should be set to the command that would launch the desired browser. Include any arguments that must be included after the command to launch a specific URL address. For example, if the command to launch a browser and open a specific URL is wonderbrowser -r URL, then the DEFAULT\_BROWSER environment variable would be set to equal wonderbrowser -r.

If the DEFAULT\_BROWSER environment variable is not defined, then the **defaultbrowser** command runs the Mozilla Web browser if it is installed. If the Mozilla Web browser is not installed, it runs Netscape if it is installed.

# **Examples**

- 1. To launch the designated default browser and have it open to it's default home page, type: defaultbrowser
- 2. To launch the designated default browser and have it open to the URL http://machine/path/file.html, type:

defaultbrowser http://machine/path/file.html

3. To launch the designated default browser and have it open the URL http://machine/path/file.html in a new browser window if the browser is the Mozilla Web browser, type:

defaultbrowser http://machine/path/file.html new-window

4. To launch the designated default browser and have it open the URL http://machine/path/file.html in a new browser tab if the browser is the Mozilla Web browser, type:

defaultbrowser http://machine/path/file.html new-tab

## **Files**

**/usr/bin/defaultbrowser** The **defaultbrowser** command
# **defif Method**

## **Purpose**

Defines a network interface in the configuration database.

# **Syntax**

**defif** [ **-c** *Class* **-s** *Subclass* ] **-t** *Type*

# **Description**

The **defif** method defines the specified instance of a network interface. It only defines interfaces for currently configured adapters. To define the specified instance, the **defif** method does the following:

- 1. Creates a customized interface instance in the configuration database.
- 2. Derives the logical name of the interface instance.
- 3. Retrieves the predefined attributes.
- 4. Updates the Customized Dependency object class to reflect dependencies of the defined interface instance.
- 5. Sets the status flag of the interface instance to **defined**.

# **Flags**

- **-c** *Class* Specifies the interface class to be defined. The valid value is **if**.
- **-s** *Subclass* Specifies the subclass of interface to be defined. Valid values are:

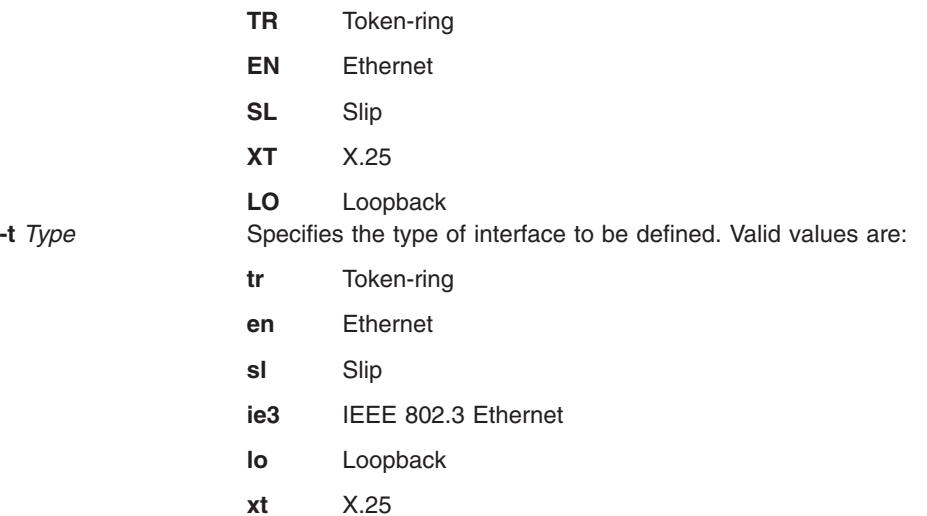

# **Examples**

To define a token-ring network interface instance, enter the method in the following format: defif -t tr

# **Related Information**

The **mkdev** command.

The **odm\_run\_method** subroutine.

TCP/IP Network Interfaces in *AIX 5L Version 5.2 System Management Guide: Communications and Networks*.

Object Data Manager (ODM) Overview for Programmers in *General Programming Concepts*.

Writing a Device Method in *Kernel Extensions and Device Support Programming Concepts*.

#### **definet Method**

#### **Purpose**

Defines an inet instance in the system configuration database.

#### **Syntax**

**definet** [ **-c** *Class* ]

### **Description**

The **definet** method creates an object in the ODM configuration database specifying the customized attributes of the inet instance. It performs the following operations:

- 1. Creates a customized inet instance.
- 2. Sets the status flag of the inet instance to defined.

This method is called by the **mkdev** high-level command and is not meant to be issued on the command line.

**Note:** The **definet** method is a programming tool and should not be executed from the command line.

#### **Flags**

**-c** *Class* Specifies the inet instance to be defined. The only valid value for the *Class* variable is **tcpip***.*

### **Examples**

To define the inet0 instance, issue the following method: definet

# **Related Information**

The **mkdev** command.

The **odm\_run\_method** subroutine.

Object Data Manager (ODM) Overview for Programmers in *General Programming Concepts*.

Writing a Device Method in *Kernel Extensions and Device Support Programming Concepts*.

#### **defragfs Command**

#### **Purpose**

Increases a file system's contiguous free space.

### **Syntax**

**defragfs** [ **[-q](#page-74-0)** | **[-r](#page-74-0)** | **[-s](#page-74-0)**] { *Device* | *FileSystem* }

# <span id="page-74-0"></span>**Description**

The **defragfs** command increases a file system's contiguous free space by reorganizing allocations to be contiguous rather than scattered across the disk. The file system to be defragmented can be specified with the *Device* variable, which is the path name of the logical volume (for example, **/dev/hd4**). It can also be specified with the *FileSystem* variable, which is the mount point in the **/etc/filesystems** file.

The **defragfs** command is intended for fragmented and compressed file systems. However, you can use the **defragfs** command to increase contiguous free space in nonfragmented file systems.

You must mount the file system read-write for this command to run successfully. Using the **-q** flag, the **-r** flag or the **-s** flag generates a fragmentation report. These flags do not alter the file system.

The **defragfs** command is slow against a JFS2 file system with a snapshot due to the amount of data that must be copied into snapshot storage object. The **defragfs** command issues a warning message if there are snapshots. The **snapshot** command can be used to delete the snapshots and then used again to create a new snapshot after the **defragfs** command completes.

## **Flags**

- **-q** Reports the current state of the file system.
- **-r** Reports the current state of the file system and the state that would result if the **defragfs** command is run without either the **-q**, **-r** or **-s** flag.
- **-s** Reports the fragmentation in the file system. This option causes **defragfs** to pass through meta data in the file system which may result in degraded performance.

# **Output**

On a JFS filesystem, the definitions for the messages reported by the defragfs command are as follows:

#### **Number of free fragments**

The number of free fragments in the file system.

#### **Number of allocated fragments**

The number of allocated fragments in the file system.

#### **Number of free spaces shorter than a block**

The number of free spaces within the file system that are shorter than a block. A free space is a set of contiguous fragments that are not allocated.

#### **Number of free fragments in short free spaces**

The total number of fragments in all the short free spaces. A short free space is one that is shorter than a block.

#### **Number of fragments moved**

The total number of fragments moved.

#### **Number of logical blocks moved**

The total number of logical blocks moved.

#### **Number of allocation attempts**

The number of times free fragments were reallocated.

#### **Number of exact matches**

The number of times the fragments that are moved would fit exactly in some free space.

#### **Total number of fragments**

The total number of fragments in the file system.

#### **Number of fragments that may be migrated**

The number of fragments that may be moved during defragmentation.

#### **FileSystem filesystem is n percent fragmented**

Shows to what extent the file system is fragmented in percentage.

On a JFS2 filesystem the definitions for the messages reported by the defragfs command are as follows:

#### **Total allocation groups**

The number of allocation groups in the file system. Allocation groups divide the space on a file system into chunks. Allocation groups allow JFS2 resource allocation policies to use well known methods for achieving good I/O performance.

#### **Allocation groups defragmented**

The number of allocation groups that were defragmented.

#### **Allocation groups skipped - entirely free**

The number of allocation groups that were skipped because they were entirely free.

#### **Allocation groups skipped - too few free blocks**

The number of allocation groups that were skipped because there were too few free blocks in them for reallocation.

#### **Allocation groups skipped - contains a large contiguous free space**

The number of allocation groups that were skipped because they contained a large contiguous free space which is not worth defragmenting.

#### **Allocation groups are candidates for defragmenting**

The number of allocation groups that are fit for defragmenting.

#### **Average number of free runs in candidate allocation groups**

The average number of free runs per allocation group, for allocation groups that are found fit for defragmentation. A free run is a contiguous set of blocks which are not allocated.

#### **Total number of blocks**

The total number of blocks in the file system.

#### **Number of blocks that may be migrated**

The number of blocks that may be moved during defragmentation.

#### **FileSystem filesystem is n percent fragmented**

Shows to what extent the file system is fragmented in percentage.

#### **Examples**

- 1. To defragment the **/data1** file system located on the **/dev/lv00** logical volume, enter: defragfs /data1
- 2. To defragment the **/data1** file system by specifying its mount point, enter:

defragfs /data1

3. To generate a report on the **/data1** file system that indicates its current status as well as its status after being defragmented, enter:

defragfs [-r](#page-74-0) /data1

4. To generate a report on the fragmentation in the **/data1** file system, enter: defragfs -s /data1

### **Files**

**/etc/filesystems** Lists the known file systems and defines their characteristics.

### **Related Information**

The **crfs** command, the **lsfs** command, the **mkfs** command.

Understanding Data Compression andUnderstanding Fragments and a Variable Number of i-nodes in the *AIX 5L Version 5.2 System Management Concepts: Operating System and Devices* book.

## **defvsd Command**

#### **Purpose**

**defvsd** – Designates a node as either having or using a virtual shared disk.

## **Syntax**

**defvsd** *logical\_volume\_name global\_group\_name vsd\_name*

# **Description**

This command is run to specify logical volumes residing on globally accessible volume groups to be used as virtual shared disks.

You can use the System Management Interface Tool (SMIT) to run the **defvsd** command. To use SMIT, enter:

smit vsd\_data

and select the **Define a Virtual Shared Disk** option.

## **Flags**

None.

### **Parameters**

*logical\_volume\_name*

Is the name of the logical volume you want to specify as a virtual shared disk. This logical volume must reside on the global volume group indicated. The length of the name must be less than or equal to 15 characters.

*global\_group\_name*

Is the name of the globally-accessible volume group previously defined by the **vsdvg** command where you want to specify a virtual shared disk. The length of the name must be less than or equal to 31 characters.

- *vsd\_name* Specifies a unique name for the new virtual shared disk. This name must be unique within the RSCT peer domain, and, in order to avoid possible future naming conflicts, should also be unique across the overall cluster. The suggested naming convention is **vsdnn***gvg\_name*. The length of the name must be less than or equal to 31 characters.
	- **Note:** If you specify a *vsd\_name* that is already the name of another device, the **cfgvsd** command will be unsuccessful for that virtual shared disk. This error ensures that the special device files created for the name do not overlay and destroy files of the same name representing some other device type (such as a logical volume).

# **Security**

You must have root authority to run this command.

### **Exit Status**

- **0** Indicates the successful completion of the command.
- **−1** Indicates that an error occurred.

# **Restrictions**

You must issue this command from a node that is online in the peer domain. To bring a peer domain online, use the **startrpdomain** command. To bring a particular node online in an existing peer domain, use the **startrpnode** command. For more information on creating and administering an RSCT peer domain, refer to the *RSCT: Administration Guide*.

# **Standard Output**

```
For the following command:
createvsd -n 1/2:hdisk13/ -s 1024 -g testvg -v testvsd -T 16
```
The messages to standard output will be similar to:

```
createvsd: calls Getopts.
createvsd: parsing node list.
createvsd: creates task tables.
createvsd: calls checkclvm.perl on the nodes c164n11.ppd.pok.ibm.com
createvsd: calls domkvglv.perl.
OK:1:mkvg -f -y testvg -s 16 hdisk13
OK:1:mklv -a c -y lvtestvsd1n1 -e x testvg 64 hdisk13
It took about 8 seconds in mkvglv.
createvsd: calls dovaryoffvg.perl testvg on the primary node c164n11.ppd.pok.ibm.com
OK:1:chvg -a n testvg
OK:1:varyoffvg testvg
createvsd: calls doimportvg.perl testvg on the nodes c164n12.ppd.pok.ibm.com with 000048186b991a6f
importvg : testvg
importvg : OK:2:importvg -y testvg hdisk5
importvg : OK:2:chvg -a n testvg
importvg : timestamp 2 testvg 3e036cb33403c8c8
importvg : OK:2:varyoffvg testvg
importvg : It took about 10 seconds.
It took about 12 seconds in importvg.
createvsd: calls vsdvg.
OK:1:vsdvg -g testvgn1b2 testvg 1 2
It took about 12 seconds in vsdvg.
createvsd: calls dovaryonvg.perl testvg on pri nodes c164n11.ppd.pok.ibm.com
OK:1:varyonvg testvg
createvsd: calls defvsd.
OK:1:defvsd lvtestvsd1n1 testvgn1b2 testvsd1n1
It took about 5 seconds in defvsd.
```
### **Examples**

1. The following example specifies that, on the globally accessible volume group **vg1n1**, the logical volume known as **lv1vg1n1** is used as a virtual shared disk named **vsd1vg1n1**. defvsd lv1vg1n1 vg1n1 vsd1vg1n1

# **Location**

**/opt/rsct/vsd/bin/defvsd**

### **Related Information**

Commands: **vsdatalst**, **vsdvg**, **undefvsd**

### **deleteX11input Command**

### **Purpose**

Deletes an X11 input extension record from the ODM (Object Data Manager) database.

**Syntax**

**deleteX11input** *DeviceName ...*

# **Description**

The **deleteX11input** command is used to delete an X11 input extension record from the ODM database. For each *DeviceName* specified, the ODM database finds as many instances of the object as possible. This command queries the user to verify whether to delete each specific device found. A partial name may be specified.

The command is a root or system user command. Its action fails with a permissions error if an unauthorized user attempts to delete a record.

# **Parameter**

*DeviceName* Specifies the name of the X11 input extension device.

# **Error Codes**

**No DeviceName is found in ODM Database** No objects that match the specified pattern

# **Related Information**

The **addX11input** command, **listX11input** command.

# **delta Command**

### **Purpose**

Creates a delta in a SCCS file.

### **Syntax**

**delta** [ **[-r](#page-80-0)** *SID* ] [ **[-s](#page-80-0)** ] [ **[-n](#page-79-0)** ] [ **[-g](#page-79-0)** *List* ] [ **[-p](#page-80-0)** ] [ **[-m](#page-79-0)** *ModificationRequestList* ] [ **[-y](#page-80-0)** [ *Comment* ] ] *File ...*

# **Description**

The **delta** command introduces into the named Source Code Control System (SCCS) file any changes that were made to the file version retrieved by a **get -e** command.

The **delta** command reads the g-files that correspond to the specified file*s* (see the **[get](#page-488-0)** command for a description of files created and used by SCCS) and creates a new delta. No line of a g-file can contain more than 512 characters.

If you specify a directory for the *File* value, the **delta** command performs the requested actions on all SCCS files within that directory that have been checked out previously for editing (that is, on all files with an **s.** prefix). If you specify a **-** (minus sign) in place of the *File* value, the **delta** command reads standard input and interprets each line as the name of an SCCS file. When the **delta** command reads standard input, you must supply the **-y** flag. You must also supply the **-m** flag if the **v** header flag is set. The **delta** command reads standard input until it reaches an end-of-file character.

**Note:** Lines beginning with an SOH ASCII character (binary 001) cannot be placed in the SCCS file unless the SOH is quoted using a **\** (backslash). SOH has special meaning to SCCS and causes an error.

were found in the ODM database. **Usage:** deleteX11input DeviceName **The user has not specified a device name.**  <span id="page-79-0"></span>Use of a **get** command on SCCS files, followed by the **delta** command on those same files, should be avoided when the **get** command generates a large amount of data. Instead, you should alternate the use of the **get** and **delta** commands.

The **delta** command saves the changes made to a particular version of an SCCS file. To use the **delta** command:

- 1. Use the **get -e** command to get an editable version of the file.
- 2. Edit that file.
- 3. Use the **delta** command to create a new version of the SCCS file.

The **delta** command prompts you for comments if the **-y** option is not specified. The comments apply to that particular delta and appear in the SCCS file header. The comments are not retrieved when you use the **get** command to get the delta and do not appear in the text of a retrieved file. Use comments to keep track of why a delta was created.

To see the comments, use an editor to look at the SCCS file, write the SCCS file to the display screen with the **cat** command, or print selected parts of the file to standard output using the **prs** command. Remember not to change the contents of the SCCS file directly. To change the delta comments, use the **cdc** command.

**Note:** Do not use the **delta** command on a file if it contains expanded identification keywords. Read-only file versions replace keywords with text values. Using the **delta** command on a read-only file causes the keywords to be lost. To recover from this situation, remove the delta or edit the file again and replace the identification keywords.

The SCCS does not allow use of the **delta** command unless an editable copy of the file exists.

To prevent the loss of keywords, use the **admin** command with the **-f** flag to specify the **i** header flag. Afterwards, the absence of keywords in a file version will cause an error.

#### **Flags**

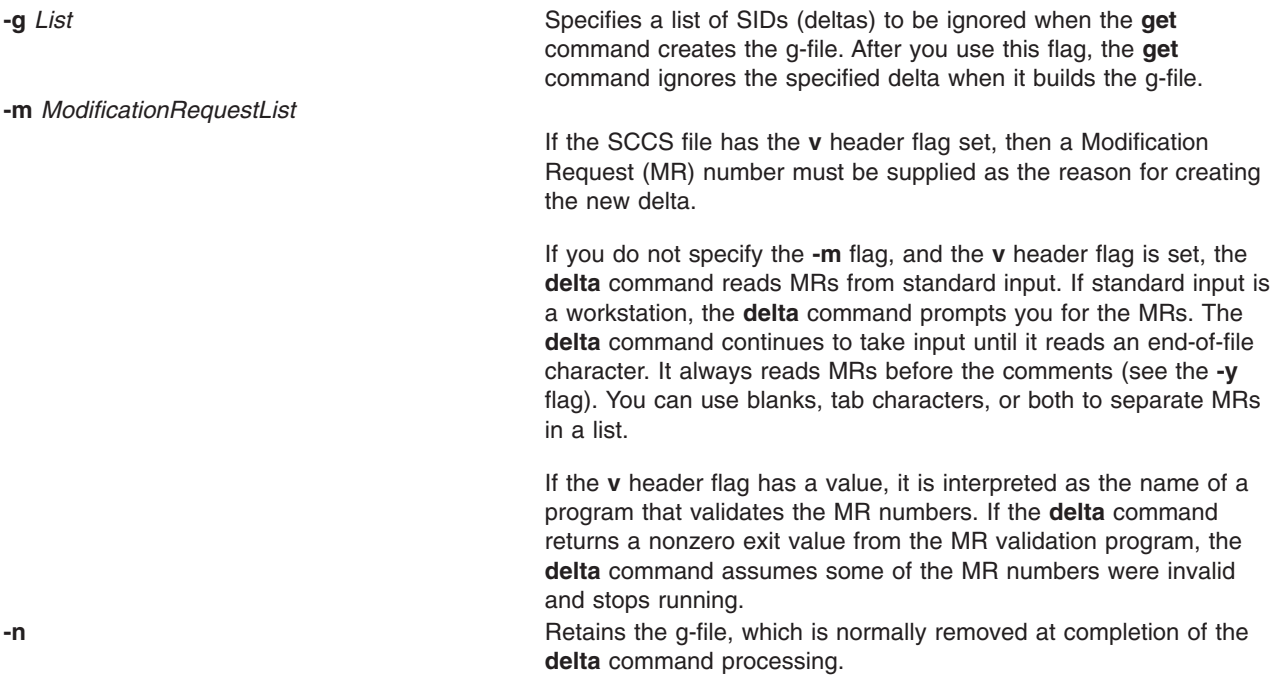

<span id="page-80-0"></span>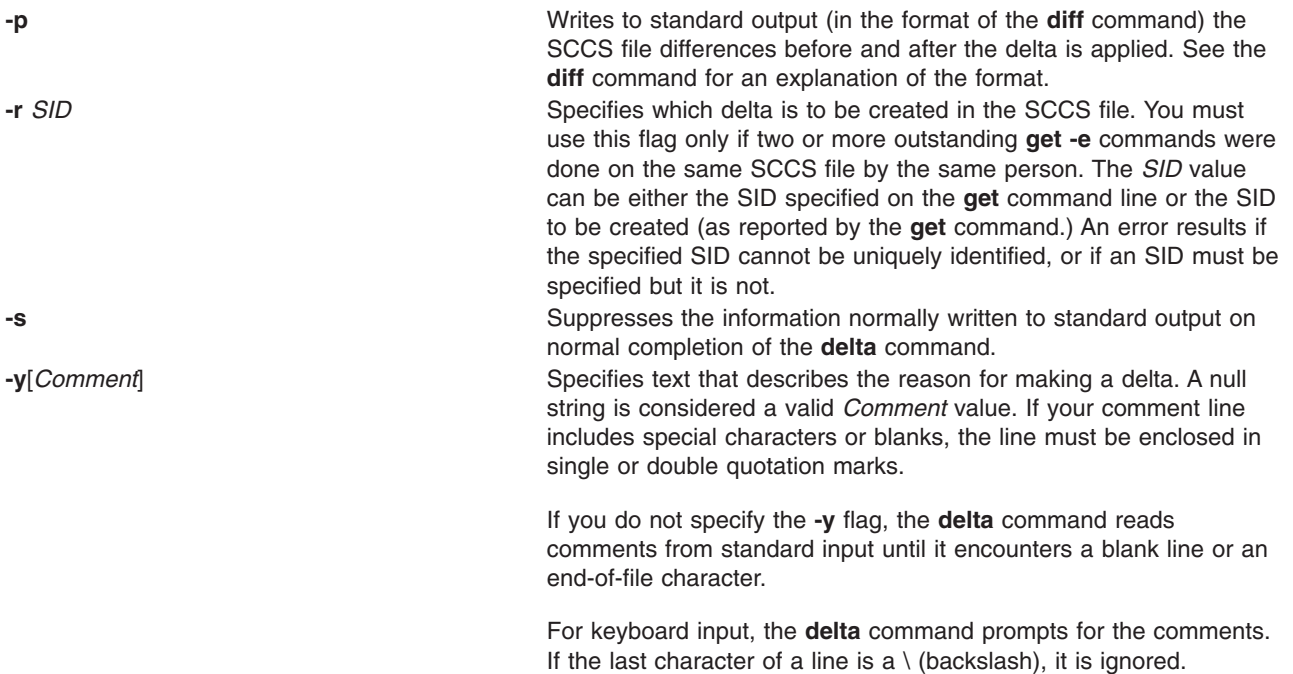

#### Comments must be no longer than 512 characters.

## **Exit Status**

This command returns the following exit values:

- **0** Successful completion.
- **>0** An error occurred.

# **Examples**

1. To record changes you have made to an SCCS file, enter:

delta s.prog.c

This adds a delta to the SCCS file s.prog.c, recording the changes made by editing prog.c. The delta program then asks you for a comment that summarizes the changes you made. Enter the comment, and then enter an end-of-file character or press the return key twice to indicate that you have finished the comment.

2. To record the changes you have made to an SCCS file with a brief descriptive comment, enter: delta -y "This delta contains the payroll function" s.prog.c

### **Files**

**/usr/bin/delta** Contains the **delta** command.

# **Related Information**

The **admin** command, **cat** command, **cdc** command, **[diff](#page-109-0)** command, **[get](#page-488-0)** command, **prs** command, **rmdel** command, **sccsdiff** command, and **sccshelp** command.

The **sccsfile** file format.

List of SCCS Commands in *AIX 5L Version 5.2 General Programming Concepts: Writing and Debugging Programs*.

Source Code Control System (SCCS) Overview in *AIX 5L Version 5.2 General Programming Concepts: Writing and Debugging Programs*.

#### **deroff Command**

#### **Purpose**

Removes **nroff**, **troff**, **tbl**, and **eqn** command constructs from files.

## **Syntax**

```
deroff { -ma -me -ms [ -mm [ -ml ] ] } [ -i | -l ] [ -k ] [ -p ] [ -u ] [ -w ] [ File ... ]
```
# **Description**

The **deroff** command reads the specified files (standard input by default) containing English-language text, removes all **troff** requests, macro calls, backslash constructs, **eqn** command constructs (between **.EQ** and **.EN** lines and between delimiters), and **tbl** command descriptions, then writes the remainder of the file to standard output.

The **deroff** command normally follows chains of included files (**.so** and **.nx troff** command requests). If a file has already been included, a **.so** request naming it is ignored and an **.nx** request naming that file ends execution.

**Note:** The **deroff** command is not a complete **troff** command interpreter, so it can be confused by subtle constructs. Most errors result in too much rather than too little output.

### **Parameters**

*File* Specifies English-language text files for the **deroff** command to remove the effects of **troff**, **eqn**, and **tbl** command processing. The default file is standard input.

# **Flags**

- **-ma** Ignores **MA** (**man**) macros in text so that only running text is output.
- **-me** Ignores **ME** macros in text so that only running text is output. This is the default.
- **-ml** Ignores **MM** macros in text (**-mm** flag) and also deletes **MM** list structures. The **-mm** flag must be specified with this flag.

**Note:** Do not use the **-ml** flag with nested lists.

- **-mm** Ignores **MM** macros.
- **-ms** Ignores **MS** macros in text so that only running text is output.
- **-i** Suppresses the processing of included files.
- **-l** Suppresses the processing of included files whose names begin with **/usr/lib**, such as macro files in **/usr/lib/tmac**.
- **-k** Retains blocks specified to be kept together. The default is to remove kept blocks of text; for example, the **.ne** construct is removed.
- **-p** Processes special paragraphs.
- **-u** Removes the ASCII underline and boldface control sequences. This flag automatically sets the **-w** flag.
- **-w** Makes the output a word list, with one word per line and all other characters deleted. Otherwise, the output follows the original.

In text, a word is any string that begins with a letter, contains at least two letters, and is composed of letters, digits, ampersands (&), and apostrophes ('). In a macro call, however, a word is a string that begins with at least two letters and contains a total of at least three letters. Delimiters are any characters other than letters, digits, punctuation, apostrophes, and ampersands. Trailing apostrophes and ampersands are removed from words.

# **Related Information**

The **[eqn](#page-279-0)** command, **neqn** command, **nroff** command, **tbl** command, **troff** command.

### **detachrset Command**

#### **Purpose**

Detaches an rset from a process.

# **Syntax**

detachrset [ **-P** ] *pid*

# **Description**

The **detachrset** command detaches an rset from a process. Detaching an rset from a process will allow the process to use any of the processors and/or memory regions in the system.

## **Flags**

**-P** Detaches the partition rset from the specified process (*pid*).

## **Parameters**

*pid* Process ID.

# **Security**

The user must have root authority or have CAP\_NUMA\_ATTACH capability and the target process must have the same effective **userid** as the command issuer. The user must have root authority to remove the partition rset from a process (the **-P** option).

# **Example**

To detach the rset from process 21414, type: detachrset 21414

### **Files**

**/usr/bin/detachrset** Contains the **detachrset** command.

# **Related Information**

The **attachrset**, **[execrset](#page-311-0)**, **lsrset**, **mkrset**, and **rmrset** commands.

# **devinstall Command**

### **Purpose**

Installs software support for devices.

# **Syntax**

**devinstall -f** *File* **-d** *Device* [ **-s** ] [ **-v**]

# **Description**

The **devinstall** command installs software support for devices. This command is used when hardware is added to the system after the initial operating system installation and setup. It will install the software needed to support the new hardware.

For most new devices that are added after the initial software installation, the software for the new device can be installed using the **-i** flag of the **cfgmgr** command.

In some instances, the new device replaces a device that is needed to start the machine. For example, you might be replacing the SCSI adapter card that supports the root volume group or the graphics adapter card that supports the console. In this case, the machine will not start in normal mode until you have installed software support for this new device. To do this, turn your system off and install the new hardware according to the directions included with your hardware. Next, start up your machine in maintenance mode. During the startup process, the new adapter is detected and the **/tmp/device.pkgs** file is created containing the name of the software package needed to support the new hardware. Once the machine is in maintenance mode, you can install the software for this new device by running the **devinstall** command.

# **Flags**

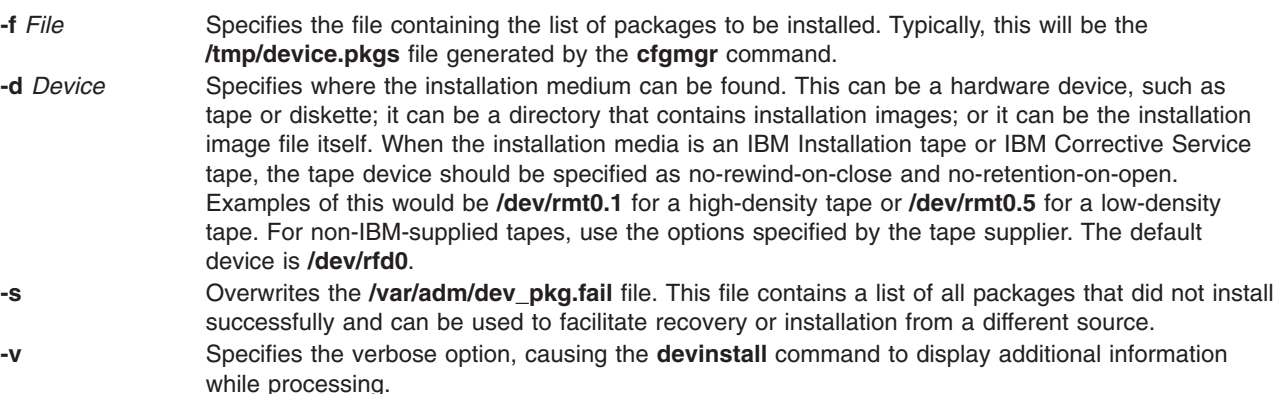

The **devinstall** command installs the device packages listed in the file specified on the command line. It runs the **geninstall** command with the **-I** ″acXge **/var/adm/ras/devinst.log**″, where a: apply, c: commit, X: extend fs, e: log and **/var/adm/ras/devinst.log** is the log file full path name, g: auto\_include. (See the **geninstall** command for more information on these flags.) The **devinstall** command checks the summary file generated by the **geninstall** command for the results of each package install attempt and, based on this information, creates two files. The **/var/adm/dev\_pkg.fail** file lists the packages that fail to install (if any). The **/usr/sys/inst.data/sys\_bundles/devices.bnd** file lists all packages that are installed successfully.

# **Return Values**

A return value of 0 indicates that no packages were installed.

A return value of 1 indicates that at least one package was successfully installed, and the **bosboot** command should be executed.

The **/usr/sys/inst.data/sys\_bundles/devices.bnd** file lists those packages that successfully installed. The **/var/adm/dev\_pkg.fail** file lists those packages that failed installation.

# **Security**

Privilege Control: Only the root user can run this command.

# **Examples**

To install software to support a new device after you have started the machine from the device installation tape and entered maintenance mode, enter:

devinstall -f /../tmp/device.pkgs -d /dev/rmt0.1

Then, run the **bosboot** command. bosboot -ad /dev/ipldevice

# **File**

**/dev/rmtn** Specifies the raw streaming tape interface.

# **Related Information**

The **bosboot** command, **cfgmgr** command, **installp** command.

# **devnm Command**

### **Purpose**

Names a device.

## **Syntax**

**devnm** *Path* ...

# **Description**

The **devnm** command reads the *Path* parameter, identifies the special file associated with the mounted file system where the *Path* parameter resides, and writes the special file name to standard output. Each *Path* parameter must be a full path name.

The most common use of the **devnm** command is by the **/etc/rc** command file to construct a mount table entry for the root device.

**Note:** This command is for local file systems only.

### **Examples**

1. To identify the device on which a file resides, enter:

```
devnm /diskette0/bob/textfile
```
This displays the name of the special device file on which the /diskette0/bob/textfile file resides. If a diskette is mounted as the /diskette0 device, the **devnm** command displays:

```
fd0 /diskette0/bob/textfile
rfd0 /diskette0/bob/textfile
```
This means the /diskette0/bob/textfile file resides on the **/dev/fd0** diskette drive.

2. To identify the device on which a file system resides, enter:

devnm /

<span id="page-85-0"></span>This displays the name of the device on which the root file system(/) resides. The following list is displayed on the screen:

hd0 /

This means that the root file system (/) resides on the **/dev/hd0** device.

# **Files**

**/dev** Specifies the directory. **/usr/sbin/devnm** Contains the **devnm** command.

# **Related Information**

The **rc** command.

# **df Command**

#### **Purpose**

Reports information about space on file systems. This document describes the AIX **df** command as well as the [System](#page-87-0) V version of **df**.

# **Syntax**

**df** [ [ **[-P](#page-86-0)** ] | [ **-I** | **[-M](#page-86-0)** | **-i** | **[-t](#page-86-0)** | **[-v](#page-86-0)** ] ] [ **-k** ] [ **[-m](#page-86-0)** ] [ **-g** ] [ **[-s](#page-86-0)** ] [*FileSystem* ... | *File...* ]

### **Description**

The **df** command displays information about total space and available space on a file system. The *FileSystem* parameter specifies the name of the device on which the file system resides, the directory on which the file system is mounted, or the relative path name of a file system. The *File* parameter specifies a file or a directory that is not a mount point. If the *File* parameter is specified, the **df** command displays information for the file system on which the file or directory resides. If you do not specify the *FileSystem* or *File* parameter, the **df** command displays information for all currently mounted file systems. File system statistics are displayed in units of 512-byte blocks by default.

The **df** command gets file system space statistics from the **statfs** system call. However, specifying the **-s** flag gets the statistics from the virtual file system (VFS) specific file system helper. If you do not specify arguments with the **-s** flag and the helper fails to get the statistics, the **statfs** system call statistics are used. Under certain exceptional conditions, such as when a file system is being modified while the **df** command is running, the statistics displayed by the **df** command might not be accurate.

**Note:** Some remote file systems, such as the Network File System (NFS), do not provide all the information that the **df** command needs. The **df** command prints blanks for statistics that the server does not provide.

### **Flags**

- **-g** Displays statistics in units of GB blocks. The output values for the file system statistics would be in floating point numbers as value of each unit in bytes is significantly high.
- **-i** Displays the number of free and used i-nodes for the file system; this output is the default when the specified file system is mounted.
- **-I** Displays information on the total number of blocks, the used space, the free space, the percentage of used space, and the mount point for the file system.
- **-k** Displays statistics in units of 1024-byte blocks.
- <span id="page-86-0"></span>**-m** Displays statistics in units of MB blocks. The output values for the file system statistics would be in floating point numbers as value of each unit in bytes is significantly high.
- **-M** Displays the mount point information for the file system in the second column.
- **-P** Displays information on the file system in POSIX portable format.

When the **-P** flag is specified, the header line appears similar to: Filesystem 512-blocks Used Available Capacity Mounted on\n

If the **-k**, **-m** or **-g** flag is specified in addition to the **-P** flag, the column heading 512-blocks is replaced by the respective units, depending on which of these flags is used with the **-P** flag.

File system statistics are displayed on one line in the following order:

*FileSystem, TotalSpace, UsedSpace, FreeSpace, UsedPercentage, MountPoint*

- **-s** Gets file system statistics from the VFS specific file system helper instead of the **statfs** system call. Any arguments given when using the **-s** flag must be a JFS or Enhanced JFS filesystem mount point or device. The filesystem must also be listed in **/etc/filesystems**.
- **-t** Includes figures for total allocated space in the output.
- **-v** Displays all information for the specified file system.

The values of the output parameters with the flags **-m** and **-g** would be rounded off to nearest second decimal digit. If all or any two of the **-k**, **-m** and **-g** flags are specified, the last one specified takes effect.

### **Exit Status**

This command returns the following exit values:

**0** Successful completion.

**>0** An error occurred.

### **Examples**

1. To display information about all mounted file systems, enter: df

If your system has the **/**, **/usr**, **/site**, and **/usr/venus** file systems mounted, the output from the **df** command resembles the following:

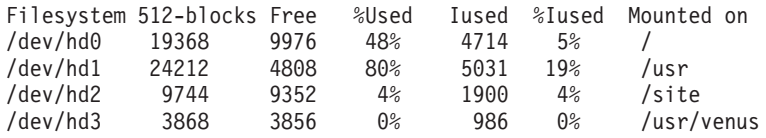

2. To display information about /test file system in 1024-byte blocks, enter:

```
df -k /test
```
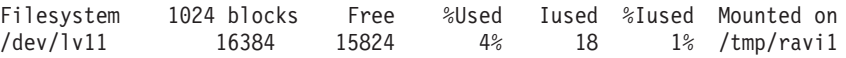

This displays the file system statistics in 1024-byte disk blocks.

3. To display information about /test file system in MB blocks, enter:

df -m /test Filesystem MB blocks Free %Used Iused %Iused Mounted on /dev/lv11 16.00 15.46 4% 18 1% /tmp/ravi1

This displays file system statistics in MB disk blocks rounded off to nearest 2nd decimal digit.

4. To display information about the **/test** file system in GB blocks, enter: df -g /test

<span id="page-87-0"></span>Filesystem GB blocks Free %Used Iused %Iused Mounted on /dev/lv11 0.02 0.02 0% 18 1% /tmp/ravi1

This displays file system statistics in GB disk blocks rounded off to nearest 2nd decimal digit.

5. To display available space on the file system in which your current directory resides, enter:

```
cd/
df .
```
The output from this command resembles the following: Device 512-blocks free %used iused %iused Mounted on /dev/hd4 19368 9976 48% 4714 5% /

# **Files**

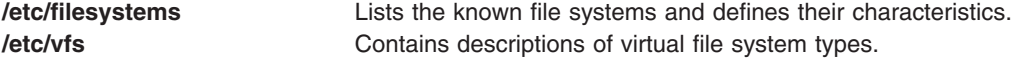

# **Related Information**

The **[fsck](#page-420-0)** command.

#### The **filesystems** file.

The File Systems Overview for System Management in *AIX 5L Version 5.2 System Management Concepts: Operating System and Devices* explains file system types, management, structure, and maintenance.

The Mounting Overview in *AIX 5L Version 5.2 System Management Concepts: Operating System and Devices* explains mounting files and directories, mount points, and automatic mounts.

### **System V df Command**

#### **Purpose**

Reports number of free disk blocks and files.

### **Syntax**

**/usr/sysv/bin/df** [ **-a** ] [ **-l** ] [ [ [ **-e** ] [**-g** ] [ **-n** ] ] | [ [ **-i** ] [ **[-v](#page-88-0)** ] ] | **-t** ] ] [*[FileSystem](#page-88-0)* ...] [*[File](#page-88-0)* ...]

### **Description**

The **df** command displays information about total space and available space on a file system. File system statistics are displayed in units of 512-byte blocks

# **Flags**

- **-a** Performs the default operation and prints the mount point, the device name, number of free blocks and number of used inodes (files).
- **-e** Print only the number of free files.
- **-g** Print the entire **statvfs** structure. This option overrides the **-a** , **-e**, **-i**, **-n**, **-t** and **-v** options. The numbers for available, total, and free blocks are reported in 512 byte blocks.
- **-i** Displays the total number of inodes, the number of free inodes, the number of used inodes, and the percentage of inodes in use.
- **-l** Reports on local file systems only.
- **-n** Prints the type of filesystem.
- **-t** Causes total allocated block figures to be reported.

## <span id="page-88-0"></span>**Parameters**

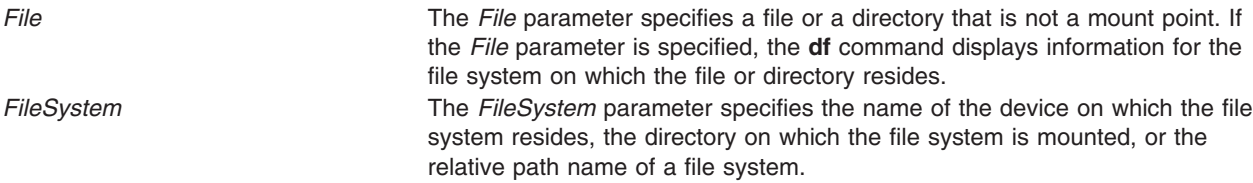

**Note:** If the *FileSystem* or *File* parameter is not specified, the **df** command displays information for all currently mounted file systems.

#### **Exit Status**

- **0** The command completed successfully
- **>0** An error occurred.

#### **Examples**

1. To display information about all mounted file systems, enter: /usr/sysv/bin/df

The output looks similar to the following:

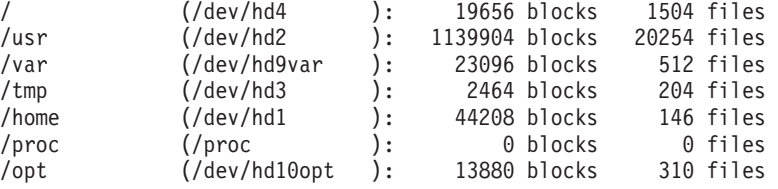

2. To display information about the file system in which your current directory resides, enter:

/usr/sysv/bin/df .

3. To display the total number of inode, the number of free inodes and the number of available inodes in all mounted file systems, enter:

/usr/sysv/bin/df -i

The output looks similar to the following:

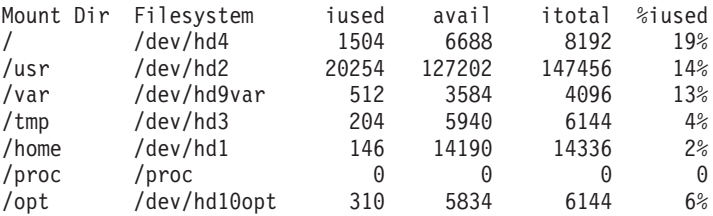

4. To display the total number of blocks , the number of used blocks and the number of free blocks on a the **/tmp** file system, enter:

/usr/sysv/bin/df -v /tmp

5. To display the type of filesystem, enter:

/usr/sysv/bin/df -n

6. To display inode information on all local filesystems, enter:

/usr/sysv/bin/df -i -l

- 7. To display the statvfs structure information on all the filesystems, enter: /usr/sysv/bin/df -g
- 8. To display the number of free files on filesystems, enter: /usr/sysv/bin/df -e

### **Files**

**/usr/sysv/bin/df** Contains the System V **df** command. **/etc/filesystems Contains filesystem information.** 

# **Related Information**

The **[/usr/bin/df](#page-85-0)** command.

### **dfmounts Command**

#### **Purpose**

Displays mounted resource information.

# **Syntax**

**dfmounts** [ **-F** *fstype* ] [ **-h** ] [ *[server](#page-90-0)* ... ]

## **Description**

The **dfmounts** command prints local systems that are remotely mounted by clients through Network File System (NFS). It also prints the list of clients that have mounted the resource.The **dfmounts** command prints a header that is followed by a list of resource information separated with whitespace characters within fields.

For each resource, the following fields are displayed:

#### **RESOURCE**

For NFS, a hyphen ″-″ is marked.

#### **SERVER**

Indicates the machine from which the resource was mounted.

#### **PATHNAME**

Indicates the path of the shared resource.

#### **CLIENTS**

A comma separated list of systems that currently have the resource mounted.

### **Flags**

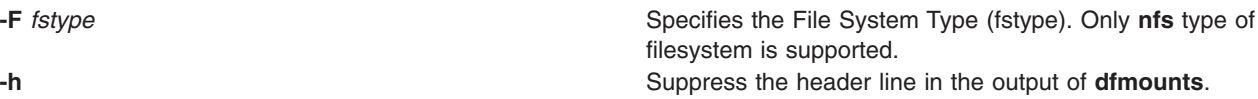

# <span id="page-90-0"></span>**Parameters**

Server **Represents a system on the network that had made its resources available to the local** system. *Server* prints the resources that is made available from the machine together with the current clients using each resource. If this parameter is not specified, then the **dfmounts** command prints information by assuming that server is the local system. Multiple server names can be provided with the **dfmounts** command.

# **Exit Status**

- **0** The command completed successfully
- **>0** An error occurred.

# **Security**

# **Examples**

- 1. To print the mounted resource information on a the system ″mercury″ for filesytem type ″**nfs**″, enter: dfmounts -F nfs mercury
- 2. To print mounted resource information without header on the system for filesystem type ″**nfs**″, enter: dfmounts -hF nfs

# **Files**

**/usr/bin/dfmounts** Contains the generic System V **dfmounts** command. **/usr/lib/fs/nfs/dfmounts** Contains the System V **dfmounts** command for nfs. **/etc/vfs Contains the description for known virtual filesystem** implementations.

# **Related Information**

The **[dfshares](#page-93-0)** command.

# **dfpd Command**

### **Purpose**

Provides load statistics about servers being load balanced to the Load Manager.

# **Syntax**

**/usr/sbin/dfpd** [ **[-d](#page-91-0)** ] [ **[-f](#page-91-0)** *ConfigurationFile* ]

# **Description**

The DFP daemon (**dfpd**) runs on the server being load balanced and provides load statistics about the server to the Load Manager. This enables the Load Manager to send future connections to the servers that are more available which helps in balancing the load.

When the **dfpd** daemon starts, it reads its configuration information from the file specified in the *ConfigurationFile* parameter. If the parameter is not specified, the **dfpd** daemon reads its configuration information from the **/etc/dfpd.conf** file.

Once started, the **dfpd** daemon listens for connections from the Load Manager on the port specified in the configuration file.

#### <span id="page-91-0"></span>**DFP daemon Configuration File**

The **/etc/dfpd.conf** file can be updated by editing it. The entries in the **/etc/dfpd.conf** file include the following information:

The MD5 key entry specifies the secret key (up to 64 characters) that should be the same between the DFP clients, server and the Load Manager. An example of the MD5 key entry is: md5key 1234567890abcdefabcdef12345678901234567890abcdefabcdef1234567890

The Load Manager listener entry specifies the port on which the DFP server listens for Load Manager connection. An example of the Load Manager entry is:

ldlistener 9503

The poll idle time entry specifies the period between successive computations of the CPU idle time. An example of the poll idle time entry is:

pollidletime 30

The computed idle time is multiplied by the *mfactor* value before reporting the time to the Load Manager. This is useful in rationalizing the weights among machines of different capacities. The default value is the number of CPUs on the host. An example of the mfactor entry is:

mfactor 1

#### **Flags**

**-d** *-d -d -d -d -d -d -d -d -d -d -d -d -d -d -d -d -d -d -d -d -d -d -d -d -d -d -d -d -d -d -d* **-f** *ConfigurationFile* Causes the daemon to use the specified *ConfigurationFile*.

### **dfsck Command**

#### **Purpose**

Checks and repairs two file systems simultaneously on different drives.

#### **Syntax**

**dfsck** [ *FlagList1* ] *FileSystem1* [ *FlagList2* ] *FileSystem2*

### **Description**

The **dfsck** command lets you simultaneously check two file systems on two different drives. Use the *FlagList1* and *FlagList2* parameters to pass flags and parameters for the two sets of file systems. For a list of valid flags for *FlagList1* and *FlagList2*, see the flags section. Use a **-** (minus sign) to separate the file system groups if you specify flags as part of the arguments.

The **dfsck** command permits you to interact with two **[fsck](#page-420-0)** commands at once. To aid in this, the **dfsck** command displays the file system name with each message. When responding to a question from the **dfsck** command, prefix your response with a 1 or a 2 to indicate whether the answer refers to the first or second file system group.

**Attention:** Do not use the **dfsck** command to check the root file system.

# **Flags**

**-d***BlockNumber* Searches for references to a specified disk block. Whenever the **fsck** command encounters a file that contains a specified block, it displays the i-node number and all path names that refer to it.

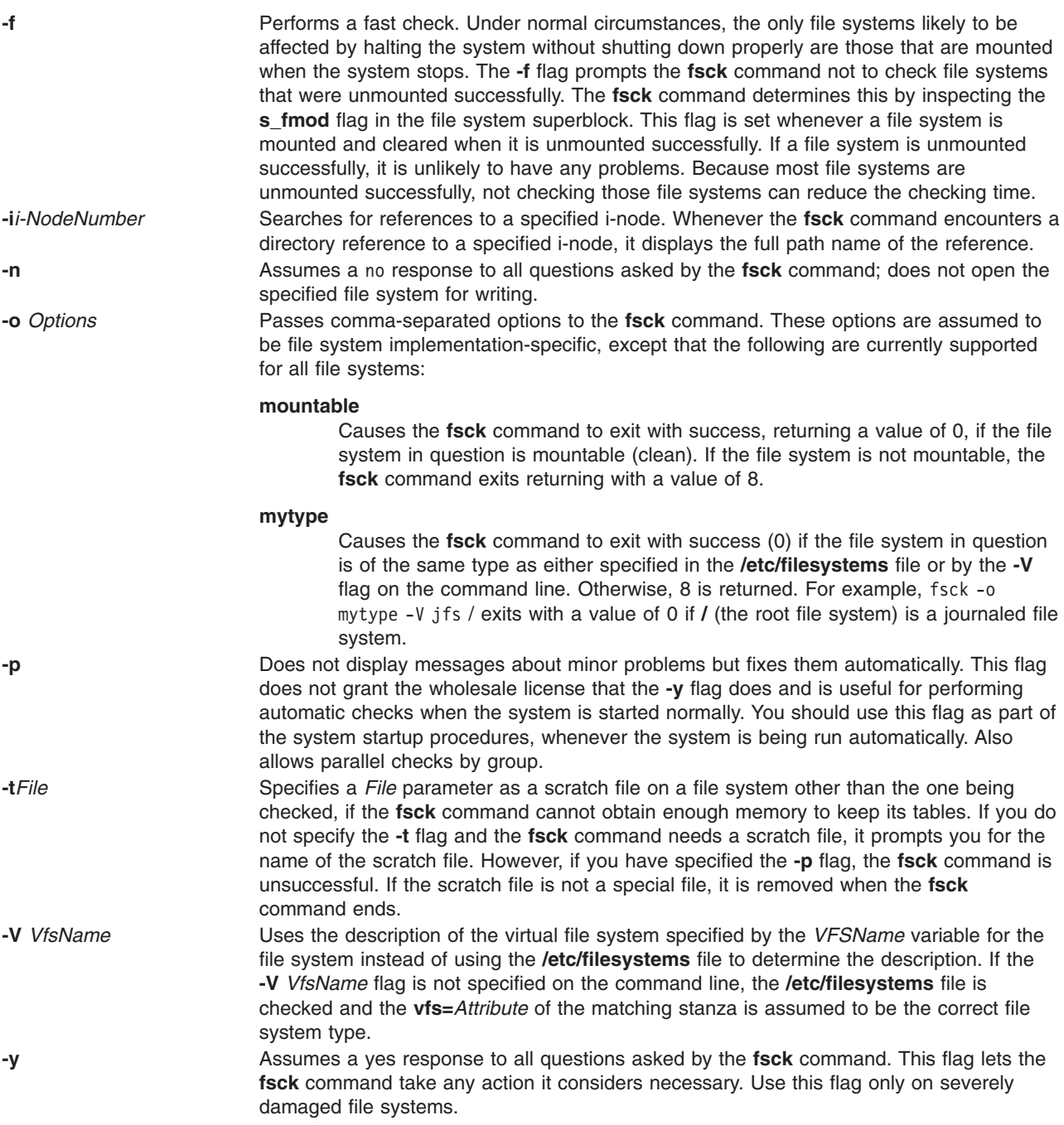

# **Examples**

1. To simultaneously check two file systems on two different drives, enter:

dfsck [-p](#page-423-0) /dev/hd1 - [-p](#page-423-0) /dev/hd7

This command checks both file systems simultaneously, if the file systems on the **/dev/hd1** and **/dev/hd7** devices are located on two different drives. You can also specify the file system names found in the **/etc/filesystems** file.

# <span id="page-93-0"></span>**Files**

**/usr/sbin/dfsck** Contains the **dfsck** command. **/etc/filesystems** Lists the known file systems and defines their characteristics. **/etc/vfs Contains descriptions of virtual file system types. /etc/rc Contains commands (including the fsck command) that are run when the system is** started.

# **Related Information**

The **[fsck](#page-420-0)** command, **[fsdb](#page-425-0)** command, **istat** command, **mkfs** command, **ncheck** command, **rc** command, **shutdown** command.

The **filesystems** file, **filsys.h** file.

The File Systems Overview for System Management in *AIX 5L Version 5.2 System Management Concepts: Operating System and Devices* explains file system types, management, structure, and maintenance.

For information on installing the Web-based System Manager, see Chapter 2: Installation and System Requirements in *AIX 5L Version 5.2 Web-based System Manager Administration Guide*.

The System Management Interface Tool (SMIT): Overview in *AIX 5L Version 5.2 System Management Concepts: Operating System and Devices* explains the SMIT structure, main menus, and tasks.

#### **dfshares Command**

#### **Purpose**

Lists available resources from remote systems.

### **Syntax**

**dfshares** [ **[-F](#page-94-0)** *FileSystemType* ] [ **[-h](#page-94-0)** ] [ *[Server](#page-94-0)* ... ]

### **Description**

The **dfshares** command provides information about resources that are available to the host through the Network File System. The **dfshares** command prints a header line, followed by a list of lines that contain white spaces as field separators.

For each resource, the following fields are displayed:

#### **RESOURCE**

Displays the resource name that is exported in the form of server:path.

#### **SERVER**

Displays the machine that is providing the resource.

#### **ACCESS**

Displays the access permissions granted to the client systems. However, **dfshares** cannot determine this information for a NFS resource and therefore populates the field with a hyphen  $(''-'').$ 

#### **TRANSPORT**

Displays the transport provider over which the resource is shared. However, **dfshares** cannot determine this information for a NFS resource and therefore populates the field with a hyphen  $(''-'')$ .

# <span id="page-94-0"></span>**Flags**

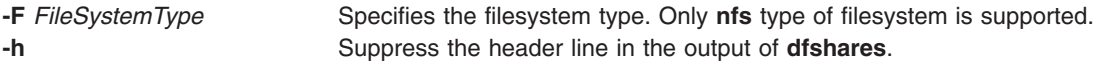

## **Parameters**

Server **Represents a system on the network that has provided resources to the local machine.** If this parameter is not specified, then the **dfshares** command prints the information for the local system, itself. More than one server name can be specified with **dfshares**.

## **Exit Status**

- **0** The command completed successfully.
- **>0** An error occurred.

#### **Examples**

- 1. To print the resource information on the system ″mercury″ for an **nfs** type filesystem, enter: dfshares -F nfs mercury
- 2. To print resource information without header on the system, enter: dfshares -hF nfs

## **Files**

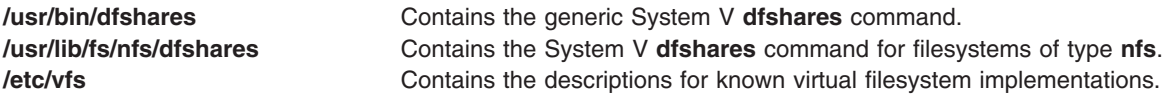

# **Related Information**

The **dfmounts** command.

### **dhcpaction Command**

#### **Purpose**

Provides a script that runs every time a client updates its lease.

### **Syntax**

**/usr/sbin/dhcpaction** *[HostName](#page-95-0) [DomainName](#page-95-0) [IPAddress](#page-95-0) [LeaseTime](#page-95-0)* { **A** | **PTR** | **BOTH** | **[NONE](#page-95-0)** } [{](#page-95-0) **[NONIM](#page-95-0)** | **NIM** }

### **Description**

The **dhcpaction** command provides methods to update the DNS server by means of calling the **nsupdate** command with the proper sequence of events to update the A record, PTR record, or both. The **dhcpaction** command is called by the DHCP client and server daemons. It is called from the updateDNS string. This is configurable because in some environments, mainly heterogenous ones, some clients may not be able to update the A record or the PTR record. The default action is for the client to update the A record and the server to update the PTR record. The options may be set in the daemon configuration files to allow for any policy the network administator wants.

<span id="page-95-0"></span>The **dhcpaction** command also allows you to run NIM and DHCP concurrently. The **dhcpaction** command, when given the NIM paramete, will try and issue updates to NIM objects when their IP addresses change. This keeps the objects in sync. To do this, some pending operations may have to be canceled. The objects will be commented and a message will be sent to the console of the master machine. The objects should not be reset often. Addresses should not commonly change in the DHCP environment. Only the clients should set the NONIM option.

## **Parameters**

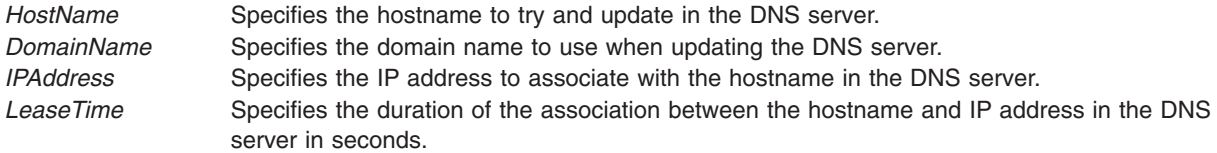

# **Options**

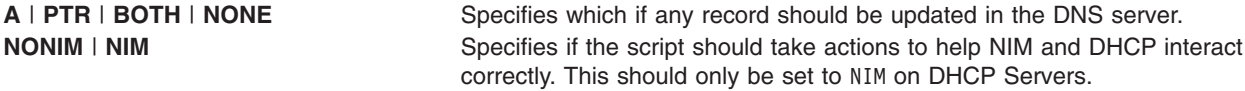

# **Exit Status**

This command returns the following exit values:

**0** Successful completion.

**>0** An error occurred.

# **Security**

Access Control: Any User, but may need to be root for some NIM actions

### **Files**

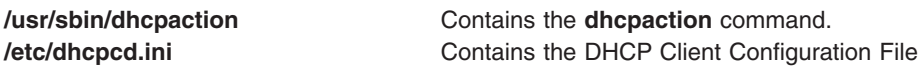

# **Related Information**

The **inetd** daemon, **[dhcpsd](#page-100-0)** daemon, **[dhcprd](#page-97-0)** daemon.

DHCP Client Configuration File

DHCP Server Configuration File

bootp Configuration File

TCP/IP Address and Parameter Assignment - Dynamic Host Configuration Protocol (DHCP)

TCP/IP Daemons in *AIX 5L Version 5.2 System Management Guide: Communications and Networks*.

## <span id="page-96-0"></span>**dhcpcd Daemon**

#### **Purpose**

Implements a Dynamic Host Configuration Protocol (DHCP) client. Serves addresses and configuration information to DHCP server.

# **Syntax**

**To Implement a DHCP Client by Using the System Resource Controller: startsrc -s dhcpcd** [ **-a***Argument*] ...

**To Implement a DHCP Client without Using the System Resource Controller: dhcpcd** [ **-f** *ConfigurationFile*] [ **-i** *IPAddress*] [ **-t** *Seconds* ] [ **-T** *Minutes* ]

## **Description**

The **dhcpcd** daemon implements a DHCP client by setting up IP (Internet Protocol) addresses and other parameters by using the DHCP protocol.

The **dhcpcd** daemon is normally started by the **/etc/rc.net** file that normally runs at boot time. By default, this is commented out and not run on machine startup. There are smit options to enable the DHCP client.

The **dhcpcd** daemon reads its configuration file and attempts to bring up and get an IP address and other configuration options for the interfaces specified within the configuration file. The **dhcpcd** daemon runs in the background while the system is up. It will renew an already received address as required.

The **dhcpcd** daemon also runs in DHCP Inform mode when the **-i** flag is used. This mode lets a client retrieve configuration information from a DHCP server without getting an IP address. This is useful for static addresses, but not for dynamic items like print servers and other options. The **dhcpcd** daemon will run once for the specified address.

The **refresh** command can be used to cause the **dhcpcd** daemon to reread the configuration file. A SIGHUP may also be used to get the same response.

The default dhcpcd configuration file is **/etc/dhcpcd.ini**. It contains logging and network interface information.

You can use a Web-based System Manager application (**wsm network** fast path) to run this command. You could also use the System Management Interface Tool (SMIT) **smit usedhcp** fast path to run this command.

# **Flags**

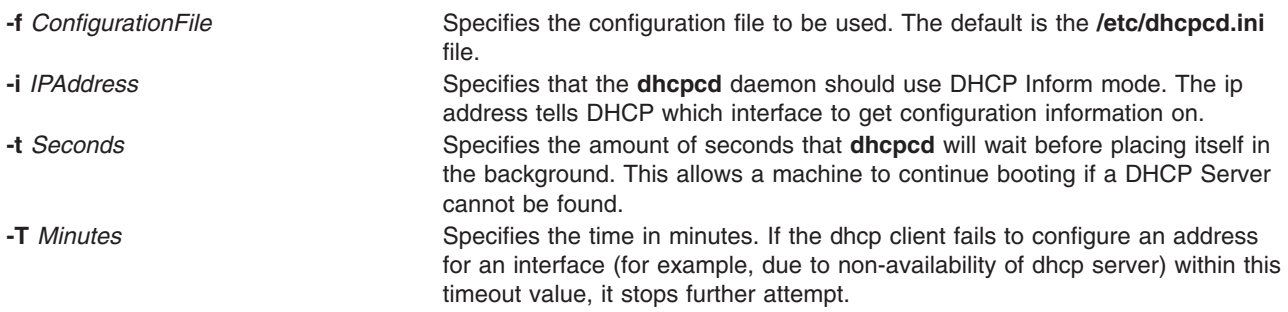

# <span id="page-97-0"></span>**Exit Status**

This command returns the following exit values:

**0** Successful completion.

**>0** An error occurred.

# **Security**

Access Control: You must have root authority to run this command.

### **Files**

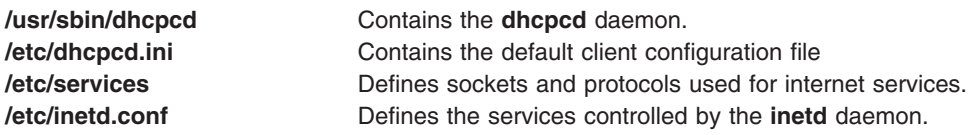

# **Related Information**

The **[dhcpsconf](#page-99-0)** command.

The **startsrc** command, **stopsrc** command.

The **inetd** daemon, **[dhcpsd](#page-100-0)** daemon, **dhcprd** daemon.

The /etc/inetd.conf file format, **/etc/services** file format.

DHCP Client Configuration File

DHCP Server Configuration File

bootp Configuration File

TCP/IP Address and Parameter Assignment - Dynamic Host Configuration Protocol (DHCP)

The System Resource Controller Overview in *AIX 5L Version 5.2 System Management Concepts: Operating System and Devices* gives an explanation of subsystems, subservers, and the System Resource Controller.

For information on installing the Web-based System Manager, see Chapter 2: Installation and System Requirements in *AIX 5L Version 5.2 Web-based System Manager Administration Guide*.

TCP/IP Daemons in *AIX 5L Version 5.2 System Management Guide: Communications and Networks*.

#### **dhcprd Daemon**

#### **Purpose**

Forwards BOOTP and DHCP packets off the local network.

### **Syntax**

#### **To Forward Information to the DHCP Server by Using the System Resource Controller:**

**startsrc -s dhcprd** [ **-a** *Argument* ] [ **-a** *Argument* ] ...

#### **To Forward Information to the DHCP Server without Using the System Resource Controller:**

**dhcprd** [ **-f** *ConfigurationFile* ]

## **Description**

The **dhcprd** daemon listens for broadcast packets, receives them, and forwards them to the appropriate server. This keeps broadcasts from having to be propagated to other networks. The DHCP Relay Agent handles the forwarding the DHCP and BOOTP client broadcast packets off of the local network and on to a set of servers. The initial packets sent by a BOOTP or DHCP client are broadcasts on the local interface of the client machine. These packets are not allowed to be passed through network gateways and routers. A BOOTP/DHCP relay agent, the **dhcprd** daemon, sends these packets to the appropriate servers.

The DHCP Server reads **/etc/services** file to determine which port it should use for receiving requests. The default service is **dhcps**. Because this is the same port that the **bootpd** daemon uses, you can only have one (either **dhcprd** or **bootpd**) daemon running. If you choose the **dhcprd** daemon, you will need to uncomment **bootp** from the **/etc/inetd.conf** file, then type **refresh -s inetd** on the command line.

**Note:** If **bootpd** is running, this program needs to be stopped before starting the daemons.

### **Flags**

**-f** *ConfigurationFile* Specifies the configuration file to be used. The default is the **/etc/dhcprd.cnf** file.

# **Exit Status**

This command returns the following exit values:

- **0** Successful completion.
- **>0** An error occurred.

### **Security**

Access Control: You must have root authority to run this command.

### **Files**

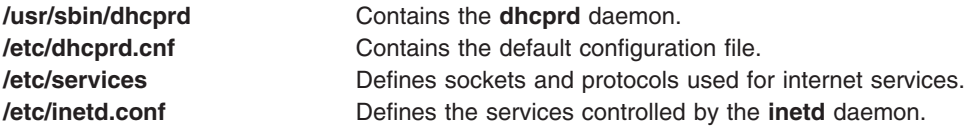

### **Related Information**

The **[dhcpsconf](#page-99-0)** command, **startsrc** command, **stopsrc** command.

The **[dhcpcd](#page-96-0)** daemon, **[dhcpsd](#page-100-0)** daemon, **inetd** daemon.

DHCP Client Configuration File

DHCP Server Configuration File

TCP/IP Address and Parameter Assignment - Dynamic Host Configuration Protocol (DHCP)

<span id="page-99-0"></span>The System Resource Controller Overview in *AIX 5L Version 5.2 System Management Concepts: Operating System and Devices* gives an explanation of subsystems, subservers, and the System Resource Controller.

For information on installing the Web-based System Manager, see Chapter 2: Installation and System Requirements in *AIX 5L Version 5.2 Web-based System Manager Administration Guide*.

TCP/IP Daemons in *AIX 5L Version 5.2 System Management Guide: Communications and Networks*.

#### **dhcpsconf Command**

#### **Purpose**

Simplifies DHCP (Dynamic Host Configuration Protocol) server configuration through a Graphical User Interface.

#### **Syntax**

**dhcpsconf**

## **Description**

The **dhcpsconf** command brings up an X-windows GUI (Graphical User Interface) that lets the network administrator read, save, and modify configuration files. It also lets you start, stop, and retrieve statistics from a running server.

The **dhcpsconf** command displays a set of lists. The lists on the left show the available options and keys. The **dhcpsconf** command reads the **/etc/options.file** to determine its basic options and keys and starts with these as generic resource types. The GUI lets the network administrator define a set of named resources by selecting the resource menu button.

The resource definition dialog box lets the network administrator generate all the options and specifics that are on the networks. The network administrator can define and name the network, printers, name servers, dhcp servers, and other valid resource objects. Once this is done, these new resources are added to the key and option display on the main panel. These can be used to generate a server configuration file or set of server configuration files.

The GUI starts with an empty master file. A master file may contain either a single server or the definition of many servers and one actual server readable file. The master file is readable by one DHCP server, but multiple server information can be stored in it. This lets the network administator configure a single server image of the network, create a set of servers to handle the same set of data, and view and maintain it all in one file.

Options and keys are added to the server window by selecting the key or option, selecting where in the edit window the option or key should go, and selecting the add button corresponding to the key or option section. The option is added to the edit window at the position specified. If the item is a named resource, then it is added as is. If the item is one of the standard defaults, then a window requesting a value for the item appears.

DHCP servers are added just like other keys, except that they specify machines in the network that will be responsible for the items within their scope. The keys have scoping and syntactic ordering. Comments are not really keys, but they are allowed anywhere.

A server may have a network, class, client, or options specified within it. A network may have a subnet, class, client, or option. A subnet may have a class, client, or options. A class and client may only have options.

<span id="page-100-0"></span>The servers have a set of configuration parameters that only apply to them. These are specified by the DHCP server key in the key list, or by using the default server options under the Server menu bar. The default server options apply to the master file. A DHCP Server specified within the master file receives the default options, but may be modified.

Any item placed in the Edit window may be edited, renamed, viewed, or deleted. This lets you place an item, see if it looks appropriate and make changes as necessary.

Upon completion of the configuration file, a single master file may be saved and/or a set of server files may be generated. The File menu button and server menu button both have save options. The File save button is for saving the master file. The Server save button is for saving a particular server to a file.

The File menu button also contains a quit option, an open option to retrieve a file, and a new option to erase everything created so far.

The Operations menu button contains a status button, a start button, a stop button, a refresh, and a send configuration file button. From these buttons, a remote server can report status, refresh itself with a new configuration file, may be stopped, and a configuration sent and restarted.

The Help button contains a set of help statements describing each of the windows items.

### **Exit Status**

This command returns the following exit values:

**0** Successful completion.

**>0** An error occurred.

### **Security**

Access Control: Any User

### **Files**

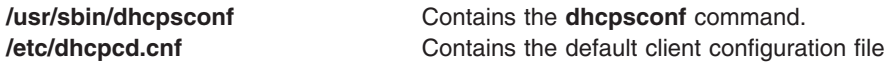

# **Related Information**

The **[dhcpcd](#page-96-0)** daemon, **[dhcprd](#page-97-0)** daemon, **dhcpsd** daemon, and **inetd** daemon.

DHCP Client Configuration File

DHCP Server Configuration File

TCP/IP Address and Parameter Assignment - Dynamic Host Configuration Protocol (DHCP)

#### **dhcpsd Daemon**

#### **Purpose**

Implements a Dynamic Host Configuration Protocol (DHCP) server. Serves addresses and configuration information to DHCP clients.

# **Syntax**

#### **To Serve Information to the DHCP Clients by Using the System Resource Controller:**

**startsrc -s dhcpsd** [ **-a** *Argument* ] [ **-a** *Argument* ] ...

#### **To Serve Information to the DHCP Clients without Using the System Resource Controller:**

**dhcpsd** [ **-f** *ConfigurationFile*]

## **Description**

The DHCP Server handles the assignment and maintenance of dynamic address assignment. It also handles the distribution of additional configuration information. The **dhcpsd** daemon runs in the background and maintains a database of server information that contains logging parameters, IP(Internet Protocol) address ranges, other network configuration information, and accessability information. The initial database is specified by the configuration file. The configuration file contains all the data to start configuring DHCP clients.

The DHCP Server maintains a database of addresses it has given out as well as who has them. These databases are kept in the files **/etc/dhcpsd.ar** and **/etc/dhcpsd.cr**. A server on startup will read the configuration file and setup its initial database of available addresses. The server accepts the **refresh** command or a SIGHUP signal to reread the configuration file.

The DHCP Server reads **/etc/services** file to determine which port it should use for receiving requests. The default service is dhcps. Because this is the same port that the **bootpd** daemon uses, you can only have one (either **dhcpsd** or **bootpd**) daemon running. If you choose the **dhcpsd** daemon, you will need to comment **bootp** from the **/etc/inetd.conf** file, then enter **refresh -s inetd** on the command line.

**Note:** If **bootpd** is running, this program needs to be stopped before starting the daemons.

# **Flags**

**-f** *ConfigurationFile* Specifies the configuration file to be used.

### **Exit Status**

This command returns the following exit values:

- **0** Successful completion.
- **>0** An error occurred.

# **Security**

Access Control: You must have root authority to run this command.

# **Files**

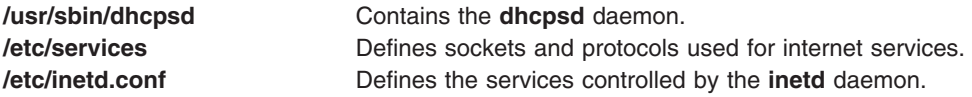

# <span id="page-102-0"></span>**Related Information**

The **[dhcpsconf](#page-99-0)** command

The **startsrc** command, **stopsrc** command.

The **[dhcpcd](#page-96-0)** daemon, **[dhcprd](#page-97-0)** daemon, **inetd** daemon.

DHCP Client Configuration File

DHCP Server Configuration File

TCP/IP Address and Parameter Assignment - Dynamic Host Configuration Protocol (DHCP)

The System Resource Controller Overview in *AIX 5L Version 5.2 System Management Concepts: Operating System and Devices* gives an explanation of subsystems, subservers, and the System Resource Controller.

TCP/IP Daemons in *AIX 5L Version 5.2 System Management Guide: Communications and Networks*.

### **diag Command**

#### **Purpose**

Performs hardware problem determination.

### **Syntax**

```
-a-s-c-E-e-d-v-A-B-T taskname] |
[ -S testsuite]
```
# **Description**

The **diag** command is the starting point to run a wide choice of tasks and service aids. Most of the tasks/service aids are platform specific. The following tasks and service aids are available:

- Run Diagnostics
- Display or Change Diagnostic Run Time Options
- Display Service Hints
- Display Previous Diagnostic Results
- Display Hardware Error Report
- Display Software Product Data
- Display Configuration and Resource List
- Display Hardware Vital Product Data
- Display Resource Attributes
- Change Hardware Vital Product Data
- Format Media
- Certify Media
- Display Test Patterns
- Local Area Network Analyzer
- Add Resource to Resource List
- Delete Resource from Resource List
- SCSI Bus Analyzer
- Download Microcode
- Display or Change Bootlist
- Periodic Diagnostics
- Backup and Restore Media
- Disk Maintenance
- Configure Dials and LPFkeys
- Add or Delete Drawer Config
- Create Customized Configuration Diskette
- Update Disk Based Diagnostics
- Configure ISA Adapter
- Operating System Shell Prompt (Online Service Mode only)
- Display or Change Multiprocessor Configuration
	- Enable and disable individual processors
- Display or change BUMP Configuration
	- Update the flash EPROM with a new binary image
	- Display or change diagnostic modes
	- Display or change remote phone numbers and modem configurations
- Display or Change Electronic Mode Switch
- Process Supplemental Media (Standalone Mode only)
- Generic Microcode Download
- Run Error Log Analysis
- Service Aids for Use with Ethernet
- Update System Flash in AIX 5.1 and earlier (RSPC)
- Configure Ring Indicate Power-On in AIX 5.1 and earlier (RSPC)
- Configure Service Processor in AIX 5.1 and earlier (RSPC)
- Save or Restore Service Processor Configuration in AIX 5.1 and earlier (RSPC)
- Display Machine Check Error Log in AIX 5.1 and earlier (RSPC)
- 7135 RAIDiant Array Service Aids
- SCSI Device Identification and Removal
- SCSD Tape Drive Service Aid
- Escon Bit Error Rate Service Aid
- SSA Service Aid
- PCI RAID Physical Disk Identify
- Configure Ring Indicate Power On Policy (CHRP)
- Configure Surveillance Policy (CHRP)
- Configure Reboot Policy (CHRP)
- Configure Remote Maintenance Policy (CHRP)
- Save or Restore Hardware Management Policies (CHRP)
- Display Firmware Device Node Information (CHRP)
- Spare Sector Availability
- Update System or Service Processor Flash (CHRP)
- Display System Environmental Sensors (CHRP)
- Display Checkstop Analysis Results
- Analyze Adapter Internal Log
- Flash SK-NET FDDI Firmware
- Display Microcode Level

<span id="page-104-0"></span>You can use the Devices application in Web-based System Manager (wsm) to change device characteristics. You could also use the System Management Interface Tool (SMIT) **smit diag** fast path to run this command.

#### **Flags**

**Note:** Most users do not need to use any flags since the **diag** command is a menu driven program.

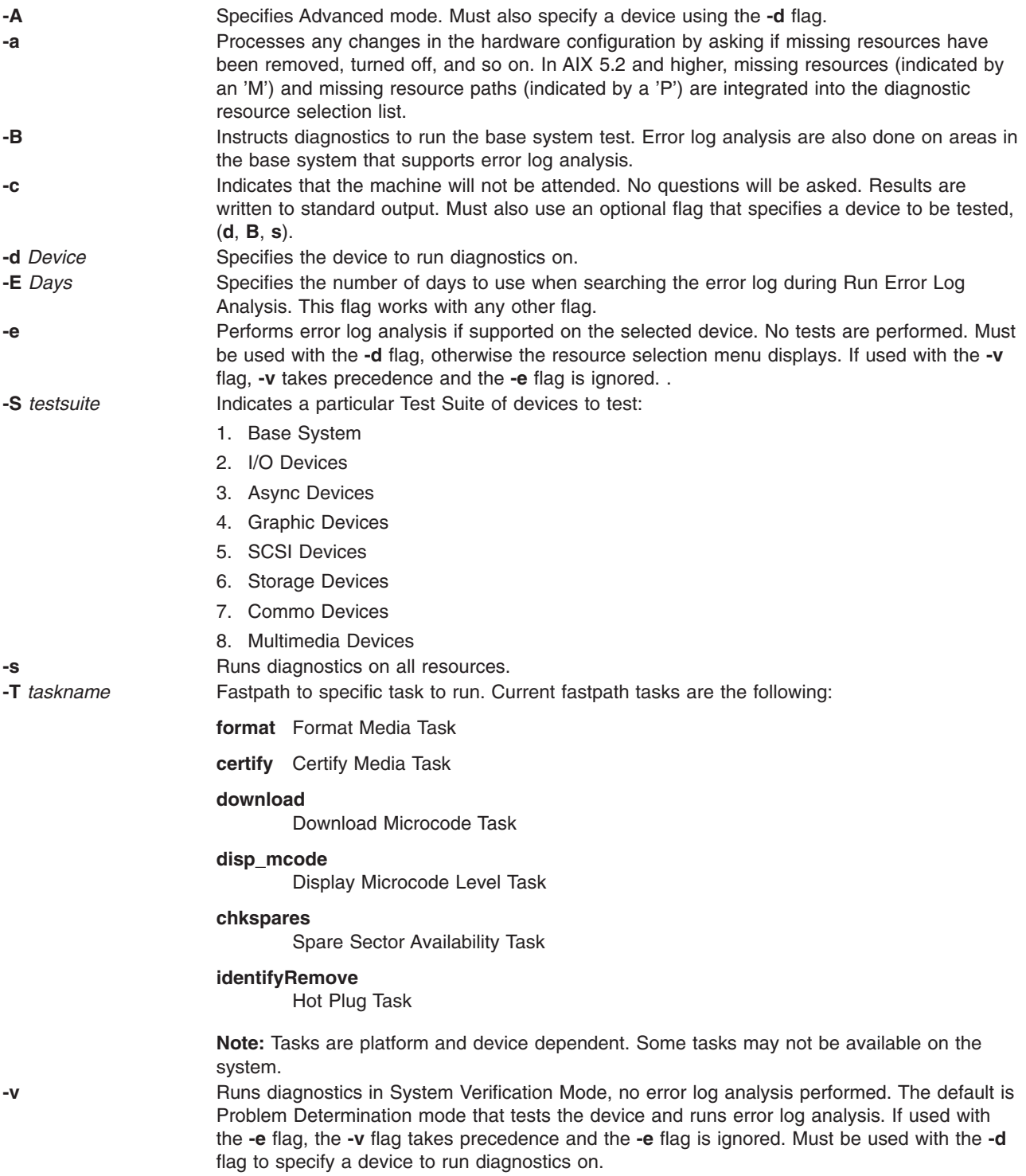

# **Security**

Access Control: Only the root user can run this command.

Privilege Control: System group.

# **Examples**

To run diagnostics on the scdisk0 device, without questions, enter: diag -d scdisk0 -c

# **File**

/**usr**/**sbin**/**diag** Contains the **diag** command.

# **Related Information**

The **diaggetrto** command, **[diagsetrto](#page-107-0)** command.

For information on installing the Web-based System Manager, see Chapter 2: Installation and System Requirements in *AIX 5L Version 5.2 Web-based System Manager Administration Guide*.

#### **diaggetrto Command**

#### **Purpose**

Displays diagnostic run-time options.

### **Syntax**

**diaggetrto** [ [ **[-a](#page-106-0)** ] [ **[-d](#page-106-0)** ] [ **[-l](#page-106-0)** ] [ **[-m](#page-106-0)** ] [ **[-n](#page-106-0)** ] [ **[-p](#page-106-0)** ] [ **[-s](#page-106-0)** ] ]

### **Description**

The **diaggetrto** command displays the value of one or more diagnostic run time options. The following run-time options can be displayed with the **diaggetrto** command:

#### **Display Diagnostic Mode Selection Menus**

When this option is off, diagnostics run in Problem Determination mode only. The default is on.

#### **Include Advanced Diagnostics**

When this option is on, diagnostics run in advanced mode when run from the Task Selection Menu or command line. The default is off.

#### **Number of days used to search error log**

This option controls how old error log entries must be before they are no longer analyzed by diagnostics. The default is 7.

#### **Display Progress Indicators**

When this option is on, diagnostic applications that support progress indicators will display them. The default is on.

#### **Diagnostic Event Logging**

When this option is on, diagnostics log events. The default is on.

#### **Diagnostic Event Log file size**

This option controls the maximum size of the diagnostic event log. Allowable sizes are in increments of hundreds of kilobytes. The default is 100K.

# <span id="page-106-0"></span>**Flags**

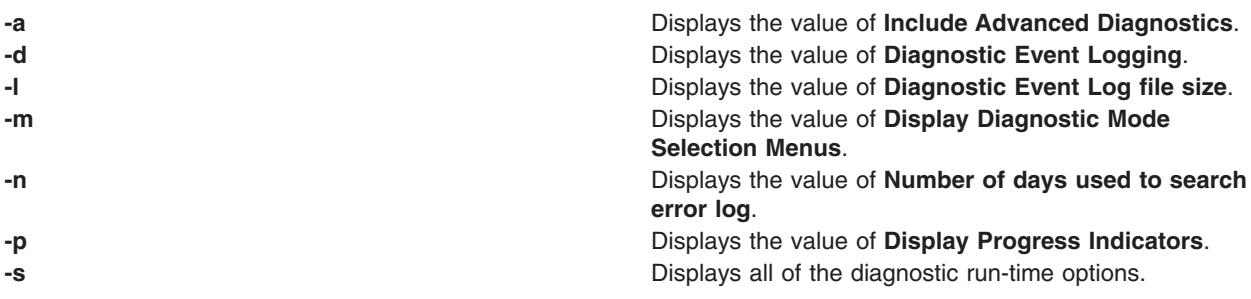

## **Exit Status**

- **0** The command completed successfully.
- **>0** An error occurred.

## **Examples**

- 1. To display the diagnostic event log size, type: /usr/lpp/diagnostics/bin/diaggetrto -l
- 2. To check if progress indicators are turned on and to check if diagnostic event logging is turned on, type:

/usr/lpp/diagnostics/bin/diaggetrto -p -d

3. To display the number of days to search the error log, type: /usr/lpp/diagnostics/bin/diaggetrto -n

# **Files**

**/usr/lpp/diagnostics/bin/diaggetrto** Contains the **diagsetrto** command.

# **Related Information**

The **[diagsetrto](#page-107-0)** command, **[diag](#page-102-0)** command.

### **diagrpt Command**

#### **Purpose**

Displays previous diagnostic results.

# **Syntax**

**diagrpt** [ [ **[-o](#page-107-0)**] | [ **[-s](#page-107-0)** *mmddyy*] | [ **[-a](#page-107-0)**] | [ **[-r](#page-107-0)**] ]

# **Description**

The **diagrpt** command displays the results of previous diagnostic sessions. There are three types of results that can be viewed:

- v Diagnostic result files stored in **/etc/lpp/diagnostic/data** directory.
- Diagnostic Event Log Information.
- Diagnostic results stored in NVRAM on CHRP systems.

# <span id="page-107-0"></span>**Flags**

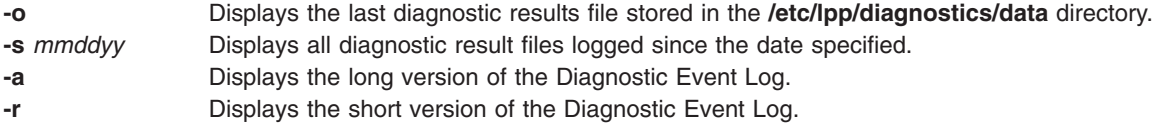

## **Examples**

- 1. To list all previous diagnostic result files since Jan 31, 1999, enter: /usr/lpp/diagnostics/bin/diagrpt -s 013199
- 2. To view the short version of the diagnostic event log, enter: /usr/lpp/diagnostics/bin/diagrpt -r

## **File**

/**usr**/**lpp**/**diagnostics**/**bin**/**diagrpt** Contains the **diagrpt** command.

# **Related Information**

The **[diag](#page-102-0)** command.

## **diagsetrto Command**

#### **Purpose**

Sets diagnostic run-time options.

# **Syntax**

**diagsetrto** [ [ **[-a](#page-108-0) on** | **off** ] [ **[-d](#page-108-0) on** | **off** ] [ **[-l](#page-108-0)** *Size* ] [ **[-m](#page-108-0) on** | **off** ] [ **[-n](#page-108-0)** *Days* ] [ **[-p](#page-108-0) on** | **off** ] ]

# **Description**

The **diagsetrto** command sets the value of any number of diagnostic run-time options. The following run-time options can be altered with the **diagsetrto** command:

#### **Display Diagnostic Mode Selection Menus**

When this option is off, diagnostics run in Problem Determination mode only. The default is on.

#### **Include Advanced Diagnostics**

When this option is on, diagnostics run in advanced mode when run from the Task Selection Menu or command line. The default is off.

#### **Number of Days Used to Search Error Log**

This option controls how old error log entries must be before they are no longer analyzed by diagnostics. The default is 7.

#### **Display Progress Indicators**

When this option is on, diagnostic applications that support progress indicators will display them. The default is on.

#### **Diagnostic Event Logging**

When this option is on, diagnostics log events. The default is on.

#### **Diagnostic Event Log File Size**

This option controls the maximum size of the diagnostic event log. Allowable sizes are in increments of hundreds of kilobytes. The default is 100K.
# **Flags**

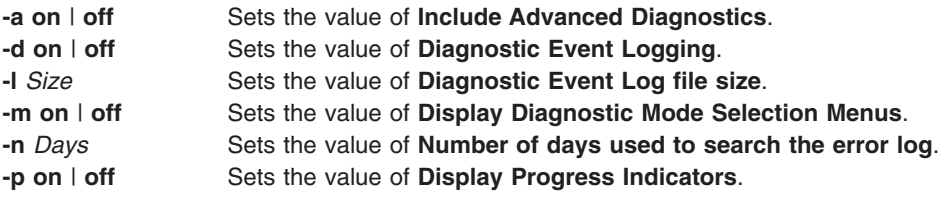

## **Exit Status**

- **0** The command completed successfully.
- **>0** An error occurred.

### **Examples**

- 1. To set the diagnostic event log size to 500K, type: /usr/lpp/diagnostics/bin/diagsetrto -l 500
- 2. To turn off progress indicators and turn off diagnostic event logging, type: /usr/lpp/diagnostics/bin/diagsetrto -p off -d off
- 3. To set the number of days to search the error log to 50, type: /usr/lpp/diagnostics/bin/diagsetrto -n 50

## **Files**

**/usr/lpp/diagnostics/bin/diagsetrto** Contains the **diagsetrto** command.

# **Related Information**

The **[diaggetrto](#page-105-0)** command, **[diag](#page-102-0)** command.

## **diction Command**

#### **Purpose**

Highlights unclear or wordy sentences.

## **Syntax**

**diction** [ **[-ml](#page-109-0)** ] [ **[-mm](#page-109-0)** ] [ **[-f](#page-109-0)** *PatternFile* ] [ **[-n](#page-109-0)** ] *File* ...

## **Description**

The **diction** command finds all sentences in an English-language document that contain phrases from a database of unclear or wordy diction. Each phrase is bracketed with [ ] (brackets). Because the **diction** command runs the **deroff** command before looking at the text, include header files that contain appropriate formatting information as part of the input. The **[explain](#page-314-0)** command provides an interactive thesaurus for the phrases found by the **diction** command.

Use of nonstandard formatting macros may cause incorrect sentence breaks. In particular, the **diction** command does not understand the **-me** flag.

# <span id="page-109-0"></span>**Flags**

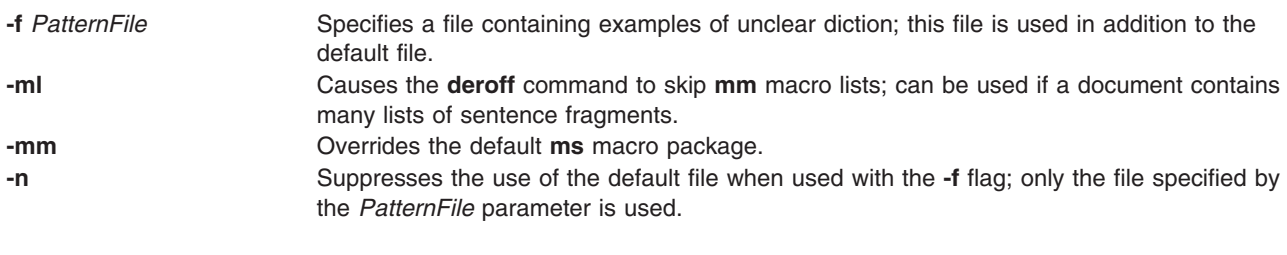

## **Files**

**/usr/lib/dict.d** Contains default pattern.

## **Related Information**

The **[deroff](#page-81-0)** command, **[explain](#page-314-0)** command.

The **ms** macro package.

## **diff Command**

#### **Purpose**

Compares text files.

## **Syntax**

#### **To Compare the Contents of Two Files**

**diff** [ **[-c](#page-110-0)**| **[-C](#page-110-0)** *Lines* | **[-D](#page-110-0)** [ *String* ] | **[-e](#page-110-0)** | **[-f](#page-110-0)** | **[-n](#page-111-0)** ] [ **[-b](#page-110-0)** ] [ **[-i](#page-111-0)** ] [ **[-t](#page-111-0)** ] *File 1 File2*

**diff** [ **[-h](#page-111-0)** ] [ **[-b](#page-110-0)** ] *File 1 File2*

#### **To Sort the Contents of Directories and Compare Files That Are Different**

diff [[-c](#page-110-0) | [-C](#page-110-0) Lines | [-e](#page-110-0) | [-f](#page-110-0) | [-n](#page-111-0) ] [ [-b](#page-110-0) ] [ [-i](#page-111-0) ] [ [-r](#page-111-0) ] [ [-s](#page-111-0) ] [ [-S](#page-111-0) File ] [ [-t](#page-111-0) ] [ [-w](#page-111-0) ] Directory1 Directory2

**diff** [ **[-h](#page-111-0)** ] [ **[-b](#page-110-0)** ] *Directory1 Directory2*

### **Description**

The **diff** command compares text files. It can compare single files or the contents of directories.

**Note:** The **diff** command only works with input files that are text files.

If the *Directory1* and *Directory2* parameters are specified, the **diff** command compares the text files that have the same name in both directories. Binary files that differ, common subdirectories, and files that appear in only one directory are listed.

When the **diff** command is run on regular files, and when comparing text files that differ during directory comparison, the **diff** command tells what lines must be changed in the files to make them agree. If neither the *File1* nor *File2* parameter is a directory, then either may be given as - (minus sign), in which case the standard input is used. If the *File1* parameter is a directory, then a file in that directory whose file name is the same as the *File2* parameter is used.

The typical output contains lines of these forms:

<span id="page-110-0"></span>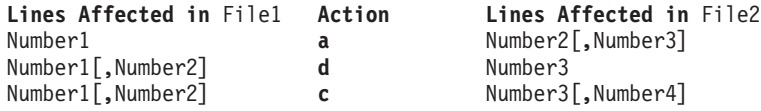

These lines resemble **ed** subcommands to convert *File1* into *File2*. The numbers before the action letters pertain to *File1*; those after pertain to *File2*. Thus, by exchanging **a** for **d** and reading from right to left, you can also tell how to convert *File2* into *File1*. As in the **ed** command, identical pairs (where *Number1* = *Number2*) are abbreviated as a single number.

Following each of these lines, the **diff** command displays all lines affected in the first file preceded by a **<:** (less than sign, colon), then displays all lines affected in the second file are preceded by a **>** (greater than sign).

An exit value of 0 indicates no differences, 1 indicates differences found, and 2 indicates an error.

**Note:** If more than one of the **-c**, **-C**, **-D**, **-e**, **-f**, or **-n** flags are specified, the last one on the command line takes precedence. The system does not issue an error message.

## **Flags**

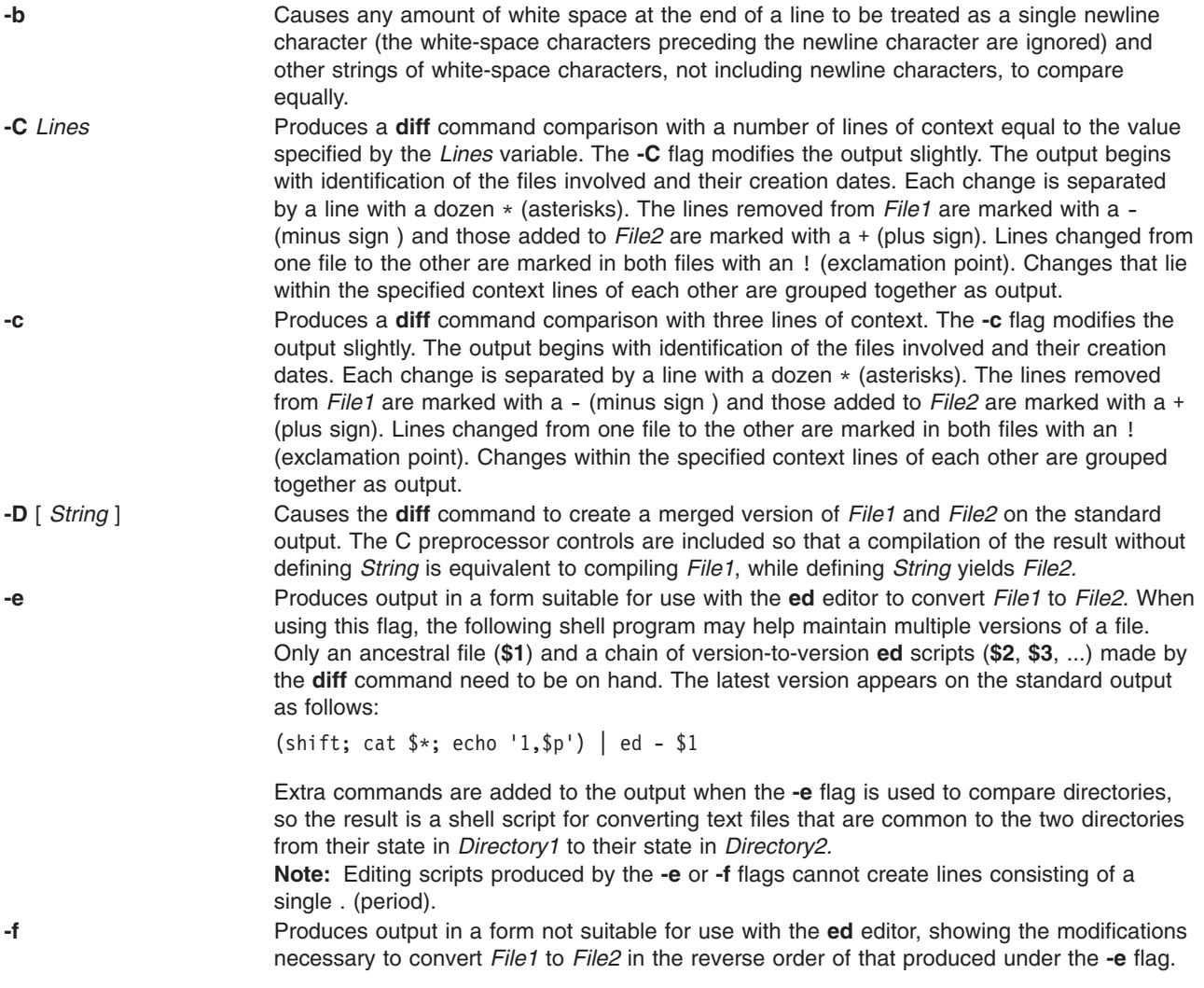

<span id="page-111-0"></span>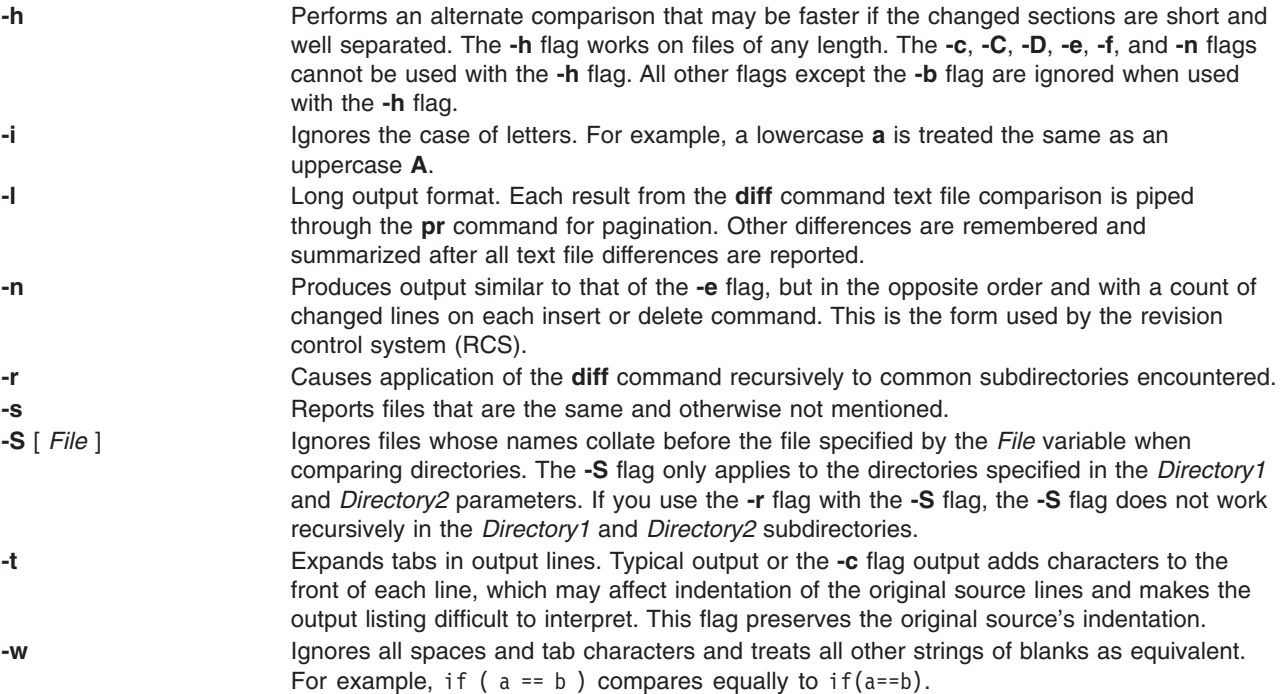

#### **Exit Status**

This command returns the following exit values:

- **0** No differences were found.
- **1** Differences were found.
- **>1** An error occurred.

### **Examples**

1. To compare two files, enter: diff chap1.back chap1

This displays the differences between the files chap1.bak and chap1.

2. To compare two files while ignoring differences in the amount of white space, enter:

diff -w prog.c.bak prog.c

If two lines differ only in the number of spaces and tabs between words, the **diff -w** command considers them to be the same.

3. To create a file containing commands that the **ed** command can use to reconstruct one file from another, enter:

diff [-e](#page-110-0) chap2 chap2.old >new.to.old.ed

This creates a file named new.to.old.ed that contains the **ed** subcommands to change chap2 back into the version of the text found in chap2.old. In most cases, new.to.old.ed is a much smaller file than chap2.old. You can save disk space by deleting chap2.old, and you can reconstruct it at any time by entering:

(cat new.to.old.ed ; echo '1,\$p') | ed - chap2 >chap2.old

The commands in parentheses add 1,\$p to the end of the editing commands sent to the **ed** editor. The 1,\$p causes the **ed** command to write the file to standard output after editing it. This modified command sequence is then piped to the **ed** command (| ed), and the editor reads it as standard input. The **-** flag causes the **ed** command not to display the file size and other extra information because it would be mixed with the text of chap2.old.

## **Files**

**/usr/bin/diff** Contains the **diff** command.

## **Related Information**

The **bdiff** command, **cmp** command**, diff3** command, **[ed](#page-197-0)** command**, pr** command.

Files Overview in *AIX 5L Version 5.2 System User's Guide: Operating System and Devices* introduces you to files and the way you can work with them.

Input and Output Redirection Overview in *AIX 5L Version 5.2 System User's Guide: Operating System and Devices* describes how the operating system processes input and output.

## **diff3 Command**

#### **Purpose**

Compares three files.

#### **Syntax**

**diff3** [ **[-e](#page-113-0)** | **[-x](#page-113-0)** | **[-E](#page-113-0)** | **[-X](#page-113-0)** | **[-3](#page-113-0)** ] *File1 File2 File3*

## **Description**

The **diff3** command compares three files and writes to standard output the ranges of text that differ, flagged with the following codes:

All three files differ. **====1** *File1* differs. **====2** *File2* differs. **====3** *File3* differs.

The type of change needed to convert a given range of a given file to match another file is indicated in one of these two ways in the output:

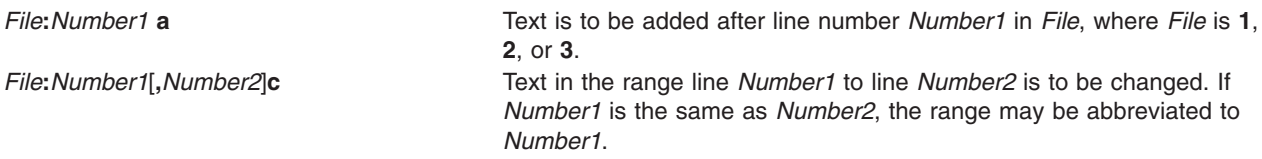

The contents of the range follows a **c** indication. When the contents of two files are identical, the **diff3** command does not show the contents of the lower-numbered file, although it shows the location of the identical lines for each.

**Note:** Edit scripts produced by the **-e** flag cannot create lines consisting of a . (period).

## <span id="page-113-0"></span>**Flags**

- **-3** Produces an edit script to incorporate only changes flagged ====3.<br>**-E**, **-X** These are similar to **-e** and **-x** respectively, but treat overlapping change
- **-E**, **-X** These are similar to **-e** and **-x** respectively, but treat overlapping changes (that is, changes that would be flagged ==== in the normal listing) differently. The overlapping lines from both files are inserted by the edit script, bracketed by <<<<<< and >>>>>>> lines. The -E option is used by Revision Control System (RCS) Merge to ensure that overlapping changes in the merged files are preserved and brought to someone's attention.
- **-e** Creates an edit script for use with the **ed** command to incorporate into *File1* all changes between *File2* and *File3* (that is, the changes that normally would be flagged ==== and ====3).
- **-x** Produces an edit script to incorporate only changes flagged ====.

## **Examples**

To list the differences among three files:

diff3 fruit.a fruit.b fruit.c

If fruit.a, fruit.b, and fruit.c contain the following data:

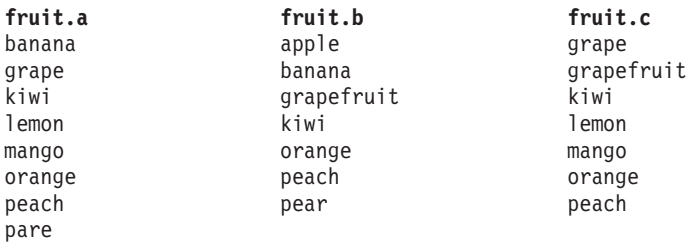

then the output from the **diff3** command shows the differences between these files as follows. (The comments on the right do not appear in the output.)

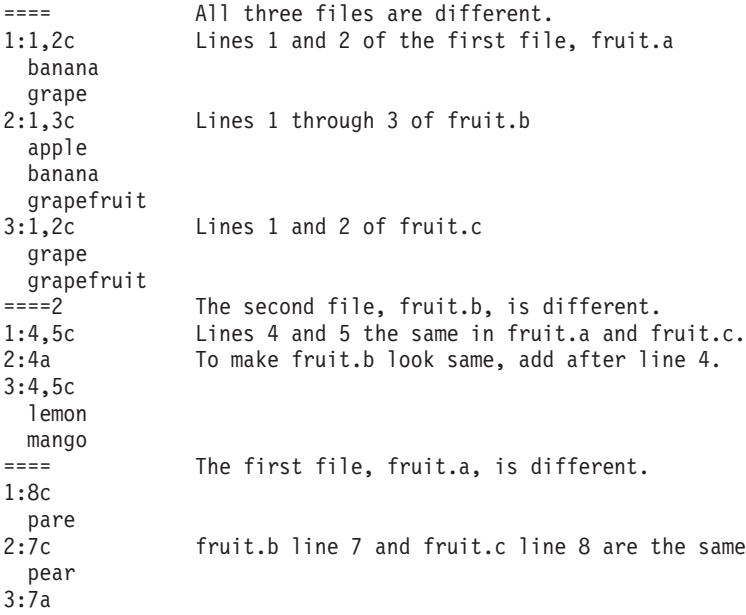

### **Files**

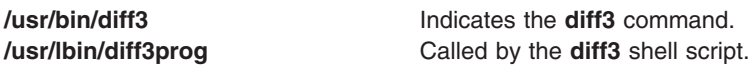

# **Related Information**

The **[diff](#page-109-0)** command, **[ed](#page-197-0)** command.

Files Overview in *AIX 5L Version 5.2 System User's Guide: Operating System and Devices* introduces you to files and the way you can work with them.

Input and Output Redirection Overview in *AIX 5L Version 5.2 System User's Guide: Operating System and Devices* describes how the operating system processes input and output.

### **diffmk Command**

#### **Purpose**

Marks differences between files.

## **Syntax**

**diffmk** [ { **-ab***X* | **-ae***X* ] [ **-b** ] [ **-cb***X* | **-ce***X* ] [ **-db***X* | **-de***X* ] *File1 File2* [ *File3* ]

### **Description**

The **diffmk** command compares the English-language file specified by the *File1* parameter with the file by the *File2* parameter. It then creates a third file that includes **.mc** requests (for creating change marks) for the **nroff** and **troff** commands. The *File1* and *File2* parameters specify the old and new versions, respectively, of the files. The **diffmk** command writes the newly created file to the *File3* parameter, if specified, or else to standard output. The *File3* file contains the lines of the *File2* file plus inserted formatter **.mc** requests. When the *File3* file is formatted, the changed or inserted text is marked by a | (vertical bar) at the right margin of each line. An \* (asterisk) in the margin indicates that a line was deleted.

If the **DIFFMARK** environment variable is defined, it names a command string that the **diffmk** command uses to compare the files. (Normally, the **diffmk** command uses the **diff** command.) For example, to handle extremely large files better, you can set the **DIFFMARK** variable to diff -h.

## **Parameters**

*File1* Specifies an English-language file that is compared to the file specified by the *File2* parameter. The results of the comparison comprise the file specified by the *File3* parameter. *File1* is considered the ″old″ file. *File2* Specifies an English-language file that is compared to the file specified by the *File1* parameter. The results

- of the comparison comprise the file specified by the *File3* parameter. *File2* is considered the ″new″ file. *File3* Specifies a file that contains lines of the *File2* file and includes inserted formatter **.mc** requests for the
- **nroff** and **troff** commands. The contents of this file are the results of a comparison between the files specified by the *File1* and *File2* parameters. When formatted, the changed text is marked by a (|) vertical bar at the right margin of each line. An \* (asterisk) indicates the line was deleted. If *File3* is not specified, the results of the comparison are written to standard input.

## **Flags**

- **-ab***X* Uses *X* to mark where added lines begin.
- **-ae***X* Uses *X* to mark where added lines end.
- **-b** Ignores differences that are only changes in tabs or spaces on a line.
- **-cb***X* Uses *X* to mark where changed lines begin.
- **-ce***X* Uses *X* to mark where changed lines end.
- **-db***X* Uses *X* to mark where deleted lines begin.
- **-de***X* Uses *X* to mark where deleted lines end.

## **Examples**

1. To mark the differences between two versions of a text file, enter:

```
diffmk chap1.old chap1 chap1.nroff
```
This produces a copy of chap1 containing **nroff** and **troff** change mark requests to identify text that has been added to, changed in, or deleted from chap1.old. This copy is saved in the chap1.nroff file.

2. To mark differences with non-**nroff** and **troff** messages, enter:

```
diffmk -ab'>>New:' -ae'<<End New' \
chap1.old chap1 chap1.nroff
```
This causes the **diffmk** command to write >>New: on the line before a section of newly added lines to chap1, and to write <<End New on the line following the added lines. Changes and deletions still generate **nroff** and **troff** commands to put a | (vertical bar) or \* (asterisk) in the margin.

3. To use different **nroff** and **troff** command-marking requests and ignore changes in white space, enter:

diffmk -b -cb'.mc %' chap1.old chap1 chap1.nroff

This imbeds commands that mark changes with  $\frac{1}{2}$  (percent sign) additions with a I (vertical bar), and deletions with an \* (asterisk). It does not mark changes that only involve a different number of spaces or tabs between words (-b).

## **Related Information**

The **[diff](#page-109-0)** command, **nroff** command, **troff** command.

## **dig Command**

#### **Purpose**

DNS lookup utility.

### **Syntax**

dig [@server] [-b address] [-c class] [[-f](#page-116-0) filename] [[-k](#page-116-0) filename] [[-n](#page-116-0) ][[-p](#page-116-0) port#] [[-t](#page-116-0) type] [[-x](#page-116-0) addr] [[-y](#page-116-0) *name:key*] [*name*] [*type*] [*class*] [*queryopt...*]

**dig** [**[-h](#page-116-0)**]

**dig** [*global-queryopt...*] [*query...*]

### **Description**

The **dig** (domain information groper) command is a flexible tool for interrogating DNS name servers. It performs DNS lookups and displays the answers that are returned from queried name server(s). Most DNS administrators use **dig** to troubleshoot DNS problems because of its flexibility, ease of use, and clarity of output. Although **dig** is normally used with command-line arguments, it also has a batch mode for reading lookup requests from a file. Unlike earlier versions, the BIND9 implementation of **dig** allows multiple lookups to be issued from the command line. Unless it is told to query a specific name server, **dig** will try each of the servers listed in **/etc/resolv.conf**. When no command line arguments or options are given, **dig** will perform an NS query for ″**.**″ (the root).

# **Flags**

- **-b** *address* Sets the source IP address of the query-to address. This must be a valid address on one of the host's network interfaces.
- **-c** *class* The default query class (IN for internet) is overridden by the **-c** option. *class* is any valid class, such as HS for Hesiod records or CH for CHAOSNET records.

<span id="page-116-0"></span>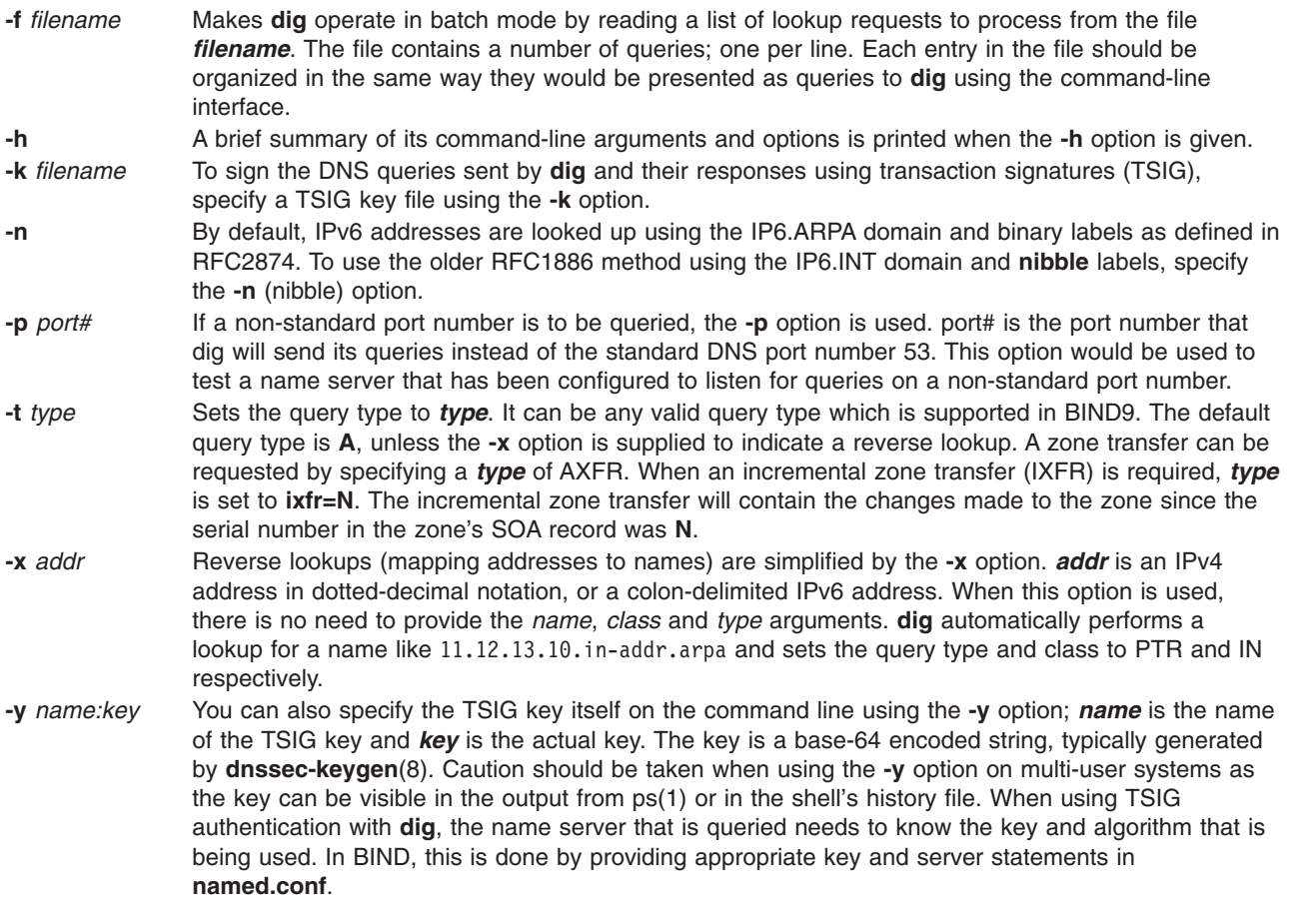

## **Parameters**

*globalqueryopt...* Global query option (see [Multiple](#page-118-0) Querys). *query* **Query option (see Query Options).** 

# **Query Options**

**dig** provides a number of query options which affect the way in which lookups are made and the results displayed. Some of these set or reset flag bits in the query header, some determine which sections of the answer get printed, and others determine the timeout and retry strategies. Each query option is identified by a keyword preceded by a plus sign (+). Some keywords set or reset an option. These may be preceded by the string no to negate the meaning of that keyword. Other keywords assign values to options like the timeout interval. They have the form **+keyword=value**. The query options are:

#### **+[no]tcp**

Use [do not use] TCP when querying name servers. The default behavior is to use UDP unless an AXFR or IXFR query is requested, in which case a TCP connection is used.

#### **+[no]vc**

Use [do not use] TCP when querying name servers. This alternate syntax to **+[no]tcp** is provided for backwards compatibility. The **vc** stands for virtual circuit.

#### **+[no]ignore**

Ignore truncation in UDP responses instead of retrying with TCP. By default, TCP retries are performed.

#### **+domain=somename**

Set the search list to contain the single domain *somename*, as if specified in a domain directive in **/etc/resolv.conf**, and enable search list processing as if the **+search** option were given.

#### **+[no]search**

Use [do not use] the search list defined by the search list or domain directive in **resolv.conf** (if any). The search list is not used by default.

#### **+[no]defname**

Deprecated, treated as a synonym for **+[no]search**

#### **+[no]aaonly**

This option does nothing. It is provided for compatibility with old versions of **dig** where it sets an unimplemented resolver flag.

#### **+[no]adflag**

Set [do not set] the AD (authentic data) bit in the query. The AD bit currently has a standard meaning only in responses, not in queries, but the ability to set the bit in the query is provided for completeness.

#### **+[no]cdflag**

Set [do not set] the CD (checking disabled) bit in the query. This requests the server to not perform DNSSEC validation of responses.

#### **+[no]recursive**

Toggle the setting of the RD (recursion desired) bit in the query. This bit is set by default, which means dig normally sends recursive queries. Recursion is automatically disabled when the **+nssearch** or **+trace** query options are used.

#### **+[no]nssearch**

When this option is set, **dig** attempts to find the authoritative name servers for the zone containing the name being looked up and display the SOA record that each name server has for the zone.

#### **+[no]trace**

Toggle tracing of the delegation path from the root name servers for the name being looked up. Tracing is disabled by default. When tracing is enabled, **dig** makes iterative queries to resolve the name being looked up. It will follow referrals from the root servers, showing the answer from each server that was used to resolve the lookup.

#### **+[no]cmd**

Toggles the printing of the initial comment in the output identifying the version of **dig** and the query options that have been applied. This comment is printed by default.

#### **+[no]short**

Provide a terse answer. The default is to print the answer in a verbose form.

#### **+[no]identify**

Show [or do not show] the IP address and port number that supplied the answer when the **+short** option is enabled. If short form answers are requested, the default is not to show the source address and port number of the server that provided the answer.

#### **+[no]comments**

Toggle the display of comment lines in the output. The default is to print comments.

#### **+[no]stats**

This query option toggles the printing of statistics: when the query was made, the size of the reply and so on. The default behavior is to print the query statistics.

#### **+[no]qr**

Print [do not print] the query as it is sent. By default, the query is not printed.

#### <span id="page-118-0"></span>**+[no]question**

Print [do not print] the question section of a query when an answer is returned. The default is to print the question section as a comment.

#### **+[no]answer**

Display [do not display] the answer section of a reply. The default is to display it.

#### **+[no]authority**

Display [do not display] the authority section of a reply. The default is to display it.

#### **+[no]additional**

Display [do not display] the additional section of a reply. The default is to display it.

#### **+[no]all**

Set or clear all display flags.

#### **+time=T**

Sets the timeout for a query to *T* seconds. The default time out is 5 seconds. An attempt to set *T* to less than 1 will result in a query timeout of 1 second being applied.

#### **+tries=A**

Sets the number of times to retry UDP queries to server to *A* instead of the default, 3. If *A* is less than or equal to zero, the number of retries is silently rounded up to 1.

#### **+ndots=D**

Set the number of dots that have to appear in name to *D* for it to be considered absolute. The default value is that defined using the **ndots** statement in **/etc/resolv.conf**, or 1 if no **ndots** statement is present. Names with fewer dots are interpreted as relative names and will be searched for in the domains listed in the search or domain directive in **/etc/resolv.conf**.

#### **+bufsize=B**

Set the UDP message buffer size advertised using EDNS0 to *B* bytes. The maximum and minimum sizes of this buffer are 65535 and 0 respectively. Values outside this range are rounded up or down appropriately.

#### **+[no]multiline**

Print records like the SOA records in a verbose multi-line format with human-readable comments. The default is to print each record on a single line, to facilitate machine parsing of the **dig** output.

#### **Multiple Queries**

The BIND 9 implementation of **dig** supports specifying multiple queries on the command line (in addition to supporting the **-f** batch file option). Each of those queries can be supplied with its own set of flags, options and query options.

In this case, each query argument represent an individual query in the command-line syntax described above. Each consists of any of the standard options and flags, the name to be looked up, an optional query type and class and any query options that should be applied to that query.

A global set of query options, which should be applied to all queries, can also be supplied. These global query options must precede the first tuple of name, class, type, options, flags, and query options supplied on the command line. Any global query options (except the **+[no]cmd** option) can be overridden by a query-specific set of query options. For example:

dig +qr www.isc.org any -x 127.0.0.1 isc.org ns +noqr

shows how **dig** could be used from the command line to make three lookups: an ANY query for **www.isc.org**, a reverse lookup of 127.0.0.1 and a query for the NS records of **isc.org**. A global query option of **+qr** is applied, so that **dig** shows the initial query it made for each lookup. The final query has a local query option of **+noqr** which means that **dig** will not print the initial query when it looks up the NS records for **isc.org**.

# **Examples**

A typical invocation of **dig** looks like:

dig @*server name type*

where:

*server* The name or IP address of the name server to query. This can be an IPv4 address in dotted-decimal notation or an IPv6 address in colon-delimited notation. When the supplied server argument is a hostname, **dig** resolves that name before querying that name server. If no server argument is provided, **dig** consults **/etc/resolv.conf** and queries the name servers listed there. The reply from the name server that responds is displayed.

*name* The name of the resource record that is to be looked up.

*type* Indicates what type of query is required — **ANY**, **A**, **MX**, **SIG**, etc. type can be any valid query type. If no type argument is supplied, **dig** will perform a lookup for an *A* record.

#### **Files**

**/etc/resolv.conf**

## **Related Information**

The [host](#page-566-0) and [dnssec-keygen](#page-131-0) commands.

The named8 daemon.

RFC1035

## **digest Command**

#### **Purpose**

Converts the ASCII form of the **/etc/qconfig** file into the **/etc/qconfig.bin** file, a binary version of the queue configuration used by the **qdaemon** command. This command should not be entered on the command line; it is called by the **qdaemon** command.

## **Syntax**

**/usr/lib/lpd/digest** *ASCIIFile BinaryFile*

## **Description**

The **digest** command accepts an input file of ASCII characters and converts it into a binary file. This command is only used by the **qdaemon** command to translate the **/etc/qconfig** file into the binary version of the file, the **/etc/qconfig.bin** file.

## **Files**

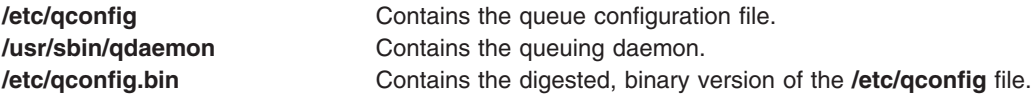

# **Related Information**

The **qdaemon** command.

## **dircmp Command**

### **Purpose**

Compares two directories and the contents of their common files.

# **Syntax**

**dircmp** [ **-d** ] [ **-s** ] [ **-w** *num* ] *Directory1 Directory2*

# **Description**

The **dircmp** command compares the two directories specified by the *Directory1* and *Directory2* parameters and writes information about their contents to standard output. First, the **dircmp** command compares the file names in each directory. If the same file name appears in both, the **dircmp** command compares the contents of both files.

In the output, the **dircmp** command lists the files unique to each directory. It then lists the files with identical names in both directories, but with different contents. If no flag is specified, it also lists files that have identical contents as well as identical names in both directories.

The **[diff](#page-109-0) -r** command offers a function similar to the **dircmp** command.

## **Flags**

- **-d** Displays for each common file name both versions of the differing file contents. The display format is the same as that for the **diff** command.
- **-s** Does not list the names of identical files.
- **-w** Change the width of the output to *num* number of characters.

*num*

## **Exit Status**

This command returns the following exit values:

- **0** Successful completion.
- **>0** An error occurred.

**Note:** Differences in directory contents are not considered errors.

## **Examples**

1. To summarize the differences between the files in two directories, type the following:

```
dircmp proj.ver1 proj.ver2
```
This displays a summary of the differences between the directories proj.ver1 and proj.ver2. The summary lists separately the files found only in one directory or the other, and those found in both. If a file is found in both directories, the **dircmp** command notes whether the two copies are identical.

2. To show the details of the differences between files, type the following:

```
dircmp -d -s proj.ver1 proj.ver2
```
The **-s** flag suppresses information about identical files. The **-d** flag displays a **diff** listing for each of the differing files found in both directories.

3. To show the details of the differences between files with the width of the output line set to 90 characters, type the following:

\$dircmp -w 90 dir1 dir2

## **Files**

**/usr/bin/dircmp** Contains the **dircmp** command.

## **Related Information**

The **cmp** command, **[diff](#page-109-0)** command.

Directory Overview in *AIX 5L Version 5.2 System User's Guide: Operating System and Devices* describes the structure and characteristics of directories in the file system.

Input and Output Redirection Overview in *AIX 5L Version 5.2 System User's Guide: Operating System and Devices* describes how the operating system processes input and output.

### **dirname Command**

#### **Purpose**

Writes to standard output all but the last part of a specified path.

## **Syntax**

**dirname** *Path*

## **Description**

The **dirname** command reads the specified path name, deletes all but the last / (slash) and the characters following it, and writes the result to standard output. If no characters follow the last /, the **dirname** command uses the next to last / and ignores all characters following it. The **dirname** command applies the following rules in creating the path name:

- 1. If the *Path* parameter is a // (double slash), or if the *Path* parameter consists entirely of slash characters, change the string to a single / (slash). Skip steps 2 through 7.
- 2. Remove any trailing / characters from the specified path.
- 3. If there are no / characters remaining in the *Path* parameter, change the path to a single **.** (period). Skip steps 4 through 7.
- 4. Remove any trailing, non-slash characters from the path.
- 5. If the remaining path is // (double slash), go to step 6.
- 6. Remove any trailing slash characters from the path.
- 7. If the remaining path is empty, change the path to a single /.

For example, entering:

dirname //

results in a single / (slash). Entering: dirname /a/b/

results in /a. Entering: dirname a

results in a single . (period). Entering: dirname a/b

results in the path name a.

The **dirname** and **basename** commands are generally used inside command substitutions within a shell procedure to specify an output file name that is some variation of a specified input file name.

#### **Exit Status**

This command returns the following exit values:

**0** Successful completion

**>0** An error occurred.

## **Examples**

To construct the name of a file located in the same directory as another, enter: AOUTFILE=`dirname \$TEXTFILE`/a.out

This sets the shell variable AOUTFILE to the name of an **a.out** file that is in the same directory as TEXTFILE. If TEXTFILE is **/home/fran/prog.c**, the value of dirname \$TEXTFILE is **/home/fran** and AOUTFILE becomes **/home/fran/a.out**.

#### **Files**

**/usr/bin/dirname** Contains the **dirname** command.

## **Related Information**

The **basename** command, **sh** command.

## **dis Command**

### **Purpose**

Produces an assembly language listing of files.

### **Syntax**

dis  $[-a] [-A \text{ address}] [-b] [-c \text{ count}] [-d \text{ section}] [-D \text{ section}] [-F \text{ function}] [-1 \text{ string}] [-L] [-o] [$  $[-a] [-A \text{ address}] [-b] [-c \text{ count}] [-d \text{ section}] [-D \text{ section}] [-F \text{ function}] [-1 \text{ string}] [-L] [-o] [$  $[-a] [-A \text{ address}] [-b] [-c \text{ count}] [-d \text{ section}] [-D \text{ section}] [-F \text{ function}] [-1 \text{ string}] [-L] [-o] [$  $[-a] [-A \text{ address}] [-b] [-c \text{ count}] [-d \text{ section}] [-D \text{ section}] [-F \text{ function}] [-1 \text{ string}] [-L] [-o] [$  $[-a] [-A \text{ address}] [-b] [-c \text{ count}] [-d \text{ section}] [-D \text{ section}] [-F \text{ function}] [-1 \text{ string}] [-L] [-o] [$  $[-a] [-A \text{ address}] [-b] [-c \text{ count}] [-d \text{ section}] [-D \text{ section}] [-F \text{ function}] [-1 \text{ string}] [-L] [-o] [$  $[-a] [-A \text{ address}] [-b] [-c \text{ count}] [-d \text{ section}] [-D \text{ section}] [-F \text{ function}] [-1 \text{ string}] [-L] [-o] [$  $[-a] [-A \text{ address}] [-b] [-c \text{ count}] [-d \text{ section}] [-D \text{ section}] [-F \text{ function}] [-1 \text{ string}] [-L] [-o] [$  $[-a] [-A \text{ address}] [-b] [-c \text{ count}] [-d \text{ section}] [-D \text{ section}] [-F \text{ function}] [-1 \text{ string}] [-L] [-o] [$  $[-a] [-A \text{ address}] [-b] [-c \text{ count}] [-d \text{ section}] [-D \text{ section}] [-F \text{ function}] [-1 \text{ string}] [-L] [-o] [$  $[-a] [-A \text{ address}] [-b] [-c \text{ count}] [-d \text{ section}] [-D \text{ section}] [-F \text{ function}] [-1 \text{ string}] [-L] [-o] [$  $[-a] [-A \text{ address}] [-b] [-c \text{ count}] [-d \text{ section}] [-D \text{ section}] [-F \text{ function}] [-1 \text{ string}] [-L] [-o] [$  $[-a] [-A \text{ address}] [-b] [-c \text{ count}] [-d \text{ section}] [-D \text{ section}] [-F \text{ function}] [-1 \text{ string}] [-L] [-o] [$  $[-a] [-A \text{ address}] [-b] [-c \text{ count}] [-d \text{ section}] [-D \text{ section}] [-F \text{ function}] [-1 \text{ string}] [-L] [-o] [$  $[-a] [-A \text{ address}] [-b] [-c \text{ count}] [-d \text{ section}] [-D \text{ section}] [-F \text{ function}] [-1 \text{ string}] [-L] [-o] [$  $[-a] [-A \text{ address}] [-b] [-c \text{ count}] [-d \text{ section}] [-D \text{ section}] [-F \text{ function}] [-1 \text{ string}] [-L] [-o] [$  $[-a] [-A \text{ address}] [-b] [-c \text{ count}] [-d \text{ section}] [-D \text{ section}] [-F \text{ function}] [-1 \text{ string}] [-L] [-o] [$  $[-a] [-A \text{ address}] [-b] [-c \text{ count}] [-d \text{ section}] [-D \text{ section}] [-F \text{ function}] [-1 \text{ string}] [-L] [-o] [$  $[-a] [-A \text{ address}] [-b] [-c \text{ count}] [-d \text{ section}] [-D \text{ section}] [-F \text{ function}] [-1 \text{ string}] [-L] [-o] [$ **[-s](#page-123-0)** ] [ **[-t](#page-123-0)** *section* ] [ **[-V](#page-123-0)** ] [ **[-w](#page-123-0)** *size* ] *files*...

### **Description**

The **dis** command produces an assembly language listing of files, which may be object files or archives of object files. The listing includes assembly statements and an octal or hexadecimal representation of the binary that produced those statements.

On output, a number enclosed in brackets at the beginning of a line, such as [5], indicates that the break-pointable line number starts with the following instruction. These line numbers are printed only if the file is compiled with additional debugging information (for example, the **-g** flag of the **cc** command).

An expression, such as <0x1560> after the operand in the symbolic disassembly (**-s** flag) of control transfer instructions, is the computed address to which control is transferred.

If the object file contains a symbol table, the first column will contain a function name followed by () or a label name followed by a : (colon character). If the file is compiled with additional DWARF2 debugging information, a function name appears in the following format: func\_name()@dir\_name/file\_name.

<span id="page-123-0"></span>The **-d**, **-D**, **-F**, **-l**, and **-t** flags may be specified multiple times.

The self-explanatory diagnostics indicate errors in the command line or problems encountered with the specified files.

#### **Flags**

#### **Notes:**

- 1. If the **-A**, **-d**, **-D**, **-F**, or **-t** flags are specified, only those named sections (or functions) from each user-supplied file name is disassembled. Otherwise, all sections containing executable machine instructions are disassembled.
- 2. If the **-A**, **-c**, or **-w** flags are specified multiple times on the command line, only the last value is processed.

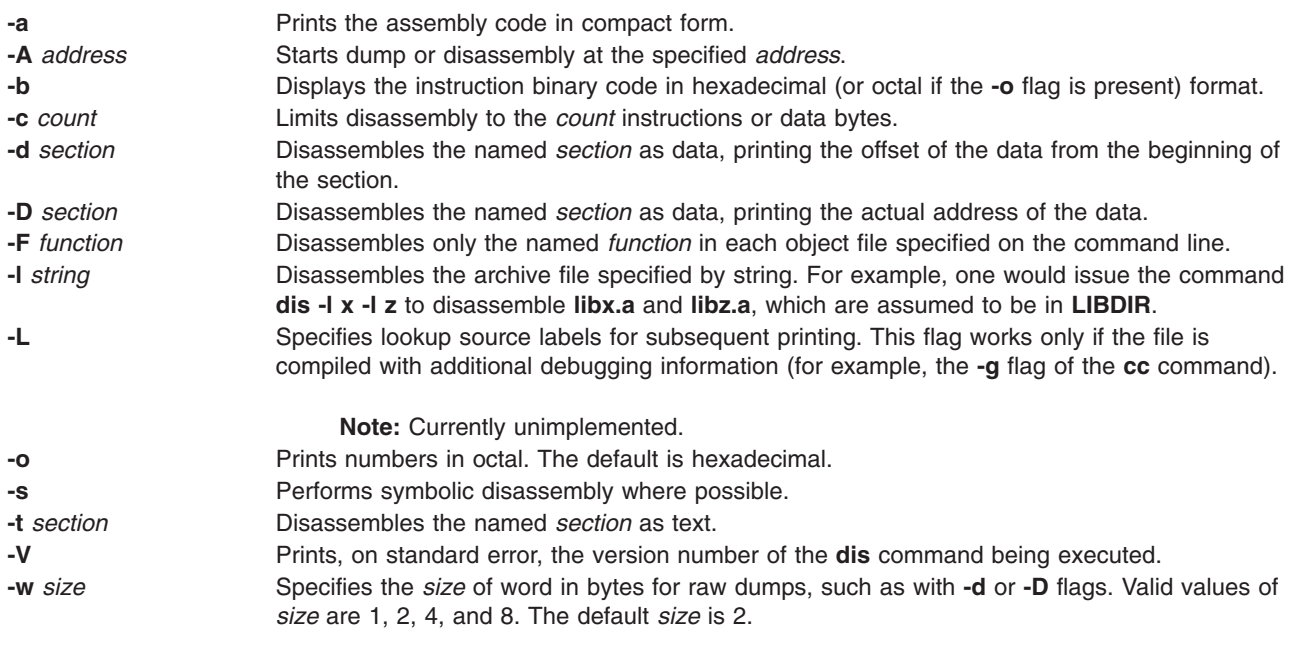

## **Files**

**LIBDIR** usually **/usr/ccs/lib**

## **Related Information**

The **as** command, **ld** command.

The **XCOFF** object file format.

#### **disable Command**

The **disable** command includes information for the AIX Print Subsystem **disable** and the System V Print Subsystem **[disable](#page-124-0)**.

#### **AIX Print Subsystem disable Command**

#### **Purpose**

Disables printer queue devices.

<span id="page-124-0"></span>**disable** [ **-c** ] [ **-r***Reason* ] *PrinterName ...*

# **Description**

The **disable** command disables or brings offline the printer queue devices specified by the *PrinterName* parameter.

**Note:** You must have root user authority or belong to the printq group to run this command.

# **Flags**

**-c** Cancels all job requests. Using this flag is the same as entering the **[enq](#page-254-0) -K** command. **-r***Reason* Specifies the reason for disabling the printer queue device with the *Reason* variable. This flag is a "no operation" flag, which means that the system ignores this flag.

## **Examples**

1. To bring printer queue lp0 offline without waiting for the current print jobs to finish, type:

disable -c lp0

2. To bring printer queue lp0 offline after all print jobs are finished, type: disable lp0

## **Files**

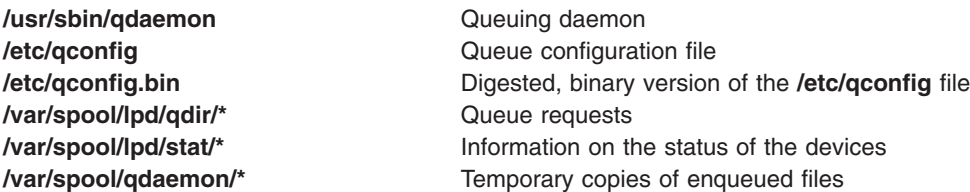

# **Related Information**

The **cancel** command, **[enable](#page-251-0)** command, **[enq](#page-254-0)** command, **lp** command, **lpstat** command.

Starting and Stopping a Print Queue in *AIX 5L Version 5.2 Guide to Printers and Printing*.

**System V Print Subsystem disable Command**

#### **Purpose**

Disable LP printers

### **Syntax**

**disable** [*flags*] *printers*

### **Description**

The **disable** command deactivates the named *printers*, disabling them from printing requests submitted by **lp**. By default, any requests that are currently printing on the designated printers will be reprinted in their entirety either on the same printer or on another member of the same class of printers. If the printer is remote, this command will only stop the transmission of jobs to the remote system. The **disable** command must be run on the remote system to disable the printer. (Run **lpstat -p** to get the status of printers.)

<span id="page-125-0"></span>Printer names are *system-defined words* and as such should be restricted to uppercase and lowercase ASCII characters.

### **Flags**

- **-c** Cancel any requests that are currently printing on any of the designated printers. This flag cannot be used with the **-W** flag. If the printer is remote, the **-c** flag is ignored.
- **-r** *reason*

Assign a *reason* for the disabling of the printers. This *reason* applies to all *printers* specified. This *reason* is reported by **lpstat -p**. *reason* must be enclosed in quotes if it contains blanks. The default reason is *unknown reason* for existing printers, and *new printer* for printers just added to the system but not yet enabled.

**-W** Wait until the request currently being printed is finished before disabling the specified printer.

This flag cannot be used with the **-c** flag. If the printer is remote, the **-W** flag will be silently ignored.

#### **Files**

**/var/spool/lp/\***

### **References**

The **lp** command, **lpstat** command.

#### **diskusg Command**

#### **Purpose**

Generates disk accounting data by user ID.

### **Syntax**

```
diskusg [ -U MaxUsers ] [ -i FileListName ] [ -p File ] [ -u File ] [ -v ] {
-s [ File ... ] | FileSystem ... }
```
## **Description**

The **diskusg** command generates intermediate disk-accounting information from data in the files specified with the *File* or *FileSystem* parameters or from standard input. The **diskusg** command writes one record per user to standard output. This command is called by the **dodisk** command, which can be run under the **cron** daemon. The output is in the following format:

- *UID* Contains the numerical user ID of the user.
- *Login* Contains the login name of the user.

*Blocks* Contains the total number of 512-byte disk blocks allocated to the user.

The output of this command becomes the input of the **acctdisk** command, which converts the information to a total accounting record. The total accounting record is merged with other total accounting records to produce the daily report.

If you specify the *FileSystem* parameter, the **diskusg** command reads the i-nodes of the specified file systems to generate the usage data. The *FileSystem* parameters must be the special file names of the file system devices. For example, use the **/dev/hd4** device instead of / (root) directory to generate usage data for the root file system.

If you specify the *File* parameter, the input must be in a **diskusg** output format.

<span id="page-126-0"></span>For more information on disk usage, see the **acctdusg** command**.**

**Note:** This command is for local devices only.

## **Flags**

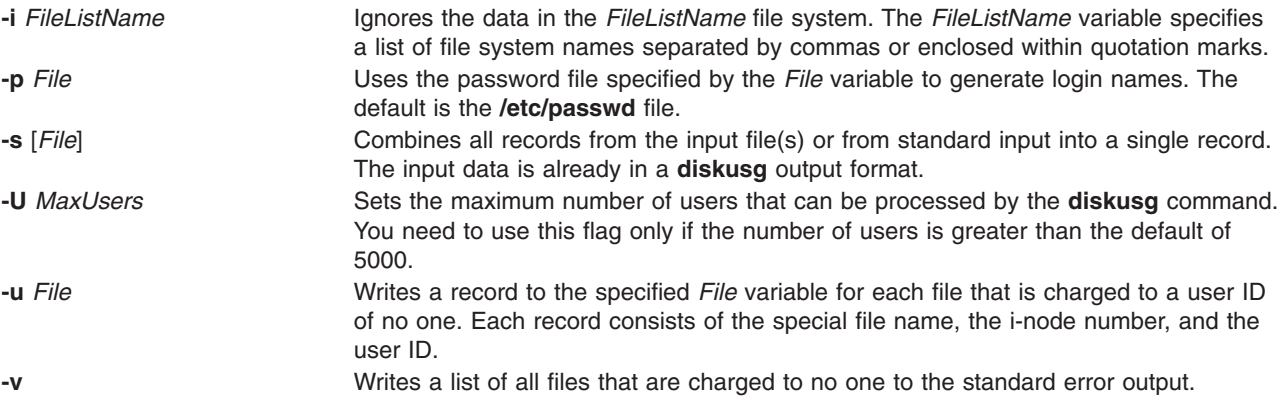

## **Security**

Access Control: This command should grant execute (x) access only to members of the **adm** group.

## **Examples**

To generate daily disk-accounting information, add a line similar to the following to the **/var/spool/cron/crontab/root** file:

0 2 \* \* 4 /usr/sbin/acct/dodisk

This command tells the **cron** daemon to run the **dodisk** command at 2 a.m. (02) each Thursday (4). The **dodisk** command calls both the **diskusg** and **acctdisk** commands.

**Note:** To perform this example, you must have root authority.

### **Files**

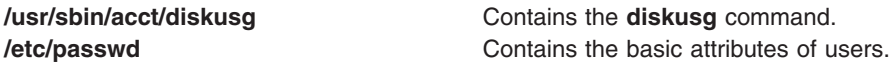

## **Related Information**

The **acctdisk** command, **acctmerg** command, **[dodisk](#page-137-0)** command, **runacct** command.

The **acct** subroutine.

The **acct** file format and **utmp** file format.

Accounting Commands, Accounting Overview, Setting Up an Accounting System in *AIX 5L Version 5.2 System Management Guide: Operating System and Devices*

## **dispgid Command**

## **Purpose**

Displays a list of all valid group names.

**dispgid**

# **Description**

The **dispgid** command can be used to display a list of all group names on the system (one name per line). There are no parameters for this command. The following files are accessed in read-only mode to retrieve the data:

- v **/etc/passwd**
- /etc/group
- v **/etc/security/user**
- v **/etc/security/limits**
- v **/etc/security/group**
- v **/etc/security/environ**

## **Exit Status**

- **0** The command completed successfully.
- **>0** An error occurred.

## **Examples**

1. To list all the valid groups in the machine enter the **dispgid** command as follows: dispgid

#### The output looks similar to the following:

system staff bin sys adm uucp mail security cron printq audit ecs nobody usr perf

## **Files**

**/usr/sbin/dispgid** Contains the **dispgid** command *letc/group* **Contains group information** 

# **Related Information**

The **dispuid** command, **lsgroup** command

## **dispuid Command**

## **Purpose**

Displays a list of all valid user names.

**dispuid**

# **Description**

This command can be used to display a list of all user names on the system (one line per name). There are no parameters for this command. The following files are accessed in read-only mode to retrieve the user data:

- v **/etc/passwd**
- v **/etc/security/user**
- v **/etc/security/user.roles**
- v **/etc/security/limits**
- v **/etc/security/environ**
- /etc/group
- /etc/group

## **Exit Status**

- **0** The command completed successfully.
- **>0** An error occurred.

# **Examples**

1. To list all the valid users in your machine enter the dispuid command as follows: dispuid

The output looks similar to the following:

root daemon bin sys adm uucp guest nobody lpd invscout imnadm user1

## **Files**

**/usr/sbin/dispuid Contains the dispuid command. /etc/passwd Contains password information.** 

# **Related Information**

the **[dispgid](#page-126-0)** command, **lsuser** command.

## **dist Command**

## **Purpose**

Redistributes a message to additional addresses.

<span id="page-129-0"></span>**dist** [ **+** Folder ] [ **[-nodraftfolder](#page-130-0)** | **-draftfolder +***Folder* ] [ *[Message](#page-130-0)* | **-draftmessage** *Message* ] [ **-annotate** [ **[-inplace](#page-130-0)** | **[-noinplace](#page-130-0)** ] | **[-noannotate](#page-130-0)** ] [ **-form** *FormFile* ] [ **-editor** *Editor* | **[-noedit](#page-130-0)** ] [ **[-nowhatnowproc](#page-130-0)** | **[-whatnowproc](#page-130-0)** *Program* ]

## **Description**

The **dist** command provides an interface for redistributing existing messages to a new list of addresses. By default, the **dist** command copies the current message in the current folder to the *UserMHDirectory***/draft** file and starts an editor. To specify a message in the current folder other than the default, use the *Message* parameter.

Once started, the editor prompts you to enter values for each header field. The **dist** command uses the header format defined in the *UserMHDirectory***/distcomps** file. (If this file does not exist, the system uses the **/etc/mh/distcomps** file.) Since the body of the message is the message you are redistributing, do not fill in the body. To define a format file other than *UserMHDirectory***/distcomps** file, use the **-form** flag.

To change the default editor, use the **-editor** flag or define the Editor: entry in your **\$HOME/.mh\_profile** file.

Press the Ctrl-D key sequence to exit the editor. Upon exiting the editor, the **dist** command starts the Message Handler (MH) What Now? prompt. Press the Enter key to see a list of the available **whatnow** subcommands. These subcommands enable you to continue editing the message header, list the message header, direct the disposition of the message, or end the processing of the **dist** command.

**Note:** A line of dashes or a blank line must be left between the header and the body of the message for the message to be identified when it is sent.

Redistributed messages consist of the original header and body appended to a new header. The **draft** file you edit using the **dist** command consists of header fields only. A copy of the original message with the new draft message is not automatically stored.

To annotate the original message with redistribution information, use the **-annotate** flag. This flag appends the original message with the Resent: field, and the current date and time.

# **Flags**

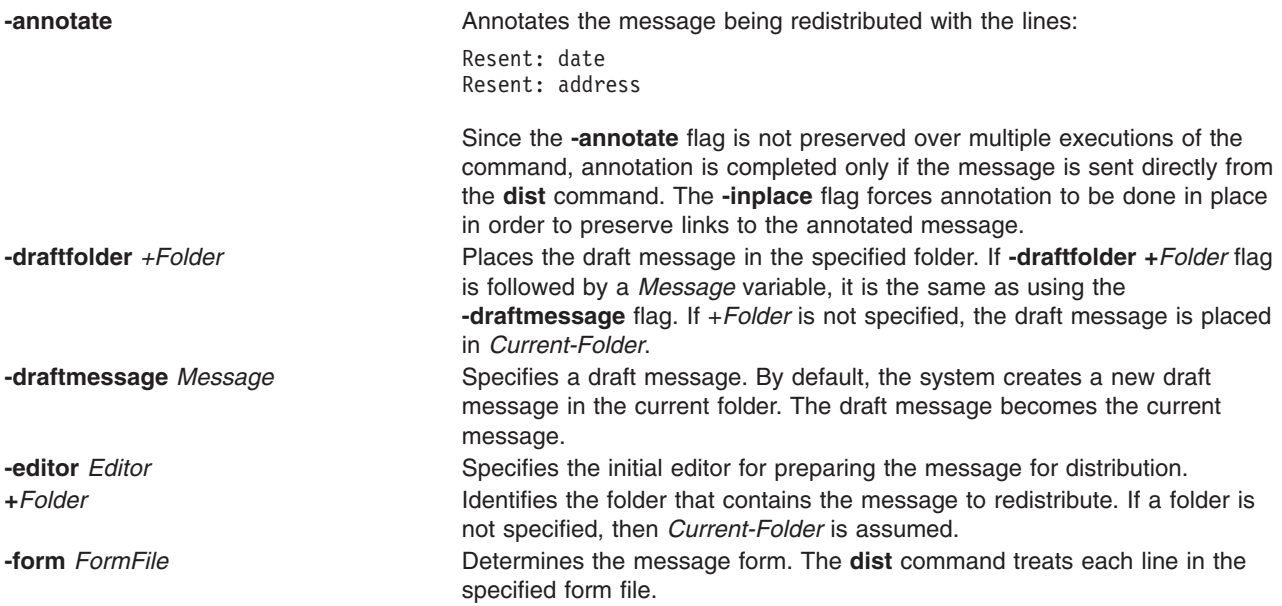

<span id="page-130-0"></span>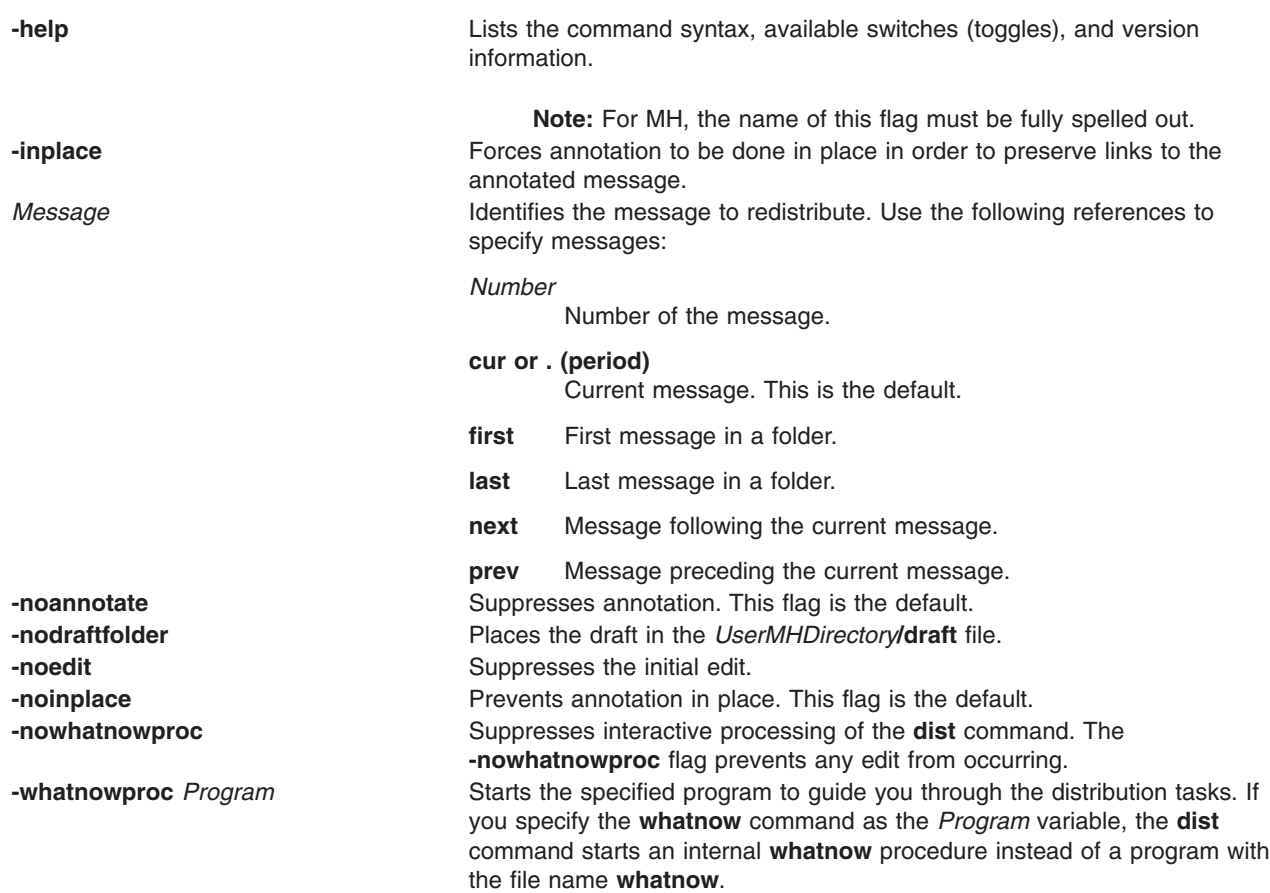

## **Profile Entries**

The following entries are entered in the *UserMHDirectory***/.mh\_profile** file:

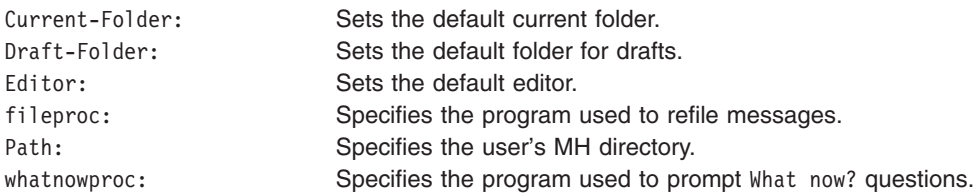

## **Examples**

1. To redistribute the current message from the current folder, enter:

dist

The system prompts you for the header field values. After entering a value, press the Enter key. To skip an entry, press the Enter key without entering a value. You must fill in the Resent-to: field. After completing the headers, do not modify the body of the text. Press the Ctrl-D key sequence to exit the editor. The system prompts you with:

What now?

Press the Enter key to see a list of available options. If you want to redistribute this message, enter send. Your message is redistributed to the new list of addresses.

2. To redistribute a message to a new list of addresses when a message draft exists, enter:

dist

<span id="page-131-0"></span>The system responds with a message similar to the following: Draft "\$HOME/Mail/draft" exists (43 bytes). Disposition? \_

To redistribute this draft, enter:

replace

The system prompts you for the header field values. After entering a value, press the Enter key. To skip an entry, press the Enter key without entering a value. You must fill in the Resent-to: field. After completing the headers, do not modify the body of the text. Press the Ctrl-D key sequence to exit the editor. The system prompts you with:

What now?

Press the Enter key to see a list of available options. If you want to redistribute the draft, enter send. Your message is redistributed to the new list of addresses.

3. To redistribute message 15 from the schedules folder, enter:

dist [+s](#page-129-0)chedules 15

The system prompts you for the header field values. After entering a value, press the Enter key. To skip an entry, press the Enter key without entering a value. You must fill in the Resent-to: field. After completing the headers, do not modify the body of the text. Press the Ctrl-D key sequence to exit the editor. The system prompts you with:

What now?

Press the Enter key to see a list of available options. To redistribute the message, type send and press the Enter key.

#### **Files**

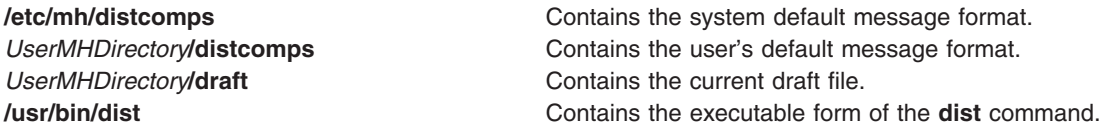

### **Related Information**

The **ali** command, **anno** command, **comp** command, **[forw](#page-414-0)** command, **prompter** command, **refile** command, **repl** command, **send** command, **whatnow** command.

The **mh\_alias** file, **mh\_profile** file.

Mail Overview in *AIX 5L Version 5.2 System User's Guide: Communications and Networks*.

#### **dnssec-keygen Command**

#### **Purpose**

DNSSEC key generation tool.

### **Syntax**

**dnssec-keygen** [ **[-a](#page-132-0)** *algorithm* ] [ **[-b](#page-132-0)** *keysize* ] [ **[-n](#page-132-0)** nametype ] [**[-c](#page-132-0)** *class* ] [ **[-e](#page-132-0)** ] [**[-g](#page-132-0)** *generator* ] [ **[-h](#page-132-0)** ] [ **[-p](#page-132-0)** *protocol* ] [ **[-r](#page-132-0)** *randomdev* ] [ **[-s](#page-132-0)** *strength* ] [ **[-t](#page-132-0)** *type* ] [ **[-v](#page-132-0)** *level* ] [ *name* ]

# <span id="page-132-0"></span>**Description**

The **dnssec-keygen** command generates keys for DNSSEC (Secure DNS), as defined in RFC 2535. It can also generate keys for use with TSIG (Transaction Signatures), as defined in RFC 2845.

# **Flags**

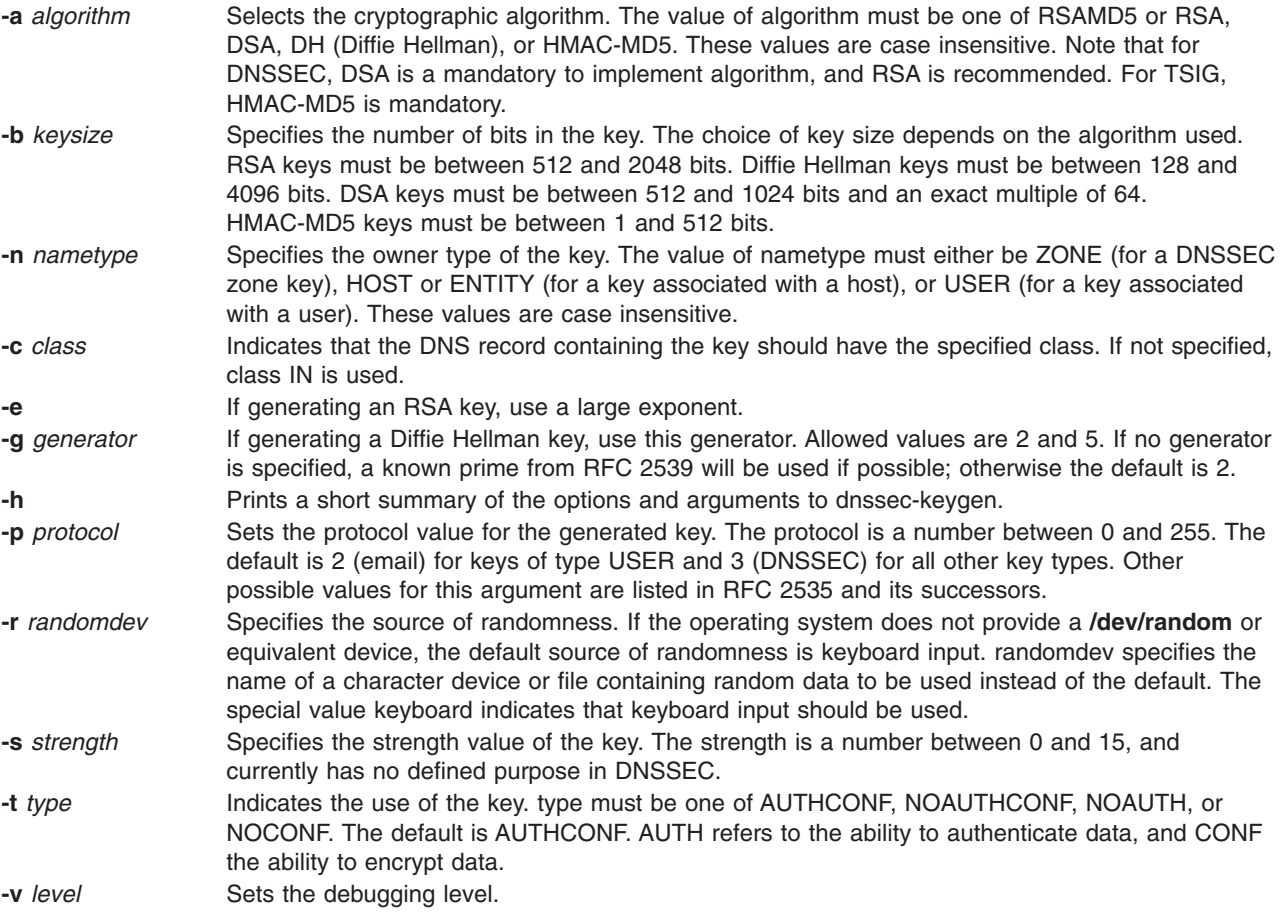

# **Generated Keys**

When **dnssec-keygen** completes successfully, it prints a string of the form Knnnn.+aaa+iiiii to the standard output. This is an identification string for the key it has generated. These strings can be used as arguments to **dnssec-makekeyset**.

- **nnnn** is the key name.
- $\cdot$  **aaa** is the numeric representation of the algorithm.
- **iiiii** is the key identifier (or footprint).

**dnssec-keygen** creates two files with names based on the printed string. **Knnnn.+aaa+iiiii.key** contains the public key, and **Knnnn.+aaa+iiiii.private** contains the private key. The **.key** file contains a DNS KEY record that can be inserted into a zone file (directly or with a \$INCLUDE statement). The **.private** file contains algorithm specific fields. For obvious security reasons, this file does not have general read permission. Both **.key** and **.private** files are generated for symmetric encryption algorithm such as HMAC-MD5, even though the public and private key are equivalent.

## **Examples**

To generate a 768-bit DSA key for the domain example.com, the following command would be issued: dnssec-keygen -a DSA -b 768 -n ZONE example.com

<span id="page-133-0"></span>The command would print a string of the form: Kexample.com.+003+26160

In this example, **dnssec-keyge**n creates the files **Kexample.com.+003+26160.key** and **Kexample.com.+003+26160.private**.

## **Related Information**

The **dnssec-makekeyset**, **[dnssec-signkey](#page-134-0)**, and **[dnssec-signzone](#page-135-0)**, commands

The BIND 9 Administrator Reference Manual.

RFC 2535, RFC 2845, and RFC 2539.

#### **dnssec-makekeyset command**

#### **Purpose**

DNSSEC zone signing tool.

### **Syntax**

**dnssec-makekeyset** [ **-a** ] [ **-s** *start-time* ] [ **-e** *end-time* ] [ **-h** ] [ **-p** ] [ **-r** *randomdev* ] [ **-t** *ttl* ] [ **-v** *level* ] {*key...*}

## **Description**

The **dnssec-makekeyset** command generates a key set from one or more keys created by **dnssec-keygen**. It creates a file containing a KEY record for each key, and self-signs the key set with each zone key. The output file is of the form **keyset-***nnnn***.**, where *nnnn* is the zone name.

## **Flags**

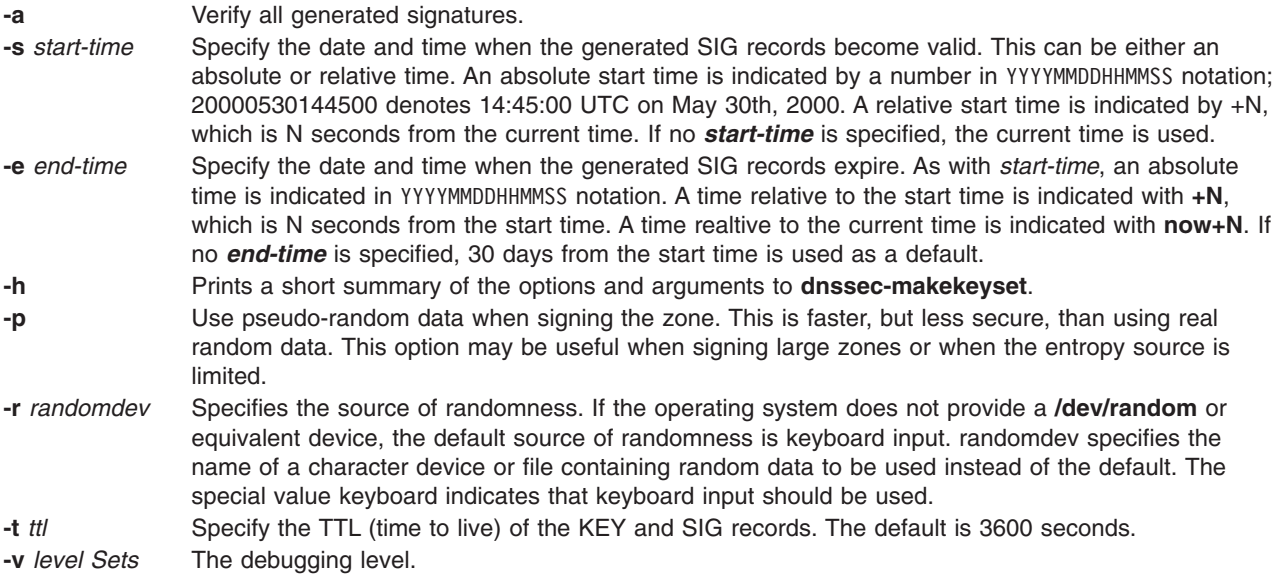

### **Parameters**

**key** The list of keys to be included in the keyset file. These keys are expressed in the form Knnnn.+aaa+iiiii as generated by **dnssec-keygen**.

# <span id="page-134-0"></span>**Examples**

The following command generates a keyset containing the DSA key for **example.com** generated in the **dnssec-keygen** man page.

dnssec-makekeyset -t 86400 -s 20000701120000 -e +2592000 Kexample.com.+003+26160

In this example, **dnssec-makekeyset** creates the file **keyset-example.com.**. This file contains the specified key and a self-generated signature. The DNS administrator for **example.com** could send **keyset-example.com.** to the DNS administrator for **.com** for signing, if the **.com** zone is DNSSEC-aware and the administrators of the two zones have some mechanism for authenticating each other and exchanging the keys and signatures securely.

## **Related Information**

The **[dnssec-keygen](#page-131-0)** and**dnssec-signkey** commands.

BIND 9 Administrator Reference Manual,

RFC 2535.

## **dnssec-signkey Command**

#### **Purpose**

DNSSEC key set signing tool.

#### **Syntax**

**dnssec-signkey** [**-a**] [**-c** *class*] [**-s** *start-time*] [**-e** *end-time*] [**-h**] [**-p**] [**-r** *randomdev*] [**[-v](#page-135-0)** *level*] *[keyset](#page-135-0) [key](#page-135-0)*

## **Description**

The **dnssec-signkey** command signs a keyset. Typically the keyset will be for a child zone, and will have been generated by **dnssec-makekeyset**. The child zone's keyset is signed with the zone keys for its parent zone. The output file is of the form **signedkey-***nnnn*., where *nnnn* is the zone name.

## **Flags**

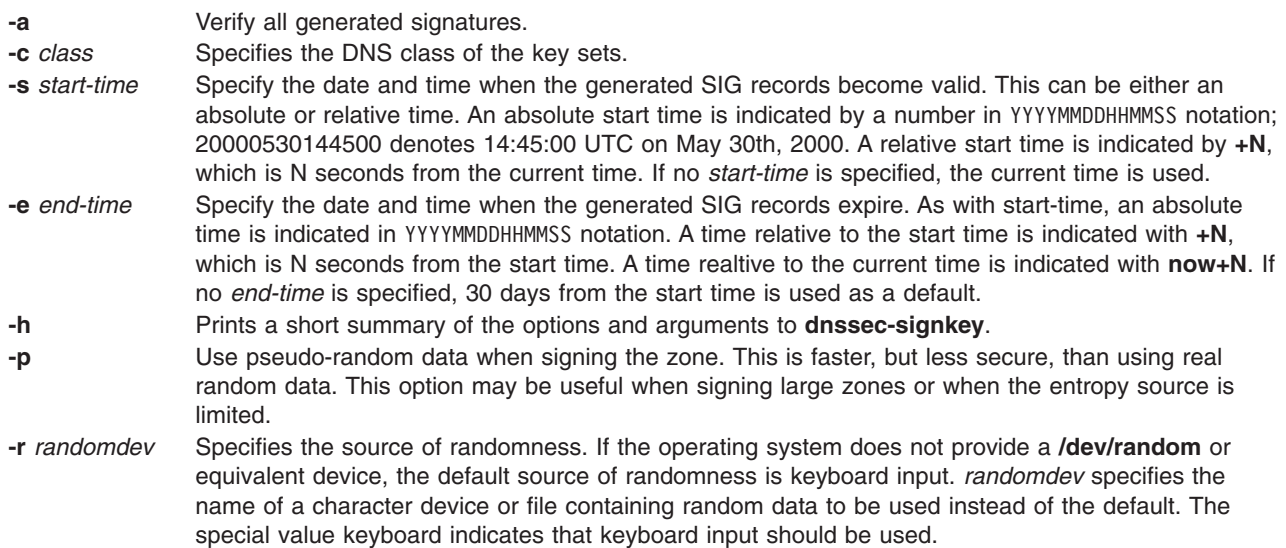

<span id="page-135-0"></span>**-v** level Sets the debugging level.

## **Parameters**

**keyset** The file containing the child's keyset. **key** The keys used to sign the child's keyset.

### **Examples**

The DNS administrator for a DNSSEC-aware **.com** zone would use the following command to sign the keyset file for **example.com** created by **dnssec-makekeyset** with a key generated by **dnssec-keygen**: dnssec-signkey keyset-example.com. Kcom.+003+51944

In this example, **dnssec-signkey** creates the file **signedkey-example.com.**, which contains the **example.com** keys and the signatures by the **.com** keys.

## **Related Information**

The **[dnssec-keygen](#page-131-0)**, **[dnssec-makekeyset](#page-133-0)**, and **dnssec-signzone** commands.

## **dnssec-signzone Command**

#### **Purpose**

DNSSEC zone signing tool.

### **Syntax**

**dnssec-signzone** [**-a**] [**-c** *class*] [ **-d** *directory* ] [**-s** *start-time*] [**-e** *end-time*] [**[-h](#page-136-0)**] [ **[-i](#page-136-0)** *interval* ] [ **[-n](#page-136-0)** *nthreads* ] [ **[-o](#page-136-0)** *origin* ] [ **[-p](#page-136-0)** ] [**[-r](#page-136-0)** *randomdev*] [ **[-t](#page-136-0)** ] [**[-v](#page-136-0)** *level*] *[zonefile](#page-136-0) [key](#page-136-0)*...

...

## **Description**

The **dnssec-signzone** command signs a zone. It generates NXT and SIG records and produces a signed version of the zone. If there is a **signedkey** file from the zone's parent, the parent's signatures will be incorporated into the generated signed zone file. The security status of delegations from the the signed zone (that is, whether the child zones are secure or not) is determined by the presence or absence of a **signedkey** file for each child zone.

## **Flags**

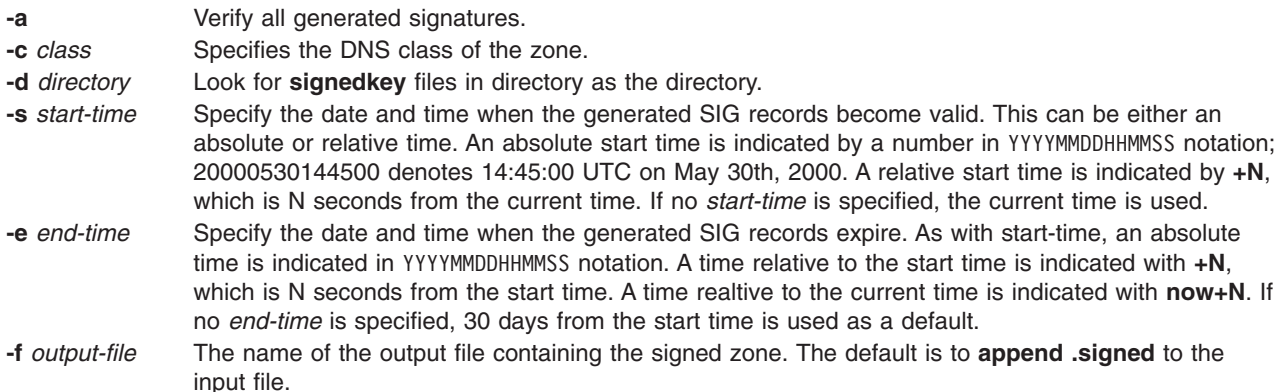

<span id="page-136-0"></span>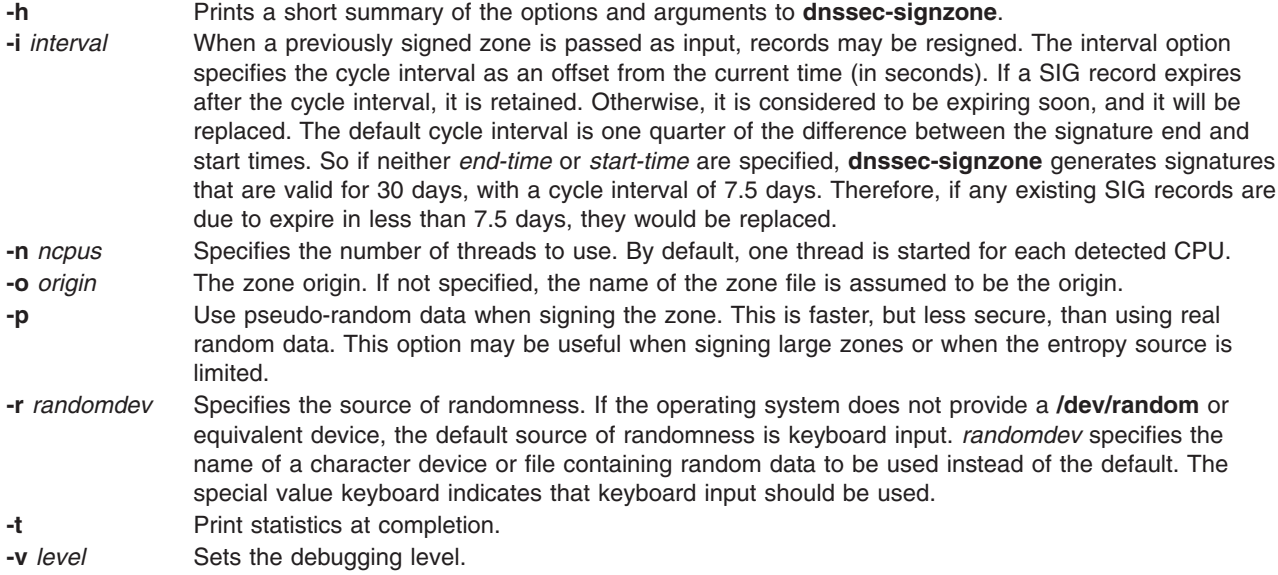

## **Parameters**

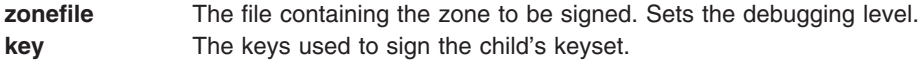

## **Examples**

The following command signs the **example.com** zone with the DSA key generated in the **dnssec-keygen** man page. The zone's keys must be in the zone. If there are **signedkey** files associated with this zone or any child zones, they must be in the current directory, **example.com**, the following command would be issued:

dnssec-signzone -o example.com db.example.com Kexample.com.+003+26160

In this example, **dnssec-signzone** creates the file **db.example.com.signed**. This file should be referenced in a zone statement in a **named.conf** file.

## **Related Information**

The **[dnssec-keygen](#page-131-0)**, **[dnssec-makekeyset](#page-133-0)**, and **[dnssec-signkey](#page-134-0)** commands.

BIND 9 Administrator Reference Manual

RFC 2535.

### **docsearch Command**

#### **Purpose**

Launches the Documentation Library Service library function.

### **Syntax**

**docsearch** [ **-lang** *locale* ]

## <span id="page-137-0"></span>**Description**

The **docsearch** command launches the Documentation Library Service library application into a web browser window. This global library shows all document volumes/collections that are registered with the service on the documentation server. You can read documents by selecting their links or select the volumes you want to search and then type in the words you want to search for. The search service then returns a list of the documents that contain the query words. Each document is shown as a hyperlink that opens the document for reading. The client or server portion of the Documentation Search Service package must be installed to enable this command.

The **docsearch** command reads the environment variables **DOCUMENT\_SERVER\_MACHINE\_NAME** and **DOCUMENT SERVER PORT** to determine the hostname of the machine where the documents are located and the port of the webserver on that machine.

## **Flags**

**-lang** *locale* Uses the language specified in *locale* to create the library application. Use the standard locale names to specify *locale*. This specifies the language for the library application buttons and lables. The form will only offer for search those document (indexes) that are written in that language and the search will be conducted in the same language.

## **Examples**

To open the global library in German (locale=de\_DE) and only show all German documents installed on the system, enter:

docsearch -lang de\_DE

# **Files**

**/usr/bin/docsearch** The docsearch command **/usr/lib/nls/msg/\$LANG/docsearch.cat** The docsearch message catalog **/usr/bin/defaultbrowser** The defaultbrowser command

# **Related Information**

The **[defaultbrowser](#page-70-0)** command.

Documentation Library Service in the *AIX 5L Version 5.2 System Management Guide: Operating System and Devices*.

Documentation Library Service in the *AIX 5L Version 5.2 General Programming Concepts: Writing and Debugging Programs*.

## **dodisk Command**

### **Purpose**

Initiates disk-usage accounting.

## **Syntax**

**/usr/sbin/acct/dodisk** [ **[-o](#page-138-0)** ] [ *File ...* ]

## <span id="page-138-0"></span>**Description**

The **dodisk** command initiates disk-usage accounting by calling the **[diskusg](#page-125-0)** command and the **acctdisk** command. If you specify the **-o** flag with the **dodisk** command, a more thorough but slower version of disk accounting by login directory is initiated using the **acctdusg** command. Normally, the **cron** daemon runs the **dodisk** command.

By default, the **dodisk** command does disk accounting only on designated files with stanzas in the **/etc/filesystems** file and that contain the attribute **account=true**. If you specify file names with the *File* parameter, disk accounting is done on only those files.

If you do not specify the **-o** flag, the *File* parameter should contain the special file names of mountable file systems. If you specify both the **-o** flag and the *File* parameter, the files should be mount points of mounted file systems.

**Note:** You should not share accounting files among nodes in a distributed environment. Each node should have its own copy of the various accounting files.

## **Flags**

**-o** Calls the **acctdusg** command, instead of the **diskusg** command, to initiate disk accounting by login directory.

# **Security**

Access Control: This command should grant execute (x) access only to members of the **adm** group.

## **Examples**

To start automatic disk-usage accounting, add the following to the **/var/spool/cron/crontabs/root** file:

```
0 2 * * 4 /usr/sbin/acct/dodisk
```
This example shows the instructions that the **cron** daemon will read and act upon. The **dodisk** command will run at 2 a.m. (0 2) each Thursday (4). This command is only one of the accounting instructions normally given to the **cron** daemon. See ″Setting Up an Accounting System″ in *AIX 5L Version 5.2 System Management Guide: Operating System and Devices* for more information on typical **cron** accounting entries.

## **Files**

```
/usr/sbin/acct The path to the accounting commands
/etc/filesystems Contains information about file system.
```
## **Related Information**

The **acctdisk** or **acctdusg** command, **[diskusg](#page-125-0)** command.

The **cron** daemon.

For more information about the Accounting System, the preparation of daily and monthly reports, and the accounting files, see the Accounting Overview in *AIX 5L Version 5.2 System Management Concepts: Operating System and Devices*.

Setting Up an Accounting System in *AIX 5L Version 5.2 System Management Guide: Operating System and Devices* explains the steps you must take to establish an accounting system.

## <span id="page-139-0"></span>**domainname Command**

#### **Purpose**

Displays or sets the name of the current Network Information Service (NIS) domain.

# **Syntax**

**/usr/bin/domainname** [ *DomainName* ]

## **Description**

The **domainname** command displays or sets the name of the current NIS domain. If you do not specify a parameter, the **domainname** command displays the name of the current NIS domain. A domain typically encompasses a group of hosts under the same administration.

Only the root user can set the name of the domain by giving the **domainname** command an argument.

## **Examples**

1. To join a new domain, enter:

domainname caesar

In this example, the domainname command sets the NIS domain name to caesar.

2. To find out the name of the domain your machine belongs to, enter: domainname

## **Related Information**

The **ypinit** command.

The **ypbind** daemon, **ypserv** daemon.

Network Information Service (NIS) Overview for System Management in *AIX 5L Version 5.2 Network Information Services (NIS and NIS+) Guide*.

NIS Reference.

### **dosdel Command**

#### **Purpose**

Deletes DOS files.

### **Syntax**

**dosdel** [ **[-v](#page-140-0)** ] [ **[-D](#page-140-0)** *Device* ] *File ...*

## **Description**

The **dosdel** command deletes the DOS file specified by the *File* parameter. Use the **[-v](#page-140-0)** flag to obtain format information about the disk.

DOS file-naming conventions are used with one exception. Since the \ (backslash) character can have special meaning to the operating system, use a / (slash) character as the delimiter to specify subdirectory names in a DOS path name. The **dosdel** command converts lowercase characters in the file or directory name to uppercase before it checks the disk. Because all file names are assumed to be full (not relative) path names, you need not add the initial / (slash).

# <span id="page-140-0"></span>**Flags**

**-D***Device* Specifies the name of the DOS device as **/dev/fd0** or **/dev/fd1**. The default device is **/dev/fd0. -v** Writes information to standard output about the format of the disk. Use this flag to verify that a device is a DOS disk.

## **Examples**

To delete a DOS file on the default device, enter: dosdel file.ext

## **Files**

**/usr/bin/dosdel** Contains the **dosdel** command.

# **Related Information**

The **dosdir** command, **[dosformat](#page-141-0)** command, **[dosread](#page-144-0)** command, **[doswrite](#page-145-0)** command.

Files Overview in *AIX 5L Version 5.2 System User's Guide: Operating System and Devices* describes files, file types, and how to name files.

## **dosdir Command**

#### **Purpose**

Lists the directory for DOS files.

## **Syntax**

**dosdir** [ **[-l](#page-141-0)** [ **-e** ] ] [ **-a** ] [ **-d** ] [ **[-t](#page-141-0)** ] [ **[-v](#page-141-0)** ] [ **-D** *Device* ] [ *File ...* | *Directory* ... ]

## **Description**

The **dosdir** command displays information about the specified DOS files or directories. If you specify a directory without also specifying the **-d** flag, the **dosdir** command displays information about the files in that directory.

DOS file-naming conventions are used with one exception. Since the \ (backslash) character can have special meaning to the operating system, use a / (slash) character as the delimiter to specify subdirectory names in a DOS path name. The **dosdir** command converts lowercase characters in the file or directory name to uppercase before it checks the disk. Because all file names are assumed to be full (not relative) path names, you need not add the initial / (slash).

## **Flags**

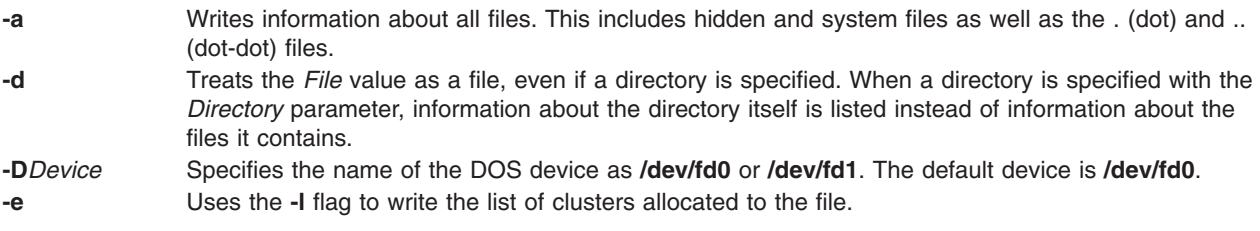

<span id="page-141-0"></span>**-l** Produces a list of clusters that includes the creation date, size in bytes, and attributes of the file. The size of a subdirectory is specified as 0 bytes. The attributes have the following meanings:

#### **A (Archive)**

The file has not been backed up since it was last modified.

#### **D (Directory)**

The file is a subdirectory and not included in the normal DOS directory search.

#### **H (Hidden)**

The file is not included in the normal DOS directory search.

#### **R (Read-only)**

The file cannot be modified.

#### **S (System)**

The file is a system file and not included in the normal DOS directory search.

**-t** Lists the entire directory tree starting at the named directory.

**-v** Writes information to standard output about the format of the disk. Use this flag to verify that a device is a DOS disk.

#### **Examples**

To read a directory of the DOS files on **/dev/fd0**, enter:

dosdir

The command returns the names of the files and disk-space information.

PG3-25.TXT PG4-25.TXT PG5-25.TXT PG6-25.TXT Free space: 312320 bytes

To read a directory of the DOS files on **/dev/fd1**, enter:

dosdir -D/dev/fd1

The command returns the names of the files and disk-space information.

PG7-25.TXT PG8-25.TXT PG9-25.TXT PG10-25.TXT Free space: 312320 bytes

#### **Files**

**/usr/bin/dosdir** Contains the **dosdir** command.

### **Related Information**

The **[dosdel](#page-139-0)** command, **dosformat** command, **[dosread](#page-144-0)** command, **[doswrite](#page-145-0)** command.

Files Overview in *AIX 5L Version 5.2 System User's Guide: Operating System and Devices* describes files, file types, and how to name files.

#### **dosformat Command**

#### **Purpose**

Formats a DOS diskette.

**dosformat** [ **-V** *Label* ] [ **[-D](#page-143-0)** *Device* | **[-4](#page-143-0)** ]

# **Description**

The **dosformat** command formats a diskette with the DOS format.

The default device and DOS diskette drive format is **/dev/fd0** for a 3.5-inch diskette. The density is usually either 1.44M-byte or 2.88M-byte, depending on the density that the drive supports. Other DOS diskette drive formats are implemented by using the **-D** or **-4** flags.

To include a volume label, use the **-V** flag.

**Note:** The purpose of this command is to facilitate file transfer between this operating system and DOS systems. Using this command to format a diskette that needs to have the DOS system startup files on it is not recommended.

### **Flags**

**-V** Write the *Label* parameter to the diskette as the DOS volume label.

<span id="page-143-0"></span>**-D***Device* Specifies the diskette drive type and size. The *Device* parameter can be specified as:

For a 3.5-inch, 1.44M drive:

**/dev/fd0**

1.44MB (default)

#### **/dev/fd0h**

1.44MB

#### **/dev/fd0l**

720KB

**/dev/fd0.18** 1.44MB

#### **/dev/fd0.9**

720KB

For a 3.5-inch, 2.88M drive:

#### **/dev/fd0**

2.88MB (default)

#### **/dev/fd0h**

2.88MB

#### **/dev/fdol** 720KB

**/dev/fd0.36** 2.88MB

#### **/dev/fd0.18** 1.44MB

**/dev/fd0.9** 720KB

For a 5.25-inch, 1.2M drive:

#### **/dev/fd0**

1.2MB (default)

#### **/dev/fd0.15**

1.2MB

#### **/dev/fd0.9** 360KB

**-4** Specifies the lower density for the diskette size.

## **Examples**

- 1. To format a 3.5-inch, 1.44M-byte diskette with the volume label ″homework,″ type the following: dosformat -V homework
- 2. To format a 5.25-inch, 360K-byte diskette, type the following: dosformat -D /dev/fd1.9

```
OR
dosformat -D /dev/fd1 -4
```
## <span id="page-144-0"></span>**Files**

**/usr/bin/dosformat** Contains the **dosformat** command.

## **Related Information**

The **[dosdel](#page-139-0)** command, **[dosdir](#page-140-0)** command, **dosread** command, **[doswrite](#page-145-0)** command.

## **dosread Command**

## **Purpose**

Copies DOS files.

# **Syntax**

**dosread** [ **-a** ] [ **-v** ] [ **-D** *Device* ] *File1* [ *File2* ]

# **Description**

The **dosread** command copies the DOS file specified by the *File1* variable to standard output or to the file specified by the *File2* variable. If no pathname is specified for the *File2* variable, the DOS file is copied to the root directory.

Unless otherwise specified, the **dosread** command copies the number of bytes specified in the directory entry for the file specified by the *File1* variable. This means, in particular, that you cannot copy directories because, by convention, directories have a record size of 0.

You can use DOS file-naming conventions with one exception: the  $\setminus$  (backslash). Because the  $\setminus$  character can have special meaning in DOS, use a / (slash) character as the delimiter to specify subdirectory names in a DOS path name. The **dosdir** command converts lowercase characters in the file or directory name to uppercase before it checks the disk. Because all file names are assumed to be full (not relative) path names, you need not add the initial / (slash).

#### **Notes:**

- 1. The **dosread** command does not interpret the \* and ? (asterisk and question mark) wildcard characters as having special meaning. If you do not specify a file-name extension, the file name is matched as if you had specified a blank extension.
- 2. You cannot customize the name of this command. The command must be named **dosread**.
- 3. The **dosread** command reads files from the default drive containing the DOS diskette. The **dosread** command then copies the files to the current directory as a file recognized by this operating system. If the DOS diskette contains subdirectories, the **dosread** command does not create corresponding new subdirectories in this operating system. You must create the subdirectory and specify each DOS file you want to copy into the new subdirectory.

# **Flags**

**-a** Replaces each CR-LF (carriage return, line-feed) key sequence with a new-line character and interprets a Ctrl-Z (ASCII SUB) key sequence as the end-of-line character. **-D***Device* Specifies the name of the DOS device as **/dev/fd0** or **/dev/fd1**. The default value of the *Device* variable is **/dev/fd0**. This device must have the DOS disk format. **-v** Writes file information to standard output about the format of the disk. Use this flag to verify that a device is a DOS disk.

# <span id="page-145-0"></span>**Examples**

1. To copy a text file from a DOS, type:

dosread [-a](#page-144-0) chap1.doc chap1

This command sequence copies the DOS text file \CHAP1.DOC on default device **/dev/fd0** to chap1 in the current directory.

2. To copy a binary file from a DOS diskette, type: dosread -D/dev/fd1 /survey/test.dta /home/fran/testdata

This command sequence copies the DOS data file \SURVEY\TEST.DTA on **/dev/fd1** to /home/fran/testdata.

```
3. To copy every DOS file on a diskette, type:
   dosdir | awk '!/There are/ {print 1}'|xargs -t -i dosread {} {}
```
This command sequence takes files from the default drive containing the DOS disk and copies them to the current directory.

## **Files**

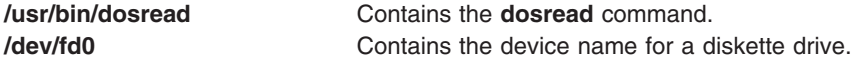

# **Related Information**

The **awk** command, **[dosdel](#page-139-0)** command, **[dosdir](#page-140-0)** command, **[dosformat](#page-141-0)** command, **doswrite** command, **xargs** command.

"File Systems and Directories Overview" in *AIX 5L Version 5.2 System User's Guide: Operating System and Devices*.

"Types of Files" in *AIX 5L Version 5.2 System User's Guide: Operating System and Devices* describes files, file types, and how to name files.

## **doswrite Command**

## **Purpose**

Copies files to DOS files.

# **Syntax**

**doswrite** [ **[-a](#page-146-0)** ] [ **[-v](#page-146-0)** ] [ **[-D](#page-146-0)***Device* ] *File1 File2*

# **Description**

The **doswrite** command copies the file specified by the *File1* parameter to the DOS file specified by the *File2* parameter. The **doswrite** command copies files to a single DOS diskette. The **doswrite** command cannot copy files across multiple DOS diskettes.

The **doswrite** command writes the file specified by the *File2* parameter to the DOS device using standard DOS naming conventions. Because the DOS \ (backslash) character can have a special meaning for the DOS operating system, do not use a \ (backslash) when specifying subdirectory names in the *File2* parameter. Use the / (slash) character instead.

<span id="page-146-0"></span>The **doswrite** command converts lowercase characters specified in the *File1* parameter to uppercase before it checks the DOS device. Because all file names are assumed to be full (not relative) path names, you do not need to add the initial / (slash).

If the file specified in the *File2* parameter contains a / (slash), each intervening component must exist as a directory and the last component (the named file) must not exist. Any existing file with the same name is overwritten.

#### **Notes:**

- 1. The wildcard characters \* and ? (asterisk and question mark) are not treated in a special way by this command (although they are by the shell). If you do not specify a file-name extension, the file name is matched as if you had specified a blank extension.
- 2. This command must be named **doswrite**.
- 3. A DOS directory holds up to 244 files.

#### **Flags**

- **-a** Replaces NL (new-line) characters with the CR-LF (carriage return, line-feed) sequence. Ctrl-Z is added to the output at the end of file. **-D** *Device* Specifies the name of the DOS device as **/dev/fd0** or **/dev/fd1**. The default device is **/dev/fd0**. This
- device must have the DOS disk format. **-v** Writes information to standard output about the format of the disk. Use this flag to verify that a device is a DOS disk.

## **Examples**

1. To copy a text file to a DOS diskette, enter:

doswrite -a chap1 chap1.doc

This copies the file chap1 in the current directory to the DOS text file \CHAP1.DOC on default device **/dev/fd0**.

2. To copy a binary file to a DOS diskette, enter:

doswrite -D/dev/fd1 /home/fran/testdata /survey/test.dta

This copies the data file /home/fran/testdata to the DOS file \SURVEY\TEST.DTA on **/dev/fd1**.

3. To copy every file in the current directory to a DOS diskette in your default drive, enter:

```
for i in *
do
doswrite $i $i
done
```
#### **Files**

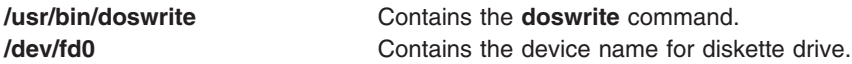

#### **Related Information**

Files Overview in *AIX 5L Version 5.2 System User's Guide: Operating System and Devices* describes files, file types, and how to name files.

The **[dosdel](#page-139-0)** command, **[dosdir](#page-140-0)** command, **[dosformat](#page-141-0)** command, **[dosread](#page-144-0)** command.

# **dp Command**

#### **Purpose**

Parses and reformats dates.

# **Syntax**

**dp** [ **-form** *File* | **-format** *String* ] [ **-width** *Number* ] *Date*

# **Description**

The **dp** command parses and reformats dates. The **dp** command is not started by the user. The **dp** command is called by other programs, typically by its full path name, **/usr/lib/mh/dp**.

The **dp** command parses each mail header string specified as a date and attempts to reformat the string. The default output format for the **dp** command is the ARPA RFC 822 standard. For each string it is unable to parse, the **dp** command displays an error message.

# **Parameter**

*Date* Specifies the date to be parsed.

# **Flags**

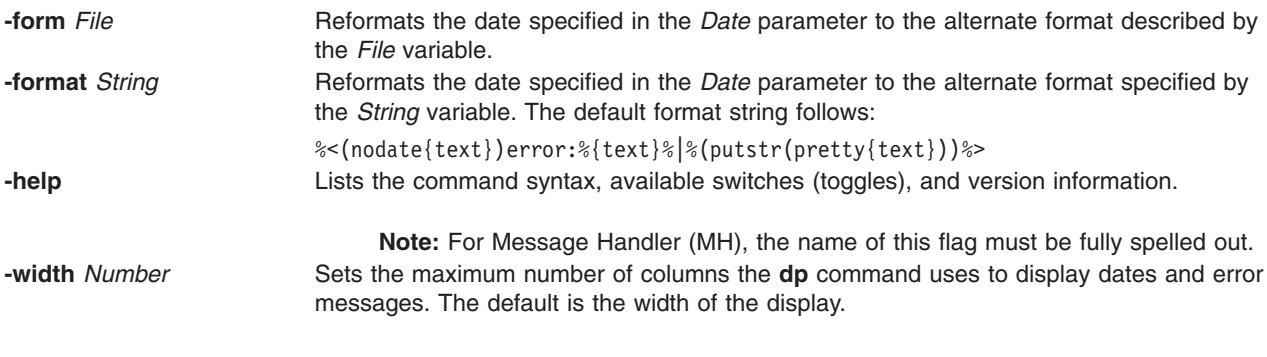

# **Files**

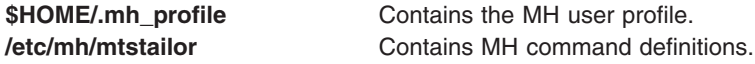

# **Related Information**

The **ap** command.

Mail Overview in *AIX 5L Version 5.2 System User's Guide: Communications and Networks*.

## **dpid2 Daemon**

## **Purpose**

Starts the **dpid2** DPI-SMUX converter daemon as a background process.

# **Syntax**

**dpid2** [ **[-d](#page-149-0)** [ *Level* ] ]

# **Description**

The **dpid2** command starts the **dpid2** DPI-SMUX converter daemon. This command may only be issued by a user with root privileges or by a member of the system group.

The **dpid2** DPI-SMUX converter daemon complies with the standard Simple Network Management Protocol Distributed Protocol Interface Version 2.0 defined by RFC 1592 and SNMP MUX Protocol and MIB defined by RFC 1227.

**dpid2** acts as a DPI 2.0 to SMUX converter. It is used to allow DPI sub-agents, such as **/usr/sbin/hostmibd**, to talk with the AIX SNMP version 1 agent. The converter changes DPI2 messages into SMUX protocol messages and vice-versa. **dpid2** itself is implemented as SMUX peer. It will connect with the TCP port 199 of the SMUX server which is part of **snmpd** agent. To a DPI2 sub-agent (e.g. **/usr/sbin/hostmibd**), **dpid2** behaves as a DPI2 agent. It listens on an arbitrary TCP port for a connection request from a DPI2 sub-agent. This is port number is registered by **dpid2** daemon with the **snmpd** agent through MIB variable dpiPortForTCP (1.3.6.1.4.1.2.2.1.1.1). The DPI2 sub-agent learns this port number from the **snmpd** agent by sending a get-request query for the dpiPortForTCP.0 (1.3.6.1.4.1.2.2.1.1.1.0) instance to the **snmpd** agent. After the DPI2 sub-agent knows the TCP port number which the DPI2 agent is listening on, it will then try to connect to it.

The **dpid2** daemon is normally executed during system startup when the **/etc/rc.tcpip** shell script is called.

The **dpid2** daemon should be controlled using the System Resource Controller (SRC). Entering **dpid2** at the command line is not recommended.

Use the following SRC commands to manipulate the **dpid2** daemon:

#### **startsrc**

Starts a subsystem, group of subsystems, or a subserver.

#### **stopsrc**

Stops a subsystem, group of subsystems, or a subserver.

#### **refresh**

Causes a subsystem or group of subsystems to reread the appropriate configuration file.

- **lssrc** Gets the status of a subsystem, group of subsystems, or a subserver.
- **Note:** On AIX release 5.2.0 and after, the **snmpdv3** agent itself acts as a DPI2 agent and listens on the dpiPortForTCP.0 TCP port. Therefore, **dpid2** is not needed when using the **snmpdv3** agent. Therefore, the **dpid2** daemon won't be executed in the system startup and the **dpid2** line in **/etc/rc.tcpip** will be commented out.

# <span id="page-149-0"></span>**Flags**

**-d** *Level* Specifies tracing/debug level.

 DPI level 1 DPI level 2 Internal level 1 Internal level 2 Internal level 3

Add the numbers for multiple trace levels.

**Note:** If the **-d** flag is specified, by the level number is not specified, the default level will be 56. If **-d** flag is not specified, the default level is 0.

# **Examples**

1. To start the **dpid2** daemon, enter a command similar to the following:

startsrc -s dpid2 -a "-f /tmp/dpid2.log"

This command starts the **dpid2** daemon and logs information to the **/tmp/dpid2.log** file at debug level 0.

2. To stop the **dpid2** daemon, normally enter:

stopsrc -s dpid2

This command stops the **dpid2** daemon. The **-s** flag specified the subsystem that follows to be stopped.

3. To get the short status from the **hostmbid**, enter:

lssrc -s dpid2

This command returns the name of the daemon, the process ID of the daemon, and the state of the daemon (active or inactive).

# **Files**

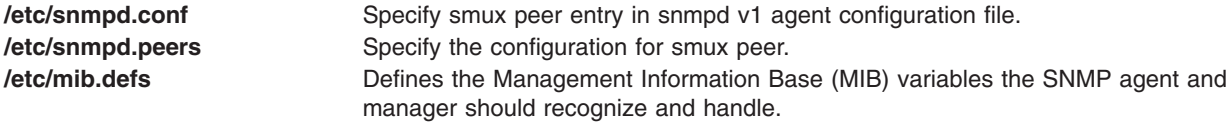

# **Related Information**

The **snmpdv1** daemon, **[hostmibd](#page-571-0)** command.

The **/etc/snmpd.peers** file.

#### **drm\_admin Command**

## **Purpose**

Administers servers based on the Data Replication Manager (DRM), such as **glbd**, the replicated version of the global location broker (GLB).

# **Syntax**

**drm\_admin** [ **-version** ]

# **Description**

The **drm\_admin** tool administers servers based on the Data Replication Manager (DRM) such as **glbd**, the replicated version of the global location broker (GLB).

With **drm\_admin**, you can inspect or modify replica lists, merge databases to force convergence among replicas, stop servers, and delete replicas.

The role of **drm** admin is to administer the replication of databases, not to change the data they contain. For instance, you can use **drm admin** to merge two replicas of the GLB database, but you must use **lb\_admin** to add a new entry to the database. Also, although **drm\_admin** can stop or delete a GLB replica, you must invoke **glbd** directly if you want to start or create a replica.

Once invoked, **drm** admin enters an interactive mode, in which it accepts the commands described below.

# **Flags**

**-version** Displays the version of NCS that this **glbd** belongs to, but does not start the daemon.

## **Subcommands**

Most **drm\_admin** commands operate on a default object (*DefaultObj*) at a default host (*DefaultHost*). Together, *DefaultObj* and *DefaultHost* specify a default replica. Defaults are established by the set command and are remembered until changed by another set.

Currently, the only known object is GLB.

Some **drm\_admin** commands operate on a host other than the default. We identify this host as *OtherHost*.

The host name you supply as a *DefaultHost* or an *OtherHost* takes the form *Family:Host*, where the host can be specified either by its name or by its network address. For example, ip:jeeves, ip:bertie, and ip:#192.5.5.5 are acceptable host names.

**addrep** *OtherHost* Adds *OtherHost* to the replica list at *DefaultHost*. The replica at *DefaultHost* will propagate *OtherHost* to all other replica lists for *DefaultObj*. **chrep -from** *OtherHost* **-to** *NewOtherHost* Changes the network address for *OtherHost* in the replica list at *DefaultHost* to *NewOtherHost*. The replica at *DefaultHost* will propagate this change to all other replica lists for *DefaultObj*. The **chrep** command will fail if a replica of *DefaultObj* is running at *OtherHost* or if *OtherHost* is not on the replica list at *DefaultHost*.

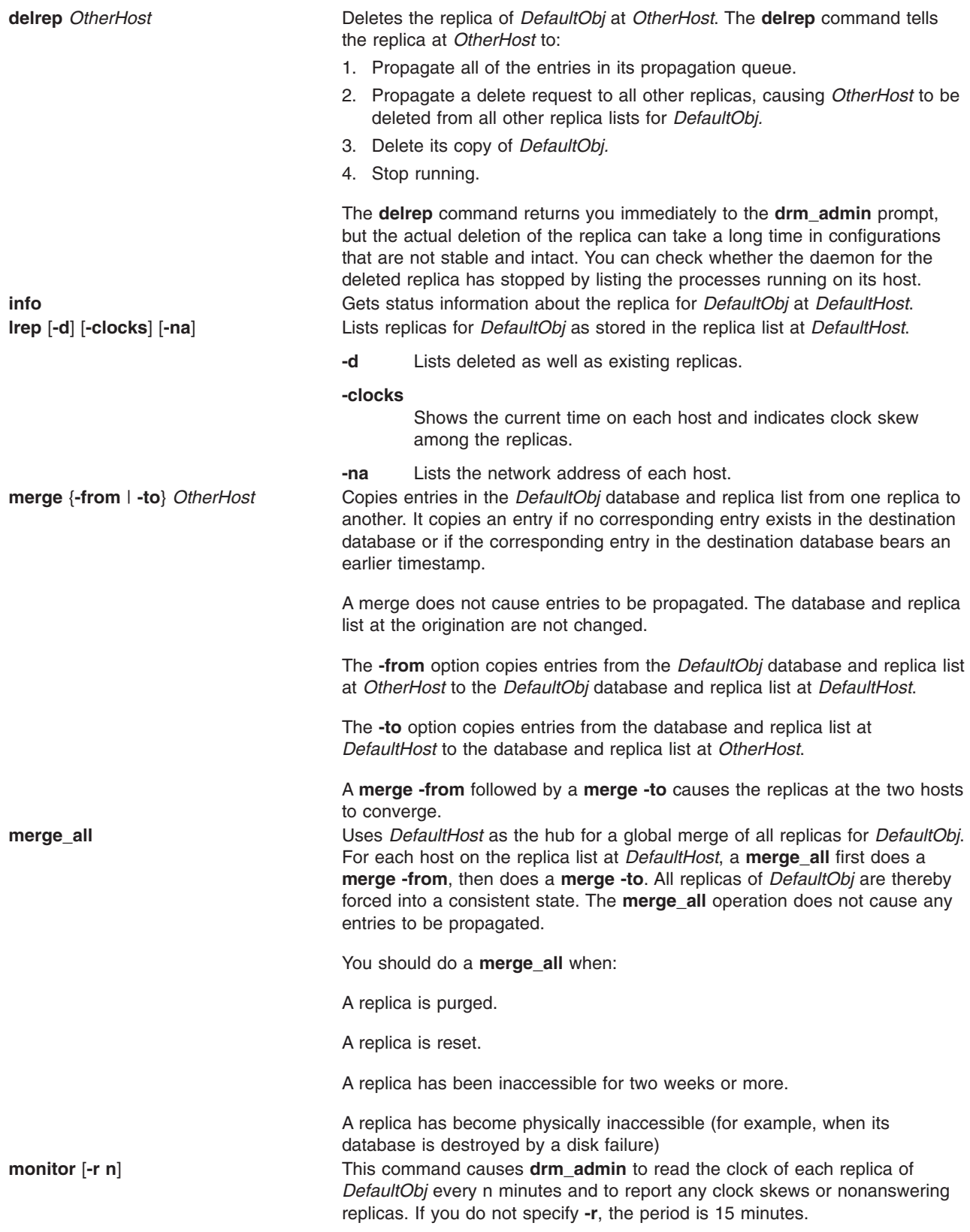

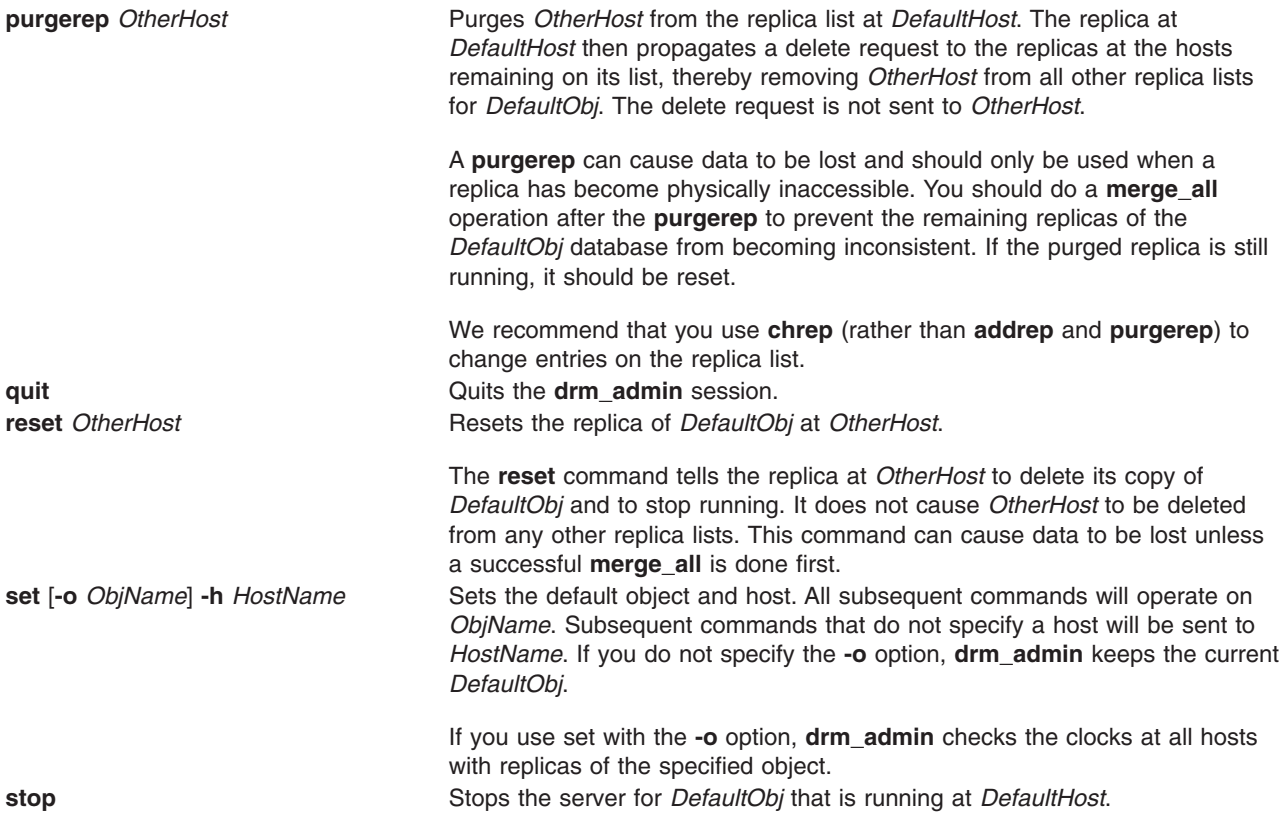

# **Example**

The following example starts **drm\_admin**, sets the default object to GLB, and sets the default host to mars:

```
/etc/ncs/drm_admin drm_admin: set -o glb -h dds:mars
Default object: glb default host: dds:mars
state: in service
Checking clocks of glb replicas
dds:mars 1987/04/09.17:09
dds:pluto 1987/04/09.17:09
dds:mercury 1987/04/09.17:07
```
# **Related Information**

The **lb\_admin** command.

The **[glbd](#page-514-0)** (NCS) daemon

# **drmgr Command**

## **Purpose**

The **drmgr** command can be used to install and configure dynamic logical partitioning (DLPAR) scripts.

# **Syntax**

**drmgr** { **-i***script\_name* [**-w** *minutes* ] [ **-f** ] | **-u** *script\_name* } [ **-D***hostname* ]

**drmgr** [ **[-b](#page-153-0)** ]

```
drmgr [ -R script_install_root_directory ]
```
<span id="page-153-0"></span>**drmgr** [ **-S** *syslog\_ID* ]

**drmgr** [ **-l** ]

## **Description**

DLPAR scripts are provided by system administrators and vendors to coordinate the consumption of resources (for example, specific processors and large amounts of pinned memory) by applications and/or middleware with the addition or removal of those resources with respect to the operating system. DLPAR scripts are invoked both before and after DLPAR operations. DLPAR scripts are provided so that applications can be cleanly quiesed and restarted.

When installing scripts, the **drmgr** copies the script to a private repository. The default location, of which is **/usr/lib/dr/scripts/all**. The user may specify an alternate location for this repository through the **-R** *base\_script\_directory* option. In addition, a user may also install scripts to be executed only on selected host machines by specifying the **-D** *hostname* option. The *hostname* parameter serves as an extension to the base path and is compared to the current hostname using the '**uname -n**' command. If the **-D** parameter is used to install a script, then it has to be used to uninstall it.

Note that the various action flags specified above cannot be combined. That is, a user cannot combine **-R** and **-S** flags, **-l** and **-R** flags and so on.

#### **Flags**

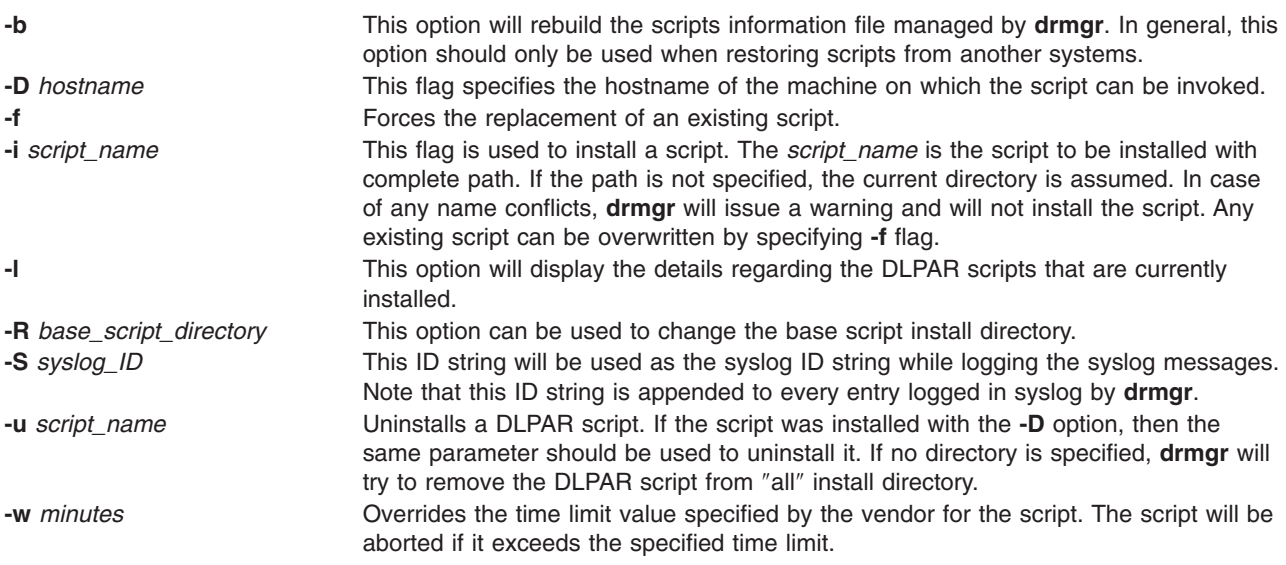

# **Exit Status**

- **0** Successfully completed the requested operation
- **>0** The command failed. The cause of failure may be one of the following:
	- File/Directory does not exist.
	- The length of the parameter exceeds the system limit (PATH\_MAX).
	- Too many arguments were specified.
	- You must have root authority to run this command.

# <span id="page-154-0"></span>**Related Information**

Dynamic Logical Partitioning in *AIX 5L Version 5.2 General Programming Concepts: Writing and Debugging Programs*.

## **drslot Command**

### **Purpose**

Manages a dynamically reconfigurable slot, such as, a hot plug slot.

#### **Syntax**

**To Identify a Hot Plug Slot**

**drslot [-i](#page-155-0)** { [-s](#page-155-0) *Slot* | **[-l](#page-155-0)** *DeviceName* } **[-c](#page-155-0)** *ConnectorType*

#### **To Prepare a Hot Plug Slot for Configuring Devices**

**drslot -a [-s](#page-155-0)** *slot* **[-c](#page-155-0)** *ConnectorType* [ **[-I](#page-155-0)** ]

**To Prepare a Hot Plug Slot for Removal of a Device**

**drslot [-r](#page-155-0)** { **[-s](#page-155-0)** *slot* | **[-l](#page-155-0)** *DeviceName*} **[-c](#page-155-0)** *ConnectorType* [ **[-I](#page-155-0)** ]

#### **To Prepare a Hot Plug Slot for Removal and Replacement of a Device**

**drslot [-R](#page-155-0)** { **[-s](#page-155-0)** *slot* | **[-l](#page-155-0)** *DeviceName* } **[-c](#page-155-0)** *ConnectorType* [ **[-I](#page-155-0)** ]

# **Description**

The **drslot** command manages dynamically reconfigurable slots, that is, hot plug slots. Hot plug slots are the plug-in points for connecting entities which can be configured without turning the system power off or rebooting the operating system. For the add (**-a**) operation, the slot must be specified directly by using the **-s** flag, giving the unique identifier for the slot. For the identify (**-i**), the remove (**-r**), and the replace (**-R**) operations, the slot may be specified directly with the **-s** flag, or indirectly. The slot may be specified indirectly by using the **-l** flag giving the logical name for a device connected to the slot. The **drslot** command determines to which slot the specified device is connected and manages that slot.

#### **Notes:**

- 1. The remove and replace operations fail unless the device connected to the identified slot has been unconfigured. For more information on how to successfully unconfigure a device, see Managing Hot Plug Connectors in *AIX 5L Version 5.2 System Management Guide: Operating System and Devices*.
- 2. After an add or replace operation, you must run the **cfgmgr** command in order to make the new device active and ready for use by the operating system.

## **Flags**

**Note:** Do not use the **-a**, **-i**, **-r**, **-R** flags together.

- 
- **-a** Prepares a hot plug slot for configuring the device(s) connected to it. The slot is first identified to you and you are prompted for confirmation of the slot. Next, you are prompted for confirmation that the device has been connected to the slot. Upon confirmation that the device has been connected, the slot is prepared and the device is made ready for configuration.

<span id="page-155-0"></span>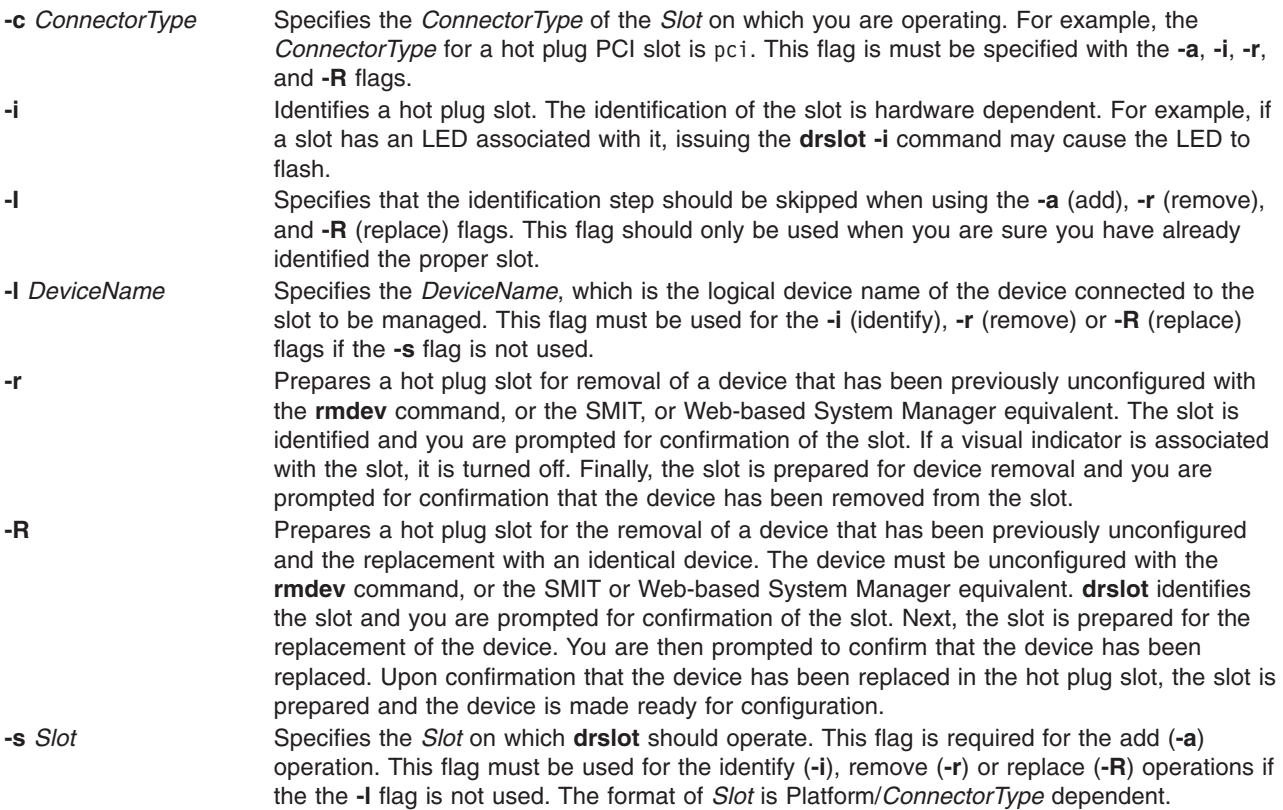

### **Examples**

1. To identify a specific PCI hot plug slot, enter:

```
drslot -i -c pci -s U0.1-P1-I3
```
In this example, there is an LED associated with this slot. The system may display a message similar to the following:

```
The visual indicator of the specified PCI slot has been set to the identify state. Press
Enter to continue or enter x to exit.
```
The LED for the slot specified by U0.1-P1-I3 flashes until the you press the Enter key.

2. To add a hot pluggable Ethernet adapter to a hot plug slot without confirmation of the slot, enter:

drslot  $-a - I$  $-a - I$  -c pci -s  $U0.1-P1-I3$ 

No confirmation prompt is given for identifying the slot. There will be a confirmation prompt displayed when it is time to put the new adapter into the slot, and a message similar to the following displays:

The visual indicator for the specified PCI slot has been set to the action state. Insert the PCI card into the identified slot, connect any devices to be configured, and press Enter to continue. Enter x to exit.

After connecting the adapter, press Enter, and the slot is prepared.

3. To identify a particular PCI slot before replacing the scsi card in it, enter the following:

drslot -R -c pci -s U0.2-P1-I3

The system displays messages similar to the following:

The visual indicator of the specified PCI slot has been set to the identify state. Press Enter to continue or enter x to exit.

The LED for the PCI slot blinks to identify the slot. Pressing any key but the Enter key exits the command. Pressing Enter continues with this slot. If continuing, the LED for the PCI slot is changed to the action state and the system displays a message similar to the following:

The visual indicator for the specified PCI slot has been set to the action state. Replace the PCI card in the identified slot, reconnect any devices to be configured, and press Enter to continue. Enter x to exit. Exiting now leaves the PCI slot in the removed state.

#### **Files**

**/usr/sbin/drslot**

## **Related Information**

The **lsslot** command, **rmdev** command, the **cfgmgr** command.

For information about Hot Plug Management and PCI Hot Plug Support for PCI Adapters, see PCI Hot Plug Management in *AIX 5L Version 5.2 System Management Concepts: Operating System and Devices*.

For information about using PCI Hot Plug Support for PCI Adapters, see Managing Hot Plug Connectors in *AIX 5L Version 5.2 System Management Guide: Operating System and Devices*.

## **ds\_reg Command**

#### **Purpose**

Documentation Library Service registration tool.

## **Syntax**

**ds\_reg** [ **-q** ] **-l** *Locale ViewSet View* **ds\_reg** [ **-q** ] [ **-d** ] *Locale ViewSet View ViewDefinitionFile*

# **Description**

By default, the **ds reg** command registers the contents of a view definition file with the specified view in the given view set for the specified locale.

With the **-d** flag, the **ds** reg command removes previously registered contents of a view definition file from the specified view in the given view set for the specified locale.

With the **-l** flag, the **ds\_reg** command lists the specified view in the given view set for the specified locale.

## **Flags**

- **-d** Unregisters the contents of the view definition file from the specified view in the given view set for the specified locale. **-l** Lists the contents of the specified view in the given view set and locale. No view definition file need be specified.
- **-q** Specifies the quiet option, causing the **ds\_reg** to suppress the display of messages.

# **Examples**

To register the contents of the view definition file 'MyBook.vdf' into the view 'Books' of the 'Global' view set in the English (en\_US) locale, enter:

ds reg en US Global Books MyBook.vdf

To remove the contents of the view definition file 'MyBook.vdf' from the view 'Books' of the 'Global' view set in the English (en\_US) locale, enter:

ds reg -d en US Global Books MyBook.vdf

To list the contents of the 'Books' view of the 'Global' view set in the English (en\_US) locale, enter: ds reg -1 en US Global Books

# **Files**

**/usr/sbin/ds\_reg distribution of the degree of the degree of the degree of the degree of the degree of the degree of the degree of the degree of the degree of the degree of the degree of the degree of the degree of the de** /usr/docsearch/views/<locale>/<view set>/<view>.vdf The view set registries /usr/lib/nls/msg/\$LANG/docsearch.cat The Documentation Library message catalog

# **Related Information**

The Documentation Library Service chapters in the *AIX 5L Version 5.2 System Management Guide: Operating System and Devices* and the *AIX 5L Version 5.2 General Programming Concepts: Writing and Debugging Programs*.

## **dscreen Command**

#### **Purpose**

Starts the Dynamic Screen utility.

## **Syntax**

**dscreen** [ **-i** *InfoFile* ] [ **-t** *TermType* ]

# **Description**

The **dscreen** command starts the Dynamic Screen utility, which allows a single physical terminal to be connected to several virtual sessions, or screens, at one time.

If no flags are specified, the **dscreen** command reads the description for the terminal specified in the **TERM** environment variable from the file specified in the **DSINFO** environment variable. If the **DSINFO** environment variable is not specified, the terminal description is read from the **/etc/dsinfo** file. A terminal description typically contains the following configuration information:

- Keys used with the Dynamic Screen utility and their function
- Number of pages of screen memory the terminal has available
- Code sequences that must be sent or received to access and use Dynamic Screen features

# **Flags**

**-i** *InfoFile* Specifies the file that contains alternate key mappings for use with the Dynamic Screen utility. This option is useful when the originally defined Dynamic Screen keys conflict with one of your applications. If this flag is not specified, terminal configuration information is read from the file specified in the **DSINFO** environment variable, if set. Otherwise, information is read from the **/etc/dsinfo** file. **-t** *TermType* Identifies the terminal description to be read from the file containing the key mappings. This option is useful when the desired terminal type does not match the setting of the **TERM** environment variable.

# **Examples**

1. To start the Dynamic Screen utility using key mapping defaults, enter: dscreen

This sets the **DSINFO** and **TERM** environment variables as designated in the default **/etc/dsinfo** file.

2. To start the Dynamic Screen utility and specify a file that contains alternate key mappings and also identifies a terminal description to be read from the file, enter: dscreen -i myfile -t myterm

This uses information from a user-created **dsinfo-**type file named myinfo to handle unusual key mapping needs. The myinfo file also contains a terminal definition named myterm.

3. To start the Dynamic Screen utility and specify an alternate terminal setup, enter:

dscreen -t wy60-wp

This terminal definition (maintained in the **/etc/dsinfo** file) sets **dscreen** assigned key actions so they do not conflict with control key command sequences in the word processing application being used.

#### **Files**

**/etc/dsinfo** Contains the terminal descriptions for the Dynamic Screen utility.

## **Related Information**

Dynamic Screen Utility in *AIX 5L Version 5.2 System Management Guide: Communications and Networks* book.

#### **dsh Command**

#### **Purpose**

**dsh** - Concurrently issues remote shell commands to multiple hosts and formats results.

## **Syntax**

#### **dsh −q**

dsh [-a] [-c] [-i ] [-h] [-m] [-q] [-v] [-s] [-z] [-S csh | ksh] [-L] [-l login\_name] [-n node\_list  $|-|$  [-w [*node\_list*] | – ] [**−N** *nodegroups*] [**−o** ″*remote\_shell\_options*″] [**−r** *remote\_shell\_path*] [**−f** *fanout\_value*] [**−t** *timeout*] [**–R** | **--reports** *directory*] [**--log** *pathname/filename*] [**–W** | **--noFileWriting**] [*command*]

## **Description**

The **dsh** command invokes commands on a set of nodes concurrently. It issues a remote shell command concurrently for each node that is specified and returns the output from all the nodes, formatted so that command results from all nodes can be managed. **/usr/bin/rsh** is the model for syntax and security.

The set of nodes to which commands are sent can be determined in two ways:

The preferred method is the **node list**. The node list is obtained from the first instance of one of the following:

- 1. A list of host names is specified on the command line when the **−n** flag is used. A list of node groups is specified on the command line when the **−N** flag is used.
- 2. The contents of a file named by the **DSH\_LIST** environment variable. The node list file format is one host name per line. Blank lines and comment lines beginning with **#** are ignored.

Another method is called the **working collective**. The working collective is obtained from the first instance of one of the following:

1. A list of host names is specified on the command line when the **−w** flag is used. A list of node groups is specified on the command line when the **−N** flag is used.

2. The contents of a file named by the **WCOLL** environment variable. The working collective file format is one host name per line. Blank lines and comment lines beginning with **#** are ignored.

An error occurs if neither a node list nor a working collective exists when this method is used, and no commands are issued.

If nodes are specified in more than one way, only the highest priority specification is used, as follows:

- 1. **−n** flag
- 2. **−w** flag
- 3. DSH\_LIST
- 4. WCOLL

If the *command* parameter is not specified, **dsh** reads lines from the command line or standard input and issues each input as a command on each host in the node list or working collective. The commands use the syntax of the remote shell command.

To exit the **dsh** command line mode, enter **exit** on the command line or press the **Enter** key at the **dsh** prompt.

When commands are resolved on the remote node, the path used is determined by the **DSH\_PATH** environment variable specified by the user. If **DSH\_PATH** is not set, the path used is the remote shell default path. (For example, to set **DSH\_PATH** to the path set on the source node, use **DSH\_PATH=\$PATH**).

**dsh** runs commands directly on the local host rather than using the remote shell unless the **–l** flag is used.

The maximum number of concurrent remote shell commands can be specified with the fanout **−f** flag or using the **DSH\_FANOUT** environment variable. If desired, sequential invocation can be obtained by specifying a fanout value of 1. The fanout is kept at the fanout number that is specified. When one command is completed on a node, another command is started. If fanout is not specified by the **DSH\_FANOUT** environment variable or by the **−f** flag, then a default fanout of 64 is used. Each remote shell command that **dsh** runs requires a reserved TCP/IP port, and only 512 such ports are available per node.

If the streaming mode is specified by the **−s** flag instead of the fanout mode, then output is returned from each node as the command is completed on that node, instead of waiting for the command to be completed on all nodes before the results are returned. This can improve performance but causes the output to be unsorted.

Exit values for the remote shell commands are displayed in messages from the **dsh** command if the exit values are nonzero. A nonzero return code from a remote shell indicates that the remote shell has encountered a problem. This is unrelated to the exit code of the remotely issued command. If a remote shell encounters a problem, that node is removed from the current node list. Use the **−z** flag to obtain the return code from the last command issued on the remote node. Note that OpenSSH behaves differently; it returns the exit status of the remote command as its exit status. This affects the behavior of **dsh** and may require the use of the **−c** flag.

The **dsh** exit value is 0 if no errors occurred in the **dsh** command and all remote shell commands finished with exit codes of 0. If internal errors occur or the remote shell commands do not complete successfully, the **dsh** exit value is greater than 0. The exit value is increased by 1 for each successive instance of an unsuccessful run.

No particular error recovery for command errors on remote hosts is provided. The application or user can examine the command results in the standard error and standard output of the **dsh** command and take appropriate action.

The **dsh** command waits until results are in for each command for all hosts and displays those results before reading more input commands. This is true only if the −**s** flag is not specified on the **dsh** command line.

The **dsh** command does not work with interactive commands, including those read from standard input.

The **dsh** command output consists of the output (standard error and standard output) of the remotely issued commands. The **dsh** standard output is the standard output of the remote shell command. The **dsh** standard error is the standard error of the remote shell command. Each line is prefixed with the host name of the node which produced the output. The host name is followed by ″:″ and a line of the command output.

For example, a command was issued to a node list of host1, host2, and host3. When the command was issued on each of the hosts, the following lines were written by the remote commands:

For host1 stdout: h1out1 h1out2 For host2 stdout:  $h2$ <sub>out</sub> $1$ h2out2 For host3 stdout: h3out1 For host3 stderr: h3err1 h3err2 dsh stdout will be host1: h1out1 host1: h1out2 host2: h2out1 host2: h2out2 host3: h3out1 dsh stderr will be host3: h3err1 host3: h3err2

A filter to display identical outputs grouped by node is provided separately. See the **dshbak** command.

If a node is detected as being down (for example, a remote shell command issues a non-zero return code), subsequent commands are not sent to this node on this invocation of the **dsh** command unless the **−c** flag is specified.

An exclamation point (!) at the beginning of a command line causes the command to be passed directly to the local host in the current environment. The command is not sent to the node list.

Signal 2 (INT), Signal 3 (QUIT), and Signal 15 (TERM) are propagated to the remote commands.

Signal 19 (CONT), Signal 17 (STOP), and Signal 18 (TSTP) are defaulted. This means that the **dsh** command responds normally to these signals, but the signals do not have an effect on the remotely running commands. Other signals are caught by **dsh** and have their default effects on the **dsh** command. In the case of these other signals, all current child processes, and by means of propagation their remotely running commands, are terminated (SIGTERM).

- **Note:** The **DSH\_REMOTE\_CMD** environment variable can be used to specify a remote shell other than the default **/usr/bin/rsh**. For example, a secure remote command that conforms to the IETF (Internet Engineering Task Force) secure remote command protocol. Be aware, however of the following limitations:
	- 1. The **dsh** itself has no security configuration or obligations. All security issues are related to the remote environment enabled by the user and the security configuration level that the user has implemented. For example, if the remote shell requires public keys or Kerberos Version 5 credentials, it is the responsibility of the user to implement this.
	- 2. Use the fully qualified host name when you define a node for the remote shell. If the remote shell requires a list of nodes in its configuration, then the nodes must be defined by their fully qualified host names. This allows the **dsh** command to recognize the node. You can also use an alias to define a node. Aliases are permitted provided the fully qualified host name is also provided.

You can specify the remote shell you wish to use in the following ways. The order shown here is the order of precedence.

- v **−r** flag
- **DSH\_REMOTE\_CMD** environment variable
- CSM *RemoteShell* attribute (see the **csmconfig** command).

If none of the above are specified, **dsh** defaults to **/usr/bin/rsh**.

Note that **dsh** defaults to ksh syntax unless you use the **–S** flag.

#### **Flags**

- **−a** Adds all nodes defined to CSM to the node list. Note that you cannot use the **–a** flag with the **–n** or **–w** flag.
- **−c** Specifies that commands that were unsuccessful should continue to be sent to the remote nodes.
- **−f** *fanout\_value*

Specifies a fanout value. The default value is 64. It indicates the maximum number of concurrent remote shell commands to issue. Sequential runs can be specified by indicating a fanout value of 1. The fanout value is taken from the **DSH\_FANOUT** environment variable if the **−f** flag is not specified.

- **−h** Writes the command's usage statement to standard output.
- **−i** Informs the user that a node is not responding and prompts the user to decide whether the node should be included in the node list.
- **−l** *login\_name*

Specifies a remote user name under which to invoke the commands. If **−l** is not used, the remote user name is the same as the local user name. Use this flag as you would with the remote shell command.

**--log** *pathname/filename*

Sets the log file. Log entries are added for each instance of the **dsh** command. This flag overrides the **DSH\_LOG** environment variable.

- **−L** Specifies to not export locale environment.
- **−m** Prints the results of monitoring for each node in the form of the starting and completion messages for each node.
- **−n** *node\_list* **| −**

Specifies a comma or space-separated list of node host names, IP addresses, or node ranges on which to run the command. Space-separated lists must be inside double quotes. For information about specifying node ranges, see the **noderange** man page.

If **−** is specified, you enter standard input mode. **dsh** prompts for host names with **dsh host>**″**.**″. Enter the host names one line at a time. When you are finished, press **<Ctrl+d>** to exit standard input mode and return to the **dsh** prompt. If **−n −** is used, commands cannot be read from standard input when redirected from a file.

**Note:** Duplicate host names are included only once in the node list.

**−N** *nodegroups*

Resolves one or more CSM node groups, separated by commas, and adds the nodes to the node list or working collective.

**−o** ″*remote\_shell\_options*″

Forwards options for the remote shell. The information within the quotation marks is forwarded and included in the remote shell.

**−q** Displays the current environment variable settings. For example, the list of nodes in the current node list or working collective file and the value of the **DSH\_FANOUT** environment variable are displayed.

**Note:** This flag must be specified by itself on the **dsh** command line. It cannot be used in conjunction with any other **dsh** flag or with the *command* parameter.

**−r** *remote\_shell\_path*

Provides the full path of the remote shell that is used to access the remote systems. The default remote shell is **rsh**.

**–R | --reports** *directory*

Sets the reports directory for reporting. All output from each host is saved to individual output and error files and a report is generated. A unique subdirectory is created to hold the output files and the report for each instance of the command. The subdirectory name is created using the default **unspecified** or the string provided using the **--reportName** flag. An integer extension is added to the name to create a unique directory name. The flag overrides the **DSH\_REPORTS\_DIRECTORY** environment variable.

**−s** Specifies output in streaming mode. The output is unsorted, but performance is likely to improve, and memory utilization is reduced.

#### **−S csh | ksh**

Specifies the shell syntax to be used on the remote system.

**−t** *timeout*

Specifies the time, in seconds, to wait for response from the remote shell. Overrides the value of the **DSH\_TIMEOUT** environment variable.

**−v** Verifies a node before adding it to the node list. If a node is not responding, it is not included in the node list. If the **/opt/csm/bin/lsnode** command is installed, then it can be used to check the **ping** status of the node. If the **lsnode** command is not installed or if the status returned is not zero, then the command **/bin/ping** can be used to check the node. The **/bin/ping** command takes a few seconds to check the node that is not responding, rather than the minute typically taken for the remote shell command to time out.

#### **−w** *node\_list* **| −**

Equivalent to the **−n** flag.

#### **–W | --noFileWriting**

Disables output file writing for an instance of the command when used with the **--reports** flag or when the **DSH\_REPORTS\_DIRECTORY** is set. Reporting remains enabled. This flag is required when using reporting with the **dshbak** command.

**−z** Prints the return code of the last command that was run remotely. The return code is appended at the end of the output for each node.

## **Parameters**

*command* Specifies a command to invoke on the node list. It is passed to the remote shell. This command is specified by using the remote shell command syntax.

## **Security**

Before running Kerberos Version 5 remote commands, you must first run the **kinit** command to obtain a ticket-grant-ticket.

Additional security considerations are the same as those for the remote shell command.

## **Exit Status**

- **0** The command has run successfully.
- **1** An error has occurred.

## **Environment Variables**

#### **DSH\_FANOUT**

Sets the maximum number of concurrent remote shell commands. This can also be set by the **−f** flag.

#### **DSH\_LIST**

Specifies a file that contains definitions of the set of nodes that comprise the node list.

#### **DSH\_LOG**

Enables logging when set to the absolute path and file name of the log file. This variable is overridden by the **--log** and **--noLogging** flags.

#### **DSH\_PATH**

Sets the path that is used on the remote nodes. If DSH\_PATH is not set, the default path for the remote shell is used. For example, **DSH\_PATH=\$PATH** sets the path on the remote node to the same path that is used on the source node.

#### **DSH\_REMOTE\_CMD**

Specifies the path of the remote shell executable to use instead of the default.

#### **DSH\_REMOTE\_OPTS**

Includes the options specified in the remote command when the command is forwarded to the remote nodes.

#### **DSH\_REPORTS\_DIRECTORY**

Enables reporting and output file writing when set to the reports directory path. This variable is overridden by the **--reports** and the **--noReporting** flags.

#### **DSH\_TIMEOUT**

Specifies the time, in seconds, to wait for response from the remote shell. This can also be set with the **−t** flag.

#### **WCOLL**

Equivalent to **DSH\_LIST**.

#### **Examples**

1. To run the **ps** command on each host listed in the **dshhosts** file, enter:

DSH LIST=./dshhosts dsh ps

- 2. To list the current node list file as specified by the **DSH\_LIST** environment variable, enter: dsh -q
- 3. To set the node list to three nodes and start reading commands from standard input, enter:

dsh -n otherhost1,otherhost2,otherhost3

4. To set the current node list to three nodes and issue a command on those nodes while formatting the output, enter:

```
dsh -n host1,host2,host3 -a cat /etc/passwd | dshbak
```
5. To append the file **remotefile** on the node named **otherhost** to the file named **otherremotefile**, which is located on **otherhost**, enter:

dsh -n otherhost cat remotefile '>>' otherremotefile

6. To run a file of commands sequentially on all the members of the current working collective and save the results in a file, including the collective and the working collective for each command, enter: dsh -if 1 <*commands\_file* >results 2>&1

- 7. To run the **ps** command on the node list and filter results locally, enter: dsh ps -ef | grep root
- 8. To run the **ps** command and filter results on the node list hosts (this can improve performance considerably), enter:

dsh 'ps -ef | grep root'

or

dsh ps -ef "|" grep root

9. To **cat** a file from **host1** to the local system, stripping off the preceding host name to preserve the file, enter:

dsh -n host1 cat /etc/passwd | cut -d: -f2- | cut -c2- >myetcpasswd

10. To run the **needs\_auth\_program** with the **−D** flag specified on the remote shell on all of the nodes in the cluster, enter:

dsh -a -o "-D" /usr/bin/needs\_auth\_program

11. To enter a list of host names in standard input mode by specifying **−n**– and then request the date from the specified nodes, enter:

dsh -n -

When you complete the list of host names, press **<Ctrl+d>** to return to the **dsh** prompt. At the **dsh** prompt, specify:

date

Output will be similar to the following:

```
# dsh -n -
host1
host2
host3
dsh> date
host1: Fri Mar 23 08:46:59 EST 2001
host2: Fri Mar 23 08:46:59 EST 2001
host3: Fri Mar 23 08:46:59 EST 2001
dsh> exit
#
```
## **Location**

**/opt/csm/bin/dsh**

## **Related Information**

The **dshbak** and **rsh** commands.

# <span id="page-165-0"></span>**dslpaccept Command**

#### **Purpose**

Accept print queue requests for directory-enabled System V print systems.

# **Syntax**

**dslpaccept** *PrintQueueName*

# **Description**

The **dslpaccept** and **dslpreject** commands are used to set a print queue so that it will accept or reject print requests being queued for it. Unlike the **accept** and **reject** commands, the directory-enabled commands can control remote print systems, so long as they are directory-enabled. This is because they write directly to the print queue object on the directory server.

The user of this command must be directory-enabled and have permissions set for write, modify, search and read on the directory, in the directory context in which the user is administrator.

## **Parameters**

*PrintQueueName* The *PrintQueueName* parameter is the RDN of the print queue object. Multiple print queue names may be specified in a comma-separated list.

# **Exit Status**

- **0** Indicates success.
- **1** Indicates invalid options.
- **2** Indicates that the specified print queue is unknown.
- **3** Indicates that this user does not have modify permissions.
- **4** Indicates that an invalid RDN was supplied.
- **5** Indicates that the value is already set.
- **6** Indicates that the command is unable to contact the directory service
- **7** Indicates any other error.

## **Examples**

1. To set the print queue ″hpcolor″ to accept requests: dslpaccept hpcolor

# **Related Information**

The **dslpaccess** command, **[dslpadmin](#page-167-0)** command, **[dslpdisable](#page-170-0)** command, **[dslpenable](#page-171-0)** command, **[dslpprotocol](#page-172-0)** command, **[dslreject](#page-174-0)** command, **[dslpsearch](#page-175-0)** command, **lpstat** command.

# **dslpaccess Command**

## **Purpose**

Allow or deny non-directory enabled users and systems access to a print queue for a System V print subsystem.

# **Syntax**

**dslpaccess -q** *QueueName* **-a** *AllowList* | **-d** *DenyList*

# **Description**

The **dslpaccess** command either allows or denies users and systems access to a directory-enabled print queue. It is modeled on the **lpadmin** command's **-u** option.

Allow and deny lists consist of a comma-separated list of entries, each of which may specify a login ID, or a system name and login ID, as follows:

[[*LoginID*]|[*System*!*LoginID*]],[[*LoginID*]|[*System*!*Login-ID*]],...

*LoginID* or *System*, or both, can be set to the wildcard **all**, allowing or denying all appropriate entries. Use **all** with care. When the **all** entry is added to one list, all non-**all** entries are removed from the other list, for the appropriate value of *LoginID* or *System*. The default for *System* is the local host.

The user of this command must be directory-enabled and have permissions set for write, modify, search and read on the directory, in the directory context in which they are administrator.

# **Flags**

- **-a** *AllowList* Specifies a list of users to add to the allow list. If present, these are deleted from the deny list. This option can not be used with the **-d** option. **-d** *DenyList* Specifies a list of users to add to the deny list. If present, these are deleted from the allow list.
- This option can not be used with the **-a** option.
- **-q** *QueueName* The queue-name parameter is the RDN of the print queue. If the print queue name does not exist in the directory context, the command fails.

# **Exit Status**

- **0** Indicates success.
- **1** Indicates invalid options.
- **2** Indicates that the specified print queue is unknown.
- **3** Indicates that the user does not have appropriate access control permissions.
- **4** Indicates that an invalid RDN was supplied.
- **5** Indicates that the value is already set.
- **6** Indicates any other error.

## **Examples**

- 1. The following grants user fredb access to print queue printq1 on host systemX: dslpaccess -q printq1 -a systemX!fredb
- 2. The following denies access to print queue printq1 to user tomt for all hosts: dslpaccess -q printq1 -d all!tomt

# **Related Information**

The **[dslpaccept](#page-165-0)** command, **[dslpadmin](#page-167-0)** command, **[dslpdisable](#page-170-0)** command, **[dslpenable](#page-171-0)** command, **[dslpprotocol](#page-172-0)** command, **[dslreject](#page-174-0)** command, **[dslpsearch](#page-175-0)** command, **lpstat** command.

# <span id="page-167-0"></span>**dslpadmin Command**

## **Purpose**

Configure directory-enabled print service for a System V print subsystem.

# **Syntax**

**dslpadmin** [ [ **[-q](#page-169-0)** *PrintQueueName* [ **[-D](#page-168-0)** *QueueDescription* ] [ **[-n](#page-169-0)** *LocalQueueName*] [ **[-o](#page-169-0) banner** | **nobanner** ] [ **[-A](#page-168-0) mail** | **none** ] [ **[-F](#page-168-0)** *FaultRecovery* ] [ [ **[-P](#page-169-0)** *PhysicalPrinterName* ] [ **[-s](#page-169-0)** *NetworkEntityName* ] ] ] [ **[-P](#page-169-0)** *PhysicalPrinterName* [ **[-T](#page-169-0)** *PrinterType* ] [ **[-l](#page-168-0)** *Location* ] [ **[-L](#page-169-0)** *PDLList* ] ] [ **[-q](#page-169-0)** *PrintQueueName* **[-P](#page-169-0)** *PhysicalPrinterName* [ **[-I](#page-168-0)** *ContentType* ] [ [ **[-i](#page-168-0)** *InterfaceScript* ] | [ **[-m](#page-169-0)** [ **Standard** | **PS** ] ] ] [ **[-o](#page-169-0)** *PrintOptions* ] ] [ **[-q](#page-169-0)** *PrintQueueName* [ **[-I](#page-168-0)** *ContentType* ] ] ] [ **[-q](#page-169-0)** *PrintQueueName* **[-s](#page-169-0)** *NetworkEntityName* [ **[-a](#page-168-0)** *PrintSystemDNSName* | *PrinterSystemAddress* ] [ **[-t](#page-169-0) BSD** | **HPNP** ]]

**dslpadmin** [ **[-q](#page-169-0)** *PrintQueueName* [ **[-u](#page-169-0)** *PhysicalPrinterName*] [ **[-U](#page-169-0)** *ObjectRDN* ] ]

**dslpadmin** [ **[-x](#page-170-0)** *PrintQueueName*] [ **[-X](#page-170-0)** *PhysicalPrinterName* ] [ **[-r](#page-169-0)** *NetworkEntityName* ]

**dslpadmin** [ **[-h](#page-168-0)** ]

# **Description**

The **dslpadmin** command is used to perform the following functions in order to configure a directory-enabled print service:

- Add print queues and physical printers to the system.
- Modify print queues and physical printers.
- Remove print queues and physical printers from the system.
- Add and delete network entity objects for networked printers.

The dslpadmin command provides directory-aware versions of the functionality supplied by **lpadmin** (which is not directory-aware), and continues to use the traditional ``flat file'' configuration system. Note that where both systems are in use, the printer subsystem employs information found in the directory first. It is the responsibility of the administrator to ensure that naming conflicts do not arise between the two configuration systems.

The directory-enabled commands use Relative Distinguished Names (RDNs), rather than Distinguished Names (DNs). For example, to create a directory-enabled queue with a DN of ″cn=test,ou=printq,ou=print,cn=aixdata″, only the RDN ″test″ is to be used for the *PrintQueueName*.

When configuring a print queue where the administrator is not on the system that is to host the print queue, the *InterfaceScript* parameter of **-i** and the *PrinterType* parameter of **-T** are not checked. This is because the remote system cannot be accessed in order to do the checks. It is therefore the administrator's responsibility to ensure that the specified *InterfaceScript* and *PrinterType* exist on the remote hosting system.

A command line can contain any combinations of the **-q** , **-P** and **-s** flags, or any combination of the **-x**, **-X** and **-r** flags, but only one of each flag. When multiple directory objects are simultaneously created or modified, appropriate links are set up between the three object types (printers, print queues and network entities).

# <span id="page-168-0"></span>**Flags**

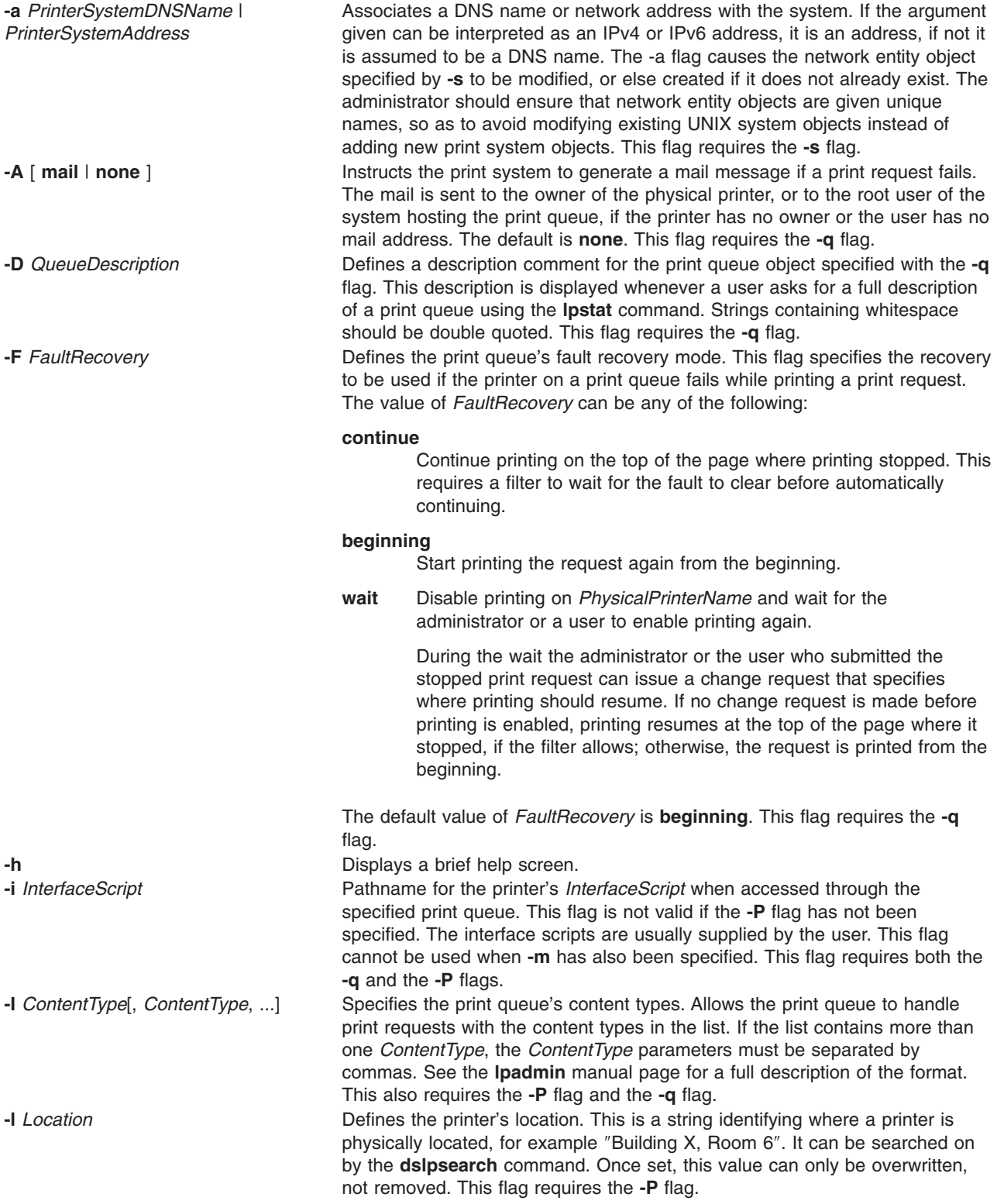

<span id="page-169-0"></span>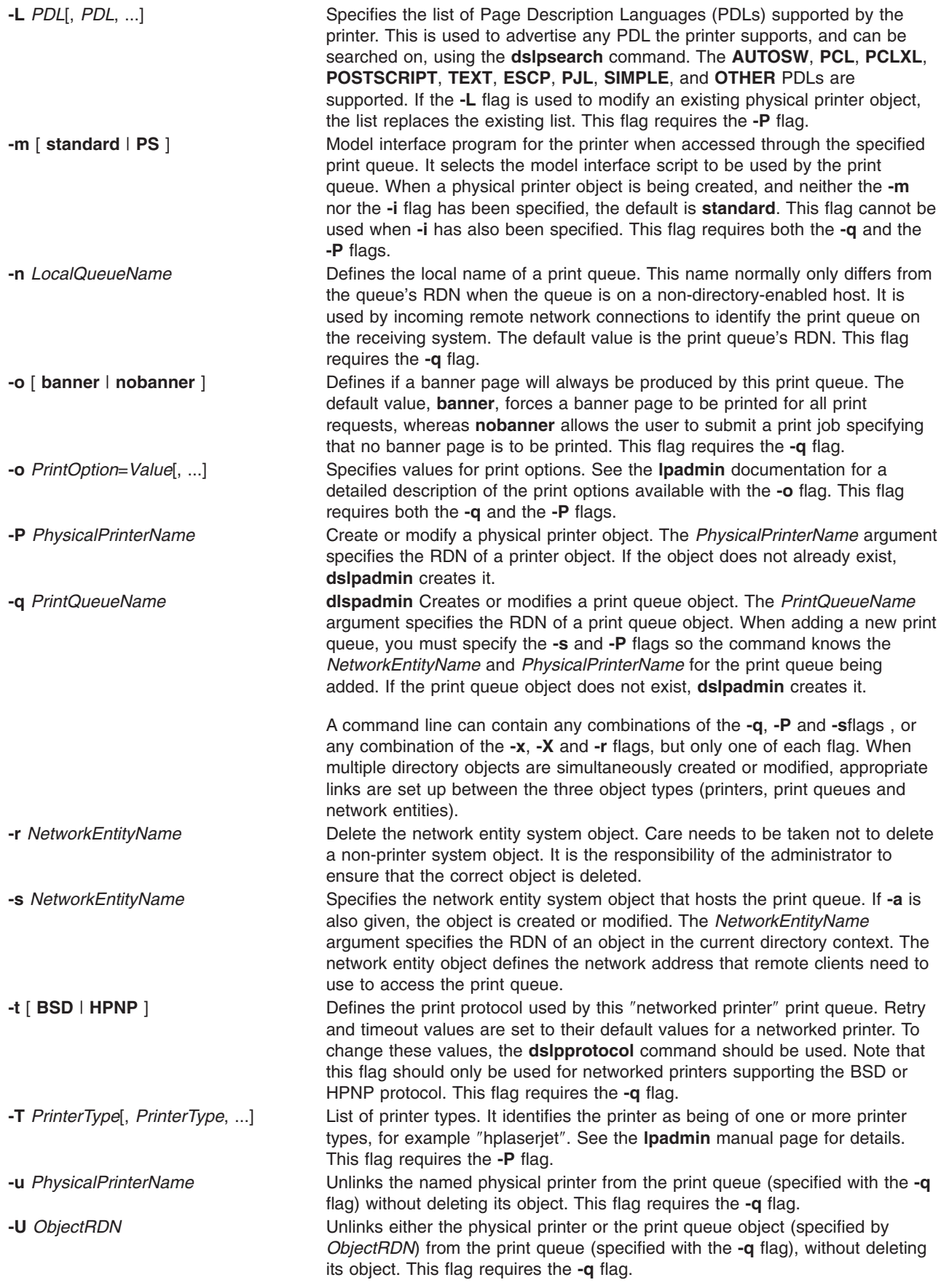

<span id="page-170-0"></span>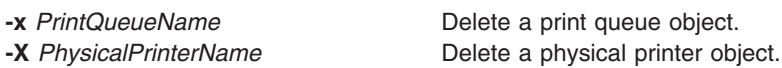

# **Exit Status**

**0** Indicates success

**255 (or -1)**

Indicates an error in configuration. Error messages are displayed to explain the error or failure.

## **Examples**

The following examples illustrate use of the dslpadmin command, when the user is logged on to a directory-enabled UNIX system.

1. The following adds an HP LaserJet network printer that uses the BSD remote print protocol, with a print queue RDN of ″denlj5n″, and a physical printer RDN of ″denplj5n″. It gives the print queue a description of ″HP JetDirect (PostScript)″, the printer type ″PS-b″, and the model interface script as ″PS″. The printer has a network address of ″p\_hplj.ibm.com″:

dslpadmin -q denlj5n -P denplj5n -T PS-b -D "HP JetDirect (Postscript)" \ -I PS -m PS -A mail -o nobanner -s denslj5n -a p\_hplj.ibm.com -t BSD

The print system will allow print requests of content type PS for this print queue, and allow disabling of banner pages.

2. The following adds an HP LaserJet PostScript network printer, using the HPNP remote print protocol, with a print queue RDN of "dehpnp", and a physical printer RDN of "dephpnp". It gives the print queue a description of ″HPNP (PCL)″, the printer type ″hplaserjet″, and the model interface script as ″standard″. The printer has a network address of ″p\_hplj.ibm.com″:

dslpadmin -q dehpnp -P dephpnp -T hplaserjet -D "HPNP (PCL)" -I pcl \ -m standard -A mail -s deshpnp -a p\_hplj.ibm.com -t HPNP

The print system will allow print requests of content type PCL for this print queue, and reject requests if no banner page is requested. If a printer fault occurs, the print system will mail the owner of the printer.

3. The following deletes an HP LaserJet PostScript printer:

dslpadmin -x delj5n -X deplj5n

4. The following deletes an HPNP printer:

dslpadmin -x dehpnp -X dephpnp -r deshpnp

# **Related Information**

The **cancel** command, **[dslpaccept](#page-165-0)** command, **[dslpaccess](#page-165-0)** command, **[dslpenable](#page-171-0)** command, **[dslpprotocol](#page-172-0)** command, **[dslpsearch](#page-175-0)** command, **lp** command, **lpadmin** command, **lpstat** command.

## **dslpdisable Command**

## **Purpose**

Disable print queue requests for a System V print subsystem.

# **Syntax**

**dslpdisable** [ **[-r](#page-171-0)** *Reason* ] *[PrintQueueName](#page-171-0)*

# <span id="page-171-0"></span>**Description**

The **dslpenable** and **dslpdisable** commands are used to enable or disable a print queue from processing print requests that have been queued for it. Unlike the **enable** and **disable** commands, the directory-enabled commands can control remote print systems, so long as they are directory-enabled. This is because they write directly to the print queue object on the directory server.

# **Flags**

**-r** *Reason* Assign the reason for disabling the print queue. Strings containing whitespace should be double quoted.

> *Reason* is a string that is displayed by the lpstat command. No default reason is set when one is not specified.

# **Parameters**

*PrintQueueName* The *PrintQueueName* parameter is the RDN of the print queue. This could be a list of print queues. If the print queue name does not exist in the directory context, the command fails.

# **Exit Status**

- **0** Indicates success.
- **1** Indicates invalid options.
- **2** Indicates that the specified print queue is unknown.
- **3** Indicates that this user does not have modify permissions.
- **4** Indicates that an invalid RDN was supplied.
- **5** Indicates that the value is already set.
- **6** Indicates that the command is unable to contact the directory service
- **7** Indicates any other error.

## **Example**

To disable print queue ″printer1″, specifying the reason ″routine maintenance″, enter the following: dslpdisable -r "routine maintenance" printer1

# **Related Information**

The **[dslpaccept](#page-165-0)** command, **[dslpaccess](#page-165-0)** command, **[dslpadmin](#page-167-0)** command, **dslpenable** command, **[dslpprotocol](#page-172-0)** command, **[dslreject](#page-174-0)** command, **[dslpsearch](#page-175-0)** command, **lpstat** command.

## **dslpenable Command**

#### **Purpose**

Enable print queue requests for a System V print subsystem.

## **Syntax**

**dslpenable** *[PrintQueueName](#page-172-0)*

# <span id="page-172-0"></span>**Description**

The **dslpenable** and **dslpdisable** commands are used to enable or disable a print queue from processing print requests that have been queued for it. Unlike the **enable** and **disable** commands, the directory-enabled commands can control remote print systems, so long as they are directory-enabled. This is because they write directly to the print queue object on the directory server.

## **Parameters**

*PrintQueueName* The *PrintQueueName* parameter is the RDN of the print queue. This could be a list of print queues. If the print queue name does not exist in the directory context, the command fails.

# **Subcommands**

# **Exit Status**

- **0** Indicates success.
- **1** Indicates invalid options.
- **2** Indicates that the specified print queue is unknown.
- **3** Indicates that this user does not have modify permissions.
- **4** Indicates that an invalid RDN was supplied.
- **5** Indicates that the value is already set.
- **6** Indicates that the command is unable to contact the directory service
- **7** Indicates any other error.

## **Examples**

1. To enable print queue ″hpcolor″, enter the following: dslpenable hpcolor

## **Related Information**

The **[dslpaccept](#page-165-0)** command, **[dslpaccess](#page-165-0)** command, **[dslpadmin](#page-167-0)** command, **[dslpdisable](#page-170-0)** command, **dslpprotocol** command, **[dslreject](#page-174-0)** command, **[dslpsearch](#page-175-0)** command, **lpstat** command.

# **dslpprotocol Command**

## **Purpose**

Configure the remote print protocol of print queue for a System V print subsystem.

## **Syntax**

**dslpprotocol [-t](#page-173-0)** *RemoteProtocol* [ **[-T](#page-173-0)** *TimeOut* ] [ **[-R](#page-173-0)** *Retry* ] [ **[-r](#page-173-0)** ] *[PrintQueueName](#page-173-0)*

**dslpprotocol [-l](#page-173-0)** [ **[-S](#page-173-0)** ] *[PrintQueueName](#page-173-0)*

## **Description**

The **dslpprotocol** command is used to configure the "remote print protocol" that a remote print client can use when sending print requests to a print queue.

<span id="page-173-0"></span>In directory-enabled printing, to print to a remote print queue, the client must first get the remote print protocol it can use. This is obtained from the print queue object in the directory. This can be one or both of BSD and HPNP. Where more than one protocol is configured for a print queue, the UNIX print system uses the first value it reads, so a queue will normally only have a single protocol configured.

The *PrintQueueName* parameter is the Relative Distinguished Name (RDN) of the print queue. If the value assigned to *PrintQueueName* does not exist, the command fails.

The user of this command must be directory-enabled and have permissions set for write, modify, search and read on the directory, in the directory context in which they are administrator.

#### **Flags**

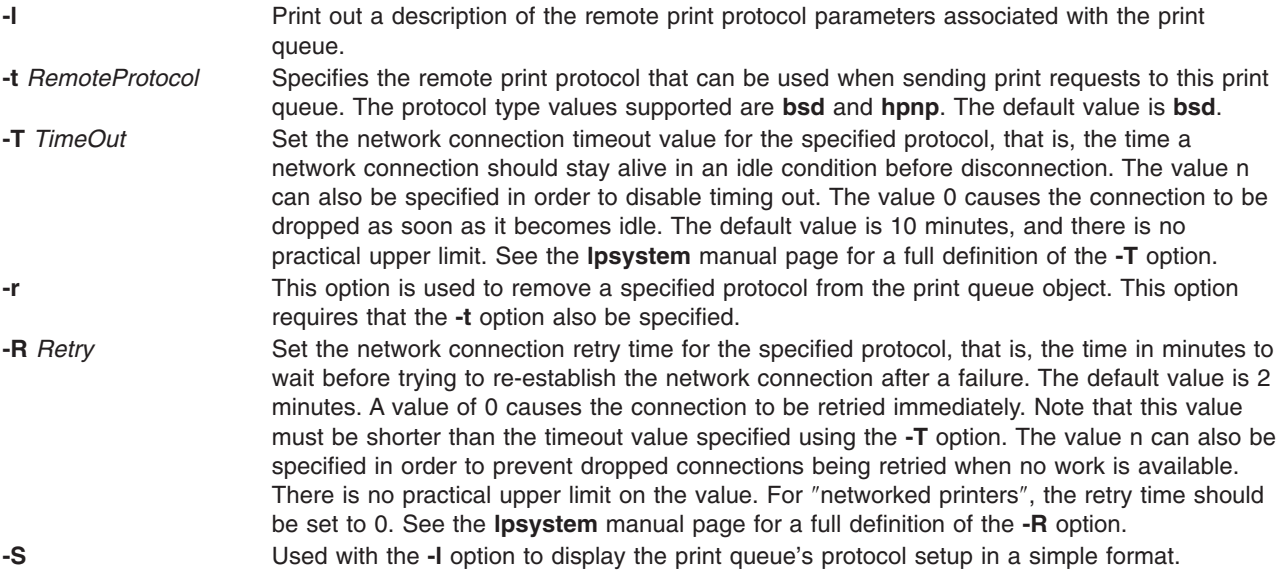

## **Parameters**

*PrintQueueName* The *PrintQueueName* parameter is the Relative Distinguished Name (RDN) of the print queue. If the value assigned to *PrintQueueName* does not exist, the command fails.

# **Exit Status**

- **0** Indicates success.
- **1** Indicates invalid options.
- **2** Indicates that the specified print queue is unknown.
- **3** Indicates that this user does not have modify permissions.
- **4** Indicates that an invalid RDN was supplied.
- **5** Indicates that the value is already set.
- **6** Indicates any other error.

# <span id="page-174-0"></span>**Examples**

- 1. To set print queue ″printq1″ to allow the BSD remote print protocol, enter the following: dslpprotocol -t BSD printq1
- 2. To remove the BSD protocol from print queue ″hpcolor″, enter the following: dslpprotocol -r -t BSD hpcolor

# **Related Information**

The **[dslpaccept](#page-165-0)** command, **[dslpaccess](#page-165-0)** command, **[dslpadmin](#page-167-0)** command, **[dslpenable](#page-171-0)** command, **[dslpdisable](#page-170-0)** command, **dslpreject** command, **[dslpsearch](#page-175-0)** command, **lpsystem** command.

# **dslpreject Command**

# **Purpose**

Reject print queue requests for directory-enabled System V print systems.

# **Syntax**

**dslpreject** [ **-r** *Reason* ] *PrintQueueName*

# **Description**

The **dslpaccept** and **dslpreject** commands are used to set a print queue so that it will accept or reject print requests being queued for it. Unlike the **accept** and **reject** commands, the directory-enabled commands can control remote print systems, so long as they are directory-enabled. This is because they write directly to the print queue object on the directory server. Print requests that are already queued are not affected by the **dslpreject** command.

The user of this command must be directory-enabled and have permissions set for write, modify, search and read on the directory, in the directory context in which the user is administrator.

# **Flags**

**-r** *Reason* Assigns a reason for the rejection. Strings containing whitespace should be within double quotes. *Reason* is a string that is displayed by the **lpstat** command. No default reason is set when one is not specified.

# **Parameters**

*PrintQueueName* The *PrintQueueName* parameter is the RDN of the print queue object. Multiple print queue names may be specified in a comma-separated list.

# **Exit Status**

- **0** Indicates success.
- **1** Indicates invalid options.
- **2** Indicates that the specified print queue is unknown.
- **3** Indicates that this user does not have modify permissions.
- **4** Indicates that an invalid RDN was supplied.
- **5** Indicates that the value is already set.
- **6** Indicates that the command is unable to contact the directory service

<span id="page-175-0"></span>**7** Indicates any other error.

# **Examples**

1. To set a print queue to reject requests and specify the reason that there is no toner, enter the following:

```
dslpreject -r "no toner" printer1
```
# **Related Information**

The **[dslpaccept](#page-165-0)** command **[dslpaccess](#page-165-0)** command, **[dslpadmin](#page-167-0)** command, **[dslpdisable](#page-170-0)** command, **[dslpenable](#page-171-0)** command, **[dslpprotocol](#page-172-0)** command, **dslpsearch** command, **lpstat** command.

## **dslpsearch Command**

#### **Purpose**

Search directory for print system objects on a System V print subsystem.

# **Syntax**

**dslpsearch** [ **-q** [ **-p** ] ] | [ **-P** ] [ **[-o](#page-176-0)** *SearchOptions* ]

# **Description**

The **dslpsearch** command allows users and administrators to search the directory for print system objects. For example, a user could search for any printer that can print color PostScript files. The main use of this command will be to search for print queues that match the search string.

The **dslpsearch**command returns the Distinguished Name (DN) of any objects that match the search string. However, the Relative Distinguished Name (RDN) is required for use in the other directory-enabled commands. For example, if the DN ″cn=testqueue,ou=printq,ou=print,cn=aixdata″ is returned by the **dslpsearch** command, only the RDN ″testqueue" is used to refer to the print queue.

# **Flags**

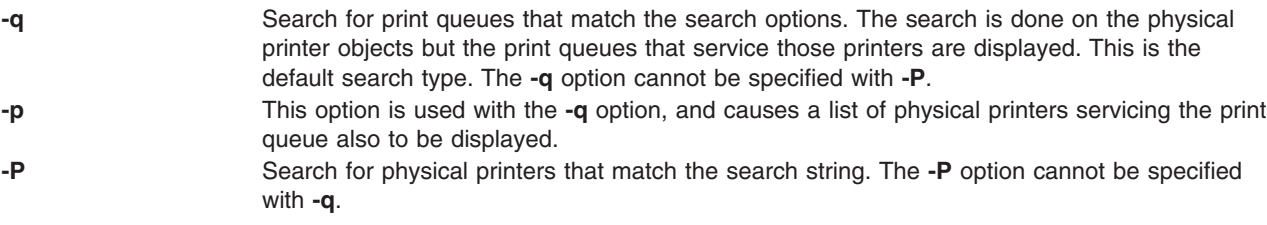

<span id="page-176-0"></span>**-o** *SearchOptions* Multiple search options may form a comma-separated list. Each option may be constructed from the following:

- v one or more of the following Page Description Languages (PDLs): **AUTOSW**, **PCL**, **PCLXL**, **POSTSCRIPT**, **TEXT**, **ESCP**, **PJL**, **SIMPLE**, **OTHER**
- v any of the following printer facilities: **COLOR**, **DUPLEX**, **TRAYS**, **FINISH**
- one or more physical printer locations, specified by location=xxxxxxxx or location='aaaa bbbbb'
- The string value defined by location= is searched on with wildcards placed at both ends of the string, so location=Room1 would find any printer with ″Room1″ in its location, such as ″Building X, Room1, Bay6″. The string value can also have wildcards (\*) embedded in it, for example location="Building X\*Bay6". Multiple location values are OR'd in the search.
- The following are valid command lines containing search strings: dslpsearch -q -o PCL,ESCP,location=room2,COLOR

dslpsearch -q -p -o "PS, location='Building 1, Room1', DUPLEX"

## **Exit Status**

- **0** Indicates success.
- **1** Indicates invalid options.
- **2** Indicates that the search on the directory tree failed.
- **3** Indicates invalid directory context.
- **4** Indicates the command is unable to contact the directory service.

## **Examples**

- 1. The following command line searches for any print queues that match the search options: dslpsearch -q -o search-options
- 2. The following searches for any physical printers that match the search options: dslpsearch -P -o search-options

# **Related Information**

The **[dslpaccept](#page-165-0)** command, **[dslpaccess](#page-165-0)** command, **[dslpadmin](#page-167-0)** command, **[dslpdisable](#page-170-0)** command, **[dslpenable](#page-171-0)** command, **[dslpprotocol](#page-172-0)** command, **[dslreject](#page-174-0)** command, **lpstat** command.

## **dspcat Command**

#### **Purpose**

Displays all or part of a message catalog.

## **Syntax**

**To Display Messages in a Catalog dspcat** *CatalogName* [ *SetNumber* [ *MessageNumber* ] ]

#### **To Format Output for the gencat Command**

**dspcat [-g](#page-177-0)** *CatalogName* [ *SetNumber* ]

# <span id="page-177-0"></span>**Description**

The **dspcat** command displays a particular message, all the messages in a set, or all the messages in a catalog. The **dspcat** command directs the messages to standard output.

**Note:** The **dspcat** command looks for the catalog files under the **NLSPATH** if the **LC\_FASTMSG** is set to False in C or POSIX locale environment.

**LC\_\_FASTMSG** specifies that default messages are used for the C and POSIX locales and that **NLSPATH** is ignored when **LC\_\_FASTMSG** is set to True.

The default value for **LC\_\_FASTMSG** will be True in **/etc/environment**.

The *CatalogName* parameter specifies a message catalog. The *SetNumber* parameter specifies a set in the catalog specified by the *CatalogName* parameter. The *MessageNumber* parameter specifies a particular message in the set specified by the *SetNumber* parameter. If you include all three parameters, the **dspcat** command displays the specified message. If you do not include the *MessageNumber* parameter, the **dspcat** command displays all the messages in the set. If you specify a nonexistent value for the *SetNumber* or *MessageNumber* parameter, the **dspcat** command displays an error message and returns a nonzero return value. If you specify only the *CatalogName* parameter, the **dspcat** command displays all the messages in the catalog. You must include the *SetNumber* parameter if you include the *MessageNumber* parameter.

The **dspcat** command uses the **NLSPATH** environment variable and the **LC\_MESSAGES** category to find the specified message catalog if you do not use / (slash) characters in the value of the *CatalogName* parameter.

## **Flags**

**-g** Formats output to be used as input to the **gencat** command. The *MessageNumber* parameter is not valid when you use the **-g** flag.

# **Examples**

To display message number 2 in set number 1 of the test.cat file, enter: dspcat test.cat 1 2

## **Files**

**/usr/bin/dspcat** Contains the **dspcat** command.

# **Related Information**

The **dspmsg** command, **[gencat](#page-475-0)** command, **mkcatdefs** command, **runcat** command.

The **catclose** subroutine, **catgets** subroutine, **catopen** subroutine.

For more information about the Message Facility, see Message Facility in *AIX 5L Version 5.2 National Language Support Guide and Reference*.

# **dspmsg Command**

#### **Purpose**

Displays a selected message from a message catalog.

# **Syntax**

**dspmsg** [ **-s** *SetNumber* ] *CatalogName MessageNumber* [ **'***DefaultMessage***'** [ *Arguments* ] ]

# **Description**

The **dspmsg** command displays either the text of a particular message from a message catalog generated with the **gencat** command or, if the message cannot be retrieved, a default message supplied as a parameter to the command. The **dspmsg** command directs the message to standard output. This command is intended for use in shell scripts as a replacement for the **echo** command.

**Note:** The **dspmsg** command looks for the catalog files under the **NLSPATH** if the **LC\_FASTMSG** is set to False in C or POSIX locale environment.

LC FASTMSG specifies that default messages are used for the C and POSIX locales and that **NLSPATH** is ignored when **LC\_\_FASTMSG** is set to True.

The default value for **LC\_\_FASTMSG** will be True in **/etc/environment**.

The **NLSPATH** environment variable and the **LC\_MESSAGES** category are used to find the specified message catalog if no / (slash) characters are used in the value of the *CatalogName* parameter. If the catalog named by the *CatalogName* parameter is not found or if the message named by the *MessageNumber* parameter (and optional *SetNumber* value) is not found, then the supplied *DefaultMessage* value is displayed. If a *DefaultMessage* value is not specified, a system-generated error message is displayed.

The **dspmsg** command allows up to ten string arguments to be substituted into the message if it contains the **%s**, %n\$s, **%ld**, or %n\$ld **printf** subroutine conversion specification. Missing arguments for conversion specifications result in a **dspmsg** error message. Normal **printf** subroutine control character escapes (for example, **\n**) are recognized.

The use of **printf** subroutine format strings is recommended in the catalog. This format provides for correct insertion of arguments even if the format strings in the message are in a different order than the default message. You must enclose the default message in single quotation marks if using the **%n\$s** notation for message inserts.

# **Flags**

**-s** *SetNumber* Specifies an optional set number. The default value for the *SetNumber* variable is 1.

# **Examples**

To display set number 1, message number 2 of the test.cat catalog, enter: dspmsg -s 1 test.cat 2 'message %s not found' 2

If the message is not found, message 2 not found is displayed.

## **Files**

**/usr/bin/dspmsg** Contains the **dspmsg** command.

# **Related Information**

The **[dspcat](#page-176-0)** command, **[gencat](#page-475-0)** command, **mkcatdefs** command, **runcat** command.

The **catclose** subroutine, **catgets** subroutine, **catopen** subroutine.

For more information about the Message Facility, see Message Facility in *AIX 5L Version 5.2 National Language Support Guide and Reference*.

#### **dtappintegrate Command**

#### **Purpose**

The Common Desktop Environment application integration tool.

# **Syntax**

**dtappintegrate -s** *ApplicationRoot* [ **-t** *TargetPath* ] [**-l** *Language* ] [ **-u** ]

# **Description**

The **dtappintegrate** command links the application CDE configuration files from application-specific locations to system locations and updates the system's Browser help volumes for the languages affected. The **dtappintegrate** command is used during the installation process of an application. The application installation script should invoke the **dtappintegrate** command at the end.

There are four key subdirectories under the application root (referred to as **\$APP\_ROOT** ) dictated by CDE policy. The directories are:

\$APP\_ROOT/dt/appconfig/types/ *Language* For filetype, Front Panel, and action files. **\$APP\_ROOT/dt/appconfig/appmanager/** *Language* For application group files. **\$APP\_ROOT/dt/appconfig/icons/** *Language* For icons used by the CDE managers.

**\$APP\_ROOT/dt/appconfig/help/** *Language* For application help. For example, the default-language application **SpreadSheet** would load its desktop icons under: **/opt/SpreadSheet/dt/appconfig/icons/C/\*.bm** and **/opt/SpreadSheet/dt/appconfig/icons/C/\*.pm**, where **/opt/SpreadSheet** is the value of **\$APP\_ROOT**.

**Note: \$APP\_ROOT** is a syntactical convention of this document and is not used by the runtime environment.) All of these CDE configuration files and subdirectories are placed under a common top and should always include the default language subdirectory **C**.

In the simplest case, the command takes as input the application root, for example, **/opt/thisapp**. The outputs from this operation are corresponding subdirectories and files on the application server that contain relative symbolic links to the applications CDE configuration files described above, under the following system locations:

**/etc/dt/appconfig** Top-level application configuration subdirectory, consists of following subdirectories:

#### **/etc/dt/appconfig/types/***Language***/**

Contains the **\*.dt** and any **\*.fp** links.

#### **/etc/dt/appconfig/appmanager/***Language***/**

Contains links to the application group subdirectory and the action script files to appear as actions under the Application Manager.

#### **/etc/dt/appconfig/help/***Language***/**

Contains symbolic links to the help files installed under the application's root.

#### **/etc/dt/appconfig/icons/***Language***/**

Contains symbolic links to the CDE icons for the application.
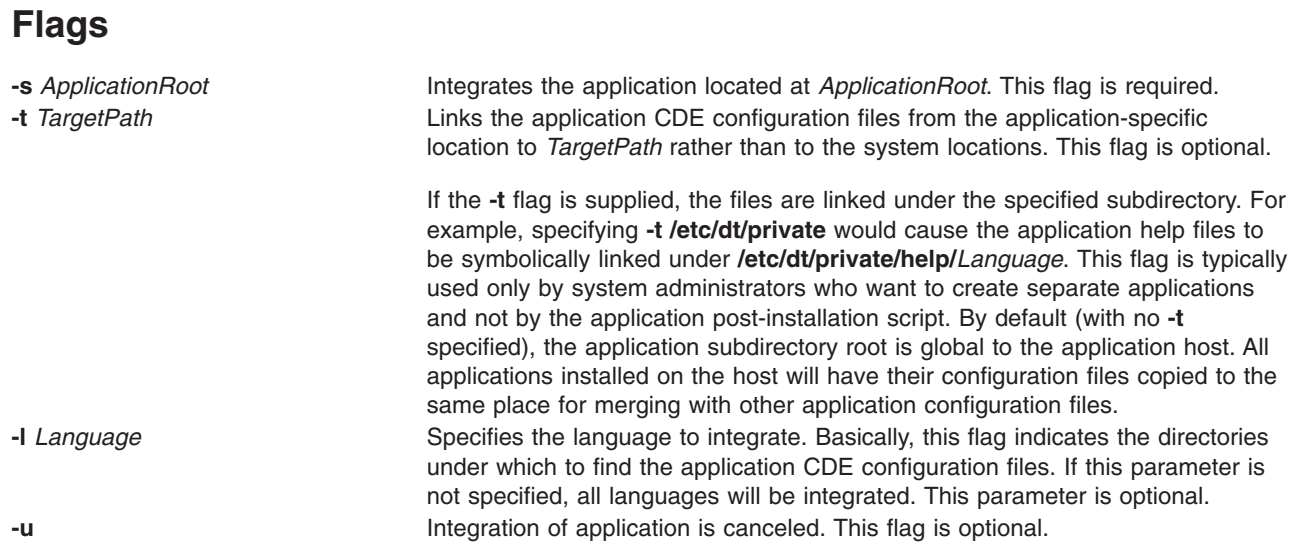

# **dtscript Command**

### **Purpose**

Builds simple dialogs used in the X Window System environment.

## **Syntax**

**dtscript** [**-xrm** *options*] [**-dir** *Path*] [**-file** *FileName*] [**-workspace** *WorkspaceName*]

**Note:** The **-xrm** *options* must be specified, if used, before any other flag.

## **Description**

Desktop Script supports a subset of Motif widgets you drag and drop from the palette into your dialog. You can move or resize any widget in a dialog. You can also edit widget properties using the specialized editors provided.

You can enter callbacks to give widgets desired behavior. When a dialog is complete, Desktop Script generates dtksh code for it.

# **Flags**

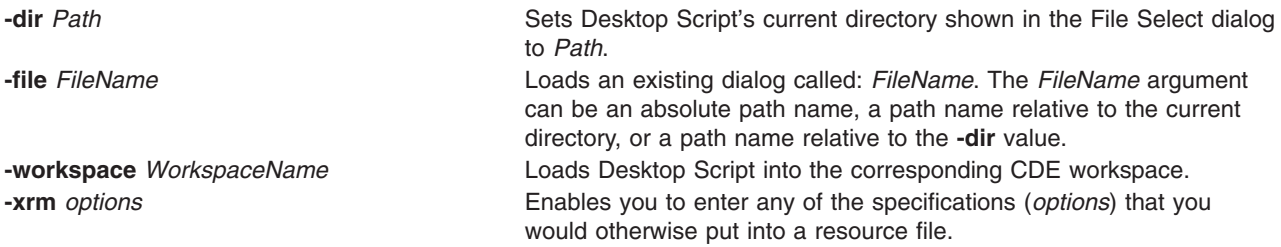

# **Examples**

To invoke the Desktop Script from a window, enter: dtscript

### <span id="page-181-0"></span>**Files**

**/usr/dt/bin/dtscript** Contains the **dtscript** command.

## **dtterm Command**

### **Purpose**

Provides runtime support of legacy applications.

# **Syntax**

**dtterm** [Flags...]

## **Description**

The **dtterm** client provides runtime support of legacy applications written for ANSI X3.64-1979 and ISO 6429:1992(E) conformant character terminals.

## **Flags**

**Note:** The **dtterm** terminal emulator accepts all of the standard X Toolkit command line flags along with additional flags, all of which are listed below (if the flag begins with a **+** instead of a **-**, the flag is restored to its default value):

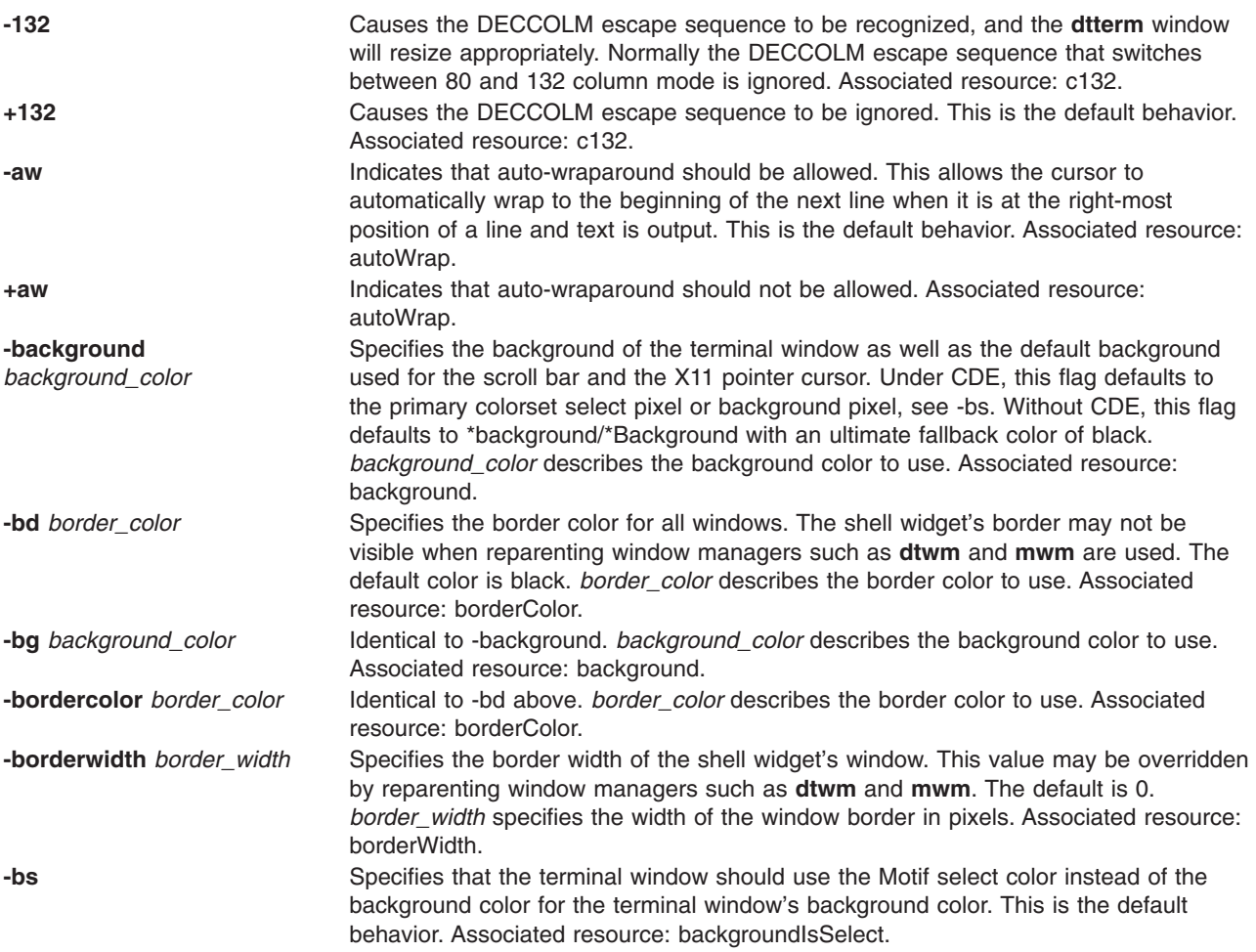

<span id="page-182-0"></span>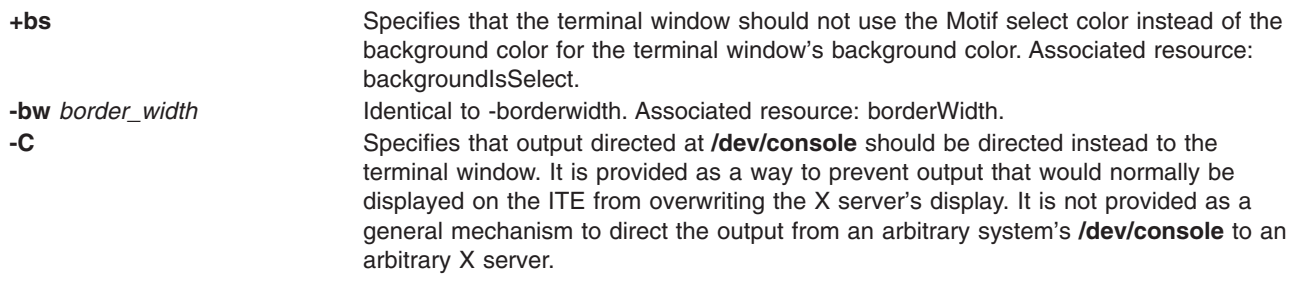

**Note:** You must have ownership of and read/write access to **/dev/console** for this flag to work.

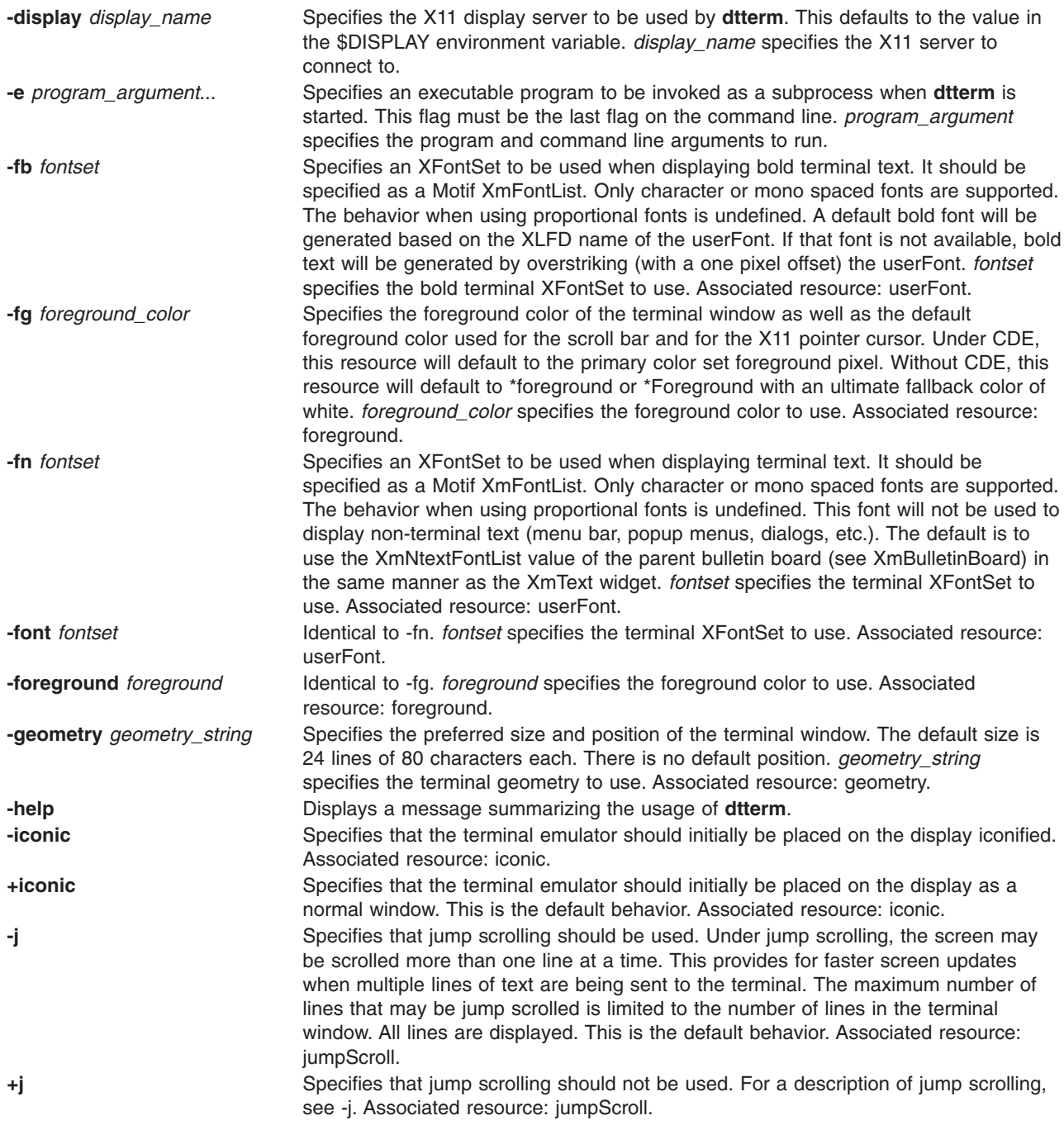

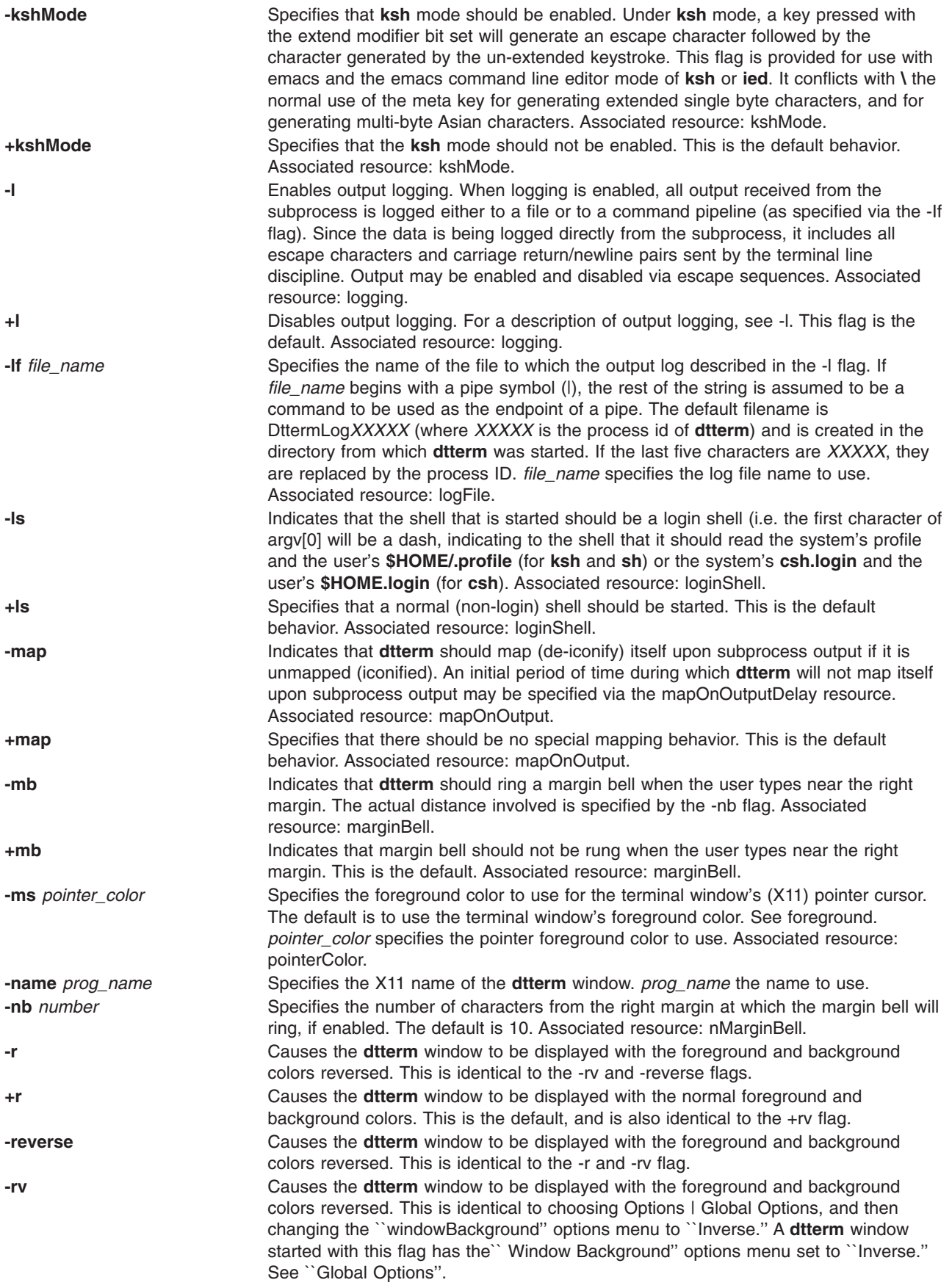

<span id="page-184-0"></span>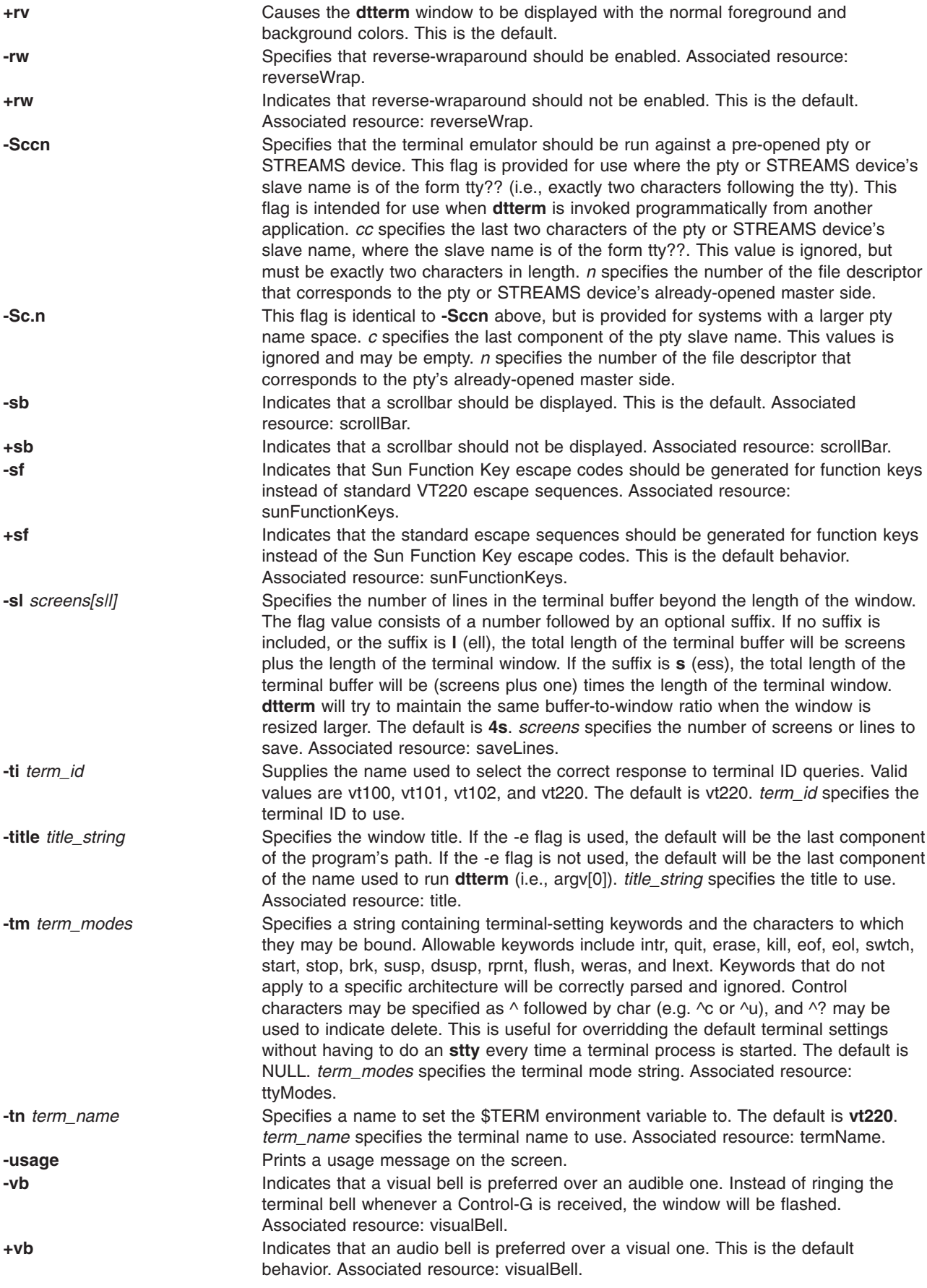

<span id="page-185-0"></span>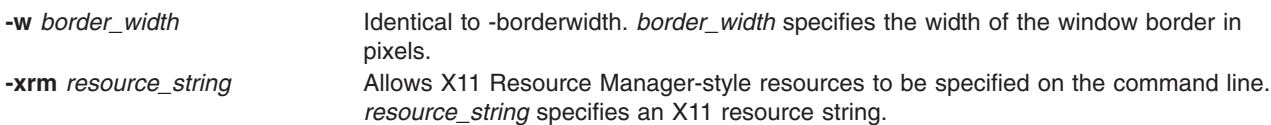

## **Resources**

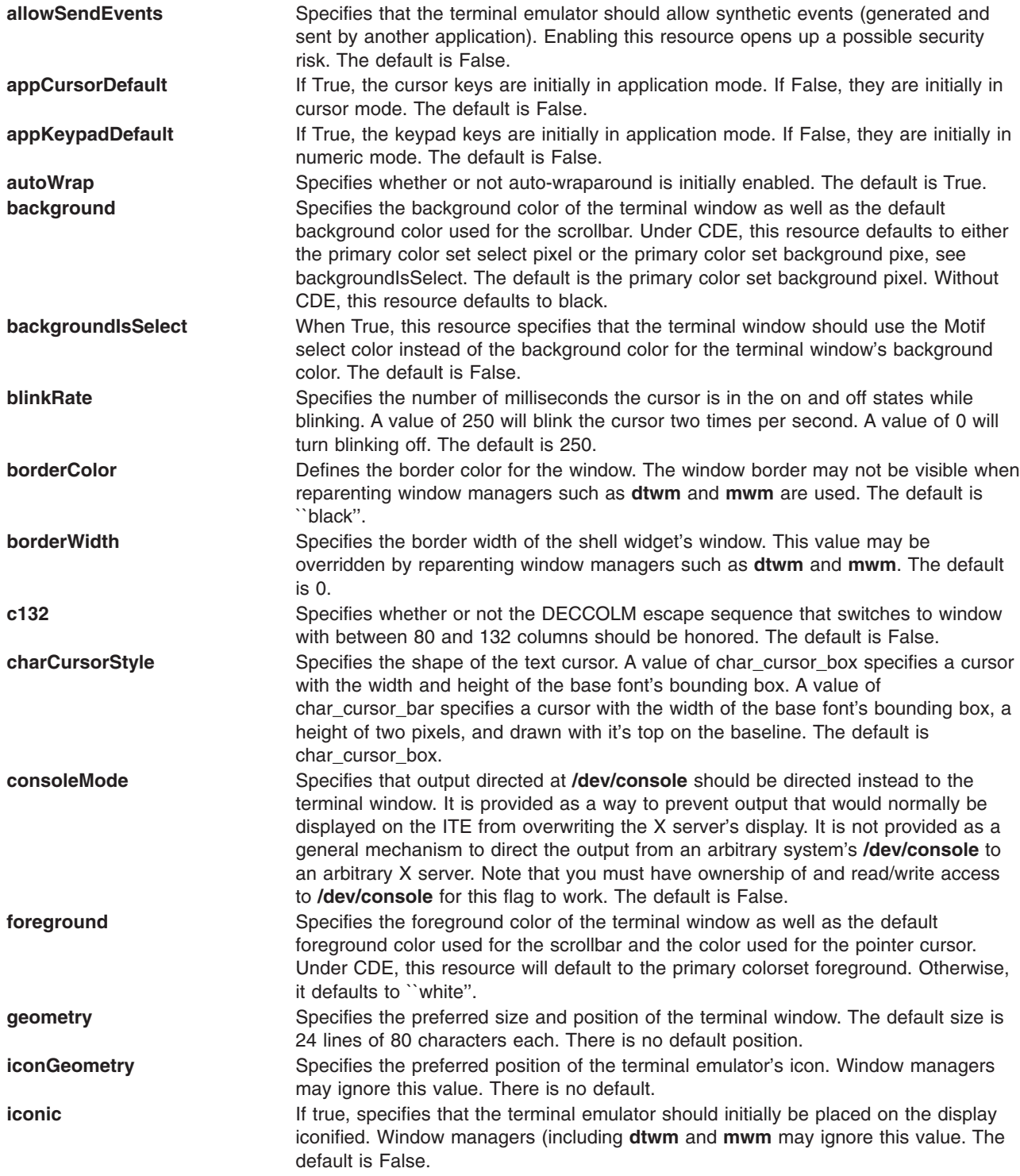

<span id="page-186-0"></span>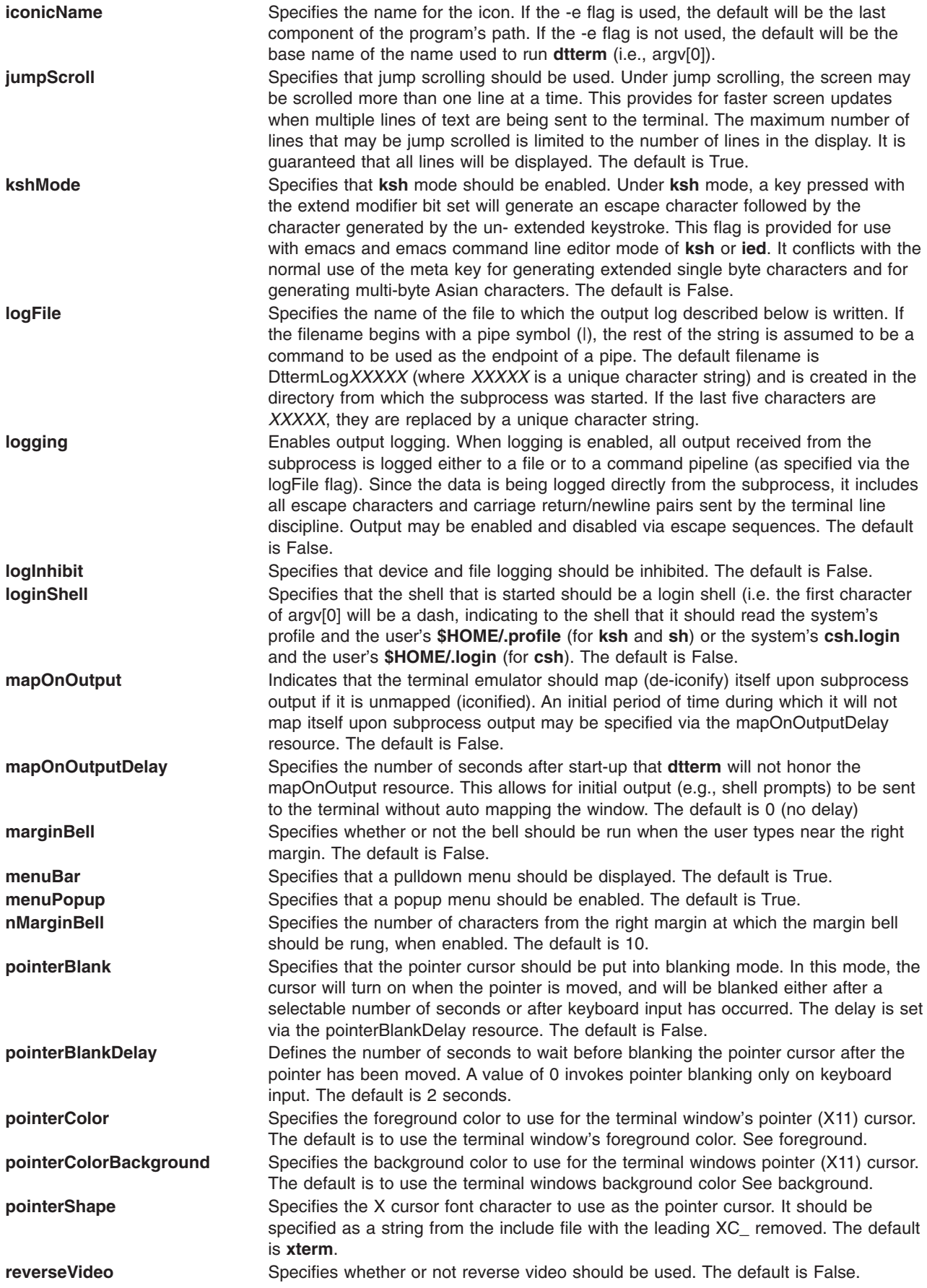

<span id="page-187-0"></span>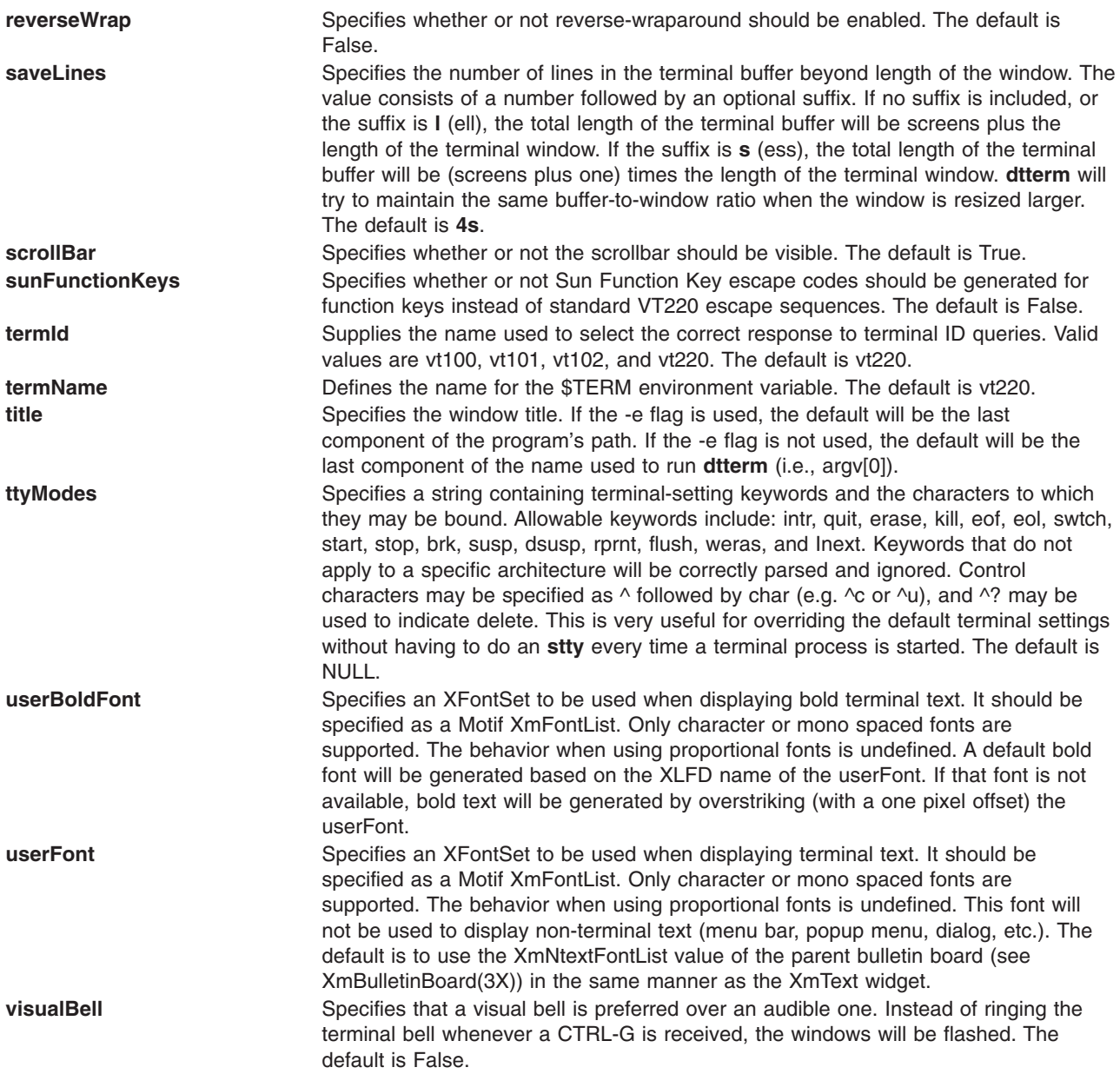

# **Pointer Usage**

- **Note: dtterm** allows you to select regions of text. Selection is based on the model specified in the Inter-Client Communication Conventions Manual (ICCCM). **dtterm** supports primary selection only. You can copy or paste selected text using primary transfer. Input is treated as keyboard input, and is inserted at the cursor. The select/insert operations and their default assignments are described below.
- **select** The left button is used to select the text to be copied. Move the pointer to the beginning of the text to copy, press and hold the left button, move the cursor to the end of the text to copy, and release the button. Any currently selected text can be deselected by clicking the left button once without moving the mouse.

```
insert The middle button pastes the text from the primary selection, treating it as keyboard input.
```
# **Actions**

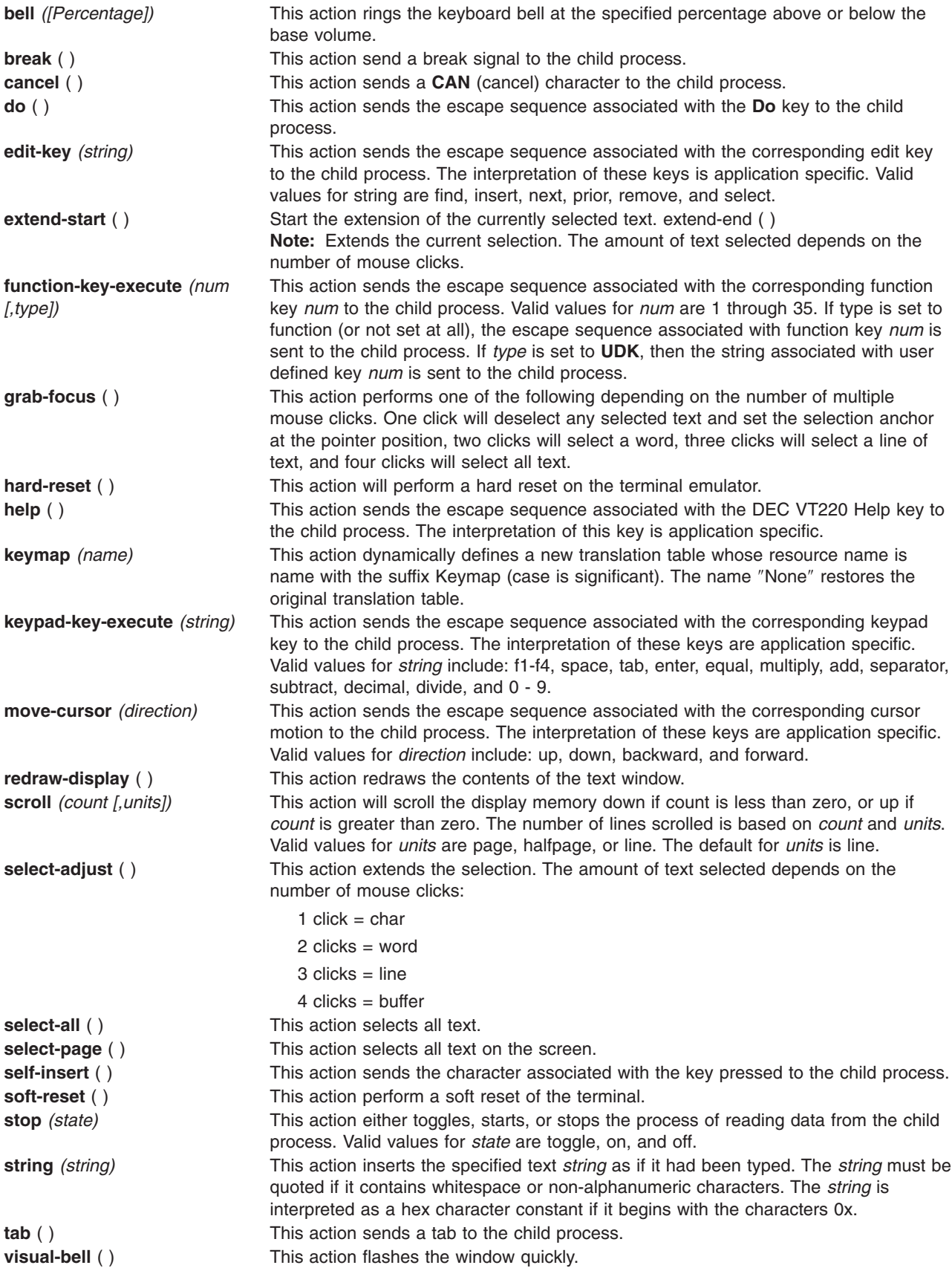

**Virtual Bindings** The bindings for virtual keys are vendor specific. Virtual bindings do not apply when the **dtterm** widget has input focus. For information about bindings for virtual buttons and keys, see VirtualBindings.

### **Files**

**/usr/bin/diff Contains the diff command.** 

# **Related Information**

Files Overview in *AIX 5L Version 5.2 System User's Guide: Operating System and Devices* introduces you to files and the way you can work with them.

Input and Output Redirection Overview in *AIX 5L Version 5.2 System User's Guide: Operating System and Devices* describes how the operating system processes input and output.

## **du Command**

### **Purpose**

Summarizes disk usage.

### **Syntax**

**du** [ **-a** | **[-s](#page-190-0)** ] [ **[-k](#page-190-0)** ] [ **[-m](#page-190-0)** ] [ **[-g](#page-190-0)** ][ **[-l](#page-190-0)** ] [ **[-r](#page-190-0)** ] [ **[-x](#page-190-0)** ] [ **[-H](#page-190-0)** | **[-L](#page-190-0)** ][ *File ...* ]

### **Description**

The **du** command displays the number of blocks used for files. If the *File* parameter specified is actually a directory, all files within the directory are reported on. If no *File* parameter is provided, the **du** command uses the files in the current directory.

If the *File* parameter is a directory, then the number of blocks reported is the sum of blocks allocated for the files in the directory and the blocks allocated for the directory itself.

Specifying the **-a** flag reports the number of blocks in individual files. Whether the **-a** flag is used or not, individual files specified by the *File* parameter are always listed.

Specifying the **[-s](#page-190-0)** flag reports the total blocks for all specified files or all files in a directory.

The block count includes indirect blocks of each file. Block count is calculated in 512-byte units independent of the cluster size used by the system. Specifying the **[-k](#page-190-0)** flag calculates the block count in 1024-byte units.

#### **Notes:**

- 1. Files with multiple links are counted and written for only one entry.
- 2. Block counts are based only on file size; therefore, unallocated blocks are not accounted for in the reported block counts.
- 3. If **du** cannot obtain the file attributes or cannot read directories, it reports an error and the exit status of the command is affected.

## **Flags**

**-a** Displays disk usage for each file specified, or displays the individual disk usage for each file in a directory. Contrast this flag with the **-s** flag.

- <span id="page-190-0"></span>**-g** Calculates the block count in GB units rather than the default 512-byte units. The output values for the disk usage would be in floating point numbers as value of each unit in bytes is significantly high.
- **-H** If a symbolic link is specified on the command line, the **du** command shall count the size of the file or file hierarchy referenced by the link.
- **-k** Calculates the block count in 1024-byte units rather than the default 512-byte units.
- **-l** Allocates blocks evenly among the links for files with multiple links. By default, a file with two or more links is counted only once.
- **-L** If a symbolic link is specified on the command line or encountered during the traversal of a file hierarchy, the **du** command shall count the size of the file or file hierarchy referenced by the link.
- **-m** Calculates the block count in MB units rather than the default 512-byte units. The output values for the disk usage would be in floating point numbers as value of each unit in bytes is significantly high.
- **-r** Reports names of inaccessible files and directories. This is the default.
- **-s** Displays the total disk usage for all specified files, or displays the total disk usage for all files in a directory. Contrast this flag with the **-a** flag.
- **-x** When evaluating file sizes, evaluates only those files that reside on the same device as the file or directory specified by the *File* parameter. For example, you may specify a directory that contains files on several devices. In this case, the **-x** flag displays block sizes for all files that reside on the same device as the directory.

If all or any two of the **-k**, **-m** and **-g** flags are specified, the last one specified takes effect. The output of the disk usage with the flags **-m** and **-g** would be rounded off to the nearest second decimal digit.

## **Exit Status**

This command returns the following exit values:

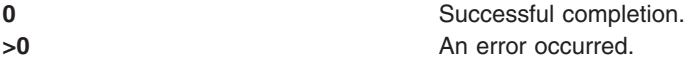

## **Examples**

1. To summarize the disk usage of a directory tree and each of its subtrees, enter: du /home/fran

This displays the number of disk blocks in the /home/fran directory and each of its subdirectories.

2. To summarize the disk usage of a directory tree and each of its subtrees in 1024-byte blocks, enter: du -k /home/fran

This displays the number of 1024-byte disk blocks in the **/home/fran** directory and each of its subdirectories.

3. To summarize the disk usage of a directory tree and each of its subtrees in MB blocks, enter: du -m /home/fran

This displays the number of MB disk blocks rounded off to nearest 2nd decimal digit in the **/home/fran** directory and each of its subdirectories.

4. To summarize the disk usage of a directory tree and each of its subtrees in GB blocks, enter: du -g /home/fran

This displays the number of GB disk blocks rounded off to nearest 2nd decimal digit in the **/home/fran** directory and each of its subdirectories.

5. To display the disk usage of each file, enter:

du -a /home/fran

This displays the number of disk blocks contained in each file and subdirectory of the /home/fran directory. The number beside a directory is the disk usage of that directory tree. The number beside a regular file is the disk usage of that file alone.

- 6. To display only the total disk usage of a directory tree, enter:
	- du -s /home/fran

The **-s** flag instructs the **du** command to display only the sum total disk usage of the /home/fran directory and the files it contains. By default, the **du** command displays an error message if it cannot read a file or directory.

7. To display the disk usage of the files and file hierarchies referenced by all the symbolic links in addition to the normal files found during traversal of a the /home/fran directory, type:

```
du -L /home/fran
```
8. To report the disk usage of the file or file hierarchy referenced by the symbolic link mylink, type: du -H mylink

### **Files**

**/usr/bin/du** Contains the **du** command.

## **Related Information**

The **[df](#page-85-0)** command.

The Directory Overview in *AIX 5L Version 5.2 System User's Guide: Operating System and Devices* explains working with directories and path names.

The Files Overview in *AIX 5L Version 5.2 System User's Guide: Operating System and Devices* provides information on working with files.

### **dump Command**

### **Purpose**

Dumps selected parts of an object file.

### **Syntax**

```
-n-o-p-r-s-t-u-v-H-R-T-z+zNumber ] ] [ -tIndex [
+tIndex ] ] [ -X {32|64|32_64}] File ...
```
**Note:** Do not put a space between the **-z** *Name* flag and the ,*Number* parameter.

## **Description**

The **dump** command dumps selected parts of the specified *File* parameter. The **dump** command accepts object files, archive object files, and executable files.

## **Flags**

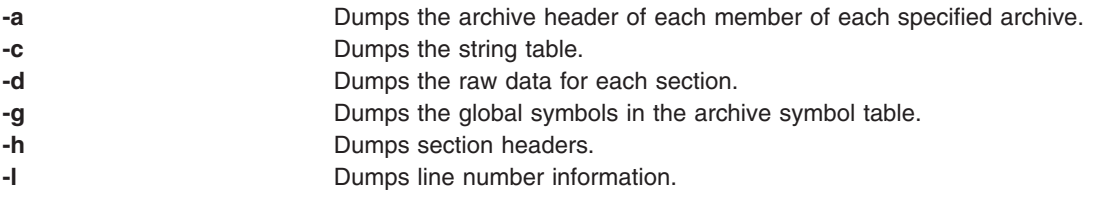

<span id="page-192-0"></span>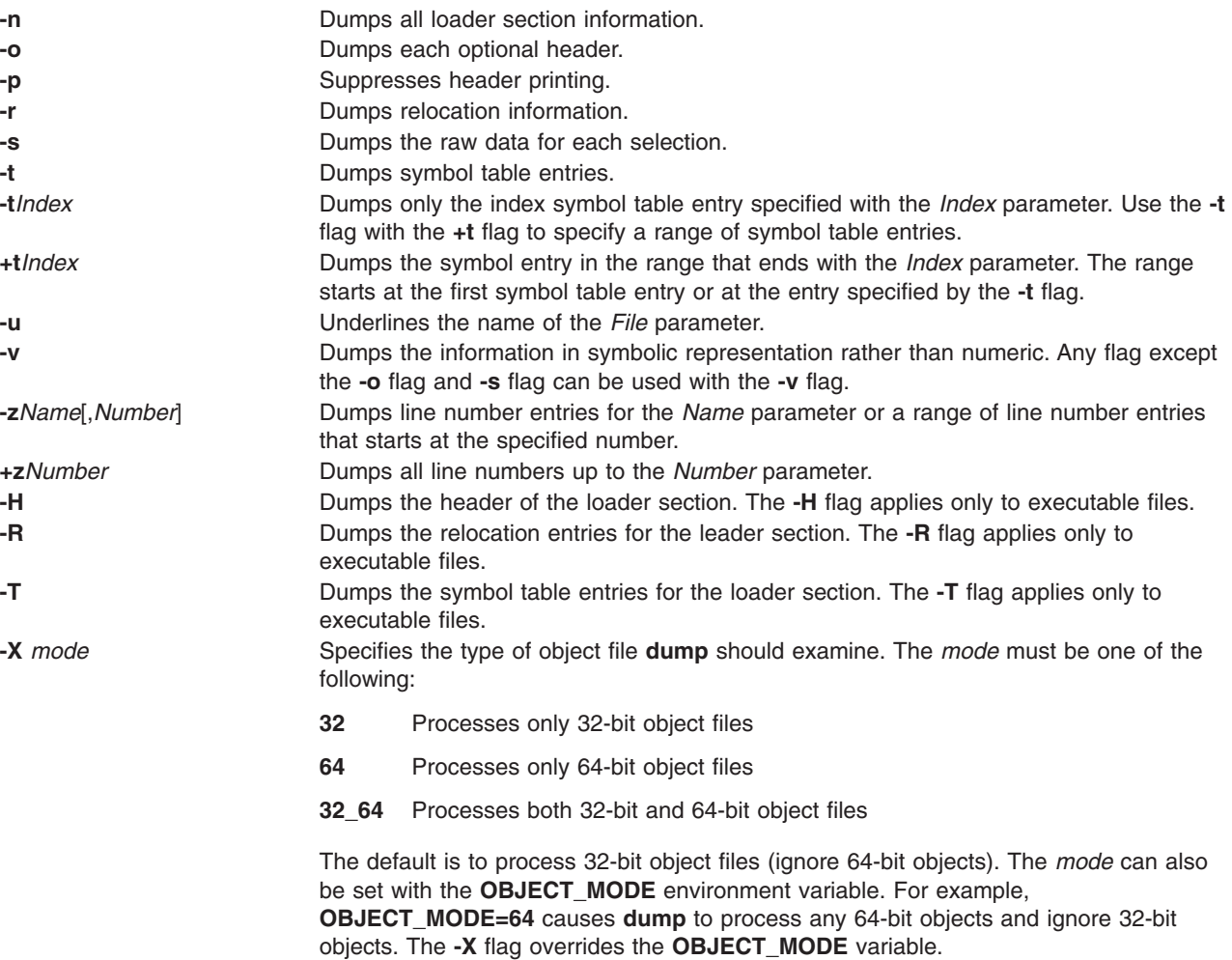

## **Examples**

- 1. To dump the string table of the a.out file, enter: dump -c a.out
- 2. To dump the contents of an XCOFF data section to standard output, enter: dump -d a.out
- 3. To dump the object file headers, enter: dump -o a.out
- 4. To dump line number information for the a.out file, enter: dump -l a.out
- 5. To dump relocation information for the a.out file, enter: dump -r a.out
- 6. To dump the contents of the a.out object file text section, enter: dump -s a.out
- 7. To dump symbol table information for the a.out object file, enter: dump -t a.out
- 8. To print symbol table entries 20 to 31 without header information, enter: dump -p -t20 +t30 a.out
- 9. To dump the object file headers from only 64-bit objects in lib.a, enter: dump -X64 -o lib.a

# **Related Information**

The **ar** command, **size** command.

The **a.out** file, **ar** file.

## **dumpcheck Command**

### **Purpose**

Checks to see that the dump device and copy directory are able to receive the system dump. An error is logged by default if there will likely be insufficient resources to accommodate the dump.

## **Syntax**

**/usr/lib/ras/dumpcheck** [ [ **-l** ] [ **-p** ] [ **-t** *TimeParameters* ] [ **-P** ] ] | [ **-r** ]

### **Description**

The **/usr/lib/ras/dumpcheck** command is used to check the disk resources used by the system dump. The command logs an error if either the largest dump device is too small to receive the dump or there is insufficient space in the copy directory when the dump is to paging space.

**dumpcheck** is normally run by cron at 3:00 pm local time each day. This can be varied using the **-r** flag to remove it from root's **crontab** or **-t** *TimeParameters* to change the time at which dumpcheck is executed. It may also be configured from SMIT. **dumpcheck** is automatically added to root's **crontab** when the service aids are installed.

For maximum effectiveness, **dumpcheck** should be run when the system is most heavily loaded. At such times, the system dump is most likely to be at its maximum size. Also, even with **dumpcheck** watching the dump size, it may still happen that the dump would not fit on the dump device or in the copy directory at the time it happens. This could occur if there is a peak in system load right at dump time.

The **dumpcheck** function is installed as part of the service aids file set, installed automatically.

## **Flags**

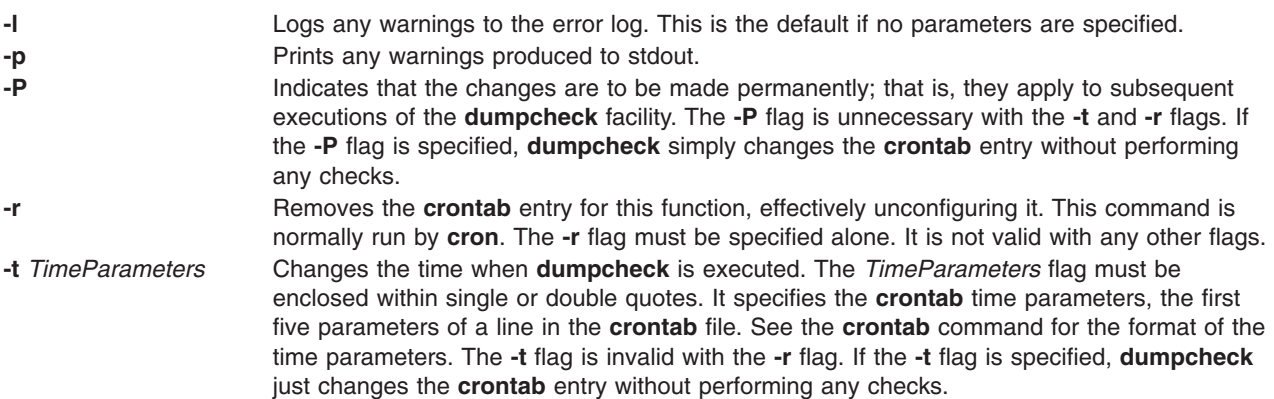

## **Security**

This command can only be executed by the root user.

# **Examples**

1. To check dump resources and have the results printed to standard output rather than logged, type: /usr/lib/ras/dumpcheck -p

To make this change permanently; that is, to have it made in the **crontab** entry, type: /usr/lib/ras/dumpcheck -p -P

2. To have **dumpcheck** run at 9:00 am and 3:00 pm Monday through Friday, type:

/usr/lib/ras/dumpcheck -t "0  $9,15 * * 1 - 5$ " To return to the default, type:

/usr/lib/ras/dumpcheck -t "0 15 \* \* \*"

You may also use SMIT to configure the times when **dumpcheck** executes.

3. To discontinue running this feature, type:

/usr/lib/ras/dumpcheck -r

You may also use SMIT for this task.

# **Related Information**

The **sysdumpdev** command.

System Dump Facility in *AIX 5L Version 5.2 Kernel Extensions and Device Support Programming Concepts*.

# **dumpfs Command**

## **Purpose**

Dumps file system information.

# **Syntax**

**dumpfs** { *FileSystem* | *Device* }

## **Description**

The **dumpfs** command prints out the superblock, i-node map, and disk map information for the file system or special device specified. This listing is used to find out file system information. Primarily, the **dumpfs** command is for debugging purposes.

The **dumpfs** command can also run against a JFS2 snapshot. The **dumpfs** command prints out the superblock, snapshot map, and block map xtree copy for the specified snapshot.

**Note:** The **dumpfs** command will not work on UDF, NFS, or JFS diskettes.

# **Examples**

To print the information for **/dev/hd4**, enter: dumpfs /dev/hd4

## **Related Information**

The **[fsck](#page-420-0)** command, **mkfs** command.

## **echo Command**

### **Purpose**

Writes character strings to standard output.

# **Syntax**

**echo** [ *String ...* ]

# **Description**

The **echo** command writes character strings to standard output. *String*s are separated by spaces, and a new-line character follows the last *String* parameter specified. If no *String* parameter is specified, a blank line (new-line character) is displayed.

Normally you could distinguish between a flag and a string that begins with a hyphen by using a  $-$ (double hyphen). Since no flags are supported with the **echo** command, a — (double hyphen) is treated literally.

The **echo** command recognizes the following escape conventions:

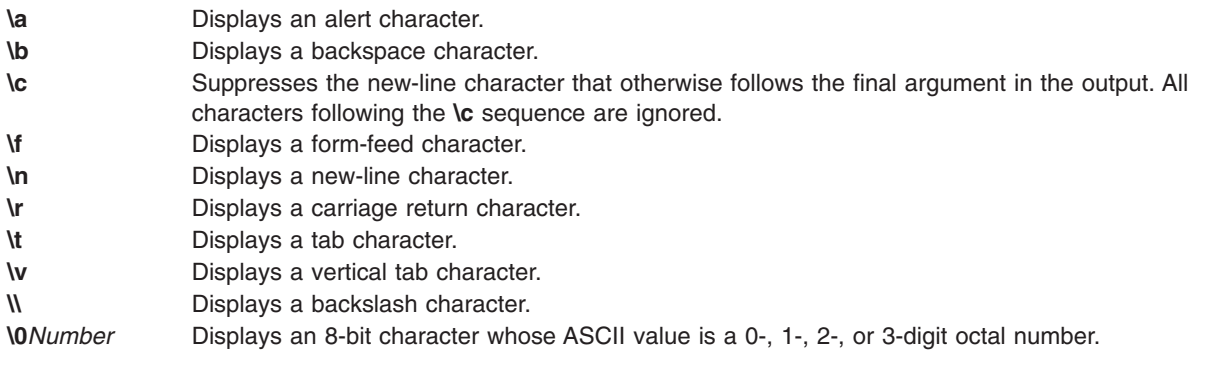

**Note:** The **bsh**, **ksh**, and **csh** commands each contain a built-in **echo** subcommand. The **echo** command and the **bsh** and **ksh echo** subcommands work the same way. The **csh echo** subcommand does not work the same way as the **echo** command. For information on the **echo** subcommands, see "Bourne Shell Built-in Commands," "Regular Built-in Command Descriptons," and ″C Shell Built-in Commands″ in *AIX 5L Version 5.2 System User's Guide: Operating System and Devices*.

The  $\setminus$  (backslash) is a quote character in the shell. This means that unless the  $\setminus$  is used with an escape character or enclosed in quotes, for example " $\gamma$ " or ' $\gamma$ , the shell removes the backslashes when the command is expanded.

After shell expansion, the **echo** command writes the output based on the escape sequences in the input. Refer to the Backslash Reduction table for an example comparison of how backslashes in a command are first reduced by the shell and then by the **echo** command:

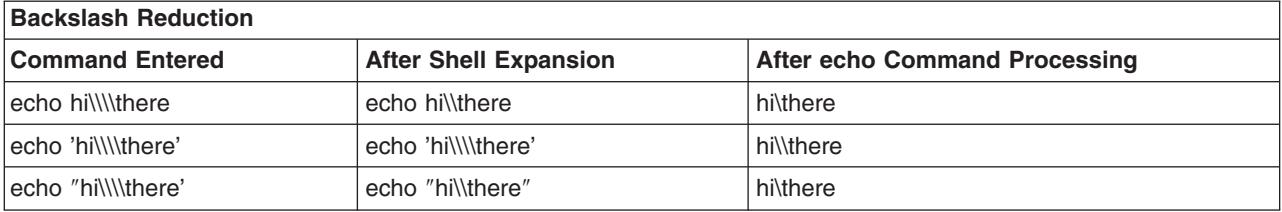

# **Exit Status**

This command returns the following exit values:

**0** Successful completion.

**>0** An error occurred.

# **Examples**

- 1. To write a message to standard output, enter: echo Please insert diskette . . .
- 2. To display a message containing special characters, enter: echo "\n\n\nI'm at lunch.\nI'll be back at 1:00."

This skips three lines and displays the message:

```
I'm at lunch.
I'll be back at 1:00.
```
**Note:** You must put the message in quotation marks if it contains escape sequences. Otherwise, the shell interprets the  $\setminus$  (backslash) as a metacharacter and treats the  $\setminus$  differently.

3. To use the **echo** command with pattern-matching characters, enter:

echo The back-up files are: \*.bak

This usage displays the message The back-up files are: followed by the file names in the current directory ending with .bak.

4. To add a single line of text to a file, enter: echo Remember to set the shell search path to \$PATH. >>notes

This usage adds the message to the end of the file notes after the shell substitutes the value of the **PATH** shell variable.

5. To write a message to the standard error output, enter:

echo Error: file already exists. >&2

This command redirects the error message to standard error. If the >&2 is omitted, the message is written to standard output.

## **File**

**/usr/bin/echo** Contains the **echo** command.

# **Related Information**

The **bsh** command, **csh** command, **ksh** command, **printf** command.

Input and Output Redirection Overview in *AIX 5L Version 5.2 System User's Guide: Operating System and Devices* describes how the operating system processes input and output and how to use the redirect and pipe symbols.

The Shells Overview in *AIX 5L Version 5.2 System User's Guide: Operating System and Devices* describes what shells are, the different types of shells, and how shells affect the way commands are interpreted.

### **ed or red Command**

### **Purpose**

Edits text by line.

# **Syntax**

**ed** [ **[-p](#page-198-0)** *String*] [ **[-s](#page-198-0)** | **[-](#page-198-0)**] [*File*]

**red** [ **[-p](#page-198-0)***String*] [ **[-s](#page-198-0)** | **[-](#page-198-0)**] [*File*]

# **Description**

The **ed** command starts the ed editor line-editing program. The ed editor works on only one file at a time by copying it into a temporary edit buffer and making changes to that copy. The ed editor is part of a family of editors that also includes the [edit](#page-229-0) editor, [ex](#page-309-0) editor, and vi editor. The ed editor makes the changes you specify in a buffer. It does not alter the file itself until you use the write (**[w](#page-219-0)**) subcommand.

You can specify the name of the file you want to edit when you start the ed editor with the **ed** command, or you can use the **[e](#page-225-0)** subcommand. When the **ed** command reads a new file into the buffer, the contents of that file replace the buffer's previous contents.

The **red** command is a restricted version of the **ed** command, for use with the restricted shell (**rsh**). With the **red** command, you edit only files that reside in the current directory or in the **/tmp** directory; you cannot use the **[!](#page-227-0)** subcommand.

An ed editor subcommand consists of zero, one, or two addresses, followed by a single-character subcommand, followed by optional parameters to that subcommand. The addresses specify one or more lines in the buffer. Because every subcommand has default addresses, it is frequently unnecessary to specify addresses.

The ed editor allows editing only the current line unless you address another line in the buffer. You can move and copy only complete lines of data. The ed editor is useful for editing large files or for editing within a shell program.

The ed editor operates in one of two modes:

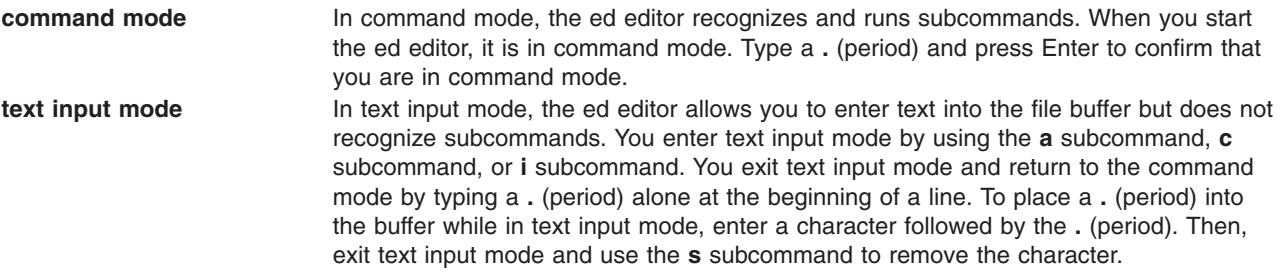

The following list provides the maximum limits of the ed editor.

- 64 characters per file name
- LINE\_MAX characters per line (although there is currently a system-imposed limit of 255 characters per line entered from the keyboard)
- 256 characters per global subcommand list
- 128,000 character buffer size

**Note:** The buffer contains the original file as well as editing information.

<span id="page-198-0"></span>The maximum number of lines depends on the amount of memory available. The maximum file size depends on the amount of physical data storage (disk or tape drive) available or on the maximum number of lines permitted in user memory.

## **Flags**

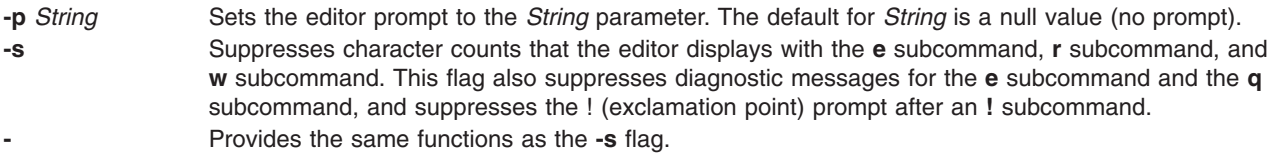

## **Pattern Matching**

The ed editor supports a limited form of special pattern-matching characters that you can use as regular expressions (REs) to construct pattern strings. You can use these patterns in addresses to specify lines and in some subcommands to specify portions of a line.

### **Regular Expressions**

The following REs match a single character or a collating element as follows:

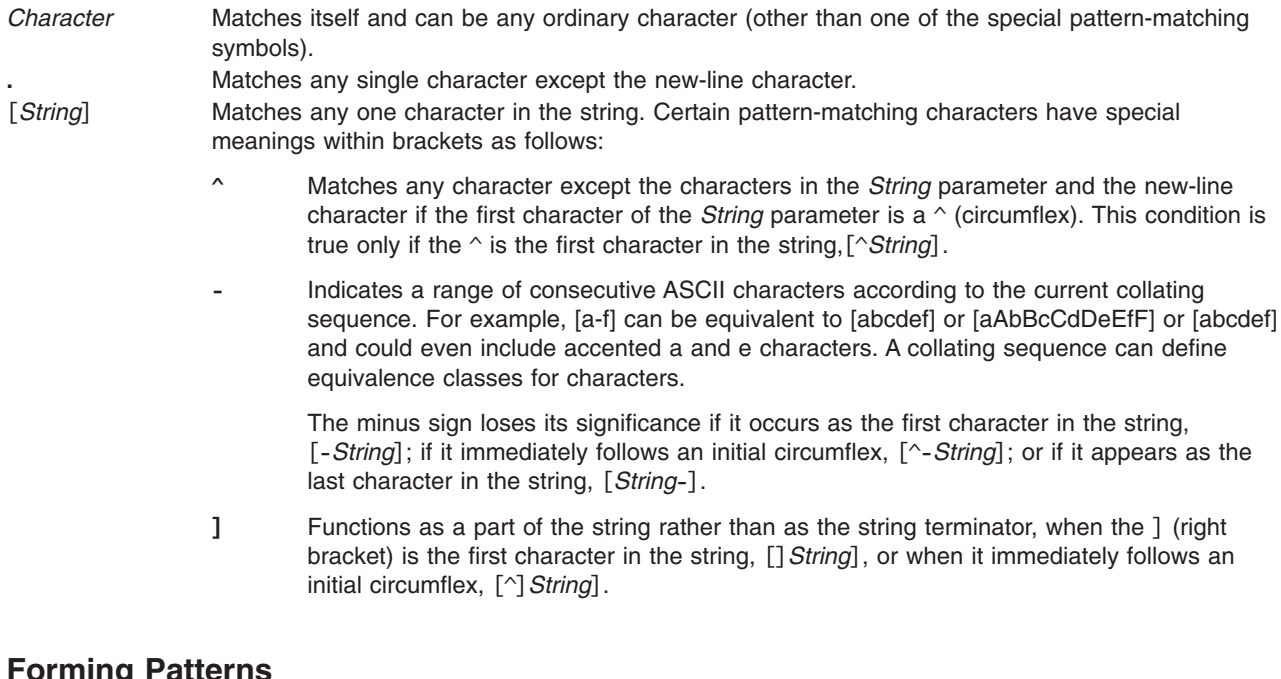

### **Forming Patterns**

The following rules describe how to form patterns from REs:

- An RE that consists of a single, ordinary character matches that same character in a string.
- v An RE followed by an \* (asterisk) matches zero or more occurrences of the character that the RE matches. For example, the following pattern:

ab\*cd

matches each of the following strings:

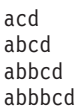

but not the following string:

abd

If a choice exists, the longest matching leftmost string is chosen. For example, given the following string:

122333444

the pattern .\* matches 122333444, the pattern .\*3 matches 122333, and the pattern .\*2 matches 122.

• An RE followed by:

\{*m*\} Matches *exactly m* occurrences of the character matched by the RE.

\{*m*,\} Matches *at least m* occurrences of the character matched by the RE.

\{*m*,*n*\} Matches *any number* of occurrences of the character matched by the RE from *m* to *n* inclusive.

The numbers *m* and *n* must be integers from 0 to 255, inclusive. Whenever a choice exists, this pattern matches as many occurrences as possible.

- You can combine REs into patterns that match strings containing that same sequence of characters. For example, the pattern AB $\degree$ CD matches the string AB $\degree$ CD, and the pattern [A-Za-z] $\degree$ [0-9] $\degree$  matches any string that contains any combination of alphabetic characters (including none), followed by any combination of numerals (including none).
- The character sequence  $\langle$ (*Pattern* $\rangle$ ) marks a subpattern that matches the same string the sequence would match if it were not enclosed.
- v The characters \*Number* match the same string of characters that a subpattern matched earlier in the pattern (see the preceding rule). The pattern of the *Number* parameter represents a digit. The pattern \*Number* matches the string matched by the occurrence of the subpattern specified by the *Number* parameter, counting from left to right.

For example, the following pattern:

 $\langle (A \rangle) \langle (B \rangle) C \langle 2 \rangle$ 1

matches the string ABCBA. You can nest subpatterns.

### **Restricting What Patterns Match**

You can restrict a pattern to match only the first segment of a line, the final segment, or the entire line. The null pattern, // (two slashes), duplicates the previous pattern.

*Matching the First Segment of a Line:* The ^*Pattern* parameter matches only a string that begins in the first character position on a line.

*Matching the Last Segment of a Line:* The *Pattern*\$ parameter matches only a string that ends with the last character (not including the new-line character) on a line.

*Matching the Entire Line:* The ^*Pattern*\$ parameter restricts the pattern to match an entire line.

## **Addressing Lines**

The ed editor uses three types of addresses: line number addresses, addresses relative to the current line, and pattern addresses. The current line (usually the last line affected by a subcommand) is the point of reference in the buffer.

You can use line addressing to do the following:

- Designate a new current line
- Display the addressed line or lines
- Cause a command to act on a certain line or lines

Subcommands that do not accept addresses regard the presence of an address as an error. Subcommands that accept addresses can use either given or default addresses. When given more addresses than it accepts, a command uses the last (rightmost) ones.

In most cases, commas (,) separate addresses (for example 2,8). Semicolons (;) also can separate addresses. A semicolon between addresses causes the ed editor to set the current line to the first address and then calculate the second address (for example, to set the starting line for a search). In a pair of addresses, the first address must be numerically smaller than the second.

You can use line numbers and symbolic addresses to perform the following tasks:

- Addressing the current line
- Addressing a line by number
- Addressing the line before the first line
- Addressing the last line
- Addressing a line above an addressed line
- [Addressing](#page-201-0) a line below an addressed line
- [Addressing](#page-201-0) the first line through the last line
- [Addressing](#page-201-0) the current line through the last line
- [Addressing](#page-201-0) a group of lines
- [Addressing](#page-201-0) the next line that contains a specified pattern
- [Addressing](#page-202-0) the previous line that contains a specified pattern
- [Addressing](#page-202-0) a marked line

#### **Addressing the Current Line**

A . (period) addresses the current line. The . (period) is the default for most ed editor subcommands and does not need to be specified.

### **Addressing a Line by Number**

To address a specified line of the buffer, type: Number\$

where the *Number* parameter represents a line number. For example: 2253\$

addresses line number 2253 as the current line.

#### **Addressing the Line before the First Line**

To address the line before the first line of the buffer, type:  $\Omega$ 

### **Addressing the Last Line**

To address the last line of the buffer, type:

\$

#### **Addressing a Line above an Addressed Line**

To specify an address that is a specified number of lines above the current line, type: -Number

where the *Number* parameter is the specified number of lines above the current line that you want to address. For example:

-5

<span id="page-201-0"></span>addresses the line five lines above the current line as the current line.

You also can specify only a - to address the line immediately above the current line. The minus sign has a cumulative effect. For example, the address - - (two minus signs) addresses the line two lines above the current line.

### **Addressing a Line below an Addressed Line**

To specify an address that is a specified number of lines below the current line, type: +Number

where the *Number* parameter is the specified number of lines below the current line that you want to address. The  $+$  (plus sign) is optional. For example:

+11

,

addresses the line 11 lines below the current line as the current line.

You also can specify only  $a +$  to address the line immediately below the current line. The  $+$  has a cumulative effect. For example, the address  $++$  (two plus signs) addresses the line two lines below the current line.

### **Addressing the First Line through the Last Line**

To address the first line through the last line, type:

The , (comma) represents the address pair 1,\$ (first line through last line). The first line becomes the current line.

#### **Addressing the Current Line through the Last Line**

To address the current line through the last line, type: ;

The ; (semicolon) represents the address pair .,\$ (current line through last line).

### **Addressing a Group of Lines**

To address a group of lines, type:

FirstAddress,LastAddress

where the *FirstAddress* parameter is the line number (or symbolic address) of the first line in the group you want to address, and the *LastAddress* parameter is the line number (or symbolic address) of the last line in the group. The first line in the group becomes the current line. For example: 3421,4456

addresses the lines 3421 through 4456. Line 3421 becomes the current line.

### **Addressing the Next Line That Contains a Specified Pattern**

To address the next line that contains a matching string, type: /Pattern/

where the *Pattern* parameter is a character string or regular [expression.](#page-198-0) The search begins with the line after the current line and stops when it finds a match for the pattern. If necessary, the search moves to the end of the buffer, wraps around to the beginning of the buffer, and continues until it either finds a match or returns to the current line. For example:

/Austin, Texas/

addresses the next line that contains Austin, Texas as the current line.

### <span id="page-202-0"></span>**Addressing the Previous Line That Contains a Specified Pattern**

To address the previous line that contains a match for the pattern, type: ?Pattern?

where the *Pattern* parameter is a character string or regular [expression.](#page-198-0) The ?*Pattern*? construction, like /*Pattern*/, can search the entire buffer, but it searches in the opposite direction. For example: ?Austin, Texas?

addresses the previous line that contains Austin, Texas as the current line.

### **Addressing a Marked Line**

To address a marked line with the **[k](#page-218-0)** subcommand, type: 'x

where the *x* parameter is a lowercase letter *a* to *z*. For example: 'c

addresses the line marked as c with the **k** subcommand.

### **Subcommands**

Use the ed editor subcommands to perform the following actions:

- Editing a file
- [Manipulating](#page-224-0) files
- Performing [miscellaneous](#page-226-0) functions
	- [Changing](#page-226-0) the prompt string
	- Entering system [commands](#page-227-0)
	- [Exiting](#page-227-0) the ed editor
	- [Requesting](#page-228-0) help

In most cases, you can enter only one ed editor subcommand on a line. However, you can add the **[l](#page-213-0)** (list) and **[p](#page-213-0)** (print) subcommands to any subcommand except the **[e](#page-225-0)** (edit), **[E](#page-225-0)** (Edit), **[f](#page-225-0)** (file), **[q](#page-227-0)** (quit), **[Q](#page-227-0)** (Quit), **[r](#page-224-0)** (read), **[w](#page-219-0)** (write), and **[!](#page-227-0)** (operating system commands) subcommands.

The **e**, **f**, **r**, and **w** subcommands accept file names as parameters. The ed editor stores the last file name used with a subcommand as a default file name. The next **e**, **E**, **f**, **r**, or **w** subcommand given without a file name uses the default file name.

The ed editor responds to an error condition with one of two messages: ? (question mark) or ?File. When the ed editor receives an Interrupt signal (the Ctrl-C key sequence), it displays a ? and returns to command mode. When the ed editor reads a file, it discards ASCII null characters and all characters after the last new-line character.

## **Editing a File**

You can use the ed editor subcommands to perform the following tasks:

- [Adding](#page-203-0) text
- [Changing](#page-206-0) text
- [Copying](#page-207-0) text
- [Deleting](#page-208-0) text
- [Displaying](#page-213-0) text
- Joining and [splitting](#page-215-0) lines
- <span id="page-203-0"></span>• Making global [changes](#page-217-0)
- [Marking](#page-218-0) text
- [Moving](#page-218-0) text
- [Saving](#page-219-0) text
- [Searching](#page-220-0) text
- [Substituting](#page-221-0) text
- Undoing text [changes](#page-224-0)
	- **Note:** In the following descriptions of ed editor subcommands, default addresses are shown in parentheses. Do not type the parentheses. The address . (period) refers to the current line. A . (period) in the first position of an otherwise empty line is the signal to return to command mode.

### **Adding Text**

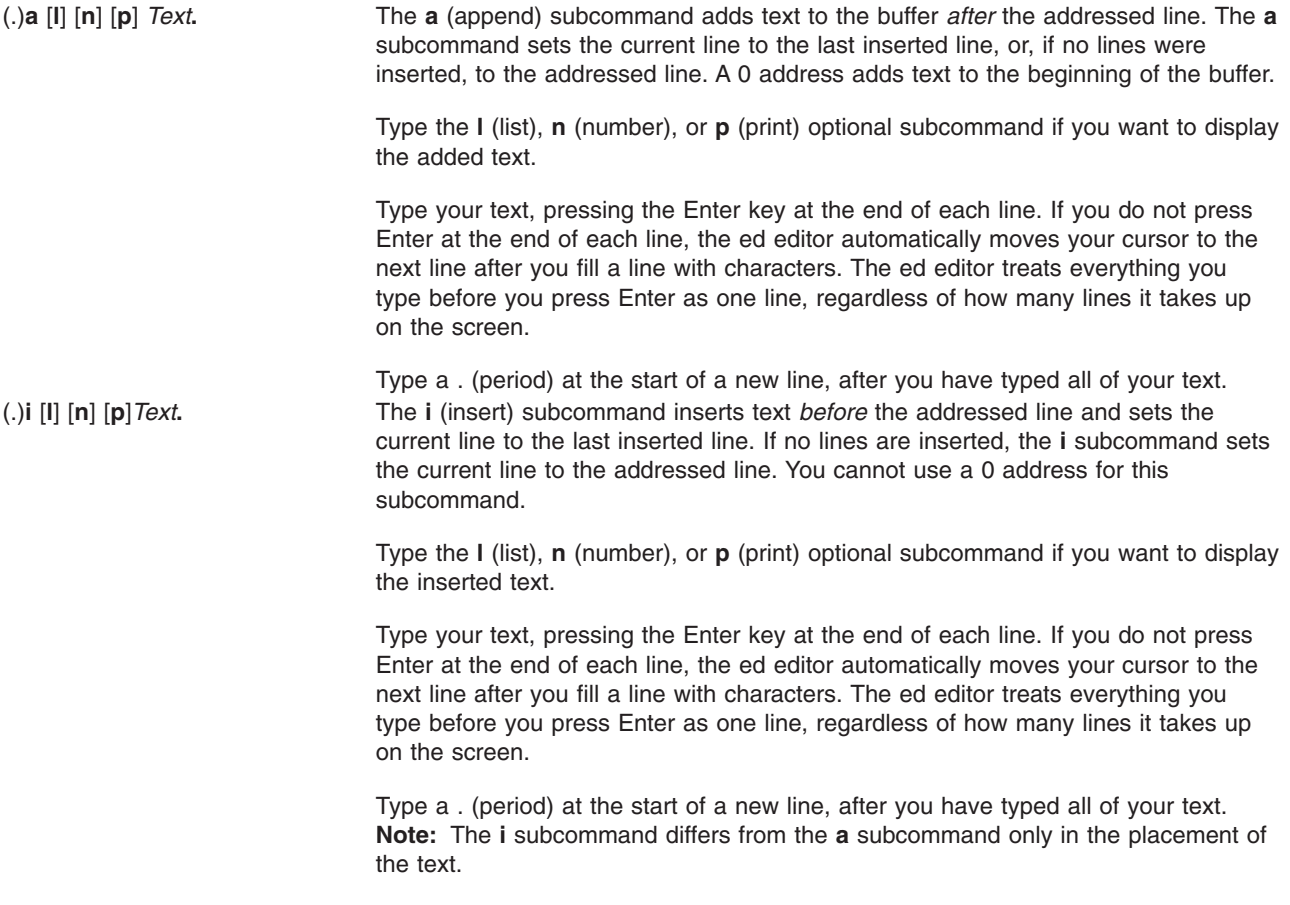

You can use different ed editor subcommands to add text in different locations. Use the preceding format to perform the following editing tasks:

- [Adding](#page-204-0) text after the current line
- [Adding](#page-204-0) text before the current line
- Adding text after an [addressed](#page-204-0) line
- Adding text before an [addressed](#page-204-0) line
- Adding text after lines that [contain](#page-204-0) a search pattern
- Adding text before lines that [contain](#page-205-0) a search pattern
- Adding text after lines that do not [contain](#page-205-0) a search pattern
- Adding text before lines that do not [contain](#page-205-0) a search pattern

#### <span id="page-204-0"></span>*To Add Text after the Current Line:*

1. Type the following subcommand: a[l][n][p]

where **[l](#page-213-0)**, **[n](#page-213-0)**, and **[p](#page-213-0)** are optional subcommands that display the added text.

- 2. Type the text, and press Enter.
- 3. Type a **.** (period), and press Enter again to return to command mode.

#### *To Add Text before the Current Line:*

1. Type the following subcommand: i[l][n][p]

where **[l](#page-213-0)**, **[n](#page-213-0)**, and **[p](#page-213-0)** are optional subcommands that display the added text.

- 2. Type the text, and press Enter.
- 3. Type a **.** (period), and press Enter again to return to command mode.

#### *To Add Text after an Addressed Line:*

1. Type the following subcommand: Addressa[l][n][p]

where the *Address* parameter is the line number of the line that the inserted text should follow. The **[l](#page-213-0)**, **[n](#page-213-0)**, and **[p](#page-213-0)** optional subcommands display the added text.

- 2. Type the text, and press Enter.
- 3. Type a **.** (period), and press Enter again to return to command mode.

#### *To Add Text before an Addressed Line:*

1. Type the following subcommand: Addressi[l][n][p]

where the *Address* parameter is the line number of the line that the inserted text should precede. The **[l](#page-213-0)**, **[n](#page-213-0)**, and **[p](#page-213-0)** optional subcommands display the added text.

- 2. Type the text, and press Enter.
- 3. Type a **.** (period), and press Enter again to return to command mode.

#### *To Add Text after Lines That Contain a Search Pattern:*

1. Type the following subcommand: [Address]g/Pattern/a[l][n][p]

where *Address* is an optional parameter that specifies the range of lines to search for the pattern specified in the *Pattern* parameter. The *Pattern* parameter is a character string or regular [expression.](#page-198-0) If you omit the *Address* parameter, the ed editor searches the entire file for lines that contain the pattern. The **[l](#page-213-0)**, **[n](#page-213-0)**, and **[p](#page-213-0)** optional subcommands display the added text.

2. Type a backslash:

\

3. Type the text. To start new lines within the added text, type a backslash:

\

and press Enter. The text you type is added after every line that contains the pattern specified in the command.

4. To return to command mode, press Enter.

#### <span id="page-205-0"></span>*To Add Text before Lines That Contain a Search Pattern:*

1. Type the following subcommand:

[Address]g/Pattern/i[l][n][p]

where *Address* is an optional parameter that specifies the range of lines to search for the pattern specified in the *Pattern* parameter. The *Pattern* parameter is a character string or regular [expression.](#page-198-0) If you omit the *Address* parameter, the ed editor searches the entire file for lines that contain the pattern. The **[l](#page-213-0)**, **[n](#page-213-0)**, and **[p](#page-213-0)** optional subcommands display the added text.

2. Type a backslash:

\

3. Type the text. To start new lines within the added text, type a backslash:

 $\lambda$ 

and press Enter. The text you type is added before every line that contains the pattern specified in the command.

4. To return to command mode, press Enter.

#### *To Add Text after Lines That Do Not Contain a Search Pattern:*

1. Type the following subcommand:

[Address]g/Pattern/a[l][n][p]

where *Address* is an optional parameter that specifies the range of lines to search for lines that do not contain the pattern specified in the *Pattern* parameter. The *Pattern* parameter is a character string or regular [expression.](#page-198-0) If you omit the *Address*, the ed editor searches the entire file for lines that do not contain the pattern. The **[l](#page-213-0)**, **[n](#page-213-0)**, and **[p](#page-213-0)** optional subcommands display the added text.

2. Type a backslash:

 $\lambda$ 

3. Type the text. To start new lines within the added text, type a backslash:

\

and press Enter. The text you type is added after every line that does not contain the pattern specified in the command.

4. To return to command mode, press Enter.

#### *To Add Text before Lines That Do Not Contain a Search Pattern:*

1. Type the following subcommand: [Address]g/Pattern/i[l][n][p]

where *Address* is an optional parameter that specifies the range of lines to search for lines that do not contain the pattern specified in the *Pattern* parameter. The *Pattern* parameter is a character string or regular [expression.](#page-198-0) If you omit the *Address* parameter, the ed editor searches the entire file for lines that do not contain the pattern. The **[l](#page-213-0)**, **[n](#page-213-0)**, and **[p](#page-213-0)** optional subcommands display the added text.

2. Type a backslash:

\

3. Type the text. To start new lines within the added text, type a backslash:

 $\lambda$ 

and press Enter. The text you type is added before every line that does not contain the pattern specified in the command.

4. To return to command mode, press Enter.

## <span id="page-206-0"></span>**Changing Text**

(.,.)**c** [**l**] [**n**] [**p**]*Text***.** The **c** (change) subcommand deletes the addressed lines you want to replace and then replaces them with the new lines you enter. The **c** subcommand sets the current line to the last new line of input, or, if no input existed, to the first line that was not deleted.

> Type the **l** (list), **n** (number), or **p** (print) optional subcommand if you want to display the inserted text.

> Type the new text, and press Enter at the end of each line. When you have entered all of the new text, type a . (period) on a line by itself.

You can change text in several different ways with the ed editor. Use the preceding format to perform the following editing tasks:

- Changing the text of the current line
- Changing the text of a line or group of lines
- Changing text of lines that contain a specified pattern
- [Changing](#page-207-0) text of lines that do not contain a specified pattern

#### *To Change the Text of the Current LIne:*

1. Type the following subcommand:

c[l][n][p]

where **[l](#page-213-0)**, **[n](#page-213-0)**, and **[p](#page-213-0)** are optional subcommands that display the changed text.

- 2. Type the text, and press Enter.
- 3. Type a **.** (period), and press Enter again to return to command mode.

#### *To Change the Text of a Line or Group of Lines:*

1. Type the following subcommand: Addressc[l][n][p]

where the *Address* parameter is the address of the line or group of lines to change. The **[l](#page-213-0)**, **[n](#page-213-0)**, and **[p](#page-213-0)** optional subcommands display the changed text.

- 2. Type the text, and press Enter.
- 3. Type a **.** (period), and press Enter again to return to command mode.

#### *To Change the Text of Lines That Contain a Specified Pattern:*

1. Type the following subcommand: Addressg/Pattern/c[l][n][p]

where the *Address* parameter is the address of the group of lines that you want to search for the pattern specified with the *Pattern* parameter. The **[l](#page-213-0)**, **[n](#page-213-0)**, and **[p](#page-213-0)** optional subcommands display the changed text.

2. Type a backslash:

\

3. Type the new text. To start new lines within the new text, type a backslash:  $\lambda$ 

and press Enter.

4. To return to command mode, press Enter again, type a . (period), and press Enter again.

#### <span id="page-207-0"></span>*To Change the Text of Lines That Do Not Contain a Specified Pattern:*

1. Type the following subcommand:

Addressv/Pattern/c[l][n][p]

where the *Address* parameter is the address of the group of lines that you want to search for the pattern specified with the *Pattern* parameter. The **[l](#page-213-0)**, **[n](#page-213-0)**, and **[p](#page-213-0)** optional subcommands display the changed text.

- 2. Type a backslash: \
- 3. Type the new text. To start new lines within the new text, type a backslash: \

and press Enter.

4. To return to command mode, press Enter again, type a . (period), and press Enter again.

### **Copying Text**

(.,.)**t***Address* [**p**] [**l**] [**n**] The **t** (transfer) subcommand inserts a copy of the addressed lines after the line specified by the *Address* parameter. The **t** subcommand accepts the 0 address to insert lines at the beginning of the buffer.

The **t** subcommand sets the current line to the last line copied.

Type the **l** (list), **n** (number), or **p** (print) optional subcommand if you want to display the transferred text.

Copying a line or a set of lines leaves the specified lines in their original location and puts a copy in the new location. You can select the lines to copy by specifying an address or pattern. Use the preceding format to perform the following editing tasks:

- Copying the current line
- Copying lines specified by address
- Copying lines that contain a [specified](#page-208-0) pattern
- Copying lines that do not contain a [specified](#page-208-0) pattern

#### *To Copy the Current Line:*

1. Type the following subcommand:

tAddress[l][n][p]

where the *Address* parameter is the line number or symbolic address of the line you want a copy of the current line to follow. The **[l](#page-213-0)**, **[n](#page-213-0)**, and **[p](#page-213-0)** optional subcommands display the copied line.

- 2. Type the text, and press Enter.
- 3. Type a **.** (period), and press Enter again to return to command mode.

#### *To Copy Lines Specified by Address:*

1. Type the following subcommand:

LineNumbertDestinationAddress[l][n][p]

where the *LineNumber* parameter is the address of the lines you want to copy, and the *DestinationAddress* parameter is the line you want the copy to follow. The **[l](#page-213-0)**, **[n](#page-213-0)**, and **[p](#page-213-0)** optional subcommands display the copied line.

- 2. Type the text, and press Enter.
- 3. Type a **.** (period), and press Enter again to return to command mode.

<span id="page-208-0"></span>*To Copy Lines That Contain a Specified Pattern:* Type the following subcommand:

[Address]g/Pattern/t[DestinationAddress][l][n][p]

where *Address* is an optional parameter that specifies the range of lines to search for lines that contain the specified pattern, the *Pattern* parameter is the text you are searching for, and the *DestinationAddress* is an optional parameter that identifies the line you want the copied text to follow. The **[l](#page-213-0)**, **[n](#page-213-0)**, and **[p](#page-213-0)** optional subcommands display the copied line.

If you omit the *Address* parameter, the ed editor searches the entire file for lines that contain the pattern. If you omit the *DestinationAddress* parameter, the copied text is placed after the current line.

*To Copy Lines That Do Not Contain a Specified Pattern:* Type the following subcommand:

[Address]v/Pattern/t[DestinationAddress][l][n][p]

where *Address* is an optional parameter that specifies the range of lines to search for lines that do not contain the specified pattern, the *Pattern* parameter is the text, and the *DestinationAddress* is an optional parameter that identifies the line you want the copied text to follow. The **[l](#page-213-0)**, **[n](#page-213-0)**, and **[p](#page-213-0)** optional subcommands display the copied line.

If you omit the *Address* parameter, the ed editor searches the entire file for lines that do not contain the pattern. If you omit the *DestinationAddress* parameter, the copied text is placed after the current line.

### **Deleting Text**

(.,.)**d** [**l**] [**n**] [**p**] The **d** (delete) subcommand removes the addressed lines from the buffer. The line after the last line deleted becomes the current line. If the deleted lines were originally at the end of the buffer, the new last line becomes the current line.

> Type the **l** (list), **n** (number), or **p** (print) optional subcommand if you want to display the deletion.

The ed editor provides several ways to delete text. Use the preceding format to perform the following editing tasks:

- Deleting the current line
- Deleting a line or group of lines
- Deleting a line or group of lines that contain a [specified](#page-209-0) pattern
- Deleting a line or group of lines that does not contain a [specified](#page-209-0) pattern
- [Deleting](#page-209-0) text from the current line
- Deleting text within [selected](#page-209-0) lines
- Deleting text from [addressed](#page-210-0) lines
- Deleting text from lines that contain a [specified](#page-211-0) pattern
- Deleting a pattern from lines that contain a different [specified](#page-211-0) pattern
- Deleting a pattern from lines that do not contain a different [specified](#page-212-0) pattern

*To Delete the Current Line:* Type the following subcommand:

 $d[1][n][p]$ 

where **[l](#page-213-0)**, **[n](#page-213-0)**, and **[p](#page-213-0)** are optional subcommands that display the deleted line.

*To Delete a Line or Group of Lines:* Type the following subcommand: Addressd[l][n][p]

<span id="page-209-0"></span>where the *Address* parameter is the line number or symbolic address of the lines you want to delete, and **[l](#page-213-0)**, **[n](#page-213-0)**, and **[p](#page-213-0)** are optional subcommands that display the deleted line or lines.

#### *To Delete a Line or Group of Lines That Contain a Specified Pattern:* Type the following subcommand:

[Address]g/Pattern/d[l][n][p]

where *Address* is an optional parameter that specifies the line number or symbolic address of the lines you want to search, and the *Pattern* parameter is a character string or regular [expression](#page-198-0) that represents the text you want to find. If you omit the *Address* parameter, the ed editor searches the entire file for lines that contain the specified pattern. The **[l](#page-213-0)**, **[n](#page-213-0)**, and **[p](#page-213-0)** optional subcommands display the deleted line or lines.

#### *To Delete a Line or Group of Lines That Does Not Contain a Specified Pattern:* Type the following subcommand:

```
[Address]v/Pattern/d[l][n][p]
```
where *Address* is an optional parameter that specifies the line number or symbolic address of the lines you want to search, and the *Pattern* parameter is a character string or regular [expression](#page-198-0) that represents the text you want to find. If you omit the *Address* parameter, the ed editor searches the entire file for lines that do not contain the specified pattern. The **[l](#page-213-0)**, **[n](#page-213-0)**, and **[p](#page-213-0)** optional subcommands display the deleted line or lines.

#### *To Delete Text from the Current Line:*

1. Type the following subcommand:

s/Pattern

where the *Pattern* parameter is a character string or regular [expression](#page-198-0) that represents the text you want to delete.

2. To delete the *first instance* of the pattern from the line, type:

//

OR

To delete *every instance* of the pattern from the line, type:

//g

3. If you want to display the deletion, type one of the following optional subcommands:

```
\mathbf{1}
```
[n](#page-213-0)

[p](#page-213-0)

4. Press Enter.

#### *To Delete Text within Selected Lines:*

- 1. Type the address of a group of lines to select (or skip this step to select all lines).
- 2. To select the lines indicated by the *Pattern* parameter in step 4, type:

g

OR

To select the lines *not* indicated by the *Pattern* parameter in step 4, type:

v

- 3. To enter the text you want to search, type the following subcommand: /Pattern/s
- **194** Commands Reference, Volume 2

where the *Pattern* parameter is the text you want to search.

<span id="page-210-0"></span>4. Type one of the following commands to make the desired deletion:

To delete the first instance of the *Pattern* parameter within each selected line, type: ///

To delete every instance of the *Pattern* parameter within each selected line, type: ///g

To delete the first specified number of occurrences of the *Pattern* parameter on each selected line (where the *Number* parameter is an integer), type:

///Number

To delete the first character string indicated by the *OtherPattern* parameter within each line selected by the *Pattern* parameter (where the *OtherPattern* parameter is the pattern you want to search), type: /OtherPattern//

To delete every instance of the *OtherPattern* parameter within each line selected by the *Pattern* parameter, type:

/OtherPattern//g

To delete the first specified number of occurrences of the *OtherPattern* parameter on each line selected by the *Pattern* parameter (where the *Number* parameter is an integer), type: /OtherPattern//Number

- 5. If you want to display the deletion, type one of the following optional subcommands:
	- $\mathbf{1}$
	- [n](#page-213-0)
	- [p](#page-213-0)
- 6. Press Enter.

For example, to delete all instances of a pattern from *a range of lines*, type: 38,\$g/tmp/s/gn

The previous example searches all the lines from line 38 to the last line (38,\$) for the tmp character string and deletes every instance (/g) of that character string within those lines. It then displays the lines that had text deleted from them and their line numbers (n).

To delete all instances of a pattern from *all lines* that contain that pattern, type:

g/rem/s///gl

The previous example searches the entire file (address parameter is omitted) for all lines that contain (g) the rem character string. It deletes all instances  $\frac{1}{4}$  of the rem character string from each of those lines and then displays the lines that had text deleted from them, including the nonprinting characters in those lines (1).

#### *To Delete Text from Addressed Lines:*

1. Type the following subcommand: Addresss/Pattern

**Note:** The *Address* parameter is followed by the **s** subcommand. where the *Address* parameter is the line number, range of line numbers, or symbolic address of the <span id="page-211-0"></span>lines you want to delete the pattern from, and the *Pattern* parameter is a character string or [regular](#page-198-0) [expression](#page-198-0) that represents the text you want to delete.

2. To delete the *first instance* of the pattern from each line, type:

//

OR

To delete *every instance* of the pattern from each line, type:

//g

- 3. If you want to display the deletion, type one of the following optional subcommands:
	- $\mathbf{1}$ [n](#page-213-0)

 $\mathsf{D}$ 

4. Press Enter.

#### *To Delete Text from Lines That Contain a Specified Pattern:*

1. Type the following subcommand:

[Address]g/Pattern/s

where *Address* is an optional parameter that specifies the line number, range of line numbers, or symbolic address of the lines that contains a specified pattern, and the *Pattern* parameter is a character string or regular [expression](#page-198-0) that represents the text you want to find and delete. If you omit the *Address* parameter, the ed editor searches all lines in the file for the pattern.

2. To delete the *first instance* of the pattern from each line that contains it, type:

///

OR

To delete *every instance* of the pattern from each line that contains it, type:

///g

3. If you want to display the deletion, type one of the following optional subcommands:

```
\mathbf{1}n
\mathsf{D}
```
4. Press Enter.

#### *To Delete a Pattern from Lines That Contain a Different Specified Pattern:*

1. Type the following subcommand:

[Address]g/SearchPattern/s

where *Address* is an optional parameter that specifies the line number, range of line numbers, or symbolic address of the lines that contains a specified pattern, and the *SearchPattern* parameter is a character string or regular [expression](#page-198-0) that represents text that is in the lines you want to change. If you omit the *Address* parameter, the ed editor searches all lines in the file for the specified pattern.

2. To specify the text you want to delete, type:

/DeletePattern/

3. To delete the *first instance* of the pattern from each line, type: /

<span id="page-212-0"></span>OR

To delete *every instance* of the pattern from each line, type:

/g

**Note:** The entire subcommand string looks like this:

[Address]g/SearchPattern/s/DeletePattern//[g]

- 4. If you want to display the deletion, type one of the following optional subcommands:
	- $\mathbf{I}$ [n](#page-213-0) [p](#page-213-0)
- 5. Press Enter.

For example, to delete the first instance of a pattern from lines that contain a different specified pattern, type:

1,.g/rem/s/tmp//l

The previous example searches from the first line to the current line  $(1,.)$  for all lines that contain (g) the rem character string. It deletes the first instance of the tmp character string from each of those lines (/), then displays the lines that had text deleted from them, including the nonprinting characters in those lines  $(1).$ 

### *To Delete a Pattern from Lines That Do Not Contain a Different Specified Pattern:*

1. Type the following subcommand: [Address]v/SearchPattern/s

where *Address* is an optional parameter that specifies the line number, range of line numbers, or symbolic address of the lines that contains a specified pattern, and the *SearchPattern* parameter is a character string or regular [expression](#page-198-0) that represents text that is not in the lines you want to find and change. If you omit the *Address* parameter, the ed editor searches all lines in the file for the specified pattern.

2. To specify the text you want to delete, type:

/DeletePattern/

3. To delete the *first instance* of the pattern, type:

/

OR

To delete *every instance* of the pattern from each line, type:

/g

**Note:** The entire subcommand string looks like this:

[Address]v/SearchPattern/s/DeletePattern//[g]

4. If you want to display the deletion, type one of the following optional subcommands:

 $\mathbf{1}$ 

[n](#page-213-0)

 $\overline{D}$ 

5. Press Enter.

<span id="page-213-0"></span>For example, to delete the first instance of a pattern from lines that do not contain a specified pattern, type:

1,.v/rem/s/tmp//l

The previous example searches from the first line to the current line  $(1,.)$  for all lines that do not contain (v) the rem character string. It deletes the first instance of the tmp character string from each of those lines (/), then displays the lines that had text deleted from them, including the nonprinting characters in those lines (1).

### **Displaying Text**

(.,.)**l** The **l** (list) subcommand writes the addressed lines to standard output in a visually unambiguous form and writes the characters  $\|\cdot\|$ ,  $\|\cdot\|$ ,  $\|\cdot\|$ ,  $\|\cdot\|$ ,  $\|\cdot\|$ , and  $\|\cdot\|$  in the corresponding escape sequence. The **l**subcommand writes nonprintable characters as one 3-digit octal number, with a preceding \ (backslash) for each byte in the character (most significant byte first).

> The **l** subcommand wraps long lines, and you can indicate the wrap point by writing the \ (backslash)/new-line character sequence. Wrapping occurs at the 72nd column position. The \$ (dollar sign) marks the end of each line. You can append the **l** subcommand to any ed editor subcommand except the **e**, **E**, **f**, **q**, **Q**, **r**, **w**, or **!** subcommand. The current line number is set to the address of the last line written.

- (.,.)**n** The **n** (number) subcommand displays the addressed lines, each preceded by its line number and a tab character (displayed as blank spaces); **n** sets the current line to the last line displayed. You can append the **n** subcommand to any ed editor subcommand except **[e](#page-225-0)**, **[f](#page-225-0)**, **[r](#page-224-0)**, or **[w](#page-219-0)**. For example, the **dn** subcommand deletes the current line and displays the new current line and line number.
- (.,.)**p** The **p** (print) subcommand displays the addressed lines and sets the current line to the last line displayed. You can append the **p** subcommand to any ed editor subcommand except **[e](#page-225-0)**, **[f](#page-225-0)**, **[r](#page-224-0)**, or **[w](#page-219-0)**. For example, the **dp** subcommand deletes the current line and displays the new current line.
- (.)**=** Without an address, the **=** (equal sign) subcommand displays the current line number. When preceded by the \$ address, the **=** subcommand displays the number of the last line in the buffer. The **=** subcommand does not change the current line and cannot be appended to a **[g](#page-217-0)** subcommand or **[v](#page-217-0)** subcommand.

When you search for lines that contain or do not contain a specified pattern, you can select a range of line numbers to search. You can select and display one line or a group of lines in an ed editor file several different ways. Use the preceding format to perform the following editing tasks:

- Displaying an addressed line or group of lines
- Displaying an addressed line or group of lines and their nonprinting characters
- Displaying an [addressed](#page-214-0) line or group of lines and their line numbers
- [Displaying](#page-214-0) lines that contain a search pattern
- Displaying lines that contain a search pattern, including their [nonprinting](#page-214-0) characters
- [Displaying](#page-214-0) lines that contain a search pattern, including their line numbers
- [Displaying](#page-214-0) lines that do not contain a search pattern
- v Displaying lines that do not contain a search pattern, including their [nonprinting](#page-215-0) characters
- [Displaying](#page-215-0) lines that do not contain a search pattern, including their line numbers

*To Display an Addressed Line or Group of Lines:* Type the following subcommand: Addressp

where the *Address* parameter is the line number or symbolic address of the lines you want to display.

The line or lines addressed are displayed on the screen. If the group of lines is too long to fit on the screen, the ed editor displays as many as will fit, beginning with the first line addressed.

*To Display an Addressed Line or Group of Lines and Their Nonprinting Characters:* Type the following subcommand:

<span id="page-214-0"></span>Addressl

where the *Address* parameter is the line number or symbolic address of the lines you want to display.

The line or lines addressed and their nonprinting characters are displayed on the screen. If the group of lines is too long to fit on the screen, the ed editor displays as many as will fit, beginning with the first line addressed.

#### *To Display an Addressed Line or Group of Lines and Their Line Numbers:* Type the following subcommand:

Addressn

where the *Address* parameter is the line number or symbolic address of the lines you want to display.

The line or lines addressed are displayed on the screen. The line number for each line is displayed beside the line. If the group of lines is too long to fit on the screen, the ed editor displays as many as will fit, beginning with the first line addressed.

*To Display Lines That Contain a Search Pattern:* Type the following subcommand:

Addressg/Pattern/p

where the *Address* parameter is the range of lines and the *Pattern* parameter is the character string or regular [expression](#page-198-0) that you want to search.

The line or lines that contain the specified pattern are displayed on the screen. If the group of lines is too long to fit on the screen, the ed editor displays as many as will fit, beginning with the first line addressed.

*To Display Lines That Contain a Search Pattern, Including Their Nonprinting Characters:* Type the following subcommand:

[Address]g/Pattern/l

where *Address* is an optional parameter that specifies the range of lines and the *Pattern* parameter is the character string or regular [expression](#page-198-0) that you want to search. If you omit the *Address* parameter, the ed editor searches the entire file.

The line or lines that contain the specified pattern are displayed on the screen. Nonprinting characters show up in the display. If the group of lines is too long to fit on the screen, the ed editor displays as many as will fit, beginning with the first line addressed.

#### *To Display Lines That Contain a Search Pattern, Including Their Line Numbers:* Type the following subcommand:

[Address]g/Pattern/n

where *Address* is an optional parameter that specifies the range of lines and the *Pattern* parameter is the character string or regular [expression](#page-198-0) that you want to search. If you omit the *Address* parameter, the ed editor searches the entire file.

The line or lines that contain the specified pattern are displayed on the screen. The line number for each line is displayed beside the line. If the group of lines is too long to fit on the screen, the ed editor displays as many as will fit, beginning with the first line addressed.

*To Display Lines That Do Not Contain a Search Pattern:* Type the following subcommand: [Address]v/Pattern/p

<span id="page-215-0"></span>where *Address* is an optional parameter that specifies the range of lines and the *Pattern* parameter is the character string or regular [expression](#page-198-0) that you want to search. If you omit the *Address* parameter, the ed editor searches the entire file.

The line or lines that do not contain the specified pattern are displayed on the screen. If the group of lines is too long to fit on the screen, the ed editor displays as many as will fit, beginning with the first line addressed.

### *To Display Lines That Do Not Contain a Search Pattern, Including Their Nonprinting Characters:*

Type the following subcommand:

[Address]v/Pattern/l

where *Address* is an optional parameter that specifies the range of lines and the *Pattern* parameter is the character string or regular [expression](#page-198-0) that you want to search. If you omit the *Address* parameter, the ed editor searches the entire file.

The line or lines that do not contain the specified pattern are displayed on the screen, including the nonprinting characters. If the group of lines is too long to fit on the screen, the ed editor displays as many as will fit, beginning with the first line addressed.

*To Display Lines That Do Not Contain a Search Pattern, Including Their Line Numbers:* Type the following subcommand:

[Address]v/Pattern/n

where *Address* is an optional parameter that specifies the range of lines and the *Pattern* parameter is the character string or regular [expression](#page-198-0) that you want to search. If you omit the *Address* parameter, the ed editor searches the entire file.

The line or lines that do not contain the specified pattern are displayed on the screen, along with their line numbers. If the group of lines is too long to fit on the screen, the ed editor displays as many as will fit, beginning with the first line addressed.

### **Joining and Splitting Lines**

(.*,*.+1)**j** [**l**] [**n**] [**p**] The **j** (join) subcommand joins contiguous lines by removing the intervening new-line characters. If given only one address, the **j** subcommand does nothing.

> Type the **l** (list), **n** (number), or **p** (print) subcommand if you want to display the joined lines. These subcommands are optional.

The ed editor provides several ways to join or split a line. Use the preceding format to perform the following editing tasks:

- Joining the current and next lines
- Joining addressed lines
- [Splitting](#page-216-0) the current line
- Splitting an [addressed](#page-216-0) line

*To Join the Current and Next Lines:* Type the following subcommand:  $j$ [l][n][p]

where **[l](#page-213-0)**, **[n](#page-213-0)**, and **[p](#page-213-0)** are optional subcommands that display the joined lines.

*To Join Addressed Lines:* Type the following subcommand: Addressj[l][n][p]
where the *Address* parameter is a set of contiguous lines that will form one line, and **[l](#page-213-0)**, **[n](#page-213-0)**, and **[p](#page-213-0)** are optional subcommands that display the joined lines.

### *To Split the Current Line:*

1. To split the current line after a specified pattern, type the following subcommand: s/Pattern/Pattern\

where the *Pattern* parameter is the character string that you want to split the line after.

**Note:** Make sure that both strings represented by the *Pattern* parameter are exactly alike.

- 2. Press Enter.
- 3. Type the following backslash: /
- 4. To display the split line, type one of the following optional subcommands:

```
line{1}n
\overline{D}
```
5. Press Enter.

#### *To Split an Addressed Line:*

1. To split an addressed line after a specified pattern, type the following subcommand: Addresss/Pattern/Pattern\

where the *Address* parameter is the address of the line to split, and the *Pattern* parameter is the character string to split the line after.

**Note:** Make sure that both strings represented by the *Pattern* parameter are exactly alike.

- 2. Press Enter.
- 3. Type the following backslash:
	- /
- 4. To display the split line, type one of the following optional subcommands:
	- $\mathbf{I}$
	- [n](#page-213-0)

 $\mathsf{D}$ 

5. Press Enter.

# <span id="page-217-0"></span>**Making Global Changes**

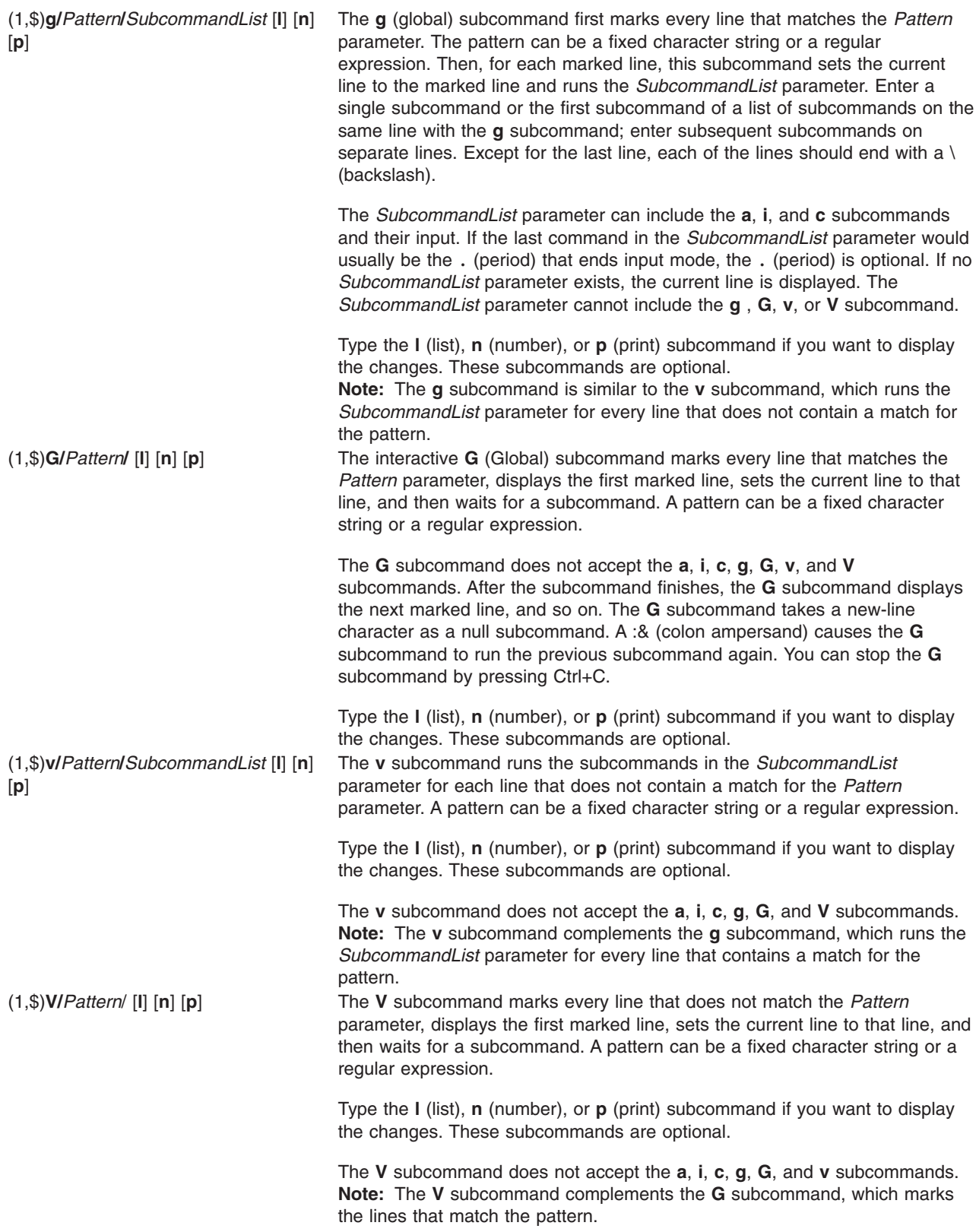

### **Marking Text**

(.)**k***x* [**l**] [**n**] [**p**] The **k** (mark) subcommand marks the addressed line with the name specified by the *x* parameter, which must be a lowercase ASCII letter. The address '*x* (single quotation mark before the marking character) then addresses this line. The **k** subcommand does not change the current line.

> Type the **l** (list), **n** (number), or **p** (print) subcommand if you want to display the marked text. These subcommands are optional.

*To Mark the Current Line:* Type the following subcommand: kLetter[l][n][p]

where the *Letter* parameter is the letter *a* through *z* for a mark, and **[l](#page-213-0)**, **[n](#page-213-0)**, and **[p](#page-213-0)** are optional subcommands that display the marked text.

*To Mark an Addressed Line:* Type the following subcommand:

AddresskLetter[l][n][p]

where the *Address* parameter is the line number or symbolic address of the line you want to mark, and the *Letter* parameter is the letter *a* through *z* for a mark. The **[l](#page-213-0)**, **[n](#page-213-0)**, and **[p](#page-213-0)** optional subcommands display the marked text.

### **Moving Text**

(.,.)**m***A* [**l**] [**n**] [**p**] The **m** (move) subcommand repositions the addressed line or lines. The first moved line follows the line addressed by the *A* parameter. A parameter of 0 moves the addressed line or lines to the beginning of the file. The address specified by the *A* parameter cannot be one of the lines to be moved. The **m** subcommand sets the current line to the last moved line.

> Type the **l** (list), **n** (number), or **p** (print) subcommands if you want to display the deletion. These subcommands are optional.

Moving a line or a set of lines deletes the specified lines from their original location and places them in a new location. You can select which lines to move by address or pattern. Use the preceding format to perform the following editing tasks:

- Moving the current line
- Moving lines specified by address
- Moving lines that contain a [specified](#page-219-0) pattern
- Moving lines that do not contain a [specified](#page-219-0) pattern

*To Move the Current Line:* Type the following subcommand:

mAddress[l][n][p]

where the *Address* parameter is the line number or symbolic address of the line you want the current line to follow, and **[l](#page-213-0)**, **[n](#page-213-0)**, and **[p](#page-213-0)** are optional subcommands that display the moved line.

*To Move Lines Specified by Address:* Type the following subcommand:

LineNumbermDestinationAddress[l][n][p]

where the *LineNumber* parameter is the address of the lines you want to move, and the *DestinationAddress* parameter is the line you want the moved lines to follow. The **[l](#page-213-0)**, **[n](#page-213-0)**, and **[p](#page-213-0)** optional subcommands display the moved lines.

<span id="page-219-0"></span>*To Move Lines That Contain a Specified Pattern:* Type the following subcommand:

[Address]g/Pattern/m[DestinationAddress][l][n][p]

where *Address* is an optional parameter that specifies the range of lines to search for lines that contain the specified pattern, the *Pattern* parameter is the text you are searching for, and *DestinationAddress* is an optional parameter that represents the line you want the moved lines to follow. The **[l](#page-213-0)**, **[n](#page-213-0)**, and **[p](#page-213-0)** optional subcommands display the moved lines.

If you omit the *Address* parameter, the ed editor searches the entire file for lines that contain the pattern. If you omit the *DestinationAddress* parameter, the moved text is placed after the current line.

*To Move Lines That Do Not Contain a Specified Pattern:* Type the following subcommand: [Address]v/Pattern/m[DestinationAddress][l][n][p]

where *Address* is an optional parameter that specifies the range of lines to search for lines that do not contain the specified pattern, the *Pattern* parameter is the text, and *DestinationAddress* is an optional parameter that represents the line you want the moved text to follow. The **[l](#page-213-0)**, **[n](#page-213-0)**, and **[p](#page-213-0)** optional subcommands display the moved lines.

If you omit the *Address* parameter, the ed editor searches the entire file for lines that do not contain the pattern. If you omit the *DestinationAddress* parameter, the moved text is placed after the current line.

### **Saving Text**

(1,\$)**w** *File* The **w** (write) subcommand copies the addressed lines from the buffer to the file specified by

the *File* parameter. If the file does not exist, the **w** subcommand creates it with permission code 666 (read and write permission for everyone), unless the **umask** setting specifies another file creation mode.

The **w** subcommand does not change the default file name (unless the *File* parameter is the first file name used since you started the ed editor). If you do not provide a file name, the **w** subcommand uses the default file name. The **w** subcommand does not change the current line.

If the ed editor successfully writes the file from the buffer, it displays the number of characters written. If you specify the **!** *Command* subcommand instead of a file name, the **w** subcommand reads the output of the operating system command specified by the *Command* parameter. The **w** subcommand does not save the name of the operating system command you specified as a default file name.

**Note:** Because 0 is not a legal address for the **w** subcommand, you cannot create an empty file with the **ed** command.

You can save changes to a file in several ways. Use the preceding format to perform the following actions:

- Saving a file to the current file
- Saving part of a file to the current file
- Saving a file to a [different](#page-220-0) file
- Saving part of a file to a [different](#page-220-0) file

*To Save a File to the Current File:* Type the following subcommand:

w

The current file is saved under its current name, and the ed editor displays the number of characters written.

*To Save Part of a File to the Current File:* Type the following subcommand:

Addressw

<span id="page-220-0"></span>where the *Address* parameter specifies the line or group of lines to write. The ed editor displays the number of characters written.

#### *To Save a File to a Different File:* Type the following subcommand:

w File

where the *File* parameter is the name of the file to write to.

The current file is saved to the file specified by the *File* parameter. The ed editor displays the number of characters written.

#### *To Save Part of a File to a Different File:* Type the following subcommand:

Addressw File

where the *Address* parameter specifies the line or group of lines to write and the *File* parameter specifies the file to write to.

The specified lines are saved to the file specified by the *File* parameter. The ed editor displays the number of characters written.

### **Searching Text**

You can search forward or backward from the current line for a pattern of text. The pattern can be a character string or a regular [expression](#page-198-0) made up of literal characters and the special characters  $\wedge$ (circumflex), \$ (dollar sign), . (period), [ (left bracket), ] (right bracket), \* (asterisk), \ (backslash), % (percent sign), and the & key.

You can use the ed editor to perform the following text searches:

- Searching forward
- Searching backward
- Repeating a search in the same direction
- [Repeating](#page-221-0) a search in the opposite direction

*To Search Forward:* Type the following subcommand:

/Pattern

where the *Pattern* parameter is a character string or regular expression that specifies the text to search for.

The cursor moves to the first character of the text specified by the pattern.

*To Search Backward:* Type the following subcommand:

?Pattern

where the *Pattern* parameter is a character string or regular expression that specifies the text to search for.

The cursor moves to the first character of the text specified by the pattern.

#### *To Repeat a Search in the Same Direction:* Type the following subcommand:

/

The cursor moves to the first character of the closest instance of the text specified by the pattern in the last search command.

<span id="page-221-0"></span>*To Repeat a Search in the Opposite Direction:* Type the following subcommand:

The cursor moves to the first character of the closest instance of the text specified by the pattern in the last search command.

### **Substituting Text**

?

(.,.)**s/***Pattern***/***Replacement***/** [**l**] [**n**] [**p**] (.,.)**s/***Pattern***/***Replacement***/ng** [**l**] [**n**] *Replacement* parameter. A pattern can be a fixed character string or a [regular](#page-198-0) [**p**] The **s** (substitute) subcommand searches each addressed line for a string that matches the *Pattern* parameter and replaces the string with the specified [expression.](#page-198-0) Without the global subcommand (**[g](#page-217-0)**), the **s** subcommand replaces only the first matching string on each addressed line. With the **g** subcommand, the **s** subcommand replaces every occurrence of the matching string on each addressed line. If the **s** subcommand does not find a match for the pattern, it returns the error message ? (question mark). Type the **l** (list), **n** (number), or **p** (print) subcommand to display the substituted text. These subcommands are optional. **Note:** Any character except a space or a new-line character can separate (delimit) the *Pattern* and *Replacement* parameters. The **s** subcommand sets the current line to the last line changed. If the *Number* parameter (an integer) is specified, then the first number that matches strings in each addressed line is replaced. An & (ampersand) character used in the *Replacement* parameter has the same value as the *Pattern* parameter. For example, the subcommand **s/are/&n't/** has the same effect as the subcommand **s/are/aren't/** and replaces **are** with **aren't** on the current line. A \& (backslash, ampersand) removes the special meaning of the & character in the *Replacement* parameter*.* A subpattern is part of a pattern enclosed by the strings \( (backslash, left parenthesis) and \) (backslash, right parenthesis); the pattern works as if the enclosing characters were not present. In the *Replacement* parameter, \*Number* refers to strings that match subpatterns. For example, the **s/\(t\)\(h\) \(e\)/t\1\2ose)** subcommand replaces **the** with **those** if a match for the pattern **the** exists on the current line. Whether subpatterns are nested or in a series, \*Number* refers to the occurrence specified by the *Number* parameter, counting from the left of the delimiting characters, \) (backslash, right parenthesis). The % (percent sign), when used alone as the *Replacement* parameter, causes the **s** subcommand to repeat the previous *Replacement* parameter. The % does not have this special meaning if it is part of a longer *Replacement* parameter or if it is preceded by  $a \setminus (backslash).$ You can split lines by substituting new-line characters into them. In the *Replacement* parameter. Pressing the \+Enter key sequence quotes the new-line character (not displayed) and moves the cursor to the next line for the remainder of the string. New-line characters cannot be substituted as part of a **[g](#page-217-0)** subcommand or **[v](#page-217-0)** subcommand list.

The ed editor provides several ways to substitute text. Use the preceding format to perform the following editing tasks:

- [Substituting](#page-222-0) text within the current line
- [Substituting](#page-222-0) text within an addressed line or group of lines
- [Substituting](#page-222-0) a specified pattern within lines that contain that pattern
- [Substituting](#page-223-0) a pattern within lines that contain a different pattern
- [Substituting](#page-223-0) a pattern within lines that do not contain a different pattern

### <span id="page-222-0"></span>*To Substitute Text within the Current Line:*

1. Type the following subcommand:

s/OldString/NewString

where the *OldString* parameter is the existing text and the *NewString* parameter is the text you want to substitute for it.

2. Type one of the following actions:

To substitute the *NewString* parameter for the first instance of the *OldString* parameter within the current line, type:

/

To substitute the *NewString* parameter for every instance of the *OldPattern* parameter within the current line, type:

/g

- 3. To display the changed text, type one of the following optional subcommands:
	- $\mathbf{1}$
	- [n](#page-213-0)
	- $\mathsf{D}$
- 4. Press Enter.

#### *To Substitute Text within an Addressed Line or Group of Lines:*

1. Type the following subcommand: Addresss/OldPattern/NewString

where the *Address* parameter is the address of the line or group of lines where you want to substitute text, the *OldPattern* parameter is the existing text, and the *NewString* parameter is the text you want to substitute.

2. Type one of the following actions:

To substitute the *NewString* parameter for the first instance of the *OldPattern* parameter within each line, type:

/NewString/

To substitute the *NewString* parameter for every instance of the *OldPattern* parameter within each line, type:

/NewString/g

To substitute the *NewString* parameter for the first instance of the *NumberOldPattern* parameter on each address line, type:

/NewString/Number

3. To display the changed text, type one of the following optional subcommands:

```
\mathbf{1}n
\mathbf{D}
```
4. Press Enter.

#### *To Substitute a Specified Pattern within Lines That Contain That Pattern:*

<span id="page-223-0"></span>1. Type the following subcommand:

Addressg/Pattern/s//NewString

where the *Address* parameter is the address of the group of lines that you want to search for the pattern specified with the *Pattern* parameter, and the *NewString* parameter is the text you want to substitute for the *Pattern* parameter.

2. Type one of the following actions:

To substitute the *NewString* parameter for the first instance of the *Pattern* parameter within each line, type:

/

To substitute the *NewString* parameter for every instance of the *Pattern* parameter within each line, type:

/g

3. To display the changed text, type one of the following optional subcommands:

 $\mathbf{1}$ 

[n](#page-213-0)

- [p](#page-213-0)
- 4. Press Enter.

### *To Substitute a Pattern within Lines That Contain a Different Pattern:*

1. Type the following subcommand:

Addressg/Pattern/s/OldString/NewString

where the *Address* parameter is the address of the group of lines that you want to search for the pattern specified with the *Pattern* parameter, the *OldString* parameter is the text you want to replace, and the *NewString* parameter is the text you want to substitute in place of the *OldString* parameter.

2. Type one of the following actions:

To substitute the *NewString* parameter for the first instance of the *OldString* parameter within each line that contains the *Pattern* parameter, type:

/

To substitute the *NewString* parameter for every instance of the *OldString* parameter within each line that contains the *Pattern* parameter, type:

/g

3. To display the changed text, type one of the following optional subcommands:

```
\mathbf{1}
```
[n](#page-213-0)

[p](#page-213-0)

4. Press Enter.

### *To Substitute a Pattern within Lines That Do Not Contain a Different Pattern:*

1. Type the following subcommand: Addressv/Pattern/s/OldString/NewString <span id="page-224-0"></span>where the *Address* parameter is the address of the group of lines that you want to search for the pattern specified with the *Pattern* parameter, the *OldString* parameter is the text you want to replace, and the *NewString* parameter is the text you want to substitute in place of the *OldString* parameter.

2. Type one of the following actions:

To substitute the *NewString* parameter for the first instance of the *OldString* parameter within each line that does not contain the *Pattern* parameter, type:

To substitute the *NewString* parameter for every instance of the *OldString* parameter within each line that does not contain the *Pattern* parameter, type:

/g

/

3. To display the changed text, type one of the following optional subcommands:

```
\mathbf{1}n
```
 $\overline{p}$  $\overline{p}$  $\overline{p}$ 

4. Press Enter.

### **Undoing Text Changes**

**u** [**l**] [**n**] [**p**] The **u** (undo) subcommand restores the buffer to the state it was in before it was last modified by an ed editor subcommand. The **u** subcommand cannot undo the **[e](#page-225-0)**, **[f](#page-225-0)**, and **[w](#page-219-0)** subcommands.

> Type the **l** (list), **n** (number), or **p** (print) subcommand if you want to display the changes. These subcommands are optional.

*To Undo Text Changes:* Type the following subcommand:

 $u[1][n][p]$ 

where **[l](#page-213-0)**, **[n](#page-213-0)**, and **[p](#page-213-0)** are optional subcommands that display the changes. All add, change, move, copy, or delete editing functions performed to the text after the last save are undone.

## **Manipulating Files**

You can use ed editor subcommands to manipulate files to perform the following tasks:

- Adding another file to the current file
- [Changing](#page-225-0) the default file name
- Editing [additional](#page-225-0) files

#### **Adding Another File to the Current File**

(\$)**r** *File* The **r** (read) subcommand reads a file into the buffer after the addressed line. The **r** subcommand does not delete the previous contents of the buffer. When entered without the *File* parameter, the **r** subcommand reads the default file, if any, into the buffer. The **r** subcommand does not change the default file name.

> A 0 address causes the **r** subcommand to read a file in at the beginning of the buffer. After it reads a file successfully, the **r** subcommand displays the number of characters read into the buffer and sets the current line to the last line read.

> If ! (exclamation point) replaces the *File* parameter in an **r** subcommand, the rest of the line is taken as an operating system shell command whose output is to be read. The **r** subcommand does not store the names of operating system commands as default file names.

#### <span id="page-225-0"></span>*To Insert a File after the Current Line:* Type the following subcommand:

r File

where the *File* parameter is the name of the file to be inserted.

The ed editor reads the file specified by the *File* parameter into the current file after the current line and displays the number of characters read into the current file.

*To Insert a File after a Line Specified by Address:* Type the following subcommand:

Addressr File

where the *Address* parameter specifies the line that you want the inserted file to follow, and the *File* parameter is the name of the file to be inserted.

The ed editor reads the file specified by the *File* parameter into the current file after the specified line and displays the number of characters read into the current file.

### **Changing the Default File Name**

**f** [*File*] The **f** (file name) subcommand changes the default file name (the stored name of the last file used) to the name specified by the *File* parameter. If a *File* parameter is not specified, the **f** subcommand displays the default file name. (The **e** subcommand stores the default file name.)

*To Display the Name of a File:* Type the following subcommand:

f

The ed editor displays the name of the file in the edit buffer.

*To Name a File:* Type the following subcommand:

f File

where the *File* parameter is the new name for the file in the edit buffer.

The file in the edit buffer is renamed.

### **Editing Additional Files**

**e** *File* The **e** (edit) subcommand first deletes any contents from the buffer, sets the current line to the last line of the buffer, and displays the number of characters read into the buffer. If the buffer has been changed since its contents were saved (with the **[w](#page-219-0)** subcommand), the ed editor displays a ? (question mark) before it clears the buffer.

> The **e** subcommand stores the *File* parameter as the default file name to be used, if necessary, by subsequent **e**, **[r](#page-224-0)**, or **w** subcommands. (To change the name of the default file name, use the **f** subcommand.)

When an ! (exclamation point) replaces the *File* parameter, the **e** subcommand takes the rest of the line as an operating system shell command and reads the command output. The **e** subcommand does not store the name of the shell command as a default file name.

**E** *File* The **E** (Edit) subcommand works like the **e** subcommand with one exception; the **E** subcommand does not check for changes made to the buffer after the last **[w](#page-219-0)** subcommand. Any changes you made before re-editing the file are lost.

You can use the **e** or **E** subcommands to perform the following tasks:

- Re-editing the current file without saving it
- Re-editing the current file after saving it
- Editing a file after the current file Is saved
- Editing a file without saving the current file

*To Re-Edit the Current File without Saving It:* Type the following subcommand:

E

The ed editor displays the number of characters in the file. Any changes you made before re-editing the file are lost.

### *To Re-Edit the Current File after Saving It:* Type the following subcommand:

e

The ed editor displays the number of characters in the file.

### *To Edit a File after the Current File Is Saved:* Type the following subcommand:

e File

where the *File* parameter is the name of a new or existing file that you want to edit.

For an existing file, the ed editor displays the number of characters in the file. For a new file, the ed editor displays a ? (question mark) and the name of the file.

#### *To Edit a File without Saving the Current File:* Type the following subcommand:

E File

where the *File* parameter is the name of a new or existing file that you want to edit.

For an existing file, the editor displays the number of characters in the file. For a new file, the ed editor displays a ? (question mark) and the name of the file.

# **Miscellaneous Functions of the ed Editor Subcommands**

You can use ed editor subcommands to perform the following tasks:

- Changing the prompt string
- Entering system [commands](#page-227-0)
- [Exiting](#page-227-0) the ed editor
- [Requesting](#page-228-0) help

### **Changing the Prompt String**

**P** The **P** (Prompt) subcommand turns on or off the ed editor prompt string, which is represented by an \* (asterisk). Initially, the **P** subcommand is turned off.

#### *To Start or Stop Displaying the Prompt String:* Type the following subcommand:

P

The ed editor prompt, an \* (asterisk), is displayed or not displayed, depending on its previous setting.

### <span id="page-227-0"></span>**Entering System Commands**

**!** *Command* The **!** subcommand allows you to run operating system commands without leaving the ed editor. Anything that follows the **!** subcommand on an ed editor subcommand line is interpreted as an operating system command. Within the text of that command string, the ed editor replaces the unescaped % (percent sign) with the current file name, if one exists.

> You can repeat the previous operating system command by entering an ! (exclamation point) after the **!** ed editor subcommand. If the operating system command interpreter (the **sh** command) expands the command string, the ed editor echoes the expanded line. The **!** subcommand does not change the current line.

You can use the **!** subcommand to perform the following actions:

- Running one operating system command
- Repeating an operating system command
- Running several operating system commands

#### *To Run One Operating System Command:* Type the following subcommand:

#### !Command

where the *Command* parameter specifies an operating system command usually entered at the prompt.

The command runs and displays its output. After the command completes, the editor displays an **!** (exclamation point).

#### *To Repeat an Operating System Command:* Type the following subcommand:

!

The previously run operating system command runs and displays its output. After the command completes, the editor displays an **!** (exclamation point).

#### *To Run Several Operating System Commands:*

- 1. Type the following subcommand to display an operating system prompt: !sh
- 2. Type an operating system command.
- 3. Press Enter to run the command and display its output.
- 4. Repeat steps 2 and 3 to run more operating system commands.
- 5. Press Ctrl+D to return to command mode. The editor displays an **!** (exclamation point).

### **Exiting the ed Editor**

- **q** The **q** (quit) subcommand exits the ed editor after checking whether the buffer has been saved to a file after the last changes were entered. If the buffer has not been saved to a file, the **q** subcommand displays the ? (question mark) message. Enter the **q** subcommand again to exit the ed editor anyway. The changes to the current file are lost.
- **Q** The **Q** (Quit) subcommand exits the ed editor without checking whether any changes were made since the buffer was saved to a file. Any changes made to the buffer since the last save are lost.

#### *To Quit after Checking for Edits:*

1. Type the following subcommand:

q

2. If the ed editor displays a ?, type one of the following subcommands:

To save changes before quitting, type:

<span id="page-228-0"></span>w

```
then press Enter.
```
To quit without saving changes, type:

q

3. Press Enter.

### *To Quit and Discard Edits:*

- 1. Type the following subcommand: Q
- 2. Press Enter. Any changes made to the buffer since the last save are lost.

## **Requesting Help**

- **h** The **h** (help) subcommand provides a brief help message for the most recent ? diagnostic or error message displayed.
- **H** The **H** (Help) subcommand causes the ed editor to display help messages for all subsequent ? diagnostic messages. The **H** subcommand also explains the previous ? if one existed. The **H** subcommand alternately turns this mode on and off; it is initially off.

### *To Start or Stop Displaying Help Messages:* Type the following subcommand:

H

The help messages are displayed or not displayed for ? responses from the ed editor, depending on the previous setting.

### *To Display the Last Help Message:* Type the following subcommand:

h

A help message is displayed for the last ? response from the ed editor.

# **Character Class Support in the ed Editor**

In standard *Patterns* expression, a range expression matches the set of all characters that fall between two characters in the collation sequence of the current locale. The syntax of the range expression is as follows:

**[***character***-***character***]**

The first character must be lower than or equal to the second character in the collation sequence. For example, [a-c] matches any of the characters a, b, or c in the En\_US locale.

The range expression is commonly used to match a character class. For example, [0-9] is used to mean all digits, and [a-z A-Z] is used to mean all letters. This form may produce unexpected results when ranges are interpreted according to the collating sequence in the current locale.

Instead of the preceding form, use a character class expression within  $\lceil \cdot \rceil$  (brackets) to match characters. The system interprets this type of expression according to the character class definition in the current locale. However, you cannot use character class expressions in range expressions.

The syntax of a character class expression is as follows:

**[:***CharacterClass***:]**

That is, a left bracket, a colon, the name of the character class, another colon, and then a right bracket.

The following character classes are supported in all locales:

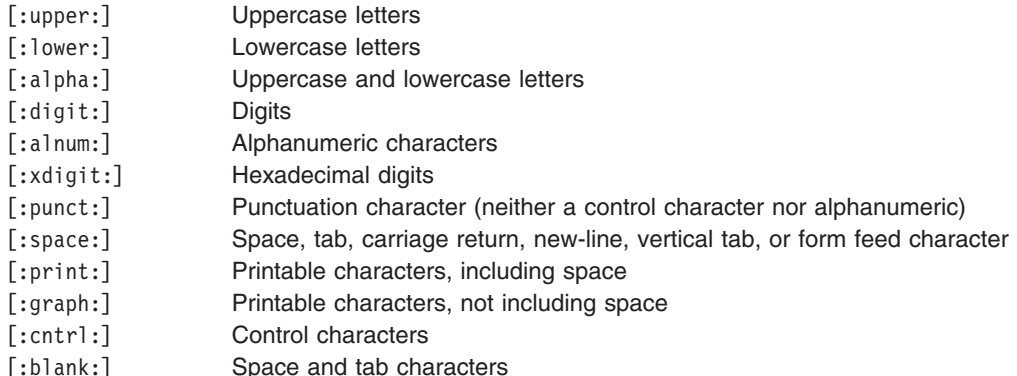

The brackets are part of the character class definition. To match any uppercase ASCII letter or ASCII digit, use the following regular expression:

[[:upper:] [:digit:]]

Do not use the expression [A-Z0-9].

A locale may support additional character classes.

The newline character is part of the  $[$ :space: $]$  character class but will not be matched by this character class. The newline character may only be matched by the special search characters  $\frac{1}{2}$  (dollar sign) and  $\wedge$ (caret).

## **Exit Status**

The **ed** and **red** commands return the following exit values:

- **0** Successful completion.
- **>0** An error occurred.

## **Related Information**

The **edit** command, **[ex](#page-309-0)** command, **[grep](#page-524-0)** command, **rsh** command, **sed** command, **sh** command, **stty** command, **vi** or **vedit** command, **view** command.

## **edit Command**

### **Purpose**

Provides a simple line editor for the new user.

## **Syntax**

**edit** [ **[-r](#page-230-0)** ] [ *File* ... ]

## **Description**

The **edit** command starts a line editor designed for beginning users, a simplified version of the ex editor. The edit editor belongs to a family of editors that includes the [ed](#page-197-0) editor, [ex](#page-309-0) editor, and vi editor. Knowing about the edit editor can help you learn the more advanced features of the other editors. To edit the contents of a file, enter:

edit File

<span id="page-230-0"></span>When the file specified by the *File* parameter names an existing file, the **edit** command copies it to a buffer and displays the number of lines and characters in it. It then displays a **:** (colon) prompt to show that it is ready to read subcommands from standard input.

If the file specified in the *File* parameter does not already exist, the **edit** command indicates this information and creates the new file. You can specify more than one file name for the *File* parameter, in which case the **edit** command copies the first file into its buffer and stores the remaining file names in an argument list for later use. The edit editor does not make changes to the edited file until you use the **w** subcommand to write the changes.

The edit editor operates in one of the following two modes:

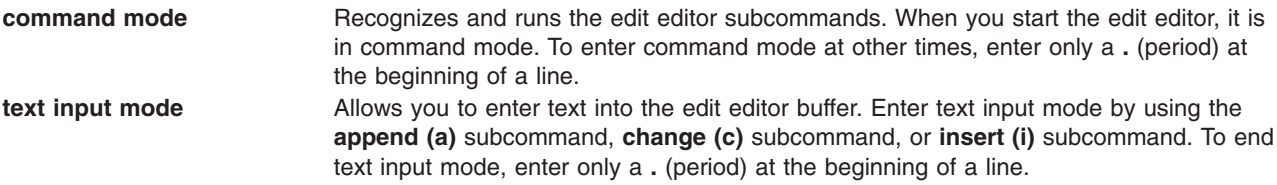

## **Flags**

**-r** Recovers the file being edited after an editor or system malfunction.

# **Addressing Lines in a File**

The edit editor uses the following three types of addresses:

- Line number addresses
- Relative position [addresses](#page-231-0)
- Pattern [addresses](#page-231-0)

#### **Line Number Addresses**

Line number addresses specify a line within a file by its line number or symbolic name. This method is the simplest way to address a line or lines.

To address the first line by its symbolic name, enter:

To address the last line by its symbolic name, enter:

\$

.

You also can specify a range of lines by separating the line numbers or symbolic addresses with a comma or a semicolon. The second address must refer to a line that follows the first addressed line in the range.

For example:

1,5

addresses the lines 1 through 5.

.,\$

addresses the first through the last lines.

### <span id="page-231-0"></span>**Relative Position Addresses**

The edit editor can address a line by its relative position to the current line. An address that begins with the -*Number* or +*Number* parameter addresses a line the specified number of lines before or after the current line, respectively.

For example:

+8

addresses 8 lines after the current line.

You can also address a line relative to the first or last line by using the symbolic names in combination with the -*Number* or +*Number* addresses.

For example:

.+3

addresses 3 lines after the first line, and:  $$-10$ 

addresses 10 lines before the last line.

#### **Pattern Addresses**

You can specify an address line by searching the buffer for a particular pattern. The edit editor searches forward or backward and stops at the first line that contains the match for the *Pattern* parameter. If necessary, the search wraps past the end or beginning of the buffer until it finds a match or returns to the current line.

To search forward, enter: /Pattern/

To search backward, enter: ?Pattern?

You also can specify a range of lines by separating the *Pattern* parameters with a comma or a semicolon. The second address must refer to a line that follows the first addressed line in the range.

For example:

Pattern,Pattern

The following characters have special meanings when used as part of the *Pattern* parameter:

- **^** Matches the beginning of a line when used as the first character of the *Pattern* parameter.
- **\$** Matches the end of a line when used as the last character of the *Pattern* parameter.

## **Using edit Editor Subcommands**

The edit editor subcommands affect the current line, which is represented by a **.** (period). When you start the edit editor, the current line is the last line in the buffer. As the buffer is edited, the current line changes to the last line affected by a subcommand. To work with different parts of a file, you must know how to [find](#page-233-0) the [current](#page-233-0) line and how to address [different](#page-230-0) lines in a file.

You can use the edit editor subcommands to perform the following tasks:

- [Adding](#page-232-0) text
- [Changing](#page-232-0) the name of the current file
- <span id="page-232-0"></span>• Changing text
- [Deleting](#page-233-0) text
- [Displaying](#page-233-0) the current file name and status
- [Displaying](#page-233-0) text and finding the current line
- Editing [additional](#page-234-0) files
- [Ending](#page-234-0) and exiting the edit editor
- Making global [changes](#page-234-0)
- Moving or [copying](#page-235-0) text
- Saving a file after a [system](#page-235-0) crash
- [Saving](#page-236-0) text
- [Substituting](#page-236-0) text
- [Undoing](#page-236-0) a change

### **Adding Text**

In the following subcommands, the *Address* parameter is optional. If you specify an address, do not type the brackets. You can use the full subcommand or its abbreviation, which is shown in parentheses.

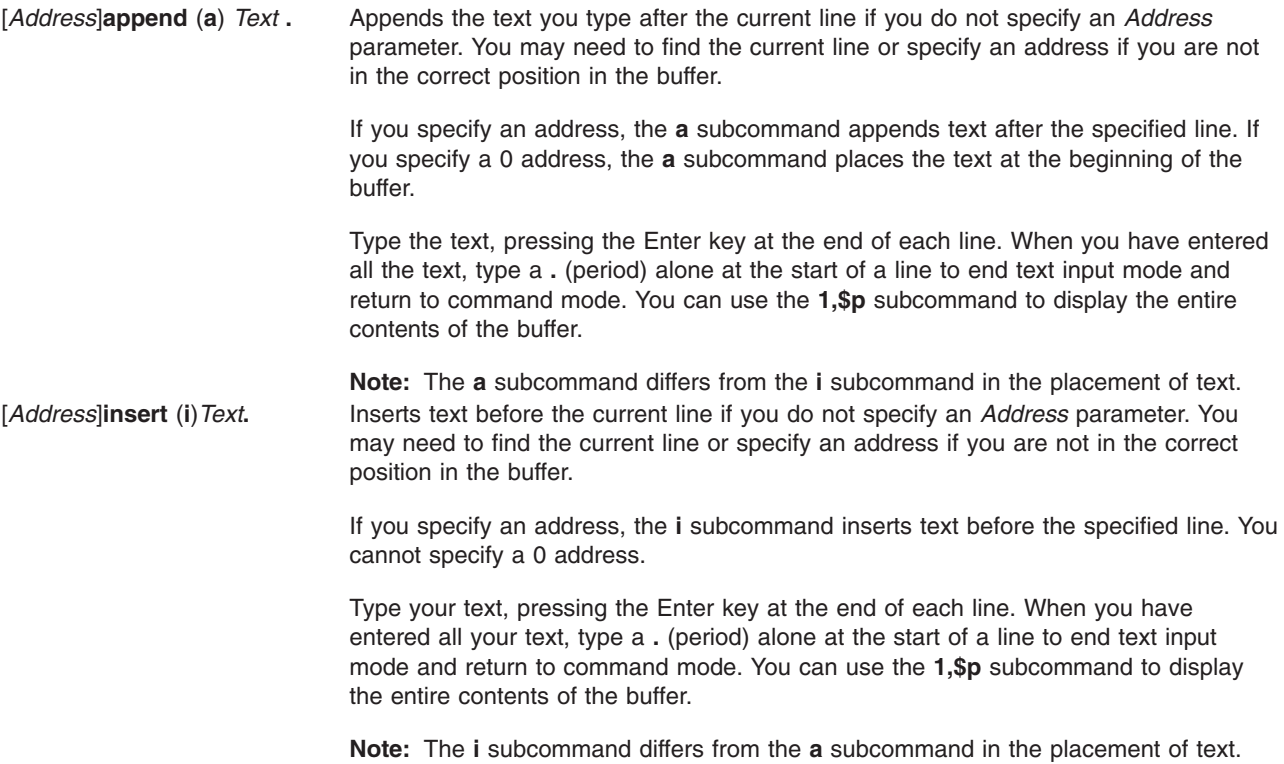

### **Changing the Name of the Current File**

**file** *File* Changes the name of the current file to the name specified by the *File* parameter. The edit editor does not consider this file to be edited.

### **Changing Text**

In the following subcommand, the *Address* parameters are optional. If you specify an address, do not type the brackets. You can use the full subcommand or its abbreviation, which is shown in parentheses.

<span id="page-233-0"></span>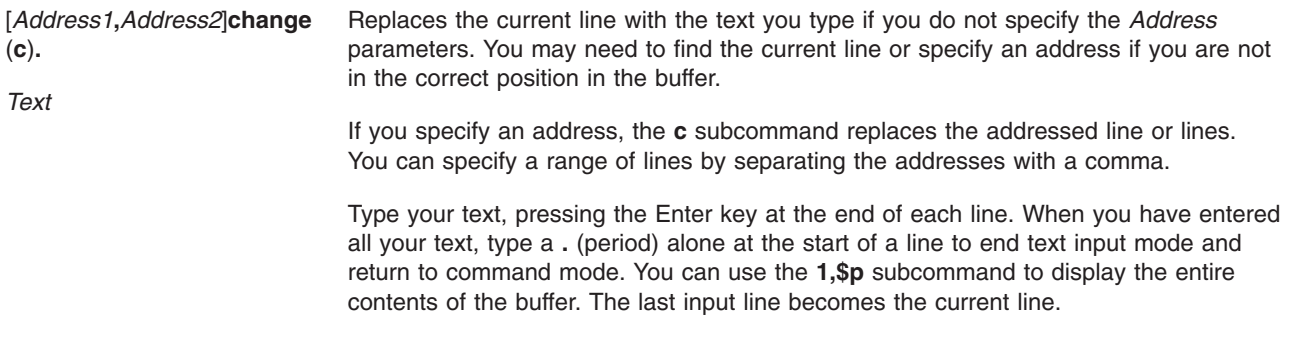

### **Deleting Text**

In the following subcommand, the *Address* and *Buffer* parameters are optional. If you specify an address or buffer, do not type the brackets. You can use the full subcommand or its abbreviation, which is shown in parentheses.

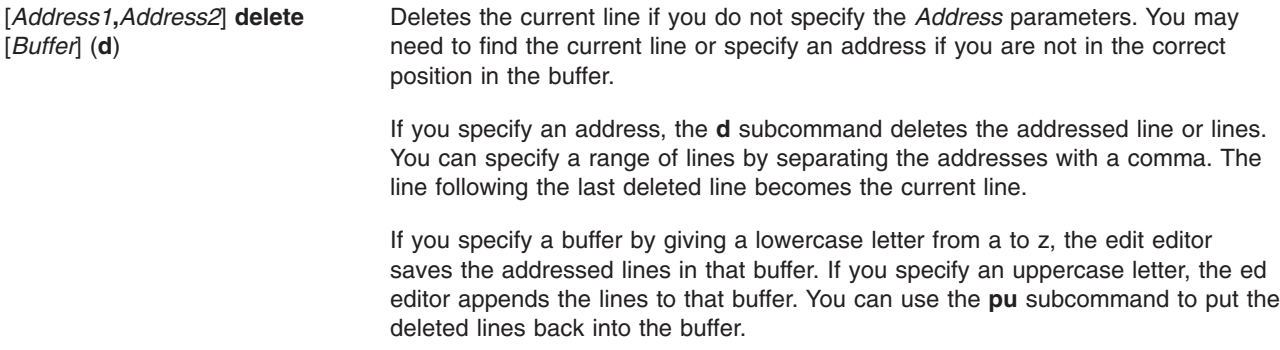

### **Displaying the Current File Name and Status**

In the following subcommand, you can use the full subcommand or its abbreviation, which is shown in parentheses.

**file** (**f**) Displays the current file name along with the following related information:

- Whether the file [w](#page-236-0)as modified since the last w subcommand
- v Current line number
- Number of lines in the buffer
- Percentage of the buffer indicating the current line location

### **Displaying Text and Finding the Current Line**

In the following subcommands, the *Address* parameters are optional. If you specify an address, do not type the brackets. You can use either the full subcommand or its abbreviation, which is shown in parentheses.

[*Address1*,*Address2*]**number** (**nu**) Displays the addressed line or lines preceded by its buffer line number. If you do not specify the *Address* parameters, the **nu** subcommand displays the current line and number.

> If you specify an address, the **nu** subcommand displays the addressed line or lines. You can specify a range of lines by separating the addresses with a comma. The last line displayed becomes the current line.

<span id="page-234-0"></span>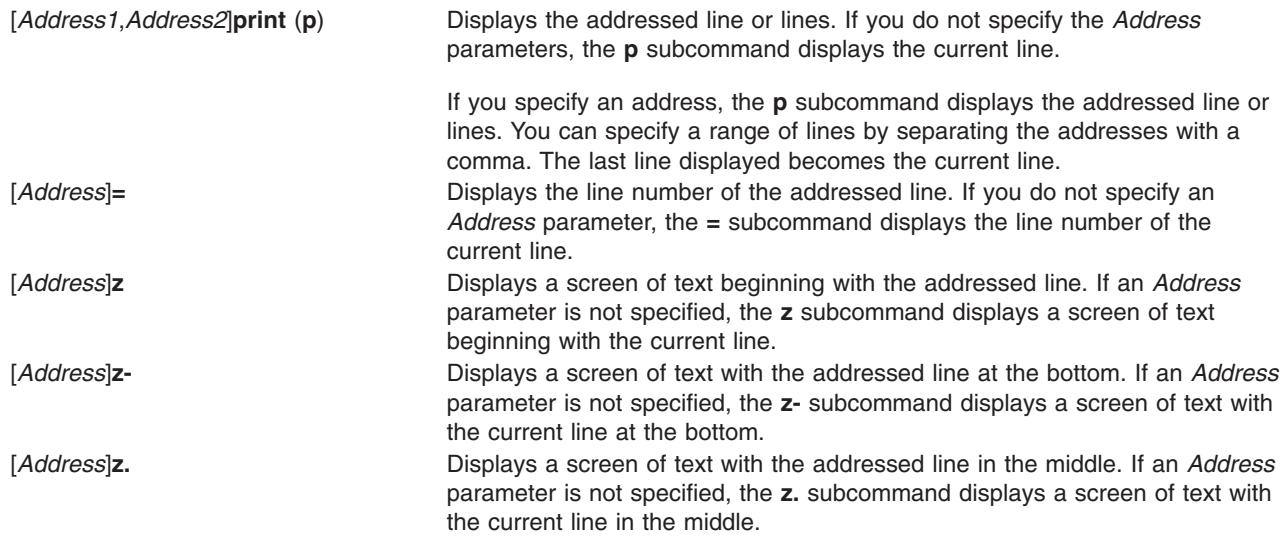

### **Editing Additional Files**

In the following subcommand, you can use the full subcommand or its abbreviation, which is shown in parentheses.

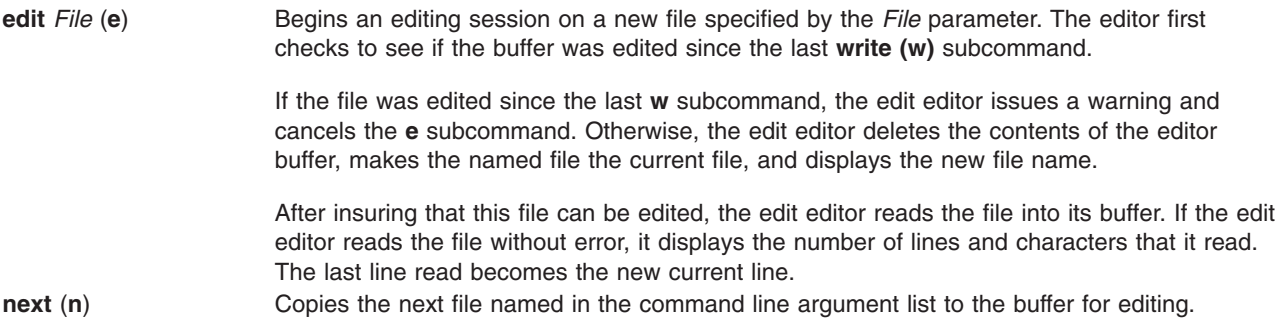

### **Ending and Exiting the edit Editor**

In the following subcommands, you can use the full subcommand or its abbreviation, which is shown in parentheses.

- **quit** (**q**) Ends the editing session after using the **[write](#page-236-0) (w)** subcommand. If you have modified the buffer and have not written the changes, the edit editor displays a warning message and does not end the editing session.
- **quit!** (**q!**) Ends the editing session, discarding any changes made to the buffer since the last **w** subcommand.

### **Making Global Changes**

In the following subcommand, the *Address* parameters are optional. If you specify an address, do not type the brackets. You can use the full subcommand or its abbreviation, which is shown in parentheses.

[*Address1***,***Address2*]**global/***Pattern***/***SubcommandList* (**g**)

<span id="page-235-0"></span>Marks each of the addressed lines that match the *Pattern* parameter. The edit editor then performs the list of subcommands specified in the *SubcommandList* parameter on each marked line.

If you do not specify the *Address* parameters, the **g** subcommand works on the current line. You may need to find the [current](#page-233-0) line or specify an [address](#page-230-0) if you are not in the correct position in the buffer.

If you specify an address, the **g** subcommand works on the addressed line or lines. You can specify a range of lines by separating the addresses with a comma.

A single subcommand or the first subcommand in a subcommand list appears on same line as the **g** subcommand. The remaining subcommands must appear on separate lines, where each line (except the last) ends with a **\** (backslash). The default subcommand is the **[print](#page-234-0) (p)** subcommand.

The subcommand list can include the **[append](#page-232-0) (a)** subcommand, **[insert](#page-232-0) (i)** subcommand, and **[change](#page-233-0) (c)** subcommand, and their associated input. In this case, if the ending period is on the last line of the command list, you can omit it.

**Note:** The **[undo](#page-236-0) (u)** subcommand and the **g** subcommand cannot appear in the subcommand list.

### **Moving or Copying Text**

In the following subcommands, the *Address1* and *Address2* parameters are optional. If you specify an address, do not type the brackets. You must specify the *Address3* parameter. You can use either the full subcommand or its abbreviation, which is shown in parentheses.

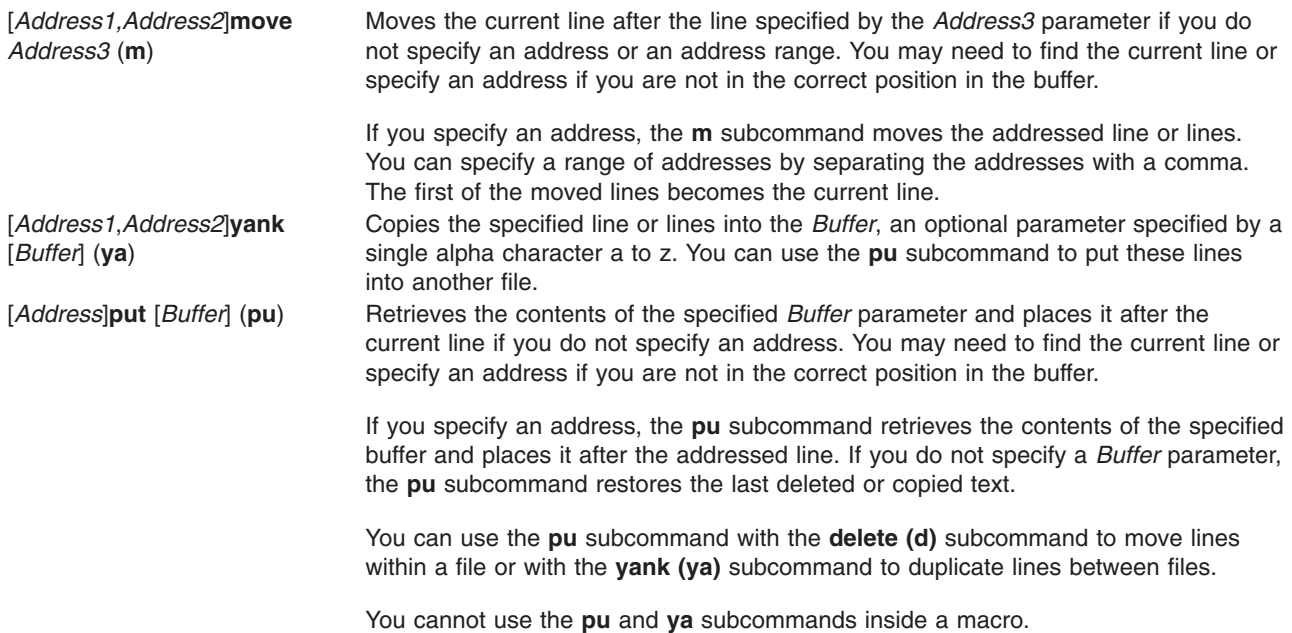

#### **Saving a File after a System Malfunction**

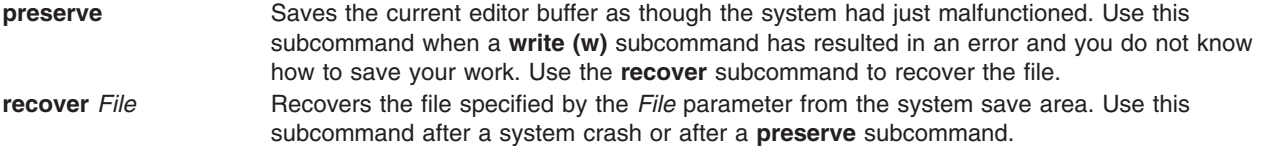

### <span id="page-236-0"></span>**Saving Text**

In the following subcommand, the *Address* parameters are optional. If you specify an address, do not type the brackets. You can use the full subcommand or its abbreviation, which is shown in parentheses.

[Address1,Address2]write [File] Writes the entire contents of the buffer to the file specified by the File parameter if (**w**) you do not specify an address. If you specify an address, the **w** subcommand writes the addressed line or lines to the file specified. You can specify a range of lines by separating the addresses with a comma. The edit editor displays the number of lines and characters that it writes.

> If you do not specify a file, the edit editor uses the current file name. If a *File* parameter does not exist, the editor creates one.

### **Substituting Text**

In the following subcommand, the *Address* parameters are optional. If you specify an address, do not type the brackets. You can use either the full subcommand or its abbreviation, which is shown in parentheses.

[*Address1*,*Address2*] **substitute/***Pattern***/***Replacement***/** (**s**)

[*Address1*,*Address2*] **substitute/***Pattern***/***Replacement*/**g**

Replaces the first instance of the specified *Pattern* parameter on each addressed line. You can replace every instance of the *Pattern* parameter by adding the **[global](#page-235-0) [\(g\)](#page-235-0)** subcommand to the end of the **s** subcommand.

If you do not specify an address, the **s** subcommand works on the current line. You may need to find the [current](#page-233-0) line or specify an [address](#page-230-0) if you are not in the correct position in the buffer. If you specify an address, the **s** subcommand works on the addressed line or lines. You can specify a range of lines by separating the addresses with a comma.

### **Undoing a Change**

In the following subcommand, you can use the full subcommand or its abbreviation, which is shown in parentheses.

**undo** (**u**) Reverses the changes made in the buffer by the last buffer editing subcommand. You cannot undo a **write (w)** subcommand or an **[edit](#page-234-0) (e)** subcommand.

**Note:** The **[global](#page-234-0)** subcommands are considered a single subcommand to a **u** subcommand.

## **Related Information**

The **ed** or **[red](#page-197-0)** command, **[ex](#page-309-0)** command, **vi** or **vedit** command.

## **edquota Command**

### **Purpose**

Edits user and group quotas.

## **Syntax**

### **To Edit User Quotas**

**edquota** [ **[-u](#page-238-0)** ] [ **[-p](#page-238-0)** *Proto-UserName* ] *UserName* ...

### **To Edit Group Quotas**

**edquota** [ **-g** [ **[-p](#page-238-0)** *Proto-GroupName* ] *GroupName* ... ]

### **To Edit Change User or Group Grace Period edquota [-t](#page-238-0)** [ **[-u](#page-238-0)** | **-g** ]

## **Description**

The **edquota** command creates and edits quotas. It creates a temporary file that contains each user's and group's current disk quotas. It determines the list of file systems with established quotas from the **/etc/filesystems** file. The **edquota** command also invokes the vi editor (or the editor specified by the **EDITOR** environment variable) on the temporary file so that quotas can be added and modified.

**Note:** If you specify an editor in the **EDITOR** environment variable, you must specify the full pathname of the editor.

Quotas are maintained separately for each file system. When you create or edit a quota for a user or a group, the quota applies to a specific file system. A quota must be set in each file system where you want to use quotas.

By default, or when used with the **-u** flag, the **edquota** command edits the quotas of one or more users specified by the *UserName* parameter on the command line. When used with the **-g** flag, the **edquota** command edits the quotas of one or more groups specified by the *GroupName* parameter. The **-p** flag identifies a prototypical user (*UserName*) or a prototypical group *(Proto-GroupName*) and duplicates these quotas for a specified user or group.

A user can exceed established soft limits for a default grace period of 1 week. Upon expiration of the grace period, the soft limit is enforced as a hard limit. The grace period can be specified in days, hours, minutes, or seconds. A value of 0 indicates that the default grace period is imposed; a value of 1 second indicates that no grace period is granted. The **[-t](#page-238-0)** flag changes the grace period.

Fields displayed in the temporary file are:

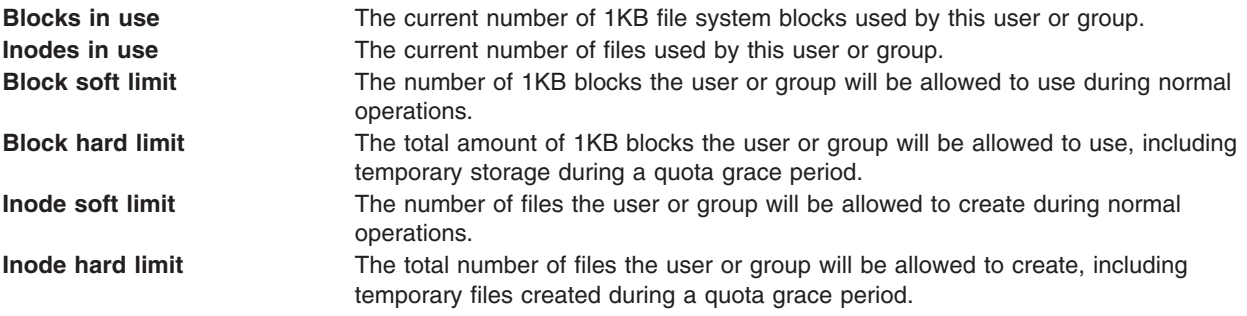

**Note:** A hard limit with a value of 1 indicates that no allocations are permitted. A soft limit with a value of 1, in conjunction with a hard limit with a value of 0, indicates that allocations are permitted only on a temporary basis.

When the editor is exited, the **edquota** command reads the temporary file and modifies the binary quota files to reflect any changes.

Hard or soft limits can only be specified in whole 1KB block amounts.

## **Flags**

**-g** Edits the quotas of one or more specified groups.

- <span id="page-238-0"></span>**-p** When invoked with the **-u** flag, duplicates the quotas established for a prototypical user for each specified user. When invoked with the **-g** flag, the **-p** flag duplicates the quotas established for a prototypical group for each listed group.
- **-t** Changes the grace period during which quotas can be exceeded before a soft limit is imposed as a hard limit. The default value of the grace period is 1 week. When invoked with the **-u** flag, the grace period is set for all file systems with user quotas specified in the **/etc/filesystems** file. When invoked with the **-g** flag, the grace period is set for all file systems with group quotas specified in the **/etc/filesystems** file.

**Note:** After changing a grace period using the **edquota** command, the new grace period value will not go into effect until the **quota.user** and **quota.group** files are refreshed by running the **quotaoff** command followed by the **quotaon** command. Users who have already reached their old grace period must reduce their file system usage to a level below their soft limits in order to use the new grace period. In the future, when these users exceed their soft limits, the new grace period will be in effect.

- **-u** Edits the quotas of one or more users.
- **Note:** If the user or group names contains all numbers then it will be treated as a user or group ID. Quotas will then be edited for the ID rather than the name.

## **Security**

Access Control: **Only the root user can execute this command.** 

## **Examples**

To create quotas for user sharl, using the quotas established for user davec as a prototype, enter: edquota -u -p davec sharl

## **Files**

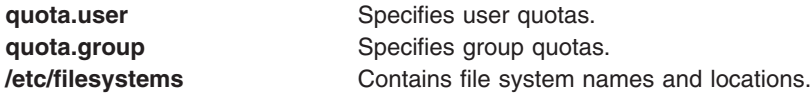

# **Related Information**

The **quota** command, **quotacheck** command **quotaon** and **quotaoff** command, **repquota** command.

The Disk Quota System Overview introduces the disk quota system and Setting Up the Disk Quota System describes how to establish disk quotas. Both are in*AIX 5L Version 5.2 Security Guide*.

## **egrep Command**

## **Purpose**

Searches a file for a pattern.

## **Syntax**

```
-h-i-p-s-v-w-x-y-b-n-c-l-q-ePattern |
-fStringFile } ... | Pattern } [ File ... ]
```
# <span id="page-239-0"></span>**Description**

The **egrep** command searches an input file (standard input by default) for lines matching a pattern specified by the *Pattern* parameter. These patterns are full regular expressions as in the **[ed](#page-197-0)** command (except for the \ (backslash) and \\ (double backslash)). The following rules also apply to the **egrep** command:

- A regular expression followed by  $a + (plus sign)$  matches one or more occurrences of the regular expression.
- A regular expression followed by a ? (question mark) matches zero or one occurrence of the regular expression.
- Multiple regular expressions separated by a I (vertical bar) or by a new-line character match strings that are matched by any of the regular expressions.
- A regular expression may be enclosed in () (parentheses) for grouping.

The new-line character will not be matched by the regular expressions.

The order of precedence for operators is  $[$ ,  $]$ ,  $\hat{A}$ ,  $\hat{B}$ ,  $\hat{C}$ ,  $\hat{C}$ ,  $\hat{C}$ ,  $\hat{C}$ ,  $\hat{C}$ ,  $\hat{C}$ ,  $\hat{C}$ ,  $\hat{C}$ ,  $\hat{C}$ ,  $\hat{C}$ ,  $\hat{C}$ ,  $\hat{C}$ ,  $\hat{C}$ ,  $\hat{C}$ ,  $\hat{C}$ ,  $\hat{C}$ ,  $\hat{C}$ ,

**Note:** The **egrep** command is the same as the **[grep](#page-524-0)** command with the **-E** flag, except that error and usage messages are different and the **-s** flag functions differently.

The **egrep** command displays the file containing the matched line if you specify more than one *File* parameter. Characters with special meaning to the shell  $(\$, *,[, ], \land, (,), \rangle$  must be in quotation marks when they appear in the *Pattern* parameter. When the *Pattern* parameter is not a simple string, you usually must enclose the entire pattern in single quotation marks. In an expression such as  $[a-z]$ , the minus means through according to the current collating sequence. A collating sequence may define equivalence classes for use in character ranges. It uses a fast, deterministic algorithm that sometimes needs exponential space.

#### **Notes:**

- 1. Lines are limited to 2048 bytes.
- 2. Paragraphs (under the **[-p](#page-240-0)** flag) are currently limited to a length of 5000 characters.
- 3. Do not run the **grep** command on a special file because it produces unpredictable results.
- 4. Input lines should not contain the NULL character.
- 5. Input files should end with the newline character.
- 6. Although some flags can be specified simultaneously, some flags override others. For example, if you specify **-l** and **-n** together, only file names are written to standard output.

# **Flags**

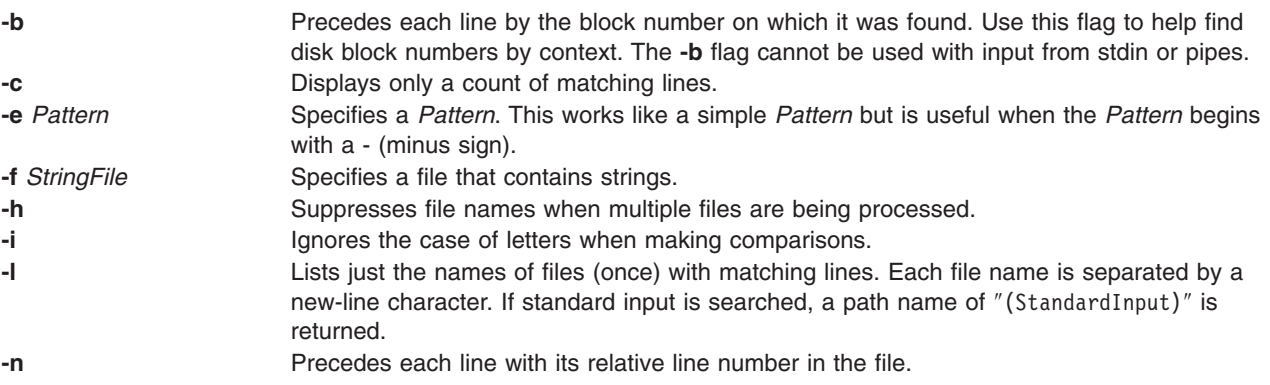

<span id="page-240-0"></span>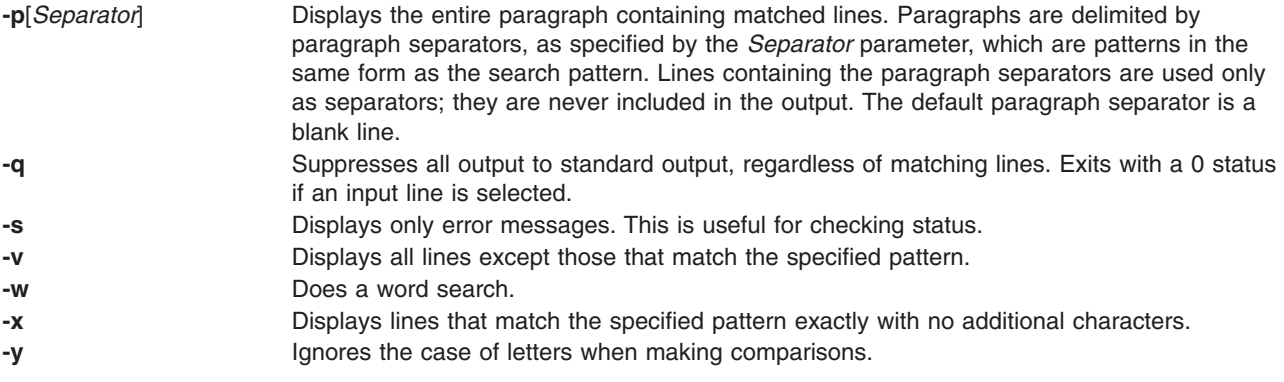

## **Exit Status**

This command returns the following exit values:

- **0** A match was found.
- **1** No match was found.
- **>1** A syntax error was found or a file was inaccessible (even if matches were found).

# **Examples**

To use an extended pattern that contains some of the pattern-matching characters  $+$ ,  $?$ ,  $\mathsf{l}$ ,  $\mathsf{f}$ , and  $\mathsf{f}$ , enter: egrep "\ $(([A-z]+|[0-9]+))$ " my.txt

This displays lines that contain letters in parentheses or digits in parentheses, but not parenthesized letter-digit combinations. It matches (y) and (783902), but not (alpha19c).

**Note:** When using the **egrep** command, \ ( (backslash followed by open parenthesis) or \ ( (backslash followed by close parenthesis) match parentheses in the text, but ( (open parenthesis) and ) (closed parenthesis) are special characters that group parts of the pattern. The reverse is true when using the **[grep](#page-524-0)** command.

# **Files**

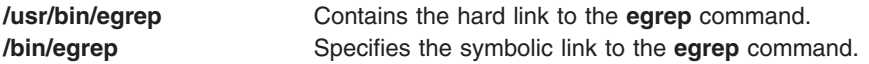

# **Related Information**

The **awk** command, **[ed](#page-197-0)** command, **[fgrep](#page-377-0)** command, **[grep](#page-524-0)** command, **sed** command.

Files Overview in *AIX 5L Version 5.2 System User's Guide: Operating System and Devices*.

Input and Output Redirection Overview in *AIX 5L Version 5.2 System User's Guide: Operating System and Devices*.

Shells Overview in *AIX 5L Version 5.2 System User's Guide: Operating System and Devices*.

National Language Support Overview in *AIX 5L Version 5.2 National Language Support Guide and Reference*.

# **elogevent Command, logevent Command**

## **Purpose**

Logs event information generated by the event response resource manager (ERRM) to a specified log file.

# **Syntax**

elogevent [**-h**] *log\_file*

logevent [**-h**] *log\_file*

# **Description**

The **elogevent** script always return messages in English. The language in which the messages of the **logevent** script are returned depend on the locale settings.

These scripts capture event information that is posted by the event response resource manager (ERRM) in environment variables that are generated by the ERRM when an event occurs. These scripts can be used as actions that are run by an event response resource. They can also be used as templates to create other user-defined actions.

Event information is returned about the ERRM environment variables, and also includes the following:

#### **Local Time**

Time when the event or rearm event is observed. The actual environment variable supplied by ERRM is ERRM\_TIME. This value is localized and converted to readable form before being displayed.

These scripts use the **alog** command to write event information to and read event information from the specified *log\_file*.

# **Flags**

**−h** Writes the script's usage statement to standard output.

# **Parameters**

*log\_file*

Specifies the name of the file where event information is logged. An absolute path for the *log\_file* parameter should be specified.

The *log\_file* is treated as a circular log and has a fixed size of 64KB. When *log\_file* is full, new entries are written over the oldest existing entries.

If *log\_file* already exists, event information is appended to it. If *log\_file* does not exist, it is created so that event information can be written to it.

## **Exit Status**

- **0** The script has run successfully.
- **1** A required *log\_file* is not specified.
- **2** The *log\_file* path is not valid.

## **Restrictions**

• These scripts must be run on the node where the ERRM is running.

• The user who runs These scripts must have write permission for the *log\_file* where the event information is logged.

# **Standard Output**

When the **-h** flag is specified, the script's usage statement is written to standard output.

## **Examples**

1. To log information, specify **/tmp/event.log**in the Web-based System Manager interface. ERRM runs this command:

/usr/sbin/rsct/bin/logevent/tmp/event.log

The **/tmp/event.log** file does not need to exist when the command is run.

2. To see the contents of the **/tmp/event.log** file, run this command:

alog -f /tmp/event.log -o

The following sample output shows a warning event for the **/var** file system (a file system resource):

```
=============================================================================
Event reported at Mon Mar 27 16:38:03 2002
Condition Name: /var space used
Severity:
Event Type: Event
Expression: PercentTotUsed>90
Resource Name: /var
Resource Class Name: IBM.FileSystem
Data Type: CT_UINT32
Data Value: 91
```
# **Location**

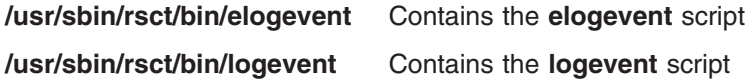

## **Related Information**

Commands: **alog**

### **emgr Command**

## **Purpose**

Starts the emergency fix (efix) manager, which installs, removes, lists, and checks system efixes.

## **Syntax**

To list efix; data:

**emgr [-l](#page-244-0)** [ **[-L](#page-244-0)** *Label* | **[-n](#page-244-0)** *efixNumber* | **[-u](#page-245-0)** *VUID* ] [**[-v](#page-245-0)**{**1**|**2**|**3**} ] [ **[-X](#page-245-0)** ]

To install an efix package:

**emgr [-e](#page-244-0)** *efixPackage* | **[-f](#page-244-0)** *ListFile* [**[-w](#page-245-0)** *Directory* ] [ **[-b](#page-244-0)** ] [ **[-k](#page-244-0)** ] [ **[-p](#page-244-0)** ] [ **[-I](#page-244-0)** ] [ **[-q](#page-244-0)** ] [ **[-m](#page-244-0)** ] [ **[-X](#page-245-0)** ]

To remove an installed efix:

emgr [-r](#page-244-0) [-L](#page-244-0) Label | [-n](#page-244-0) efixNumber | [-u](#page-245-0) VUID | [-f](#page-244-0) ListFile [[-w](#page-245-0) Directory ] [[-b](#page-244-0) ] [ [-k](#page-244-0) ] [ [-p](#page-244-0) ] [ -l ] [ [-q](#page-244-0) ] [ [-X](#page-245-0) ]

To check an installed efix:

**emgr [-c](#page-244-0)** [ **[-L](#page-244-0)** *Label* | **[-n](#page-244-0)** *efixNumber* | **[-u](#page-245-0)** *VUID* | **[-f](#page-244-0)** *ListFile* ] [ **[-w](#page-245-0)** *Directory* ] [**[-v](#page-245-0)**{**1**|**2**|**3**} ] [ **[-X](#page-245-0)** ]

To mount or unmount an installed efix:

**emgr [-M](#page-244-0)** | **[-U](#page-245-0)** [ **[-L](#page-244-0)** *Label* | **[-n](#page-244-0)** *efixNumber* | **[-u](#page-245-0)** *VUID* | **[-f](#page-244-0)** *ListFile* ] [ **[-w](#page-245-0)** *Directory* ] [ **[-X](#page-245-0)** ]

To force removal of an installed efix:

**emgr [-R](#page-245-0)** *efixLabel* [ **[-w](#page-245-0)** *Directory* ] [ **[-X](#page-245-0)** ]

To view packages locked by efix manager:

**emgr [-P](#page-244-0)** [ *Package* ] [ **[-X](#page-245-0)** ]

### **Description**

The **emgr** (efix manager) command can be used to install and manage system efixes. The efix manager installs packages created with the **epkg** command and maintains a database containing efix information. The **emgr** command performs the following operations:

- efix package installation
- efix removal
- efix listing
- $\cdot$  efix checking
- efix mounting
- efix unmounting
- Display package locks
- Force removal of an installed efix

#### **Referencing an Efix**

The ways to reference an efix are as follows:

#### **Reference by Label**

Each efix that is installed on a given system will have a unique efix label. This is the unique key that binds all of the different database objects. To reference an efix by label, pass the label as a parameter to the **-L** flag. For example, to run a check operation on an efix with label **ABC123**, type:

emgr -cL ABC123

#### **Reference by Efix ID**

Each efix that is installed on a given system has an efix ID. The efix ID is simply the order number in which the efix is listed in the efix database. Using this option may be convenient if you are performing operations on efixes based on efix listings. The **emgr** command will convert the efix ID into an efix label before performing the given operation. To reference an efix by ID, pass the ID as an parameter to the **-n** flag.

**Note:** Efix IDs can change as efixes are removed and added. Always verify the current efix ID number by using the **-l** flag to list the specific efix or all efixes.

For example, to run a check operation on the first efix with ID equal to 1, type:

emgr -cn1

#### **Reference by VUID**

Because efix packages are not formally tracked by any entity, it is possible that the same efix label

<span id="page-244-0"></span>could be used for more than one efix package. However, the **emgr** command does not accept the installation of more than one efix with the same efix label at the same time. The VUID (Virtually Unique ID) can be used to differentiate packages with the same efix label. The **emgr** command converts the VUID into an efix label before performing the given operation. For example, to list an installed efix with VUID equal to **000775364C00020316020703**, type:

emgr -l -u 000775364C00020316020703

**Note:** The VUID is displayed in the preview phase of efix installation and removal. The VUID is also displayed when listing with verbosity level set to 2 or higher with the **-v** flag.

### **Efix Logging**

The following operations are logged to the **emgr** command log file, **/var/adm/ras/emgr.log**:

- Installation
- Removal
- Checking
- Mounting
- Unmounting
- Forced Removal

## **Flags**

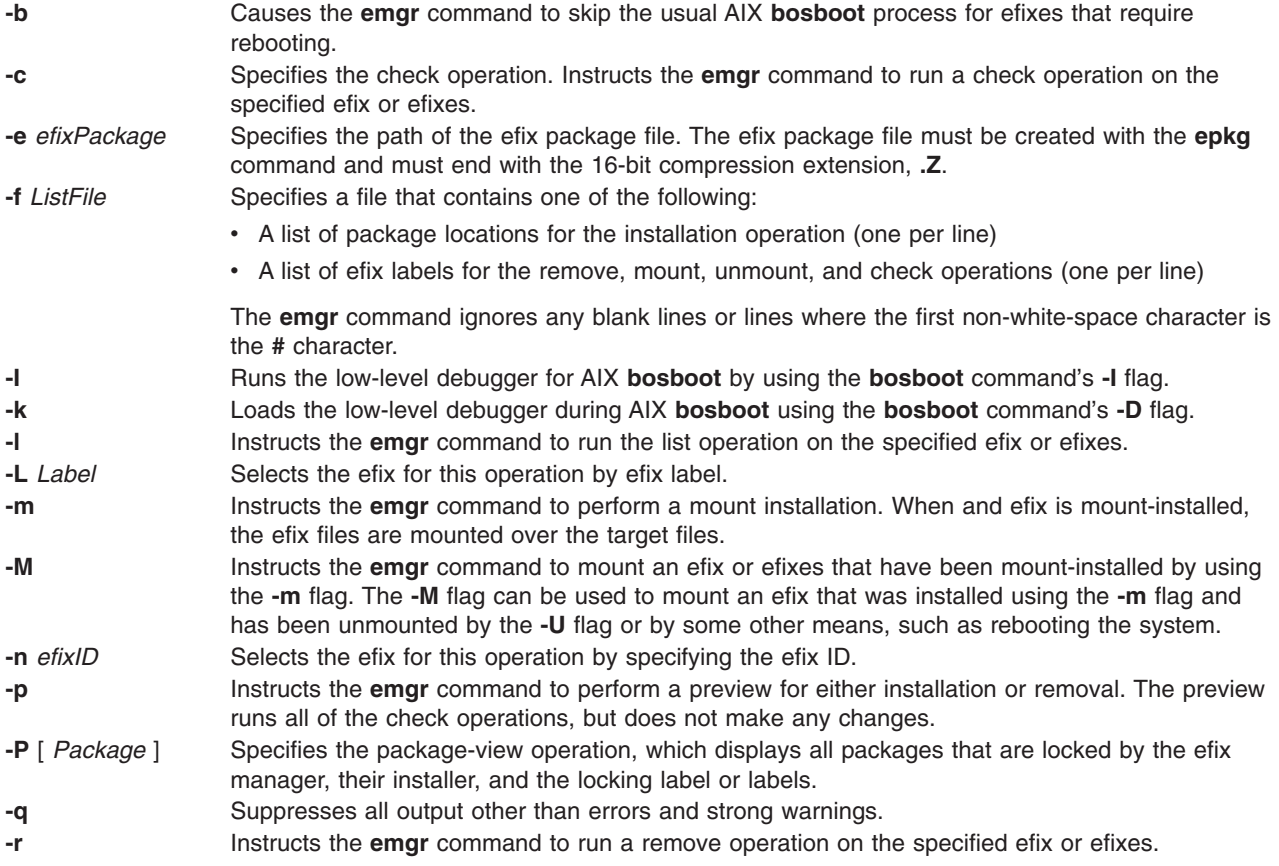

<span id="page-245-0"></span>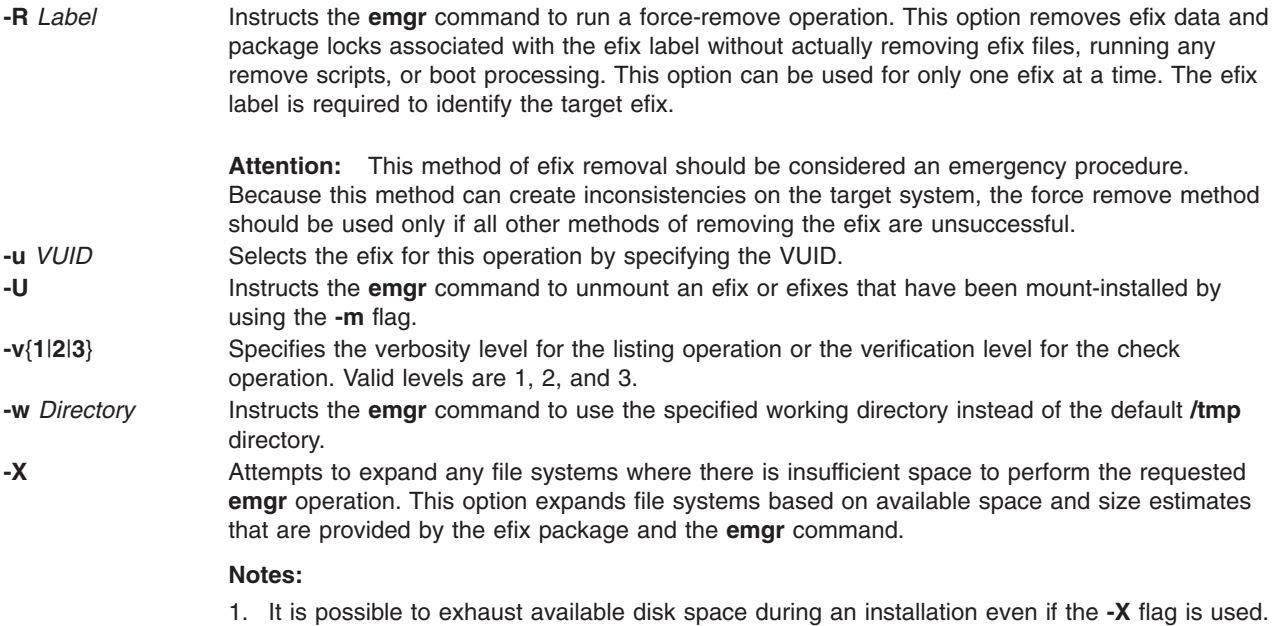

- This is more likely if other files are being created or expanded in the same file systems during an installation.
- 2. Remote file systems cannot be expanded by the **emgr** command.

## **Exit Status**

**0** All of the **emgr** command operations completed successfully.

**>0** An error occurred.

## **Security**

Only the root user can run the **emgr** command. Efix data, saved files, and temporary files are accessible only by the root user.

# **Examples**

1. To preview the installation of an efix package called **games.020303.epkg.Z**, type:

emgr -p -e games.020303.epkg.Z

2. To install the efix package called **games.020303.epkg.Z** and automatically expand file systems if additional space is needed, type:

emgr -X -e games.020303.epkg.Z

- 3. To list all efixes on the system, type: emgr -l
- 4. To do a level 3 listing of efix label **games**, type:

emgr -lv3 -L games

- 5. To remove the efix with label **games**, type: emgr -r -L games
- 6. To preview the removal of the efix labels in file **/tmp/myfixes**, type:

```
emgr -rp -f /tmp/myfixes
```
- 7. To check all efixes with verification level 2, type: emgr -cv2
- 8. To check efix ID number 3 with verification level 1 (the default verification level), type: emgr -c -n3
- 9. To check efix with VUID of **000775364C00020316020703** and verification level 3, type: emgr -u 000775364C00020316020703 -c -v3
- 10. To list all locked packages and their efix labels, type: emgr -P
- 11. To list all efix labels that have locked the **installp** package **bos.rte.lvm**, type: emgr -P bos.rte.lvm
- 12. To mount-install the efix package called **games.020303.epkg.Z** and suppress AIX **bosboot**, type: emgr -e games.020303.epkg.Z -mb
- 13. To mount all efix files that have been mount-installed on the system by using the **-m** option, type: emgr -M
- 14. To unmount all efix files associated with efix label **games**, type: emgr -U -L games

# **Files**

**/usr/sbin/emgr** Contains the **emgr** command **/usr/emgrdata/DBS/files.db Contains the efix files database** 

**/usr/emgrdata/DBS/efix.db** Contains the efix header database **/usr/emgrdata/DBS/pkglck.db** Contains the package locks database **/usr/emgrdata/DBS/prereq.db** Contains the prerequisite database

# **Related Information**

The **bosboot** command, **[epkg](#page-275-0)** command.

Emergency Fix Management in *AIX 5L Version 5.2 Installation Guide and Reference*.

## **emstat Command**

## **Purpose**

Shows emulation exception statistics.

# **Syntax**

**emstat** [ **[-a](#page-247-0)** | **[-v](#page-247-0)** ] [ *[Interval](#page-247-0)* ] [ *[Count](#page-247-0)* ]

# **Description**

The **emstat** command displays emulation exception statistics. Emulation exceptions can occur when some legacy applications or libraries, which contain instructions that have been deleted from older processor architectures, are executed on newer processors. These instructions may cause illegal instruction program exceptions. The operating system catches these exceptions and emulates the older instruction(s) to maintain program functionality, potentially at the expense of program performance.

The emulation exception count since the last time the machine was rebooted and the count in the current interval are displayed. The user can optionally display alignment exception statistics or individual processor emulation statistics.

The default output displays statistics every second. The sampling interval and number of iterations can also be specified.

# <span id="page-247-0"></span>**Parameters**

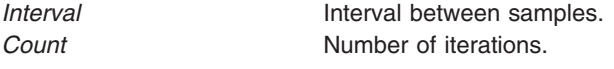

# **Flags**

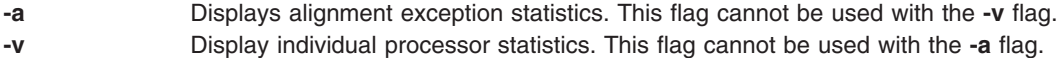

## **Examples**

1. To display the emulation statistics every second, type:

emstat

This produces the following output:

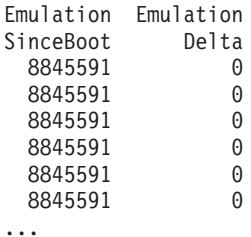

2. To display emulation and alignment exception statistics every two seconds, a total of 5 times, type: emstat -a 2 5

This produces the following output:

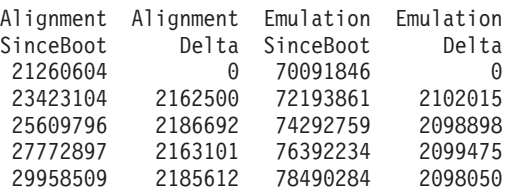

3. To display emulation statistics, every 5 seconds, for each processor, type:

emstat -v 5

This produces the following output:

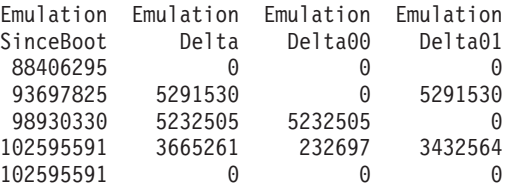

# **Related Information**

The **alstat** command.

## **emsvcsctrl Command**

## **Purpose**

Starts the event management subsystem.

# **Syntax**

**emsvcsctrl** [**−a** | **−s** | **−k** | **−d** | **−c** | **−t** | **−o** | **−h** ]

# **Description**

**emsvcsctrl** is a control script that starts the event management subsystem. Event management is a distributed subsystem of RSCT that provides a set of high-availability services for the IBM RS/6000 server. By matching information about the state of system resources with information about resource conditions that are of interest to client programs, it creates events. Client programs can use events to detect and recover from system failures, thus enhancing the availability of the system. The emsvcsctrl control script controls the operation of the Event Management subsystem. The subsystem is under the control of the System Resource Controller (SRC) and belongs to a subsystem group called emsvcs. A daemon is associated with each subsystem. The emsvcsctrl script also controls the operation of the AIX Resource Monitor subsystem. The subsystem is under SRC control and also belongs to the emsvcs subsystem group. A daemon is associated with each subsystem.

Instances of the Event Management and AIX Resource Monitor subsystems execute on each node in the HACMP/ES cluster. From an operational point of view, the Event Management subsystem group is organized as follows:

#### **Subsystem**

Event Management

#### **Subsystem Group**

emsvcs

#### **SRC Subsystem**

The emsvcs subsystem is associated with the haemd daemon.

#### **emaixos**

The emaixos is associated with the harmad daemon.

#### **Daemons**

The haemd daemon provides the Event Management services. The harmad daemon is the resource monitor for AIX operating system resources.

The emsvcsctrl script is not normally executed from the command line. It is normally called by the HACMP/ES startup script command during installation of the system.

The emsvcsctrl script provides a variety of controls for operating the Event Management subsystem:

- Adding, starting, stopping, and deleting the subsystem
- Cleaning up the subsystems
- Turning tracing on and off

**Adding the Subsystem:** When the -a flag is specified, the control script uses the mkssys command to add the Event Management and AIX Resource Monitor subsystems to the SRC. The control script operates as follows:

- 1. It makes sure that the emsvcs and emaixos subsystems are stopped.
- 2. It removes the emsvcs and emaixos subsystems from the SRC (just in case they are still there).
- 3. It adds the emsvcs subsystem to the SRC.
- 4. It adds the emaixos subsystem to the SRC.
- 5. It adds haemrm group using the mkgroup command, if it does not already exist. Any errors that occur are written to a log file named /var/ha/log/em.mkgroup.
- 6. It creates the /var/ha/lck/haem and /var/ha/soc/haem directories, if they don't already exist. Any errors that occur are written to a log file named /var/ha/log/em.mkdir.

7. It copies the Event Management Configuration Database, (EMCDB) from its install location, /usr/sbin/rsct/install/config/em.HACMP.cdb to its run-time location, /etc/ha/cfg/em.HACMP.cdb. Any errors resulting from the copy are written to a log file named /var/ha/log/em.cp.

**Starting the Subsystem:** When the -s flag is specified, the control script uses the startsrc command to start the Event Management subsystem, emsvcs, and the AIX Resource Monitor subsystem, emaixos.

**Stopping the Subsystem:** When the -k flag is specified, the control script uses the stopsrc command to stop the Event Management subsystem, emsvcs, and the AIX Resource Monitor subsystem, emaixos.

**Deleting the Subsystem:** When the -d flag is specified, the control script uses the rmssys command to remove the Event Management and AIX Resource Monitor subsystems from the SRC. The control script operates as follows:

- 1. It makes sure that the emsvcs and emaixos subsystems are stopped.
- 2. It removes the emsvcs and emaixos subsystems from the SRC using the rmssys command.

**Cleaning Up the Subsystems:** When the -c flag is specified, the control script stops and removes the Event Management subsystems for all system partitions from the SRC. The control script operates as follows:

- 1. It stops all instances of subsystems in the subsystem group by using the stopsrc -g emsvcs command.
- 2. It removes all instances of subsystems in the subsystem group from the SRC using the rmssys command.
- 3. It removes the Event Management Configuration Database (EMCDB) from its run-time location, /etc/ha/cfg/em.HACMP.cdb.

**Turning Tracing On:** When the -t flag is specified, the control script turns tracing on for the haemd daemon, using the haemtrcon command. Tracing for the harmad daemon is also enabled, using the traceson command.

**Turning Tracing Off:** When the -o flag is specified, the control script turns tracing off for the haemd daemon, using the haemtrcoff command. Tracing for the harmad daemon is also disabled, using the tracesoff command.

**Logging:** While it is running, the Event Management daemon normally provides information about its operation and errors by writing entries to the AIX error log. If it cannot, errors are written to a log file called /var/ha/log/em.default.cluster\_name.

## **Flags**

- **-a** Adds the subsystem.
- **-s** Starts the subsystem.
- **-k** Stops the subsystem.
- **-d** Deletes the subsystem.
- **-c** Cleans the subsystem.
- **-t** Turns tracing on for the subsystem.
- **-o** Turns tracing off for the subsystem.
- **-h** Displays usage information.

## **Security**

You must be running with an effective user ID of **root**.

# **Exit Status**

- **0** Indicates the successful completion of the command.
- **1** Indicates that an error occurred.

## **Restrictions**

This command is valid in an HACMP environment only.

# **Standard Error**

This command writes error messages (as necessary) to standard error.

# **Examples**

- 1. To add the Event Management subsystem to the SRC, enter: **emsvcsctrl -a**
- 2. To start the Event Management subsystem, enter: **emsvcsctrl -s**
- 3. To stop the Event Management subsystem, enter: **emsvcsctrl -k**
- 4. To delete the Event Management subsystem from the SRC, enter: **emsvcsctrl -d**
- 5. To clean up the Event Management subsystem, enter: **emsvcsctrl -c**
- 6. To turn tracing on for the Event Management daemon, enter: **emsvcsctrl -t**
- 7. To turn tracing off for the Event Management daemon, enter: **emsvcsctrl -o**

# **Location**

**/usr/sbin/rsct/bin/emsvcsctrl** Contains the **emsvcsctrl** script

# **Files**

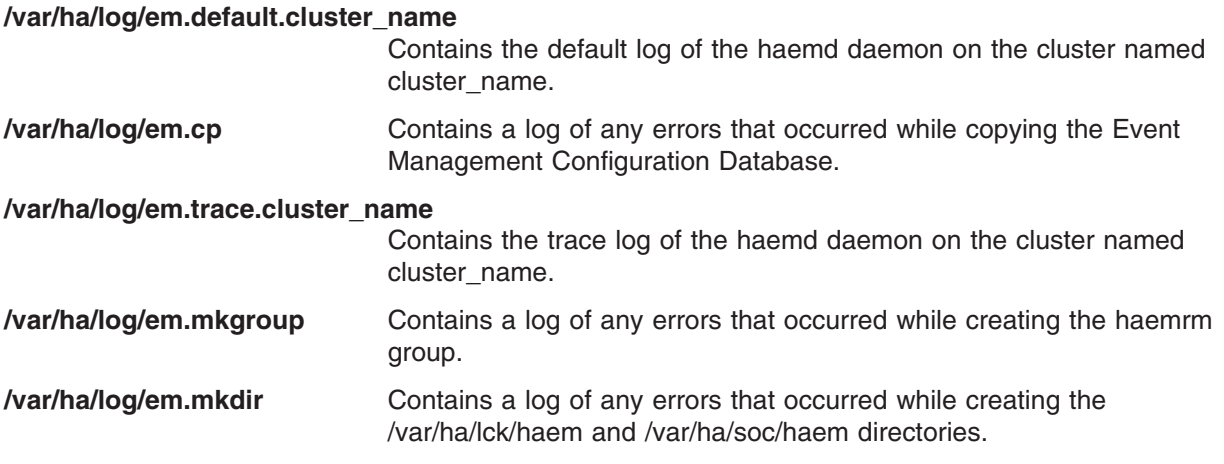

# **Related Information**

Commands: **haemtrcoff**, **haemtrcon**, **lssrc**, **startsrc**, **stopsrc**

Daemons: **haemd**

## **enable Command**

The **enable** command includes information for AIX Print Subsystem **enable** and the System V Print Subsystem **enable**.

#### **AIX Print Subsystem enable Command**

### **Purpose**

Enables printer queue devices.

**Syntax enable** *PrinterName ...*

# **Description**

The **enable** command brings the printer queue devices specified by the *PrinterName* parameter on line, or enables the printer queue devices to be used with the system.

#### **Notes:**

- 1. You must have root user authority or belong to the printq group to run this command.
- 2. If you enter enable -?, the system displays the following error message: enq: (FATAL ERROR): 0781-048: Bad queue or device name: -?

# **Examples**

To enable the print queue device lp0:lpd0, enter: enable lp0:lpd0

## **Files**

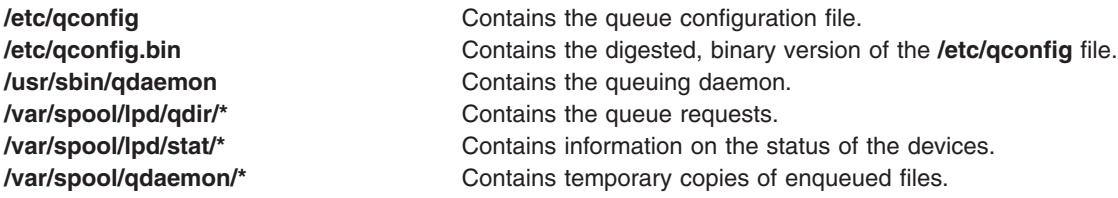

## **Related Information**

The **cancel** command, **[disable](#page-123-0)** command, **lp** command, **lpstat** command.

Starting and Stopping a Print Queue in *AIX 5L Version 5.2 Guide to Printers and Printing*.

#### **System V Print Subsystem enable Command**

## **Purpose**

Enable LP printers
## **Syntax**

**enable** *printers*

# **Description**

The **enable** command activates the named *printers*, enabling them to print requests submitted by the **lp** command. If the printer is remote, the command will only enable the transfer of requests to the remote system; the **enable** command must be run again, on the remote system, to activate the printer. (Run **lpstat -p** to get the status of printers.)

When changes are made to the attributes of a print device, they are recognized by **enable**. Therefore to change the definition or allocation for a device, you must disable the printer on that device, change the device, and then run **enable**. The new device attributes will become effective when **enable** is executed.

Printer names are *system-defined words* and as such should be restricted to uppercase and lowercase ASCII characters.

### **Files**

**/var/spool/lp/\***

### **References**

The **lp** command, **lpstat** command.

## **enotifyevent Command, notifyevent Command**

### **Purpose**

Mails event information generated by the event response resource manager (ERRM) to a specified user ID.

## **Syntax**

**enotifyevent** [**-h**] [*user-ID*]

**notifyevent** [**-h**] [*user-ID*]

### **Description**

The **enotifyevent** script always return messages in English. The language in which the messages of the **notifyevent** script are returned depend on the locale settings.

These scripts capture event information that is posted by the event response resource manager (ERRM) in environment variables that are generated by the ERRM when an event occurs. These scripts can be used as actions that are run by an event response resource. They can also be used as templates to create other user-defined actions.

Event information is returned about the ERRM environment variables, and also includes the following:

**Local Time**

Time when the event or rearm event is observed. The actual environment variable supplied by ERRM is ERRM\_TIME. This value is localized and converted to readable form before being displayed.

These scripts use the **mail** command to send event information to the specified user ID. When a user ID is specified, it is assumed to be valid, and it is used without verifying it. If a user ID is not specified, the user who is running the command is used as the default.

*user-ID* is the optional ID of the user to whom the event information will be mailed. If *user-ID* is not specified, the user who is running the command is used as the default.

### **Flags**

**−h** Writes the script's usage statement to standard output.

### **Parameters**

*log\_file*

Specifies the name of the file where event information is logged. An absolute path for the *log\_file* parameter should be specified.

The *log\_file* is treated as a circular log and has a fixed size of 64KB. When *log\_file* is full, new entries are written over the oldest existing entries.

If *log\_file* already exists, event information is appended to it. If *log\_file* does not exist, it is created so that event information can be written to it.

## **Exit Status**

**0** Command has run successfully.

### **Restrictions**

- 1. These scripts must be run on the node where the ERRM is running.
- 2. The **mail** command is used to read the file.

## **Standard Output**

When the **-h** flag is specified, the script's usage statement is written to standard output.

### **Examples**

1. Specify **user1** in Web-based System Manager to send mail to a user. The event response resource manager then runs the following command:

/usr/sbin/rsct/bin/notifyevent user1

2. You can use the **mail** command to read the contents of the event information. The following example shows how a warning event for the **/var** file system (a file system resource) is formatted and logged:

```
========================================================================
Event reported at Sun Mar 26 16:38:03 2002
```

```
Condition Name: /var space used
Severity: Warning
Event Type: Event
Expression: PercentTotUsed>90
Resource Name: /var
Resource Class Name: IBM.FileSystem
```

```
Data Type: CT_UINT32
Data Value: 91
```
## **Location**

**/usr/sbin/rsct/bin/enotifyevent**

Contains the **enotifyevent** script

**/usr/sbin/rsct/bin/notifyevent** Contains the **notifyevent** script

### **Related Information**

Commands: **mail**

### **enq Command**

### **Purpose**

Enqueues a file.

## **Syntax**

#### **To Process a File**

enq [ [-](#page-255-0) ] [ [-B](#page-256-0) CharacterPair ] [ [-c](#page-256-0) ] [ [-C](#page-256-0) ] [ [-G](#page-258-0) ] [ [-j](#page-256-0) ] [ [-m](#page-256-0) Text ] [ [-M](#page-256-0) File ] [ [-n](#page-256-0) ] [ [-N](#page-256-0) Number ] [ [-o](#page-256-0) Option ] [ **[-P](#page-256-0)** *Queue* ] [ **[-r](#page-256-0)** ] [ **[-R](#page-256-0)** *Number* ] [ **[-t](#page-257-0)** ″*User*″ ] [ **[-T](#page-257-0)** *Title* ] [ **[-Y](#page-257-0)** ] [ **[-Z](#page-257-0)** *Name* ] *File*

#### **To Change the Priority of Print Jobs**

**enq [-a](#page-257-0)** *Number* **[-#](#page-257-0)** *JobNumber*

### **To Display Status**

**enq** [ **[-q](#page-257-0)** | **[-A](#page-257-0)** ] [ **[-L](#page-257-0)** | **[-W](#page-258-0)** ] [ **[-e](#page-257-0)** ] [ **[-#](#page-257-0)** *JobNumber* ] [ **-u** *[Name](#page-257-0)* ] [ **[-w](#page-258-0)** *Seconds* ] [ **[-s](#page-257-0)**]

**To Change Queue and Queue Daemon Status enq** [ **[-d](#page-258-0)** ] [ **[-D](#page-258-0)** ] [ **[-G](#page-258-0)** ] [ **[-K](#page-258-0)** ] [ **[-L](#page-258-0)** ] [ **[-q](#page-257-0)** | **[-A](#page-257-0)** ] [ **[-U](#page-258-0)** ]

**To Cancel Options enq** [ **[-X](#page-258-0)** ] [ **[-x](#page-258-0)***Number* ] [ **[-P](#page-258-0)***Printer* ]

#### **To Hold, Release or Move a Print Job to Another Queue**

**enq** { **[-h](#page-259-0)** | **[-p](#page-259-0)** | **[-Q](#page-259-0)** *NewQueue* } { **[-#](#page-257-0)** *JobNumber* [ **[-P](#page-259-0)** *Queue* ] | **[-u](#page-259-0)** *User* | **[-P](#page-259-0)** *Queue* }

**To Queue and Hold a Print Job**

**enq [-H](#page-259-0)** *File ...*

### **Description**

The **enq** command is a general-purpose utility for enqueuing requests to a shared resource, typically a printer device. Use the **enq** command to enqueue requests, cancel requests, alter the priority of a request, and display the status of queues and devices.

The **enq** command has five different syntax diagrams because all the flags are not meant to work together. Some of these flags are meant for file processing and accept *FileName* as an option. The other flags are used for changing the priority of a print job, displaying the status, changing the status of the queue or the queue daemon, and canceling a print job.

To enqueue files on a specific queue, use the **[-P](#page-256-0)** flag (**-P** *Queue*). If more than one device services a queue, you can also request a particular device by specifying that device (*:device*) after the name of the queue. If you do not specify a device, the job is sent to the first available device. If you do not specify a file, the **enq** command copies standard input into a file and enqueues it for printing.

The **enq** command requests can have operator messages associated with them. This feature is useful in a distributed environment or on a system with many users. The messages are used to tell the printer operator such information as a request to load a special form or different color paper into the printer before allowing the job to print. These messages are specified with the **[-m](#page-256-0)** and **[-M](#page-256-0)** flags. The **qdaemon** command processes the **enq** command requests. When the **qdaemon** is ready to begin a request that has an associated message, the system displays the message on the console of the machine where the

<span id="page-255-0"></span>**qdaemon** process is running. The text of the message is accompanied by a prompt that tells the printer operator how to signal the request to continue or how to cancel the request.

The display generated by the **enq -A** command contains two entries for remote queues. The first entry contains the client's local queue and local device name and its status information. The second entry follows immediately; it contains the client's local queue name (again), followed by the remote queue name. Any jobs submitted to a remote queue are displayed first on the local side and are moved to the remote device as the job is processed on the remote machine.

Since the status commands communicate with remote machines, the status display may occasionally appear to hang while waiting for a response from the remote machine. The command will eventually time-out if a connection cannot be established between the two machines.

#### **Notes:**

- 1. Before you can enqueue a file, you must have read access to it. To remove a file, (see the **[-r](#page-256-0)** flag) you must also have write access to the directory that contains the file.
- 2. If you want to continue changing the file after you issue the **enq** command but before it is printed, you must use the **[-c](#page-256-0)** flag.
- 3. When enqueuing files on a printer, flags can be interspersed in any order.
- 4. The **-d** and **-G** flags are acted upon immediately. Syntax error appearing before these flags on the command line are reported. Syntax errors appearing after these flags on the command line are ignored.

### **Flags**

#### **File Processing Options**

If you give the **enq** command a list of file names, it enqueues them all for file processing on the default device or on the specified device.

> **-** Causes the **enq** command to act as a filter. The **enq** command automatically reads standard input if you do not specify a file or files. However, if you do specify a file, you can also use the dash (**-**) to force the **enq** command to read standard input. The dash (**-**) is actually not a flag, but a special type of file name. Therefore, it must come after all other flags have been specified on the command line.

<span id="page-256-0"></span>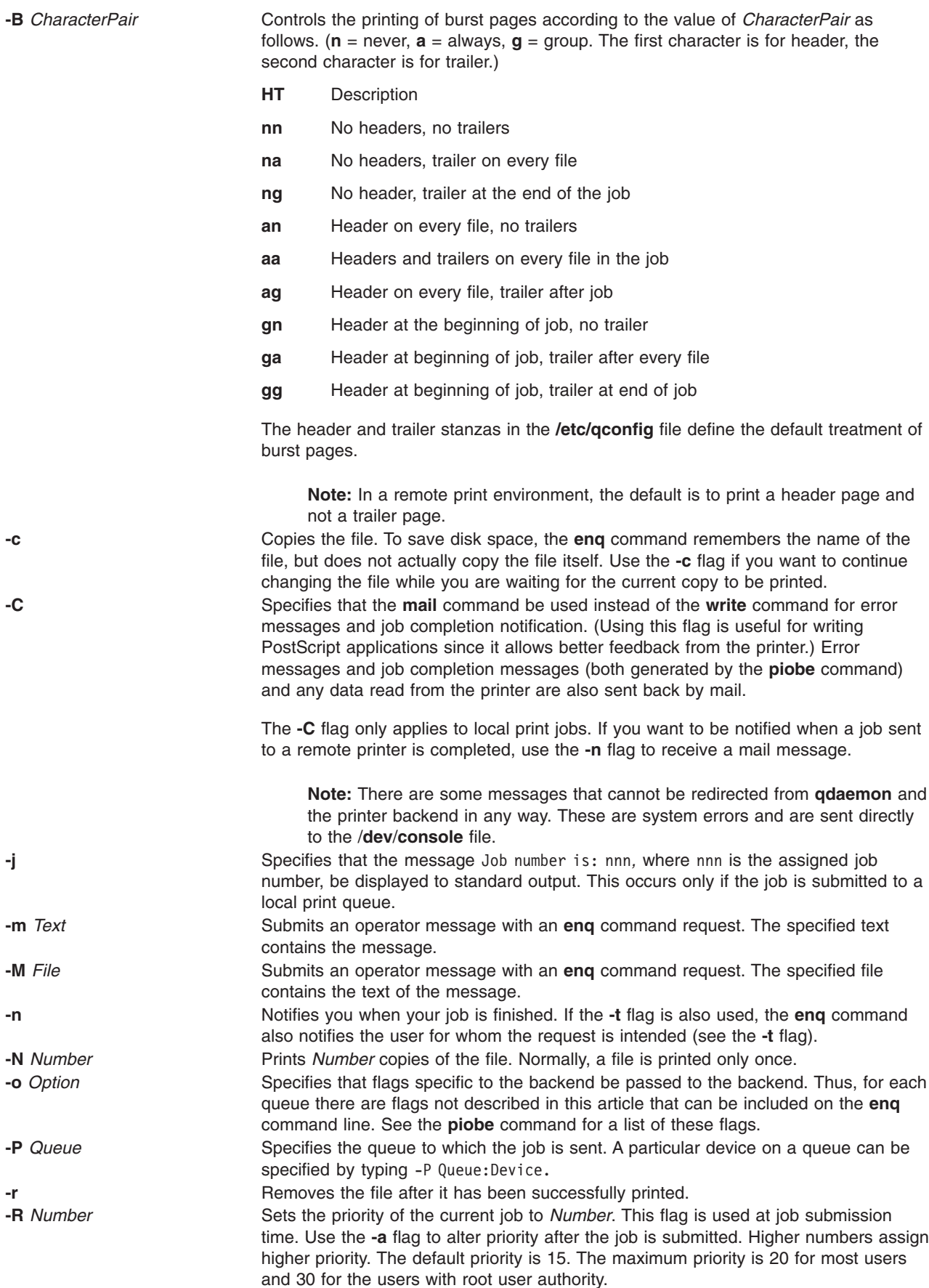

<span id="page-257-0"></span>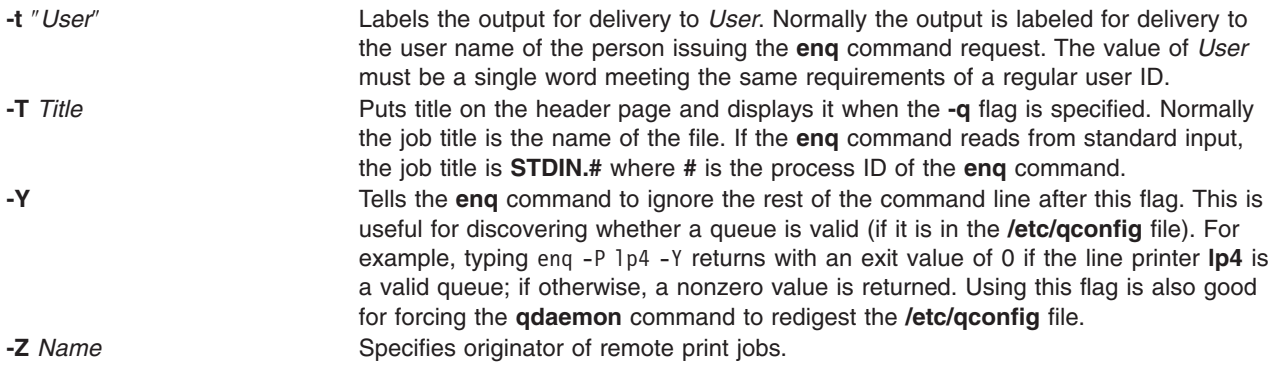

#### **Print Job Priority Options**

**-a** *Number* Changes the priority of the named job to *Number*. The job must have been submitted for printing prior to entering the **enq** command with this flag. See the **[-R](#page-256-0)** flag for a description of priorities. Use the **-#** flag to specify the job number. This flag is only valid for local print jobs. **-#** *JobNumber* Specifies the job number used by the **enq -q** command or the **enq -a** command, and displays only the job specified in status output.

#### **Notes:**

- 1. Specify the **-P** *Queue* to override the default destination printer.
- 2. If jobs 1, 2, and 3 are in the printer queue, and you specify that you want the status of job 3 while job 1 is running, the status information will show job 1 and job 3, not only job 3.
- 3. If you specify a job number that does not exist, the system displays the current job number on the queue instead of an error message.

### **Display Status Options**

- **-A** Provides status for all queues. This is like running the **enq -q** command once for each queue in the **qconfig** file.
- **-e** Excludes status information from queues that are not under the control of the **qdaemon** command. The status from such queues may be in different formats. The **-e** flag can be used with any combination of flags.
- **-L** Specifies the long status. This flag can be used with the **-A** flag or the **-q** flag. This flag cannot be used with the **[-W](#page-258-0)** flag. If the **-L** flag and **-W f**lag are used simultaneously, the first one specified takes precedence. Use the **-L** flag to show multiple files to be printed in a single print job.
- **-q** Displays the status of the default queue. The **LPDEST** and **PRINTER** environment variable control the name of the default printer. If the **LPDEST** environment variable contains a value, that value is always used first. If the **LPDEST** variable has no value, the **enq** command uses the **PRINTER** environment variable. If the **PRINTER** environment variable contains no value, then the **enq** command uses the system default.

#### **Notes:**

- 1. Use the **[-P](#page-256-0)** *Queue* flag with the **-q** flag to display the status of a particular queue.
- 2. Any destination command line options override both the **LPDEST** and the **PRINTER** environment variables.

**-s** Obtains the status of print queues without listing any files.

**-u** *Name* Specifies the user name for which to print job status.

<span id="page-258-0"></span>**-w** *Seconds* Specifies continuous output of the queue status, updating the screen every *Seconds* specified until the queue is empty (see the **lpq** command). When the queue is empty, the process halts. This flag is only used with either the **[-q](#page-257-0)** flag, or the **[-A](#page-257-0)** flag, or the **[-L](#page-257-0)** flag. **-W** Specifies the wide status format with longer queue names, device names, and job numbers. Job number information is available on AIX 4.3.2 and later. This flag can be used with the **[-A](#page-257-0)** flag or the **[-q](#page-257-0)** flag. It cannot be used with the **[-L](#page-257-0)** flag. If the **-L** flag and **-W f**lag are used simultaneously,

#### **Change the queue and queue Daemon Status Options**

the first one specified takes precedence.

**-d** Runs the **[digest](#page-119-0)** command on the **/etc/qconfig** file. Once the digest is completed, any changes to the **/etc/qconfig** file are reflected in the **/etc/qconfig.bin** file. A user must have root user authority to run this option.

In addition to the previous flags available to all users, the **enq** command accepts the following flags when they are entered by users that have root user authority. Root user authority means that you are root or you belong to the **printq** group.

**Note:** The following flags can only be used on local print jobs.

- **-D** Device DOWN. Turns off the device associated with the queue. The **qdaemon** process no longer send jobs to the device, and entering the **[enq](#page-257-0) -q** command shows its status as DOWN. Any job currently running on the device is allowed to finish.
- **-G** Die GRACEFULLY. Ends the **qdaemon** process after all currently running jobs are finished. Use of this flag is the only clean way to bring the **qdaemon** process down. Use of the **kill** command may cause problems, such as jobs hanging up in the queue.

If the **qdaemon** process is running under **srcmstr** (the default configuration), **enq -G** does not prevent **qdaemon** from being restarted automatically. You must use the **chssys** command, which changes the default configuration and prevents the automatic restart of the **qdaemon** process. The following command: chssys -s qdaemon -O

issued prior to the **enq -G** command, prevents the automatic restart of **qdaemon**.

The following command: startsrc -s qdaemon

restarts the **qdaemon** process manually.

- **-K** Acts the same as the **-D** flag, except that all current jobs are KILLED. They remain in the queue, and are run again when the device is turned on.
- **-L** Specifies the long status. This flag can be used with the **[-A](#page-257-0)** flag or the **[-q](#page-257-0)** flag. Use the **-L** flag to show multiple files to be printed in a single print job.
- **-U** Brings UP the device associated with a queue. The **qdaemon** process sends jobs to it again and entering the **[enq](#page-257-0) -q** command shows its status as READY.

**Note:** If more than one device is associated with a queue, you must specify the device as well as the queue when you use the **-D** flag, the **-K** flag, and the **-U** flags. For example, entering -P lp:lpd designates the same device only if there is no other device on that queue.

### **Cancel Options**

- **-X** Cancels the printing of your jobs. If you have root user authority, all jobs on the specified queue are deleted. This flag is only valid on local print jobs. **-x** *Number* Cancels the printing of the specified job *Number*.
- **-P** *Printer* Specifies the *Printer* where either all jobs or the selected job number is to be canceled.

<span id="page-259-0"></span>**Attention:** If you have root user authority and do not specify a queue, all jobs on all queues are deleted.

#### **Holding and Releasing a Print Job Options**

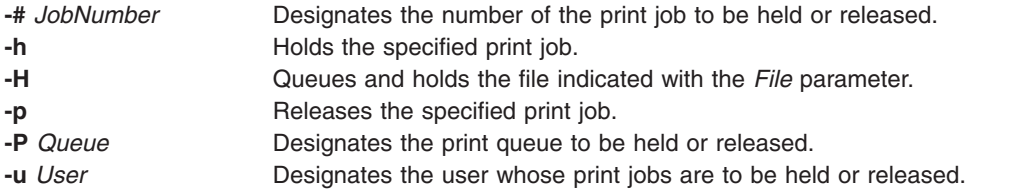

### **Moving Print Job Options**

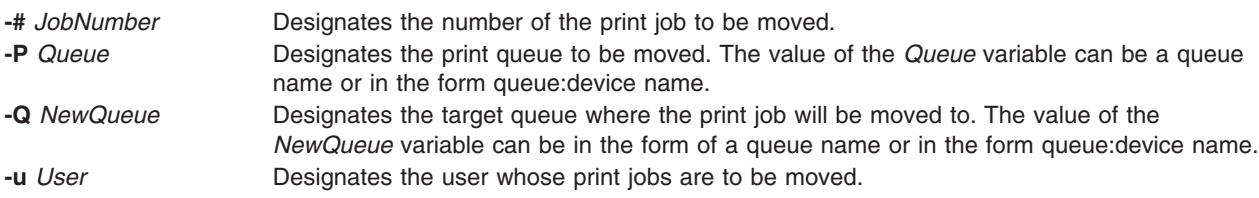

## **Security**

Auditing Events:

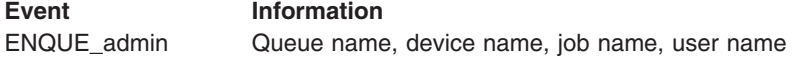

### **Examples**

- 1. To print the file memo on the default printer, enter: enq memo
- 2. To print the file prog.c with page numbers, enter: pr prog.c | enq

The **pr** command puts a heading at the top of each page that includes the date the file was last modified, the name of the file, and the page number. The **enq** command then prints the file.

3. To print a file with page numbers, reading from standard input, enter:

pr  $x \mid$  eng [-P](#page-256-0) bill [-n](#page-256-0) [-r](#page-256-0) fn1 - fn3

The dash (**-**) special file name tells the **enq** command to read from standard input. Normally the **enq** command will not read from standard input if there are file names on the command line. It also indicates the order in which to print things. The **pr** command creates a page numbered version of the file x and passes it to the **enq** command, which creates a temporary file containing that output in the **/var/spool/qdaemon** file.

The **enq** command creates a job with four files and submits it to the queue named bill. It will print the fn1 file twice. Then it will print whatever the output of the **pr** command was. Lastly it will print the file fn3. The four files are treated as one job for the purposes of burst pages. Notification is sent (the -n flag) when the job is complete. Since the -r flag was specified, the fn1 and fn3 files are removed at job completion. The temporary file created by the dash (**-**) file is always deleted.

The **pr** command puts a heading at the top of each page that includes the date the file was last modified, the name of the file, and the page number. The **enq** command then prints the file.

4. To print the file report on the next available printer configured for the fred queue, enter:

enq -P fred report

5. To print several files beginning with the prefix sam on the next available printer configured for the fred queue, enter:

enq -P fred sam\*

All files beginning with the prefix sam are included in one print job. Normal status commands show only the title of the print job, which in this case is the name of the first file in the queue unless a different value was specified with the **-T** flag. To list the names of all the files in the print job, use the long status command **enq -A -L**.

6. To check the print queue to see if a file is still waiting to be printed, enter:

enq [-q](#page-257-0)

This command displays the status of the user's default queue. If the file is not yet printed, then it appears in the queue status listing. The system default queue is defined as the first queue in the **/etc/qconfig[.bin]** file. Users can have their own default override by setting and exporting the **PRINTER** environment variable.

7. To display the status of a nondefault queue, lp0, enter:

eng  $-q$   $-P$   $1p0$ 

8. To obtain the long queue status, enter:

enq [-L](#page-257-0)

9. To obtain status on all queues, enter:

enq [-A](#page-257-0)

10. To obtain long status on all queues, enter:

enq [-A](#page-257-0) [-L](#page-257-0)

11. To obtain the status of the default queue, in wide format, enter:

enq [-W](#page-258-0)

12. To obtain the wide status of all queues, enter:

enq [-W](#page-258-0) [-A](#page-257-0)

13. To stop printing a job (a job is one or more files), enter:

enq [-x](#page-258-0) 413

This command cancels the request you made earlier to print a job. The number was obtained from the listing obtained by entering the **enq -q** command. If the job is currently being printed, the printer stops immediately. If the job has not been printed yet, it is removed from the queue so that it will not be printed. If the job is not in the queue, the **enq** command displays a message similar to the following:

no such request from you -- perhaps it's done?

14. To disconnect a printer from the queuing system, enter:

enq [-P](#page-256-0) lp0:dlp0 [-D](#page-258-0)

Entering this command stops the **enq** command requests from being sent to the printer that serves the lp0 queue. If a file is currently printing, it is allowed to finish. You must be able to execute the **qadm** command to run this command.

**Note:** The printers serving a given queue are named by the device stanza name as it appears in the **/etc/qconfig[.bin]** file.

15. To print a file with page numbers using the **piobe** command backend on the default printer, enter:

enq [-o](#page-256-0) -p filename

The -p flag is not looked at by the **enq** command. The -o flag tells the **enq** command to pass the next item, which can be in quotes, to the backend unchanged. So, the **enq** command passes the -p flag to the **qdaemon** process, which in turn passes it to the backend **piobe**. The -p flag causes **piobe** to execute the **/usr/bin/pr** filter to apply page numbers to the document before giving data to the device. Multiple options can be given in quotes preceded by one -o flag or without quotes and individually preceded by more than one -o flag.

16. Assuming a **qconfig** file with the following information:

qname:

device = fred fred: file = /tmp/hello backend = /usr/bin/sh /usr/bin/diff

And given the following commands:

rm /tmp/hello touch /tmp/hello pr /etc/hosts|enq [-P](#page-256-0) qname:fred - /etc/hosts

The **qdaemon** process executes the /usr/bin/diff program with two arguments, one of which is a temporary file name and the other being the /etc/hosts file. The only difference between the two files is that one was run through the **pr** command. The /tmp/hello file will contain the differences between the two files. The **qdaemon** process does not create the /tmp/hello file if it does not exist.

17. The following command:

enq [-m](#page-256-0)'i want pink paper for this job' /etc/passwd

sends the specified operator message to the operator's console just before the print job is to print. The operator must respond to this message to continue or cancel the job.

enq [-M](#page-256-0) pink /etc/passwd

This command accomplishes the same thing, only the message is contained in a file called pink.

18. To cancel all jobs in the fred queue, enter:

enq [-X](#page-258-0) [-P](#page-256-0) fred

If the user who entered this command has root user authority, all the jobs from the fred queue are deleted. If the user does not have root user authority, only the users jobs are deleted from that queue.

19. To queue the file named MyFile and return the MyFile job number to the **jdf** file, enter:

enq [-j](#page-256-0) MyFile

20. To hold print job number 310, enter:

enq [-h](#page-259-0) [-#3](#page-259-0)10

To release the hold on print job number 310, enter:

enq [-p](#page-259-0) -#310

21. To hold all the print jobs on queue lp0, enter:

enq [-h](#page-259-0) [-P](#page-259-0) lp0

To release the lp0 queue, enter:

enq [-p](#page-259-0) -P lp0

22. To hold all print jobs created by fred, enter:

enq [-h](#page-259-0) [-u](#page-259-0) fred

To release the print jobs created by fred, enter:

enq [-p](#page-259-0) -u fred

23. To move job number 318 to queue lp0, enter:

enq [-Q](#page-259-0) lp0 [-#3](#page-259-0)18

The flags that control moving print jobs work in the same way as the flags that hold the print files. The hold flags and variables are illustrated in the preceding examples.

### **Files**

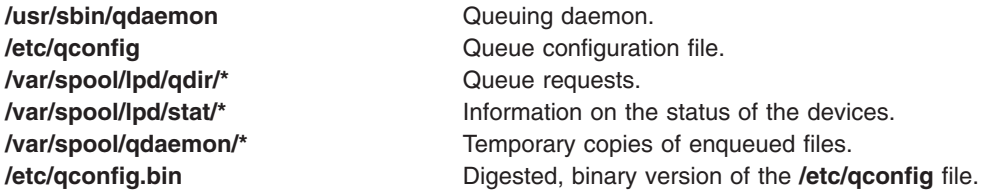

### **Related Information**

The **chquedev** command, **lsque** command, **mkque** command, **rmque** command.

The **qconfig** file.

Changing / Showing Queue Characteristics in *AIX 5L Version 5.2 Guide to Printers and Printing*.

Printer Overview for System Management in *AIX 5L Version 5.2 Guide to Printers and Printing*.

Printer-Specific Information in *AIX 5L Version 5.2 Guide to Printers and Printing*.

Printer Support in *AIX 5L Version 5.2 Guide to Printers and Printing*.

Spooler Overview for System Management in *AIX 5L Version 5.2 Guide to Printers and Printing*.

Virtual Printer Definitions and Attribute in *AIX 5L Version 5.2 Guide to Printers and Printing*.

Printer Colon File Conventions in *AIX 5L Version 5.2 Guide to Printers and Printing*.

### **enroll Command**

### **Purpose**

Sets up a password used to implement a secure communication channel.

## **Syntax**

**enroll**

### **Description**

The **enroll** command establishes a password and secures a communication channel in which messages can only be read by the intended recipient. The password is used to receive secret mail.

The **enroll** command is used with the **xsend** and **xget** commands to send and receive secret mail. The **xsend** command sends secret mail. The **xget** command asks for your password and gives you your secret mail.

## **Examples**

To set up a password, enter: enroll

When prompted, enter your password. This allows other users on your system to send you secret mail. Use the **xget** command to read the secret mail.

### **Files**

**/usr/bin/enroll** Contains the **enroll** command.

**/var/spool/secretmail/User.key** Contains the encrypted key for the user.

# **Related Information**

The **mail** command, **xget** command, **xsend** command.

Mail Overview in *AIX 5L Version 5.2 System Management Guide: Communications and Networks*.

Sending and Receiving Secret Mail in *AIX 5L Version 5.2 System Management Guide: Communications and Networks*.

### **enscript Command**

### **Purpose**

Converts text files to PostScript format for printing.

# **Syntax**

enscript [[-1](#page-267-0)[-2](#page-267-0)[-c](#page-267-0)[-g](#page-267-0)[-k](#page-267-0)[-l](#page-267-0)[-m](#page-267-0)[-o](#page-267-0)[-q](#page-267-0)[-r](#page-267-0)[-B](#page-267-0)[-G](#page-267-0)[-K](#page-267-0)[-R](#page-267-0)][[-b](#page-267-0) Header][[-f](#page-267-0) Font][[-f0](#page-267-0) CodeSet:Font][[-f1](#page-267-0) *CodeSet***:***Font* ] [ **[-p](#page-268-0)** *Out* ] [ **[-F](#page-268-0)** *Hfont* ] [ **[-F0](#page-268-0)** *[CodeSet](#page-268-0)***:***Font* ] [ **[-F1](#page-268-0)** *CodeSet***:***Font* ] [ **[-L](#page-268-0)** *Lines* ] [ **[-M](#page-268-0)** *MediaName* ] [ **[-X](#page-268-0)** *CodesetName* ] [ *[SpoolerOptions](#page-267-0)* ] [ *[File](#page-267-0)* ... ]

# **Description**

The **enscript** command reads a text file, converts it to PostScript format, and spools the file for printing on a PostScript printer. You can use this command to specify fonts, headings, limited formatting options, and spooling options.

For example: enscript -daleph bubble.txt

prints a copy of the **bubble.txt** file on the printer called aleph, and enscript -2r finder.c

prints a two-up landscape listing of the **finder.c** file on the default printer.

The **ENSCRIPT** environment variable can be used to specify defaults. The value of **ENSCRIPT** is parsed as a string of arguments before the arguments that are displayed on the command line. For example: ENSCRIPT='-fTimes-Roman8'

sets your default body type size and font to 8-point Times Roman.

Information containing various media sizes for the **psdit** command and the **enscript** command are contained in the file **/usr/lib/ps/MediaSizes**.

The information required for each entry in the **MediaSizes** file can be obtained from the **PostScript Printer Description**, or **PPD**, file that matches the PostScript printer used with TranScript. The **PPD** files are available from Adobe Systems, Incorporated. The measurements extracted from the **PPD** files are expressed in a printer's measure called points. A printer's point is 1/72 of an inch.

Any line in the **MediaSizes** file beginning with an ASCII **\*** (asterisk) is ignored when matching media-size names provided on the command line to the **enscript** command and the **psdit** command.

Each entry in the **MediaSizes** file contains either 8 or 9 fields. The first 8 fields are required for all entries. The 9th field is optional. Fields are separated by white space. The fields for each entry are as follows:

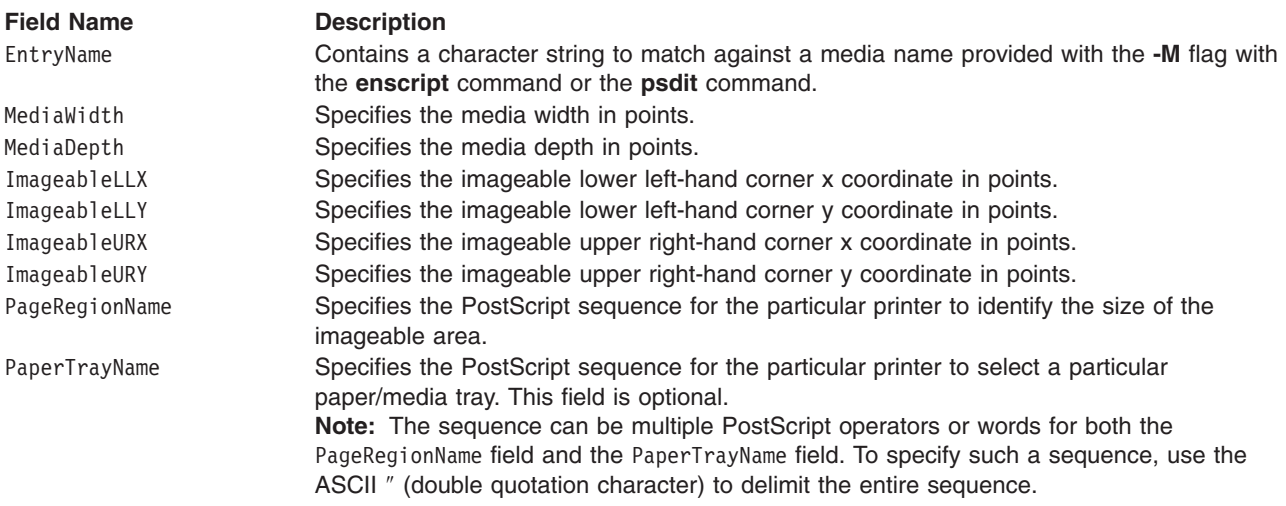

The following table shows examples of field entries in the **MediaSizes** file:

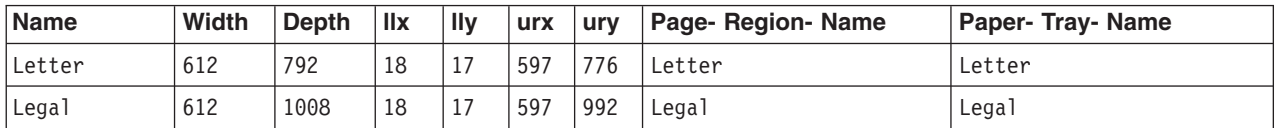

### **PostScript Font Information**

The PostScript Fonts for Transcript table shows the fonts available for the enscript command. The Font Name is specified with the **-F** and **-f encscipt** command flags. The alphabetic characters are

#### case-sensitive:

*PostScript Fonts for Transcript*

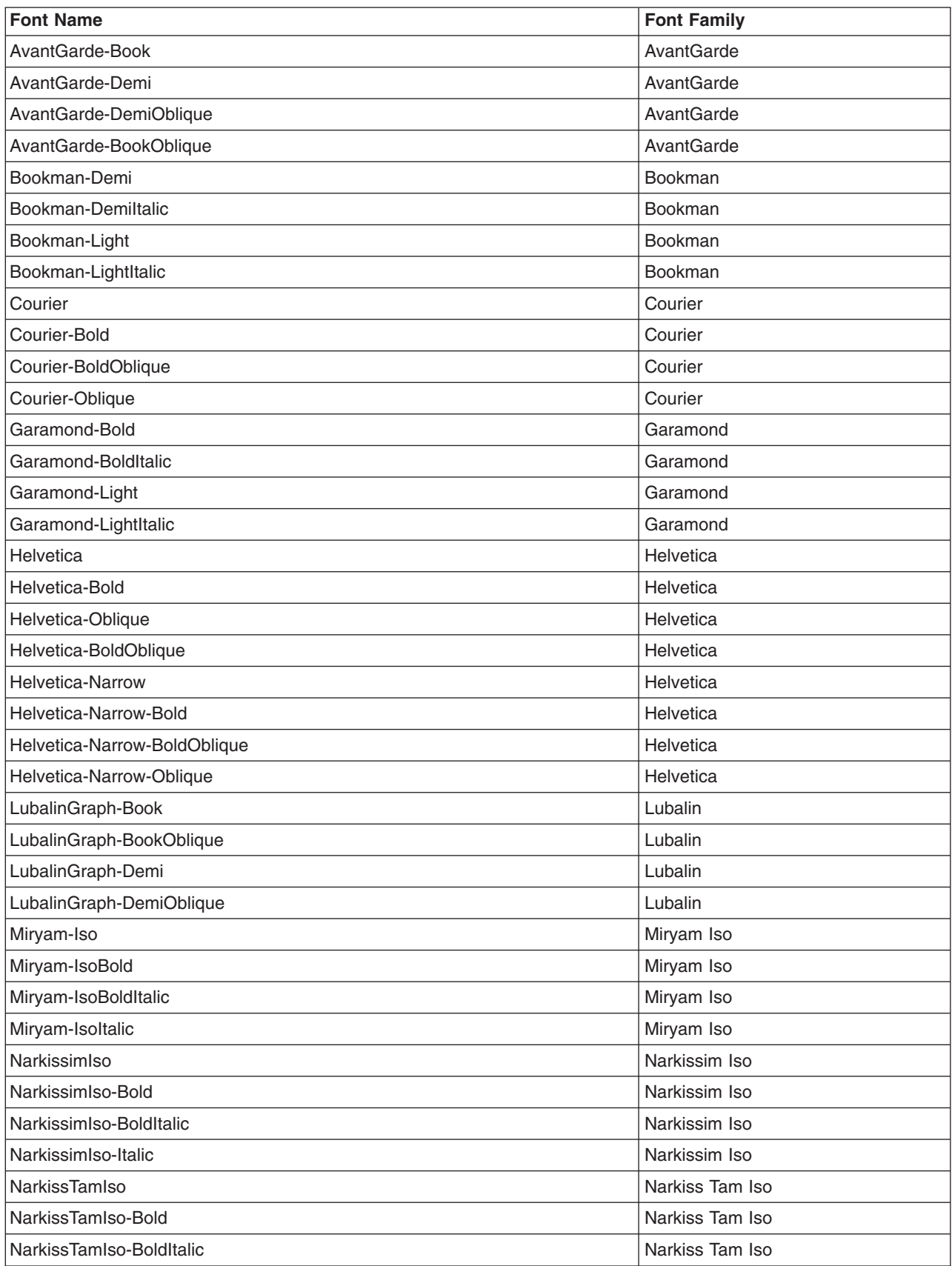

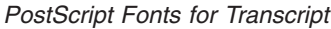

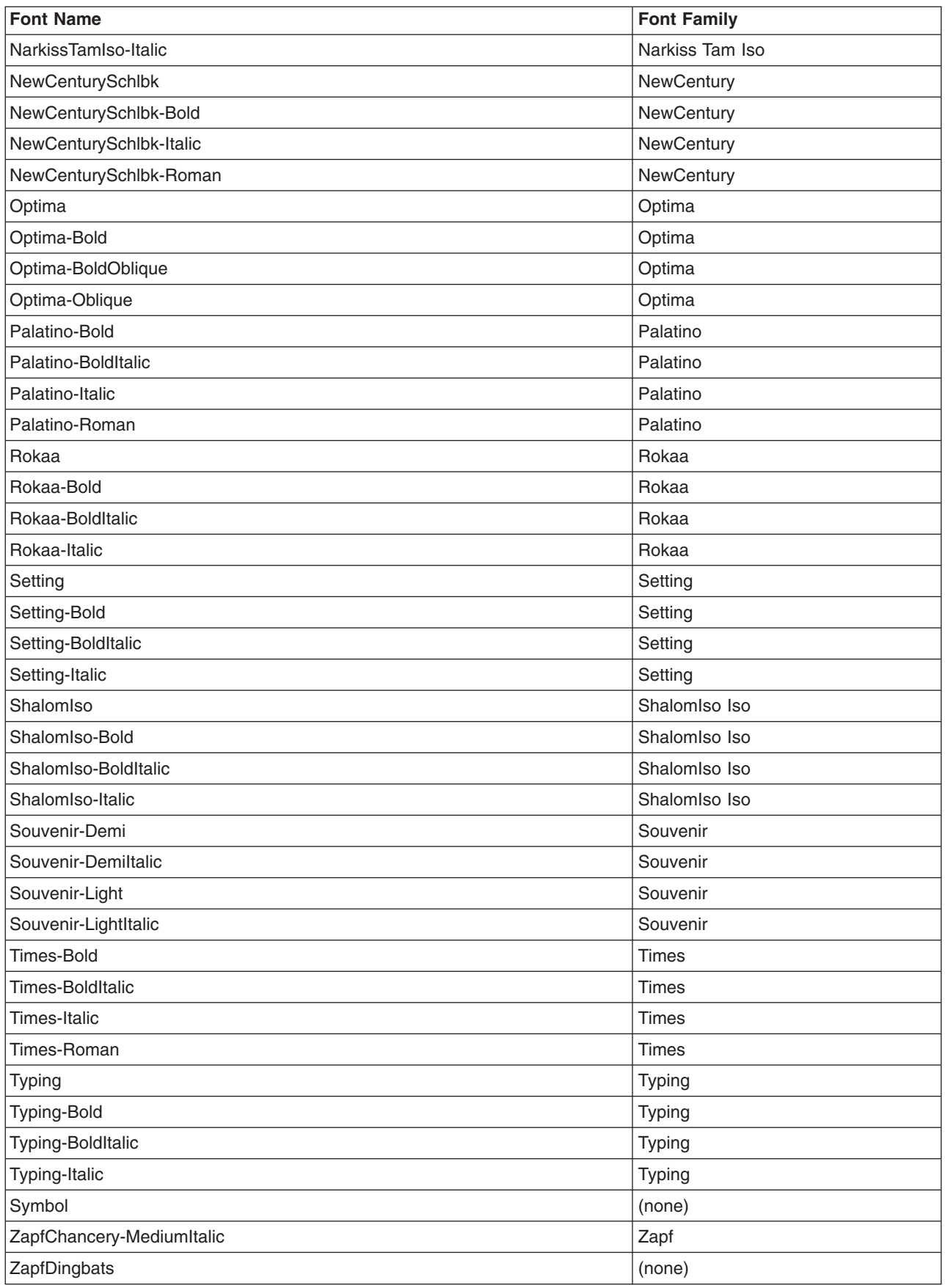

# <span id="page-267-0"></span>**Parameters**

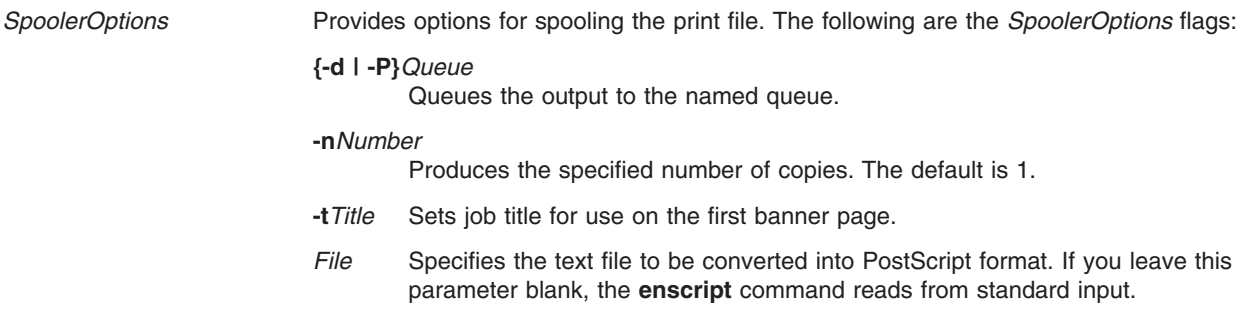

**Flags**

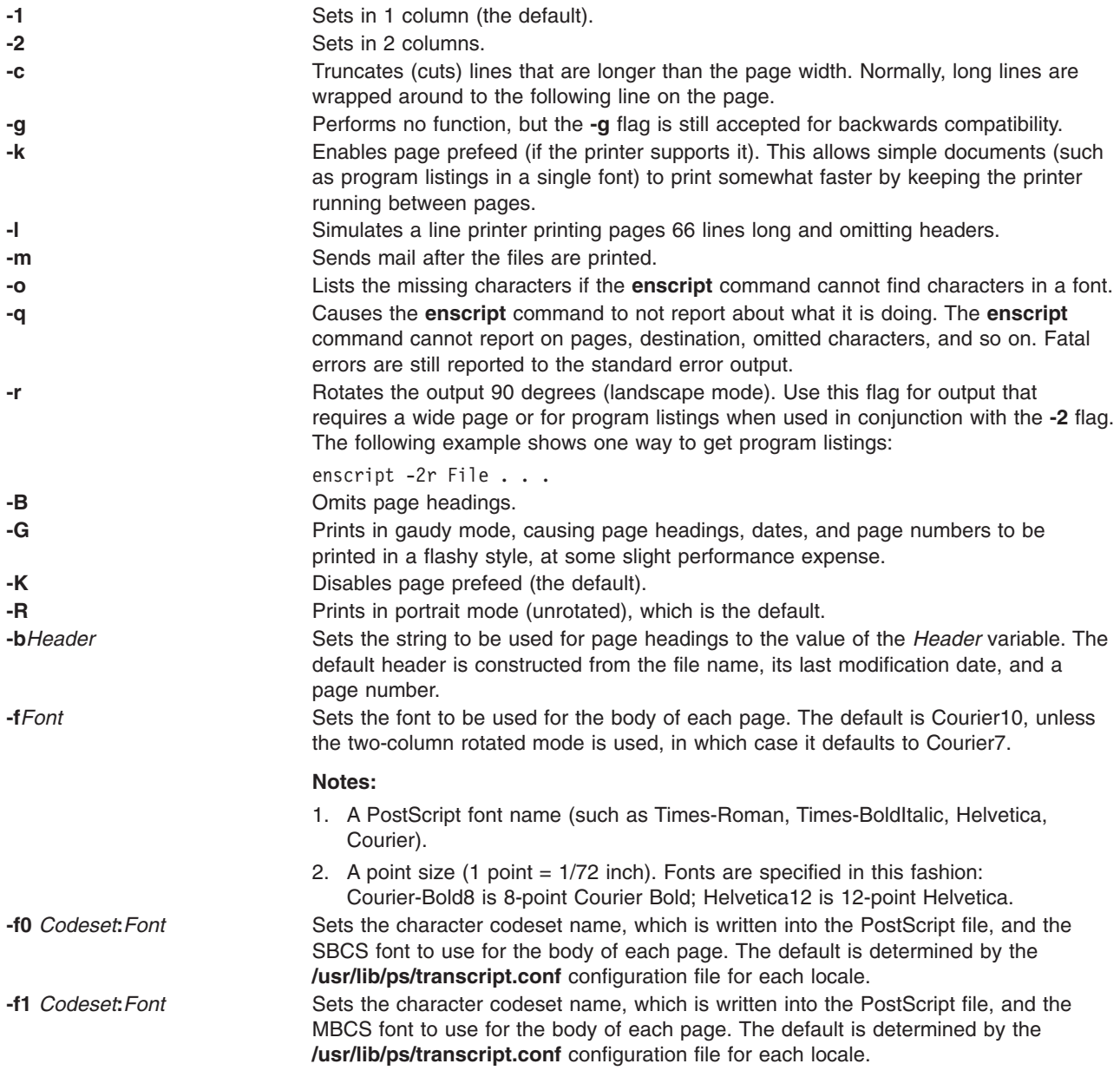

<span id="page-268-0"></span>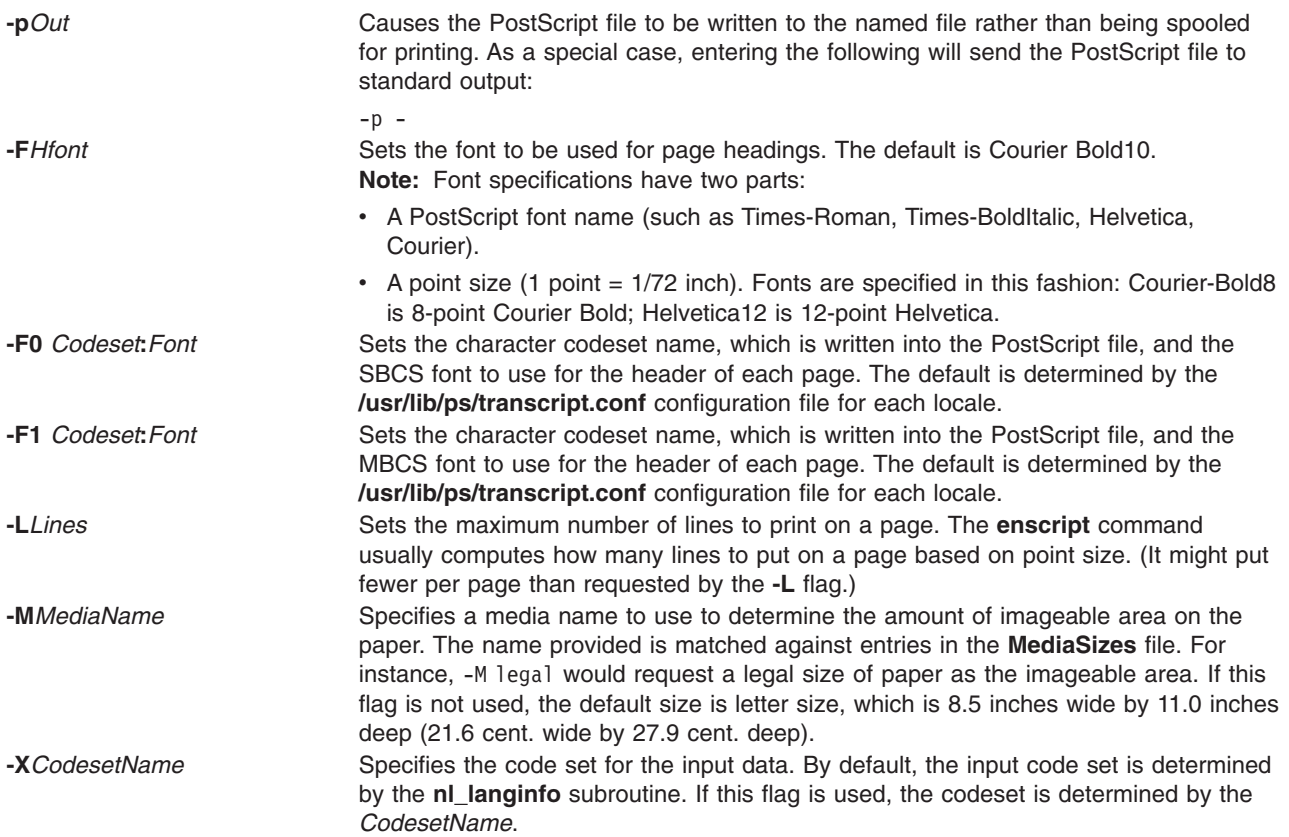

## **International Character Support**

All characters not found in a font will be replaced with the character ? (question mark). For a complete list of characters that were not found, use the **[-o](#page-267-0)** flag. The **NLSvec** file provides information about character translation.

## **Environment Variables**

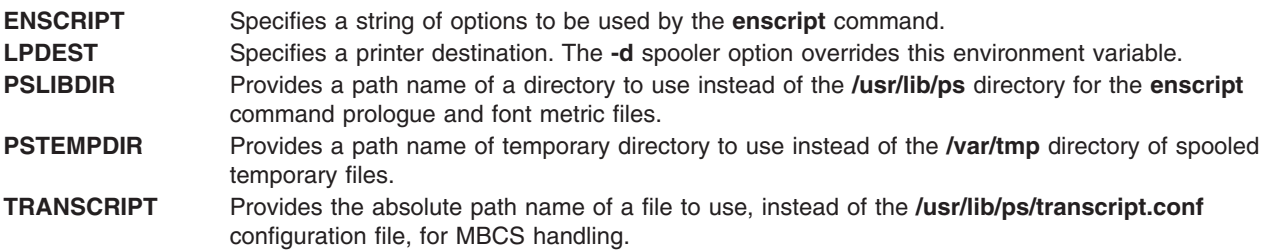

### **Files**

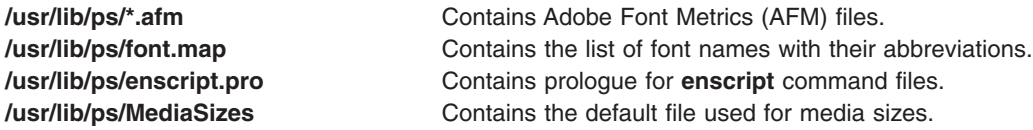

## **Related Information**

The **col** command, **[eqn](#page-279-0)** command, **lp** command, **managefonts** command, **nroff** command, **pic** command, **pr** command, **ps630** command, **psdit** command, **refer** command, **tbl** command, **troff** command.

The **nl\_langinfo** subroutine.

**NLSvec** File provides information about character translation.

### **entstat Command**

### **Purpose**

Shows ethernet device driver and device statistics.

## **Syntax**

**entstat** [ **-d -r -t** ] *Device\_Name*

## **Description**

The **entstat** command displays the statistics gathered by the specified Ethernet device driver. The user can optionally specify that the device-specific statistics be displayed in addition to the device generic statistics. If no flags are specified, only the device generic statistics are displayed.

This command is also invoked when the **netstat** command is run with the **-v** flag. The **netstat** command does not issue any **entstat** command flags.

If an invalid *Device\_Name* is specified, the **entstat** command produces an error message stating that it could not connect to the device.

# **Flags**

- **-d** Displays all the statistics, including the device-specific statistics.
- **-r** Resets all the statistics back to their initial values. This flag can only be issued by privileged users.
- **-t** Toggles debug trace in some device drivers.

### **Parameters**

*Device\_Name* The name of the Ethernet device, for example, **ent0**.

### **Statistic Fields**

**Note:** Some adapters may not support a specific statistic. The value of non-supported statistic fields is always 0.

The statistic fields displayed in the output of the **entstat** command and their descriptions are:

### **Title Fields**

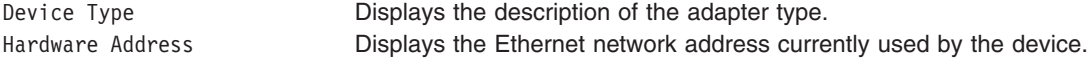

Elapsed Time Displays the real time period which has elapsed since last time the statistics were reset. Part of the statistics may be reset by the device driver during error recovery when a hardware error is detected. There will be another Elapsed Time displayed in the middle of the output when this situation has occurred in order to reflect the time differences between the statistics.

#### **Transmit Statistics Fields**

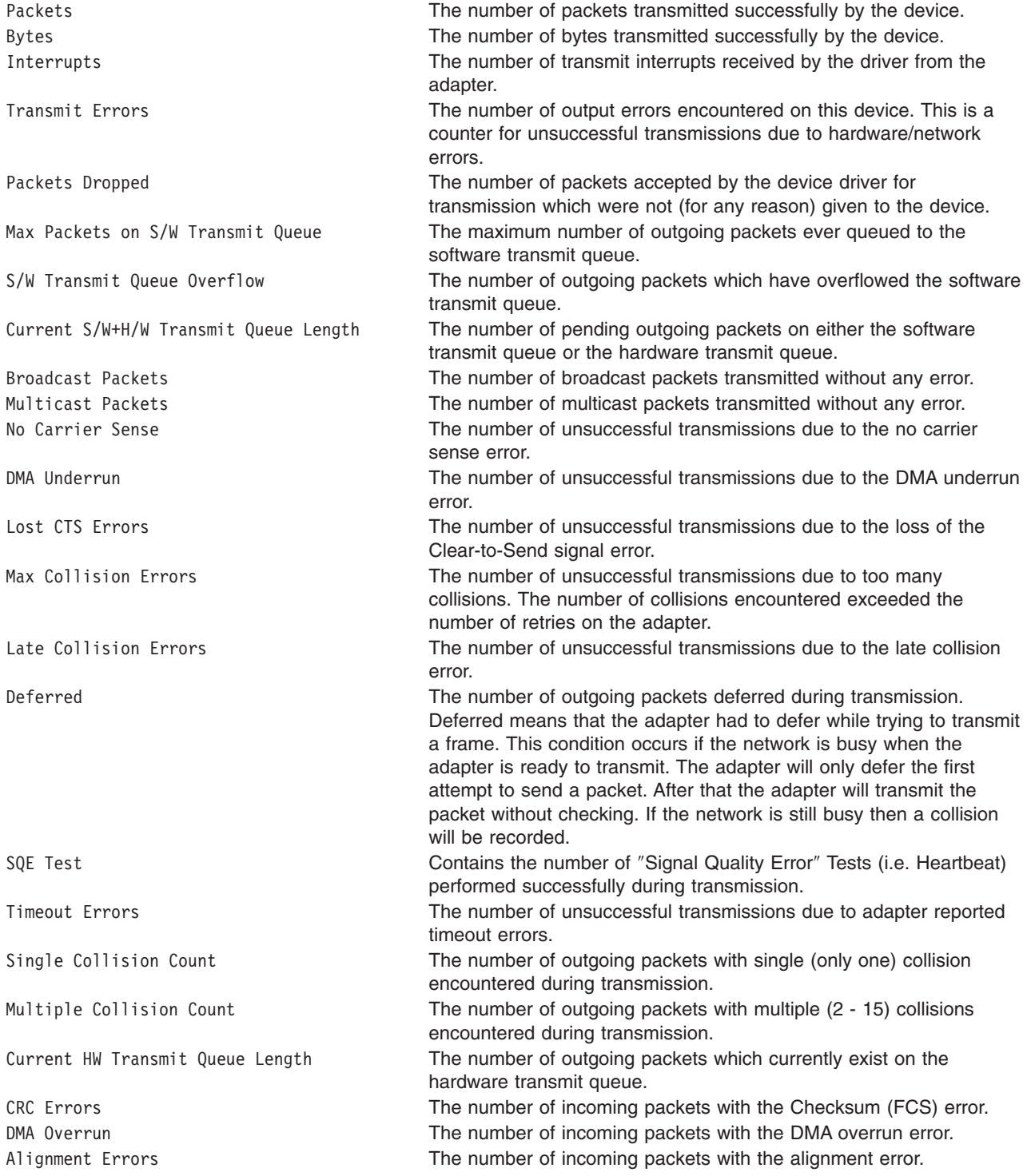

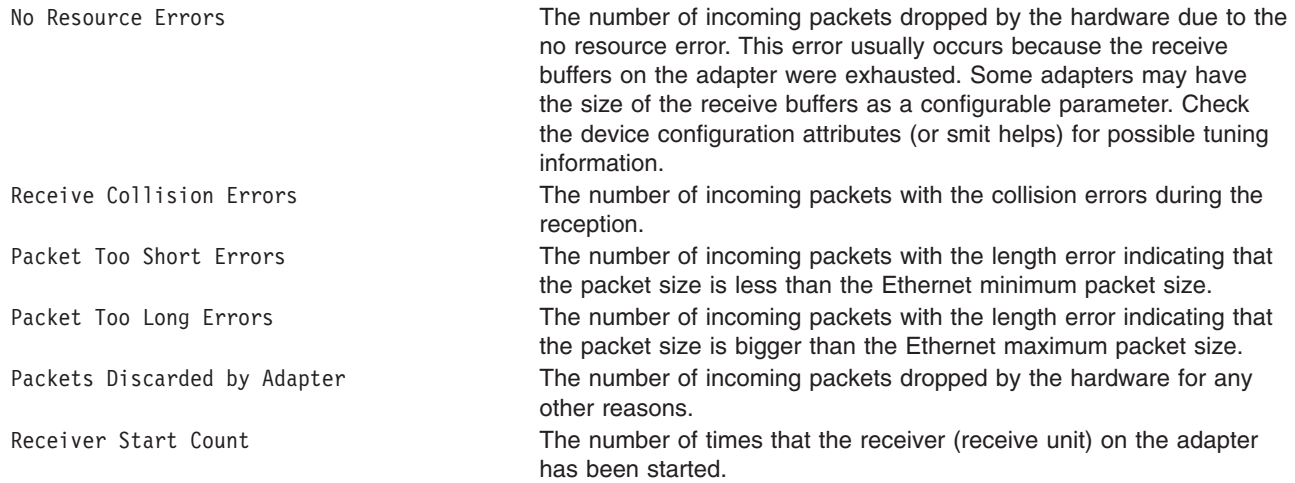

#### **Receive Statistics Fields**

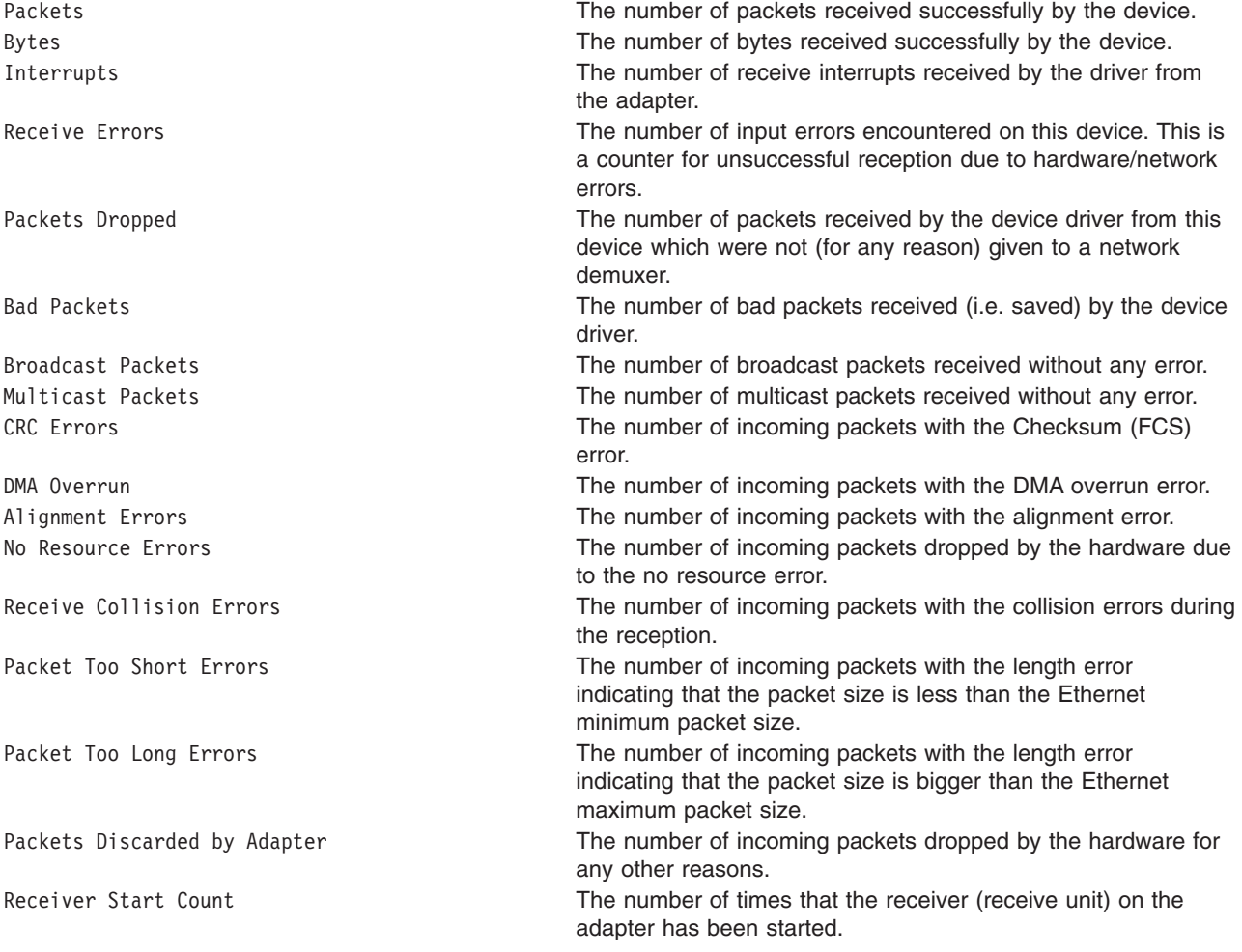

#### **General Statistics Fields**

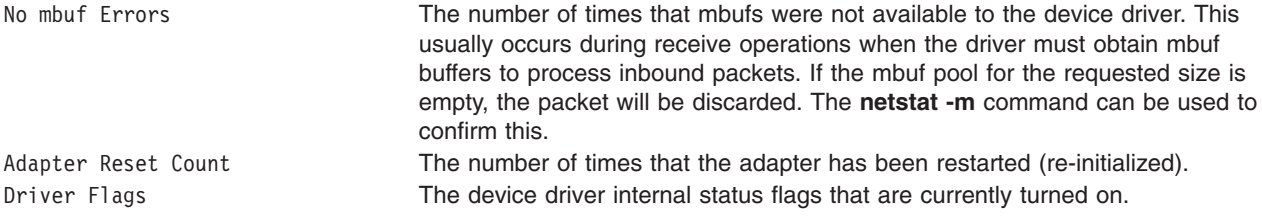

#### **Device Specific Statistics Fields**

This part of the display may be different for each type of the adapter. It may contain adapter specific information and some extended statistics that were not included in the generic statistics. Some adapters may not have any device specific statistics.

### **Examples**

1. To display the device generic statistics for **ent0**, enter: entstat ent0

#### This produces the following output:

ETHERNET STATISTICS (ent0) : Device Type: Ethernet High Performance LAN Adapter Hardware Address: 02:60:8c:2e:d0:1d Elapsed Time: 0 days 0 hours 8 minutes 41 seconds

Transmit Statistics: Receive Statistics: -------------------- ------------------- Packets: 3 Packets: 2 Bytes: 272 Bytes: 146 Interrupts: 3 Interrupts: 2 Transmit Errors: 0 Receive Errors: 0 Packets Dropped: 0 Packets Dropped: 0 Max Packets on S/W Bad Packets: 0 Transmit Queue:0 S/W Transmit Queue Overflow: 0 Current S/W+H/W Transmit Queue Length: 0 Broadcast Packets: 2 CRC Errors: 0 Multicast Packets: 0 Broadcast Packets: 1 No Carrier Sense: 0 Multicast Packets: 0 DMA Underrun: 0 DMA Overrun: 0 Lost CTS Errors: 0 Alignment Errors: 0 Max Collision Errors: 0 No Resource Errors: 0 Late Collision Errors: 0 Receive Collision Errors: 0 Deferred: 0 Packet Too Short Errors: 0 SQE Test: 0 Packet Too Long Errors: 0 Timeout Errors: 0 Packets Discarded by Adapter: 0 Single Collision Receiver Start Count: 1 Count: 0 Multiple Collision Count: 0 Current HW Transmit Queue Length: 0 General Statistics: ------------------- No mbuf Errors: 0 Adapter Reset Count: 0 Driver Flags: Up Broadcast Running Simplex

2. To display the Ethernet device generic statistics and the ethernet device-specific statistics for **ent0**, enter:

entstat -d ent0

This produces the following output:

ETHERNET STATISTICS (ent0) : Device Type: Ethernet High Performance LAN Adapter Hardware Address: 02:60:8c:2e:d0:1d Elapsed Time: 0 days 2 hours 6 minutes 30 seconds

Transmit Statistics: Receive Statistics: -------------------- ------------------- Packets: 3 Packets: 2 Bytes: 272 Bytes: 146 Interrupts: 3 Interrupts: 2 Transmit Errors: 0 Receive Errors: 0 Packets Dropped: 0 Packets Dropped: 0 Max Packets on S/W Receiver Start Count: 1 Transmit Queue:0 Bad Packets: 0 S/W Transmit Queue Overflow: 0 Current S/W+H/W Transmit Queue Length: 0 Broadcast Packets: 0 Broadcast Packets: 0 Multicast Packets: 0 Multicast Packets: 0 No Carrier Sense: 0 CRC Errors: 0 DMA Underrun: 0 DMA Overrun: 0 Lost CTS Errors: 0 Alignment Errors: 0 Max Collision Errors: 0 No Resource Errors: 0 Late Collision Errors: 0 Receive Collision Errors: 0 Deferred: 0 Packet Too Short Errors: 0 SQE Test: 0 Packet Too Long Errors: 0 Timeout Errors: 0 Packets Discarded by Adapter: 0 Single Collision Count: 0 Receiver Start Count: 1 Multiple Collision Count: 0 Current HW Transmit Queue Length: 0 General Statistics: ------------------- No mbuf Errors: 0 Adapter Reset Count: 0 Driver Flags: Up Broadcast Running Simplex

Ethernet High Performance LAN Adapter Specific Statistics: ----------------------------------------------------------

Receive Buffer Pool Size: 37 Transmit Buffer Pool Size: 39 In Promiscuous Mode for IP Multicast: No Packets Uploaded from Adapter: 0 Host End-of-List Encountered: 0 82586 End-of-List Encountered: 0 Receive DMA Timeouts: 0 Adapter Internal Data: 0x0 0x0 0x0 0x0 0x0

### **Related Information**

The **atmstat** command, **[fddistat](#page-362-0)** command, **netstat** command, **tokstat** command.

### **env Command**

### **Purpose**

Displays the current environment or sets the environment for the execution of a command.

# **Syntax**

### **To Display Multiple Environment Variables**

**env** [ **-i** | **-** ] [*Name***=***Value* ]... [*Command* [ *Argument* ... ] ]

## **To Display A Single Environment Variable**

**env** [*Name*]

## **Description**

The **env** command allows you to display your current environment or run a specified command in a changed environment.

If no flags or parameters are specified, the **env** command displays your current environment, showing one *Name***=***Value* pair per line.

## **Flags**

**-i** Ignores the inherited environment and invokes the command specified by the *Command* parameter with the environment specified by the *Name***=***Value* parameters.

# **Parameters**

- *Name=Value* You can run a command in a modified version of the current environment by specifying one or more *Name=Value* parameters. Use the **-i** flag if you wish to replace the entire current environment with the specified *Name =Value* parameters. In either case, environment changes are effective only while the specified command is running.
- *Command* The *Command* parameter has an optional *Argument* variable. If the specified command is one of the Korn shell special built-in commands, results are unspecified. Korn shell built-in commands are described in the **ksh** command.

# **Exit Status**

If the *Command* parameter is specified, the exit status of the **env** command is the exit status of the command specified in the *Command* parameter. Otherwise, the **env** command exits with one of the following values:

- **0** The **env** command completed successfully.
- **1**-**125** An error occurred in the **env** command.
- **126** The command specified by the *Command* parameter was found, but could not be invoked.
- **127** The command specified by the *Command* parameter was not found.

# **Examples**

1. To change the **TZ** environment variable while running the **date** command, type: TZ=MST7MDT date

OR

env TZ=MST7MDT date

Each of these commands displays the time in mountain time and the current date. The two commands shown are equivalent. When the **date** command is finished, the previous value of the **TZ** environment variable takes effect again.

2. To run the **make** command in an environment that consists only of definitions for the **PATH, IDIR,** and **LIBDIR** environment variables, type:

env -i PATH=\$PATH IDIR=/\$HOME/include LIBDIR=/\$HOME/lib make

You must specify the **PATH** environment variable so that the shell can find the **make** command. When the **make** command is finished, the previous environment takes effect.

### **Files**

**/usr/bin/env** Contains the **env** command.

## **Related Information**

The **printenv** command, **ksh** command.

The **environment** file.

The **profile** file format.

The **exec** subroutines.

Commands Overview in *AIX 5L Version 5.2 System User's Guide: Operating System and Devices*.

Profiles Overview in *AIX 5L Version 5.2 System Management Concepts: Operating System and Devices*.

Shells Overview in *AIX 5L Version 5.2 System Management Guide: Operating System and Devices*.

### **epkg Command**

### **Purpose**

Creates emergency fix (efix) packages that can be installed by the efix manager, **emgr**.

### **Syntax**

**epkg** [ **[-w](#page-278-0)** *WorkDirectory* ] [ **[-p](#page-278-0)** *PrerequisiteFile* ] [ **[-d](#page-278-0)** *DescriptionFile* ] [ **[-e](#page-278-0)** *efixControlFile* ] [ **[-u](#page-278-0)** {**y**|**n**} ] ] [ **[-r](#page-278-0)** ] [ **[-s](#page-278-0)** ] [ **[-X](#page-278-0)** ] [ **[-v](#page-278-0)** ] *[efixLabel](#page-278-0)*

### **Description**

The **epkg** tool can be run in two different modes: *interactive* and *template-based*. The interactive mode prompts you with several questions and constructs the efix package based on the answers. The template-based mode uses an efix control file that is provided with the answers to questions that are asked in interactive mode. The efix package is installed by the efix manager, which is started with the **emgr** command.

#### **Interactive mode**

The **epkg** command runs in interactive mode by default. The only required parameter is the efix label. If you interrupt an **epkg** session, the efix control file will be saved. If you start a new session with the same efix label, you will be asked whether you want to keep working with the previous efix control file. To provide this information before you start the interactive **epkg** session, run **epkg** with the **[-u](#page-278-0)** flag.

The **epkg** command maintains a record of the question order and allows you to navigate between questions by using subcommands. Also, the **epkg** command remembers the previous answer you provided and sets that answer as the default answer. The **epkg** subcommands are described in the [Subcommands](#page-278-0) section.

After you answer all the questions, the **epkg** command verifies the efix control file and creates a compressed tar package that can be installed with the **emgr** command.

#### **Using the efix control file template**

You can create efix packages noninteractively by using an efix control file as a template. The following is an example of a completed efix control file:

# efix control file complete example ABSTRACT=This is a test of epkg. PRE\_INSTALL=/tmp/pre\_install POST\_INSTALL=. PRE\_REMOVE=/tmp/pre\_remove POST\_REMOVE=. REBOOT=yes PREREQ=. DESCRIPTION=/tmp/description EFIX\_FILES=2 EFIX\_FILE:

EFIX\_FILE\_NUM=1 SHIP FILE=/home/test/ls TARGET\_FILE=/usr/bin/ls TYPE=  $\overline{1}$ INSTALLER= 1 ACL= DEFAULT AR\_MEM=.

#### EFIX\_FILE:

EFIX\_FILE\_NUM=2 SHIP\_FILE=/home/test/mystrcat.o TARGET\_FILE=/usr/ccs/lib/libc.a TYPE=  $\overline{2}$ INSTALLER= 1 ACL= root:system:555 AR\_MEM=strcat.o

The efix control file values, are as follows:

#### **ABSTRACT**

Briefly describes the efix package. The abstract is limited to 38 bytes.

#### **PRE\_INSTALL**

Specifies the location of a script that is run after the installation preview and before any efix files are installed. Failure in the PRE\_INSTALL script will cause the efix package installation to be aborted. This component is optional.

#### **POST\_INSTALL**

Specifies the location of a script that is run after all efix files have been successfully installed. This component is optional.

#### **PRE\_REMOVE**

Specifies the location of a script that is run after the removal preview and before any efix files are removed during a remove operation. This component is optional.

#### **POST\_REMOVE**

Specifies the location of a script that is run after efix files are removed during a remove operation. This component is optional.

#### **REBOOT**

Specifies whether a reboot is required for this efix. Allowable values are yes or no. If this value is set to yes, the **emgr** command will make changes as necessary to the boot image and issue a message instructing the user to reboot after installation.

#### **PREREQ**

Specifies the location of a file that contains **installp** prerequisites. This component is optional.

#### **DESCRIPTION**

Specifies the location of a file that contains a detailed description of the efix package that is being installed.

#### **EFIX\_FILES**

Specifies the total number of files in the efix.

#### **EFIX\_FILE\_NUM**

Specifies the number of the file in the efix. Each file in the efix must have a unique number, from 1 to 200. The **epkg** command can support a maximum of 200 files per efix.

#### **SHIP\_FILE**

Specifies the location of a file that **epkg** will archive into the efix package. You can specify either an absolute path or a relative path to this file.

#### **TARGET\_FILE**

Specifies the location where the **SHIP\_FILE** will be installed. This location is on the system where the efix package will be installed. You must specify an absolute path to this file. If this file is part of a registered package, such as an RPM Package Manager (RPM) or **installp** package, you must specify the tracked location.

**TYPE** Specifies the type of file that is being installed. The valid choices are as follows:

- **1** File (standard or executable)
- **2** Library or archive member

#### **INSTALLER**

Specifies the type of installer, if any, that will track the efix package. The valid choices are as follows:

- **1** Currently tracked by **installp**
- **2** Currently tracked by RPM
- **3** Currently tracked by **ISMP**
- **4** Currently tracked by another installer
- **5** This is a new file that will be tracked by **installp**
- **6** New file that will be tracked by RPM
- **7** New file that will be tracked by **ISMP**
- **8** New file that will be tracked by another installer
- **9** Not tracked by any installer
- **ACL** Specifies the access attributes (mode and ownership) for the file. If this attribute is set to **DEFAULT**, the **emgr** command maintains the current permissions of the file to be replaced. However, if the target file is a new file or if the user wants to specify permissions with the **-v** flag, the **ACL** attribute can be entered with the syntax *Owner*:*Group*:*OctalModes*, similar to the following:

ACL= root:system:555

#### **AR\_MEM**

Specifies the name of the archive member. This option is only valid if **TYPE**=2. In this case, **SHIP\_FILE** is the local location of the archive member that is being shipped, **TARGET\_FILE** is the target archive, and **ACL** applies to the archive member. For example, the following value settings would make the local file **myshr.o** the member **shr.o** in the target archive **/usr/ccs/lib/libc.a**:

 $TYPF=2$ SHIP FILE=/home/myshr.o TARGET\_FILE=/usr/ccs/lib/libc.a AR\_MEM=shr.o

# <span id="page-278-0"></span>**Flags**

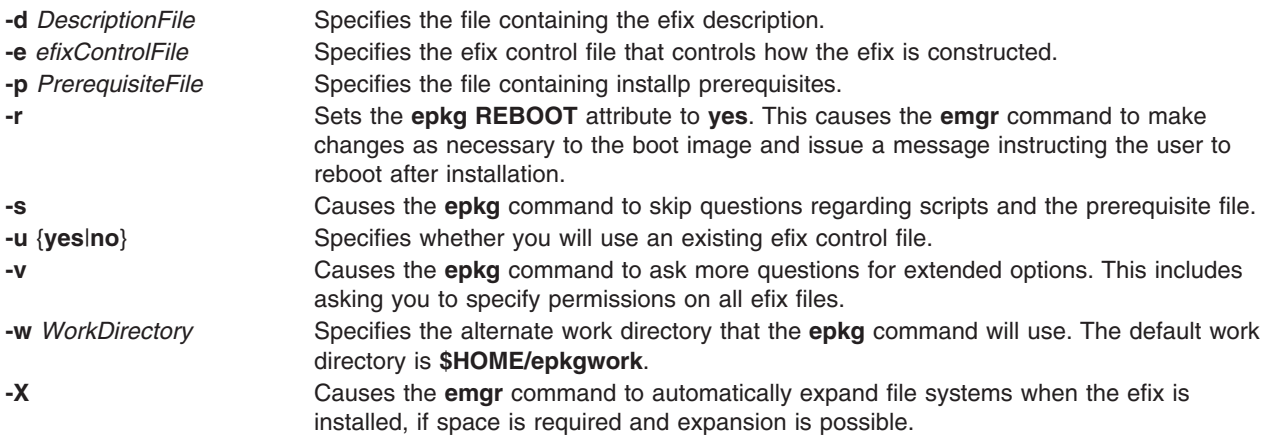

## **Parameters**

*efixLabel*

Specifies a string that uniquely identifies this efix package. The maximum length of an efix label is 10 bytes.

**Note:** The efix manager requires each efix label on the system to be unique.

### **Subcommands**

- **b!** Returns to the previous question.
- **s!** Shows the status of the current efix control file
- **q!** Quits without saving the efix control file. (Using the Ctrl+C key sequence causes the **epkg** command to ask you whether you want to save the efix control file.)
- **h!** Displays help information for the current question.

## **Exit Status**

- **0** The **epkg** command operations completed successfully.
- **>0** An error occurred.

## **Examples**

1. To run the **epkg** command in interactive mode and create an efix package with the efix label of **myfix**, type:

epkg myfix

2. To create and efix package with the efix label of **myfix** using an existing efix control file named **/tmp/ecfile**, type:

epkg -e /tmp/ecfile myfix

3. To create an efix package with the efix label of **myfix** and specify prerequisite file **/tmp/prereq**, description **/tmp/description**, and extended options, type:

```
epkg -v -p /tmp/prereq -d /tmp/description myfix
```
# **Files**

**/usr/sbin/epkg Contains the epkg** command.

# <span id="page-279-0"></span>**Related Information**

The **[emgr](#page-242-0)** command.

Emergency Fix Management in *AIX 5L Version 5.2 Installation Guide and Reference*.

### **eqn Command**

### **Purpose**

Formats mathematical text for the **troff** command.

### **Syntax**

**eqn** [ **[-d](#page-280-0)** *Delimiter1Delimiter2* ] [ **[-f](#page-280-0)** *Font* ] [ **[-p](#page-280-0)** *Number* ] [ **[-s](#page-280-0)** *Size* ] [ **[-T](#page-280-0)** *Name* ] [ **[—](#page-280-0)** ] [ *File* ... | **[-](#page-280-0)** ]

### **Description**

The **eqn** command is a **troff** preprocessor for typesetting mathematical text on a phototypesetter or comparable device. The output of the **eqn** command is generally piped into the **troff** command, as follows:

**eqn** [*Flag*...] *File*... **| troff** [*Flag*...] **|** [*Typesetter*]

The **eqn** command reads files specified by the *File* parameter. It reads standard input when a - (minus sign) is specified as the last parameter. A line beginning with the **.EQ** macro marks the start of equation text. The end of equation text is marked by a line beginning with the **.EN** macro. These lines are not altered by the **troff** command, so they can be defined in macro packages to provide additional formatting function such as centering and numbering.

### **Keywords**

The following are keywords known to both the **eqn** and **neqn** commands.

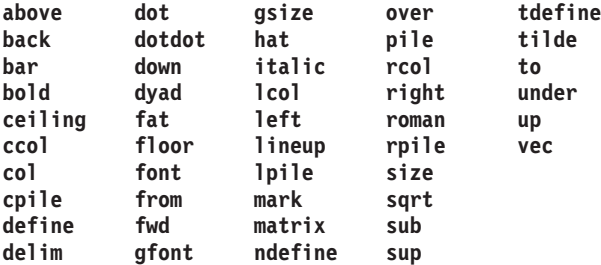

Keywords recognized by the **eqn** command can be set apart with spaces, tabs, new lines, braces, double quotes, tildes, and circumflexes. Use { } (braces) for groupings; anywhere you can use a single character, such as X, you can substitute a complicated construction enclosed in braces. The  $\sim$  (tilde) represents a full space in the output, and the  $\wedge$  (circumflex) represents a half-space.

Produce subscripts and superscripts using the **sub** and **sup** keywords. Produce fractions with the **over**keyword. Produce square roots with the **sqrt** keyword.

Introduce lower and upper limits using the **from** and **to** keywords. Produce delimiters (such as left and right brackets and braces) of the correct height using the **left** and **right** keywords. Legal characters after the **left** and **right** keywords are braces, brackets, bars, **c** and **f** for ceiling and floor, and **" "** (double quotes) for nothing at all (which is useful for a right-side-only bracket). A **left** character does not need a matching **right** character, but a **right** character must have a matching **left** character.

<span id="page-280-0"></span>Vertical lists (piles) of things are made with the **pile**, **lpile**, **cpile**, and **rpile** keywords. Piles can have arbitrary numbers of elements. The **lpile** keyword left-justifies, the **pile** and **cpile** keywords center (but with different vertical spacing), and the **rpile** keyword right-justifies. Matrices are made with the **matrix** keyword. In addition, there is an **rcol** keyword for a right-justified column.

Diacritical marks are made with the **dot**, **dotdot**, **hat**, **tilde**, **bar**, **vec**, **dyad**, and **under** keywords.

You can change point sizes and fonts with the **size** *Number* (or **size +/-***Number*), **roman**, **italic**, **bold**, and **font** *Number* keywords. You can change point sizes and fonts globally in a document with the **gsize** *Number* and **gfont** *Number* keywords, or with the command-line **-s***Number* and **-f***Number* flags.

Normally, subscripts and superscripts are reduced by three points from the previous size. You can change this with the command-line **-p***Number* flag.

You can line up successive display parameters. Place the **mark** keyword before the desired lineup point in the first equation; place the **lineup** keyword where it is to line up vertically in subsequent equations.

You can define shorthands or redefine existing keywords with the **define** keyword; for example: **define** *Thing***%***Replacement***%**

The preceding example defines a new token called *Thing* that is replaced by *Replacement* whenever it appears thereafter. The % (percent sign) can be any character that does not occur in *Replacement*.

Keywords such as **sum**, **int**, **inf**, and shorthands such as **>=**, **!=**, and **->** are recognized. Greek letters are spelled out in the desired case, as in **alpha** or **GAMMA**. Mathematical words such as **sin**, **cos**, and **log** are made Roman automatically. The **troff** command 4-character escapes, such as **\(dd**, which produces the double dagger, can be used anywhere. Strings enclosed in **" "** (double quotes) are passed through untouched. This permits keywords to be entered as text, and can always be used to communicate with the **troff** command.

### **Flags**

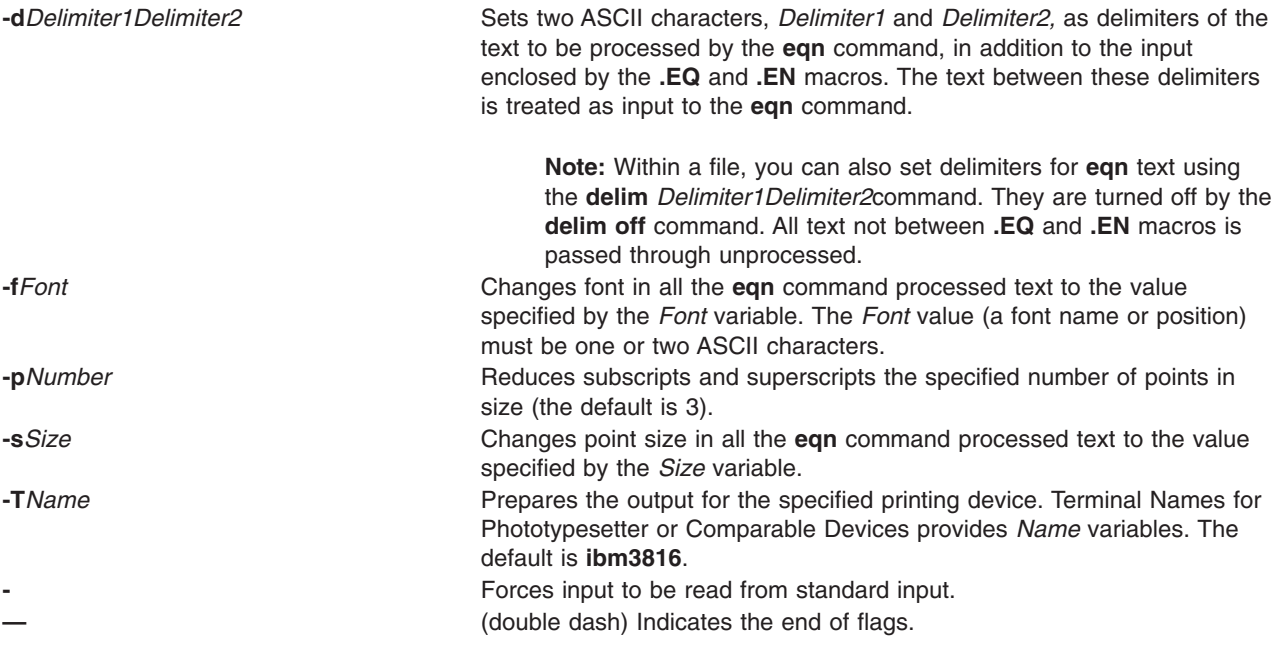

<span id="page-281-0"></span>**Files**

**/usr/share/lib/pub/eqnchar** Contains special character definitions.

### **Related Information**

The **checkeq** command, **mmt** command, **mvt** command, **neqn** command, **nroff** command, **tbl** command, **troff** command.

The **eqnchar** file format contains special character definitions for the **eqn** and **neqn** commands.

The **.EQ** and **.EN** macros, **mm** macro package, **mv** macro package.

### **errclear Command**

### **Purpose**

Deletes entries from the error log.

### **Syntax**

**errclear** [ **-d** *[ErrorClassList](#page-282-0)* ] [ **-i** *File* ] [ **[-J](#page-282-0)** *ErrorLabel* [ *,Errorlabel* ] ] | [ **[-K](#page-282-0)** *ErrorLabel* [ *,Errorlabel* ] ] [ **[-l](#page-282-0)** *SequenceNumber* ] [ **[-m](#page-282-0)** *Machine* ] [ **[-n](#page-282-0)** *Node* ] [ **[-N](#page-282-0)** *[ResourceNameList](#page-282-0)* ] [ **[-R](#page-282-0)** *ResourceTypeList* ] [ **[-S](#page-282-0)** *ResourceClassList* ] [ **[-T](#page-282-0)** *ErrorTypeList* ] [ **[-y](#page-282-0)** *FileName* ] [ **-j** *ErrorID* [ **,***ErrorID* ] ] | [ **[-k](#page-282-0)** *ErrorID* [ **,***ErrorID* ] ] *Days*

### **Description**

The **errclear** command deletes error-log entries older than the number of days specified by the *Days* parameter. To delete all error-log entries, specify a value of **0** for the *Days* parameter.

If the **-i** flag is not used with the **errclear** command, the error log file cleared by **errclear** is the one specified in the error log configuration database. (To view the information in the error log configuration database, use the **[errdemon](#page-284-0)** command.)

**Note:** The **errclear** command clears the specified entries, but does not decrease the error log file size.

You can use the System application in Web-based System Manager (wsm) to change system characteristics. You could also use the System Management Interface Tool (SMIT) **smit errclear** fast path to run this command.

### **Flags**

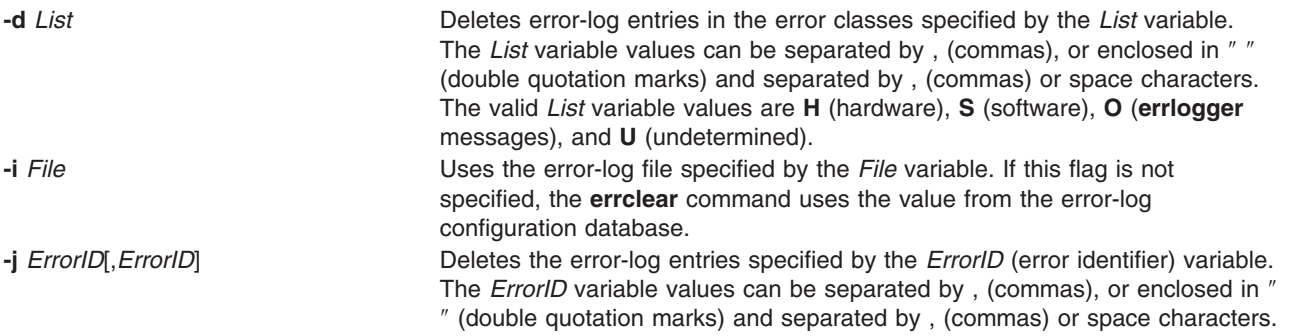

<span id="page-282-0"></span>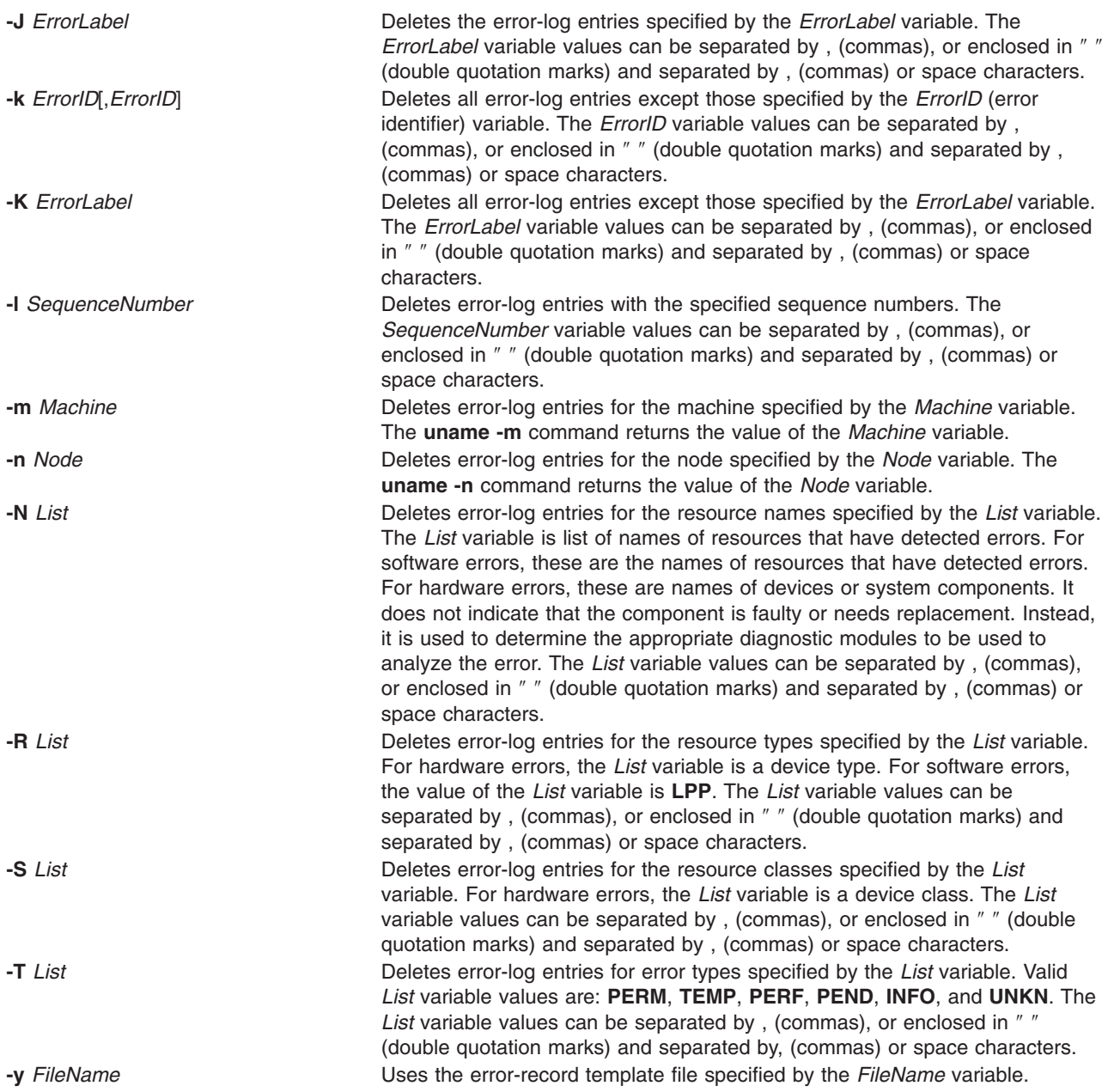

# **Security**

Access Control: Only the root user can run this command.

## **Examples**

- 1. To delete all entries from the error log, enter: errclear 0
- 2. To delete all entries in the error log classified as software errors, enter: errclear -d S 0
- 3. To clear all entries from the alternate error-log file /var/adm/ras/errlog.alternate, enter: errclear -i /var/adm/ras/errlog.alternate 0
- 4. To clear all hardware entries from the alternate error-log file /var/adm/ras/errlog.alternate, enter: errclear -i /var/adm/ras/errlog.alternate -d H 0

<span id="page-283-0"></span>**Files**

**/etc/objrepos/SWservAt** Contains the Software Service Aids Attributes object class, which is the error-log configuration database.

## **Related Information**

The **errdead** command, **[errinstall](#page-286-0)** command, **[errlogger](#page-289-0)** command, **[errmsg](#page-290-0)** command, **[errpt](#page-292-0)** command, **[errstop](#page-298-0)** command, **[errupdate](#page-298-0)** command, **uname** command.

The **[errdemon](#page-284-0)** daemon.

The **errsave** kernel service.

The **errlog** subroutine.

Error Logging Overview in *AIX 5L Version 5.2 General Programming Concepts: Writing and Debugging Programs*.

For information on installing the Web-based System Manager, see Chapter 2: Installation and System Requirements in *AIX 5L Version 5.2 Web-based System Manager Administration Guide*.

### **errdead Command**

### **Purpose**

Extracts error records from a system dump.

### **Syntax**

**/usr/lib/errdead** [ **-i** *FileName* ] *DumpFile*

## **Description**

The **errdead** command extracts error records from a system dump containing the internal buffer maintained by the **/dev/error** file. The **errdead** command extracts the error records from the dump file and adds those error records directly to the error log.

The error log daemon need not be running when the **errdead** command is run.

## **Flag**

**-i** *FileName* Adds the extracted error records to the error log file specified by the *FileName* variable. If the file does not exist, the **errdead** command creates it. If this flag is not specified, the value from the error log [configuration](#page-284-0) database is used.

### **Security**

Access Control: Only the root user can run this command.

### **Example**

To capture error log information from a dump image that resides in the /dev/hd7 file, enter: /usr/lib/errdead /dev/hd7

Error logging information is in the dump image if the **errdemon** daemon was not running when the dump occurred.

<span id="page-284-0"></span>**File**

**/etc/objrepos/SWservAt** Contains the software service aids attributes object class; that is, the error log configuration database.

## **Related Information**

The **[errclear](#page-281-0)** command, **[errinstall](#page-286-0)** command, **[errlogger](#page-289-0)** command, **[errmsg](#page-290-0)** command, **[errpt](#page-292-0)** command, **[errstop](#page-298-0)** command, **[errupdate](#page-298-0)** command.

The **errdemon** daemon.

The **errsave** kernel service.

The **errlog** subroutine.

Error Logging Overview in *AIX 5L Version 5.2 General Programming Concepts: Writing and Debugging Programs*

### **errdemon Daemon**

### **Purpose**

Starts error logging daemon (**errdemon**) and writes entries to the error log.

### **Syntax**

**errdemon** [ [ **[-B](#page-285-0)** *BufferSize* ] [ **[-d](#page-285-0)** | **[-D](#page-285-0)** ] [ **[-i](#page-285-0)** *File* ] [ **[-s](#page-285-0)** *LogSize* ] [ **[-t](#page-285-0)** *Time* ] [ **[-m](#page-285-0)** *MaxDups* ] | **[-l](#page-285-0)** ]

## **Description**

The error logging daemon reads error records from the **/dev/error** file and creates error log entries in the system error log. Besides writing an entry to the system error log each time an error is logged, the error logging daemon performs error notification as specified in the error notification database. The **/etc/objrepos/errnotify** file is the error notification database. The default system error log is maintained in the **/var/adm/ras/errlog** file. The last error entry is placed in nonvolatile random access memory (NVRAM). During system startup, this last error entry is read from NVRAM and added to the error log when the error logging daemon is started.

The error logging daemon does not create an error log entry for the logged error if the error record template specifies Log=FALSE.

If you use the error logging daemon without flags, the system restarts the error logging daemon using the configuration values stored in the error log [configuration](#page-286-0) database. By default, the **errdemon** daemon removes duplicate error log entries when they are logged very rapidly. This is to prevent run away error logging from adversely effecting system performance. The number of duplicate entries can be seen with a detailed error report.

Use the **errclear** command to remove entries from the system error log.

**Attention:** The error logging daemon is normally started during system initialization. Stopping the error logging daemon can cause error data temporarily stored in internal buffers to be overwritten before it can be recorded in the error log file.

# <span id="page-285-0"></span>**Flags**

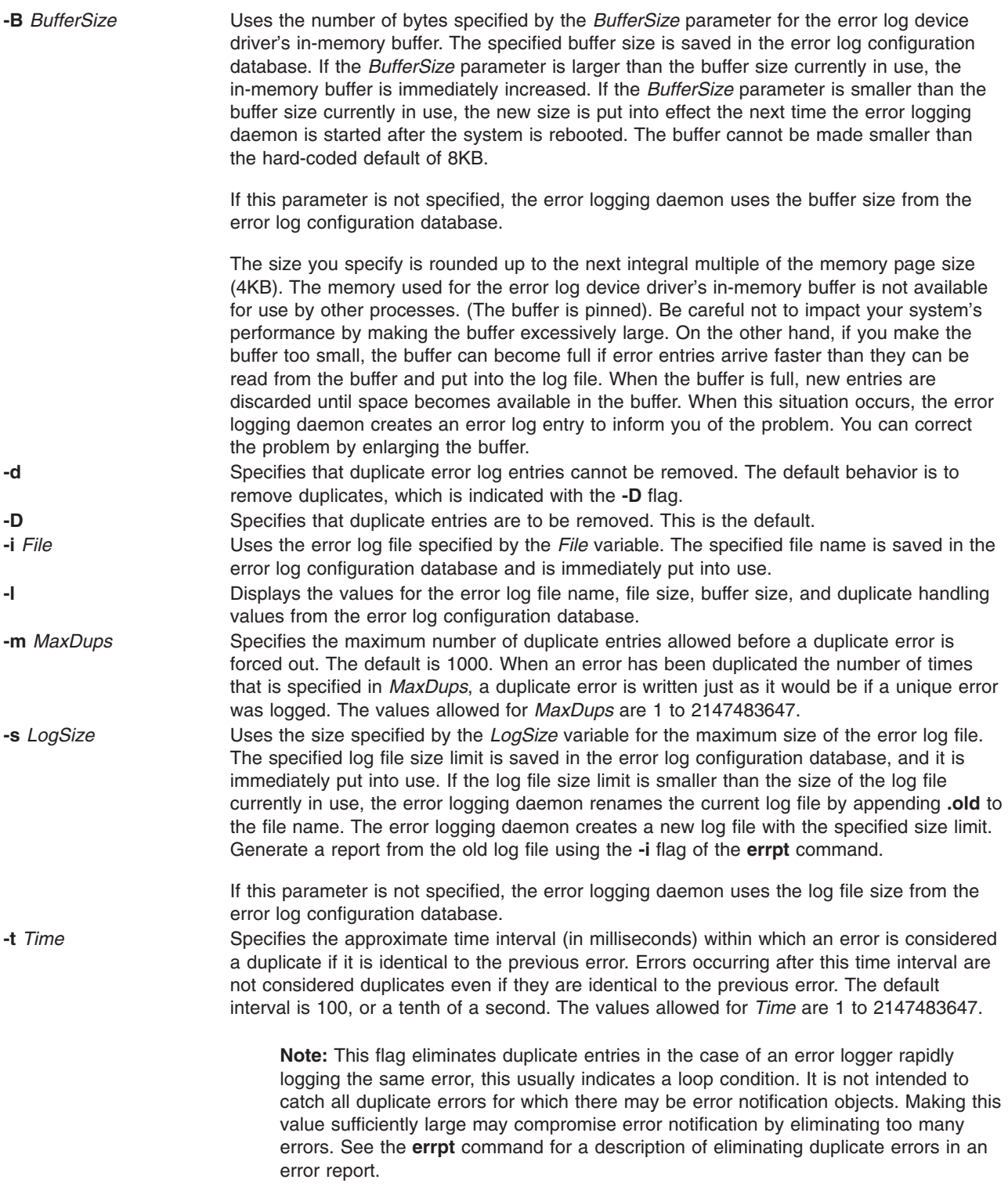

# **Security**

Access Control: Only the root user can run this daemon.

# <span id="page-286-0"></span>**Examples**

- 1. To start the error-logging daemon, enter: /usr/lib/errdemon
- 2. To view the current maximum error-log size, enter: /usr/lib/errdemon -l
- 3. To change the current maximum error-log size from 1MB to 64KB, enter: /usr/lib/errdemon -s 65536
- 4. To only consider errors that are logged within the last 10 milliseconds to be duplicates, enter /usr/lib/errdemon -t 10

## **Files**

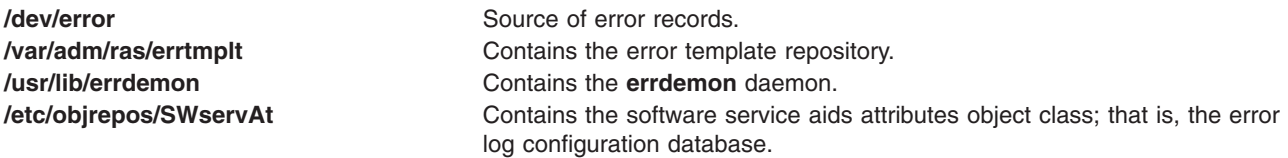

# **Related Information**

The **[errclear](#page-281-0)** command, **[errdead](#page-283-0)** command, **errinstall** command, **[errlogger](#page-289-0)** command, **[errmsg](#page-290-0)** command, **[errpt](#page-292-0)** command, **[errstop](#page-298-0)** command, **[errupdate](#page-298-0)** command.

The **errsave** kernel service.

The **error logging** special files.

The **errlog** subroutine.

Error Logging Overview in *AIX 5L Version 5.2 General Programming Concepts: Writing and Debugging Programs*.

## **errinstall Command**

### **Purpose**

Installs messages in the error logging message sets.

# **Syntax**

**errinstall** [ **[-c](#page-287-0)** ] [ **[-f](#page-288-0)** ] [ **[-q](#page-288-0)** ] [ **[-z](#page-288-0)** *FileName* ] *File*

## **Description**

The **errinstall** command is an installation aid that adds or replaces messages in the Error Description, Probable Cause, User Cause, Install Cause, Failure Cause, Recommended Action, and Detailed Data data id message sets of the error log message catalog.

The *File* parameter specifies an input file containing messages to be added or replaced. If you do not specify the *File* parameter or if you specify it as the **-** (minus sign), the **errinstall** command reads from standard input.

**Note:** Program products and in-house applications should use predefined messages from the error logging message sets. List the predefined messages using the **errmsg -w** command. To add new

<span id="page-287-0"></span>messages, third-party software vendors should contact IBM Developer Solutions to register new messages. During the development of in-house applications, the **errmsg** command can be used to add new messages, but the new messages must not conflict with the messages added for other in-house applications.

#### **Undo Feature**

The **errinstall** command creates an undo file in the current directory named the *File*.**undo** file. (If the **errinstall** command is reading from standard input, the undo file information is written to standard output.) The *File***.undo** file can be used as input to the **errinstall** command to undo the changes the **errinstall** command has just made. To undo changes, run the **errinstall** command with the **-f** flag and specify the *File***.undo** file for the *File* parameter.

#### **Input File (or Standard In) File Format**

Two separate lines of information are required to add or replace a single message in the error log message catalog. You can include multiple additions or replacements in a single file. The first line is required to identify the message set to which the message is to be added or replaced. Use the following format:

SET MessageSetID

where the *MessageSetID* parameter is one of the following single characters:

- **E** Identifies Error Description
- **P** Identifies Probable Cause
- **U** Identifies User Cause
- **I** Identifies Install Cause
- **F** Identifies Failure Cause
- **R** Identifies Recommended Action
- **D** Identifies Detailed Data

The second line lists the message ID with the message to be added or replaced. At least one line is required, and multiple lines can be included, following a single line that identifies a message set. As described earlier, users should contact their service representative to obtain the message ID, unless it is required for an in-house application only (in which case, use the **errmsg** command to install the error message without a predetermined error message ID).

You must put a space between the message ID and the message text, and enclose the text of the message in double quotes as follows:

message ID "message text"

In addition to the two required lines of information, you can also include lines of comments. A comment line must have a \$ (dollar sign) or an \* (asterisk) operator in the first column. The asterisk is the preferred choice.

**Note:** Messages added to the Error Description, Probable Cause, and Detailed Data ID message sets must not exceed 40 characters in length. Messages added to the User Cause, Install Cause, Failure Cause, and Recommended Action message sets must not exceed 128 characters in length. If messages exceed these lengths, the **errinstall** command displays a warning message, but adds the messages to the codepoint catalogue. These messages will be truncated when displayed by the summary errpt command.

### **Flags**

**-c** Checks the input *File* parameter for syntax errors.
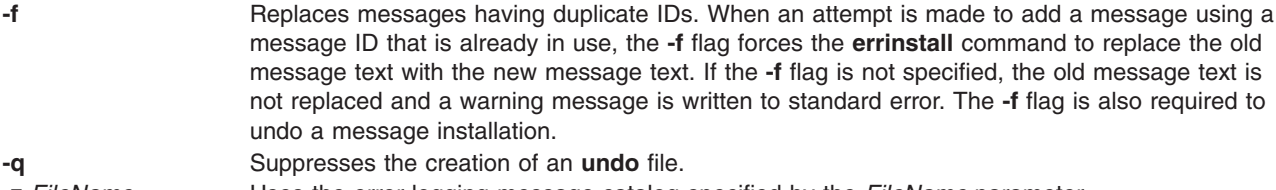

**-z** *FileName* Uses the error logging message catalog specified by the *FileName* parameter.

### **Security**

Access Control: Only the root user can run this command.

#### **Examples**

1. To install the error log messages for the licensed product lpp, enter:

errinstall -f /tmp/lpp.desc

2. To undo the changes made to the error log message catalog by the above example of the **errinstall** command, enter:

```
errinstall -f /tmp/lpp.desc.undo
```
3. To install an error message in the Probable Cause message set, enter:

```
errinstall
```

```
* Add a probable cause for widget failure:
SET P
E100 "widget adapter"
```
4. To replace a message with a duplicate ID in the Probable Cause message set, enter:

```
errinstall -f
```

```
* Replace the message associated with ID E100 in the
* Recommended Action message set
SET R
E100 "Replace disk drive"
```
5. If you name your input file **in\_file** and then want to use it to install new error messages, enter:

errinstall in\_file

6. To overwrite existing error messages in message sets, use the previously defined ID numbers in your **in file**, and specify the **-f** flag with the **errinstall** command as follows:

errinstall -f in\_file

7. The following example illustrates sample contents of an input file to be installed.

```
*
* Add these error messages to the Detailed Data message set:
*
SET D
8105 "Logical channel number"
8106 "Timer reference stamp"
*
* Add these error messages to the Probable Cause message set:
*
SET P
E861 "Bad memory card"
E865 "Unexpected System Halt"
E876 "Fiber Optic Cable"
*
* Add this message to the Recommended Action message set:
*
SET R
E850 "Install updated driver code"
```
<span id="page-289-0"></span>**Files**

**/usr/lib/nls/msg/\$LANG/codepoint.cat** Contains the error log message catalog. In the United States, the value of the **\$LANG** environment variable is **En\_US**.

## **Related Information**

The **[errclear](#page-281-0)** command, **[errdead](#page-283-0)** command, **errlogger** command, **[errmsg](#page-290-0)** command, **[errpt](#page-292-0)** command, **[errstop](#page-298-0)** command, **[errupdate](#page-298-0)** command.

The **[errdemon](#page-284-0)** daemon.

The **errsave** kernel service.

The **errlog** subroutine.

The **error logging** special files.

TheError Logging Overview in *AIX 5L Version 5.2 General Programming Concepts: Writing and Debugging Programs*

## **errlogger Command**

#### **Purpose**

Logs an operator message.

### **Syntax**

**errlogger** *Message*

## **Description**

The **errlogger** command creates an operator error log entry that contains an operator message up to 1024 bytes in length.

### **Security**

Access Control: Only the root user can run this command.

### **Examples**

To create an operator message for system drive reconfiguration, enter: errlogger system drive reconfigured

### **Related Information**

The **[errpt](#page-292-0)** command.

The **errsave** kernel service.

The **errlog** subroutine.

The Error Logging Overview in *AIX 5L Version 5.2 General Programming Concepts: Writing and Debugging Programs*

#### <span id="page-290-0"></span>**errmsg Command**

## **Purpose**

Adds a message to the error log message catalog.

# **Syntax**

**errmsg** [ **-c** ] [ **[-z](#page-291-0)** *FileName* ] [ **[-w](#page-291-0)** *Set\_List* | *File* ]

# **Description**

The **errmsg** command updates and displays the error-log message catalog containing the Error Description, Probable Cause, User Cause, Install Cause, Failure Cause, Recommended Action, and Detailed Data ID message sets.

The message sets to which messages are to be added or deleted are listed in the input *File* parameter as follows:

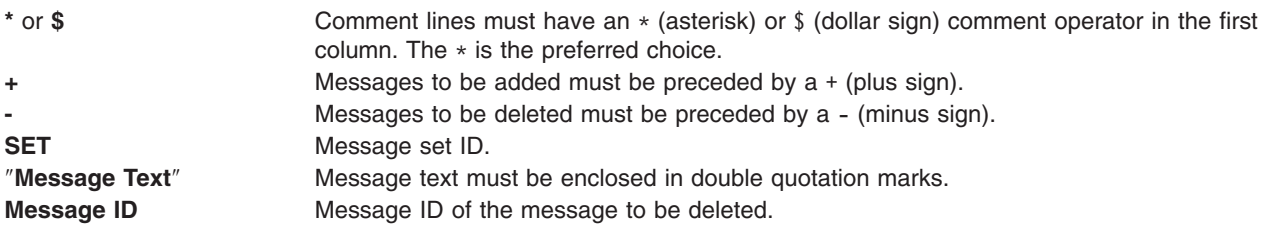

Messages added to the Error Description, Probable Cause, and Detailed Data ID message sets must not exceed 40 characters in length. Messages added to the User Cause, Install Cause, Failure Cause, and Recommended Action message sets must not exceed 128 characters in length. A maximum of 2047 user-defined messages can be added to each message set.

The **errmsg** command is used by application developers to create new messages used in the Error Record Templates Repository. An existing message should always be used, if possible.

If no flags are specified on the command line, the default operation is an update. Updates are specified in the input *File* parameter. If the input *File* parameter is not specified or if a **-** (minus sign) is specified instead of the *File* parameter, the **errmsg** command reads from standard input. For each message that is added, the **errmsg** command assigns an identifier. In addition to adding the message to the message catalog, the **errmsg** command writes the identifier and message text to the *File***.out** file. The *File***.out** file is also created when deletions are made from the message catalog. If the **errmsg** command is reading from standard input, the identifier and message text are written to standard output.

# **Flags**

**-c** Checks the input file for syntax errors.

<span id="page-291-0"></span>**-w** *Set\_List* Displays the error log message sets specified by the *Set\_List* variables. This option displays the messages contained in the Error Log message sets and their identifiers. Output is written to standard output. The *Set\_List* variables can be separated by commas or enclosed in double-quotation marks and separated by commas or blanks. The *Set\_List* variables are the message set IDs or, if the value of the *Set\_List* variable **all** is specified, the contents of all of the Error Log message sets are displayed. The valid values of the *Set\_List* variables are:

- **all** Displays all message sets
- **D** Displays Detailed Data ID message set
- **E** Displays Error Description message set
- **F** Displays Failure Cause message set
- **I** Displays Install Cause message set
- **P** Displays Probable Cause message set
- **R** Displays Recommended Action message set
- **U** Displays User Cause message set

**-z** *Filename* Uses the error-logging message catalog specified by the *Filename* variable.

#### **Security**

Access Control: Only the root user can run this command.

### **Examples**

1. To delete messages from the Probable Cause message set, enter:

```
errmsg
   * Delete messages FF1A, FF1B, and FF1C from the Probable Cause
   * message set
   SET P
   - FF1A
   - FF1B
    - FF1C
2. To add a message to the Probable Cause message set for the Widget Failure error, enter:
```

```
errmsg
* Add a Probable Cause for Widget Failure
SET P
+ "WIDGET ADAPTER"
```
### **File**

**/usr/lib/nls/msg/\$LANG/codepoint.cat** Contains the error log message catalog. In the United States, the value of **\$LANG** is **En\_US**.

### **Related Information**

The **[errclear](#page-281-0)** command, **[errdead](#page-283-0)** command, **[errinstall](#page-286-0)** command, **[errlogger](#page-289-0)** command, **[errpt](#page-292-0)** command, **[errstop](#page-298-0)** command, **[errupdate](#page-298-0)** command.

The **[errdemon](#page-284-0)** daemon.

The **errsave** kernel service.

The **errlog** subroutine.

The **error logging** special files.

<span id="page-292-0"></span>Error Logging Overview in *AIX 5L Version 5.2 General Programming Concepts: Writing and Debugging Programs*

#### **errpt Command**

#### **Purpose**

Generates a report of logged errors.

## **Syntax**

#### **To Process a Report from the Error Log**

**errpt** [ **-a** ] [ **[-A](#page-293-0)** ] [ **[-c](#page-293-0)** ] [ **[-d](#page-293-0)** *ErrorClassList* ] [ **[-D](#page-293-0)** ] [ **[-e](#page-293-0)** *EndDate* ] [ **[-g](#page-294-0)** ] [ **[-i](#page-295-0)** *File* ] [ **[-I](#page-295-0)** *File* ] [ **[-j](#page-295-0)** *ErrorID* [ **,***ErrorID* ] ] | [ **[-k](#page-296-0)** *ErrorID* [ **,***ErrorID* ] ] [ **[-J](#page-296-0)** *ErrorLabel* [ **,***ErrorLabel* ] ] | [ **[-K](#page-296-0)** *ErrorLabel* [ **,***ErrorLabel* ] ] [ **[-l](#page-296-0)** *SequenceNumber* ] [ **[-m](#page-296-0)** *Machine* ] [ **[-n](#page-296-0)** *Node* ] [ **[-s](#page-296-0)** *StartDate* ] [ **[-F](#page-295-0)** *FlagList* ] [ **[-N](#page-296-0)** *ResourceNameList* ] [ **[-P](#page-296-0)** ] [ **[-R](#page-296-0)** *ResourceTypeList* ] [ **[-S](#page-296-0)** *ResourceClassList* ] [ **[-T](#page-296-0)** *ErrorTypeList* ] [ **[-y](#page-296-0)** *File* ] [ **[-z](#page-296-0)** *File* ]

#### **To Process a Report from the Error Record Template Repository**

**errpt** [ **-a** ] [ **[-A](#page-293-0)** ] [ **[-I](#page-295-0)** *File* ] [ **[-t](#page-296-0)** ] [ **[-d](#page-293-0)** *ErrorClassList* ] [ **[-j](#page-295-0)** *ErrorID* [ **,***ErrorID* ] ] | [ **[-k](#page-296-0)** *ErrorID* [ **,***ErrorID* ] ] [ **[-J](#page-296-0)** *ErrorLabel* [ **,***ErrorLabel* ] ] | [ **[-K](#page-296-0)** *ErrorLabel* [ **,***ErrorLabel* ] ] [ **[-F](#page-295-0)** *FlagList* ] [ **[-P](#page-296-0)** ] [ **[-T](#page-296-0)** *ErrorTypeList* ] [ **[-y](#page-296-0)** *File* ] [ **[-z](#page-296-0)** *File* ]

### **Description**

The **errpt** command generates an error report from entries in an error log. It includes flags for selecting errors that match specific criteria. By using the default condition, you can display error log entries in the reverse order they occurred and were recorded. By using the **- c** (concurrent) flag, you can display errors as they occur. If the **-i** flag is not used with the **errpt** command, the error log file processed by **errpt** is the one specified in the error log configuration database. (To view the information in the error log configuration database, use the **[errdemon](#page-284-0)** command.)

The default summary report contains one line of data for each error. You can use flags to generate reports with different formats.

**Note:** The **errpt** command does not perform error log analysis; for analysis, use the **[diag](#page-102-0)** command. When error log analysis is performed, however, diagnostics may add diagnostic information back into the error log. Such information is shown following the detailed data of the corresponding error log entry.

You can use the Devices application in Web-based System Manager (wsm) to change device characteristics. You could also use the System Management Interface Tool (SMIT) **smit errpt** fast path to run this command.

## **Flags**

**-a** Displays information about errors in the error log file in detailed format. If used in conjunction with the **[-t](#page-296-0)** flag, all the information from the template file is displayed.

<span id="page-293-0"></span>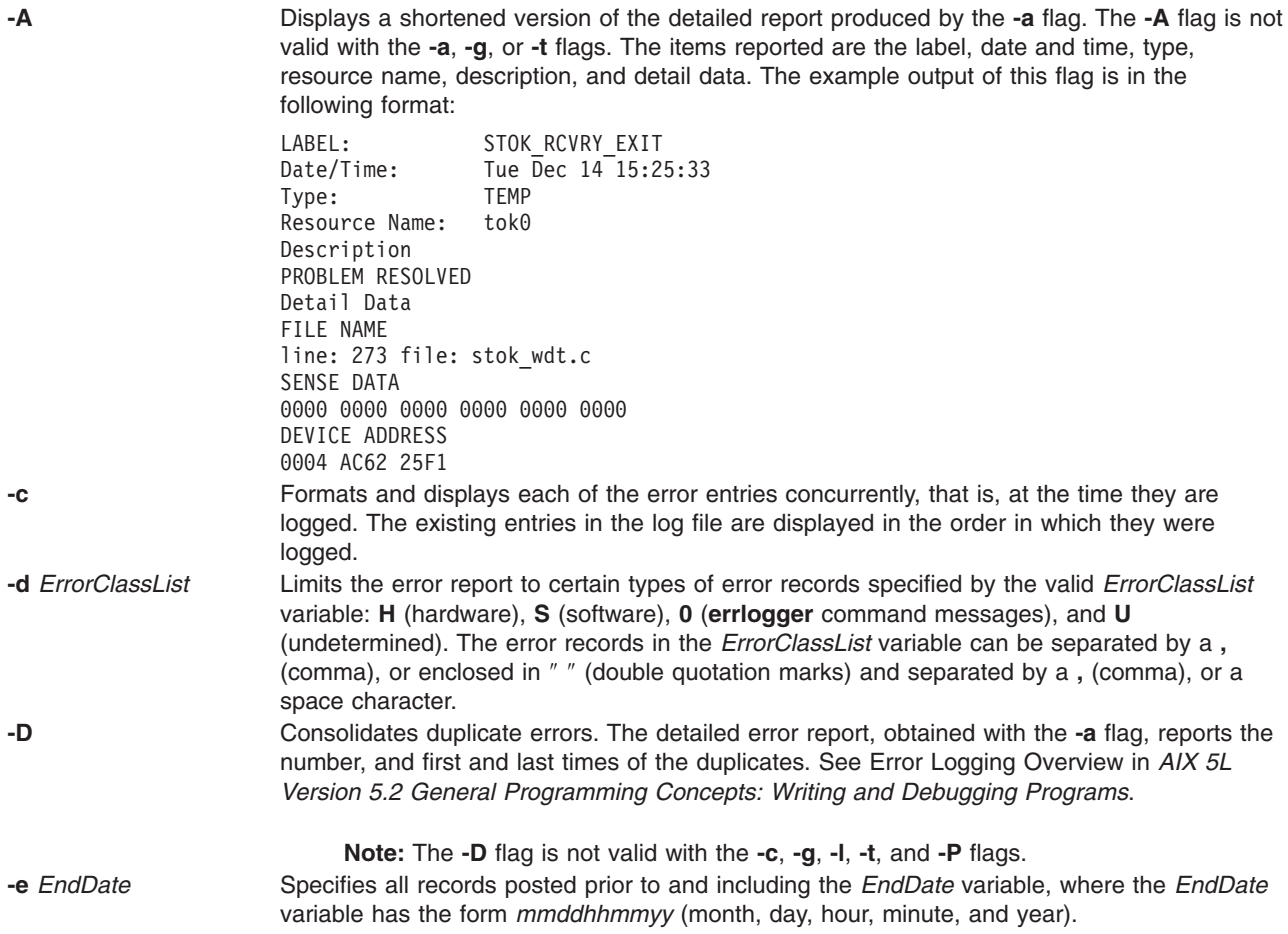

<span id="page-294-0"></span>**-g** Displays the ASCII representation of unformatted error-log entries. The output of this flag is in the following format:

#### **el\_sequence**

Error-log stamp number

#### **el\_label**

Error label

#### **el\_timestamp**

Error-log entry time stamp

#### **el\_crcid**

Unique cyclic-redundancy-check (CRC) error identifier

#### **el\_machineid**

Machine ID variable

#### **el\_nodeid**

Node ID variable

#### **el\_class**

Error class

#### **el\_type**

Error type

#### **el\_resource**

Resource name

#### **el\_rclass**

Resource class

#### **el\_rtype**

Resource type

#### **el\_vpd\_ibm**

IBM vital product data (VPD)

#### **el\_vpd\_user**

User VPD

#### **el in** Location code of a device

#### **el\_connwhere**

Hardware-connection ID (location on a specific device, such as slot number)

#### **et\_label**

Error label

#### **et\_class**

Error class

#### **et\_type**

Error type

#### **et\_desc**

Error description

#### **et\_probcauses**

Probable causes

#### **et\_usercauses**

User causes

#### **et\_useraction**

User actions

<span id="page-295-0"></span>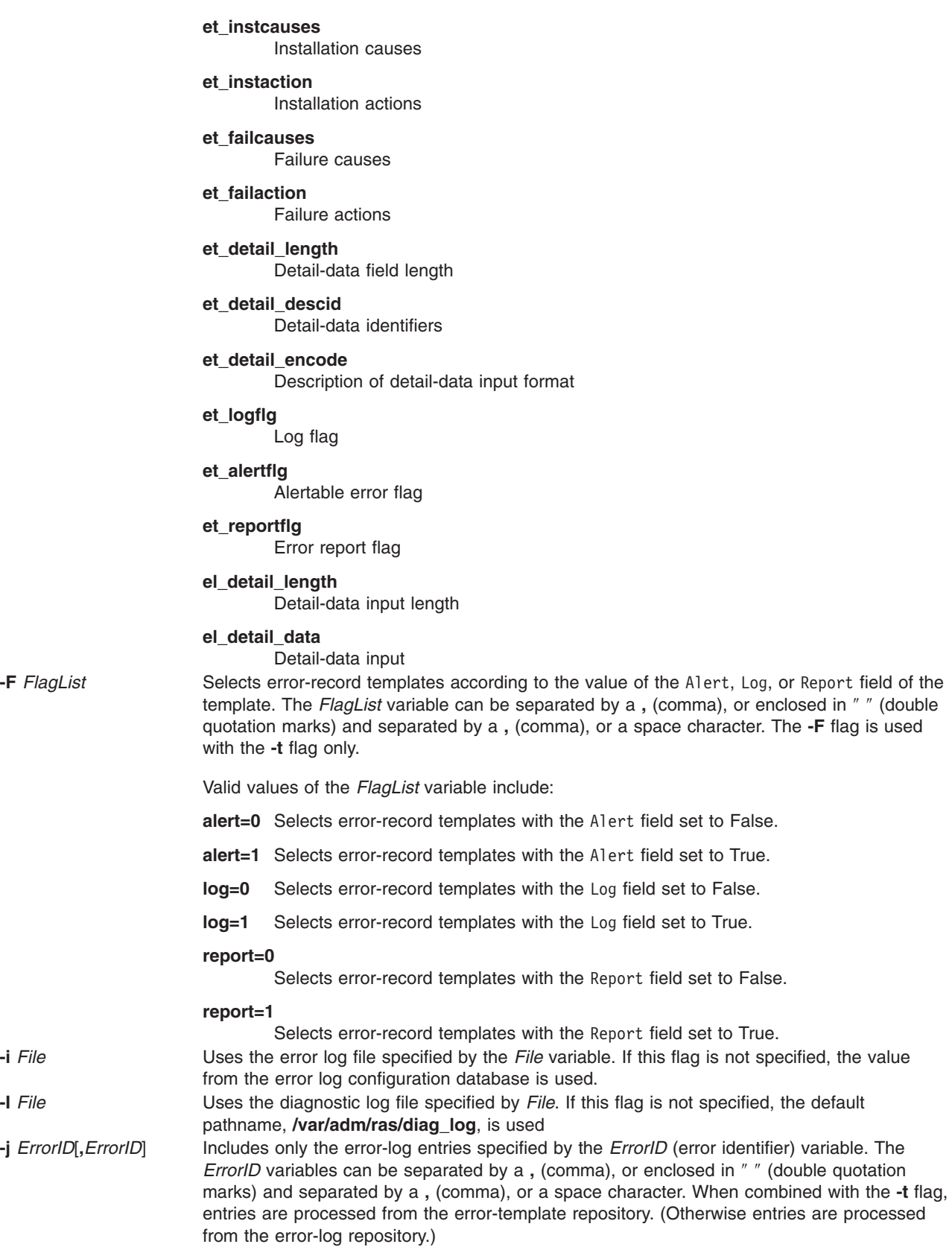

<span id="page-296-0"></span>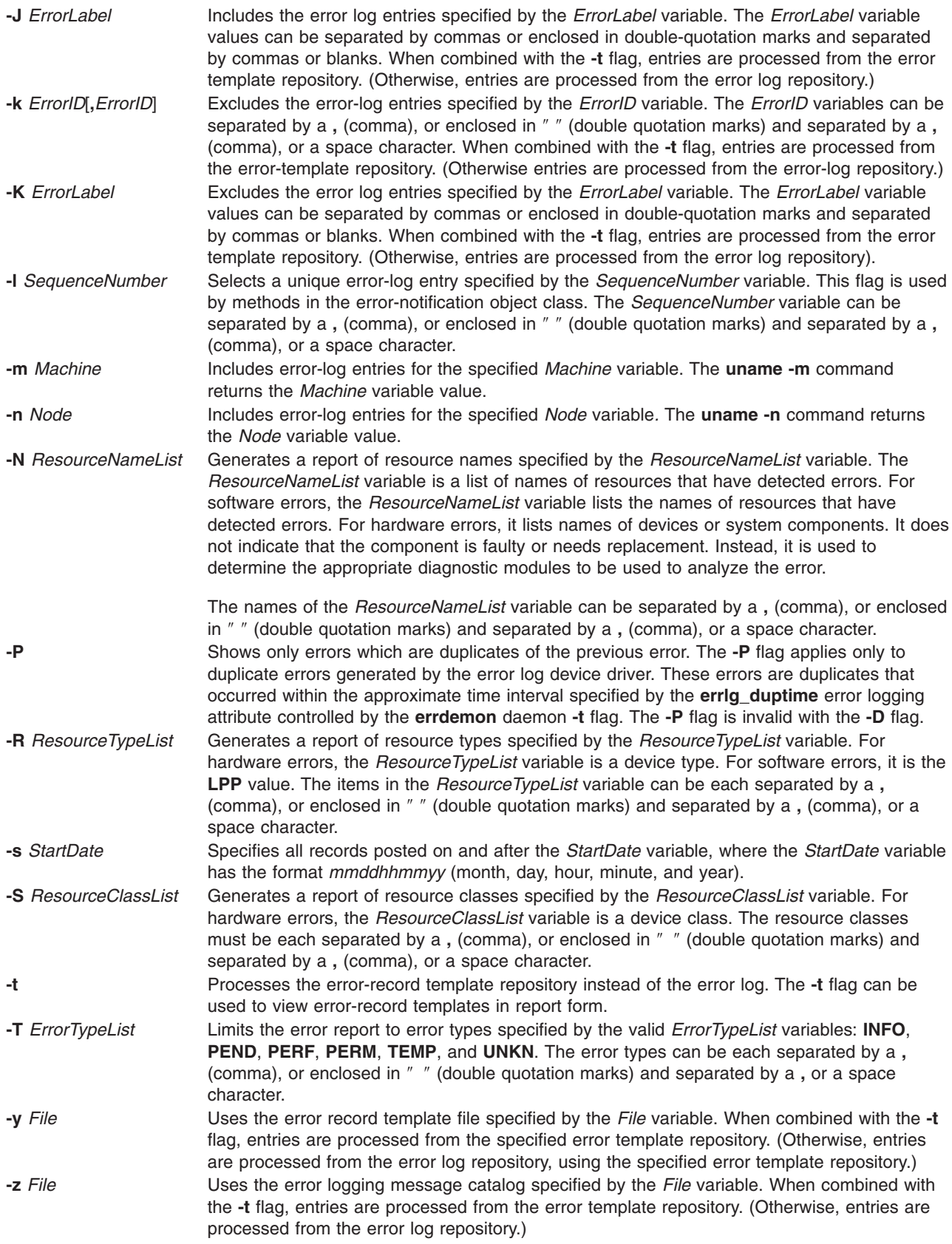

# **Examples**

- 1. To display a complete summary report, enter: errpt
- 2. To display a complete detailed report, enter:

```
errpt -a
```
3. To display a detailed report of all errors logged for the error identifier E19E094F, enter:

```
errpt -a -j E19E094F
```
4. To display a detailed report of all errors logged in the past 24 hours, enter:

errpt [-a](#page-292-0) [-s](#page-296-0) mmddhhmmyy

where the mmddhhmmyy string equals the current month, day, hour, minute, and year, minus 24 hours.

5. To list error-record templates for which logging is turned off for any error-log entries, enter:

errpt [-t](#page-296-0) [-F](#page-295-0) log=0

6. To view all entries from the alternate error-log file /var/adm/ras/errlog.alternate, enter:

errpt [-i](#page-295-0) /var/adm/ras/errlog.alternate

7. To view all hardware entries from the alternate error-log file /var/adm/ras/errlog.alternate, enter:

errpt [-i](#page-295-0) /var/adm/ras/errlog.alternate -d H

8. To display a detailed report of all errors logged for the error label ERRL0G ON, enter:

errpt [-a](#page-292-0) [-J](#page-296-0) ERRLOG\_ON

9. To display a detailed report of all errors and group duplicate errors, enter: errpt -aD

#### **Files**

**/etc/objrepos/SWservAt** Contains the software service aids attributes object class; that is, the error log configuration database.

# **Related Information**

The **[diag](#page-102-0)** command, **[errclear](#page-281-0)** command, **[errinstall](#page-286-0)** command, **[errupdate](#page-298-0)** command, **uname** command.

The **errsave** kernel service.

The **errlog** subroutine.

Error Logging Overview in *AIX 5L Version 5.2 General Programming Concepts: Writing and Debugging Programs*

Examples of Detailed Error Reports, Example of a Summary Error Report in *AIX 5L Version 5.2 General Programming Concepts*.

For information on installing the Web-based System Manager, see Chapter 2: Installation and System Requirements in *AIX 5L Version 5.2 Web-based System Manager Administration Guide*.

#### <span id="page-298-0"></span>**errstop Command**

#### **Purpose**

Terminates the error logging daemon.

## **Syntax**

**errstop**

## **Description**

**Attention:** Running the **errstop** command disables diagnostic and recovery functions. Normally the **errdemon** command is started automatically during system initialization and stopped during system shutdown. The error log should never be stopped during normal operations. The **errstop** command should only be used during special circumstances when it is absolutely required and the consequences are clearly understood.

The **errstop** command stops the error logging daemon initiated by the **errdemon** command.

# **Security**

Access Control: Only a root user can run this command.

# **Examples**

To terminate the **errdemon** daemon, enter:

/usr/lib/errstop

### **Related Information**

The **[errclear](#page-281-0)** command, **[errdead](#page-283-0)** command, **[errinstall](#page-286-0)** command, **[errlogger](#page-289-0)** command, **[errmsg](#page-290-0)** command, **[errpt](#page-292-0)** command, **errupdate** command.

The **[errdemon](#page-284-0)** daemon.

The **errsave** kernel service.

The **errlog** subroutine.

The Error Logging Overview in *AIX 5L Version 5.2 General Programming Concepts: Writing and Debugging Programs*

#### **errupdate Command**

#### **Purpose**

Updates the Error Record Template Repository.

### **Syntax**

**errupdate** [ **[-c](#page-304-0)**] [ **[-f](#page-304-0)**] [ **[-h](#page-304-0)**] [ **[-n](#page-304-0)**] [ **[-p](#page-304-0)**] [ **[-q](#page-304-0)**] [ **[-y](#page-304-0)***FileName*] [ *File* ]

### **Description**

The **errupdate** command adds or deletes entries in the Error Record Template Repository, or modifies the log, report, or alert characteristics of existing entries. The **errupdate** command reads from the specified *File* parameter. If the *File* parameter is not specified, the **errupdate** command reads from standard input and writes to standard output.

Each entry to be added, deleted, or modified must be preceded by an operator. The valid operators are:

- + Adds an entry (add operator).
- Deletes an entry (delete operator).
- Modifies the log, report, or alert characteristics of an entry.

Entries in the input file must be separated by a blank line.

Comments in the input file can be placed between templates and are indicated by an  $*$  (asterisk) in the first column.

If X/Open Portability Guide Issue 4 messages are used in error templates, a message catalog must be specified. This can be done with a line of the form:

<\*!catalog-name>

For example

\*!mycat.cat

The catalog specified applies to XPG4 messages found in subsequent templates, until another ″\*!″ catalog specifier is encountered. Also, the "\*!" specifier may be overridden on an individual template basis with the ″catname″ keyword.

Unless a full pathname to the catalog is specified, the normal rules for retrieving a message catalog are followed. For example, in the above example, mycat.cat is assumed to be in **/usr/lib/nls/msg/%L**.

Entries to be added must be defined in a specific format. The general form of the error record template is: Error Record Template

+ LABEL:

| $Comment =$                                             |
|---------------------------------------------------------|
| $Class =$                                               |
| $Log=$                                                  |
| Report=                                                 |
| Alert=                                                  |
| Err Type=                                               |
| Err Desc=                                               |
| Prob Causes=                                            |
| User Causes=                                            |
| User Actions=                                           |
| Inst Causes=                                            |
| Inst Actions=                                           |
| Fail Causes=                                            |
| Fail Actions=                                           |
| Detail Data= <data len="">, <data id="">,</data></data> |
| <data encoding=""></data>                               |

Additionally, a catalog name for XPG4 messages can be specified with:

catname = <catalog>

Any template which contains XPG4 messages, the catname keyword, more than eight detail data items will be referred to as an XPG4 template. An XPG4 template is not alertable, and uses a slightly different calculation for the error id.

The error record template fields are described as follows:

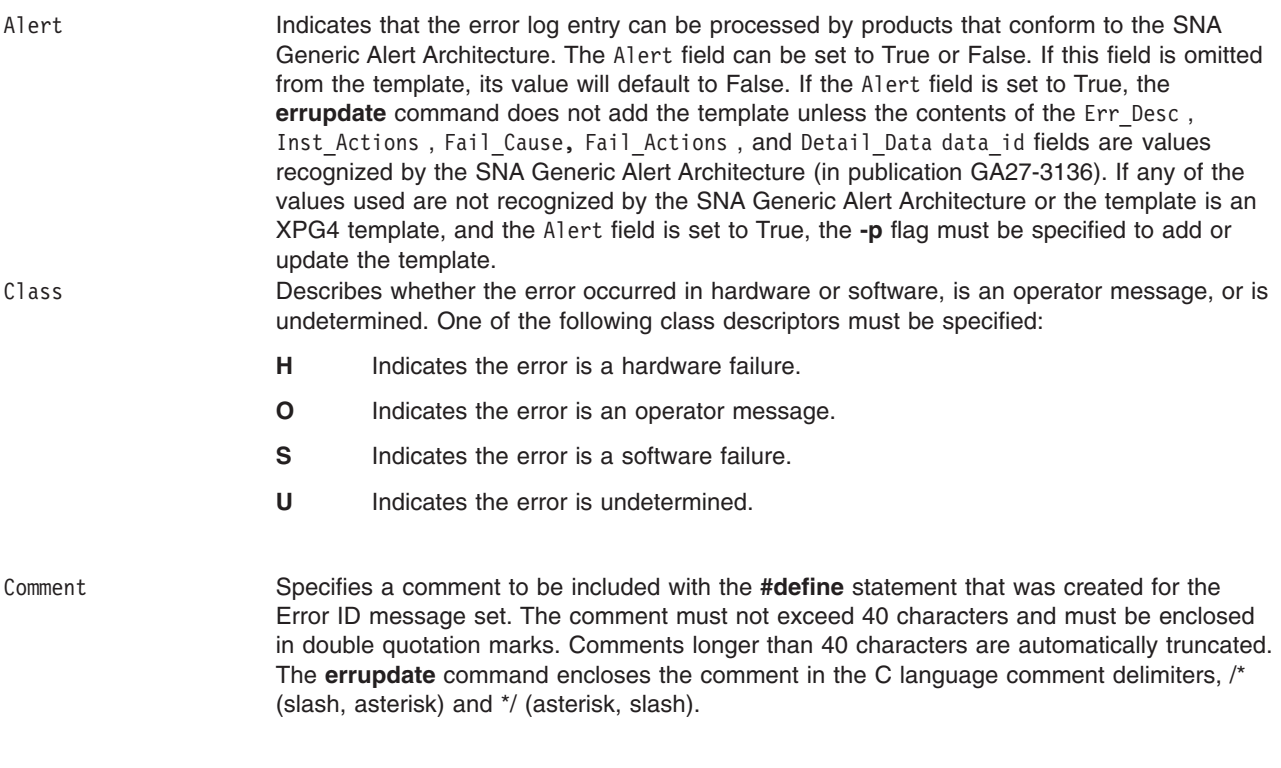

Detail Data Describes detailed data, such as detecting module names, sense data, or return codes, that are logged with the error when the error occurs. If no detailed data is logged with the error, this field can be left blank or it can display a message from the Detailed Data ID message set by specifying a **data\_len** value of zero. The following three values are required for each **Detail\_Data** field and must be separated by commas:

#### **data\_len**

Number of bytes of data to be associated with the **data\_id** value. The **data\_len** value is interpreted as a decimal value. To specify environment dependent size, use ″W″. ″W″ will be treated as 8 bytes if error is logged from a 64-bit environment, otherwise 4 bytes.

**Note:** During detail data length calculation, each ″W″ is treated as 8 bytes long, and it is not case sensitive.

#### **data\_id**

Identifies a text message from the Detailed Data ID message set "D" to be printed in the error report in front of the detailed data. The value is interpreted as an unsigned hexadecimal up to 4 digits in length.

#### **data\_encoding**

Describes how detailed data is to be printed in an error report. Valid values are:

#### **ALPHA**

The detailed data is a printable ASCII character string.

- **DEC** The detailed data is the binary representation of an integer value, and the decimal equivalent is to be printed.
- **LDEC** The detailed data is the binary representation of a 64-bit value, and the decimal equivalent is to be printed.
- **HEX** The detailed data is to be printed in hexadecimal.

Up to 16 Detail Data entries may be specified per template. The amount of data logged with an error must not exceed ERR\_REC\_MAX defined in the **/usr/include/sys/err\_rec.h** file. Error data that cannot be contained in an error log entry should be saved elsewhere. Detailed data in the error log entry should contain information that can be used to correlate the error data and the error log entry.

Err Desc Describes the error that has occurred. An Error Description message identifier must be specified in this field. This value identifies a text message from the Error Description message set "E" to be displayed for an occurrence of the error. The value is interpreted as an unsigned hexadecimal up to 4 digits in length. The field may also specify an XPG4 style message. This is discussed later.

Err Type Describes the severity of the error that has occurred. One of the following values must be specified:

- **PERF** Condition where the performance of the device or component has degraded to below an acceptable level (performance).
- **PERM** Condition that cannot be recovered from (permanent).
- **PEND** Condition signifying that the loss of availability of a device or component is imminent (impending).
- **TEMP** Condition that was recovered from after a number of unsuccessful attempts (temporary).
- **UNKN** Condition where it is not possible to determine the severity of the error (unknown).
- **INFO** Condition for informational error log entry.

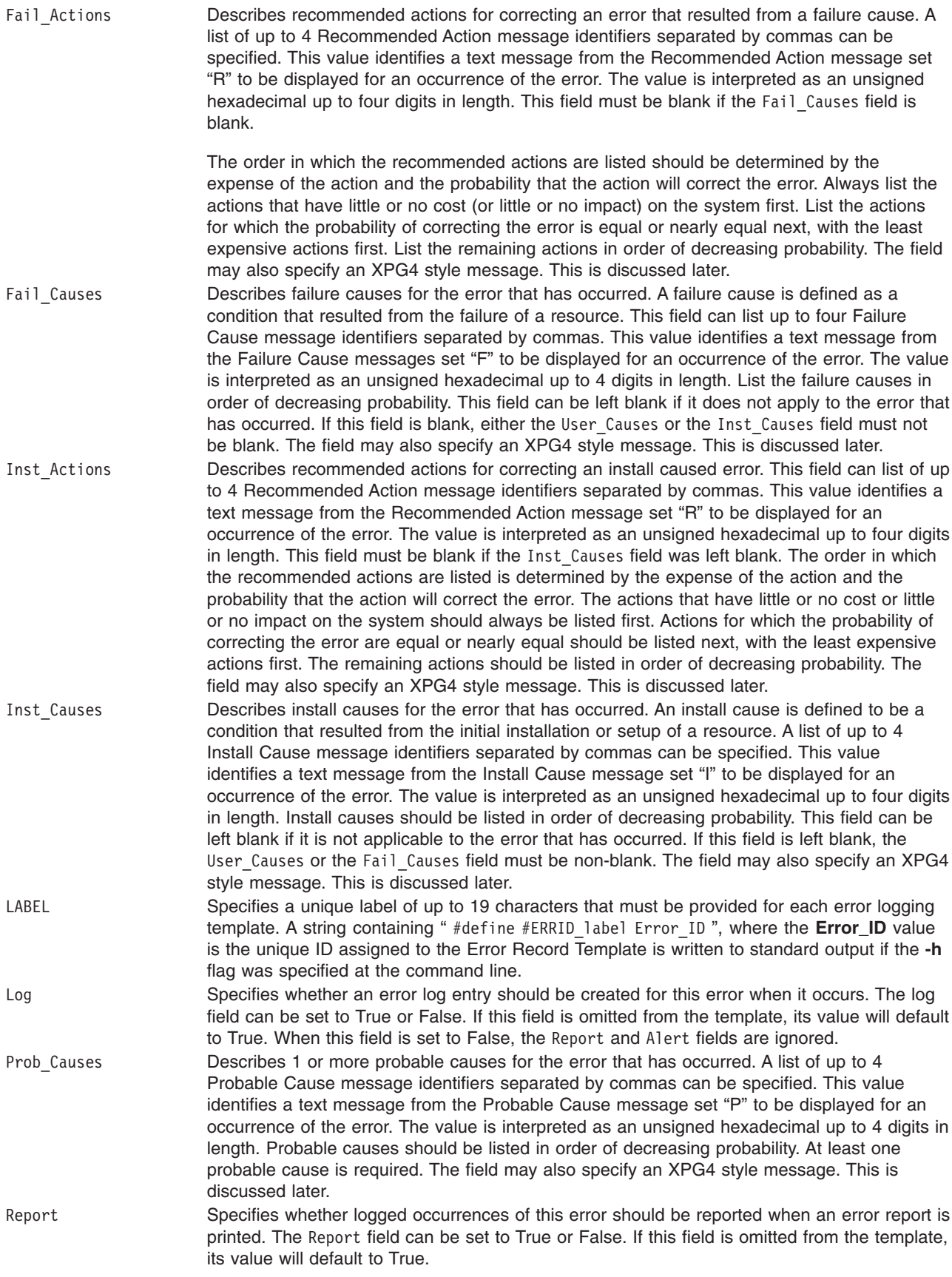

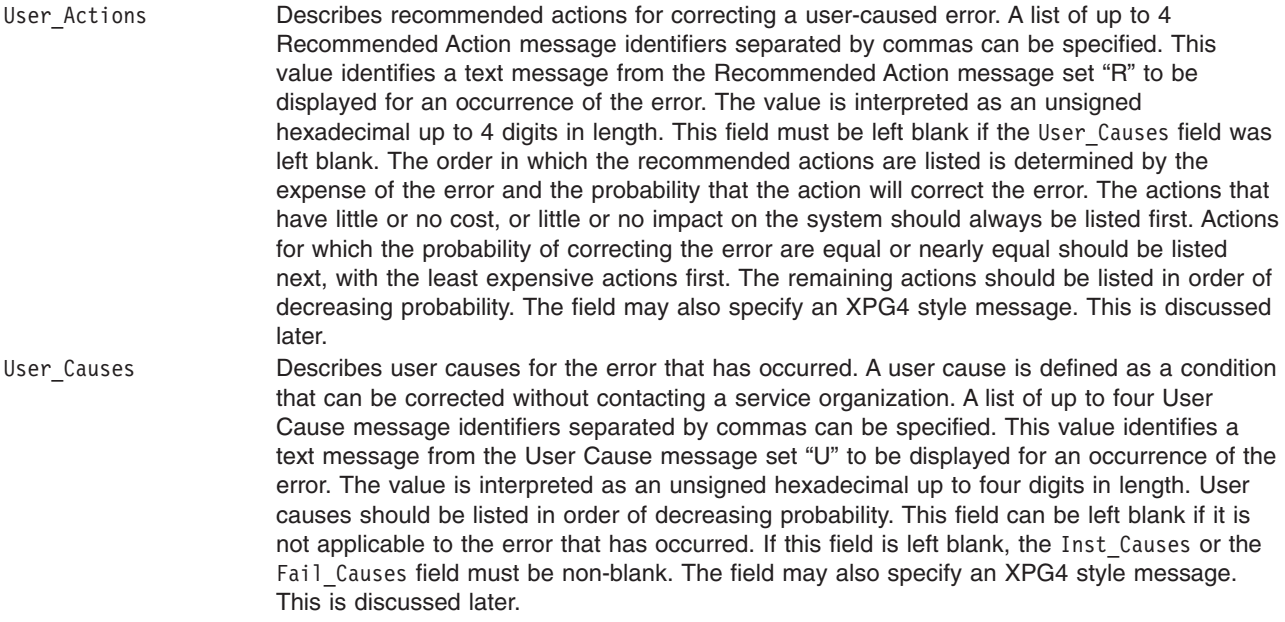

The catname is used to specify a message catalog to be used for retrieving XPG4 messages for the current template. This will override a catalog specified with a previous ″\*!″ catalog specifier. Any template containing XPG4 messages must have a catalog specified either with catname or ″\*!″. The catalog name must be enclosed in quotes. Unless a full pathname to the catalog is specified, the normal rules for retrieving a message catalog are followed.

For example, if catname = "mycat.cat"

is specified, mycat.cat is assumed to be in **/usr/lib/nls/msg/%L**.

The Error Description, Probable Cause, User Cause, Install Cause, Failure Cause, Recommended Actions, and Detailed Data ID messages must be either an error message identifier maintained in the error log message catalog, or an XPG4 message.

An error message identifier consists of up to 4 hexadecimal digits, without any leading ″0x″. For example, 1234 or ABCD. The **[errmsg](#page-290-0) [-w](#page-291-0)** command can be used to print these messages along with their identifiers. The **[errmsg](#page-290-0)** command can be used to add new messages.

An XPG4 message is specified using the form {<set>, <number>, <"default text">}

The set, number, and default text are all required. Symbolic message references are not supported. Also, templates which contain XPG4 messages are not alertable.

A message catalog must be specified for XPG4 messages. This is done with either the ″\*!″ catalog specifier, or the catname keyword.

Error logging does not support all the features of normal error messaging. Strings used in error log templates must conform to some restrictions.

- Variable substitution is not supported. For example, the strings may not be used as format specifiers to print values. The strings may only contain the formatting characters "\t" and "\n".
- The default text strings may not be longer than 1 kb, 1024 bytes.
- <span id="page-304-0"></span>v It must be noted that the error description is printed in a 40 character area on the non-detailed reports. No string formatting is done for these reports, and only the first 40 characters will be printed.
- The strings should not contain a trailing new line. This is supplied by errpt.

For each entry added, the errupdate command assigns a unique Error ID that is written to the header file specified by *File*.h (where the *File* parameter is the name of the errupdate command input file). If the errupdate command is reading from standard input, the #define statement is written to standard output. The values supplied for the Class, Err Desc, Err Type, Fail Actions, Fail Causes, Inst Actions, Inst Causes , Prob Causes , User Actions , User Causes fields, and the Detail Data . data id value, are used to calculate the unique Error ID for that error. For XPG4 templates, the Label is also included in the calculation.

The contents of the Log , Report , and Alert fields are not included in the calculation of the unique Error ID; therefore, the log, report, and alert characteristics of a particular error can be modified at any time in the error entry definition stored in the Error Record Template Repository using the **errupdate** command. Also note that the data len and data encode portions of the detail data field are not used.

The **errupdate** command also creates an undo file in the current directory named *File*.**undo**. If the **errupdate** command is reading from standard input, the **undo** file is written to **errids.undo** file. The **undo** file contains inputs to the **errupdate** command to undo changes the **errupdate** command has made.

The **[errpt](#page-292-0) [-t](#page-296-0)** command can be used to view the contents of the Error Record Template Repository. The templates are processed and printed as they would appear in an actual error report.

**Attention:** If you change the error templates be aware that these templates may be changed by a subsequent update. You should keep a record of all changes made and re-apply the changes when your system is updated. This is usually only necessary after a major system update such as moving to a new level of the operating system. Also, such a record allows you to change your templates if you re-install. The easiest way to keep such a record is to always make your template modifications from one errupdate source file.

### **Flags**

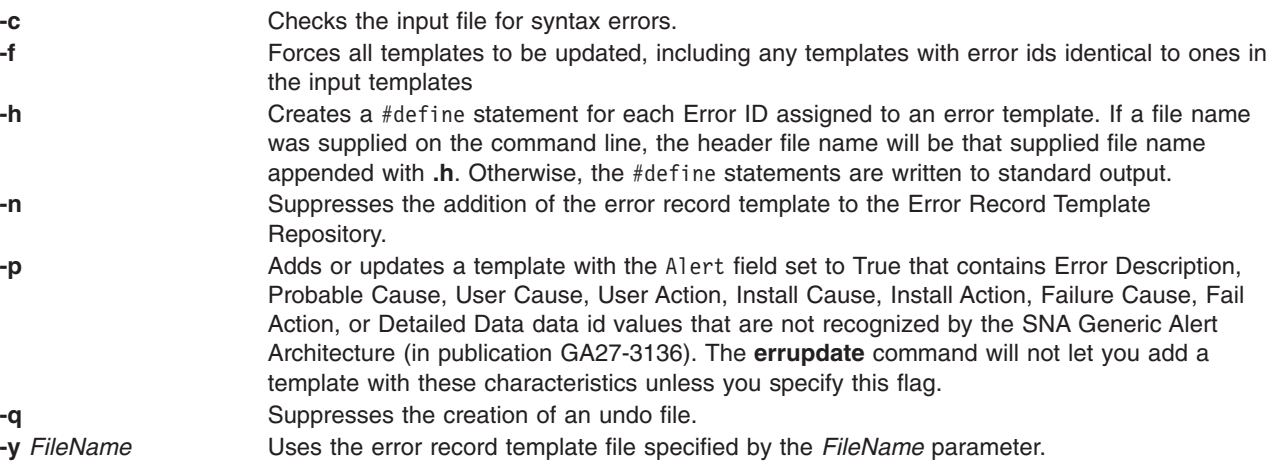

### **Security**

Access Control: None, but you must have write authority to a template file you're changing, /var/adm/ras/errtmplt by default.

# **Examples**

- 1. To add an entry, define the entry in the input file in the following manner:
	- + CDROM\_ERR22:

```
Comment= "Temporary CDROM read error"
Class= H
Log= True
Report= True
Alert= False<br>Err Type= TEMP
Err_Type= TEMP<br>Err Desc= E801
ErrDesc=
Prob Causes= 5004
Fail Causes= E800, 6312
Fail_Actions= 1601, 0000
Detail Data= 120, 11, HEX
Detail_Data= 4, 8058, DEC
Detail Data= 4, 8059, DEC
```
To enter the data,

errupdate <input file>

2. To modify the log, report, and alert characteristics of entry 99999999 , specify the modify operator = (equal sign) followed by the unique Error ID, and the new characteristics for the entry to be modified:

```
errupdate
=99999999:
Report = False
Log = True
```
3. To delete entry 99999999 from the Error Record Template Repository, specify the delete operator - (minus sign) followed by the unique Error ID of the entry to be deleted:

errupdate **-**99999999:

- 4. To override the XPG4 message catalog specified for this input stream with "\*!", use the "catname" keyword.
	- \*!mycat.cat
	- \* mycat.cat is used for all XPG4 messages from now on.
	- \* except for this one:
	- + CDROM\_ERR23:

```
Comment= "Temporary CDROM read error"
catname= "othercat.cat"
Class= H
Log= True
Report= True
Alert= False
Err Type= TEMP
Err Desc= {1, 1, "CD ROM is broken"}Prob_Causes= \{2, 1, "cause 1"\},\{2, 2, "Cause 2"}
Fail Causes= E800, 6312
Fail_Actions= 1601, 0000
Detail Data= 120, 11, HEX
Detail_Data= 4, 8058, DEC
Detail Data= 4, 8059, DEC
```
The catalog othercat.cat will be used for the CDROM\_ERR23 template only.

**Note:** A template may contain both XPG4 messages and the traditional error ids or codepoints.

#### **Files**

**/usr/include/sys/errids.h** Contains the header file that contains Error IDs. **/usr/include/sys/err\_rec.h** Contains the header file that contains structures for logging errors.

# **Related Information**

The **[errclear](#page-281-0)** command, **[errdead](#page-283-0)** command, **[errinstall](#page-286-0)** command, **[errlogger](#page-289-0)** command, **[errmsg](#page-290-0)** command, **[errpt](#page-292-0)** command, **[errstop](#page-298-0)** command.

The **[errdemon](#page-284-0)** daemon.

The **errsave** kernel service.

The **errlog** subroutine.

Error Logging Overview in *AIX 5L Version 5.2 General Programming Concepts: Writing and Debugging Programs*

### **ethchan\_config Command**

#### **Purpose**

Add adapters to an EtherChannel or remove adapters from an EtherChannel.

### **Syntax**

**ethchan\_config** { **-a** [ **-b** ] | **-d** } *EtherChannel Adapter*

**ethchan\_config -c** *EtherChannel Attribute NewValue*

### **Description**

This command adds adapters to an EtherChannel or removes adapters from an EtherChannel. This command can also be used to modify *EtherChannel* attributes. These additions, deletions or modifications can take place even if the EtherChannel's interface is currently configured; that is, it is not necessary to detach the EtherChannel's interface to add or remove adapters or modify most EtherChannel attributes.

### **Flags**

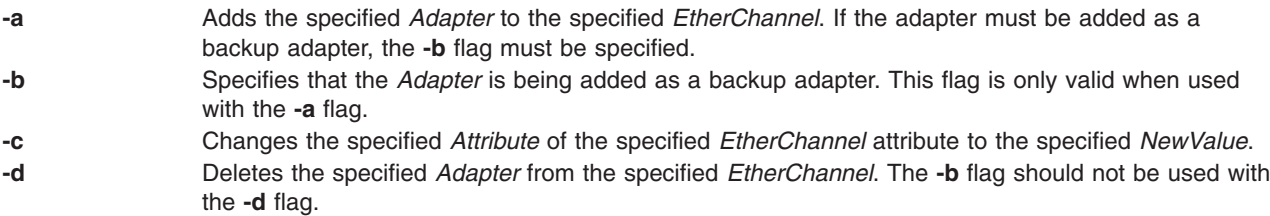

## **Parameters**

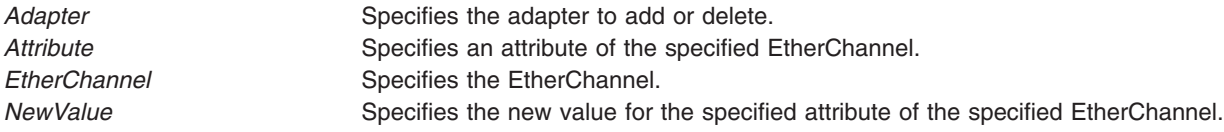

## **Exit Status**

**0** The command completed successfully.

#### >0 An error occurred.

### **Examples**

- 1. To add the adapter ent0 as the backup adapter in the EtherChannel called ent7, type: ethchan config -a -b ent7 ent0
- 2. To change the address to ping attribute of an EtherChannel called ent7 to 10.10.10.10, type: ethchan config -c ent7 netaddr 10.10.10.10

### **Restrictions**

- The use of the *use\_jumbo\_frame* attribute cannot be modified by this command. Attempting to do so will print out an error message.

#### **Location**

**/usr/lib/methods**

#### **ewallevent Command, wallevent Command**

#### **Purpose**

Broadcasts an event or a rearm event to all users who are logged in.

#### **Syntax**

**ewallevent** [**-c**] [**-h**]

**wallevent** [**-c**] [**-h**]

### **Description**

The **ewallevent** script always return messages in English. The language in which the messages of the **wallevent** script are returned depend on the locale settings.

These scripts broadcast a message on an event or a rearm event to all users who are currently logged in to the host when the event or the rearm event occurs. Event or rearm event information is captured and posted by the event response resource manager in environment variables that are generated by the event response resource manager when an event or a rearm event occurs. These scripts can be used as actions that are run by an event response resource. They can also be used as templates to create other user-defined actions.

Messages are displayed in this format at the consoles of all users who are logged in when an event or a rearm event for which these scripts are a response action occurs:

Broadcast message from *user*@*host* (*tty*) at *hh:mm:ss*...

*severity event\_type* occurred for Condition *condition\_name* on the resource *resource\_name* of *resource\_class\_name* at *hh:mm:ss mm/dd/yy* The resource was monitored on *node\_name* and resided on {*node\_names*}.

Event information is returned about the ERRM environment variables, and also includes the following:

#### **Local Time**

Time when the event or rearm event is observed. The actual environment variable supplied by ERRM is ERRM\_TIME. This value is localized and converted to readable form before being displayed.

The **wallevent** script captures the environment variable values and uses the **wall** command to write a message to the currently logged-in user consoles.

#### **Flags**

- **−c** Instructs **wallevent** to broadcast the **ERRM\_VALUE** of an ERRM event. When the **-c** flag is specified, **wallevent** broadcasts the SNMP trap message.
- **−h** Writes the script's usage statement to standard output.

#### **Parameters**

*log\_file*

Specifies the name of the file where event information is logged. An absolute path for the *log\_file* parameter should be specified.

The *log\_file* is treated as a circular log and has a fixed size of 64KB. When *log\_file* is full, new entries are written over the oldest existing entries.

If *log\_file* already exists, event information is appended to it. If *log\_file* does not exist, it is created so that event information can be written to it.

#### **Exit Status**

- **0** Script has run successfully.
- **1** Error occurred when the script was run.

#### **Restrictions**

- 1. These scripts must be run on the node where the ERRM is running.
- 2. The **wall** command is used to write a message to currently logged-in user consoles. Refer to the **wall** man page for more information on the **wall** command.

### **Standard Output**

When the **-h** flag is specified, the script's usage statement is written to standard output.

### **Examples**

1. Suppose the **wallevent** script is a predefined action in the critical-notification response, which is associated with the **/var space used** condition on the resource **/var**. The threshold of the event expression defined for this condition is met, and an event occurs. The critical-notification response takes place, and **wallevent** is run. The following message is displayed on the consoles of all users who are logged in:

Broadcast message from joe@neverland.com (pts/6) at 18:42:03...

Critical event occurred for Condition /var space used on the resource /var of filesys of IBM.FileSystem at 18:41:50 03/28/02 The resource was monitored on c174n05 and resided on {c174n05}.

2. When a rearm event occurs for the **/var space used** condition on the resource **/var**, the following message is displayed on the consoles of all users who are logged in:

Broadcast message from joe@neverland.com (pts/6) at 18:42:03...

Critical rearm event occurred for Condition /var space used on the resource /var of filesys of IBM.FileSystem at 18:41:50 03/28/02 The resource was monitored on c174n05 and resided on {c174n05}.

## **Location**

**/usr/sbin/rsct/bin/ewallevent** Contains the **ewallevent** script **/usr/sbin/rsct/bin/wallevent** Contains the **wallevent** script

#### **Related Information**

Commands: **wall**

#### **ex Command**

#### **Purpose**

Edits lines interactively, with a screen display.

## **Syntax**

ex[ [-](#page-310-0)c Subcommand] [ -l] [ -R] [ -s] [ -tTag] [ -V ] [ -wNumber] [ -vl -] [ [+](#page-310-0)[Subcommand]] [ [-r](#page-310-0)[File]] [File...]

## **Description**

The **ex** command starts the ex editor. The ex editor is part of a family of editors that includes the [edit](#page-229-0) editor, which is a simpler version of the ex editor for novice or casual use, and the vi editor, which is a full-screen display editor. Calling the vi editor directly sets environment variables for screen editing. The ex editor is more powerful than a simple line editor because it is a subset of the vi editor and can access the screen editing capabilities of the vi editor.

The *File* parameter specifies the file or files to be edited. If you supply more than one file name, the ex editor edits each file in the specified order.

#### **Notes:**

- 1. To determine how your workstation can perform more efficiently, the ex editor uses the workstation capability database **terminfo** and the type of the workstation you are using from the **TERM** environment variable.
- 2. The **ex** command affects the current line unless you specify otherwise. In order to work with different parts of the file, you need to know how to [address](#page-230-0) lines in a file.

# **Flags**

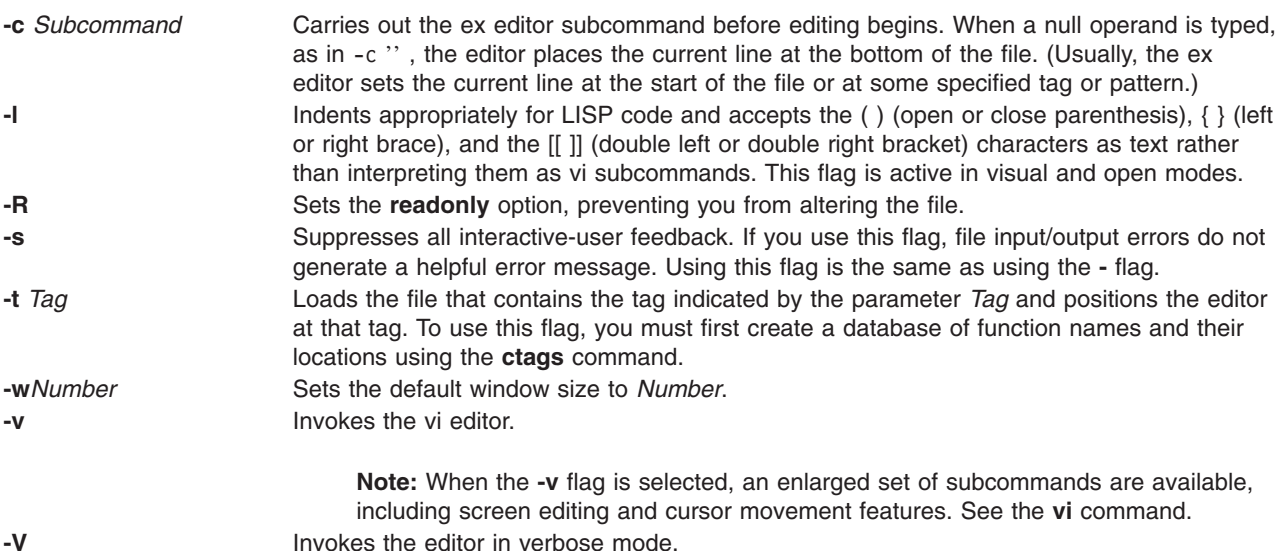

<span id="page-310-0"></span>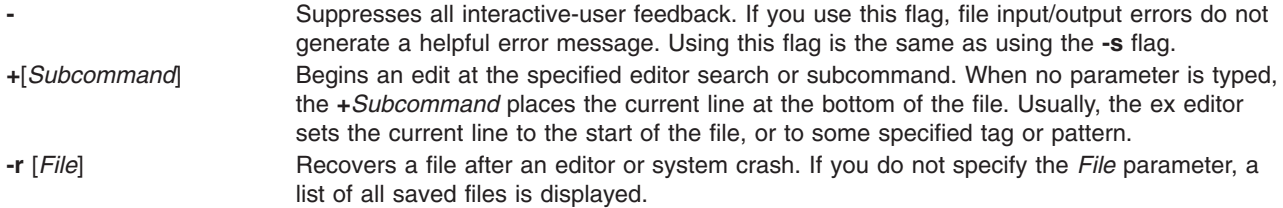

## **Exit Status**

The following exit values are returned:

- **0** Successful completion.
- **>0** An error occurred.

## **Files**

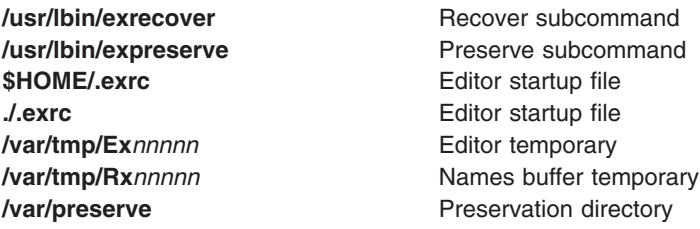

# **Related Information**

The **ctags** command, **[ed](#page-197-0)** command, **[edit](#page-229-0)** command, **vi** command.

#### **execerror Command**

#### **Purpose**

Writes error messages to standard error.

### **Syntax**

**execerror**

## **Description**

The **execerror** command is executed by an **exec** subroutine when the load of the real program is unsuccessful. It is passed the name of the file being executed and zero or more loader error message strings. Each loader error message string contains an error number followed by error data.

# **Examples**

The **execerror** command is used as follows:

```
char *buffer[1024];
buffer[0] = "execerror" ;
buffer[1] = "name of program that failed to load";
loadquery(L_GETMESSAGES, &buffer[2], sizeof buffer -8);
execvp("/usr/sbin/execerror",buffer);
```
This sample code causes the application to terminate after the messages are written to standard error.

## **Files**

**/usr/sbin/execerror** Contains the **execerror** command.

## **Related Information**

The **exec** subroutine, **loadquery** subroutine.

#### **execrset Command**

## **Purpose**

Runs a program or command attached to an rset.

## **Syntax**

**execrset** [ **-P** ] [ **-F** ] **-c** *CPUlist* [ **-m** *MEMlist* ] **-e** *command* [ *parameters* ]

or

**execrset** [ **-P** ] [ **-F** ] *rsetname* [ **-e** ] *command* [ *parameters* ]

# **Description**

The **execrset** command executes a command with an attachment to an **rset**. It causes the specified command to be limited to running only on the processors and/or memory regions contained in the rset. An **rset** name in the system registry can be used to specify the processors and/or memory regions the command is allowed to use. Or, an **rset** containing the specified processors and memory regions can be attached to the process.

# **Flags**

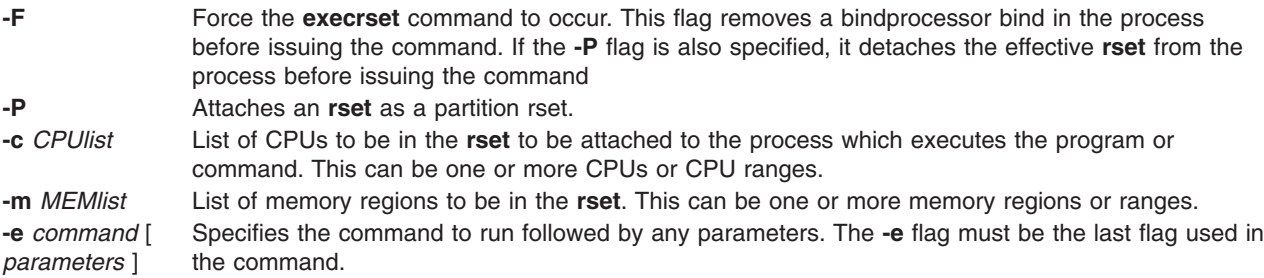

## **Parameters**

*rsetname* The name of the **rset** in the system registry to be attached to the process executing the program or command

# **Security**

The user must have root authority or have **CAP\_NUMA\_ATTACH** capability. The user must have root authority to attach a partition rset to the command's process (the **-P** flag).

# **Examples**

1. To run the test1 program on CPUs 0-7, type:

execrset -c 0-7 -e test1

- 2. To run the 'test2 parm1 parm2' program with an attachment to rset named **test/cpus0to15**, type: execrset test/cpus0to15 test parm1 parm2
- 3. To run the **ls -l** command on CPU 0, type: execrset -c 0 -e ls -l

## **Files**

**/usr/bin/execrset** Contains the **execrset** command.

## **Related Information**

The **attachrset**, **[detachrset](#page-82-0)**, **lsrset**, **mkrset**, and **rmrset** commands.

## **expand Command**

### **Purpose**

Writes to standard output with tabs changed to spaces.

# **Syntax**

**expand** [ **-t** *TabList* ] [ *File ...* ]

## **Description**

The **expand** command writes the named files or standard input to standard output, and replaces the tab characters with one or more space characters. Any backspace characters are copied to the output and cause the column position count for tab stop calculations to decrement; the column position count will not decrement below zero.

**Note:** The *File* parameter must be a text file.

## **Flags**

**-t** *TabList* Specifies the position of the tab stops. The default value of a tab stop is 8 column positions.

The *TabList* variable must consist of a single positive-decimal integer or multiple positive-decimal integers. The multiple integers must be in ascending order, and must be separated by commas or by blank characters with quotation marks around the integers. The single *TabList* variable sets the tab stops an equal number of column positions apart. The multiple *TabList* variable sets the tab stops at column positions that correspond to the integers in the *TabList* variable.

If the **expand** command processes a tab stop beyond the last one specified in the *TabList* variable, the tab stop is replaced by a single-space character in the output.

## **Exit Status**

This command returns the following exit values:

- **0** Successful completion.
- **>0** An error occurred.

# **Examples**

1. To adjust the tab stops an equidistance amount in text.fil, enter: expand -t 3 text.fil

If text.fil contains: 1 2 3456789

then the **expand** command displays:

1 2 3456789

2. To adjust the tab stops a varied amount in text.fil, enter:

expand -t 3,15,22 text.fil

OR expand -t "3 15 22" text.fil

If text.fil contains: 1 2 3 456789

then the **expand** command displays:

1 2 3 456789

#### **Files**

**/usr/bin/expand** Contains the **expand** command.

## **Related Information**

The **newform** command, **tab** command, **unexpand** command, **untab** command.

Files Overview in the *AIX 5L Version 5.2 System User's Guide: Operating System and Devices* introduces you to files and the way you can work with them.

Input and Output Redirection Overview in the *AIX 5L Version 5.2 System User's Guide: Operating System and Devices* describes how the operating system processes input and output.

### **expfilt Command**

#### **Purpose**

Exports filter rules to an export file.

### **Syntax**

**expfilt** [ **[-p](#page-314-0)** ] [ **[-q](#page-314-0)** ] [ **[-r](#page-314-0)** ] [ **[-v](#page-314-0) 4** | **6** ] **-f** *directory* [ **[-l](#page-314-0)** *filt\_id\_list* ]

### **Description**

Use the **expfilt** command to export filter rules into export text files, which can be used by the **impfilt** command. This is useful if you want to define similar rules on multiple machines.

**Note:** The filter description on one machine maybe meanless or misleading to another machine. This field will not be exported.

# **Flags**

**-f** *directory* Specifies the directory to create the exported text files. The directory will be created if it does not exist.

<span id="page-314-0"></span>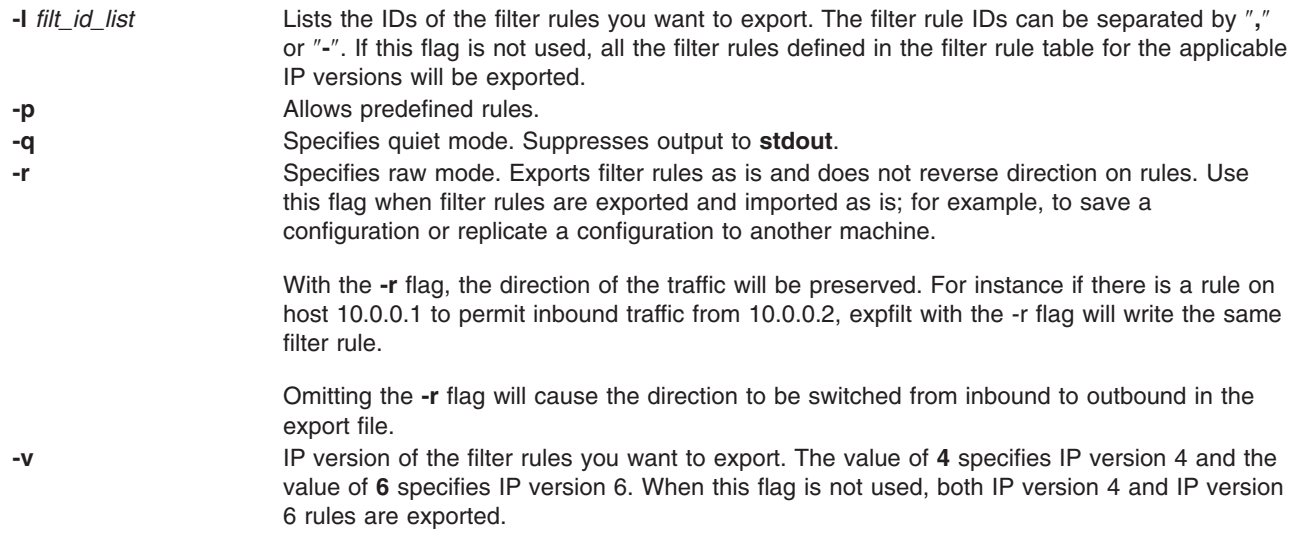

# **Related Information**

The **impfilt** command.

#### **explain Command**

#### **Purpose**

Provides an interactive thesaurus.

### **Syntax**

**explain**

## **Description**

The **explain** command provides an interactive thesaurus for the English-language phrases found by the **[diction](#page-108-0)** command. Before using the **explain** command, use the **diction** command to obtain a list of poorly worded phrases. When you use the **explain** command, the system prompts you for a phrase and responds with a grammatically acceptable alternative. You can continue typing phrases, or you can exit by entering the Ctrl-D key sequence.

The **explain** command also takes piped input from the command line, as shown in the following example: diction Filename | explain

No other command line parameters are valid.

## **Files**

**/usr/lib/explain.d Contains thesaurus.** 

## **Related Information**

The **[diction](#page-108-0)** command.

## **explore Command**

#### **Purpose**

Starts the WebExplorer World Wide Web browser.

# **Syntax**

**explore** [ **-i***FileName* ] [ **-t***Number* ] [ **-q**] [[ **-url**] *URL*]

# **Description**

The **explore** command opens the WebExplorer main window and connects to the Uniform Resource Locator (URL) for the home document.

# **Flags**

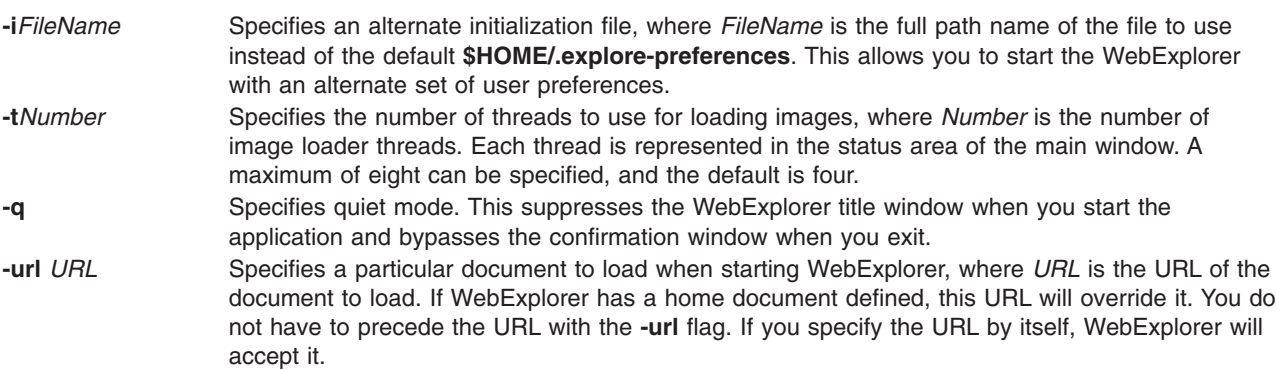

# **Exit Status**

This command returns the following exit values:

- **0** Successful completion.
- **>0** An error occurred.

# **Security**

Access Control: Any User

Auditing Events: N/A

# **Examples**

To start the browser without the title window appearing and go directly to the Dilbert Zone URL, enter: explore -q http://www.unitedmedia.com/comics/dilbert/

or

explore -q -url http://www.unitedmedia.com/comics/dilbert/

# **Files**

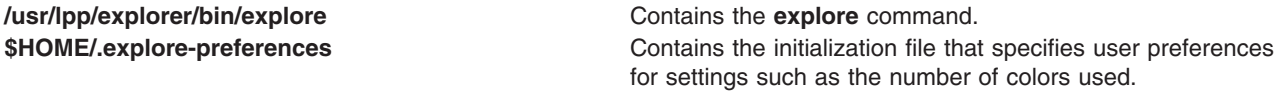

**\$HOME/.mailcap EXECUTE:** Contains the configuration file that maps mimetype to external viewers. **\$HOME/.mimetypes EXECUTE:** Contains the user-defined configuration file that maps mimetype to external viewers. It is set through the **Configure Viewers** dialog. this file overrides the **.mailcap** settings.

#### **exportfs Command**

#### **Purpose**

Exports and unexports directories to NFS clients.

### **Syntax**

```
/usr/sbin/exportfs [ -a ] [ -v ] [ -u ] [ -i ] [ -fFile ] [ -oOption [ ,Option ... ] ] [ Directory ]
```
### **Description**

The **exportfs** command makes local directories available for Network File System (NFS) clients to mount. This command is normally invoked during system startup by the **/etc/rc.nfs**file and uses information in the **/etc/exports** file to export one or more directories, which must be specified with full path names.

The **/etc/xtab** file lists directories that are currently exported. To display this file, enter the **exportfs** command without flags or arguments. To alter the file or to alter the characteristics of one of its directories, root users can edit the **/etc/exports** file and run the **exportfs** command. Such alterations can be done at any time. Never edit the **/etc/xtab** file directly.

**Note:** You cannot export a directory that is either a parent directory or a subdirectory of one that is currently exported and within the same file system.

## **Flags**

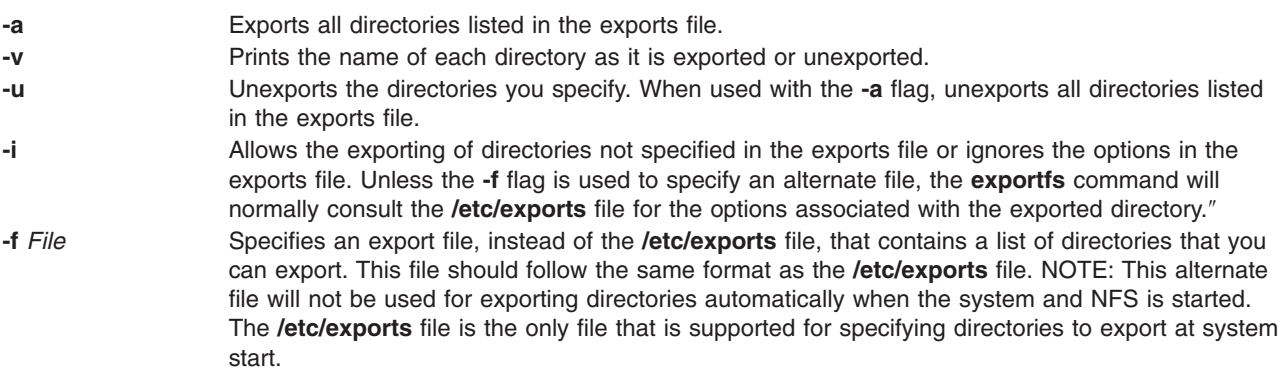

- <span id="page-317-0"></span>**-o***Options* Specifies the optional characteristics for the directory being exported. You can enter more than one variable by separating them with commas. For options taking a *Client* parameter, *Client* can specify a hostname, a dotted IP address, a network name, or a subnet designator. A subnet designator is of the form ″@*host*/*mask*″, where *host* is either a hostname or a dotted IP address and *mask* specifies the number of bits to use when checking access. If *mask* is not specified, a full mask is used. For example, the designator @client.group.company.com/16 will match all Clients on the company.com subnet. A designator of @client.group.company.com/24 will match only the Clients on the group.company.com subnet. Choose from the following options:
	- **ro** Exports the directory with read-only permission. If not specified, the directory is exported with read-write permission.

#### **ro=***Client[:Client]*

Exports the directory with read-only permission to the specified Clients. Exports the directory with read-write permissions to Clients not specified in the list. A read-only list cannot be specified if a read-write list has been specified.

**rw** Exports the directory with read-write permission to all Clients.

#### **rw=***Client [:Client]*

Exports the directory with read-write permission to the specified Clients. Exports the directory read-only to Clients not in the list. A read-write list cannot be specified if a read-only list has been specified.

#### **access=***Client[:Client]*

Gives mount access to each Client listed. If at least one Client is not specified, any Client is allowed to mount the specified directory.

#### **anon =***UID*

Uses the *UID* value as the effective user ID, if a request comes from a root user.

The default value for this option is -2. Setting the value of the *anon* option to -1 disables anonymous access. Thus, by default, secure NFS accepts nonsecure requests as anonymous, and users who want more security can disable this feature by setting *anon* to a value of -1.

#### **root=***Client[:Client]*

Allows root access from the specified Clients. Clients not in the list are not allowed root access.

#### **access=***Client[:Client,...]*

Gives mount access to each client listed. A client can be either a host name or a net group name. Each client in the list is first checked for in the **/etc/netgroup** database and then in the **/etc/hosts** database. The default value allows any machine to mount the given directory.

#### **secure**

Requires clients to use a more secure protocol when accessing the directory.

#### **Examples**

1. To export all directories in the **/etc/exports** file, enter:

exportfs -a

2. To export one directory from the **/etc/exports** file, enter:

exportfs /home/notes

In this example, the /home/notes directory is exported.

**Note:** For this command to work, the **/home/notes** directory must be specified in the **/etc/exports** file.

- 3. To unexport a directory, enter:
	- exportfs -u /home/notes

In this example, the /home/notes directory is unexported.

4. To display the name of the directory currently being exported, enter:

exportfs -v

5. To export a directory that is not specified in the **/etc/exports** file, enter: exportfs -i /home/zeus

In this example, the /home/zeus directory is exported without restrictions.

6. To export a directory and give netgroup members permission to access this directory, enter: exportfs access=cowboys:oilers /home/notes -o

In this example, the /home/notes directory is exported and permits users of cowboys and oilers host machines to have access.

7. To export a directory with different options from the **/etc/exports** file, enter:

exports -i -o -root=zorro:silver /directory

In this example, the /directory directory is exported and allows root user access to zorro and silver host machines, regardless of the access permissions specified in the **/etc/exports** file.

## **Files**

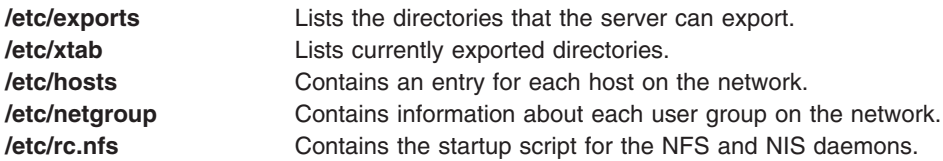

# **Related Information**

The **chnfsexp** command, **mknfsexp** command, **rmnfsexp** command, **showmount** command.

How to Export a File System Using Secure NFS in . *AIX 5L Version 5.2 Security Guide*

List of NFS Commands, List of NFS Files, and Network File System (NFS) Overview for System Management in *AIX 5L Version 5.2 System Management Guide: Communications and Networks*.

## **exportvg Command**

### **Purpose**

Exports the definition of a volume group from a set of physical volumes.

### **Syntax**

**exportvg** *VolumeGroup*

## **Description**

The **exportvg** command removes the definition of the volume group specified by the *VolumeGroup* parameter from the system. Since all system knowledge of the volume group and its contents are removed, an exported volume group can no longer be accessed. The **exportvg** command does not modify any user data in the volume group.

A volume group is a nonshared resource within the system; it should not be accessed by another processor until it has been explicitly exported from its current processor and imported on another. The primary use of the **exportvg** command, coupled with the **importvg** command, is to allow portable volumes to be exchanged between processors. Only a complete volume group can be exported, not individual physical volumes.

Using the **exportvg** command and the **importvg** command, you can also switch ownership of data on physical volumes shared between two processors.

**Note:** To use this command, you must either have root user authority or be a member of the **system** group.

You can use the Volumes application in Web-based System Manager (wsm) to change volume characteristics.

You can use the Web-based System Manager Volumes application (**wsm lvm** fast path) to run this command. You could also use the System Management Interface Tool (SMIT) **smit exportvg** fast path to run this command.

#### **Notes:**

- 1. A volume group that has a paging space volume on it cannot be exported while the paging space is active. Before exporting a volume group with an active paging space volume, ensure that the paging space is not activated automatically at system initialization, and then reboot the system.
- 2. The mount point information of a logical volume would be missing from the LVCB (logical volume control block) if it is longer than 128 characters. Please make a note of the mount points that are longer than 128 characters as you will need to edit the **/etc/filesystems** file manually upon executing **importvg** command to import this volume group completely.

#### **Examples**

To remove volume group vg02 from the system, enter:

exportvg vg02

**Note:** The volume group must be varied off before exporting.

The definition of vg02 is removed from the system and the volume group cannot be accessed.

#### **Files**

**/usr/sbin** Directory where the **exportvg** command resides.

### **Related Information**

The **importvg** command, **varyoffvg** command, **varyonvg** command.

The Logical Volume Storage Overview in *AIX 5L Version 5.2 System Management Concepts: Operating System and Devices* explains the Logical Volume Manager, physical volumes, logical volumes, volume groups, organization, ensuring data integrity, and allocation characteristics.

For information on installing the Web-based System Manager, see Chapter 2: Installation and System Requirements in *AIX 5L Version 5.2 Web-based System Manager Administration Guide*.

The System Management Interface Tool (SMIT): Overview in *AIX 5L Version 5.2 System Management Concepts: Operating System and Devices* explains the structure, main menus, and tasks that are done with SMIT

#### **expr Command**

#### **Purpose**

Evaluates arguments as expressions.

# **Syntax**

**expr** *Expression*

# **Description**

The **expr** command reads the *Expression* parameter, evaluates it, and writes the result to standard output.

You must apply the following rules to the *Expression* parameter:

- Separate each term with blanks.
- Precede characters special to the shell with a  $\setminus$  (backslash).
- Quote strings containing blanks or other special characters.

Integers may be preceded by a unary hyphen. Internally, integers are treated as 32-bit, twos complement numbers.

**Note:** The **expr** command returns 0 to indicate a zero value, rather than the null string.

The following items describe *Expression* parameter operators and keywords. Characters that need to be escaped are preceded by a \ (backslash). The items are listed in order of increasing precedence, with equal precedence operators grouped within { } (braces):

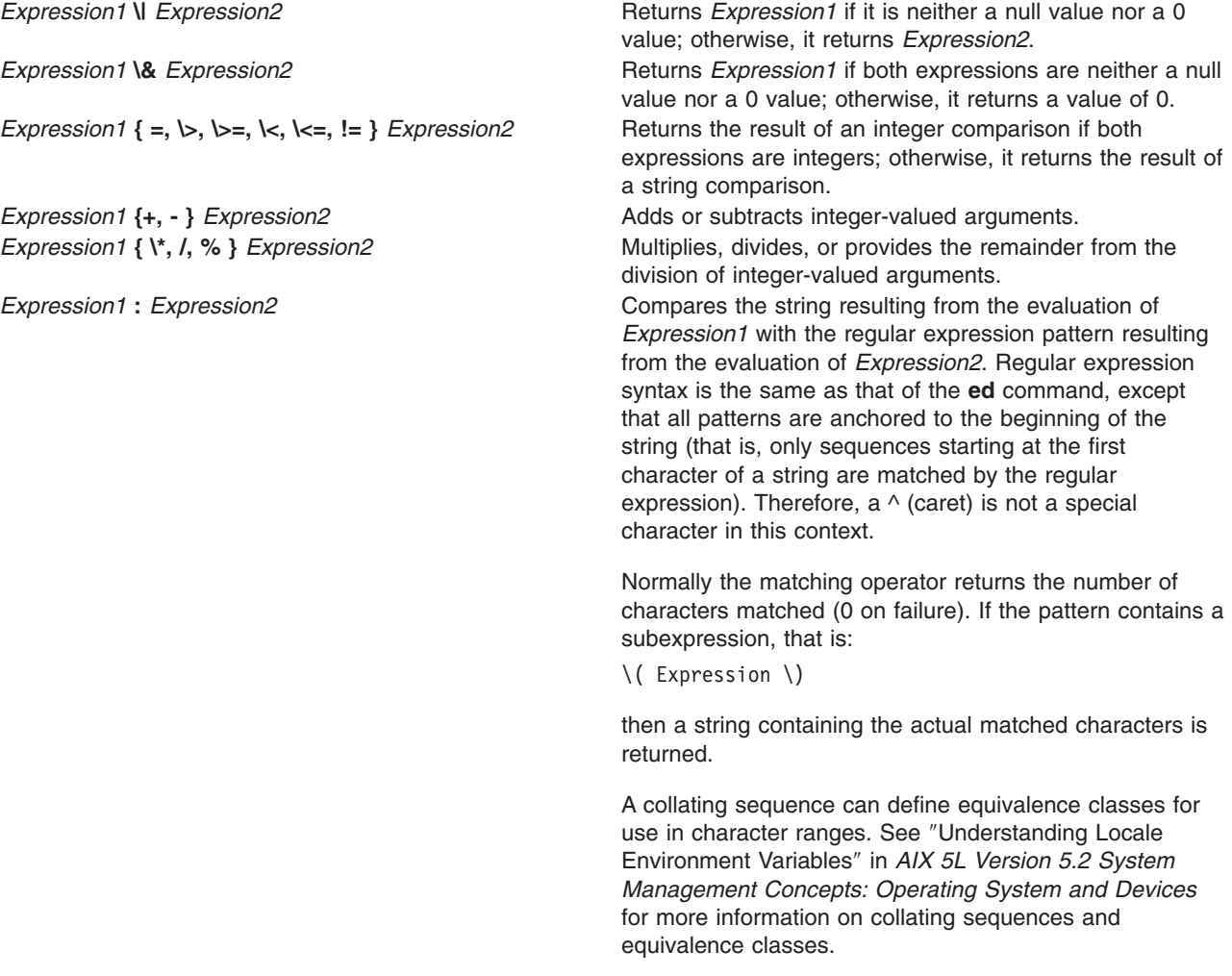

**Note:** The following string arguments are extensions beyond that of the standards, and the behavior may be different across operating systems. These string arguments are NOT portable.

**substr** *String1 StartPosition Length*

**match** *String1 String2* Same as *Expression1* **:** *Expression2*. **length** *String1* **Returns the length of the** *String1***. index** *String1 String2* **Returns the first position in** *String1* **where any Returns the first position in** *String1* **where any** character in *String2* exists.

> Returns a string that starts with the character at *StartPosition* in *String1* and continuies for *Length* characters

## **Exit Status**

This command returns the following exit values:

- **0** The *Expression* parameter evaluates to neither null nor 0.
- **1** The *Expression* parameter evaluates to null or 0.
- **2** The *Expression* parameter is not valid.
- **>2** An error occurred.

**Note:** After parameter processing by the shell, the **expr** command cannot distinguish between an operator and an operand except by the value. Thus, if the value of  $\hat{s}$  a is j, the command:

expr  $a = j$ 

looks like:

expr  $j = j$ 

after the shell passes the arguments to the **expr** command. The following is also true: expr X\$a = Xj

### **Examples**

1. To modify a shell variable, enter:

COUNT=`expr \$COUNT + 1`

This adds 1 to the shell variable \$COUNT. The **expr** command is enclosed in grave accents, which causes the shell to substitute the standard output from the **expr** command into the COUNT= command. The \$COUNT variable must be initialized before using.

2. To find the length of the **\$STR** shell variable, enter:

```
LENGTH=`expr $STR : ".*"`
```
This sets the LENGTH variable to the value given by the: (colon) operator. The pattern .\* (dot, asterisk) matches any string from beginning to end, so the colon operator gives the length of the \$STR variable as the number of characters matched. Note that .\* must be within quotes to prevent the shell from treating the \* (asterisk) as a pattern-matching character. The quotes are not part of the pattern.

If the \$STR variable is set to the null string or contains any white space (blanks or tabs), then the command displays the error message expr: syntax error. This happens because the shell does not normally pass null strings to commands. In this case, the **expr** command sees only:

:.\*

The shell also removes the single quotation marks. This does not work because the colon operator requires two values. The problem is fixed by enclosing the shell variable in double quotation marks: LENGTH=`expr "\$STR" : ".\*"`

Now if the value of the \$STR variable is null, the LENGTH variable is set to a value of 0. Enclosing shell variables in double quotation marks is generally recommended. Do not enclose shell variables in single quotation marks.

3. To use part of a string, enter:

FLAG=`expr "\$FLAG" : "-\*\(.\*\)"`

This removes leading hyphens, if any, from the \$FLAG shell variable. The colon operator gives the part of the FLAG variable matched by the subexpression enclosed between \( and \) characters (backslash, open parenthesis and backslash, close parenthesis). If you omit the \( and \) subexpression characters, the colon operator gives the number of characters matched.

If the \$FLAG variable is set to - (hyphen), the command displays a syntax error message. This happens because the shell substitutes the value of the \$FLAG variable before running the **expr** command. The **expr** command does not know that the hyphen is the value of a variable. It can only see:

 $- :$   $-*\( .*)$ 

and it interprets the first hyphen as the subtraction operator. To eliminate this problem, use: FLAG= `expr "x\$FLAG" : "x-\*\(.\*\)"

4. To use the **expr** command in an **if** statement, enter:

```
if expr "$ANSWER" : "[yY]" >/dev/null
then
echo ANSWER begins with "y" or "Y"
fi
```
If the \$ANSWER variable begins with y or Y, the then part of the **if** statement is performed. If the match succeeds, the result of the expression is 1 and the **expr** command returns an exit value of 0, which is recognized as the logical value True by the **if** statement. If the match fails, the result is 0 and the exit value 1 (False).

Redirecting the standard output of the **expr** command to the **/dev/null** special file discards the result of the expression. If you do not redirect it, the result is written to the standard output, which is usually your workstation display.

5. Consider the following expression:

 $expr$  " $SSTR" = "=""$ 

If the \$STR variable has the value = (equal sign), then after the shell processes this command the **expr** command sees the expression:

= = =

The **expr** command interprets this as three = operators in a row and displays a syntax error message. This happens whenever the value of a shell variable is the same as that of one of the **expr** operators. You can avoid this problem by phrasing the expression as:

expr  $"x$STR" = "x="$ 

6. To return the length of the \$SHELL environment variable, /usr/bin/ksh, enter: expr length \$SHELL

The following is displayed:

12

7. To return the first position of where any characters in the string "de" is found in "abcdef", enter: expr index abcdef de

The following is displayed:

4

8. To return the first position of where any characters in the string "fd" is found in "abcdef", enter:

expr index abcdef fd

The following is displayed:

4

9. To return the string starting at position 11, for a length of 6 of the string ″Goodnight Ladies″, enter: expr substr "Goodnight Ladies" 11 6

The following is displayed: Ladies

### **Files**

**/usr/bin/expr** Contains the **expr** command.

# **Related Information**

The **bsh** command, **csh** command, **[ed](#page-197-0)** command, **ksh** command.

Commands Overview in *AIX 5L Version 5.2 System User's Guide: Operating System and Devices*.

National Language Support Overview in *AIX 5L Version 5.2 National Language Support Guide and Reference*.

## **exptun Command**

### **Purpose**

Exports a tunnel definition and, optionally, all the user defined filter rules associated with the tunnel. Creates a tunnel export file and an optional filter rule export file that can be used for the tunnel partner.

## **Syntax**

**exptun** [**[-v](#page-324-0) 4**|**6**] **-f** *directory* [**-t** *tid\_list*] [**-r**] [**-l manual**]

## **Description**

Use the **exptun** command to create a tunnel context export file and, optionally, a filter rule appendage file for a tunnel partner to import. This command does not activate a tunnel, it simply creates the required files for the tunnel partner.

**Notes:** Generated export files contain keys used by the tunnel. Protect these files with the operating system file system protection features.

## **Flags**

- **-f** Defines the directory where the export files are to be written. The directory will be created if it does not exist. The export files may then be sent to the tunnel partner to be imported. It is recommended that export files for each tunnel partner have a different directory specification.
- **-l** The type of the tunnel(s) you want to export. If manual is specified, only manual ibm tunnel(s)are exported.
- **-r** Exports all the user defined filter rules associated with the tunnel(s). If this flag is not used, only the tunnel definitions will be exported.
- **-t** Specifies the list of tunnel IDs to be used for the export files. The list may be specified as a sequence of tunnel IDs separated by a ″**,**″ or ″**-**″ (1, 3, 10, 50-55). If this flag is not used, all tunnel definitions from the tunnel database will be exported.
**-v** The IP version of the tunnels being exported. Value **4** specifies IP version 4 tunnels. Value **6** specifies IP version 6 tunnels. If this flag is not used, both IP version 4 and IP version 6 tunnel definitions will be exported.

## **Related Information**

The **chtun** command, **[gentun](#page-484-0)** command, **imptun** command, **lstun** command, **mktun** command, and **rmtun** command.

### **extendlv Command**

#### **Purpose**

Increases the size of a logical volume by adding unallocated physical partitions from within the volume group.

## **Syntax**

#### **To Add Available Physical Partitions**

**extendlv** [ **[-a](#page-325-0)** *Position* ] [ **[-e](#page-325-0)** *Range* ] [ **[-u](#page-325-0)** *Upperbound* ] [ **[-s](#page-325-0)** *Strict* ] *LogicalVolume Partitions* [ *PhysicalVolume ..*. ]

#### **To Add Specific Physical Partitions**

**extendlv** [ **[-m](#page-325-0)***MapFile* ] *LogicalVolume Partitions*

## **Description**

The **extendlv** command increases the number of logical partitions allocated to the *LogicalVolume* by allocating the number of additional logical partitions represented by the *Partitions* parameter. The *LogicalVolume* parameter can be a logical volume name or a logical volume ID. To limit the allocation to specific physical volumes, use the names of one or more physical volumes in the *PhysicalVolume* parameter; otherwise, all the physical volumes in a volume group are available for allocating new physical partitions.

By default, the logical volume is expanded using the existing characteristics that are displayed when you use the **lslv** command. To temporarily override these existing characteristics for the new partitions only, choose different values for these characteristics by using the flags. The characteristics of the logical volume do not change.

The default maximum number of partitions for a logical volume is 128. Before extending a logical volume more than 128 logical partitions, use the **chlv** command to increase the default value.

The default allocation policy is to use a minimum number of physical volumes per logical volume copy, to place the physical partitions belonging to a copy as contiguously as possible, and then to place the physical partitions in the desired region specified by the **-a** flag. Also, by default, each copy of a logical partition is placed on a separate physical volume.

You can specify logical volumes sizes in 512 Blocks/KB/MB/GB when using the **extendlv** command. (See ["Examples"](#page-326-0) on page 311.)

#### **Notes:**

- 1. When extending a striped logical volume, the number of partitions must be in an even multiple of the striping width.
- 2. When extending a striped logical volume, only the striping width (disks striped across) is used. The extend of the logical volume will fail *if* there are not enough partitions on the physical volumes that are used for this striped logical volume.

- <span id="page-325-0"></span>3. It is recommended that a logical volume using a large number of partitions (more than 800MB) be extended gradually in sections.
- 4. Changes made to the logical volume are not reflected in the file systems. To change file system characteristics, use the **chfs** command.
- 5. You must either have root user authority or be a member of the **system** group to use this command.
- 6. The **extendlv** command is not allowed on a snapshot volume group.

You can use the Volumes application in Web-based System Manager to change volume characteristics. You could also use the System Management Interface Tool (SMIT) **smit extendlv** fast path to run this command.

## **Flags**

**Note:** The **-e**, **-s**, and **-u** flags are not valid with a striped logical volume.

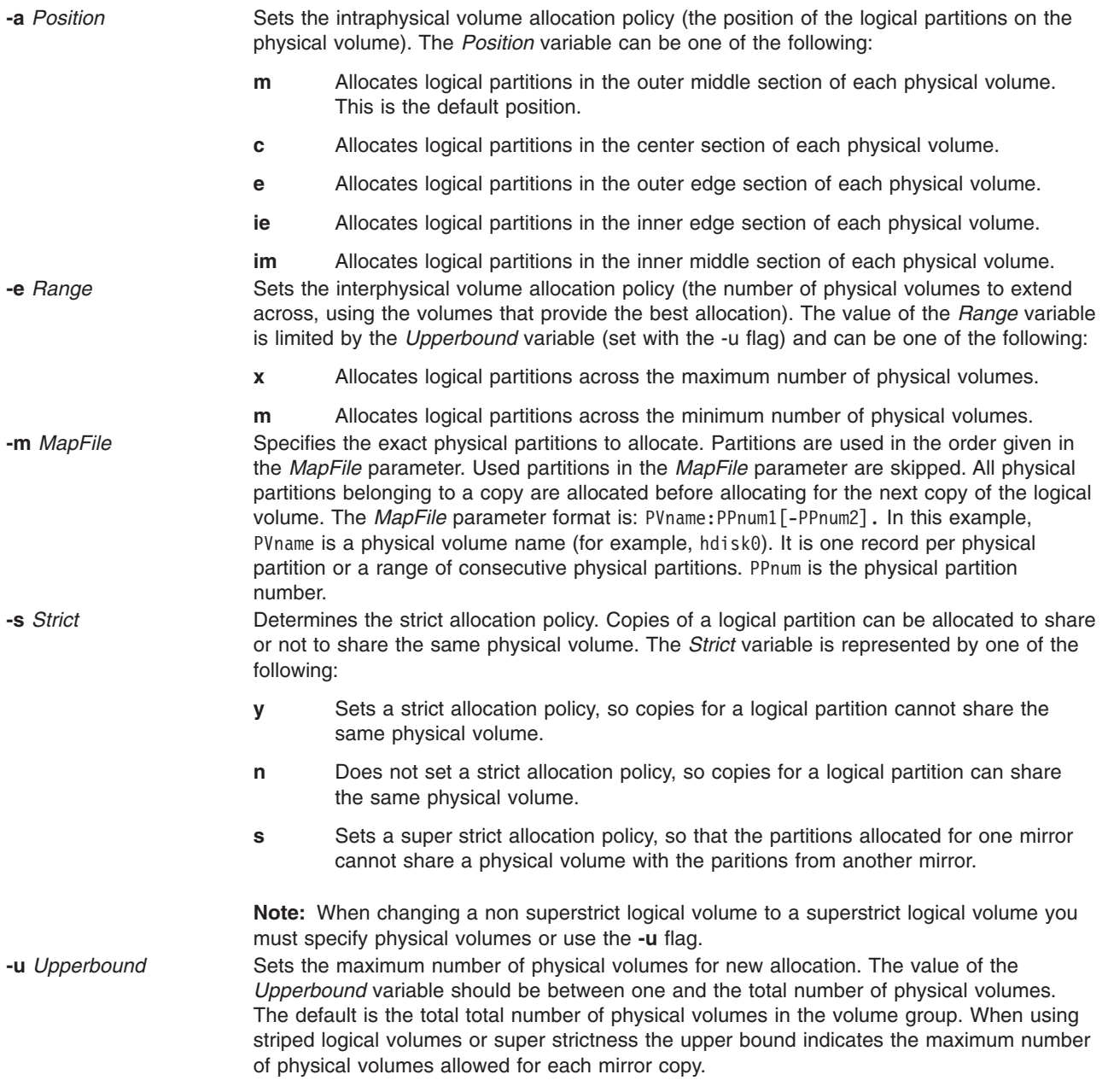

# <span id="page-326-0"></span>**Examples**

1. To increase the size of the logical volume represented by the lv05 directory by three logical partitions, type:

extendlv lv05 3

2. To request a logical volume named lv05 with a minimum size of 10MB, type:

extendlv lv05 10M #

The **extendlv** command will determine the number of partitions needed to create a logical volume of at least that size.

You can use uppercase and lowercase letters as follows:

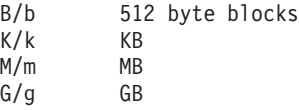

#### **Files**

**/usr/sbin/** Directory where the **extendlv** command resides.

## **Related Information**

The **chfs** command, **chlv** command, **chpv** command, **lslv** command, **mklv** command, **mklvcopy** command.

The Logical Volume Storage Overview in *AIX 5L Version 5.2 System Management Concepts: Operating System and Devices* explains the Logical Volume Manager, physical volumes, logical volumes, volume groups, organization, ensuring data integrity, and allocation characteristics.

For information on installing the Web-based System Manager, see Chapter 2: Installation and System Requirements in *AIX 5L Version 5.2 Web-based System Manager Administration Guide*.

The System Management Interface Tool (SMIT): Overview in *AIX 5L Version 5.2 System Management Concepts: Operating System and Devices* explains the structure, main menus, and tasks that are done with SMIT.

### **extendvg Command**

#### **Purpose**

Adds physical volumes to a volume group.

## **Syntax**

**extendvg** [ **[-f](#page-327-0)** ] *VolumeGroup PhysicalVolume ...*

## **Description**

The **extendvg** command increases the size of the *VolumeGroup* by adding one or more *PhysicalVolumes*.

The physical volume is checked to verify that it is not already in another volume group. If the system believes the physical volume belongs to a volume group that is varied on, it exits. But if the system detects a description area from a volume group that is not varied on, it prompts the user for confirmation in continuing with the command. The previous contents of the physical volume are lost, so the user must be cautious when using the override function.

<span id="page-327-0"></span>**Note:** To use this command, you must either have root user authority or be a member of the **system** group.

You can use the Volumes application in Web-based System Manager (wsm) to change volume characteristics. You could also use the System Management Interface Tool (SMIT) **smit extendvg** fast path to run this command.

**Note:** This command will fail to add a disk to the volume group if the disk indicates that it is managed by a third party volume manager. To override and clear the disk of the third party volume manger use **chpv -C** *HDiskName*.

#### **Flags**

**-f** Forces the physical volume to be added to the specified volume group unless it is a member of another volume group in the Device Configuration Database or of a volume group that is active.

### **Examples**

To add physical volumes hdisk3 and hdisk8 to volume group vg3, enter: extendvg vg3 hdisk3 hdisk8

**Note:** The volume group must be varied on before extending.

### **Files**

**/usr/sbin/extendvg** Contains the **extendvg** command.

## **Related Information**

The **reducevg** command.

The Logical Volume Storage Overview in *AIX 5L Version 5.2 System Management Concepts: Operating System and Devices* explains the Logical Volume Manager, physical volumes, logical volumes, volume groups, organization, ensuring data integrity, and allocation characteristics.

For information on installing the Web-based System Manager, see Chapter 2: Installation and System Requirements in *AIX 5L Version 5.2 Web-based System Manager Administration Guide*.

The System Management Interface Tool (SMIT): Overview in *AIX 5L Version 5.2 System Management Concepts: Operating System and Devices* explains the structure, main menus, and tasks that are done with SMIT.

## **f Command**

#### **Purpose**

Shows user information. This command is the same as the **[finger](#page-398-0)** command.

### **Syntax**

{ **f** | **finger** } [ [ **[-b](#page-328-0)**] [ **[-h](#page-328-0)**] [ **[-l](#page-328-0)**] [ **[-p](#page-329-0)**] ] | [ **[-i](#page-328-0)**] [ **[-q](#page-329-0)**] [ **[-s](#page-329-0)**] [ **[-w](#page-329-0)**] ]

[ **[-f](#page-328-0)**] [ **[-m](#page-329-0)**] [ *[User](#page-329-0)* | *User* **[@](#page-329-0)***Host* | **[@](#page-329-0)***Host* ]

# <span id="page-328-0"></span>**Description**

The **/usr/bin/f** command displays information about the users currently logged in to a host. The format of the output varies with the options for the information presented.

#### **Default Format**

The default format includes the following items:

- Login name
- Full user name
- Terminal name
- v Write status (an \* (asterisk) before the terminal name indicates that write permission is denied)

For each user on the host, the default information list also includes, if known, the following items:

- v Idle time (Idle time is minutes if it is a single integer, hours and minutes if a : (colon) is present, or days and hours if a ″d″ is present.)
- Login time
- Site-specific information

The site-specific information is retrieved from the gecos field in the **/etc/passwd** file. The gecos field may contain the Full user name followed by a comma. All information that follows the comma is displayed by the finger command with the Site-specific information.

#### **Longer Format**

A longer format is used by the **f** command whenever a list of user's names is given. (Account names as well as first and last names of users are accepted.) This format is multiline, and includes all the information described above along with the following:

- User's \$HOME directory
- User's login shell
- v Contents of the **.plan** file in the user's **\$HOME** directory
- v Contents of the **.project** file in the user's **\$HOME** directory

The **f** command may also be used to look up users on a remote system. The format is to specify the user as *User@Host*. If you omit the user name, the **f** command provides the standard format listing on the remote system.

Create the **.plan** and **.project** files using your favorite text editor and place the files in your **\$HOME** directory. The **f** command uses the **toascii** subroutine to convert characters outside the normal ASCII character range when displaying the contents of the **.plan** and **.project** files. The **f** command displays a Mbefore each converted character.

When you specify users with the *[User](#page-399-0)* parameter, you can specify either the user's first name, last name, or account name. When you specify users, the **f** command, at the specified host, returns information about those users only in long format.

For other information about the **f** command, see ″Installation and Configuration for TCP/IP″ in *AIX 5L Version 5.2 System Management Guide: Communications and Networks*.

### **Flags**

- **-b** Gives a brief, long-form listing.
- **-f** Suppresses printing of header line on output (the first line that defines the fields that are being displayed).
- **-h** Suppresses printing of **.project** files on long and brief long formats.
- **-i** Gives a quick listing with idle times.
- **-l** Gives a long-form listing.
- <span id="page-329-0"></span>**-m** Assumes that the *User* parameter specifies a user ID (used for discretionary access control), *not* a user login name.
- **-p** Suppresses printing of **.plan** files on long-form and brief long-form formats.
- **-q** Gives a quick listing.
- **-s** Gives a short format list.
- **-w** Gives a narrow, short-format list.

#### **Parameters**

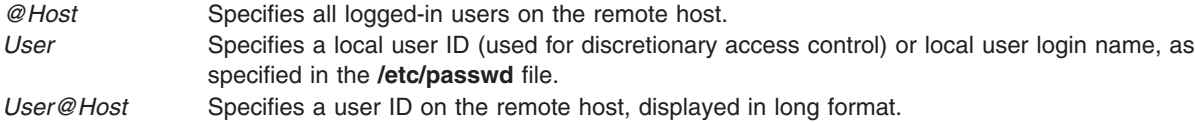

## **Examples**

1. To get information about all users logged in to host alcatraz, enter:

f @alcatraz

Information similar to the following is displayed:

```
[alcatraz.austin.ibm.com]
Login Name TTY Idle When Site Info
brown Bob Brown console 2d Mar 15 13:19
smith Susan Smith pts0 11: Mar 15 13:01
jones Joe Jones tty0 3 Mar 15 13:01
```
User brown is logged in at the console, user smith is logged in from pseudo teletype line pts0, and user jones is logged in from tty0.

2. To get information about user brown at alcatraz, enter:

```
f brown@alcatraz
```
Information similar to the following is displayed:

```
Login name: brown
Directory: /home/brown Shell: /home/bin/xinit -L -n Startup
On since May 8 07:13:49 on console
No Plan.
```
3. To get information about user brown at a local host in short form, enter:

f -q brown

Information similar to the following is displayed:

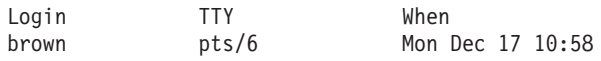

### **Files**

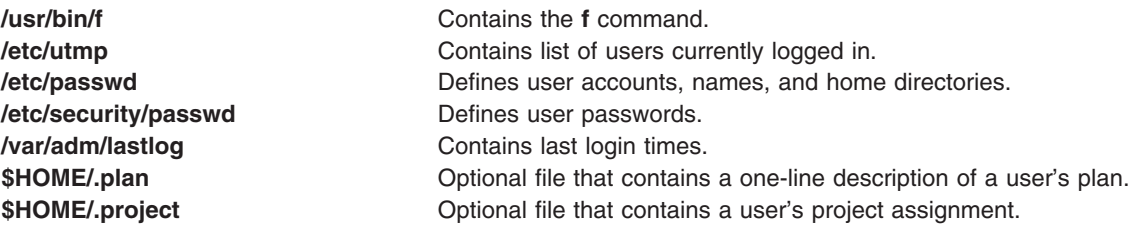

# **Related Information**

The **[hostname](#page-573-0)** command, **rwho** command, **[finger](#page-398-0)** command.

The **[fingerd](#page-400-0)** daemon.

Displaying Information about Logged-In Users in *AIX 5L Version 5.2 System User's Guide: Communications and Networks*.

Network Overview in *AIX 5L Version 5.2 System User's Guide: Communications and Networks*.

### **factor Command**

#### **Purpose**

Factors a number.

### **Syntax**

**factor** [ *Number* ]

### **Description**

When called without specifying a value for the *Number* parameter, the **factor** command waits for you to enter a positive number less than 1E14 (100,000,000,000,000). It then writes the prime factors of that number to standard output. It displays each factor the proper number of times. To exit, enter 0 or any nonnumeric character.

When called with an argument, the **factor** command determines the prime factors of the *Number* parameter, writes the results to standard output, and exits.

## **Examples**

To calculate the prime factors of 123, enter:

factor 123

The following is displayed:

123 3 41

### **Files**

**/usr/bin/factor** Contains the **factor** command.

## **Related Information**

The **bc** command.

### **fc Command**

#### **Purpose**

Processes the command history list.

# **Syntax**

#### **To Open an Editor to Modify and Reexecute Previously Entered Commands fc** [ **-r** ] [ **-e** *Editor* ] [ *[First](#page-332-0)* [ *[Last](#page-332-0)* ] ]

**To Generate a Listing of Previously Entered Commands**

**fc -l** [ **-n** ] [ **-r** ] [ *First* [ *Last* ] ]

#### **To Reexecute a Previously Entered Command**

**fc -s** [ *[Old](#page-332-0)***=** *[New](#page-332-0)* ] [ *First* ]

## **Description**

The **fc** command displays the contents of your command history file or invokes an editor to modify and reexecutes commands previously entered in the shell.

The command history file lists commands by number. The first number in the list is selected arbitrarily. The relationship of a number to its command does not change except when the user logs in and no other process is accessing the list. In that case, the system resets the numbering to start the oldest retained command at 1.

If the numbers in the command history file reach a limit greater than the value of the **[HISTSIZE](#page-332-0)** environment variable or 32767, whichever is greater, the shell wraps to 1. Despite this optional number wrapping, the **fc** command maintains the time-ordering sequence of the commands. For example, if three commands in sequence are given the numbers 32766, 32767, and 1 (wrapped), command 32767 is still considered previous to command 1.

The commands in the history file can be displayed using the **-l** (lowercase L) flag. When the **-l** flag is not specified and commands are edited using the **-e** *Editor* flag, the resulting lines are entered at the end of the history file and then reexecuted by the shell (the **fc -e** *Editor* command is not entered into the command history list). If the editor returns a non-zero exit status, this suppresses entry in the history file and command reexecution.

Any command-line variable assignments or redirection operators used with the **fc** command again invoke the previous command, suppressing standard error for both the **fc** command and the previous command. For example:

fc -s -- -1 2>/dev/null

## **Flags**

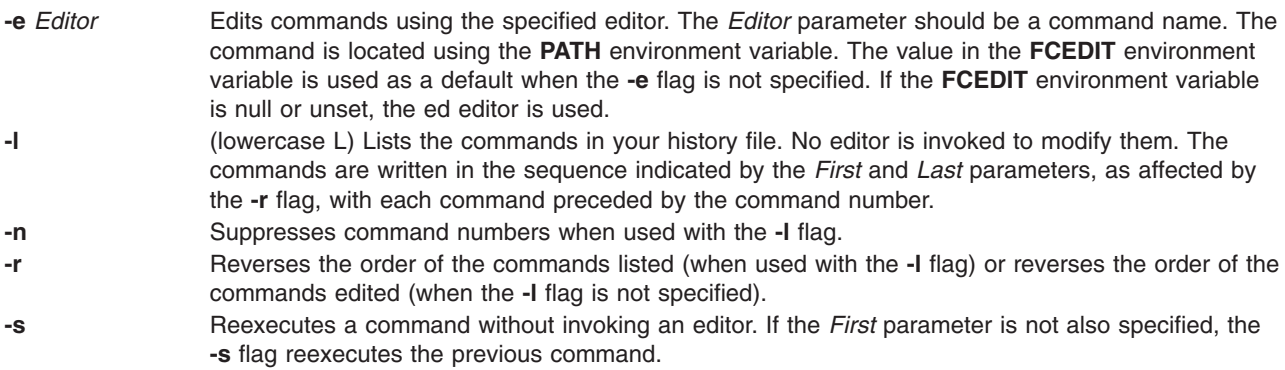

## <span id="page-332-0"></span>**Parameters**

*First* or *Last* Selects the commands to list or edit. The number of previous commands that can be accessed is determined by the value of the **HISTSIZE** environment variable. The *First* and *Last* parameters must have one of the following values:

**[+]** *Number*

Represents a specific command number. Command numbers can be displayed with the **-l** flag. A + (plus sign) is the default.

**-***Number*

Represents a command that was previously executed, specified by the number of commands to back up in the history list. For example, -1 indicates the immediately previous command.

*String* Indicates the most recently entered command that begins with the specified string. If the *Old***=***New* parameter is specified without the **-s** flag, the string from the *First* parameter cannot contain an embedded **=** (equal sign).

When using the **-s** flag, omission of the *First* parameter causes the previous command to be used.

When the **-s** flag is not specified, the following rules apply:

- v When using the **-l** flag, omission of the *Last* parameter causes a default to the previous command.
- v When using the **-r**, **-n**, and **-e** flags, omission of the *Last* parameter causes a default to the *First* parameter.
- v If both the *First* and *Last* parameters are omitted, the previous 16 commands are listed or the previous single command is edited (depending on whether or not the **-l** flag is used).
- v If both the *First* and *Last* parameters are present, all commands are listed (when the **-l** flag is specified ) or edited (when the **-l** flag is not specified). Editing multiple commands is accomplished by presenting to the editor all the commands at one time, each command starting on a new line. If the *First* parameter represents a newer command than the *Last* parameter, the commands are listed or edited in reverse sequence. This is equivalent to using the **-r** flag. For example, the following commands on the first line are equivalent to the corresponding commands on the second line:

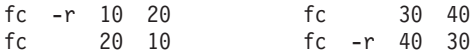

v When a range of commands is used, it is not an error to specify *First* or *Last* values that are not in the history list. The **fc** command substitutes the value representing the oldest or newest command in the list, as appropriate. For example, if there are only ten commands in the history list, numbered 1 to 10, the commands:

 $fc -1$ fc 1 99

list and edit, respectively, all ten commands.

*Old***=***New* In commands to be reexecuted, replaces the fist occurrence of the old string with the new string.

## **Environment Variables**

The following environment variables affect the execution of the **fc** command:

- **FCEDIT** When expanded by the shell, determines the default value for the **-e** *editor* variable. If the **FCEDIT** environment variable is null or is not set, the ed editor is the default.
- **HISTFILE** Determines the path name of the command history file. If the **HISTFILE** environment variable is not set, the shell may attempt to access or create the **.sh\_history** file in the user's home directory.
- **HISTSIZE** Determines a decimal number representing the limit to the number of previous commands that are accessible. If this variable is not set, a default value of128 is used.

## **Exit Status**

The following exit values are returned:

- **0** Successful completion of the listing.
- **>0** An error occurred.

Otherwise, the exit status is that of the commands executed by the **fc** command.

## **Examples**

1. To invoke the editor defined by the **FCEDIT** environment variable on the most recent command (the default editor is **/usr/bin/ed**), enter:

fc

The command is executed when you finish editing.

2. To list the previous two commands that were executed, enter:

fc  $-1$   $-2$ 

3. To find the command that starts with cc, change foo to bar, and display and execute the command, enter:

fc -s foo=bar cc

#### **Files**

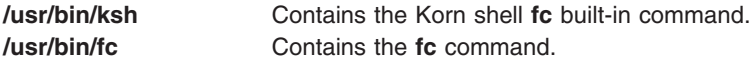

## **Related Information**

The **ksh** command.

## **fccheck Command**

#### **Purpose**

Performs basic problem determination on the First Failure Data Capture (FFDC) utilities.

## **Syntax**

**/usr/sbin/rsct/bin/fccheck** [ **[-q](#page-334-0)** ] | [ **[-h](#page-334-0)** ]

## **Description**

**fccheck** performs basic problem determination for the First Failure Data Capture utilities. The command checks for the following conditions and information on the local node:

- Checks if FFDC Error Stack usage has been disabled in the current process environment.
- Obtains the IP address that would be currently used by FFDC to identify the local node.
- Checks if **/var/adm/ffdc/stacks** is available, and if so, how much space is available in the file system where the directory resides. Checks to see if there is insufficient space to create FFDC Error Stacks.
- Checks if **/var/adm/ffdc/dumps** is available, and if so, how much space is available in the file system where the directory resides.

<span id="page-334-0"></span>Results of these tests are displayed to standard output unless the ″quiet″ option has been specified. **fccheck** sets an exist status value to indicate the most severe condition it detected during the execution of its tests.

#### **Flags**

- **-h** Displays help and usage information to standard output. No other processing is performed.
- **-q** Specified ″quiet″ mode. The command does not display the results of each test to standard output. The exit status of the command must be used to determine the results of the tests. If more than one condition was detected, the exit status will reflect the most severe condition detected by **fccheck**.

#### **Exit Status**

The following integer exit status codes can be generated by this command:

- **0** All conditions tested by **fccheck** were found to be in normal operational parameters.
- **2** Help information successfully displayed. No further processing is performed.
- **12** No checking performed. Invalid option specified to this command.
- **19** The directory **/var/adm/ffdc/stacks** is not mounted or does not exist.
- **20** Cannot access or examine one or more directories in the path **/var/adm/ffdc/stacks**. Permissions may have been changed on one or more of the directories in this path to prevent access.
- **24** Cannot access or examine one or more directories in the path **/var/adm/ffdc/dumps**. Permissions may have been changed on one or more of the directories in this path to prevent access.
- **32** The directory **/var/adm/ffdc/dumps** is not mounted or does not exist.
- **40** Insufficient space is available in the **/var/adm/ffdc/stacks** directory to create FFDC Error Stacks on the local node.
- **41** Unable to obtain file system information from the operating system. This indicates a potential problem with the operating system itself.
- **42** FFDC Error Stack creation and usage has been disabled in this process environment.

### **Examples**

To check for possible problems with the FFDC utilities on the local node:

fccheck fccheck Status: All tests completed

If the local node had disabled the creation of FFDC Error Stacks, **fccheck** would indicate this as a problem:

#### fccheck

fccheck Status: Creation and use of FFDC Error Stacks has been expressly disabled in the current execution environment. Any processes created in the current execution environment cannot create their own FFDC Error Stacks or inherit use of existing FFDC Error Stacks.

fccheck Status: All checks completed. Examine the previous status output for possible FFDC problem conditions and take the recommended actions listed in these messages.

## **Related Information**

Commands: **fcclear**, **fcinit**

## **fcclear Command**

### **Purpose**

Removes FFDC Error Stacks and detail data files from the local node.

## **Syntax**

**/usr/sbin/rsct/bin/fcclear -h** | [ **-d** *filename* [,*filename*,...] ] [ **-D** *filename* [,*filename*,...] ] [ **-f** *FFDC\_Failure\_ID* [,*FFDC\_Failure\_ID*,...] ] [ **-F** *FFDC\_Failure\_ID* [,*FFDC\_Failure\_ID*,...] ] [ **-s** *file\_name*[,*filename*,...] ] [ **-S** *file\_name* [,*filename*,...] ] [ **-t** *days* ] ]

## **Description**

**fcclear** is used to remove FFDC Error Stack files that are no longer needed for problem determination efforts from the local node. Specific FFDC Error Stack files can be removed, as well as FFDC Error Stack files containing the records of specific FFDC Failure Identifiers. Individual entries within an FFDC Error Stack cannot be removed.

Using the **-t** option, **fcclear** can be used to remove FFDC Error Stack files older than a specific number of days. To use **fcclear** in an automatic fashion to clean out unneeded FFDC Error Stacks, see the **cron** command for automating the execution of commands.

To remove all FFDC Error Stacks from the local node, specify a value of zero (0) for the number of days option argument.

## **Flags**

- **-d** Removes detail data files by specifying a list of one or more detail data file names. These file names may be absolute path names, or relative to the **/var/adm/ffdc/dumps** directory. These files are removed if they exist on the local node. Files on remote nodes cannot be removed through this command. If more than one file name is provided, they must be separated by a comma (,) without any intervening white space.
- **-D** Preserves detail data files by specifying a list of one or more detail data file names. These file names may be absolute path names, or relative to the **/var/adm/ffdc/dumps** directory. These files are retained if they exist on the local node. Files on remote nodes cannot be retained through this command. If more than one file name is provided, they must be separated by a comma (,) without any intervening white space.
- **-f** Removes FFDC Error Stack files by specifying a list of one or more FFDC Failure Identifiers. The FFDC Error Stacks associated with these FFDC Error Identifiers are located and removed if they are present on the local node. FFDC Error Stacks on remote nodes will not be removed. If more than one FFDC Failure Identifier is supplied, they must be separated by a comma (,) with no intervening white space.
- **-F** Preserves FFDC Error Stack files by specifying a list of one or more FFDC Failure Identifiers. The FFDC Error Stacks associated with these FFDC Error Identifiers are located and retained if they are present on the local node. FFDC Error Stacks on remote nodes will not be retained. If more than one FFDC Failure Identifier is supplied, they must be separated by a comma (,) with no intervening white space.
- **-h** Displays help and usage information to the standard output device. No other processing is performed.
- **-s** Removes FFDC Error Stack files by specifying a list of one or more FFDC Error Stack file names.

These file names can be absolute path names or file names relative to the **/var/adm/ffdc/stacks** directory. These files are removed if they exist on the local node. FFDC Error Stacks on remote nodes cannot be removed through this command. If more than one file name is provided, each must be separated by a comma (,) without any intervening white space.

- **-S** Removes FFDC Error Stack files by specifying a list of one or more FFDC Error Stack file names. These file names can be absolute path names or file names relative to the **/var/adm/ffdc/stacks** directory. These files are removed if they exist on the local node. FFDC Error Stacks on remote nodes cannot be removed through this command. If more than one file name is provided, each must be separated by a comma (,) without any intervening white space.
- **-t** Indicates that FFDC Error Stacks and detail data files that are older than a specific number of days should be removed from the local node. This selection criteria is independent of the other selection criteria.

## **Exit Status**

**fcclear** generates the following exit status values upon completion:

- **0** Successful completion of the command. The command may complete successfully if no FFDC Error Stack files or detail data files match the selection criteria.
- **2** Help information successfully displayed. No further processing is performed.
- **10** No files are removed from the local system. A required option was not specified to this command.
- **11** No files are removed from the local system. The argument of the -t option is not numeric.
- **12** No files are removed from the local system. Unknown option specified by the caller.
- **19** The directory **/var/adm/ffdc/stacks** does not exist or is not mounted.
- **26** No files are removed from the local system. The same option was specified more than once.
- **28** No files were removed from the system. The caller provided options that instruct the command to both remove and retain the same file. This condition can occur when the command user specified an FFDC Failure Identifier that is recorded in an FFDC Error Stack file specified by name to this command.

## **Examples**

To remove any FFDC Error Stack and detail data files older than seven days from the local node:

fcclear -t 7

To remove all FFDC Error Stack and detail data files older than seven days, but retain the FFDC Error Stack that contains information for the FFDC Failure Identifier **/3Iv04ZVVfvp.wtY0xRXQ7..................**, issue the command:

fcclear -t 7 -F /3Iv04ZVVfvp.wtY0xRXQ7....................

To remove the FFDC Error Stack file that contains the record for the FFDC Failure Identifier **/3Iv04ZVVfvp.wtY0xRXQ7....................**, issue the command:

fcclear -f /3Iv04ZVVfvp.wtY0xRXQ7...................

To remove the FFDC Error Stack files **myprog.14528.19990204134809** and **a.out.5134.19990130093256** from the system, plus the detail data file **myprog.14528.19990204135227**:

```
fcclear -s myprog.14528.19990204134809,a.out.5134.19990130093256
   -d myprog.14528.19990204135227
```
To extend the previous command to remove the named files plus any FFDC Error Stack and detail data files older that 14 days:

```
fcclear -s myprog.14528.19990204134809,a.out.5134.19990130093256
    -d myprog.14528.19990204135227 -t 14
```
### **Related Information**

Commands: **fccheck**, **fcreport**, **fcstkrpt**

### **fcdecode Command**

#### **Purpose**

Translates a First Failure Data Capture (FFDC) Failure Identifier from its standard form into its component parts, displaying this information to the standard output device in human readable format.

## **Syntax**

**/usr/sbin/rsct/bin/fcdecode** *FFDC\_Failure\_ID* [,*FFDC\_Failure\_ID*,...] | **-h**

## **Description**

**fcdecode** decodes the 42-character FFDC Failure Identifier into its component parts, and displays these parts in human readable format. The output of this command displays the following information, extracted from the FFDC Failure Identifier:

- The network address (in ASCII format) of the node where this report resides
- The time when this recording was made, expressed using the currently active time zone settings
- One of the following, depending on where the information is recorded:
- The AIX Error Log template ID used to make this recording, if the record was filed in the AIX Error Log on that node, or
- v The name of the FFDC Error Stack file containing this recording, if the record was file in the FFDC Error Stack and the FFDC Error Stack resides on this node
- v A suggested command that can be used to obtain the specific report associated with this FFDC Failure Identifier.

## **Flags**

**-h** Displays a help message to standard output and exits. No other processing is performed, regardless of the options specified.

### **Parameters**

#### *FFDC\_Failure\_ID*

An FFDC Failure Identifier, returned from previous calls to the **fcpushstk** and **fclogerr** commands, or returned from previous calls to the **fc\_push\_stack** or **fc\_log\_error** subroutines. This identifier indicates an entry made to report a failure or other noteworthy incident. More than one FFDC Failure Identifier can be provided as an argument to this command, however, each identifier must be separated by a comma (,) with no intervening white space between the identifiers.

# **Exit Status**

**fcdecode** returns one of the following integer status codes upon completion:

- **0** FFDC Failure Identifier successfully decoded.
- **2** Help information displayed and processing ended.
- **10** An FFDC Failure Identifier was not provided as an argument to this command.
- **12** Invalid or unsupported option provided to this command.
- **27** No information written to the standard output device. The FFDC Failure Identifier argument was not valid.

## **Examples**

The FFDC Failure Identifier is represented by a base-64 value, read from right to left. Each dot represents a leading zero. To decode the FFDC Failure Identifier **.3Iv04ZVVfvp.wtY0xRXQ7.**...................into its component parts:

fcdecode .3Iv04ZVVfvp.wtY0xRXQ7..................

Information for First Failure Data Capture identifier .3Iv04ZVVfvp.wtY0xRXQ7.................... Generated by the local system Generated Thu Sep 3 11:40:17 1998 EDT Recorded to the AIX Error Log using template 460bb505 To obtain the AIX Error Log information for this entry, issue the following command on the local system: TZ=EST5EDT errpt -a -j 460bb505 -s 0903114098 │ more Search this output for an AIX Error Log entry that contains the following ERROR ID code: .3Iv04ZVVfvp.wtY0xRXQ7....................

The same command run on a different node has the following results:

fcdecode .3Iv04ZVVfvp.wtY0xRXQ7...................

Information for First Failure Data Capture identifier .3Iv04ZVVfvp.wtY0xRXQ7.................... Generated on a remote system with the following Internet address: 9.114.55.125 Generated Thu Sep 3 11:40:17 1998 EDT Recorded to the AIX Error Log using template 460bb505 TZ=EST5EDT errpt -a -j 460bb505 -s 0903114098 │ more Search this output for an AIX Error Log entry that contains the following ERROR ID code: .3Iv04ZVVfvp.wtY0xRXQ7....................

## **Related Information**

Commands: **fcdispfid**, **fcreport**, **fcstkrpt**

## **fcdispfid Command**

### **Purpose**

Displays the First Failure Data Capture Failure Identifier (FFDC Failure Identifier) to the standard error device.

## **Syntax**

**/usr/sbin/rsct/bin/fcdispfid** [ **-q** ]*FFDC\_Failure\_ID* | **-h**

## **Description**

This command is used by scripts to display an FFDC Failure Identifier value to the standard error device. This interface is provided because script programs do not have a mechanism for passing data back to its client except through exit status codes, signals, standard output, and standard error. To accomplish the task of ″passing back″ an FFDC Failure Identifier to a client in such an environment, **fcdispfid** uses XPG/4 cataloged message number **2615-000** to display this information to the standard error device. Clients of the script can capture the standard error information, search for the specific message number, and obtain the FFDC Failure Identifier from the script.

The script must indicate that any FFDC Failure Identifiers generated by the script will be directed to the standard error device in the script's user documentation. The client cannot be expected to know this behavior by default.

## **Flags**

- **-h** Displays a help message to standard output and exits. No other processing is performed, regardless of the options specified.
- **-q** Suppresses warning messages from this command. If this option is not provided, this command will display messages when an invalid FFDC Failure Identifier is detected.

## **Parameters**

#### *FFDC\_Failure\_ID*

Specifies an FFDC Failure Identifier. This is an identifier returned from a previous call to **fcpushstk** or **fclogerr**, and indicates an entry made to report a failure encountered by the script. This identifier is written to the standard error device using FFDC message **2615-000**.

### **Exit Status**

- **0** FFDC Failure Identifier displayed to standard error.
- **2** Help information displayed and processing ended.
- **12** No information written to the standard error device. An invalid option was specified.
- **27** No information written to the standard error device. The *FFDC\_Failure\_ID* argument does not appear to be in a valid format.

### **Examples**

To display an FFDC Failure Identifier to the client through the standard output device:

```
FID=$(fclogerr -e FFDC_ERROR -t ERRID_SP_FFDCEXMPL_ER -i /usr/lpp/ssp/inc/
myprog.h -r myprog -s myprog.ksh -p $LINEPOS -v "1.1" -l PSSP -d $MINUSDOPTS -x
$MINUSXOPTS -y $MINUSYOPTS -b "myprog Configuration Failure - Exiting")
   RC = $?if ((RC == 0))then
         fcdispfid $FID
         return 1
    else
         :
    fi
```
### **Related Information**

Commands: **fcdecode**, **fcfilter**, **fclogerr**, **fcpushstk**, **fcreport**, **fcstkrpt**

Subroutines: **fc\_display\_fid** in the *RSCT First Failure Data Capture Programming Guide and Reference*

## **fcfilter Command**

### **Purpose**

Locates and displays any First Failure Data Capture (FFDC) Failure Identifiers in a file or in standard input. More than one file may be specified.

# **Syntax**

**/usr/sbin/rsct/bin/fcfilter** [ *file\_name* ] [. . . ]

## **Description**

This commands scans any files listed as arguments for First Failure Data Capture (FFDC) Failure Identifiers. If a file name is not provided as an argument, this command examines standard input for FFDC Failure Identifiers. If an FFDC Failure Identifier is detected, **fcfilter** displays the identifier to standard output on its own line.

**fcfilter** can be used by scripts to extract FFDC Failure Identifiers returned by child processes via the standard error device.

If **fcfilter** detects more than one FFDC Failure Identifier in the input, the command will display all FFDC Failure Identifiers found, each one on a separate output line.

## **Flags**

- **-h** Displays a help message to standard output and exits. No other processing is performed, regardless of the options specified.
- **-q** Suppresses warning messages from this command. If this option is not provided, this command will display messages when an invalid FFDC Failure Identifier is detected.

## **Parameters**

*file\_name*

The name of the file to be searched for an FFDC Failure Identifier. More than one file may be provided. If a file name is not provided, **fcfilter** reads from standard input.

## **Exit Status**

**fcfilter** returns the following integer status codes upon completion:

- **0 fcfilter** completed its execution. This exit status does not necessarily mean that any FFDC Failure Identifiers were detected.
- **> 0 fcfilter** was interrupted or stopped by a signal. The exit status is the integer value of the signal that stopped the command.

## **Examples**

The FFDC Failure Identifier is represented by a base-64 value, read from right to left. Each dot represents a leading zero. To obtain the list of all FFDC Failure Identifiers generated by a run of the command *mycmd*:

mycmd 2> /tmp/errout fcfilter /tmp/errout /.00...JMr4r.p9E.xRXQ7.................... /.00...JMr4r.pMx.xRXQ7.................... To obtain the FFDC Failure Identifier from a child process in a parent script, the script can use the **fcfilter** command as follows:

```
RESULTS=$(mychild 2> /tmp/errout)
if ((\$? != 0)) # mychild ended in failure, get FFDC ID
then
   cat /tmp/errout │ fcfilter │ read FIRST_FFDCID
else
   rm -f /tmp/errout
fi
```
#### **Related Information**

Commands: **fcdispfid**, **fclogerr**, **fcpushstk**, **fcreport**, **fcstkrpt**

Subroutines: **fc\_display\_fid**, **fc\_log\_error**, **fc\_push\_stack** (see the *RSCT First Failure Data Capture Programming Guide and Reference*)

#### **fcinit Command**

#### **Purpose**

Establishes or inherits a First Failure Data Capture execution environment.

#### **Syntax**

For Bourne and Korn shells:

```
/usr/sbin/rsct/bin/fcinit.sh [ [ -l ] [ -s {c | i } ] ] | [ -h ]
```
For C shells:

```
source /usr/sbin/rsct/bin/fcinit.csh [ [ -l ] [ -s { c | i } ] ] | [ -h ]
```
#### **Description**

This interface must be used by a script program that wishes to use the FFDC interfaces for recording information to the AIX Error Log, the BSD System Log, or the FFDC Error Stack .

Applications may wish to establish an FFDC Environment for one of the following reasons:

- The script may wish to record information to the AIX Error Log. Scripts can use *fcinit* to establish a basic FFDC Environment
- The script wants to have itself and any descendant processes created by itself or its children to record failure information to the FFDC Error Stack. In this case, the script considers itself a "top-level" application that will cause multiple ″lower-level″ applications to be created, and the success of the ″top-level″ application depends upon the success of these ″lower-level″ applications. When using **fcinit** in this fashion, the process is said to *establish* or *create* the FFDC Error Stack Environment.
- The script uses the FFDC Error Stack or the FFDC Trace only in those cases when the script is invoked by an ancestor process that wants failure information or trace information recorded to these devices. In all other cases, the script does not wish to use these devices. When using **fcinit** in this fashion, the process is said to *inherit* the FFDC Error Stack Environment.

Any process wishing to record information to the AIX Error Log or the BSD System Log through the FFDC interfaces must establish an FFDC Environment. If the process does not wish to make use of an FFDC Error Stack, the process can establish a basic FFDC Environment that does not make use of an FFDC Error Stack. An FFDC Error Stack Environment, which contains an FFDC Error Stack, is established by a process when that process wants to have failure information from itself, any threads it may create, and any descendant processes it may create to be recorded in an FFDC Error Stack. An *FFDC Error Stack Environment*, which contains an FFDC Error Stack, is inherited by a process when that process wants to record failure information to an FFDC Error Stack file only when one of its ancestors has requested for processes to do so; in all other cases, the process will not record failure information to the FFDC Error Stack.

The FFDC Error Stack Environment, which contains an FFDC Error Stack, reserves an FFDC Error Stack file, so that failure information is recorded to a file in the **/var/adm/ffdc/stacks** directory. These files use the naming format *script\_name.PID.date\_and\_time*, where *script\_name* is the name of the script itself, *PID* is the process identifier of the script, and *date and time* is the date and time when the script was executed. Whenever this script or children processes of this script record failure information to the FFDC Error Stack, it will be recorded in this file.

In order for information to be recorded in the FFDC Error Stack by a process, the process must use the **fcpushstk** FFDC interface, and the process has to be operating within an established FFDC Error Stack Environment. If an FFDC Error Stack Environment does not exist, or if the **fcpushstk** interface is not used when an FFDC Error Stack Environment exists, no information is recorded by that process in the FFDC Error Stack. This function permits processes to run in a normal or ″silent″ mode when failure debugging information is not wanted or needed, but also permits this information to be available when the process is invoked within a special environment for debugging.

**fcinit** must be executed within the FFDC client's process environment (″sourced″) in order for the command to properly set the FFDC Environment for the script. Script-based FFDC clients using this command must ″source″ the command in order for **fcinit** to execute within the client's process image. If this is not done. the FFDC interface is executed within its own process image; any settings of the FFDC Environment are lost after the FFDC interface completes. To demonstrate how a script-based application would ″source″ the **fcinit** command, a Korn Shell program would issue the following instruction:

. fcinit.sh <options and arguments>

A C Shell script would do the following:

source fcinit.csh <options and arguments>

Processes that use the **fclogerr** FFDC interface must establish an *FFDC Environment*. If the process only wishes to use the **fclogerr** interface, the *FFDC Environment* can be established without an FFDC Error Stack.

If an FFDC Environment already exists when a script attempts to create one, the script inherits the existing FFDC Environment instead of creating its own.

### **Flags**

- **-h** Displays a help message to standard output and exits. No other processing is performed, regardless of the options specified.
- **-l** Indicates that the process wishes to make use of the AIX Error Log only. This option is not necessary when the **-s** option is specified, since use of the AIX Error Log is permitted within an FFDC Error Stack Environment.
- **-s** Indicates that an FFDC Error Stack Environment is to be established. Applications wishing to use the **fcpushstk** interface must specify this flag. Upon successful completion of this command, an FFDC Error Stack file is reserved for the script in the **/var/adm/ffdc/stacks** directory. This flag must be specified with one of two possible options:
	- **c** Requests that the FFDC Error Stack Environment be *created*. If an FFDC Error Stack Environment was not created by an ancestor process, it will be created. If such an

environment was previously created by an ancestor process, this process will *inherit* the FFDC Error Stack Environment as if the **i** option had been specified.

**i** Specifies that an FFDC Error Stack Environment is to be *inherited* if it was previously established by an ancestor process. If an FFDC Error Stack Environment was not previously established by an ancestor process, an FFDC Error Stack Environment is not established for this process, and this process cannot make use of an FFDC Error Stack (although it may make use of the AIX Error Log and the BSD System Log).

#### **Parameters**

*file\_name*

The name of the file to be searched for an FFDC Failure Identifier. More than one file may be provided. If a file name is not provided, **fcfilter** reads from standard input.

## **Exit Status**

**fcinit** returns the following exit status codes upon completion:

- **0** FFDC Environment successfully established.
- **1** FFDC Environment successfully inherited.
- **2** Help information displayed and processing ended.

**fcinit** returns the following exit status codes upon detection of a failure:

- **12** FFDC Environment not established or inherited Unknown function parameter provided.
- **13** FFDC Error Stack Environment not established or inherited caller indicated that the FFDC Environment should be both created and inherited.
- **14** FFDC Environment not established in this call the caller already has an FFDC Environment established for itself - this routine may have been executed multiple times.
- **15** FFDC Error Stack Environment not established or inherited an FFDC Error Stack Environment did not exist, and the FC\_INHERIT option was specified.
- **16** FFDC Environment not established or inherited the client's process environment could not be modified by this routine.
- **17** FFDC Environment not established or inherited the FFDC Environment appears to be corrupted and should be considered unusable.
- **18** FFDC Environment not established or inherited the routine could not allocate the memory required to modify the client's process environment.
- **19** FFDC Error Stack Environment not established or inherited Unable to reserve the FFDC Error Stack file for the calling process - the FFDC Error Stack directory does not exist or cannot be used.
- **21** FFDC Error Stack Environment not established or inherited Unable to reserve the FFDC Error Stack file for the calling process - the file already exists
- **42** FFDC Error Stack Environment not established or inherited creation and use of FFDC Error Stacks has been disabled by the system administrator. Scripts can establish only a basic FFDC Environment that makes use of the AIX Error Log and the BSD System Log.
- **99** FFDC Environment not established or inherited an unexpected internal failure occurred within **fcinit**. This condition may require the attention of customer and application-support services.

### **Examples**

For a Korn Shell script to establish a basic FFDC Environment for using the AIX Error Log and the BSD System Log only (an FFDC Error Stack is not to be used or reserved):

```
# Set up an FFDC Environment to use the AIX Error Log only. An FFDC Error
# Stack is not needed for this script.
. fcinit.sh -1
rc=$?
if ((rc != 0))
   then
         print "fcinit failed with exit code of $rc"
         exit 1
fi
# Normal processing starts
```
For a Korn Shell script to establish an FFDC Error Stack Environment that causes the script and any descendant process to record failure information to the FFDC Error Stack:

```
# Set up FFDC Environment to record failure information to the FFDC Error
# Stack
. fcinit.sh -sc
rc = $?if ((rc != 0))
then
   print "fcinit failed with a code of $rc"
   exit 1
fi
# Normal processing starts
```
**Note:** The FFDC client may receive an indication that an FFDC Error Stack Environment was inherited, instead of created by the **fcinit** call. This occurs when an FFDC Error Stack Environment was already established by one of the process's ancestors.

To inherit an FFDC Error Stack Environment from the process's parent process:

```
# Inherit an FFDC Environment from parent process if it exists - otherwise,
# operate in a normal "silent" mode
. fcinit.sh -si
rc = $?if ((rc != 0))
then
   print "fcinit failed with a code of $rc"
   exit 1
fi
# Normal processing starts
```
## **Related Information**

Commands: **fccheck**, **fclogerr**, **fcpushstk**, **fcteststk**

Subroutines: **fc\_init** (see the *RSCT First Failure Data Capture Programming Guide and Reference*)

## **fclogerr Command**

## **Purpose**

Records information about failure or noteworthy conditions to the AIX error log and the BSD system log.

## **Syntax**

**/usr/sbin/rsct/bin/fclogerr** { **-e** *event* **-t** *error\_template\_label* **-i** *error\_template\_headerfile* **-r** *resource* **-s** *source\_filename* **-p** *line\_of\_code\_pos* **-v** *sidlevel* **-l** *lpp\_name* **-a** *assoc\_fid* { [ **-d** *detail\_data\_item*[,*detail\_data\_item*,...] **-x** *detail\_data\_type*[,*detail\_data\_type*,...] **-y** *detail\_data\_len*[,*detail\_data\_len*,...] ] | [ **-f** *detail\_data\_file*] } **-b** *BSD\_syslog\_message\_text* } | **-h**

## **Description**

This interface is used by any script program that wishes to record information to the AIX Error Log and the BSD System Log. The information written to this device is intended for use by the system administrator or operator to determine what failure conditions or other noteworthy conditions have occurred on the system that require attention. The purpose of the AIX Error Log and the BSD System Log is to record enough information about a condition so that the nature, impact, and response to the condition can be determined from the report, without requiring a recreation of the condition to detect what condition occurred and where. Any software that encounters permanent failure conditions that will persist until some type of direct intervention occurs, or encounters a condition that should be brought to the attention of the system administrator, should use **fclogerr** to record this information in the AIX Error Log and the BSD System Log.

Scripts should establish a basic FFDC Environment or an FFDC Error Stack Environment before using **fclogerr**, either by creating or inheriting the environment. **fclogerr** records information to the AIX Error Log and the BSD System Log even if these environments are not established, but the interface will not be capable of generating an FFDC Failure Identifier unless one of these environments exists.

Processes designed to use the FFDC Error Stack can also make use of the **fclogerr** interface, and should make use of it if they encounter conditions that require administrator attention or intervention to resolve.

To ensure proper identification of the condition and the location at which it was encountered, the FFDC Policy recommends that **fclogerr** should be called in-line in the script's source code module and invoked as soon as the condition is detected. **fclogerr** will record source code file name and line of code information to assist in identifying and locating the source code that encountered the condition. **fclogerr** can be invoked by a subroutine or autoloaded routine to record this information if this is necessary, provided that all location information and necessary failure detail information is made available to this external routine. The external recording routine must record the true location where incident was detected.

Although **fclogerr** reports information to both the AIX Error Log and the BSD System Log, different options must be provided to this interface for each recording device. The Detail Data information recorded to the AIX Error Log is not also recorded to the BSD System Log; BSD System Log information is provided through different command options. This may require the **fclogerr** user to duplicate some information in this call.

## **Flags**

- **-a** Contains the FFDC Failure Identifier for a failure condition reported by software used by this application which causes or influenced the condition being recorded at this time. This identifier should have been returned to this application as part of the software's result indication. The caller provides this identifier here so that the FFDC Error Stack can associate the failure report it is making at this time with the previously recorded failure report. This permits problem investigators to trace the cause of a failure from its various symptoms in this application and others to the root cause in the other software. If no other software failure is responsible for this condition, or if the other software did not return an FFDC Failure Identifier as part of its result information, this option should be omitted.
- **-b** Specifies the text message to be written to the BSD System Log.
- **-d** One or more data items that provides detailed information on the condition, used to provide the Detail Data in the AIX Error Log entry. If details of the information are too lengthy, these details can be written to a file, and the name of that file provided as the *detail\_data\_file* parameter. If a detail data file name is provided, this option should be omitted. If neither the *detail\_data* or the *detail\_data\_file* parameters are provided or appear valid, null information will be recorded for the detail data in the AIX Error Log.

More than one data item may be provided with this option. Each data item must be separated by commas (,) with no intervening white-space characters. If a data item has imbedded whitespace

characters, the data item must be enclosed in double quotes (″). The data items themselves must not contain commas (,), as the command interprets commands a field separators.

This option *must* be accompanied by the **-x** and **-y** options.

- **-e** Specifies the FFDC Log Event Type. Current valid values are FFDC\_EMERG, FFDC\_ERROR, FFDC\_STATE, FFDC\_TRACE, FFDC\_RECOV, and FFDC\_DEBUG. This code gives a general description of the type of event being logged (emergency condition, permanent condition, informational notification, debugging information, etc.) and the severity of the condition. If this option is not specified, the event type FFDC\_DEBUG is assigned to this incident record.
- **-f** Name of a file containing details about the condition being reported. This option is used when the details are too lengthy to record within the remaining 100 bytes of Detail Data information left to the application by **fclogerr**, or when a utility exists that can analyze the detail information. The contents of this file is copied to the **/var/adm/ffdc/dumps** directory, and the file's new location is recorded as the Detail Data in the AIX Error Log entry.
- **-h** Displays a help message to standard output and exits. No other processing is performed, regardless of the options specified.
- **-i** Specifies the absolute path name of the header file (.h) that contains the error logging template identification number that corresponds to the *error\_template\_label* specified in the **-l** option. This template must also be found in the node's error logging template repository (**/var/adm/ras/errtmplt**). This header file was generated by the **errupdate** command as part of the source code's building procedures, and should have been included in the LPP's packaging to be installed on the node with the software. If this option is not specified or the header file cannot be found when the script is executed, **fclogerr** will record the failure information using its own default error template (label FFDC\_DEF\_TPLT\_TR, identifier code 2B4F5CAB).
- **-l** Specifies an abbreviation of the name of the licensed programming product in which this software was shipped. This value should be recognizable to both customer and application-support services as an acceptable name for the LPP. Examples of such values are: PSSP, GPFS, LoadLeveler, and RSCT. If this option is not provided or appears invalid, the character string **PPS\_PRODUCT** is used.
- **-p** Specifies the line of code location within the source code module where the condition is being reported. The value provided must be a valid integer value. To allow for proper identification and location of the condition, this value should be as close to the line of code that detected the condition as possible. Korn Shell scripts can use the value of **\$LINENO**. Script languages that do not provide a special line count variable can provide a symbolic value here that a developer can use to locate the spot in the source code where **fclogerr** is being used. If this option is not valid or not provided, the value of **0** is used.
- **-q** Suppresses the generation of warning messages from the command. Warning are generated when the command must substitute default information for missing information, or when the command is unable to copy the *detail\_data\_file* to the **/var/adm/ffdc/dumps** directory.
- **-r** Specifies the software component name. This is a symbolic name for the software making the report and should be a name recognizable to both customer and application-support services. The character string is limited to 16 characters.
- **-s** Specifies the name of the source file containing the line of code that encountered the condition being reported. For Korn and Borne Shell scripts, the argument to this option should be set to **\$0**; C Shell scripts would set this argument to **\${0}**. If this option is not provided or not valid, the character string **unknown\_file** is used.
- **-t** Indicates the symbolic label given to the AIX Error Logging template in the error log repository. The **errupdate** command that builds error logging templates creates a macro that maps this label to an integer code. This label begins with the characters **ERRID\_** and is a maximum of 19

characters. If this option is not specified or the header file cannot be found when the script is executed, **fclogerr** will invoke the **errlogger** to create a message in the AIX Error Log using the OPMSG template.

- **-v** Indicates the SCCS version number of the source code module that detected the condition being recorded. For source code built under SCCS control, this should be set to ″**1.1**″ (the double-quotes are necessary). If this option is not provided or is not valid, the character string **unknown** is used.
- **-x** Indicates how the data items specified by the **-d** option are to be interpreted when recording this information to the AIX Error Log. These types must agree with the corresponding fields of the AIX Error Logging template specified in the **-t** option. Each type indicates how the corresponding data item in the **-d** list is interpreted. Acceptable values for this option are ALPHA, HEX, and DEC. There must be a matching type listed in the **-x** argument for each argument in the **-d** list.

This option *must* be supplied if the **-d** option is provided.

**-y** Indicates the length of the data items (in bytes) specified by the **-d** option. These lengths must agree with the corresponding fields of the AIX Error Logging template specified in the **-t** option. There must be a matching type listed in the **-y** argument for each argument in the **-d** list.

This option *must* be supplied if the **-d** option is provided.

#### **Parameters**

*file\_name*

The name of the file to be searched for an FFDC Failure Identifier. More than one file may be provided. If a file name is not provided, **fcfilter** reads from standard input.

## **Exit Status**

**fclogerr** returns the following exit status codes upon successful completion:

- **0** Information successfully queued to be written to the AIX Error Log and the BSD System Log. An FFDC Failure Identifier for the record is displayed to standard output. The caller should capture standard output to obtain this value.
- **2** Help information displayed and processing ended.
- **12** No information recorded to the AIX Error Log, and no FFDC Failure Identifier is provided by the command. The command user provided an invalid option to this command.

On UNIX platforms other than AIX, **fclogerr** returns the following exit status codes when a failure occurs:

**38** A record could not be made int he BSD System Log for this incident. The System Log is experiencing a failure condition. On AIX systems, a report was recorded to the AIX Error Log; on other systems, this should be considered a failure.

When **fclogerr** is provided with incomplete information, it substitutes default information for the missing information and attempts to make a record in the FFDC Error Stack. Warnings are generated in these cases, and warning messages are generated unless the **-q** option is specified. In cases where more than one warning condition was detected, the command returns an exit status code for the condition it considered the most severe. The following exit status codes are returned by **fclogerr** when warning conditions are detected:

- **10** The command user failed to provide the **-i** option to this command, or the header file named as the argument to the -i option could not be located. The command will record generic information to the AIX Error Log in this case, using the First Failure Data Capture default template (label FFDC\_DEF\_TPLT\_TR, identifier code 2B4F5CAB).
- **26** Both a detailed data string and a detail data file were provided to this routine. The routine chose the detail data string and ignored the detail data file.
- **28** The name of the resource detecting the incident was not provided. The default resource name **ffdc** was substituted for the missing resource name.
- **29** At least one component of the detecting application information—source code file name, source code file version, LPP name, line of code position—was not provided. Default information was substituted for the missing information.
- **32** The file named in the *detail\_data\_file* parameter could not be copied to the **/var/adm/ffdc/dumps** directory. The FFDC Error Stack entry cites the original version of this file. Do not discard the original copy of this file.
- **33** The **-e** option was not specified, or did not specify a valid FFDC event type. The event type FFDC DEBUG has been assigned to this incident record.
- **34** A message was not supplied in the *format* parameter. As a result, a generic message was recorded to the BSD System Log for this incident.
- **35** No detailed information was provided for this incident. Later problem analysis may be difficult without these details to indicate specifics on the incident.
- **36** The length of the detail data string was greater than the capacity of the AIX Error Log entry limit. Detail data was truncated to fit in the available space. Some information on the incident may have been lost in this truncation.
- **37** An FFDC Error Identifier could not be constructed for the report created by this routine. An FFDC Failure Identifier is not written to standard output, but information on the incident was recorded to the AIX Error Log and the BSD System Log.
- **38** A record could not be made in the BSD System Log for this incident. The System Log may not be enabled, or may be experiencing problems. On AIX systems, a report was recorded to the AIX Error Log; on other systems, this should be considered a failure.

### **Examples**

For this example, a Korn Shell script attempts to access configuration information from a file. If this attempt fails, the code will record a failure to the AIX Error Log using the following template source code:

```
*! mymesgcat.cat
+ SP_FFDCEXMPL_ER:
     \overline{\text{Comment}} = "Configuration Failed - Exiting"<br>Class = S
     ClassLog = true\begin{array}{lll}\n\text{Report} & = \text{true} \\
\text{Alert} & = \text{false}\n\end{array}= false
     Err_Type = PERM
     Err Desc = \{3, 10, "CONFIGURATION FAILURE - EXITING"}
     Prob_Causes = E89B<br>User Causes = E811
     User Causes
     User_Actions = 1056
     Fail Causes = E906, E915, F072, 108E
     Fail<sup>_</sup>Actions = {5, 14, "VERIFY USER HAS CORRECT PERMISSIONS TO ACCESS FILE"},
                   {5, 15, "VERIFY CONFIGURATION FILE"}
     Detail_Data = 46, 00A2, ALPHA<br>Detail_Data = 42, EB2B, ALPHA
                        = 42, EB2B, ALPHA
     Detai\overline{\phantom{a}}Data = 42, 0030, ALPHA<br>Detail\overline{\phantom{a}}Data = 16, EB00, ALPHA
     Detai \overline{\phantom{0}} Data = 16, EB00, ALPHA<br>Detail Data = 16, 0027, ALPHA
                       = 16, 0027, ALPHA
     Detail\boxed{\phantom{0}}Data = 4, 8183, DEC
     DetailData = 4, 8015, DECDetail Data = 60, 8172, ALPHA
```
This definition yields the following AIX Error Logging Template:

LABEL: ERRID\_SP\_FFDCEXMPL\_ER<br>IDENTIFIER: <calculated by errup <calculated by errupdate during source code build> Date/Time: <filled in by AIX Error Log subsystem> Sequence Number: <filled in by AIX Error Log subsystem> Machine Id: < filled in by AIX Error Log subsystem><br>Node Id: < filled in by AIX Error Log subsystem> Node Id: <filled in by AIX Error Log subsystem> Class: S Type: PERM Resource Name: <filled in by **-r** option to **fclogerr**> Description CONFIGURATION FAILURE - EXITING Probable Causes COULD NOT ACCESS CONFIGURATION FILE User Causes USER CORRUPTED THE CONFIGRATION DATABASE OR METHOD Recommended Actions RE-CREATE FILE Failure Causes COULD NOT ACCESS CONFIGURATION FILE PERMISSIONS ERROR ACCESSING CONFIGURATION DATABASE FILE READ ERROR FILE IS CORRUPT Recommended Actions VERIFY USER HAS CORRECT PERMISSIONS TO ACCESS FILE VERIFY CONFIGURATION FILE Detail Data DETECTING MODULE <filled in by **fclogerr** options> ERROR ID <The FFDC Failure Identifier created by **fclogerr**> REFERENCE CODE <The **-a** option value to **fclogerr**> FILE NAME <Must be supplied as part of **-d** option list to **fclogerr**> FUNCTION <Must be supplied as part of **-d** option list to **fclogerr**> RETURN CODE<Must be supplied as part of **-d** option list to **fclogerr**> ERROR CODE AS DEFINED IN sys/errno.h <Must be supplied as part of **-d** option list to **fclogerr**> USER ID<Must be supplied as part of **-d** option list to **fclogerr**>

The first three Detail Data Fields are constructed by the **fclogerr** routine from information passed in the parameters. The remaining Detail Data must be supplied with the **-d** option, and the type of data supplied must be indicated by the **-x** option. The example source code segment below demonstrates how this is done, and how **fclogerr** is invoked to record the information in the AIX Error Log and the BSD System Log.

typeset CONFIG\_FNAME typeset INBUF typeset MINUSDOPTS typeset MINUSXOPTS typeset MINUSYOPTS typeset FID integer MYCLIENT integer RC :

```
MYCLIENT=$$
CONFIG_FNAME="/configfile.bin"
exec 3< $CONFIG_FNAME
    :
read -u3 INBUF
RC = $?if ((RC != 0))
then
   # Create Detail Data Memory Block for AIX Error Log Template
    # Need to know the EXACT structure of the Template to do this correctly.
        Field 1 - filled in by fc log error
    # Field 2 - filled in by fc_log_error
    # Field 3 - filled in by fc_log_error
    # Field 4 - name of configuration file being used - 16 bytes
        Field 5 - name of function call that failed - 16 bytes
    # Field 6 - return code from failing function - 4 byte integer
    # Field 7 - errno from failing function call (unused) - 4 byte integer
    # Field 8 - user ID using this software - remaining space (62 bytes)
    # This source code supplied fields 4 through 8 in the "-d" option, and
    # describes the data types for each in the "-x" option.
   MINUSDOPTS=$CONFIG_FNAME
   MINUSXOPTS="ALPHA"
   MINUSYOPTS="16"
   MINUSDOPTS="$MINUSDOPTS,read"
   MINUSXOPTS="$MINUSXOPTS,ALPHA"
   MINUSYOPTS="$MINUSYOPTS,16"
   MINUSDOPTS="$MINUSDOPTS,$RC"
   MINUSXOPTS="$MINUSXOPTS,DEC"
   MINUSYOPTS="$MINUSYOPTS,4"
   MINUSDOPTS="$MINUSDOPTS,0"
   MINUSXOPTS="$MINUSXOPTS,DEC"
   MINUSYOPTS="$MINUSYOPTS,4"
   MINUSDOPTS="$MINUSDOPTS,$MYCLIENT"
   MINUSXOPTS="$MINUSXOPTS,DEC"
   MINUSYOPTS="$MINUSYOPTS,60"
   FID=$(fclogerr -e FFDC_ERROR -t ERRID_SP_FFDCEXMPL_ER -i /usr/lpp/ssp/inc/
myprog.h -r myprog -s myprog.ksh -p $LINEPOS<sup>-</sup>-v "1.1" -1 PSSP -d $MINUSDOPTS -x
$MINUSXOPTS -y $MINUSYOPTS -b "myprog Configuration Failure - Exiting")
   RC = $?if ((RC == 0))then
        fcdispfid $FID
        return 1
   else
        :
   fi
fi
```
Now consider a slight variation on the above example, using the same AIX Error Logging template, but this time using an external command to obtain the configuration data from a file that this source code supplies. The command exits with a non-zero exit status and prints an FFDC Failure Identifier to standard output if it encounters any failure conditions. Also, to demonstrate the use of double-quotes in the **-d** list, the configuration file will have an embedded space in the name:

```
typeset CONFIG_FNAME
typeset INBUF
typeset MINUSDOPTS
typeset MINUSXOPTS
typeset MINUSYOPTS
typeset FID
typeset OUTPUT
integer MYCLIENT
integer RC
    :
MYCLIENT=$$
```

```
CONFIG_FNAME="This is a test"
OUTPUT=$(configdabeast $CONFIG_FNAME)
RC =$?
if ((RC != 0))
then
    # Create Detail Data Memory Block for AIX Error Log Template
    # Need to know the EXACT structure of the Template to do this correctly.
        Field 1 - filled in by fc log error
    # Field 2 - filled in by fc_log_error
    # Field 3 - filled in by fc_log_error
    # Field 4 - name of configuration file being used - 16 bytes
    # Field 5 - name of function call that failed - 16 bytes
    # Field 6 - return code from failing function - 4 byte integer
    # Field 7 - errno from failing function call (unused) - 4 byte integer
        Field 8 - user ID using this software - remaining space (62 bytes)
    # This source code supplied fields 4 through 8 in the "-d" option, and
    # describes the data types for each in the "-x" option.
   MINUSDOPTS="\""$CONFIG_FNAME"\""
   MINUSXOPTS="ALPHA"
   MINUSYOPTS="16"
   MINUSDOPTS="$MINUSDOPTS,configdabeast"
   MINUSXOPTS="$MINUSXOPTS,ALPHA"
   MINUSYOPTS="$MINUSYOPTS,16"
   MINUSDOPTS="$MINUSDOPTS,$RC"
   MINUSXOPTS="$MINUSXOPTS,DEC"
   MINUSYOPTS="$MINUSYOPTS,4"
   MINUSDOPTS="$MINUSDOPTS,0"
   MINUSXOPTS="$MINUSXOPTS,DEC"
   MINUSYOPTS="$MINUSYOPTS,4"
   MINUSDOPTS="$MINUSDOPTS,$MYCLIENT"
   MINUSXOPTS="$MINUSXOPTS,DEC"
   MINUSYOPTS="$MINUSYOPTS,60"
   FID=$(fclogerr -e FFDC_ERROR -t ERRID_SP_FFDCEXMPL_ER -i /usr/lpp/ssp/inc/
myprog.h -r myprog -s myprog.ksh -p $LINEPOS -v "1.1" -l PSSP -d $MINUSDOPTS -x
$MINUSXOPTS -y $MINUSYOPTS -a $OUTPUT -b "myprog Configuration Failure - Exiting")
   RC = $?if ((RC == 0))then
         fcdispfid $FID
         return 1
   else
         :
    fi
```

```
fi
```
### **Related Information**

Commands: **errpt**, **fcdecode**, **fcdispfid**, **fcinit**, **fcpushstk**, **fcreport**

Files: **ct\_ffdc.h**

Subroutines: **fc\_log\_error** (see the *RSCT First Failure Data Capture Programming Guide and Reference*)

## **fcpushstk Command**

#### **Purpose**

Records information about failure or noteworthy conditions to the First Failure Data Capture Error Stack.

## **Syntax**

**/usr/sbin/rsct/bin/fcpushstk** { [**-a** *assoc\_fid*] **-c** *message\_catalog\_name* **-m** *message\_set* **-n** *message\_number* [**-o** *message\_param* [,*message\_param*,...]] **-l** *lpp\_name* **-p** *line\_of\_code\_pos* **-r** *resource* **-s** *source\_filename* **-v** *sidlevel* {[**-d** *detail\_data*] │ [**-f** *detail\_data\_file*]} } *default\_message* │ **-h**

## **Description**

**fcpushstk** is used by scripts to record failure information to the FFDC Error Stack. Scripts record descriptive information and debugging data to the FFDC Error Stack for use in later problem determination efforts.

The FFDC Error Stack is used to help understand failure conditions that occur when multiple related processes or threads are executing together on a node to perform a common task. This device is best applied to an application that creates one or more threads or subprocesses, which in turn, may also create threads or subprocesses themselves. To use the FFDC Error Stack, the script establishes an *FFDC Error Stack Environment* using the **fcinit** interface. After this environment is established, the application and any of its descendants can make use of the FFDC Error Stack.

Not all software applications will establish an FFDC Error Stack Environment. However, these applications may be invoked by other applications or scripts that establish FFDC Error Stack Environments. In these cases, the scripts or applications invoking this software may wish to capture the failure information from this software, to analyze it along with other failure information from other software it invokes to discover any relationships or patterns in the failures. For this reason, software that ordinarily would not make use of the FFDC Error Stack under normal operational conditions should at least support the use of the FFDC Error Stack when it is used by any client invoking the software. This is accomplished by *inheriting* the FFDC Error Stack Environment from the parent process through the **fcinit** interface.

**fcpushstk** records descriptions and details about noteworthy conditions to the FFDC Error Stack. If an *FFDC Error Stack Environment* has not been established by the script, either by creation or inheritance, **fcpushstk** does not record any information and returns control back to the caller. This action permits the script to run in a normal "silent" mode when debugging information is not requested, but also permits the script to support the use of the FFDC Error Stack when debugging information is requested.

Scripts must make explicit calls to **fcpushstk** to record information to the FFDC Error Stack when an FFDC Error Stack Environment is established. Merely establishing the environment is not enough to result in failure data being recorded. The **fclogerr** command will not make any records to the FFDC Error Stack.

To ensure proper identification of the condition and the location at which it was encountered, **fcpushstk** should be called in-line in the script's source code module, invoked as soon as the condition is detected. **fcpushstk** will record source code file name and line of code information to assist in identifying and locating the source code that encountered the condition. **fcpushstk** can be invoked by a subroutine or autoloaded routine to record this information if this is necessary, provided that all location information and necessary failure detail information is made available to this external routine. The external recording routine must record the true location where the incident was detected.

The maximum size of an FFDC Error Stack entry is given by the FC\_STACK\_MAX definition in the **<rsct/ct\_ffdc.h>** header file. FC\_STACK\_MAX defines a length in bytes. This value should be used only as a rough guide, since this length includes data that will be used by **fcpushstk** to record the detecting file information, description information, and FFDC Failure Identifier information. Any records longer than FC\_STACK\_MAX bytes will be truncated to fit within the FC\_STACK\_MAX limit.

## **Flags**

**-a** Specifies an FFDC Failure Identifier for a failure condition reported by software used by this application which causes or influenced the condition being recorded at this time. This identifier should have been returned to this application as part of the software's result indication. The caller provides this identifier here so that the FFDC Error Stack can associate the failure report it is making at this time with the previously recorded failure report. This permits problem investigators to trace the cause of a failure from its various symptoms in this application and others to the root cause in the other software. If no other software failure is responsible for this condition, or if the other software did not return an FFDC Failure Identifier as part of its result information, the **-a** option should not be provided.

- **-c** Indicates the name of the XPG/4-compliant message catalog that contains a description of the failure being recorded. This name is relative to the **/usr/lib/nls/msg/\$LANG** directory. If the message catalog cannot be found, the *default\_message* will be displayed to describe the failure. Note that the *default\_message* will not be translated between locales.
- **-d** A character string that provides detailed information on the condition, similar to the Detail Data concept used by the AIX Error Log. If details of the information are too lengthy, these details can be written to a file, and the name of that file provided as an argument to the **-f** option. The **-d** and **-f** options cannot be specified at the same time. If neither the **-d** or the **-f** options are provided or appear valid, the character string **no detail data** is recorded.
- **-f** Specifies the name of a file containing details about the condition being reported, similar to the Detail Data concept used by the AIX Error Log. This option is used when the details are too lengthy to record within the FFDC Error Stack itself, or when a utility exists that can analyze the detail information. The contents of this file is copied to the **/var/adm/ffdc/dumps** directory, and the file's new location is recorded as the Detail Data in the FFDC Error Stack. If a file containing details of the condition does not exist, do not specify this option. The **-d** and **-f** options cannot be specified at the same time.
- **-h** Displays a help message to standard output and exits. No other processing is performed, regardless of the options specified.
- **-l** Specifies an abbreviation of the name of the licensed programming product in which this software was shipped. This value should be recognizable to both customer and application-support services as an acceptable name for the LPP. Examples of such values are: PSSP, GPFS, LoadLeveler, and RSCT. If this option is not provided or appears invalid, the character string **PPS\_PRODUCT** is used.
- **-m** Specifies the message set containing the message describing the failure in the message catalog file. If this message set cannot be located, the *default message* will be displayed to describe the failure. Note that **default message** will not be translated to the user's locale.
- **-n** Specifies the message number that describes the failure being recorded. If this message cannot be located, the *default\_message* will be displayed to describe the failure. Note that *default\_message* will not be translated to the user's locale.
- **-o** Specifies a list of substitution parameters within the message indicated by the **-n** option. **fcpushstk** only supports character strings as substitutional parameters (%s) due to the shell operating environment. If multiple substitutional parameters are provided, each one must be separated by a comma (,). If any of these substitution parameters contain imbedded white space, they must be enclosed in double quotes (″″).
- **-q** Suppresses the generation of warning messages from the command. Warning are generated when the command must substitute default information for missing information, or when the command is unable to copy the *detail\_data\_file* to the **/var/adm/ffdc/dumps** directory.
- **-r** Specifies the software component name. This is a symbolic name for the software making the report, and should be a name recognizable to both customer and application-support services.
- **-p** Specifies the line of code location within the source code module where the condition is being reported. The value provided must be a valid integer value. To allow for proper identification and location of the condition, this value should be as close to the line of code that detected the condition as possible. Korn Shell scripts can use the value of **\$LINENO**. Script languages that do not provide a special line count variable can provide a symbolic value here that a developer can use to locate the spot in the source code where **fcpushstk** is being used. If this option is not valid or not provided, the value of **0** is used.
- **-s** Specifies the name of the source file containing the line of code that encountered the condition being reported. For Korn and Borne Shell scripts, the argument to this option should be set to **\$0**; C Shell scripts would set this argument to \${0}. If this option is not provided or not valid, the character string **unknown\_file** is used.

**-v** Indicates the SCCS version number of the source code module that detected the condition being recorded. For source code under SCCS control, this should be set to ″**1.1**″ (the double-quotes are necessary). If this option is not provided or is not valid, the character string **unknown** is used.

#### **Parameters**

*default\_message*

Indicates a default message to be used as a description of the failure, when the information cannot be retrieved from the message catalog information supplied through the **-c**, **-m**, and **-n** options. If this string contains positional parameters, all positional parameters must be specified to be character strings (%s). The message should be enclosed in double quotes ("") if it contains any embedded white space. **fcpushstk** limits the overall length of this string to 72 characters.

## **Exit Status**

**fcpushstk** returns the following exit status codes upon successful completion:

- **0** FFDC Error Stack Environment exists, and failure information successfully recorded in the FFDC Error Stack. An FFDC Failure Identifier for the record is displayed to standard output. The caller should capture standard output to obtain this value.
- **2** Help information displayed and processing ended.

**fcpushstk** returns the following exit status codes when a failure occurs:

- **11** No information recorded to the FFDC Error Stack, and no FFDC Failure Identifier is provided by this command. The client requested to use an option not supported in this release of the FFDC software
- **12** No information recorded to the FFDC Error Stack, and no FFDC Failure Identifier is provided by this command. Unknown function parameter provided to the interface.
- **15** FFDC Error Stack Environment does not exist. No information recorded to the FFDC Error Stack. No FFDC Failure Identifier is generated by this command. This is the normal return code to the FFDC client when an FFDC Error Stack Environment did not exist to be inherited via **fcinit**.
- **17** No information recorded to the FFDC Error Stack, and no FFDC Failure Identifier is provided by this command. The FFDC Error Stack Environment appears to be corrupted and should be considered unusable.
- 19 No information recorded to the FFDC Error Stack the FFDC Error Stack directory does not exist or cannot be used. No FFDC Failure Identifier is provided by this command.
- **20** No information recorded to the FFDC Error Stack, and no FFDC Failure Identifier is provided by this command. Unable to access the FFDC Error Stack file. The file may have been removed, or permissions on the file or its directory have been changed to prohibit access to the FFDC Error Stack.
- **22** No information recorded to the FFDC Error Stack the FFDC Error Stack file could not be locked for exclusive use by this interface. Repeated attempts had been made to lock this file, and all attempts failed. Another process may have locked the file and failed to release it, or the other process may be hung and is preventing other processes from using the FFDC Error Stack. No FFDC Failure Identifier is provided by this command.
- **24** No information recorded to the FFDC Error Stack, and no FFDC Failure Identifier is provided by this command. The FFDC Error Stack file appears to be corrupted. The client should consider the FFDC Error Stack Environment unusable.
- **25** No information recorded to the FFDC Error Stack, and no FFDC Failure Identifier is provided by this command. The FFDC Error Stack file name is set to a directory name. The FFDC Error Stack Environment should be considered corrupted and unusable.
- **32** A dump file could not be copied to the **/var/adm/ffdc/dumps** directory. There is insufficient space

in the file system containing the **/var/adm/ffdc** directory. The **fcclear** command should be used to remove unneeded FFDC Error Stacks and dump files, or the system administrator needs to add more space to the file system. No FFDC Failure Identifier is provided by this command.

- **40** No information recorded to the FFDC Error Stack information could not be recorded in the FFDC Error Stack. There is insufficient space in the file system containing the **/var/adm/ffdc** directory. The **fcclear** command should be used to remove unneeded FFDC Error Stacks and dump files, or the system administrator needs to add more space to the file system. No FFDC Failure Identifier is provided by this command.
- **41** No information recorded to the FFDC Error Stack, and no FFDC Failure Identifier is provided by this command. A failure occurred when reading control information from the FFDC Error Stack or writing incident information to the FFDC Error Stack. The client should conclude that the entry was not recorded for this incident.
- **99** No information recorded to the FFDC Error Stack, and no FFDC Failure Identifier is provided by this command. An unexpected internal failure occurred in the **fc\_push\_stack** routine.This problem may require the attention of application-support services.

When **fcpushstk** is provided with incomplete information, it substitutes default information for the missing information and attempts to make a record in the FFDC Error Stack. Warnings are generated in these cases, and warning messages are displayed to the standard error device unless the **-q** option has been specified. In cases where more than one warning condition was detected, the command generates an exit status code corresponding to the most severe warning condition it detected. The following exit status codes are returned by **fcpushstk** when warning conditions are detected:

- **26** Both a detailed data string and a detail data file were provided to this routine. The routine chose the detail data string and ignored the detail data file.
- **28** The name of the resource detecting the incident was not provided. The default resource name was substituted for the missing resource name.
- **29** At least one component of the detecting application information—source code file name, source code file version, LPP name, line of code position—was not provided. Default information was substituted for the missing information.
- **30** No default message was provided to describe the nature of the incident. If the XPG/4 message catalog containing the description message cannot be found, no description for this condition will be displayed by the **fcstkrpt** command.
- **31** No message was provided to describe the nature of the incident, or a component of the XPG/4 information—catalog file name, message set number, message number—was not provided. No description for this condition can be displayed by the **fcstkrpt** command.
- **32** The file named in the *detail\_data\_file* parameter could not be copied to the **/var/adm/ffdc/dumps** directory. The FFDC Error Stack entry cites the original version of this file. Do not discard the original copy of this file.
- **35** No detailed information was provided for this incident. Later problem analysis may be difficult without these details to indicate specifics on the incident.
- **37** An FFDC Failure Identifier could not be constructed for the report created by this routine. No FFDC Failure Identifier is provided by this command, but information on the incident was recorded to the FFDC Error Stack.
- **44** The information provided to this command would have caused an FFDC Error Stack record to exceed the FC\_STACK\_MAX limit. The record was truncated to allow it to be recorded within the system limits. Important information about the failure may have been lost during the truncation process. Modify the script to provide less information, or to record the information to a detail data file and submit the detail data file name to this command instead.

## **Examples**

To record information about a failure to the FFDC Error Stack when the FFDC Environment is established or inherited by the process:

```
#!/bin/ksh
   :
   :
cp /tmp/workfile $FILENAME
RC = $?if ((RC != 0))
then
   FFDCID=$(fcpushstk -c mymsg.cat -m2 -n10 -o$FILENAME -r myprog
         -d"cp exit status $RC - file being copied /tmp/workfile" -s$0
         -p$LINENO -v"1.1" -lPSSP "Cannot update configuration file %1$s")
   if ((\$ ? == 0))then
         fcdispfid $FFDCID
         return 1
   fi
fi
    :
    :
```
To make the same recording from a script language that does not have a line of code variable available:

```
#!/bin/bsh
   :
    :
CODESCTN=14 \# Used to identify where in the script code we are
cp /tmp/workfile $FILENAME
RC = $?if test $RC -ne 0
then
   FFDCID=`fcpushstk -c mymsg.cat -m2 -n10 -o$FILENAME -r myprog
        -d"cp exit status $RC - file being copied /tmp/workfile" -s$0
        -p$CODESCTN -v"1.1" -lPSSP "Cannot update configuration file %1$s"`
   if test $? -eq 0
   then
         fcdispfid $FFDCID
        return 1
   fi
fi<br>CODESECTION=15
                             # New code section begins - a different task starts
   :
    :
```
To record information about a failure condition that is related to another failure condition previously recorded to the FFDC Error Stack by an application exploiting FFDC:

```
#!/bin/ksh
   :
    :
ASSOC_FID=$(/usr/lpp/ssp/bin/somecmd -a -b)
RC = $?if ((RC != 0))
then
    FFDCID=$(fcpushstk -a$ASSOC_FID -c mymsg.cat -m2 -n10 -o$FILENAME -r myprog
         -d''cp exit status RC - file being copied /tmp/workfile" -s$0
         -p$LINENO -v"1.1" -lPSSP "Cannot update configuration file %1$s")
    if ((\$ ? == 0))then
         fcdispfid $FFDCID
         return 1
```
fi fi : :

## **Related Information**

Commands: **fcdecode**, **fcdispfid**, **fcinit**, **fcreport**, **fcstkrpt**, **fcteststk**

Subroutines: **fc\_push\_stack** (see the *RSCT First Failure Data Capture Programming Guide and Reference*)

## **fcreport Command**

#### **Purpose**

Locates and displays the report of a failure and any failures associated with the failure.

## **Syntax**

**/usr/sbin/rsct/bin/fcreport** { [ **-a** ] *FFDC\_Failure\_ID* } │ **-h**

## **Description**

**fcreport** decodes an FFDC Failure Identifier, and obtains reports on the failure identified by it. The command also detects if any failure was associated with the FFDC Failure Identifier, and if so, obtains the report on that failure. The command continues to examine the report of each failure it locates for associated failures and to obtain reports on the associated failures until one of the following conditions is met:

- No further associated failures are detected.
- The report for an associated failure cannot be found. This may occur when the associated failure report resides on a remote node that cannot be reached at the moment, or the record of the failure has been removed from the node where it resided.

Using this command, the user can obtain a report for the entire list of failures that caused a specific failure. **fcreport** is not capable of locating reports for any failures that may have been caused by the initial failure provided to the command; it can only obtain reports of failures that caused this failure.

## **Flags**

- **-a** Displays all information contained in a report for a failure. The default is to display the network address of the node where the failure report was generated, the time stamp on the failure report, and the description of the incident recorded in the failure report.
- **-h** Displays a help message to standard output and exits. No other processing is performed, regardless of the options specified.

## **Parameters**

#### *FFDC\_Failure\_ID*

Specifies the FFDC Failure Identifier of the failure to begin the report. **fcreport** will attempt to obtain the failure information for this failure, as well as any failures that this report lists as an associated failure. Only one FFDC Failure Identifier may be provided to this command.

### **Security**

**fcreport** uses **rsh** to obtain failure reports that may reside on remote nodes. The user must have sufficient privilege to execute **rsh** commands to these remote nodes. If the user does not have this permission, **fcreport** can only trace the list of related failures so long as they exist on the local node.

## **Exit Status**

**fcreport** generates one of the following exit status codes upon completion:

- **0** Failure report located and displayed for the FFDC Failure Identifier provided. Zero or more related failure reports may have been located and displayed as well.
- **2** Help information displayed and processing ended.
- **10** Required options or arguments are not provided.
- **11** The FFDC Failure Identifier provided to this command was generated by a later release of the FFDC software. The command is not capable of correctly interpreting this identifier.
- **12** Unknown option specified to this command.
- **20** The FFDC Failure Identifier refers to an entry made in an FFDC Error Stack on this system, but the FFDC Error Stack file cannot be accessed. The file may have been removed, or permissions may have been altered on the file to prevent access to it.
- **27** The FFDC Failure Identifier provided to this command is not a valid identifier.

#### **Examples**

Consider the case where several processes were created in the following parent-child order:

PID 562 . . PID = 785 . . . . . . PID = 2024 PID = 1042 . . . . . . PID = 981 PID = 5012

In this example, process 785 generated the FFDC Failure Identifier

**.3Iv04ZVVfvp.wtY0xRXQ7....................** and passed it back to Process 562. To obtain a detailed report for FFDC Failure Identifier **.3Iv04ZVVfvp.wtY0xRXQ7....................** and any previous failures that led to this specific failure:

 $$$  fcreport -a .3Iv04ZVVfvp.wtY0xRX07....................

This report will contain the details of the specified FFDC Failure Identifier, as well as any failures in processes 2024, 1042, 981, and 5012 that may have caused it. The report will not contain any failures in process 562 that may have been caused as a result of process 785's failure.

## **Related Information**

Commands: **fcclear**, **fcdecode**, **fcdispfid**, **fcfilter**, **fclogerr**, **fcpushstk**, **fcstkrpt**

Subroutines: **fc\_log\_error**, **fc\_push\_stack** (see the *RSCT First Failure Data Capture Programming Guide and Reference*)

### **fcstkrpt Command**

#### **Purpose**

Displays the contents of an FFDC Error Stack file.

## **Syntax**

**/usr/sbin/rsct/bin/fcstkrpt** { [**-a**] [**-p** │ **-r**] { **-f** *FFDC\_Failure\_Identifier* [ **-i** ] │ **-s** *FFDC\_Error\_Stack\_File\_Name* } } │ [**-h** ]

## **Description**

**fcstkrpt** reads an existing FFDC Error Stack file and displays its contents to the standard output device. The FFDC Error Stack file is indicated either through the name of the file itself, or by using an FFDC Failure Identifier that references a specific record within that file.

Information from the FFDC Error Stack can be displayed in one of two formats: by *related failure conditions* (the default) or by *software layer*.

# **Flags**

- **-a** Indicates that all information be displayed for entries in the FFDC Error Stack. The default action is to display the time stamp for the record and the description of the incident.
- **-f** Specifies the FFDC Failure Identifier to use in locating the FFDC Error Stack. **fcstkrpt** decodes the FFDC Failure Identifier, locates the FFDC Error Stack associated with that FFDC Failure Identifier, and processes the FFDC Error Stack. Only one FFDC Failure Identifier can be specified by this flag.
- **-h** Displays a help message to standard output and exits. No other processing is performed regardless of the options specified.
- **-i** Displays only the information associated with the specific failure report identified by the **-f** flag. By default, all records in the FFDC Error Stack are displayed.
- **-p** Displays information from the FFDC Error Stack by process orientation. The output is ordered so that it reflects the order in which the processes were created (parent-child process relationship). Child process information is shown first, followed by parent process information. This view is used to understand which incidents occurred first, and which incidents occurred later because of them.
- **-r** Displays information from the FFDC Error Stack by incident relationships. Incidents are presented along with those incidents that are related to them. This view is used to understand which incidents occurred because of the occurrence of other incidents. This is the default.
- **-s** Specifies the name of the FFDC Error Stack to be examined. This name may be either the absolute or relative path name of the FFDC Error Stack. Only one FFDC Error Stack file name can be specified by this flag. If a relative file name is used, the file is assumed to be located in the **/var/adm/ffdc/stacks** directory of the node where the file resides.

## **Parameters**

#### *FFDC\_Failure\_ID*

Specifies the FFDC Failure Identifier of the failure to begin the report. **fcreport** will attempt to obtain the failure information for this failure, as well as any failures that this report lists as an associated failure. Only one FFDC Failure Identifier may be provided to this command.

## **Security**

**fcreport** uses **rsh** to obtain failure reports that may reside on remote nodes. The user must have sufficient privilege to execute **rsh** commands to these remote nodes. If the user does not have this permission, **fcreport** can only trace the list of related failures so long as they exist on the local node.

## **Exit Status**

**fcstkrpt** issues the following integer exit status codes upon completion:

**0** FFDC Error Stack file successfully located, and contents displayed to the standard output device.
- **2** Help information displayed and processing ended.
- **12** An invalid option was specified.
- **14** No information written to the standard output device. The **-f** option was used and the *FFDC Error Identifier* argument was not valid.
- **20** No information written to the standard output device. The **-s** option was used and the *FFDC Error Stack File* argument was not found.
- **27** No information written to the standard output device. The caller provided a valid *FFDC Failure Identifier*, but the file referenced by the FFDC Failure Identifier was not recorded on this node. Use the **fcdecode** command to locate the node where this FFDC Error Stack resides.
- **81** No information written to the standard output device. A failure occurred while writing information to standard output. The application should conclude that standard output cannot accept output.
- **85** No information written to the standard output device. The caller provided a valid FFDC Failure Identifier, but the file referenced by the FFDC Failure Identifier does not exist.

#### **Examples**

To obtain a brief report of the information stored in the FFDC Error Stack file **/var/adm/ffdc/stacks/myprog.562.19981001143052**:

\$ fcstkrpt -r -s myprog.562.19981001143052

To obtain a detailed report of the information contained in the FFDC Error Stack where the FFDC Failure Identifier **.3Iv04ZVVfvp.wtY0xRXQ7....................** was recorded, and present this information in parent-child ordering:

 $$ fcstkrpt -p -f .3Iv04ZVVfvp.wtY0xRX07...$ 

## **Related Information**

Commands: **fcclear**, **fcdecode**, **fcdispfid**, **fcfilter**, **fcpushstk**, **fcreport**

Subroutines: **fc\_push\_stack** (see the *RSCT First Failure Data Capture Programming Guide and Reference*)

#### **fcteststk Command**

#### **Purpose**

Test for the presence of a First Failure Data Capture Error Stack environment.

#### **Syntax**

**/usr/sbin/rsct/bin/fcteststk** [**-q**] │ [**-h**]

#### **Description**

**fcteststk** can be called by any application program that wishes to use the FFDC Error Stack to test if these facilities have been activated . By performing this test, applications can avoid the performance burden of collecting failure information in cases where an *FFDC Environment* has not been established. This interface is provided primarily for use by library routines, which would not have any knowledge of whether their client application established or inherited an *FFDC Environment*.

An *FFDC Error Stack Environment* is established by a process when that process wants to have failure information from itself, any threads it may create, and any descendant processes it may create to be

recorded in an FFDC Error Stack. An *FFDC Error Stack Environment* is inherited by a process when that process wants to record failure information to an FFDC Error Stack file only when one of its ancestors has requested for processes to do so; in all other cases, the process will not record failure information to the FFDC Error Stack. Processes use **fcinit** to either establish or inherit the FFDC Error Stack Environment.

The FFDC Error Stack Environment reserves an FFDC Error Stack file, so that failure information is recorded to a file in the **/var/adm/ffdc/stacks** directory. These files use the naming format *script\_name.PID.date\_and\_time*, where *script\_name* is the name of the script itself, *PID* is the process identifier of the script, and *date\_and\_time* is the date and time when the script was executed. Whenever this script or children processes of this script record failure information to the FFDC Error Stack, it will be recorded in this file.

Applications use the **fcpushstk** interface to record failure information to the FFDC Error Stack. However, the application may need to collect this information from various locations before recording the information, and obtaining this information can impact the application's overall performance. The application should not need to collect this information if the *FFDC Error Stack Environment* was not established or inherited. To avoid this performance impact, the application can issue **fcteststk** to determine if an *FFDC Error Stack Environment* is available, and if so, begin collecting the failure information. If the *FFDC Error Stack Environment* does not exist, the application can avoid collecting this information.

Processes that use the **fclogerr** FFDC interface can use **fclogerr** when an *FFDC Environment* exists, whether or not an FFDC Error Stack is in use by the *FFDC Environment*. Whenever **fclogerr** is used, failure information is recorded to the AIX Error Log and the BSD System Log, regardless of whether an FFDC Error Stack was reserved. Any application that records information using the **fclogerr** interface must *always* collect the failure information and record it, regardless of whether an FFDC Error Stack is in use.

## **Flags**

- **-h** Displays a usage message for this command. No further processing is performed.
- **-q** Suppresses output from this command that explains whether or not an FFDC Environment was established. The command user will be required to test the exit status from the command to determine whether an FFDC Environment is established for this process.

## **Parameters**

#### *FFDC\_Failure\_ID*

Specifies the FFDC Failure Identifier of the failure to begin the report. **fcreport** will attempt to obtain the failure information for this failure, as well as any failures that this report lists as an associated failure. Only one FFDC Failure Identifier may be provided to this command.

#### **Security**

**fcreport** uses **rsh** to obtain failure reports that may reside on remote nodes. The user must have sufficient privilege to execute **rsh** commands to these remote nodes. If the user does not have this permission, **fcreport** can only trace the list of related failures so long as they exist on the local node.

## **Exit Status**

- **0** An FFDC Error Stack Environment exists.
- **2** Help information displayed and processing ended.
- **12** No processing performed. An invalid option was specified.
- **15** FFDC Error Stack Environment has not been established or inherited by the client at this point in time.

**17** FFDC Error Stack Environment appears to be corrupted and should be considered unusable.

## **Examples**

To test whether an FFDC Error Stack Environment exists for an application:

```
fcteststk -q
if ((\$ ? == 0))then
    # Collect failure information
         :
         :
    # Use fcpushstk to record failure info
         :
         :
fi
```
## **Related Information**

Commands: **fcinit**, **fcpushstk**

Subroutines: **fc\_test\_stack** (see the *RSCT First Failure Data Capture Programming Guide and Reference*)

### **fddistat Command**

#### **Purpose**

Shows FDDI device driver and device statistics.

### **Syntax**

**fddistat** [ **-r -t** ] *Device\_Name*

## **Description**

The **fddistat** command displays the statistics gathered by the specified FDDI device driver. If no flags are specified, only the device driver statistics are displayed. This command is also invoked when the **netstat** command is run with the **-v** flag. The **netstat** command does not issue any **fddistat** command flags.

If an invalid *Device\_Name* is specified, the **fddistat** command will produce an error message stating that it could not connect to the device.

## **Flags**

- **-r** Resets all the statistics back to their initial values. This flag can only be issued by privileged users.
- **-t** Toggles debug trace in some device drivers.

## **Parameter**

*Device\_Name* The name of the FDDI device, for example, **fddi0**.

### **Statistic Fields**

**Note:** Some adapters may not support a specific statistic. The value of non-supported statistic fields is always 0.

The statistic fields displayed in the output of the **fddistat** command and their descriptions are:

#### **Title Fields**

Elapsed Time Displays the real time period has elapsed since last time the statistics was reset. Since part of the statistics may be reset by the device driver during error recovery when a hardware error was detected, there will be another Elapsed Time displayed in the middle of the output when this situation has occurred in order to reflect the time differences between the statistics.

#### **Transmit Statistics Fields**

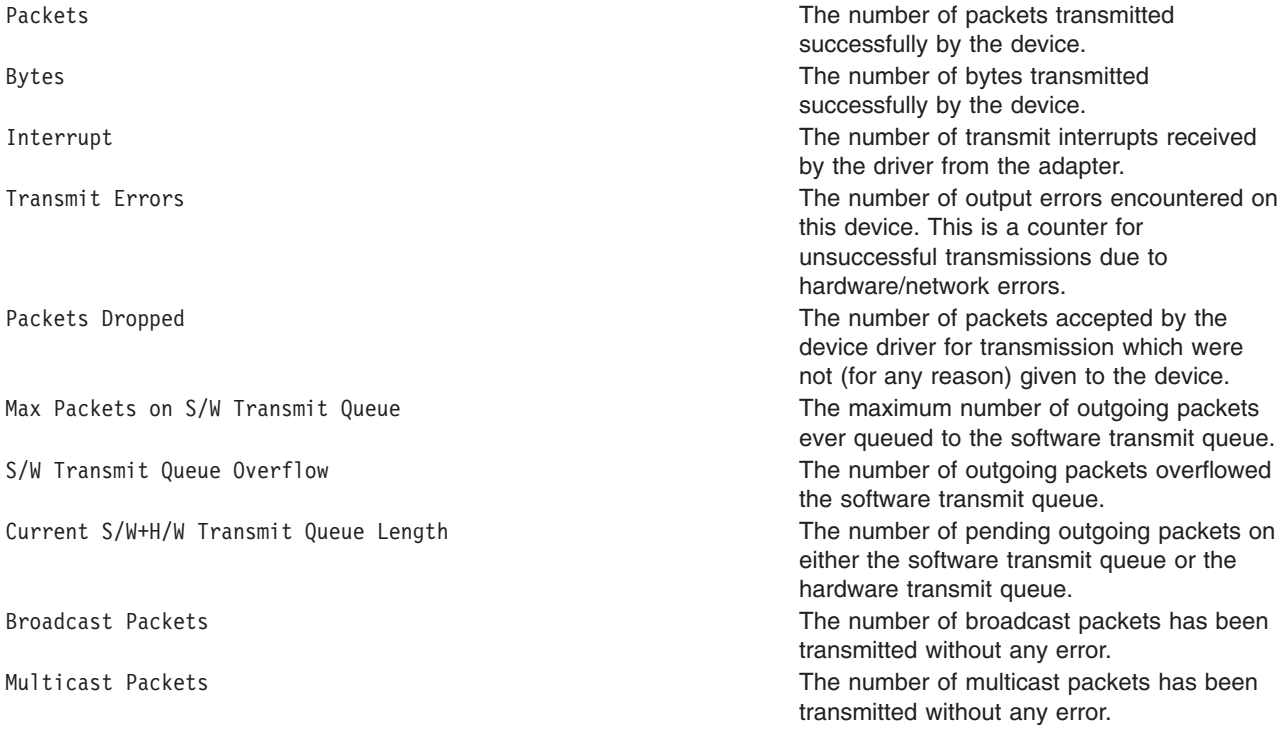

#### **Receive Statistics Fields**

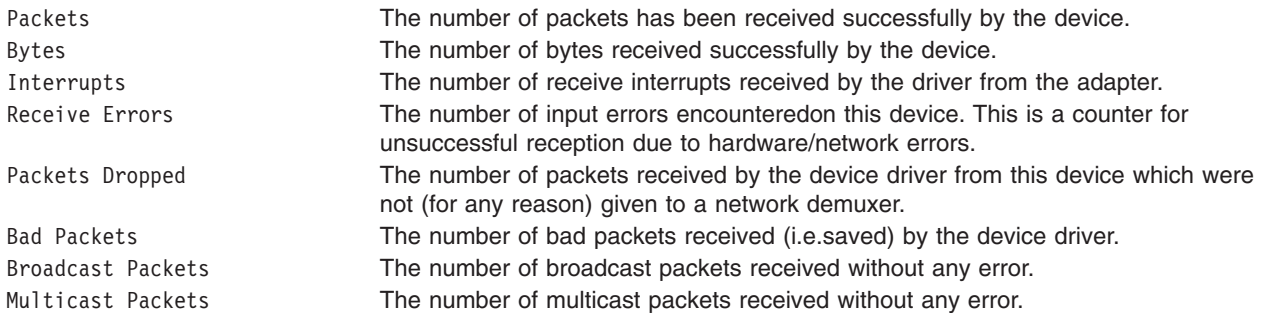

#### **General Statistics Fields**

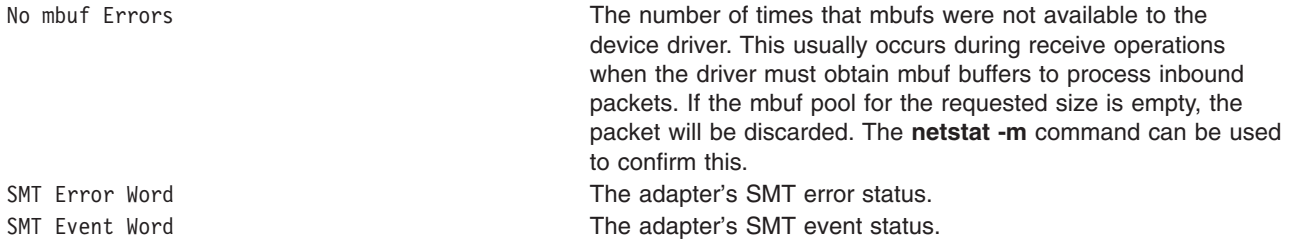

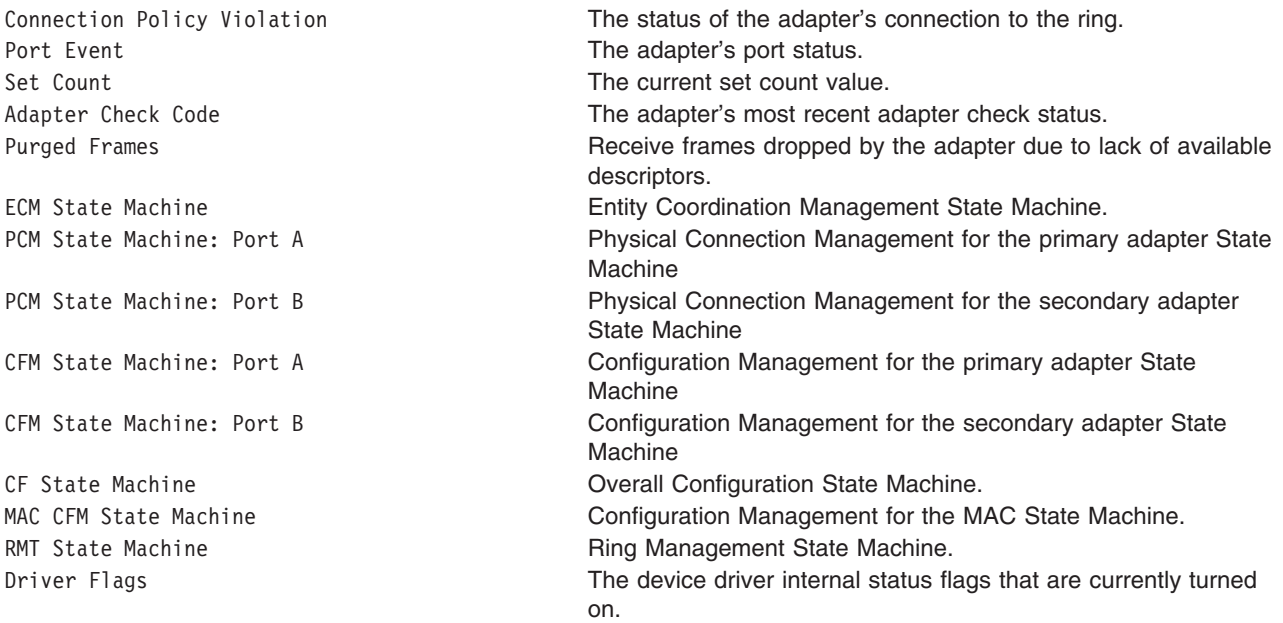

# **Example**

To display the device driver statistics for **fddi0**, enter: fddistat fddi0

This produces the following output:

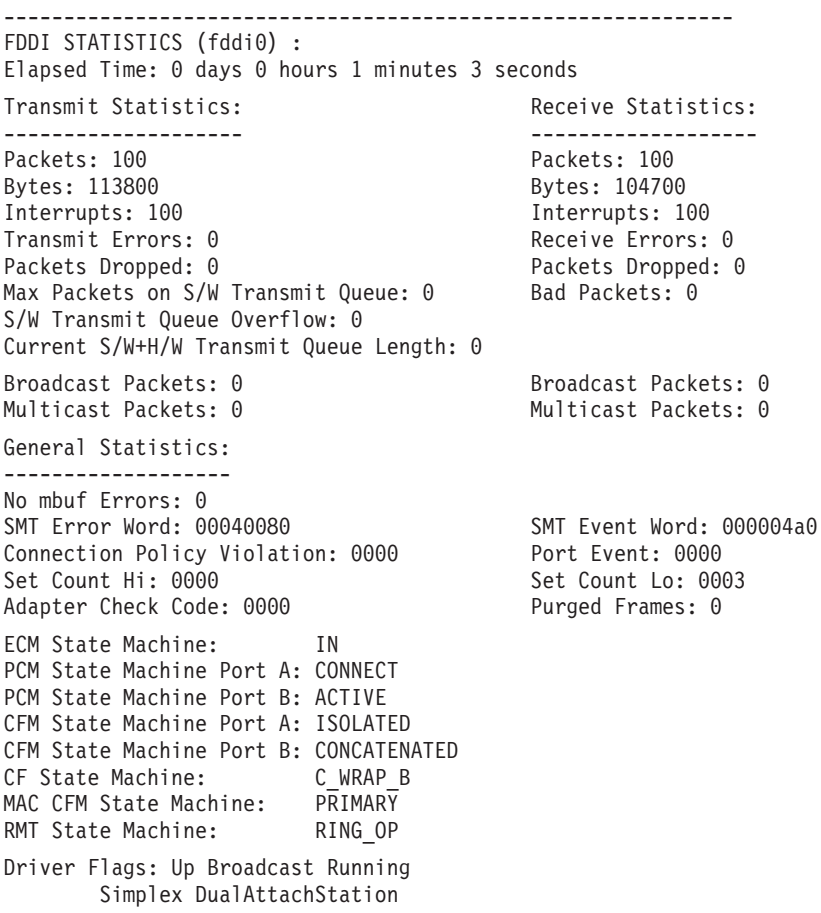

## **Related Information**

The **atmstat** command, **[entstat](#page-269-0)** command, **netstat** command, **tokstat** command.

#### **fdformat Command**

#### **Purpose**

The **fdformat** command formats diskettes.

**Syntax fdformat** [ *Device* ] [ **-h** ]

#### **Description**

**Attention:** Formatting a diskette or read/write optical disk destroys any existing data on it.

The **fdformat** command formats diskettes in the diskette drive specified for low density unless the **-h** flag is specified.

All new, blank diskettes must be formatted before they can be used.

Before formatting a diskette or read/write optical disk, the **fdformat** command prompts for verification. This allows you to end the operation cleanly.

## **Flags**

**-h** Forces high-density formatting. This flag is used only with the **fdformat** command.

## **Parameters**

*Device* Specifies the device containing the diskette to be formatted. The default is the **/dev/rfd0** device for drive 0.

## **Examples**

To force high-density formatting of a diskette when using the **fdformat** command, enter: fdformat -h

### **Files**

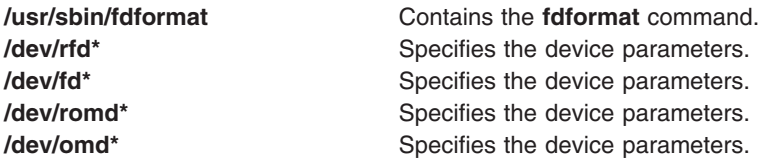

### **Related Information**

The **[flcopy](#page-403-0)** command, **[format](#page-411-0)** command.

The **fd** special file.

## **fdpr Command**

### **Purpose**

A performance tuning utility for improving execution time and real memory utilization of user-level post-link application programs.

# **Syntax**

#### **Most Common Usage:**

**fdpr -p** *[ProgramFile](#page-367-0)* **[-x](#page-367-0)** *WorkloadCommand*

#### **Detailed Usage:**

**fdpr -p** *[ProgramFile](#page-367-0)* [ **-M** *[Segnum](#page-367-0)* ] [ **[-fd](#page-367-0)** *Fdesc* ] [ **-o** *[OutputFile](#page-367-0)* ] [ **-armember** *[ArchiveMemberList](#page-367-0)* ] [ OptimizationFlags ] [ **[-map](#page-367-0)** ] [ **[-disasm](#page-367-0)** ] [ **[-disasm\\_data](#page-367-0)**] [ **[-disasm\\_bss](#page-367-0)**] [ **[-profcount](#page-367-0)** ] [ **[-quiet](#page-367-0)**] [ **[-v](#page-367-0)** ] [ **-1 | -2** | **-3 | -12** | **-23 | -123**] [ **-x** *[WorkloadCommand](#page-367-0)* ]

#### **Optimization Flags**

[ **[-tb](#page-368-0)** ] [ **[-pc](#page-368-0)** ] [ **[-pp](#page-368-0)** ] [ **[-O](#page-368-0)** ][ **[-O2](#page-368-0)** ] [ **[-O3](#page-368-0)** ] [ **[-O4](#page-368-0)** ] [ **[-selective\\_inline](#page-367-0)**] [ **[-sid\\_fac](#page-367-0)** *percent*] [ **[-inline\\_small\\_funcs](#page-367-0)** *size*] [ **[-inline\\_hot\\_funcs](#page-367-0)** *percent*] [ **[-hco\\_resched](#page-368-0)**] [ **[-killed\\_regs](#page-368-0)** ] [ **[-lr\\_opt](#page-367-0)**] [ **[-align](#page-367-0)** *[bytes](#page-367-0)*] [ **[-RD](#page-368-0)** ] [ **-dpnf** *[factor](#page-368-0)*] [ **-dpht** *[threshold](#page-368-0)*] [ **[-build\\_dcg](#page-368-0)**] [ **[-tocload](#page-368-0)** ] [**[-ptrgl\\_opt](#page-368-0)** ] [ **[-no\\_ptrgl\\_r11](#page-368-0)**] [ **[-dcbt\\_opt](#page-368-0)** ] [ **[-ignore\\_info](#page-367-0)**] [ **[-dead\\_code\\_removal](#page-367-0)**] [ **[-bt\\_csect\\_anchor\\_removal](#page-367-0)**] [ **[-strip](#page-368-0)**] [**[-analyse\\_asm\\_csects](#page-367-0)**] [**[-extra\\_safe\\_analysis](#page-367-0)**] [**[-inline](#page-367-0)**] [**-reduce\_toc** *[removal\\_factor](#page-368-0)*]

## **Description**

The **fdpr** command (Feedback Directed Program Restructuring) is a performance-tuning utility that may help improve the execution time and the real memory utilization of user-level application programs. The **fdpr** program optimizes the executable image of a program by collecting information on the behavior of the program while the program is used for some typical workload, and then creating a new version of the program that is optimized for that workload. The new program generated by **fdpr** typically runs faster and uses less real memory.

**Attention:** The **fdpr** command applies advanced optimization techniques to a program which may result in programs that do not behave as expected; programs which are optimized using this tool should be used with due caution and should be rigorously retested with, at a minimum, the same test suite used to test the original program in order to verify expected functionality. The optimized program is not supported.

The **fdpr** command builds an optimized executable program in 3 distinct phases:

- v Phase 1 (**-1** flag): Creates an instrumented executable program and an empty template profile file.
- v Phase 2 (**-2** flag): Runs the instrumented program and updates the profile data.
- v Phase 3 (**-3** flag): Generates the optimized executable program file.

These phases can be run separately or in partial or full combination, but must be run in order (i.e., **-1** then **-2** then **-3** or **-12** then **-3**). The default is to run all three phases.

**Note:** The instrumented executable, created in phase 1 and run in phase 2, typically runs several times slower than the original program. Due to the increased execution time required by the instrumented program, the executable should be invoked in such a way as to minimize execution duration, while still fully exercising the desired code areas. The **fdpr** command user should also attempt to eliminate, where feasible, any time dependent aspects of the program.

# <span id="page-367-0"></span>**Flags**

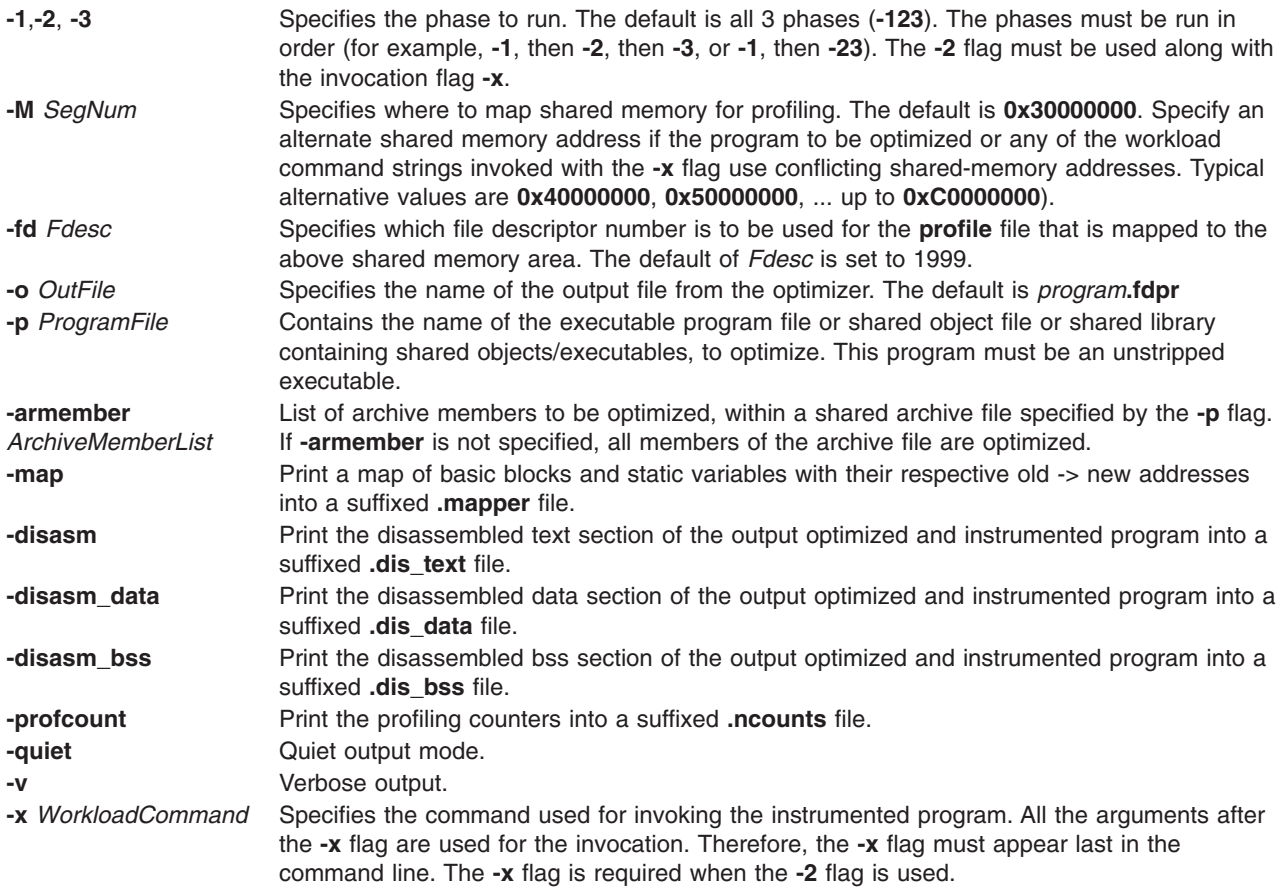

# **Optimization Flags**

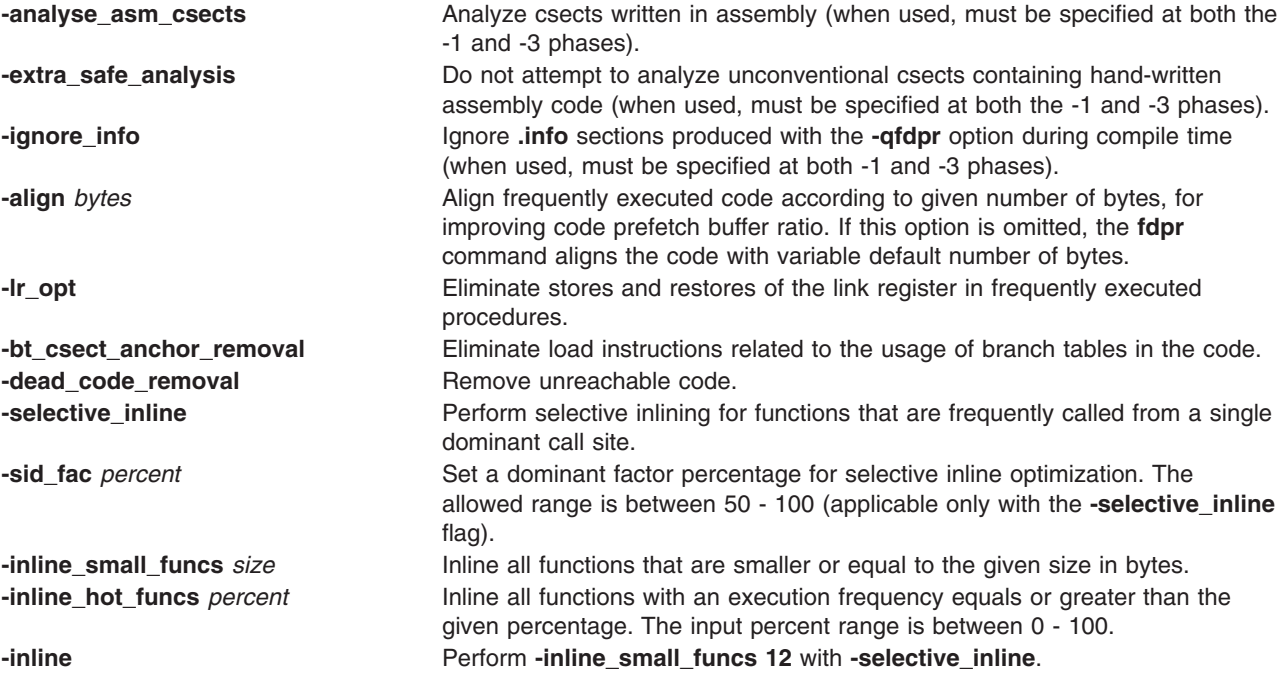

<span id="page-368-0"></span>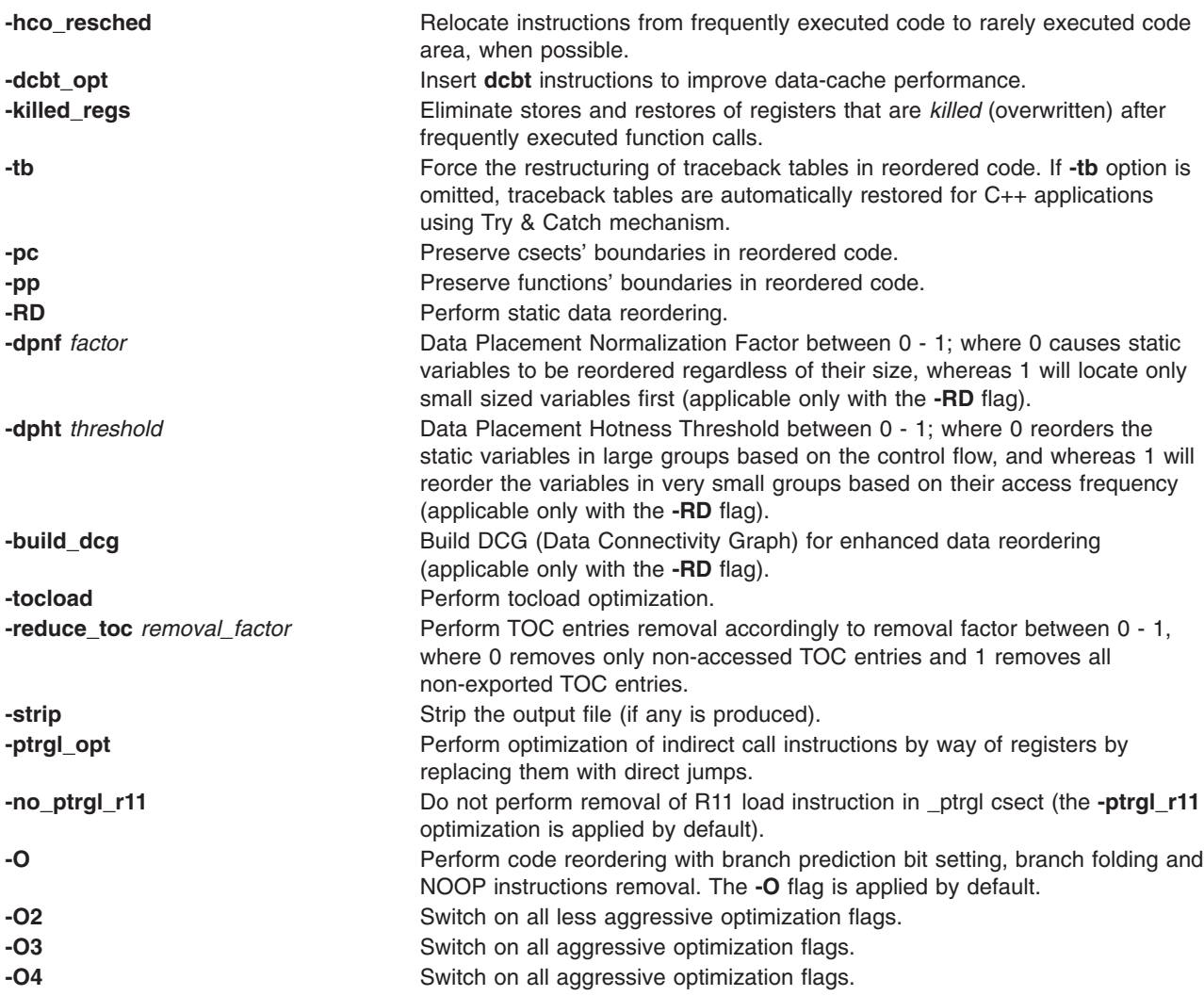

## **Optimization**

The **fdpr** command performs, by default, the highest possible level of code reordering optimization together with the optimizations of branch prediction bit setting, branch folding, code alignment and removal of redundant NOOP instructions. The **-pc** flag reorders the entire code while preserving csects' boundaries and therefore, may result in less performance improvement than the default code reordering. Similarly, the **-pp** flag reorders the entire code while preserving procedures' boundaries.

Additional optimizations performed on the entire executable program file are available by the optimization flags above.

Executables built with the **-qfdpr** IBM xl compiler flag contain information to assist **fdpr** in producing reordered programs. Modules which are not compiled with the **-qfdpr** option, are reordered based on the compiler signatures in the symbol table.

Additional performance enhancements may be realized by using static linking when building the program to be reordered. Since the **fdpr** program only reorders the instructions within the executable program specified, any dynamically linked shared library routines called by the program are not optimized. Statically linking these library routines to the executable allows for optimizing both the instructions in the program and all library routines used by the program. There are other advantages as well as disadvantages to building a statically linked program. See the *AIX 5L Version 5.2 Performance Management Guide* for further information.

## **Output Files**

All files created by the **fdpr** command are stored in the current directory with the exception of any files which may be created by running the workload command specified in the **-x** flag. During the optimization process, the original program is saved by renaming the program, and is only restored to the original program name upon successful completion of the final phase.

The profile file created by the **fdpr** command explicitly uses the full name of the current directory since scripts used to run the program may change the working directory before executing the program.

The files created and/or used by the **fdpr** command are:

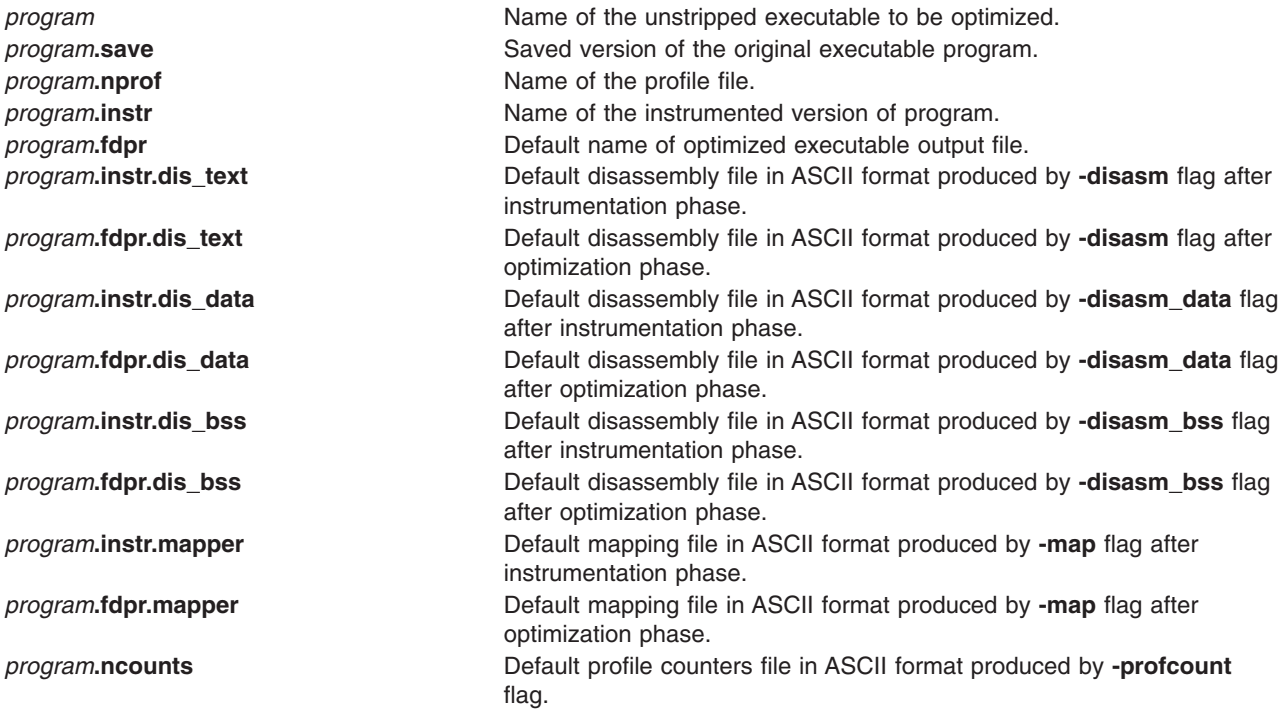

## **Enhanced Debugging Capabilities**

In order to enable a certain degree of debugging capability for optimized programs, **FDPR** updates the Symbol Table to reflect the changes that were made in the **.text** section.

Entry fields in the Symbol Table that specify addresses of symbols that were relocated during the reordering of **FDPR**, are modified to point to their new addresses in the **.text** section.

In addition, in the case where functions or files are split during reordering, **FDPR** creates new entries in the Symbol Table for each new part of the split function/file. These new parts of the same function are given new symbol names in the Symbol Table according to the following naming convention: <original function name>\_\_fdpr\_<function's part number>

After code reordering all the new entries are suffixed with the fdpr string.

Example: Originally, function ″main″ had the following entry in the Symbol Table:

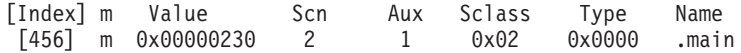

If after code reordering, function main was split into 3 parts, then it would have 3 entries in the Symbol Table; one for each part as follows:

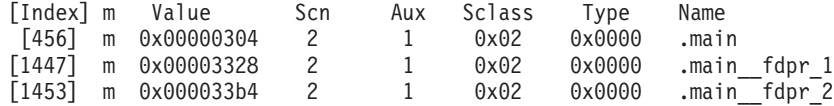

#### **Examples**

The following are typical usage examples of the **fdpr** command.

1. This example allows the user to run all three phases. In this example, test1 is the unstripped executable and test2 is a shell script that invokes test1. The current working directory is **/tmp/fdpr**. test2 script file:

```
# code to exercise test1
test1 -expand 100 -root $PATH file.jpg -quit
# the end of test2
```
Execute the **fdpr** command (using the default optimization):

fdpr -p test1 -x test2

This results in the new reordered executable **test1.fdpr**.

2. To run one phase at a time, execute phase one of **fdpr**.

fdpr -1 -p test1

This command string creates an instrumented version with the name test1.instr and the empty template profile file test1.nprof.

To execute phase two: fdpr -2 -p test1 -x test2

This command string executes the script file test2 that runs the instrumented version of test1 to collect the profile data.

To execute phase three: fdpr -3 -p test1

Again, this results in the new reordered executable **test1.fdpr**.

3. To run the first two phases followed by phase three, execute phase one and two.

fdpr -12 -p test1 -x test2

Execute phase three using optimization level three.

fdpr -3 -O3 -p test1

4. If an error occurs while running an **fdpr** optimized program, the **dbx** command can be used to determine what procedure the error occurred in as follows: dbx program.fdpr

which produces the output similar to the following:

Type 'help' for help. reading symbolic information ...warning: no source compiled with -g

[using memory image in core]

Segmentation fault in proc\_d at 0x10000634 0x10000634 (???) 98640000 stb r3,0x0(r4) (dbx)

A stack traceback, which is used to determine how the program arrived at the current location, is produced as follows:

(dbx) where

which produces the following output:

proc\_d(0x0) at 0x10000634 proc\_c(0x0) at 0x10000604 proc\_b(0x0) at 0x100005d0 proc\_a(0x0) at 0x1000059c main(0x2, 0x2ff7fba4) at 0x1000055c (dbx)

5. The **dbx** subcommand **stepi** may also be used to single step through the instructions of a reordered executable program as follows:

(dbx) stepi

which produces the following output:

```
stopped in proc_d at 0x1000061c
0x1000061c (???) 9421ffc0 stwu r1,-64(r1)
(dbx)
```
In this example, **dbx** indicates that the program stopped in routine proc\_d at address 0x1000061c in the reordered text section.

### **Implementation Specifics**

Software Product/Option: *AIX Performance Aide/ Local Performance Analysis & Control Commands*.

Standards Compliance: None.

#### **Files**

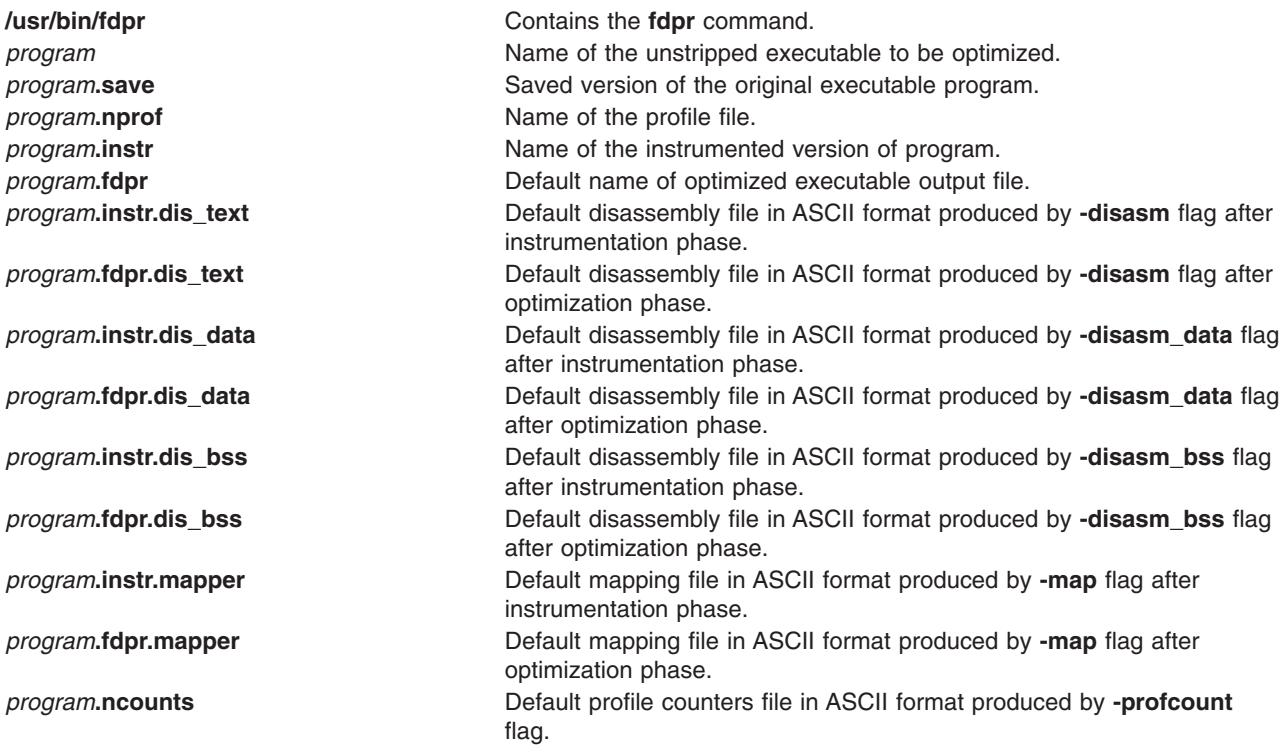

### **Related Information**

The **[dbx](#page-22-0)** command.

Restructuring Executable Programs with the fdpr Program in *AIX 5L Version 5.2 Performance Management Guide*.

The xlC compiler.

#### **fencevsd Command**

#### **Purpose**

**fencevsd** – Prevents an application running on a node or group of nodes from accessing a virtual shared disk or group of virtual shared disks.

#### **Syntax**

**fencevsd** {**−a** | **−v** *vsd\_name\_list*} **−n** *node\_list*

## **Description**

Under some circumstances, the system may believe a node has stopped functioning and begin recovery procedures, when the node is actually operational, but cut off from communication with other nodes running the same application. In this case, the problem node must not be allowed to serve requests for the virtual shared disks it normally serves until recovery is complete and the other nodes running the application recognize the problem node as operational. The **fencevsd** command prevents the problem node from filling requests for its virtual shared disks.

This command can be run from any node in the RSCT peer domain where the Recoverable virtual shared disk subsystem is running.

### **Flags**

**−a** Specifies all virtual shared disks.

**−v** *vsd\_name\_list*

Specifies one or more virtual shared disk names, separated by commas.

**−n** *node\_list* Specifies one or more node numbers, separated by commas.

#### **Parameters**

None.

### **Security**

You must have root authority to run this command.

### **Exit Status**

- **0** Indicates the successful completion of the command.
- **−1** Indicates that an error occurred.

### **Restrictions**

You must issue this command from a node in the peer domain that has an active Recoverable virtual shared disk subsystem.

## **Standard Output**

For the following command: createvsd -n 1/2:hdisk13/ -s 1024 -g testvg -v testvsd -T 16 The messages to standard output will be similar to:

```
createvsd: calls Getopts.
createvsd: parsing node list.
createvsd: creates task tables.
createvsd: calls checkclvm.perl on the nodes c164n11.ppd.pok.ibm.com
createvsd: calls domkvglv.perl.
OK:1:mkvg -f -y testvg -s 16 hdisk13
OK:1:mklv -a c -y lvtestvsd1n1 -e x testvg 64 hdisk13
It took about 8 seconds in mkvglv.
createvsd: calls dovaryoffvg.perl testvg on the primary node c164n11.ppd.pok.ibm.com
OK:1:chvg -a n testvg
OK:1:varyoffvg testvg
createvsd: calls doimportvg.perl testvg on the nodes c164n12.ppd.pok.ibm.com with 000048186b991a6f
importvg : testvg
importvg : OK:2:importvg -y testvg hdisk5
importvg : OK:2:chvg -a n testvg
importvg : timestamp 2 testvg 3e036cb33403c8c8
importvg : OK:2:varyoffvg testvg
importvg : It took about 10 seconds.
It took about 12 seconds in importvg.
createvsd: calls vsdvg.
OK:1:vsdvg -g testvgn1b2 testvg 1 2
It took about 12 seconds in vsdvg.
createvsd: calls dovaryonvg.perl testvg on pri nodes c164n11.ppd.pok.ibm.com
OK:1:varyonvg testvg
createvsd: calls defvsd.
OK:1:defvsd lvtestvsd1n1 testvgn1b2 testvsd1n1
It took about 5 seconds in defvsd.
```
### **Examples**

To fence the virtual shared disks vsd1 and vsd2 from node 5, enter:

fencevsd -v vsd1,vsd2 -n 5

### **Location**

**/opt/rsct/vsd/bin/fencevsd**

## **Related Information**

Commands: **lsvsd**, **unfencevsd**

Refer to *RSCT: Managing Shared Disks* for more information on the Recoverable virtual shared disk subsystem and how you can use the **fencevsd** and **unfencevsd** commands to preserve data integrity during application recovery.

#### **feprom\_update Command**

#### **Purpose**

Loads flash EPROM and reboots the system.

#### **Syntax**

**feprom\_update** [ **[-f](#page-374-0)** ] *FileName*

#### **Description**

**Attention:** Do not use this command when the system is running with more than one user.

<span id="page-374-0"></span>The **feprom** update command loads the system's flash EPROM with the specified file, which must contain a valid binary flash EPROM image, and then reboots the system. The file name can also be the device name for the diskette drive containing the flash EPROM image.

By default, the **feprom\_update** command warns that the system will be rebooted, and asks for confirmation before proceeding. If the **-f** flag is given, this warning is not given; the flash EPROM is updated and the system is rebooted without asking for confirmation.

The system must be in service mode and single-user root mode when the **feprom\_update** command is run.

**Note:** The **feprom\_update** command works only on multiprocessor systems with Micro Channel I/O for AIX 5.1 and earlier. For IBM systems, this includes the IBM 7012 Model G Series, IBM 7013 Model J Series, and the IBM 7015 Model R Seriesthrough AIX 5.1 only.

### **Flags**

**-f** Forces the **feprom\_update** command to update the flash EPROM and reboot the system without asking for confirmation.

## **Examples**

1. To update the flash EPROM with the contents of the file **/tmp/eprom.new**, and then reboot the system, enter the following command:

feprom\_update /tmp/eprom.new

2. To update the flash EPROM with the contents of the diskette in driver **rfd0**, and then reboot the system without warning, enter the following command:

feprom\_update -f /dev/rfd0

#### **File**

/**usr**/**sbin**/**feprom\_prom** Contains the **feprom\_prom** command.

## **Related Information**

The **smit** command.

For information on installing the Web-based System Manager, see Chapter 2: Installation and System Requirements in *AIX 5L Version 5.2 Web-based System Manager Administration Guide*.

### **ff Command**

### **Purpose**

Lists the file names and statistics for a file system.

## **Syntax**

ff [[-a](#page-375-0) Number] [[-c](#page-375-0) Number] [[-l](#page-375-0)] [-l] [[-m](#page-375-0) Number] [[-n](#page-375-0) File ] [[-o](#page-375-0) Option ] [[-p](#page-375-0) Prefix ] [[-s](#page-375-0) ] [[-u](#page-375-0) ] [[-V](#page-375-0) *VFSName* ] [ **[-i](#page-375-0)** *I-Number* [ **,***I-Number ...* ] ] [ *FileSystem* | *DeviceName*]

## <span id="page-375-0"></span>**Description**

The **ff** command reads the i-nodes in the file system specified by the *FileSystem* parameter and then writes information about them to standard output. It assumes the *FileSystem* is a file system, which is referenced in the **/etc/filesystems** file, and saves i-node data for files specified by flags.

The output from the **ff** command consists of the path name for each requested i-node number, in addition to other file information that you can request using the flags. The output is listed in order by i-node number, with tabs between all fields. The default line produced by the **ff** command includes the path name and i-node number fields. With all flags enabled, the output fields include path name, i-node number, size, and UID (user ID).

The *Number* parameter is a decimal number that specifies a number of days. It is prefixed by a + or - (plus or minus sign). Therefore, +3 means more than 3 days, -3 means less than 3 days, and 3 means 3 days, where a day is defined as a 24-hour period.

The **ff** command lists only a single path name out of many possible ones for an i-node with more than one link, unless you specify the **-l** flag. With the **-l** flag, the **ff** command lists all links.

## **Flags**

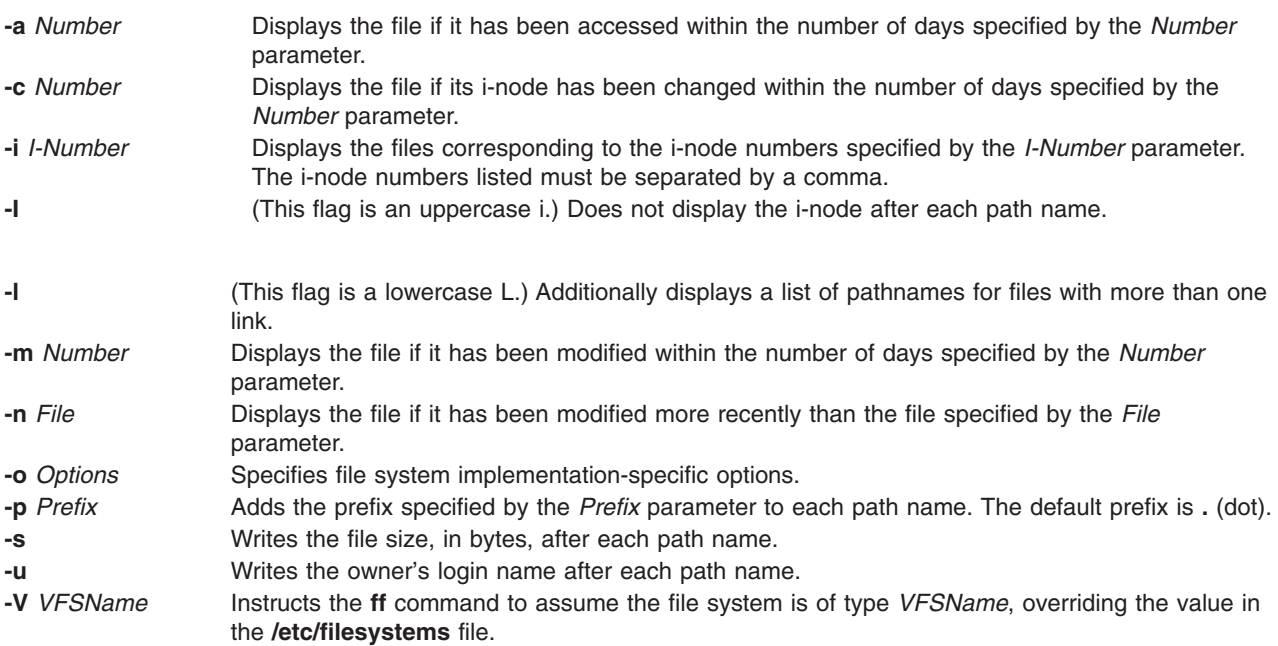

## **Examples**

1. To list the path names of all files in a given file system, enter:

```
ff -I /dev/hd0
```
This displays the path names of the files on the /dev/hd0 device. If you do not specify the **-I** flag, the **ff** command also displays the i-node number of each file.

2. To list files that have been modified recently, enter:

ff  $-m$   $-2$   $-u$  /dev/hd0

This displays the path name, i-node number, and owner's user name (the -u flag) of each file on the /dev/hd0 device that has been modified within the last two days ( -m -2).

3. To list files that have *not* been used recently, enter:

ff [-a](#page-375-0) +30 /dev/hd0

This displays the path name and i-node of each file that was last accessed more than 30 days ago (  $-a + 30$  $-a + 30$ ).

4. To find out the paths corresponding to certain i-node numbers, enter:

ff [-l](#page-375-0) [-i](#page-375-0) 451,76 /dev/hd0

This displays all the path names (-1) associated with i-nodes 451 and 76.

#### **Files**

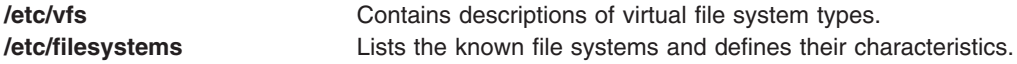

## **Related Information**

The **[find](#page-392-0)** command, **ncheck** command.

The File Systems in *AIX 5L Version 5.2 System Management Concepts: Operating System and Devices* explains file system types, management, structure, and maintenance.

### **fg Command**

#### **Purpose**

Runs jobs in the foreground.

### **Syntax**

**fg** [*JobID*]

#### **Description**

If job control is enabled (see ″Job Control in the Korn Shell″ in *AIX 5L Version 5.2 System User's Guide: Operating System and Devices*), the **fg** command moves a background job in the current environment into the foreground. Use the *JobID* parameter to indicate a specific job to be run in the foreground. If this parameter is not supplied, the **fg** command uses the job most recently suspended, placed in the background, or run as a background job.

The *JobID* parameter can be a process ID number, or you can use one of the following symbol combinations:

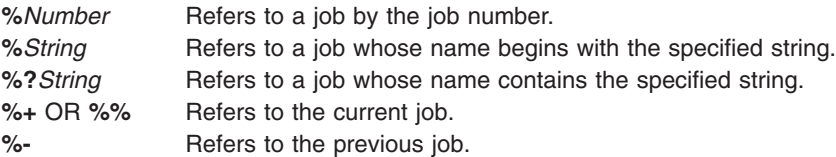

Using the **fg** command to place a job into the foreground removes the job's process ID from the list of those known by the current shell environment.

The **/usr/bin/fg** command does not work when operating in its own command execution environment, because that environment does not have applicable jobs to manipulate. For this reason, the **fg** command is implemented as a Korn shell or POSIX shell regular built-in command.

## **Exit Status**

The following exit values are returned:

- **0** Successful completion.
- **>0** An error occurred.

If job control is disabled, the **fg** command exits with an error, and no job is placed in the foreground.

## **Examples**

If the output of the **job -l** command shows the following job running in the background:

```
[1] + 16477RunningSleep 100 &
```
use the process ID to run the sleep 100 & command in the foreground by entering: fg 16477

The screen displays: sleep

## **Files**

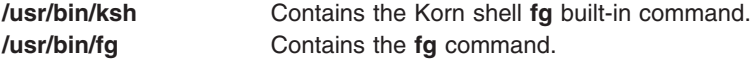

## **Related Information**

The **bg** command, **csh** command, **jobs** command, **kill** command, **wait** command.

Job Control in the Korn Shell in *AIX 5L Version 5.2 System User's Guide: Operating System and Devices*.

## **fgrep Command**

#### **Purpose**

Searches a file for a literal string.

### **Syntax**

```
-h-i-s-v-w-x-y-b-n-c-l-q-p-ePattern |
-fStringFile} [File...]
```
## **Description**

The **fgrep** command searches the input files specified by the *File* Parameter (standard input by default) for lines matching a pattern. The **fgrep** command searches specifically for *Pattern* parameters that are fixed strings. The **fgrep** command displays the file containing the matched line if you specify more than one file in the *File* parameter*.*

The **fgrep** command differs from the **grep** and **egrep** commands because it searches for a string instead of searching for a pattern that matches an expression. The **fgrep** command uses a fast and compact algorithm. The \$, \*, [, |, (, ) and \ characters are interpreted literally by the **fgrep** command. These

<span id="page-378-0"></span>characters are not interpreted as parts of a regular expression, as they would be in the **grep** and **egrep** command. Since these characters have special meaning to the shell, the entire string should be enclosed in single quotes ('...'). If no files are specified, the **fgrep** command assumes standard input. Normally, each line found is copied to the standard output. The filename is printed before each line found if there is more than one input file.

#### **Notes:**

- 1. The **fgrep** command is the same as the **[grep](#page-524-0)** command with the **-F** flag, except that error and usage messages are different and the **-s** flag functions differently.
- 2. Lines are limited to 2048 bytes.
- 3. Paragraphs (under the **[-p](#page-525-0)** flag) are currently limited to a length of 5000 characters.
- 4. Do not run the **grep** command on a special file because it produces unpredictable results.
- 5. Input lines should not contain the NULL character.
- 6. Input files should end with the new line character.
- 7. Although some flags can be specified simultaneously, some flags override others. For example, if you specify **-l** and **-n** together, only file names are written to standard output.

### **Flags**

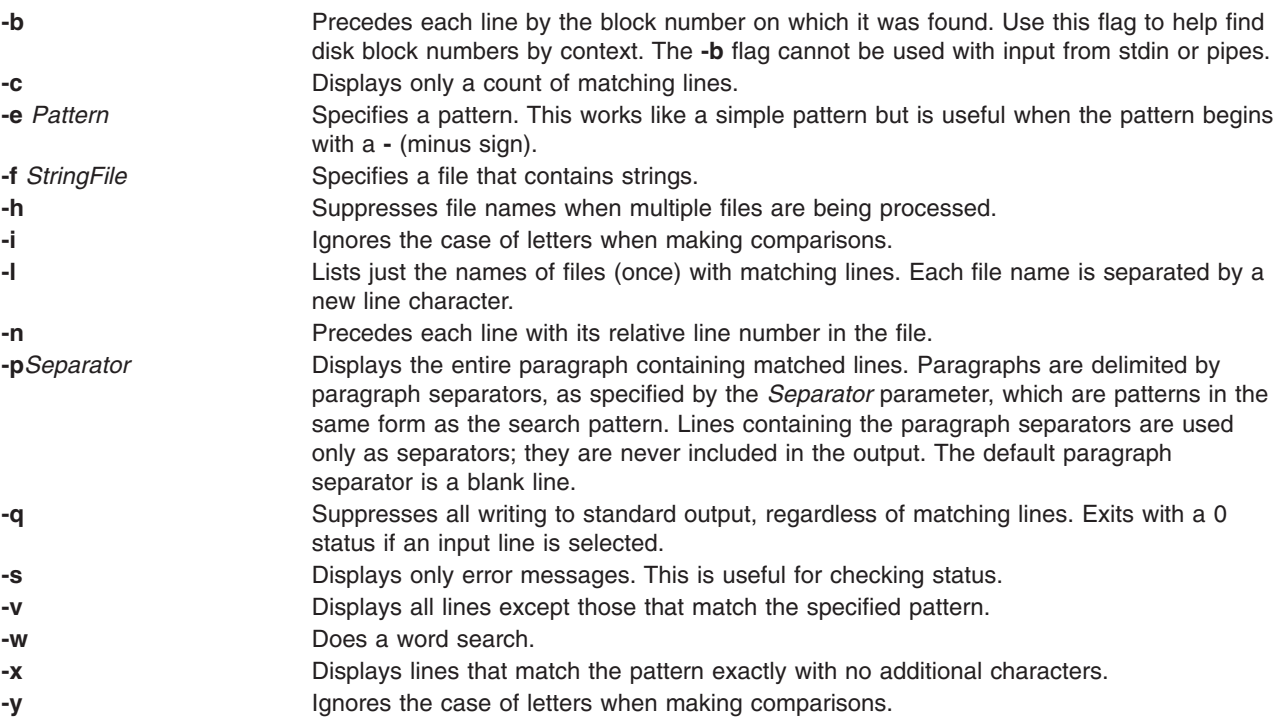

### **Exit Status**

This command returns the following exit values:

- **0** A match was found.
- **1** No match was found.
- **>1** A syntax error was found or a file was inaccessible (even if matches were found).

# **Examples**

1. To search several files for a simple string of characters:

```
fgrep strcpy *.c
```
This searches for the string strcpy in all files in the current directory with names ending in the .c character string.

2. To count the number of lines that match a pattern:

```
fgrep -c "{" pgm.c
fgrep -c "}" pgm.c
```
This displays the number of lines in pgm.c that contain left and right braces.

If you do not put more than one { (left brace) or one } (right brace) on a line in your C programs, and if the braces are properly balanced, the two numbers displayed are usually the same if the proper conditions are met. If the numbers are not the same, you can display the lines that contain braces in the order that they occur in the file with:

egrep {\|} pgm.c

3. To display the names of files that contain a pattern:

```
fgrep -l strcpy *.c
```
This searches the files in the current directory that end with .cand displays the names of those files that contain the strcpy string.

## **Files**

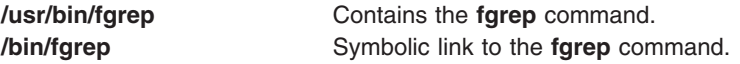

# **Related Information**

The **[ed](#page-197-0)** command, **[egrep](#page-238-0)** command, **[grep](#page-524-0)** command, **sed** command.

Files Overview in *AIX 5L Version 5.2 System User's Guide: Operating System and Devices* introduces you to files and the way you can work with them.

Input and Output Redirection Overview in *AIX 5L Version 5.2 System User's Guide: Operating System and Devices* describes how the operating system processes input and output.

### **file Command**

**Purpose**

Determines the file type.

### **Syntax**

**To Classify the File Type file** [ **[-m](#page-381-0)** *MagicFile*] [ **[-d](#page-381-0)** ] [ **[-h](#page-381-0)** ] [ **[-i](#page-381-0)** ] [ **[-M](#page-381-0)** *File* ] [ **[-f](#page-381-0)** *FileList*] [*File...*]

**To Check the Magic File for Format Errors**

**file [-c](#page-381-0)** [ **[-m](#page-381-0)** *MagicFile*]

# <span id="page-380-0"></span>**Description**

The **file** command reads the files specified by the *File* parameter or the *FileList* variable, performs a series of tests on each file, and attempts to classify them by type. The command then writes the file types to standard output. The file can be regular file, directory, FIFO(named pipe), block special, character special, symbolic link or sockets type.

- If it is a regular file and of zero length, it is identified as an empty file.
- v If the file is a symbolic link, by default, the link is followed by file the symbolic link refers to.

If a file appears to be in ASCII format, the **file** command examines the first 1024 bytes and determines the file type. If a file does not appear to be in ASCII format, the **file** command further attempts to distinguish a binary data file from a text file that contains extended characters.

If the *File* parameter specifies an executable or object module file and the version number is greater than 0, the **file** command displays the version stamp. The **ld** command explains the use of **a.out** files.

The **file** command uses the **/etc/magic** file to identify files that have some sort of a magic number; that is, any file containing a numeric or string constant that indicates type.

If the file does not exist, cannot be read or its file status could not be determined then, it is not considered as an error that affects the exit status. The output indicates that the file was processed but the type could not be determined.

When the **-i** flag is used, the following format shall be used to identify each operand, *file* specified: "%s: %s\n", *file*, *type*

The values for *type* are unspecified except that in the POSIX locale, if *file* is identified as one of the types listed in the following table, *type* shall contain (but is not limited to) the corresponding string. Each space shown in the strings shall be exactly one *space*.

| If $file$ is a:       | type shall contain the string: |
|-----------------------|--------------------------------|
| Directoy              | directory                      |
| <b>FIFO</b>           | fifo                           |
| Socket                | socket                         |
| <b>Block special</b>  | block special                  |
| Character special     | character special              |
| Executable binary     | executable                     |
| Empty regular file    | empty                          |
| Symbolic link         | symbolic link to               |
| ar archive library    | archive                        |
| Extended cpio format  | cpio archive                   |
| Extended tar format   | tar archive                    |
| Shell script          | commands text                  |
| C-language source     | c program text                 |
| <b>FORTRAN</b> source | fortran program text           |

*Table 1. File Utility Output Strings*

If *file* is identified as a symbolic link, the following alternative output format shall be used: "%s: %s %s\n", *file*, *type*, *contents of link*"

<span id="page-381-0"></span>If the file named by the *file* operand does not exist or cannot be read, the string cannot open shall be included as part of the *type* field, but this shall not be considered an error that affects the exit status. If the type of the file named by the *file* operand cannot be determined, the string data shall be included as part of the *type* field, but this shall not be considered an error that affects the exit status.

## **Flags**

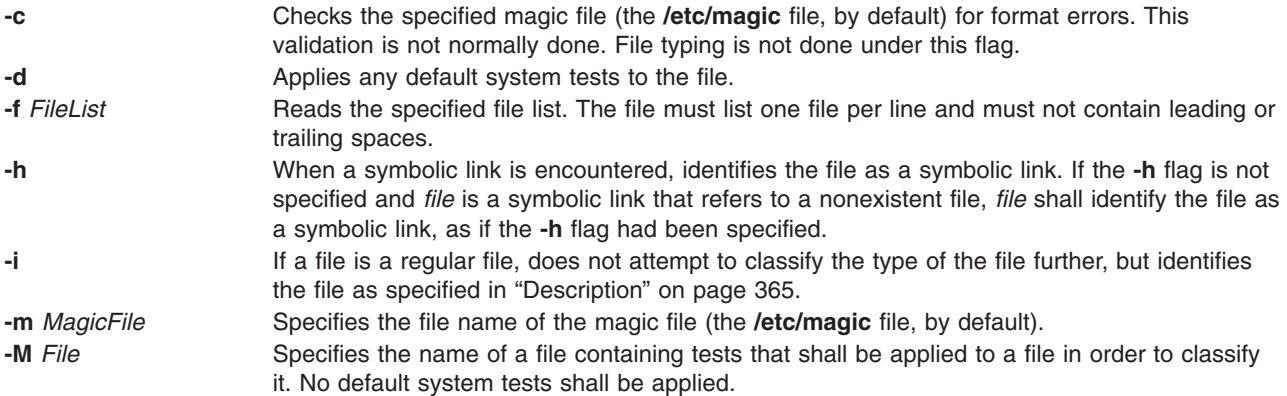

## **Exit Status**

This command returns the following exit values:

**0** Successful completion.

**>0** An error occurred.

## **Examples**

1. To display the type of information a file contains, enter: file *myfile*

This displays the file type of *myfile* (such as directory, data, ASCII text, C-program source, and archive).

2. To display the type of each file named in a list of file names, enter:

file -f filenames

This displays the type of each file named in the filenames list. Each file name must appear alone on a line.

**Note:** To get customized messages from the **file** command, use a separate magic file with the **-m** option. It is not advisable to edit the read-only **/etc/magic** file.

## **Files**

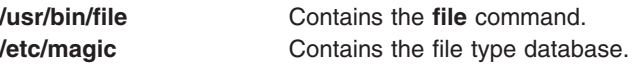

# **Related Information**

The **[find](#page-392-0)** command, **ld** command.

Files Overview in *AIX 5L Version 5.2 System User's Guide: Operating System and Devices* describes files, file types, and how to name files.

Input and Output Redirection Overview in *AIX 5L Version 5.2 System User's Guide: Operating System and Devices* describes how the operating system processes input and output.

File and Directory Access Modes in *AIX 5L Version 5.2 System User's Guide: Operating System and Devices* introduces file ownership and permissions to access files and directories.

#### **filemon Command**

#### **Purpose**

Monitors the performance of the file system, and reports the I/O activity on behalf of logical files, virtual memory segments, logical volumes, and physical volumes.

#### **Syntax**

**filemon** [ **[-d](#page-387-0)** ] [ **[-i](#page-387-0)** *Trace\_File* **[-n](#page-387-0)** *Gennames\_File*] [ **[-o](#page-387-0)** *File*] [ **[-O](#page-387-0)** *Levels*] [ **[-P](#page-387-0)** ] [ **[-T](#page-387-0)** *n*] [ **[-u](#page-388-0)** ] [ **[-v](#page-387-0)** ]

### **Description**

The **filemon** command monitors a trace of file system and I/O system events, and reports on the file and I/O access performance during that period.

In its normal mode, the **filemon** command runs in the background while one or more application programs or system commands are being executed and monitored. The **filemon** command automatically starts and monitors a trace of the program's file system and I/O events in real time. By default, the trace is started immediately; optionally, tracing may be deferred until the user issues a **trcon** command. The user can issue **trcoff** and **trcon** commands while the **filemon** command is running in order to turn off and on monitoring, as desired. When tracing is stopped by a **trcstop** command, the **filemon** command generates an I/O activity report and exits.

The **filemon** command can also process a trace file that has been previously recorded by the trace facility. The file and I/O activity report will be based on the events recorded in that file.

To provide a more complete understanding of file system performance for an application, the **filemon** command monitors file and I/O activity at four levels:

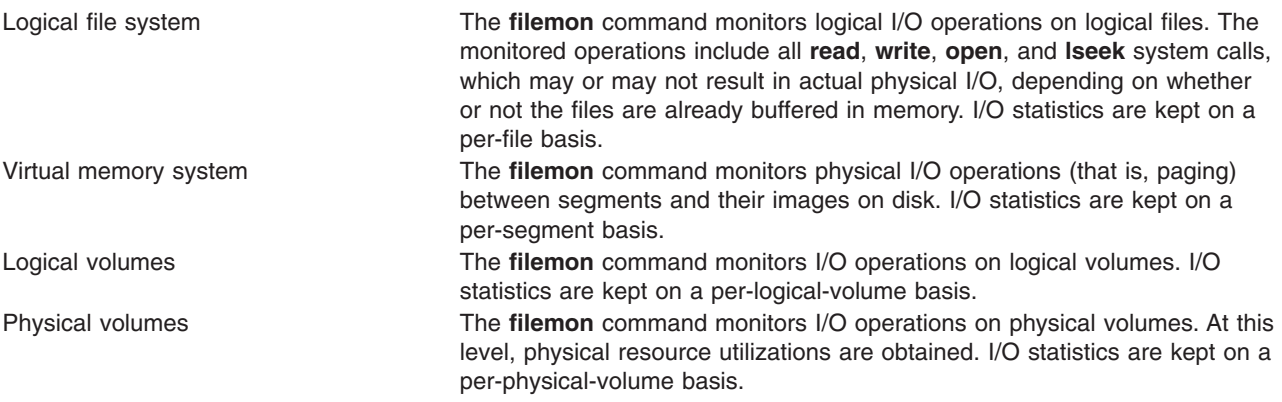

Any combination of the four levels can be monitored, as specified by the command line flags. By default, the **filemon** command only monitors I/O operations at the virtual memory, logical volume, and physical volume levels. These levels are all concerned with requests for real disk I/O.

The **filemon** command writes its report to standard output or to a specified file. The report begins with a summary of the I/O activity for each of the levels being monitored and ends with detailed I/O activity statistics for each of the levels being monitored. Summary and detailed report contents are described in the [Reports](#page-384-0) section.

#### **Notes:**

- 1. The reports produced by the **filemon** command can be quite long. Consequently, the **-o** option should usually be used to write the report to an output file. When a physical device is opened and accessed directly by an application, only reads and writes of complete 512-byte blocks are reflected in the report. "Short" reads and writes, used by the device driver to issue device commands and read device status, are ignored. CD-ROMs do not have concentric "tracks" or "cylinders," as in hard files. (There is one spiral track.) Consequently, it is not possible to report seek distance statistics for CD-ROMs in terms of cylinders.
- 2. The **-u** flag is used to generate reports on files opened prior to the start of the **trace** daemon. Some of this data can be useful, but much of it applies to daemons and other unrelated activity. This background information can be overwhelming, especially on large systems. If the **/unix** file and the running kernel are not the same, then the kernel addresses will be incorrect, causing the **filemon** command to exit. When using the **filemon** command from within a shell script, allow for a slight delay prior to viewing the contents of the **filemon** output file. The **filemon** command may take a few seconds to produce this report.

### **System Trace Facility**

The **filemon** command obtains raw I/O performance data using the system trace facility. Currently, the trace facility only supports one output stream. Consequently, only one **filemon** or trace process can be active at a time. If another **filemon** or trace process is already running, the **filemon** command responds with the message:

/dev/systrace: Device busy

While monitoring very I/O-intensive applications, the **filemon** command may not be able to consume trace events as fast as they are produced in real time. When that happens, the error message:

Trace kernel buffers overflowed, N missed entries

will be displayed on stderr, indicating how many trace events were lost while the trace buffers were full. The **filemon** command will continue monitoring I/O activity, but the accuracy of the report will be diminished to some unknown degree. One way to prevent overflow is to monitor fewer levels of the file and I/O subsystems: the number of trace events generated is proportional to the number of levels monitored. Additionally, the trace buffer size can be increased using the **-T** option, to accommodate larger bursts of trace events before overflow. Remember that increasing the trace buffer size will result in more pinned memory, and therefore may effect I/O and paging behavior.

In memory-constrained environments (where demand for memory exceeds supply), the **-P** option can be used to pin the text and data pages of the real-time **filemon** process in memory so the pages cannot be swapped out. If the **-P** option is not used, allowing the **filemon** process to be swapped out, the progress of the **filemon** command may be delayed to the point where it cannot process trace events fast enough. This situation leads to trace buffer overflow as described above. Of course, pinning this process takes memory away from the application (although the **filemon** command is not a large program, its process image can consume up to 500KB).

Before using the **filemon** command to process an existing trace data file, you must use the **-r** option of the **trcrpt** command to rewrite the trace data sequentially to a new file. Otherwise, the **filemon** command produces the following error message, and then exits:

error: run 'trcrpt -r' on logfile first

The **-i** *Trace\_File* and **-n** *Gennames\_File* flags allow for offline processing by **filemon** of trace data files created by the **trace** command. Both flags must be supplied if either is present. These flags are useful

<span id="page-384-0"></span>when it is necessary to postprocess a trace file from a remote machine or perform the trace data collection at one time and postprocess it at another time. The flags are also useful when system load is high and trace hooks are being missed by **filemon**.

The **gennames** file (containing filesystem information) must be used from the machine that the trace came from. Also, it is wise to run **gennames** at close to the same time that the system trace file is created, so that the system configuration is the same for both.

Trace hooks relevant to **filemon** must be collected by the **trace** command and are specified by the **trace -j** flag. The relevant trace hooks are listed when **filemon** is invoked with the **-v** flag. The **gennames** command with **-f**option is then executed, with its output saved in *Gennames\_File* to collect additional information for **filemon**. The **-f** option is used with the gennames command to collect the device information for physical and logical volumes. It is also used to get the virtual file system information used by offline **filemon**. Once the **trace** command has been executed, **trcrpt -r** must be run on the trace logfile and redirected to another file. Then this file and the *Gennames\_File* may be provided to **filemon**.

#### **Reports**

Each report generated by the **filemon** command has a header that identifies the date, the machine ID, and the length of the monitoring period, in seconds. The CPU utilization during the monitoring period is also reported.

Next, summary reports are generated for each of the file system levels being monitored. By default, the logical file and virtual memory reports are limited to the 20 most active files and segments, respectively, as measured by the total amount of data transferred. If the **-v** flag has been specified, activity for all files and segments is reported. There is one row for each reported file, segment, or volume. The columns in each row for the four summary reports are described in the following lists:

#### **Most Active Files Report**

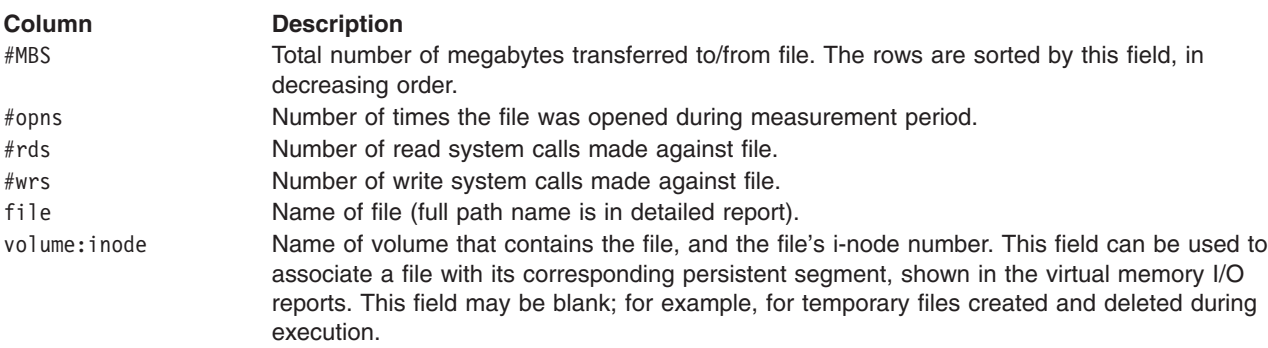

#### **Most Active Segments Report**

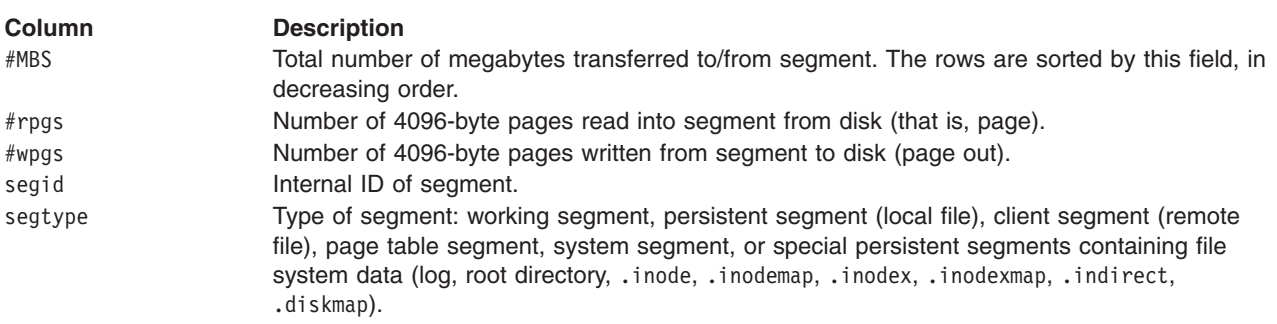

volume:inode For persistent segments, name of volume that contains the associated file, and the file's inode number. This field can be used to associate a persistent segment with its corresponding file, shown in the file I/O reports. This field is blank for non-persistent segments. **Note:** The virtual memory analysis tool, **svmon** can be used to display more information about a segment, given its segment ID (segid), as follows: svmon -S <segid>

#### **Most Active Logical Volumes Report**

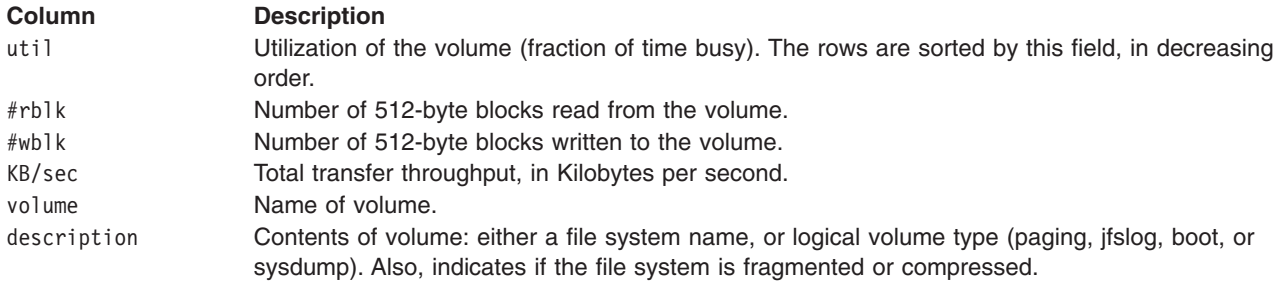

#### **Most Active Physical Volumes Report**

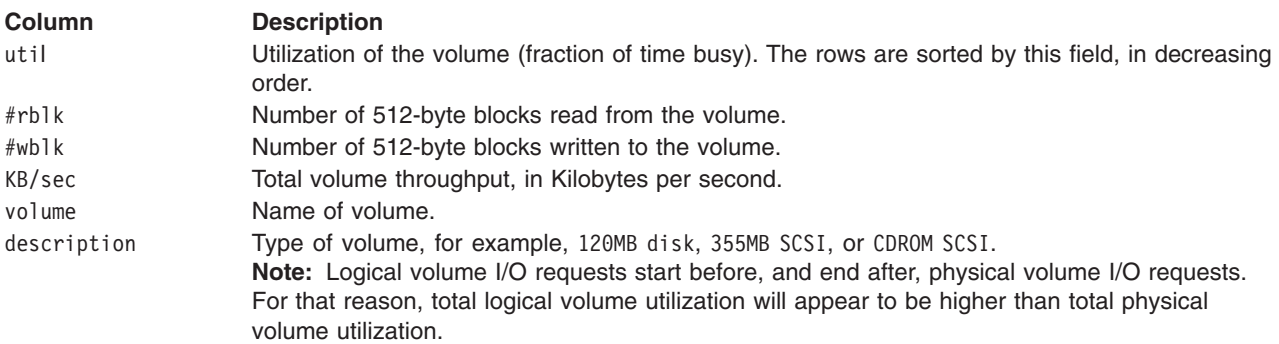

Finally, detailed reports are generated for each of the file system levels being monitored. By default, the logical file and virtual memory reports are limited to the 20 most active files and segments, respectively, as measured by the total amount of data transferred. If the **-v** flag is specified, activity for all files and segments is reported. There is one entry for each reported file, segment, or volume.

Some of the fields report a single value, others report statistics that characterize a distribution of many values. For example, response time statistics are kept for all read or write requests that were monitored. The average, minimum, and maximum response times are reported, as well as the standard deviation of the response times. The standard deviation is used to show how much the individual response times deviated from the average. Roughly two-thirds of the sampled response times are between average standard deviation and average + standard deviation. If the distribution of response times is scattered over a large range, the standard deviation will be large compared to the average response time. The four detailed reports are described in the following lists:

#### **Detailed File Stats Report**

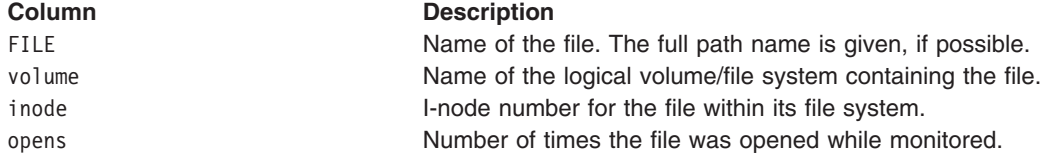

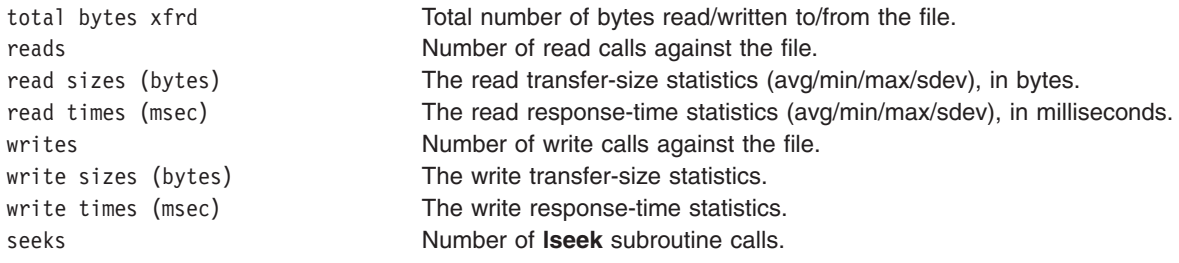

#### **Detailed VM Segment Stats Report**

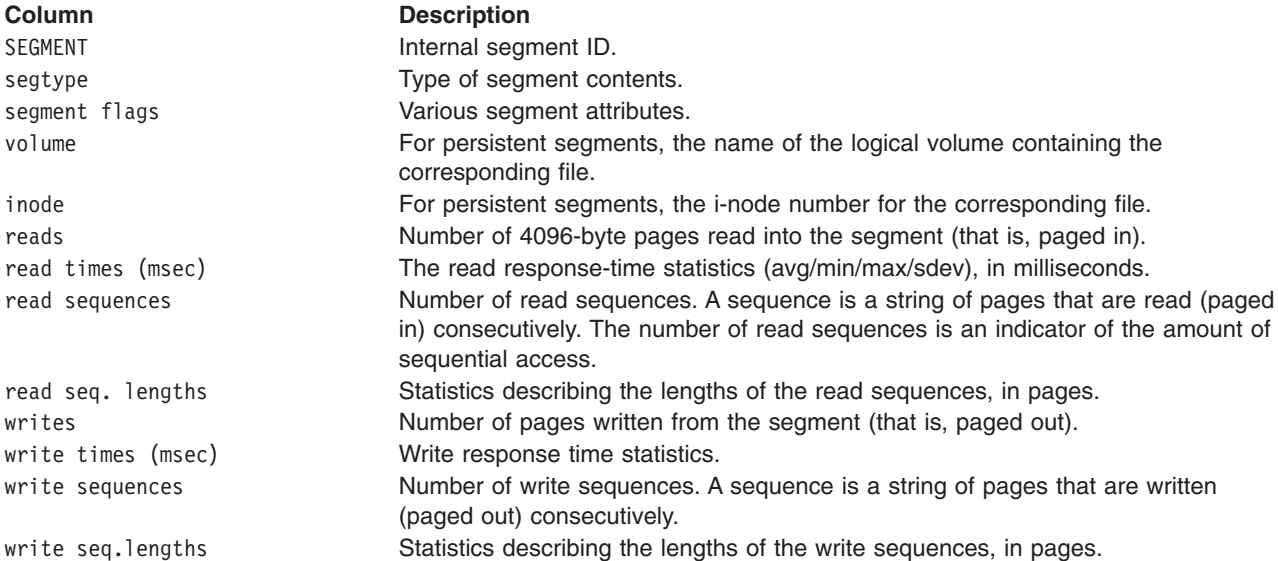

## **Detailed Logical/Physical Volume Stats Reports**

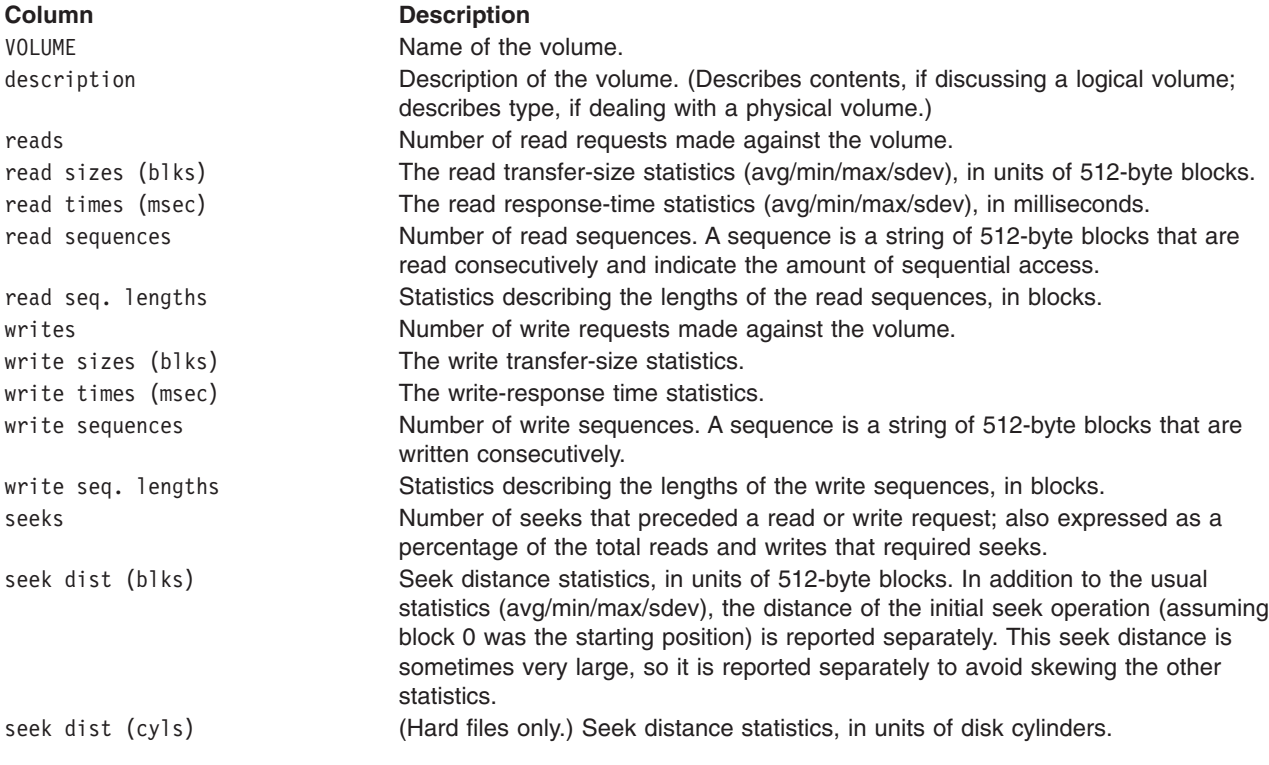

<span id="page-387-0"></span>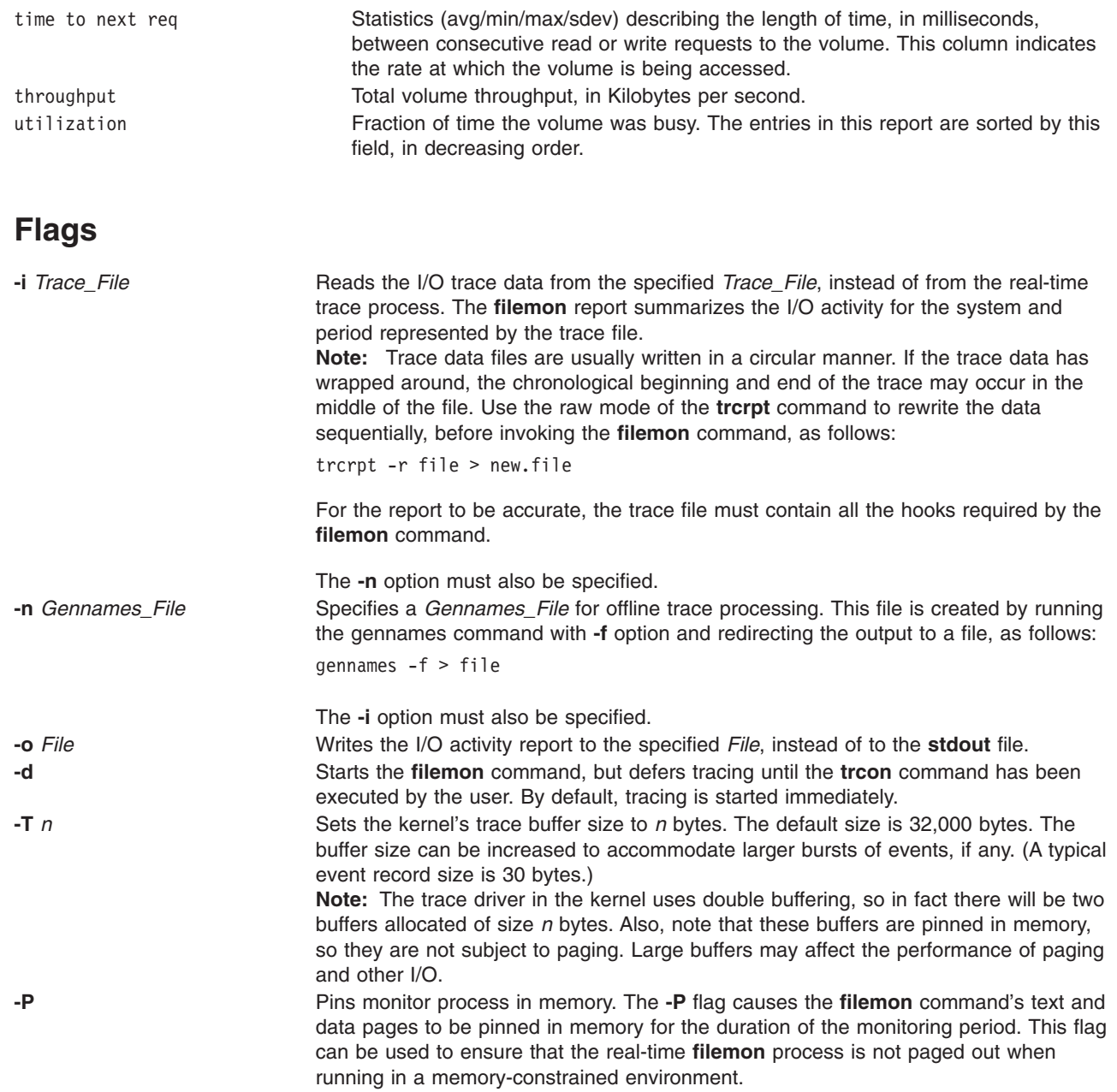

- **-v** Prints extra information in the report. The most significant effect of the **-v** flag is that all logical files and all segments that were accessed are included in the I/O activity report, instead of only the 20 most active files and segments. -O Levels **Calculate Constructs** Monitors only the specified file system levels. Valid level identifiers are:
	- **lf** Logical file level **vm** Virtual memory level **lv** Logical volume level
		- **pv** Physical volume level
		- **all** Short for **lf, vm, lv, pv**

The **vm**, **lv**, and **pv** levels are implied by default.

<span id="page-388-0"></span>**-u** Reports on files that were opened prior to the start of the **trace** daemon. The process ID (PID) and the file descriptor (FD) are substituted for the file name. **Note:** Since PIDs and FDs are reusable, it is possible to see different files reported with the same name field.

### **Examples**

1. To monitor the physical I/O activity of the virtual memory, logical volume, and physical volume levels of the file system, enter:

filemon

The **filemon** command automatically starts the system trace and puts itself in the background. After this command, enter the application programs and system commands to be run at this time, then enter:

trcstop

After the **trcstop** command is issued, the I/O activity report is displayed on standard output (but will probably scroll off the screen). The virtual memory I/O report will be limited to the 20 segments that incurred the most I/O.

2. To monitor the activity at all file system levels, and write the report to the fmon.out file, enter: filemon -o fmon.out -O all

The **filemon** command automatically starts the system trace and puts itself in the background. After this command, enter the application programs and system commands to be run at this time, then enter:

trcstop

After the **trcstop** command is issued, the I/O activity report is written to the fmon.out file. All four levels of the file and I/O system (the logical file, virtual memory, logical volume, and physical volume levels) will be monitored. The logical file and virtual memory I/O reports will be limited to the 20 files and segments (respectively) that incurred the most I/O.

3. To monitor the activity at all file system levels and write a verbose report to the fmon.out file, enter: filemon -v -o fmon.out -O all

The **filemon** command automatically starts the system trace and puts itself in the background. After this command, enter the application programs and system commands to be run at this time, then enter:

trcstop

This example is similar to the previous example, except a verbose report is generated on the fmon.out file. The primary difference is that the **filemon** command will indicate the steps it is taking to start up the trace, and the summary and detailed reports will include all files and segments that incurred any I/O (there may be many), instead of just the top 20.

4. To report on I/O activity captured by a previously recorded trace session, enter:

filemon -i trcfile | pg

In this example, the **filemon** command reads file system trace events from the input file trcfile. The input file must already be in raw trace format, as a result of running the **trcrpt -r** command. Since the trace data is already captured on a file, the **filemon** command does not put itself in the background to allow application programs to be run. After the entire file is read, an I/O activity report for the virtual memory, logical volume, and physical volume levels will be displayed on standard output (which, in this example, is piped to pg).

5. To monitor the I/O activity for logical and physical volumes only, while controlling the monitored intervals using the **trcon** and **trcoff** commands, enter:

filemon -d -o fmon.out -O pv,lv

The **filemon** command automatically starts the system trace and puts itself in the background. After this command, you can enter the unmonitored application programs and system commands to be run at this time, then enter:

trcon

After this command, you can enter the monitored application programs and system commands to be run at this time, then enter:

trcoff

After this command, you can enter the unmonitored application programs and system commands to be run at this time, then enter:

trcon

After this command, you can enter the monitored application programs and system commands to be run at this time, then enter:

trcstop

In this example, the **-O** flag is used to restrict monitoring to logical and physical volumes only. Only those trace events that are relevant to logical and physical volumes are enabled. Also, as a result of using the **-d** flag, monitoring is initially deferred until the **trcon** command is issued. System tracing can be intermittently disabled and reenabled using the **trcoff** and **trcon** commands, so that only specific intervals are monitored.

6. To run **filemon** in offline mode, run the **trace** and **gennames** commands separately, then use the output from those commands as input to the **filemon** command, as follows:

trace -a -T 768000 -L 10000000 -o trace.out -j 000,000,001,002,003,005,006,139,102,10C,106,00A,107, 101,104,10D,15B,12E,130,163,19C,154,3D3,1BA,1BE,1BC,10B,221,1C9,222,228,232,45B

Run the monitored application programs and system commands, then enter: trcstop

Then format the **trace** file: trcrpt -r trace.out > trace.rpt

Create the **gennames** file: gennames -f > gennames.out

Then run **filemon** with both **-i** and **-n** flags: filemon -i trace.rpt -n gennames.out -O all

## **Related Information**

The **svmon** command, **trcrpt** command, **trcstop** command.

The **lseek** subroutine.

Monitoring and Tuning Disk I/O in *AIX 5L Version 5.2 Performance Management Guide*.

## **fileplace Command**

### **Purpose**

Displays the placement of file blocks within logical or physical volumes.

# **Syntax**

**fileplace** [ { **[-l](#page-391-0)** | **[-p](#page-391-0)** } [ **-i** ] [ **[-v](#page-391-0)** ] ] *File* | [**[-m](#page-391-0)** *LogicalVolumeName*]

## **Description**

The **fileplace** command displays the placement of a specified file within the logical or physical volumes containing the file.

By default, the **fileplace** command lists to standard output the ranges of logical volume fragments allocated to the specified file. The order in which the logical volume fragments are listed corresponds directly to their order in the file. A short header indicates the file size (in bytes), the name of the logical volume in which the file lies, the block size (in bytes) for that volume, the fragment size in bytes, and the compression, indicating if the file system is compressed or not.

Occasionally, portions of a file may not be mapped to any fragments in the volume. These areas, whose size is an integral number of fragments, are implicitly zero-filled by the file system. The **fileplace** command indicates which areas in a file have no allocated fragments.

Optionally, the **fileplace** command also displays:

- Statistics indicating the degree to which the file is spread within the volume.
- The indirect block addresses for the file.
- v The file's placement on physical (as opposed to logical) volume, for each of the physical copies of the file.

#### **Notes:**

- 1. The **fileplace** command is not able to display the placement of remote Network File System (NFS) files. If a remote file is specified, the **fileplace** command returns an error message. However, the placement of the remote file can be displayed if the **fileplace** command is run directly on the file server.
- 2. The **fileplace** command reads the file's list of blocks directly from the logical volume on disk. If the file is newly created, extended, or truncated, the file system information may not yet be on the disk when the **fileplace** command is run. Use the **sync** command to flush the file information to the logical volume.
- 3. There is no Indirect/Double Indirect blocks concept in JFS2 filesystem. The file is represented in terms of extents. Therefore the size of the maximum extent depends on the aggregate block size. With a 512 byte aggregate block size (the smallest allowable), the maximum extent is  $512*(2^2 24-1)$  bytes long (slightly under 8G). With a 4096 byte aggregate block size (the largest allowable), the maximum extent is  $4096*(2^{\wedge} 24-1)$  bytes long (slightly under 64G).

These limits apply only to a single extent; in no way do they have any limiting effects on overall file sizes.

## **Flags**

**-i** Displays the indirect blocks for the file, if any. The indirect blocks are displayed in terms of either their logical or physical volume block addresses, depending on whether the **-l** or **-p** flag is specified.

<span id="page-391-0"></span>**-l** Displays file placement in terms of logical volume fragments, for the logical volume containing the file. The **-l** and **-p** flags are mutually exclusive.

**Note:** If neither the **-l** flag nor the**-p** flag is specified, the **-l** flag is implied by default. If both flags are specified, the **-p** flag is used. **-m** *LogicalVolumeName* Displays the logical to physical map for a logical volume. **-p** Displays file placement in terms of underlying physical volume, for the physical volumes that contain the file. If the logical volume containing the file is mirrored, the physical placement is displayed for each mirror copy. The **-l** and **-p** flags are mutually exclusive. **-v** Displays more information about the file and its placement, including statistics on how widely the file is spread across the volume and the degree of fragmentation in the volume. The statistics are expressed in terms of either the logical or physical volume fragment numbers, depending on whether the **-l** or **-p** flag is specified. *File space efficiency* is calculated as the number of nonnull fragments (*N*) divided by the range of fragments (*R*) assigned to the file and multiplied by 100, or (*N* /*R*) x 100. Range is calculated as the highest assigned address minus the lowest assigned address plus 1, or *MaxBlk*-*MinBlk*+1. For example, the logical blocks written for the file are 01550 through 01557, so *N* equals 8. The range, *R*, (01557 - 01550 +1) also equals 8. Space efficiency for this file is 100% or 8/8 x 100. The **-v** flag message prints the

> According to this method of calculating efficiency, files greater than 32KB are never 100% efficient because of their use of the indirect block.

*Sequential efficiency* is defined as 1 minus the number of gaps (*nG*) divided by number of possible gaps (*nPG*) or 1 - (*nG*/*nPG*). The number of possible gaps equals *N* minus 1 ( *nPG=N* - 1). If the file is written to 9 blocks (greater than 32KB), and the logical fragment column shows: 01550-01557

01600

The file is stored in 2 fragments out of a possible 9 fragments. The sequential efficiency calculation for this file is: *nG*=1 *nPG*=9-1=8

 $(1-1/8) \times 100=87.5%$ 

results of the (*N*/*R*)+100 equation.

#### **Examples**

1. To display the placement of a file in its logical volume, enter: fileplace data1

This example displays the list of fragments and the logical volume that contains the file data1.

2. To display the indirect blocks for a file, enter:

fileplace -i data1

In addition to the default list of logical volume fragments, the indirect blocks (if any) used to store the file block addresses in the file system are enumerated.

3. To display more placement information for a file, enter:

fileplace -v data1

In addition to the default list of logical volume fragments, statistics about the placement efficiency are displayed.

<span id="page-392-0"></span>4. To display all information about the placement of a file on its physical volumes, enter: fileplace -piv data1

This example displays the list of file and indirect blocks in terms of the underlying physical volumes, and includes statistics about the efficiency of the placement.

## **Files**

**/dev/hd0, /dev/hd1, .../dev/hdn** specifies the logical volume.

# **Related Information**

The **sync** command.

Monitoring and Tuning Disk I/O in *AIX 5L Version 5.2 Performance Management Guide*.

The Logical Volume Storage Overview in*AIX 5L Version 5.2 System Management Concepts: Operating System and Devices* defines and discusses logical volume storage.

### **find Command**

### **Purpose**

Finds files with a matching expression.

### **Syntax**

**find** [ **-H** | **-L** ] *Path ...* [ *Expression* ]

## **Description**

The **find** command recursively searches the directory tree for each specified *Path* parameter, seeking files that match a Boolean expression written using the terms given in the following text. When the **find** command is recursively descending directory structures, it will not descend into directories that are symbolically linked into the current hierarchy. The output from the **find** command depends on the terms specified by the *Expression* parameter.

The **find** command does not support the 4.3 BSD fast find syntax.

## **Flags**

- **-H** Cause the file information and file type evaluated for each symbolic link encountered on the command line to be those of the file referenced by the link, and not the link itself. If the referenced file does not exist, the file information and type shall be for the link itself. File information for all symbolic links not on the command line shall be that of the link itself.
- **-L** Cause the file information and file type evaluated for each symbolic link to be those of the file referenced by the link, and not the link itself.

## **Expression Terms**

These Boolean expressions and variables describe the search boundaries of the **find** command as defined in the *Path* and *Expression* parameters.

**Note:** In the following definitions, the *n* variable specifies a decimal integer that can be expressed as **+***n* (more than *n*), **-***n* (less than *n*), or *n* (exactly *n*).

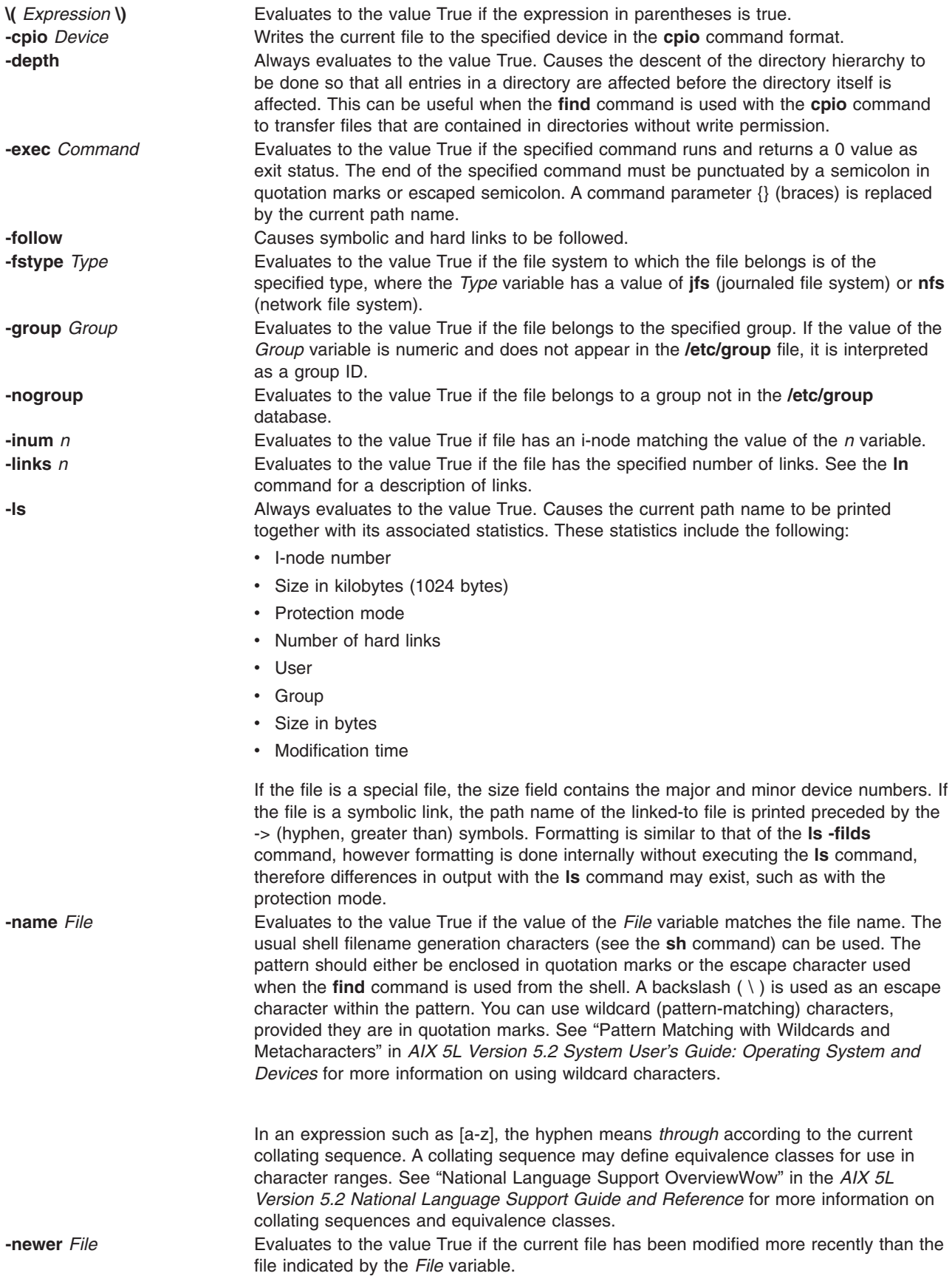

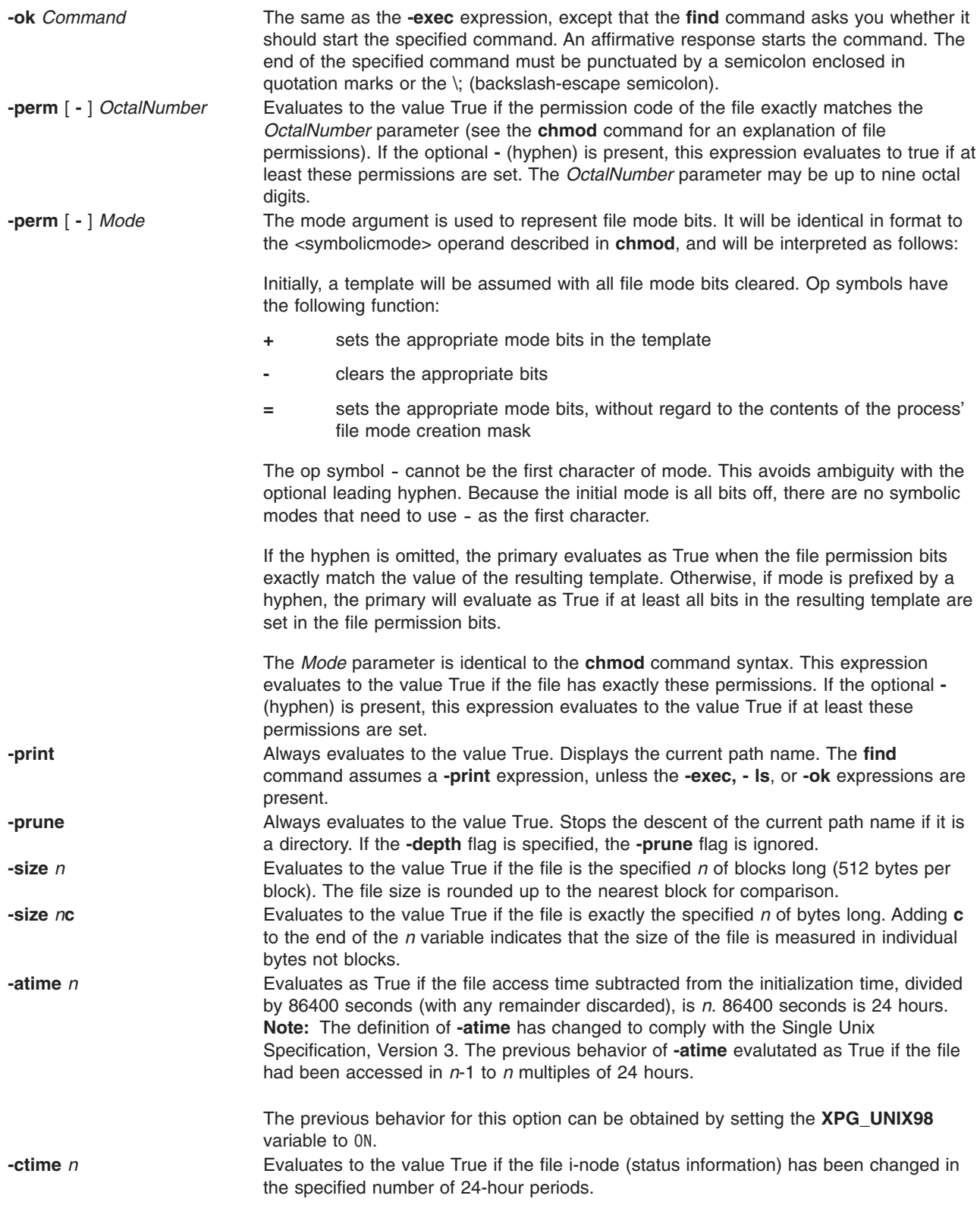

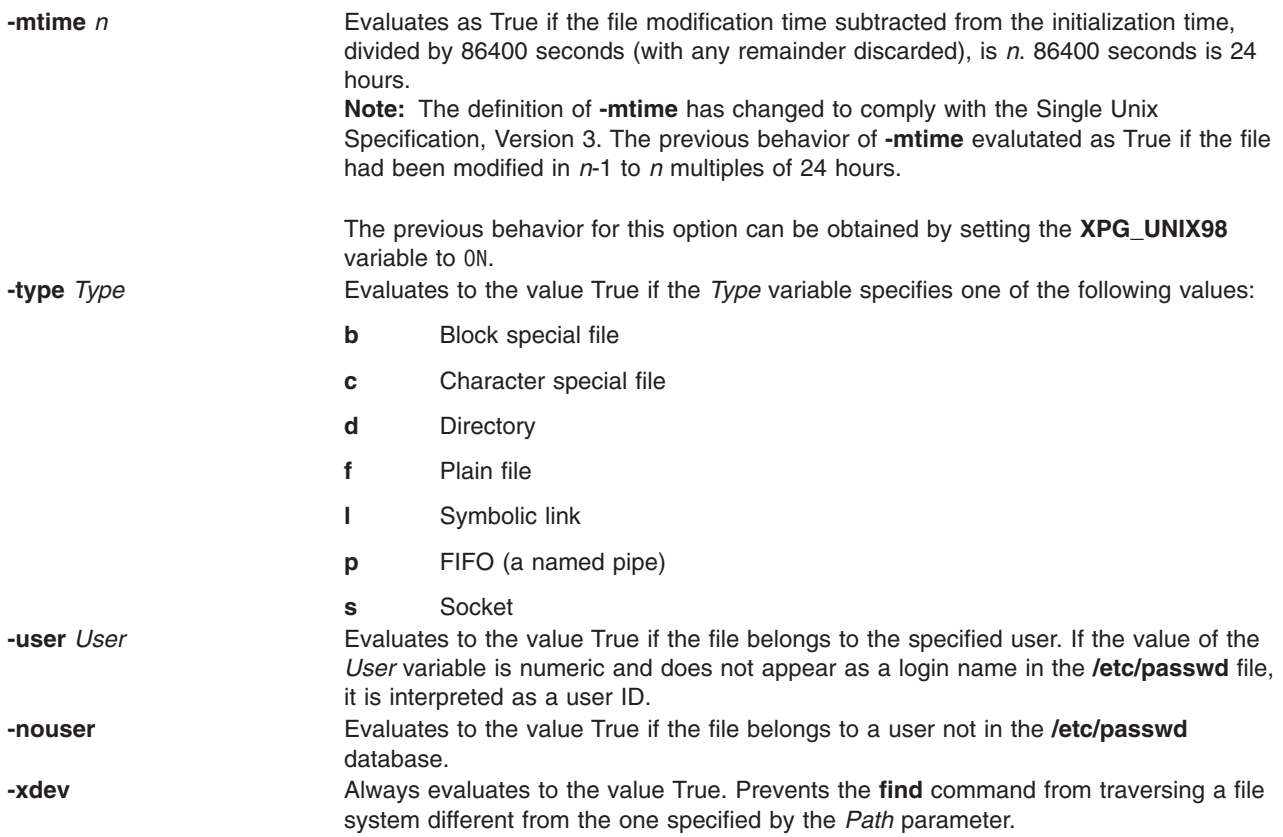

These expressions can be combined using the following operators in the order of decreasing precedence:

- 1. **(** *Expression* **)** A parenthetic group of expressions and operators (parentheses are special to the shell and require the backslash-escape sequence).
- 2. **!** *Expression* The negation of an expression (**'!'** is the unary NOT operator).
- 3. *Expression* [ **-a** ] *Expression* Concatenation of expressions (the AND operation is implied by the juxtaposition of two primaries or may be explicitly stated as **-a**).
- 4. *Expression* **-o** *Expression* Alternation of primaries; **-o** is the OR operator. The second expression will not be evaluated if the first expression is true.
- **Note:** When using the **find** and **cpio** commands together, you must use the -follow option with the **cpio** command when using the -L option with the **cpio** command, and visa versa. Not using these two options together produces undesirable results. If no expression is present, -print as used in the default expression. For example, if the given expression does not contain any of the primaries -exec, -ok, or -print, the given expression will be replaced by (*given\_expression*) -print. The -user, -group, and -newer primaries each evaluate their respective arguments only once. Using a command specified by -exec or -ok does not affect subsequent primaries on the same file.

## **Exit Status**

This command returns the following exit values:

- **0** All *Path* parameters were traversed successfully.
- **>0** An error occurred.
#### **Examples**

1. To list all files in the file system with a given base file name, type:

find / -name .profile -print

This searches the entire file system and writes the complete path names of all files named **.profile**. The / (slash) tells the **find** command to search the root directory and all of its subdirectories. In order not to waste time, it is best to limit the search by specifying the directories where you think the files might be.

2. To list files having a specific permission code in the current directory tree, type:

find . -perm 0600 -print

This lists the names of the files that have *only* owner-read and owner-write permission. The . (dot) tells the **find** command to search the current directory and its subdirectories. See the **chmod** command for an explanation of permission codes.

3. To search several directories for files with certain permission codes, type:

find manual clients proposals -perm -0600 -print

This lists the names of the files that have owner-read and owner-write permission and possibly other permissions. The manual, clients, and proposals directories and their subdirectories are searched. In the previous example, -perm 0600 selects only files with permission codes that match 0600 exactly. In this example, -perm -0600 selects files with permission codes that allow the accesses indicated by 0600 and other accesses above the 0600 level. This also matches the permission codes 0622 and 2744.

4. To list all files in the current directory that have been changed during the current 24-hour period, type:

find . -ctime 1 -print

5. To search for regular files with multiple links, type:

find . -type f -links +1 -print

This lists the names of the ordinary files  $(-type f)$  that have more than one link  $(-1)$  inks  $+1$ ).

**Note:** Every directory has at least two links: the entry in its parent directory and its own . (dot) entry. The **ln** command explains multiple file links.

6. To find all accessible files whose path name contains **find**, type:

find . -name '\*find\*' -print

7. To remove all files named a.out or \*.o that have not been accessed for a week and that are not mounted using **nfs**, type:

find / \( -name a.out -o -name '\*.o' \) -atime +7 ! -fstype nfs -exec rm {} \;

**Note:** The number used within the **-atime** expression is +7. This is the correct entry if you want the command to act on files not accessed for more than a week (seven 24-hour periods).

8. To print the path names of all files in or below the current directory, except the directories named SCCS or files in the SCCS directories, type:

find . -name SCCS -prune -o -print

To print the path names of all files in or below the current directory, including the names of **SCCS** directories, type:

find . -print -name SCCS -prune

9. To search for all files that are exactly 414 bytes long, type:

find . -size 414c -print

10. To find and remove every file in your home directory with the **.c** suffix, type: find /u/arnold -name  $"*.c"$  -exec rm  $\{\} \setminus;$ 

Every time the **find** command identifies a file with the **.c** suffix, the **rm** command deletes that file. The **rm** command is the only parameter specified for the **-exec** expression. The {} (braces) represent the current path name.

- 11. In this example, dirlink is a symbolic link to the directory dir. You can list the files in dir by refering to the symbolic link dirlink on the command line. To do this, type: find -H dirlink -print
- 12. In this example, dirlink is a symbolic link to the directory dir. To list the files in dirlink, traversing the file hierarchy under dir including any symbolic links, type:

find -L dirlink -print

13. To determine whether the file dir1 referred by the symbolic link dirlink is newer than dir2, type: find -H dirlink -newer dir2

**Note:** Because the **-H** flag is used, time data is collected not from dirlink but instead from dir1, which is found by traversing the symbolic link.

#### **Files**

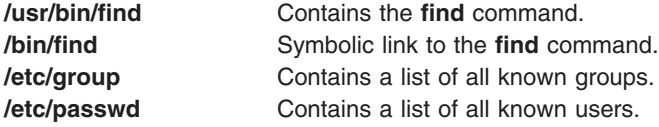

# **Related Information**

The **chmod** command, **cpio** command, **ln** command, **sh** command.

Backup Overview for System Management in *AIX 5L Version 5.2 System Management Concepts: Operating System and Devices* introduces archiving methods, including the use of the **cpio** command.

Directories Overview in *AIX 5L Version 5.2 Files Reference* describes the structure and characteristics of directories in the file system.

Types of Files in *AIX 5L Version 5.2 System User's Guide: Operating System and Devices* describes files, file types, how to name files, and how to use wildcard characters.

Input and Output Redirection Overview in *AIX 5L Version 5.2 System User's Guide: Operating System and Devices* describes how the operating system processes input and output.

Shells Overview in *AIX 5L Version 5.2 System User's Guide: Operating System and Devices* describes shells, the different types of shells, and how shells affect the way commands are interpreted.

File and Directory Access Modes in *AIX 5L Version 5.2 System User's Guide: Operating System and Devices* introduces file ownership and permissions to access files and directories.

# <span id="page-398-0"></span>**finger Command**

#### **Purpose**

Shows user information. This command is the same as the **[f](#page-327-0)** command.

# **Syntax**

{ **finger** | **f** }[[ **[-b](#page-399-0)**][ **[-h](#page-399-0)**] [ **[-l](#page-399-0)**][ **[-p](#page-399-0)**]]|[ **[-i](#page-399-0)**][ **[-q](#page-399-0)**][ **[-s](#page-399-0)**][ **[-w](#page-399-0)**]]

[ **[-f](#page-399-0)**][ **[-m](#page-399-0)**][ *[User](#page-399-0)*| *User* **[@](#page-399-0)***Host*| **[@](#page-399-0)***Host*]

# **Description**

The **/usr/bin/finger** command displays information about the users currently logged in to a host. The format of the output varies with the options for the information presented.

#### **Default Format**

The default format includes the following items:

- Login name
- Full user name
- Terminal name
- v Write status (an \* (asterisk) before the terminal name indicates that write permission is denied)

For each user on the host, the default information list also includes, if known, the following items:

- v Idle time (Idle time is minutes if it is a single integer, hours and minutes if a : (colon) is present, or days and hours if a ″d″ is present.)
- Login time
- Site-specific information

The site-specific information is retrieved from the gecos field in the **/etc/passwd** file. The gecos field may contain the Full user name followed by a comma or / (slash character). All information that follows the comma or slash character is displayed by the finger command with the Site-specific information.

#### **Longer Format**

A longer format is used by the **finger** command whenever a list of user's names is given. (Account names as well as first and last names of users are accepted.) This format is multiline, and includes all the information described above along with the following:

- v User's **\$HOME** directory
- User's login shell
- v Contents of the **.plan** file in the user's **\$HOME** directory
- v Contents of the **.project** file in the user's **\$HOME** directory

The **finger** command may also be used to look up users on a remote system. The format is to specify the user as *User@Host*. If you omit the user name, the **finger** command provides the standard format listing on the remote system.

Create the **.plan** and **.project** files using your favorite text editor and place the files in your **\$HOME** directory. The **finger** command uses the **toascii** subroutine to convert characters outside the normal ASCII character range when displaying the contents of the **.plan** and **.project** files. The **finger** command displays a M- before each converted character.

<span id="page-399-0"></span>When you specify users with the *User* parameter, you can specify either the user's first name, last name, or account name. When you specify users, the **finger** command, at the specified host, returns information about those users only in long format.

For other information about the **finger** command, see ″Installation and Configuration for TCP/IP″ in *AIX 5L Version 5.2 System Management Guide: Communications and Networks*.

## **Flags**

- **-b** Gives a brief, long-form listing.
- **-f** Suppresses printing of header line on output (the first line that defines the fields that are being displayed).
- **-h** Suppresses printing of **.project** files on long and brief long formats.
- **-i** Gives a quick listing with idle times.
- **-l** Gives a long-form listing.
- **-m** Assumes that the *User* parameter specifies a user ID (used for discretionary access control), *not* a user login name.
- **-p** Suppresses printing of **.plan** files on long-form and brief long-form formats.
- **-q** Gives a quick listing.
- **-s** Gives a short format list.
- **-w** Gives a narrow, short-format list.

#### **Parameters**

*@Host* Specifies all logged-in users on the remote host.

*User* Specifies a local user ID (used for discretionary access control) or local user login name, as specified in the **/etc/passwd** file.

*User@Host* Specifies a user ID on the remote host, displayed in long format.

# **Examples**

1. To get information about all users logged in to host alcatraz, enter:

finger @alcatraz

Information similar to the following is displayed:

[alcatraz.austin.ibm.com] Login Name TTY Idle When Site Info brown Bob Brown console 2d Mar 15 13:19 smith Susan Smith pts0 11: Mar 15 13:01 jones Joe Jones tty0 3 Mar 15 13:01

User brown is logged in at the console, user smith is logged in from pseudo teletype line pts0, and user jones is logged in from tty0.

2. To get information about user brown at alcatraz, enter:

finger brown@alcatraz

Information similar to the following is displayed:

Login name: brown Directory: /home/brown Shell: /home/bin/xinit -L -n Startup On since May 8 07:13:49 on console No Plan.

3. To get information about user brown at a local host in short form, enter:

finger -q brown

Information similar to the following is displayed:

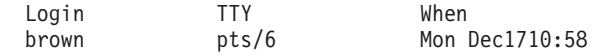

# **Files**

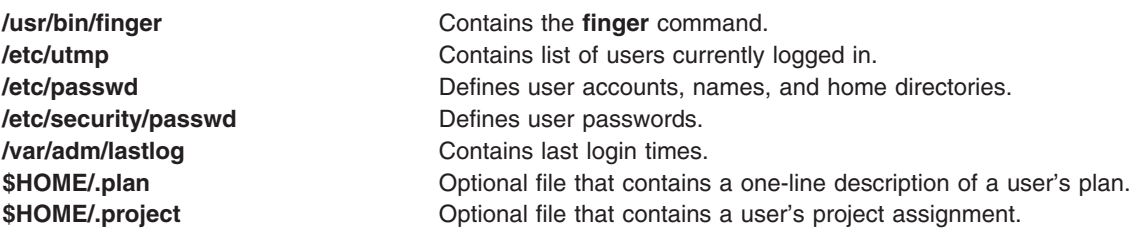

## **Related Information**

The **[hostname](#page-573-0)** command, **rwho** command.

The **fingerd** daemon.

Displaying Information about Logged-In Users in *AIX 5L Version 5.2 System User's Guide: Communications and Networks*.

Network Overview in *AIX 5L Version 5.2 System User's Guide: Communications and Networks*.

### **fingerd Daemon**

#### **Purpose**

Provides server function for the **finger** command.

# **Syntax**

**Note:** The **fingerd** daemon is usually started by the **inetd** daemon. It can also be controlled from the command line, using System Resource Controller (SRC) commands.

**/usr/sbin/fingerd** [ **[-s](#page-401-0)**] [ **[-f](#page-401-0)**]

# **Description**

The **/usr/sbin/fingerd** daemon is a simple protocol that provides an interface to the **[finger](#page-398-0)** command at several network sites. The **finger** command returns a status report on either the current system or a user. The **fingerd** daemon listens for Transmission Control Protocol (TCP) requests at port 79 as listed in the **/etc/services** file and the /**etc**/**inetd.conf** file.

For individual site security concern the **fingerd** daemon, by default, will not forward any **finger** request to any other system. If it receives a **finger** forward request, the **fingerd** daemon replies with the message Finger forwarding service denied to the **finger** command. The system administractor has the option to turn on finger forwarding as the default when running the **fingerd** daemon by using the **-f** flag.

Changes to the **fingerd** daemon can be made using the System Management Interface Tool (SMIT) or SRC or by editing the **/etc/inetd.conf** file or /**etc**/**services** file. Entering fingerd at the command line is not recommended. The **fingerd** daemon is started by default when it is uncommented in the **/etc/inetd.conf** file.

The **inetd** daemon get its information from the /**etc**/**inetd.conf** file and the /**etc**/**services** file.

<span id="page-401-0"></span>After changing the /**etc**/**inetd.conf** or /**etc**/**services** file, run the **refresh -s inetd** or **kill-1***InetdPID* command to inform the **inetd** daemon of the changes to its configuration file.

The **fingerd** daemon should have a user ID with the least privileges possible. The **nobody** ID allows the least permissions. Giving the **fingerd** daemon the **nobody** user ID allows the daemon to be used on your host. Change the /**etc**/**services** file to the reflect the user ID you want to use.

#### **Manipulating the fingerd Daemon with the System Resource Controller**

The **fingerd** daemon is a subserver of the **inetd** daemon, which is a subsystem of the SRC. The **fingerd** daemon is a member of the **tcpip** SRC subsystem group. This daemon is enabled when it is uncommented in the **/etc/inetd.conf** file and can be manipulated by the following SRC commands:

startsrc Starts a subsystem, group of subsystems, or a subserver. stopsrc Stops a subsystem, group of subsystems, or a subserver. lssrc Gets the status or a subsystem, group or subsystems, or a subserver.

## **Flags**

- **-s** Turns on socket-level debugging.
- **-f** Turns on finger forwarding service for this **fingerd** daemon.

# **Examples**

- **Note:** The arguments for the **fingerd** daemon can be specified by using SMIT or by editing the **/etc/inetd.conf** file.
- 1. To start the **fingerd** daemon type:

```
startsrc -t finger
```
This command starts the **fingerd** subserver.

2. To stop the **fingerd** daemon usually, type:

stopsrc -t finger

This command allows all pending connections to start and existing connections to complete but prevents new connections from starting.

3. To force stop the **fingerd** daemon and all **fingerd** connections type: stopsrc -t -f finger

This command terminates all pending connections and existing connections immediately.

4. To display a short status report about the **fingerd** daemon type:

```
lssrc -t finger
```
This command returns the daemon's name, process ID, and state (active or inactive).

### **Related Information**

The **[finger](#page-398-0)** command, **lssrc** command, **kill** command, **refresh** command, **startsrc** command, **stopsrc** command.

TCP/IP daemons in *AIX 5L Version 5.2 System Management Guide: Communications and Networks*.

The **/etc/inetd.conf** file format, **/etc/services** file format.

<span id="page-402-0"></span>For information on installing the Web-based System Manager, see Chapter 2: Installation and System Requirements in *AIX 5L Version 5.2 Web-based System Manager Administration Guide*.

#### **fish Command**

#### **Purpose**

Plays the go fish card game.

### **Syntax**

**fish**

## **Description**

The object of the go fish game is to accumulate books of four cards with the same face value. You and the program (your opponent) take turns asking for cards from one another's hand. If your opponent has one or more cards of the value requested, your opponent must hand them over. If not, your opponent prompts GO FISH!, and you draw a card from the pool of undealt cards. If you draw the card you asked for, you draw again. As books are made, they are laid down on the table. Play continues until there are no cards left. The player with the most books wins the game. The **fish** command tells you the winner and exits.

The **fish** command prompts with instructions? before play begins. To see the instructions, enter Y (yes).

Entering a p as your first move gives you the professional-level game. The default is an amateur-level game.

When playing go fish, you enter the card you want when your opponent prompts: you ask me for:

If you press only the Enter key when prompted, you receive information about the number of cards in your opponent's hand and in the pool.

The game displays:

- v your current hand, including the books you have accumulated
- GO FISH! when either you or your opponent ask for a card the other does not have
- the card drawn after the GO FISH! prompt
- the card your opponent asks you for
- completed books (yours or your opponent's)
- the requested card when you or your opponent get another guess.

# **Examples**

The following is a sample of a **fish** screen display:

```
your hand is: A 5 5 7 10 J Q
you ask me for: 5
I say "GO FISH!"
You draw A
I ask you for: 5
Made a book of 5's
I get another guess
I ask you for 6
You say "GO FISH!"
your hand is: A A 7 10 J Q
you ask me for:
```
To exit the game before play is completed, press the Interrupt (Ctrl-C) key sequence.

### <span id="page-403-0"></span>**Files**

**/usr/games** Location of the system's games.

## **Related Information**

The **arithmetic** command, **back** command, **bj** command, **craps** command, **[fortune](#page-413-0)** command, **[hangman](#page-561-0)** command, **moo** command, **number** command, **quiz** command, **ttt** command, **turnoff** command, **turnon** command, **wump** command.

### **flcopy Command**

#### **Purpose**

Copies to and from diskettes.

## **Syntax**

**flcopy** [ **-f** *Device* ] [ **-h** | **-r** ] [ **-t** *Number* ]

### **Description**

The **flcopy** command copies a diskette (opened as **/dev/rfd0**) to a file named **floppy** created in the current directory, then prints the message: Change floppy, hit return when done. The **flcopy** command then copies the **floppy** file to the diskette. You can specify the **-f**, **-h**, **-r**, or **-t***Number* flag to modify the behavior of the **flcopy** command.

**Note:** You cannot use the **flcopy** command to copy data from one diskette to another diskette of different size.

# **Flags**

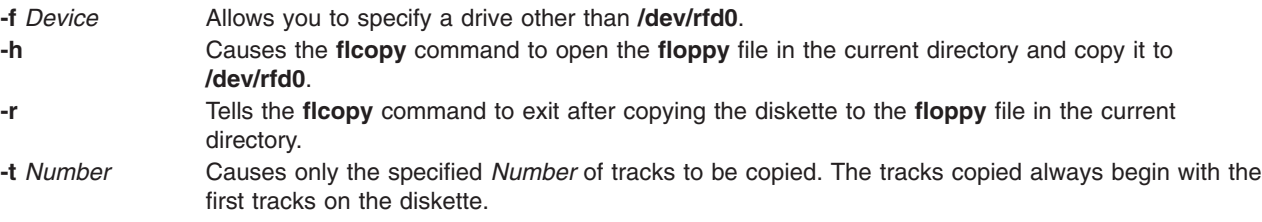

# **Exit Status**

This command returns the following exit values:

**0** Successful completion.

**>0** An error occurred.

### **Examples**

1. To copy **/dev/rfd1** to the **floppy** file in the current directory, enter:

flcopy -f/dev/rfd1 -r

2. To copy the first 100 tracks of the diskette, enter:

flcopy -f/dev/rfd1 -t100

## **Files**

**/usr/sbin/flcopy** Contains the **flcopy** command.

# **Related Information**

The **[format](#page-411-0)** or **fdformat** command.

The **fd** special file.

# **flush-secldapclntd Command**

### **Purpose**

The **flush-secldapclntd** command flushes the cache for the **secldapclntd** daemon process.

## **Syntax**

/**/usr/sbin/flush-secldapclntd**

## **Description**

The **flush-secldapclntd** command clears the cache for the **secldapclntd** daemon process.

# **Example**

1. To flush the **secldapclntd** daemon cache, type: /usr/sbin/flush-secldapclntd

# **Files**

**/etc/security/ldap/ldap.cfg** Contains information needed by the **secldapclntd** daemon to connect to the server.

# **Related Information**

The **secldapclntd** daemon

The **mksecldap**, **stop-secldapclntd**, **start-secldapclntd**, **restart-secldapclntd**, and **ls-secldapclntd** commands.

The **/etc/security/ldap/ldap.cfg** file.

### **fmt Command**

# **Purpose**

Formats mail messages prior to sending.

### **Syntax**

**/usr/bin/fmt** [ **-***[Width](#page-405-0)* ] [ *[File](#page-405-0)* ... ]

# **Description**

The **fmt** command starts a text formatter that reads the concatenation of input *Files* (or standard input if no *Files* are specified), then produces on standard output a version of the input with the line lengths set to <span id="page-405-0"></span>the value of **-***Width*. If no value is specified with the **-***Width* flag, the default value of 72 characters is used. The spacing at the beginning of the input lines is preserved in the output, as are blank lines and spacing between words.

The **fmt** command is generally used to format mail messages to improve their appearance before they are sent. However, the **fmt** command may also be useful for simple formatting tasks. For example, within visual mode of a text editing program such as the vi editor, the command **!}fmt** formats a paragraph so that all lines are set to the value specified with the **-***Width* flag. If no value is specified with the *-Width* flag, the default value of 72 characters is used. Standard text editing programs are more appropriate than **fmt** for complex formatting operations.

**Note:** Do not use the **fmt** command if the message contains embedded messages or preformatted information from other files. This command formats the heading information in embedded messages and may change the format of preformatted information.

# **Flags**

*File* Specifies the name of the file to be formatted. **-***Width* Specifies the line length. The default value for *Width* is 72 characters.

## **Examples**

1. To format a message you have created with the mail editor, enter:

~| fmt

The  $\sim$ | is entered at the left margin of the message. After you issue the  $\sim$ | fmt command, the message is formatted. The word (continue) is displayed to indicate that you can enter more information or send the message.

2. To format a file and display the output on your screen, enter:

fmt file1

In this example, the file file1 is formatted and displayed on your screen.

### **Files**

**/usr/bin/fmt** Contains the **fmt** command.

# **Related Information**

The **mail** command, **nroff** command, **vi** command.

Mail Overview in *AIX 5L Version 5.2 System User's Guide: Communications and Networks*.

# **fold Command**

### **Purpose**

Folds long lines for finite-width output device.

# **Syntax**

**fold** [ **[-b](#page-406-0)** ] [ **[-s](#page-406-0)** ] [ **-w** *[Width](#page-406-0)* ] [ *File*... ]

# <span id="page-406-0"></span>**Description**

The **fold** command is a filter that folds long lines for a finite-width output device. By default, the command folds the contents of standard input, breaking the lines to a line width of 80 (eighty). You can also specify one or more files as input to the command.

The **fold** command inserts a new-line character in the input lines so that each output line is as wide as possible without exceeding the value specified by the *Width* parameter. If the **-b** flag is specified, line width is counted in bytes. If the **-b** flag is not specified:

- *Width* is counted in columns as determined by the LC CTYPE environment variable.
- v A backspace character decreases the length of an output line by 1.
- v A tab character advances to the next column where the column position is 1 plus a multiple of 8.

The **fold** command accepts **-w** *Width* values in multiples of 8 if the file contains tabs. To use other width values when the file contains tabs, use the **[expand](#page-312-0)** command before using the **fold** command.

#### **Notes:**

- 1. The **fold** command may affect any underlining that is present.
- 2. The **fold** command does not insert new-line characters in the middle of multibyte characters even when the **-b** flag is used.

### **Flags**

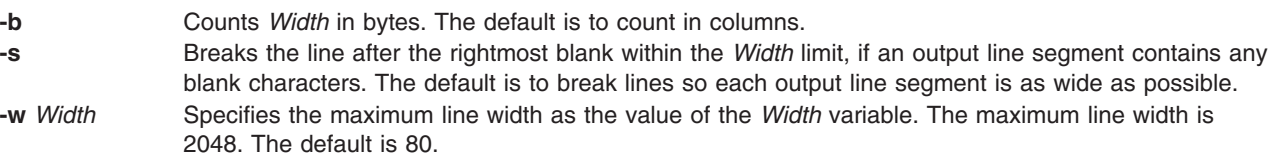

# **Exit Status**

This command returns the following exit values:

- **0** All input files processed successfully.
- **>0** An error occurred.

# **Examples**

To fold the lines of a file named longlines into width 72 (seventy-two), enter: fold -w 72 longlines

#### **Files**

**/usr/bin/fold** Contains the **fold** command.

# **Related Information**

The **[expand](#page-312-0)** command, **tab** command.

Devices Overview for System Management in *AIX 5L Version 5.2 System Management Concepts: Operating System and Devices*.

## <span id="page-407-0"></span>**folder Command**

#### **Purpose**

Selects and lists folders and messages.

# **Syntax**

```
folder [ + Folder ] [ Message ] [ -all ] [ -nopack | -pack ] [ -nofast | -fast ] [ -norecurse | -recurse ] [
-print | -noprint ] [ -header | -noheader ] [ -nototal | -total ] [ -push | -pop ] [ -list | -nolist ]
```
# **Description**

The **folder** command sets the current folder and the current message for that folder, and lists information about your folders. By default, the **folder** command lists the current folder name, the number of messages, the range of the message numbers, and the current message.

The folder specified by the **+***Folder* flag becomes the current folder. The message specified by the *Message* parameter becomes the current message for the folder. Use the **-pack** flag to renumber the messages in a folder.

# **Flags**

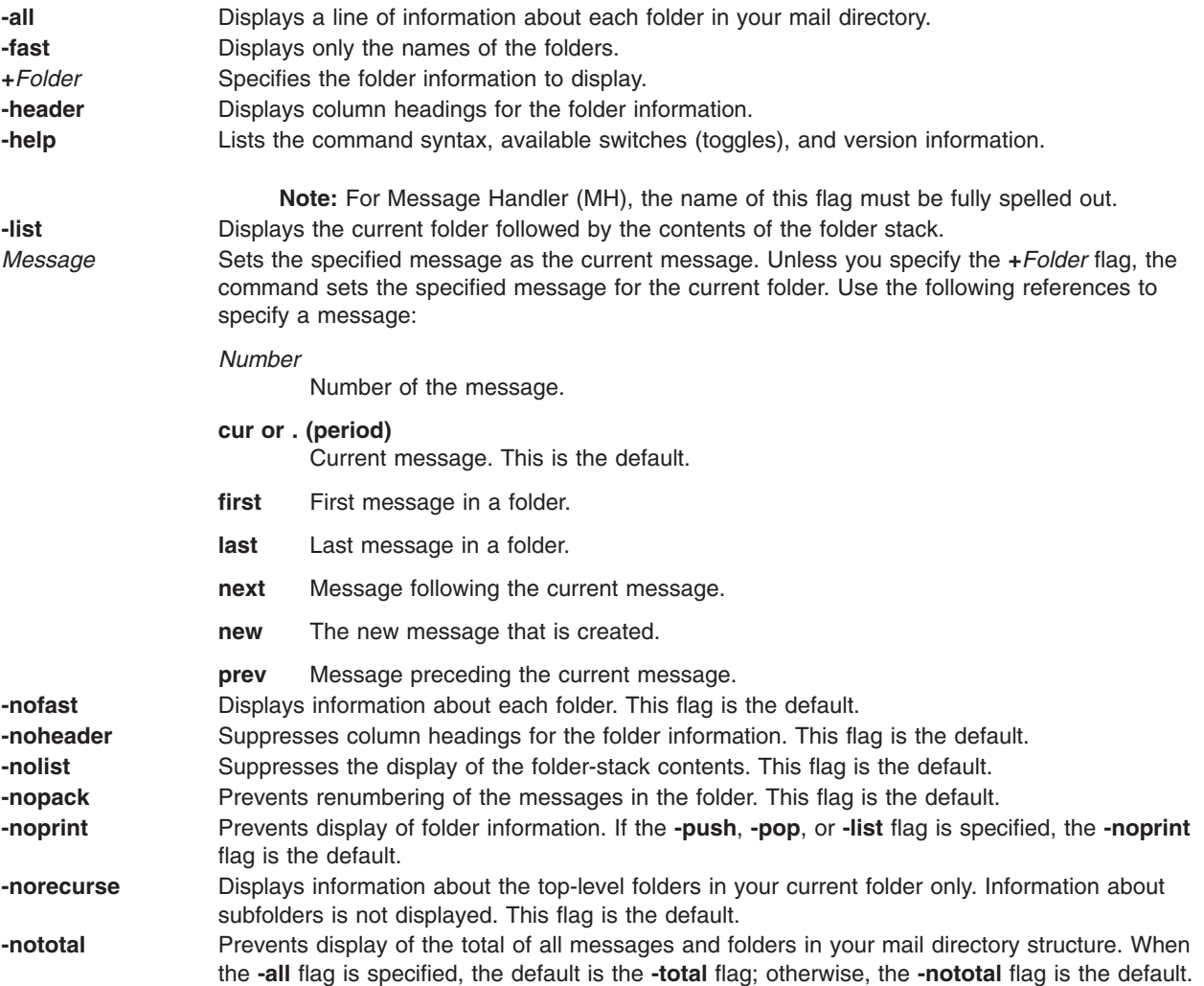

<span id="page-408-0"></span>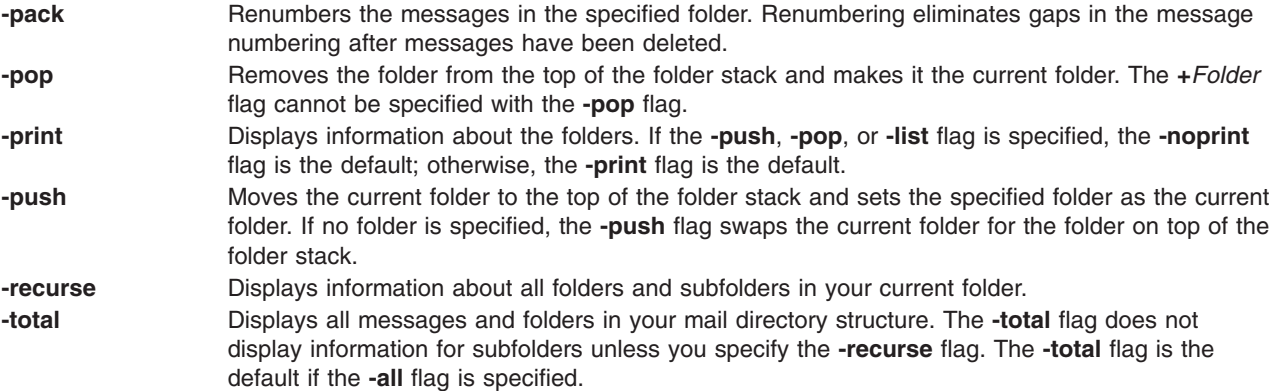

### **Profile Entries**

The following entries are entered in the *UserMhDirectory***/.mh\_profile** file:

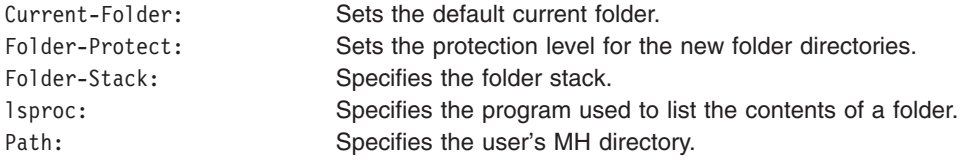

### **Examples**

1. To display information about the current folder, enter:

folder

The system responds with a message similar to the following: inbox+ has 80 messages (1-82); cur = 7; (others).

In this example, the current folder is inbox.The folder contains 80 messages, ranging from message 1 to message 82. The current message number is 7.

2. To display information about all folders, enter:

folder [-all](#page-407-0)

The system responds with a message similar to the following:

Folder # of messages (range); cur msg (other files) inbox+ has 80 messages  $(1-82)$ ; cur= 7; (others). test has 5 messages (1-5); cur= 5; (others). Total= 85 messages in 2 folders

In this example, there are 2 folders containing a total of 85 messages. The current folder is inbox, indicated by the  $+$  (plus sign) that follows it.

3. To make the test folder the current folder and display information about test, enter:

folder [+t](#page-407-0)est

The system responds with a message similar to the following:

test+ has 5 messages  $(1-5)$ ; cur = 5; (others)

4. To make message 2 the current message in the current folder, enter: folder 2

The system responds with a message similar to the following:

test+ has 5 messages  $(1-5)$ ; cur = 2; (others)

5. To create a folder called group and make it the current folder, enter:

folder [+g](#page-407-0)roup

The system responds with a message similar to the following: Create folder "/home/dawn/Mail/group"? \_

Enter:

yes

The system responds with a message similar to the following: group+ has no messages.

6. To renumber the messages in the current folder, enter:

folder [-pack](#page-408-0)

The system responds with a message similar to the following: inbox+ has 80 messages (1-80); cur= 7; (others).

In this example, the messages are renumbered to eliminate gaps in the message numbering after messages have been deleted.

### **Files**

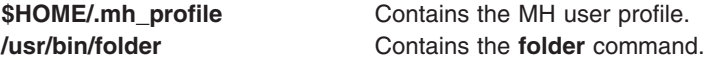

# **Related Information**

The **folders** command, **mhpath** command, **packf** command, **refile** command.

The **mh\_alias** file format, **mh\_profile** file format.

Mail Overview in *AIX 5L Version 5.2 System User's Guide: Communications and Networks*.

#### **folders Command**

#### **Purpose**

Lists all folders and messages in mail directory.

#### **Syntax**

**folders** [ **[+](#page-410-0)***Folder* ] [ *[Message](#page-410-0)* ] [ **[-all](#page-410-0)** ] [ **[-pack](#page-410-0)** | **[-nopack](#page-410-0)** ] [ **[-fast](#page-410-0)** | **[-nofast](#page-410-0)** ] [ **[-recurse](#page-410-0)** | **[-norecurse](#page-410-0)** ] [ **[-print](#page-410-0)** | **[-noprint](#page-410-0)** ] [ **[-header](#page-410-0)** | **[-noheader](#page-410-0)** ] [ **[-total](#page-410-0)** | **[-nototal](#page-410-0)** ] [ **[-push](#page-410-0)** | **[-pop](#page-410-0)** ] [ **[-list](#page-410-0)** | **[-nolist](#page-410-0)** ]

#### **Description**

The **folders** command lists all folders and messages in your mail directory. This command is equivalent to the **[folder](#page-407-0)** command specified with the **-all** flag.

# <span id="page-410-0"></span>**Flags**

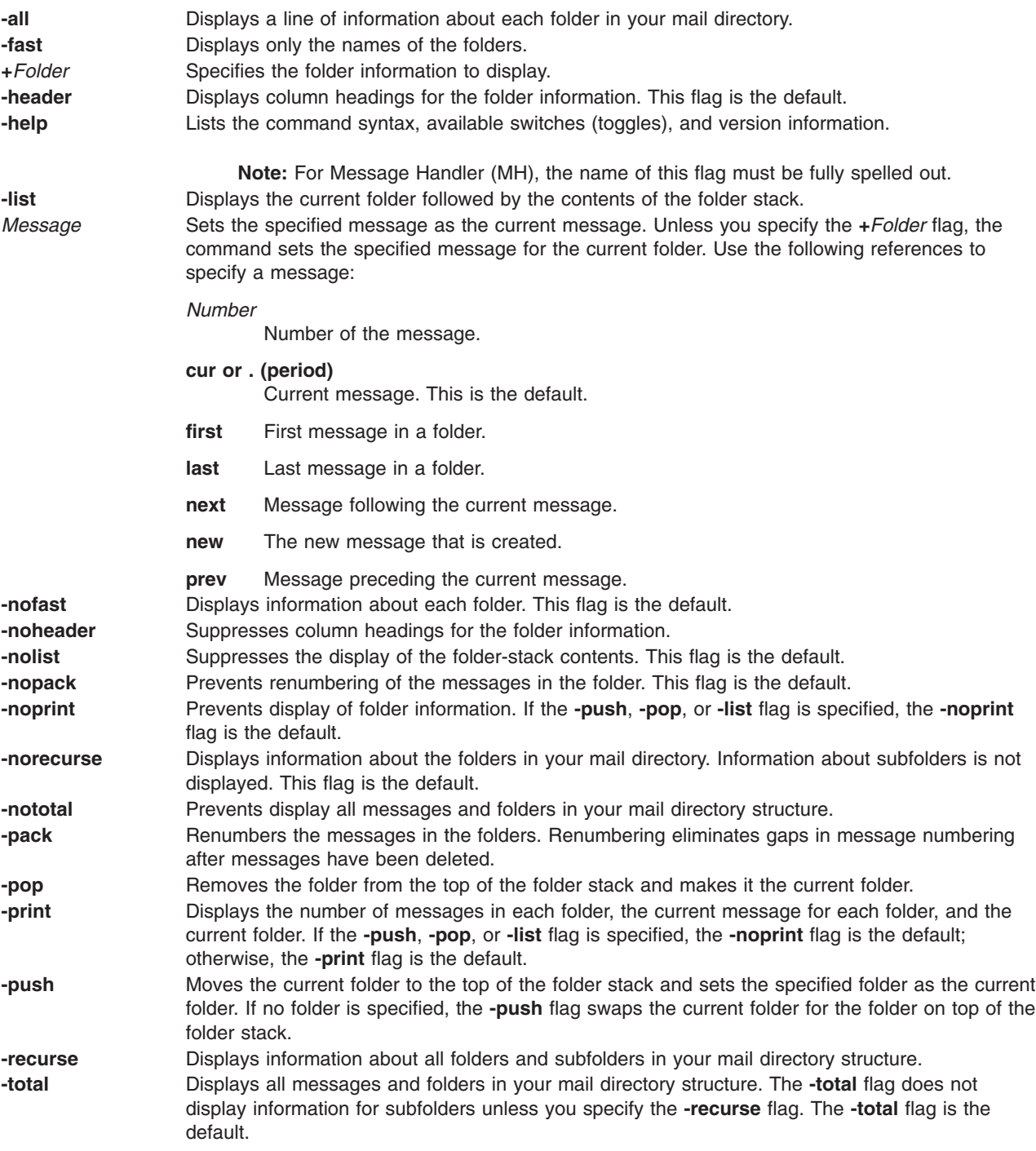

# **Profile Entries**

The following entries are entered in the *UserMhDirectory***/.mh\_profile** file:

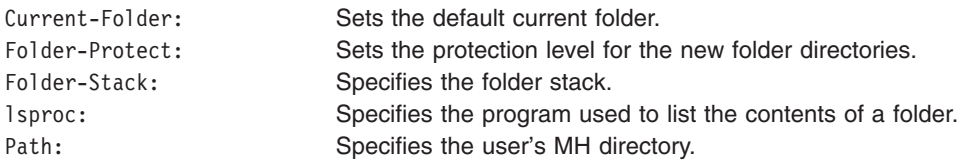

# <span id="page-411-0"></span>**Examples**

1. To display information about all folders, enter: folders

The system responds with a message similar to the following:

```
Folder # of messages (range); cur msg (other files)
inbox+ has 80 messages (1-82); cur= 7; (others).
test has 5 messages (1-6); cur= 5; (others).
```
Total= 85 messages in 2 folders.

In this example, there are 2 folders containing a total of 85 messages. The current folder is inbox, indicated by the + (plus sign) following it.

2. To list only the names of all folders, enter:

folders [-fast](#page-410-0)

The system responds with a message similar to the following: inbox test

3. To renumber the messages in all folders, enter:

folders [-pack](#page-410-0)

The system responds with a message similar to the following: inbox+ has 80 messages (1-80); cur= 7; (others). test has 5 messages (1-5); cur= 5; (others).

In this example, the messages in the inbox folder and in the test folder have been renumbered to eliminate gaps in message numbering after messages were deleted.

### **Files**

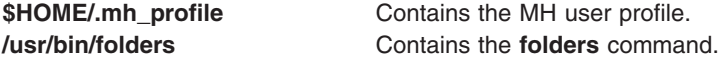

### **Related Information**

The **[folder](#page-407-0)** command, **mhpath** command, **packf** command, **refile** command.

The **mh\_alias** file format, **mh\_profile** file format.

Mail Overview in *AIX 5L Version 5.2 System User's Guide: Communications and Networks*.

#### **format Command**

#### **Purpose**

Formats either diskettes or read/write optical media disks.

### **Syntax**

```
format [ -d Device ] [ -f ] [ -l ]
```
# <span id="page-412-0"></span>**Description**

**Attention:** Formatting a diskette or read/write optical disk destroys any existing data on it.

The **format** command formats diskettes in the diskette drive specified by the *Device* parameter. The **format** command determines the device type, which may be one of the following:

- v 5.25-inch low-density diskette (360KB) containing 40x2 tracks, each with 9 sectors
- v 5.25-inch high-capacity diskette (1.2MB) containing 80x2 tracks, each with 15 sectors
- 3.5-inch low-density diskette (720KB) containing 80x2 tracks, each with 9 sectors
- 3.5-inch high-capacity diskette (1.44MB) containing 80x2 tracks, each with 18 sectors
- 3.5-inch high-capacity diskette (2.88MB) containing 80x2 tracks, each with 36 sectors

The sector size is 512 bytes for all diskette types.

The **format** command formats a diskette with the highest capacity supported by the diskette drive, unless the *Device* parameter specifies a different density.

The **format** command formats a read/write optical disk, provided that the drive supports setting the Format Options Valid (FOV) bit of the defect list header to 0. To format a read/write optical disk, use the name of the read/write optical drive (such as **/dev/romd0**) after the **-d** flag. For more information, see the **DKFORMAT** operation of the **ioctl** subroutine in ″scdisk SCSI Device Driver″ in *AIX 5L Version 5.2 Technical Reference: Kernel and Subsystems Volume 2*.

Before formatting a diskette or read/write optical disk, the **format** command prompts for verification. This allows you to end the operation cleanly.

### **Flags**

**-d** *Device* Specifies the device used to format the diskette. If the device name ends with the letter **h**, the drive formats the diskette for high density. If the device name ends with the letter **l**, the drive formats the diskette for low density. Refer to the **fd** special file for information about valid device types. This flag is used only with the **format** command.

**Attention:** If the diskette drive supports a higher capacity than the highest capacity for which the diskette was manufactured, the capacity of the diskette should be explicitly stated in the *Device* parameter (**-d** *Device* flag) of the **format** command. For example, to format a 1MB diskette on a 4MB diskette drive, specify the diskette capacity in the **-d** flag as follows:

-d /dev/fd0.9 for a 1MB diskette

Failure to do this may cause read and write errors.

- **-f** Formats the diskette without checking for bad tracks, thus formatting the diskette more quickly. This flag applies to diskettes only, not to read/write optical disks. It is used only with the **format** command.
- **-l** (Lowercase L) Formats a 360KB diskette in a 5.25-inch, 1.2MB diskette drive. Formats a 720KB diskette in a 3.5-inch 1.4MB diskette drive. This flag applies to diskettes only, not to read/write optical disks. It is used only with the **format** command.

**Attention:** A 360KB diskette drive may not be able to read a 360KB diskette that has been formatted in a 1.2MB drive.

### **Parameters**

*Device* Specifies the device containing the diskette to be formatted. The default is the **/dev/rfd0** device for drive 0.

# <span id="page-413-0"></span>**Examples**

- 1. To format a diskette in the **/dev/rfd0** device, enter: format -d /dev/rfd0
- 2. To format a diskette without checking for bad tracks, enter: format -f
- 3. To format a 360KB diskette in a 5.25-inch, 1.2MB diskette drive in the **/dev/rfd1** device, enter: format -l -d /dev/rfd1
- 4. To format a 3.5-inch, low-density (720KB) diskette, enter: format -d /dev/fd0.9
- 5. To format a 3.5-inch, high-capacity (1.44MB) diskette, enter: format -d /dev/fd0.18
- 6. To format a read/write optical disk in the **/dev/romd0** device, enter: format -d /dev/romd0

# **Files**

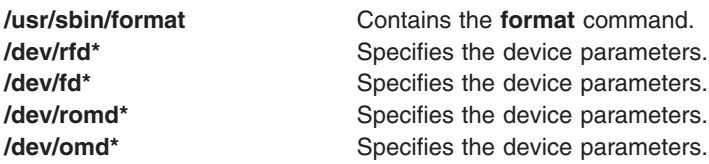

# **Related Information**

The **[flcopy](#page-403-0)** command, **[fdformat](#page-365-0)** command.

The **fd** special file.

# **fortune Command**

### **Purpose**

Displays a random fortune from a database of fortunes.

# **Syntax**

```
fortune [ - ] [ -s | -l | -a [ -w ] ] [ File ]
```
# **Description**

The **fortune** command displays a fortune from either the **fortunes.dat** file or the file specified by the *File* parameter. After displaying the fortune, the **fortune** command exits.

# **Flags**

- **-** Displays the usage summary.
- **-a** Displays either type of fortune.
- **-l** Displays long fortunes only.
- **-s** Displays short fortunes only.
- **-w** Waits after displaying a fortune to allow the user time to read the fortune.

# **Files**

**/usr/games** Location of the system's games.

**/usr/games/lib/fortune/fortunes.dat** Location of the default **fortune** database.

# **Related Information**

The **arithmetic** command, **back** command, **bj** command, **craps** command, **[fish](#page-402-0)** command, **[hangman](#page-561-0)** command, **moo** command, **number** command, **quiz** command, **ttt** command, **turnoff** command, **turnon** command, **wump** command.

#### **forw Command**

#### **Purpose**

Forwards messages.

#### **Syntax**

**forw** [ **+** *[Folder](#page-415-0)* ] [ **[-draftfolder](#page-416-0) +***Folder* | **[-nodraftfolder](#page-416-0)** ] [ *[Message](#page-416-0)* ] [ **[-draftmessage](#page-415-0)** *Message* ] [ **[-digest](#page-415-0)** *Name* [ **[-issue](#page-415-0)** *Number* ] [ **[-volume](#page-416-0)** *Number* ] ] [ **[-form](#page-415-0)** *FormFile* ] [ **[-editor](#page-415-0)** *Editor* | **[-noedit](#page-416-0)** ] [ **[-whatnowproc](#page-416-0)** *Program* | **[-nowhatnowproc](#page-416-0)** ] [ **[-filter](#page-415-0)***File*] [ **[-annotate](#page-415-0)** [ **[-inplace](#page-415-0)** | **[-noinplace](#page-416-0)** ] | **[-noannotate](#page-416-0)** ] [ **[-format](#page-415-0)** | **[-noformat](#page-416-0)** ] [ **[-help](#page-415-0)** ]

## **Description**

The **forw** command starts an interface for forwarding messages. By default, the **forw** command interface:

- v Opens for editing a *UserMhDirectory***/draft** file.
- Prompts the user to enter forwarding information based on the template defined in the **/etc/mh/mhl.forward** file.
- Prompts the user to enter any additional text that should accompany the forwarded message.

To complete editing of the *UserMhDirectory***/draft** file, press the Ctrl-D sequence. The **forw** command appends the current message from the current folder to the **draft** file. If you want to append more than one message, use the *Messages* parameter.

**Note:** A line of dashes or a blank line must be left between the header and the body of the message for the message to be identified when it is sent.

Upon exiting the editor, the **forw** command starts the What Now? prompt. Press the Enter key to see a list of the available **whatnow** subcommands. These subcommands enable you to continue to edit the message, list the message, direct the disposition of the message, or end the processing of the **forw** command.

The **forw** command allows you to change the format of the forwarded message with the **-form** flag. By default, the command uses the default message format located in your *UserMhDirectory***/forwcomps** file. If you have not defined your own **forwcomps** file, the **/etc/mh/forwcomps** file is used.

Use the **-annotate** flag to annotate the original message with forwarding information. To ensure annotation, send the forwarded note before exiting the **forw** command interface.

**Note:** The **-annotate** flag is not preserved over multiple executions of the **forw** command on the same draft.

# <span id="page-415-0"></span>**Flags**

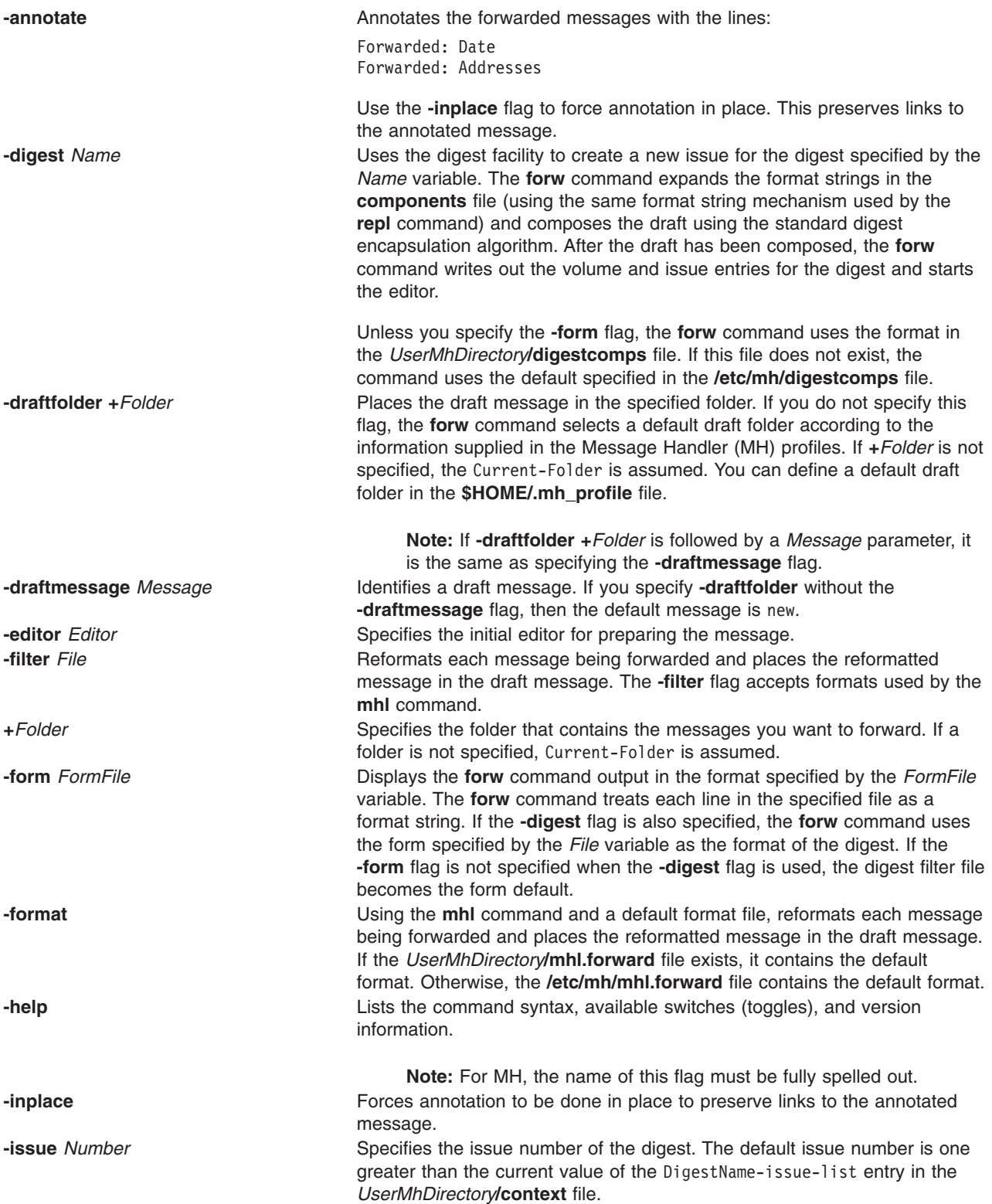

<span id="page-416-0"></span>*Message* Specifies a message. You can specify several messages, a range of messages, or a single message. Use the following references when specifying messages:

*Number*

Number of the message.

*Sequence*

A group of messages specified by the user. Recognized values include:

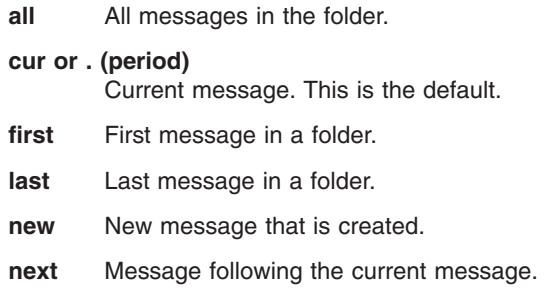

**prev** Message preceding the current message

The default message is the current message in the current folder. When you specify several messages, the first message forwarded becomes the current message. When you specify a folder, that folder becomes the current folder. **-noannotate Prevents annotation of the original message. This flag is the default. -nodraftfolder** Places the draft in the *UserMhDirectory***/draft** file. **-noedit** Suppresses the initial edit. **-noformat** Prevents reformatting of the messages being forwarded. This flag is the default. **-noinplace** Prevents annotation in place. This flag is the default.

**-nowhatnowproc** Prevents interactive processing of the **forw** command. With this flag, no editing occurs. **-volume** *Number* Specifies the volume number of the digest. The default volume number is the current value of the DigestName-volume-list entry in the

*UserMhDirectory***/context** file.

**-whatnowproc** *Program* Starts the specified program to guide you through the forwarding tasks.

**Note:** If you specify the **whatnow** command for *Program*, the **forw** command starts an internal **whatnow** procedure instead of a program with the file name **whatnow**.

# **Profile Entries**

The following entries are entered in the *UserMhDirectory***/.mh\_profile** file:

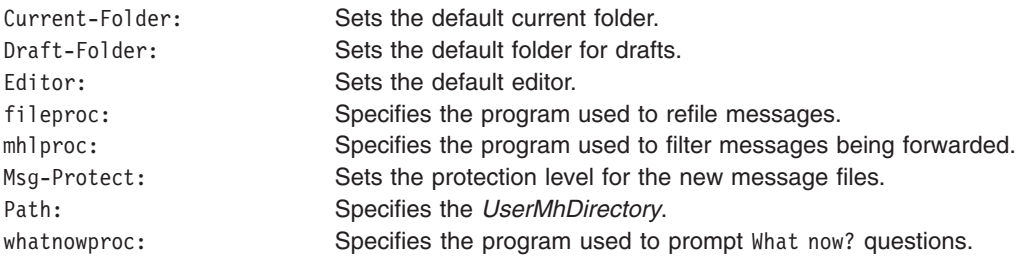

# **Examples**

1. To forward the current message to another person, enter: forw

The system prompts you to enter information in the header fields. To skip a field, press the Enter key. You must enter information in the To: field. The system responds with:

---------Enter initial text

Enter the text you want displayed before the text of the forwarded message, and press the Ctrl-D key sequence. The text of the forwarded message is displayed, and you are prompted with What now? Enter send after the What now? prompt to forward the message.

2. To forward message 5 from the inbox folder, enter:

forw [+i](#page-415-0)nbox 5

### **Files**

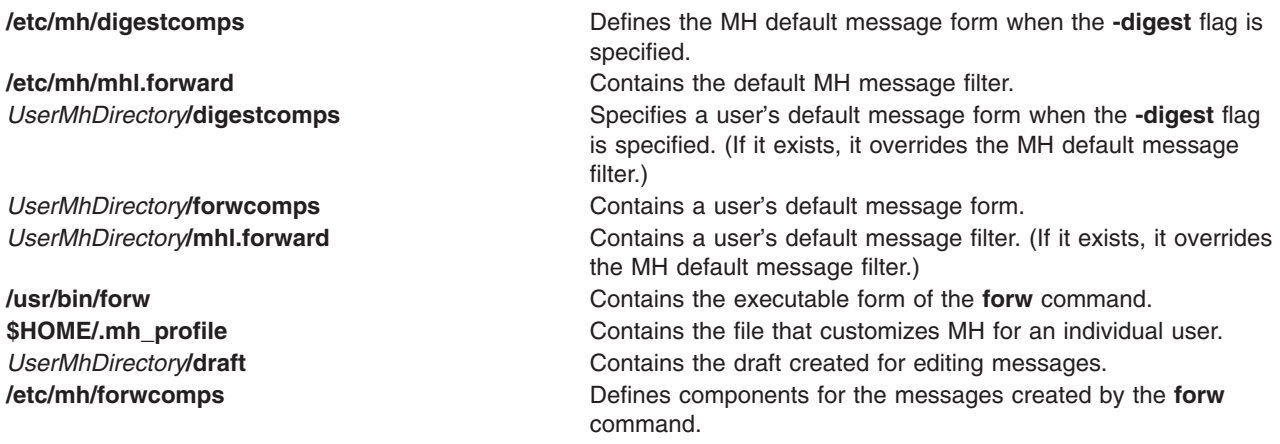

# **Related Information**

The **anno** command, **comp** command, **[dist](#page-128-0)** command, **mhl** command, **repl** command, **whatnow** command.

The **mh\_alias** file format, **mh\_profile** file format.

Mail Overview in *AIX 5L Version 5.2 System User's Guide: Communications and Networks*.

### **frcactrl Command**

#### **Purpose**

Controls and configures FRCA.

### **Syntax**

**frcactrl** { **[load](#page-418-0)** | **[unload](#page-418-0)** } **frcactrl [open](#page-418-0)** *Ip\_Address Port* [ *Virtual\_Host* ] *Server\_Name Virtual\_Root Log\_File* **frcactrl [close](#page-418-0)** *Ip\_Address Port* [ *Virtual\_Host* ] **frcactrl [loadfile](#page-418-0)** *Ip\_Address Port* [ *Virtual\_Host* ] *Document\_Root File ...* **frcactrl [stats](#page-418-0)** [ reset ] [ *Interval* ] **frcactrl [logging](#page-418-0)** *Ip\_Address Port* [*Virtual\_Host* ] { on | off } [ *Format* ] [ *CPU\_Id* ]

<span id="page-418-0"></span>**frcactrl** { **start** | **stop** } *Ip\_Address Port* [ *Virtual\_Host* ] **frcactrl revaltimeout** *Ip\_Address Port* [ *Virtual\_Host* ] [ *Seconds* ] **frcactrl pctonintr** [ *Percentage* ] **frcactrl set** { option=*value* } **frcactrl [get](#page-419-0) frcactrl [default](#page-419-0)** [ *option* ]

# **Description**

The **frcactrl** command controls and configures the FRCA kernel extension. The kernel extension must be loaded before starting any Web servers that want to use FRCA.

### **Subcommands**

**load** Loads the FRCA kernel extension if not loaded.

#### **unload**

Unloads the FRCA kernel extension if loaded.

**open** *Ip\_Address Port* **[** *Virtual\_Host* **]** *Server\_Name Virtual\_Root Log\_File*

Opens and configures an FRCA instance under the name *Server\_Name* for IP address *Ip\_Address* on port *Port*. The *Virtual\_Root* parameter specifies the directory where the Web data starts. The requests will be logged in the file specified by *Log\_File*. This filename must be fully qualified.

**Note:** FRCA only supports one log file. When running more than one Web server on a system with FRCA, all requests will be logged to the same file.

**close** *Ip\_Address Port* **[** *Virtual\_Host* **]**

Closes the FRCA instance associated with the specified IP address and port.

**loadfile** *Ip\_Address Port* **[** *Virtual\_Host* **]** *Document\_Root File* **...**

Loads the specified file(s) into the FRCA / Network Buffer Cache. The IP and Port number at which the FRCA instance has been opened earlier must be specified here along with the document root and the file(s) to be loaded.

**stats [ reset ] [** *Interval* **]**

Displays FRCA statistics. The optional **reset** subcommand clears (zeros) the statistics. You can display the statistics at a regular interval by specifying the duration of the interval in seconds with the *Interval* parameter.

**logging** *Ip\_Address Port* **[** *Virtual\_Host* **] { on | off } [** *Format* **] [** *CPU\_Id* **]**

Turns logging of request served by an FRCA instance bound to the specified *Ip\_Address* and *Port* on or off. The format can be one of CLF, V-CLF, or ECLF (Common Log Format, Virtual Host & CLF, Extended CLF). The FRCA logging thread can also be bound to a particular CPU by specifying the optional *CPU\_Id* parameter on multiprocessor machines.

**start** *Ip\_Address Port* **[** *Virtual\_Host* **]**

Enables the kernel get engine to serve requests sent to the specified IP and port.

**stop** *Ip\_Address Port* **[** *Virtual\_Host* **]**

Disables the kernel get engine for the specified IP and port.

**revaltimeout** *Ip\_Address Port* **[** *Virtual\_Host* **] [** *Seconds* **]**

Changes the revalidation timeout value for an FRCA instance at the specified address and port. The timeout value must be specified in seconds.

**pctonintr [** *Percentage* **]**

Controls the percentage of CPU time that can be spent in interrupt context. If this value is too low then FRCA will send requests up to Web server more often since it always executes in interrupt context. Any value >= 100 will result in FRCA serving every request that is cached in the FRCA cache.

<span id="page-419-0"></span>**set {option=***value***}**

Sets the specified FRCA option to the value. The only option currently available is **frca\_hashsz** which sets the number of slots in the FRCA hash table to the specified value. The default value of **frca\_hashsz** is 12841. If changed, the value used must be prime as this results in a more even distribution of hash table entries.

**get** Displays all FRCA options available along with their current values. Only one option called **frca\_hashsz** currently exists.

**default [***option***]**

Sets the value of all options to their default values when used without specifying an option name. If an option name is specified it sets only the value of the specified option to its default.

#### **Examples**

1. The following are examples of using the **open** subcommand:

frcactrl open 9.1.1.1 80 ici imgcache01 /htdocs /logs/frca.log bin frcactrl open 9.1.1.2 80 ici imgcache02 /htdocs /logs/frca.log bin

In the above examples ″ici″ is the virtual host name which could be used to access one of the mirrors imgcache01 or imgcache02. The IP address may be 0.0.0.0 if the Web server is not bound to a specific IP address.

2. To close the FRCA instance associated with IP address 9.1.1.1 and port 80, type:

frcactrl close 9.1.1.1 80

- 3. To load the content of files /a/b/c/d and /a/b/c/e with URLs /d and /e, type: frcactrl loadfile /a/b/c /a/b/c/d e
- 4. To display the FRCA statistics, type:
	- frcactrl stats

This will cause the FRCA statistics to be displayed. They will look similar to this:

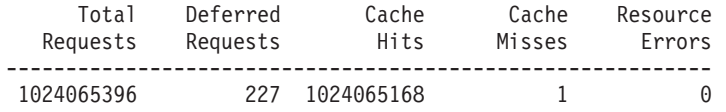

5. This examples shows how to use the **start** subcommand for virtual host ″ici″: frcactrl start 9.1.1.1 80 ici

**Note:** The virtual host parameter is optional.

- 6. To disable the kernel get engine for port 80 on IP address 9.1.1.1 on virtual host ″ici″, type: frcactrl stop 9.1.1.1 80 ici
- 7. The following example sets the revalidation timeout value for the FRCA instance at port 80 of IP address 9.1.1.1 to 100 seconds:

frcactrl revaltimeout 9.1.1.1 80 100

- 8. To allow the CPU to spend 98 percent of its time in interrupt context, type: frcactrl pctonintr 98
- 9. To set the value of the **frca\_hashsz** option to 24499, type: frcactrl set frca\_hashsz=24499
- 10. To set the value of **frca\_hashsz** to its default, type: frcactrl default frca\_hashsz

#### **Files**

/usr/bin/frcactrl

### **from Command**

#### **Purpose**

To determine whom mail is from.

# **Syntax**

**from** [ **-d** *Directory* ] [ **-s** *Sender* ]

# **Description**

The **from** command displays the message headings in your mailbox file to show you whom mail is from. If you specify *User*, the *User* mailbox is examined instead of your own (provided that you have read permission to *User's* mailbox).

# **Flags**

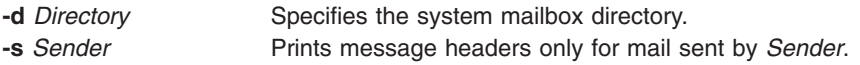

# **Examples**

1. To display the message headings in your mailbox, enter: from

The names of the senders and message dates are displayed.

2. To display the message headings for mail sent by a specific user, enter:

from -s dale

In this example, only the message headings of the messages sent from user dale are displayed.

3. To display the message headings in a specific user's mailbox, enter:

from dawn

In this example, the message headings from user dawn's mailbox are displayed (provided that you have read permission to dawn's mailbox).

### **Files**

**/var/spool/mail/\*** System mailboxes for all users. **/usr/bin/from** User mailbox files.

# **Related Information**

The **mail** command.

Mail Overview in *AIX 5L Version 5.2 System User's Guide: Communications and Networks*.

#### **fsck Command**

#### **Purpose**

Checks file system consistency and interactively repairs the file system.

# **Syntax**

**fsck** [ **[-n](#page-423-0)** ] [ **[-p](#page-423-0)** ] [ **[-y](#page-424-0)** ] [ **[-d](#page-423-0)***BlockNumber* ] [ **[-f](#page-423-0)** ] [ **[-i](#page-423-0)***i-NodeNumber* ] [ **[-o](#page-423-0)** *Options* ] [ **[-t](#page-423-0)***File* ] [ **[-V](#page-423-0)** *VfsName* ] [ *FileSystem1* - *FileSystem2 ...* ]

# **Description**

**Attention:** Always run the **fsck** command on file systems after a system malfunction. Corrective actions may result in some loss of data. The default action for each consistency correction is to wait for the operator to enter yes or no. If you do not have write permission for an affected file system, the **fsck** command defaults to a no response in spite of your actual response.

#### **Notes:**

- 1. The **fsck** command does not make corrections to a mounted file system.
- 2. The **fsck** command can be run on a mounted file system for reasons other than repairs. However, inaccurate error messages may be returned when the file system is mounted.

The **fsck** command checks and interactively repairs inconsistent file systems. You should run this command before mounting any file system. You must be able to read the device file on which the file system resides (for example, the **/dev/hd0** device). Normally, the file system is consistent, and the **fsck** command merely reports on the number of files, used blocks, and free blocks in the file system. If the file system is inconsistent, the **fsck** command displays information about the inconsistencies found and prompts you for permission to repair them.

The **fsck** command is conservative in its repair efforts and tries to avoid actions that might result in the loss of valid data. In certain cases, however, the **fsck** command recommends the destruction of a damaged file. If you do not allow the **fsck** command to perform the necessary repairs, an inconsistent file system may result. Mounting an inconsistent file system may result in a system crash.

If a JFS2 file system has snapshots, the **fsck** command will attempt to preserve them. If this action fails, the snapshots cannot be guaranteed to contain all of the before-images from the snapped file system. The **fsck** command will delete the snapshots and the snapshot logical volumes.

If you do not specify a file system with the *FileSystem* parameter, the **fsck** command checks all file systems listed in the **/etc/filesystems** file for which the **check** attribute is set to True. You can enable this type of checking by adding a line in the stanza, as follows: check=true

The **fsck** command can perform simultaneous checks on multiple file systems. This procedure can reduce the time required to check a large number of file systems. Use a - (minus sign) to separate the file systems when specified as part of the argument.

You can also perform simultaneous checks on multiple file systems by grouping the file systems in the **/etc/filesystems** file. To do so, change the **check** attribute in the **/etc/filesystems** file as follows: check=Number

The *Number* parameter tells the **fsck** command which group contains a particular file system. File systems that use a common log device should be placed in the same group. Each group is checked in a separate parallel process. File systems are checked, one at a time, in the order that they are listed in the **/etc/filesystems** file. All check=true file systems are in group 1. The **fsck** command attempts to check the root file system before any other file system regardless of the order specified on the command line or in the **/etc/filesystems** file.

The **fsck** command checks for the following inconsistencies:

- Blocks or fragments allocated to multiple files.
- i-nodes containing block or fragment numbers that overlap.
- i-nodes containing block or fragment numbers out of range.
- v Discrepancies between the number of directory references to a file and the link count of the file.
- Illegally allocated blocks or fragments.
- v i-nodes containing block or fragment numbers that are marked free in the disk map.
- i-nodes containing corrupt block or fragment numbers.
- A fragment that is not the last disk address in an i-node. This check does not apply to compressed file systems.
- v Files larger than 32KB containing a fragment. This check does not apply to compressed file systems.
- Size checks:
	- Incorrect number of blocks.
	- Directory size not a multiple of 512 bytes.

These checks do not apply to compressed file systems.

- Directory checks:
	- Directory entry containing an i-node number marked free in the i-node map.
	- i-node number out of range.
	- Dot (.) link missing or not pointing to itself.
	- Dot dot (..) link missing or not pointing to the parent directory.
	- Files that are not referenced or directories that are not reachable.
- Inconsistent disk map.
- Inconsistent i-node map.

Orphaned files and directories (those that cannot be reached) are, if you allow it, reconnected by placing them in the **lost+found** subdirectory in the root directory of the file system. The name assigned is the i-node number. If you do not allow the **fsck** command to reattach an orphaned file, it requests permission to destroy the file.

In addition to its messages, the **fsck** command records the outcome of its checks and repairs through its exit value. This exit value can be any sum of the following conditions:

- **0** All checked file systems are now okay.
- **2** The **fsck** command was interrupted before it could complete checks or repairs.
- **4** The **fsck** command changed the file system; the user must restart the system immediately.
- **8** The file system contains unrepaired damage.

When the system is booted from a disk, the boot process explicitly runs the **fsck** command, specified with the **-f** and **-p** flags on the **/**, **/usr**, **/var**, and **/tmp** file systems. If the **fsck** command is unsuccessful on any of these file systems, the system does not boot. Booting from removable media and performing maintenance work will then be required before such a system will boot.

If the **fsck** command successfully runs on **/**, **/usr**, **/var**, and **/tmp**, normal system initialization continues. During normal system initialization, the **fsck** command specified with the **-f** and **-p** flags runs from the **/etc/rc** file. This command sequence checks all file systems in which the **check** attribute is set to True (check=true). If the **fsck** command executed from the **/etc/rc** file is unable to guarantee the consistency of any file system, system initialization continues. However, the mount of any inconsistent file systems may fail. A mount failure may cause incomplete system initialization.

- **Note:** By default, the **/**, **/usr**, **/var**, and **/tmp** file systems have the **check** attribute set to False (check=false) in their **/etc/filesystem** stanzas. The attribute is set to False for the following reasons:
	- 1. The boot process explicitly runs the **fsck** command on the **/**, **/usr**, **/var**, and **/tmp** file systems.

<span id="page-423-0"></span>2. The **/**, **/usr**, **/var**, and **/tmp** file systems are mounted when the **/etc/rc** file is executed. The **fsck** command will not modify a mounted file system. Furthermore, the **fsck** command run on a mounted file system produces unreliable results.

You can use the File Systems application in Web-based System Manager (wsm) to change file system characteristics. You could also use the System Management Interface Tool (SMIT) **smit fsck** fast path to run this command.

# **Flags**

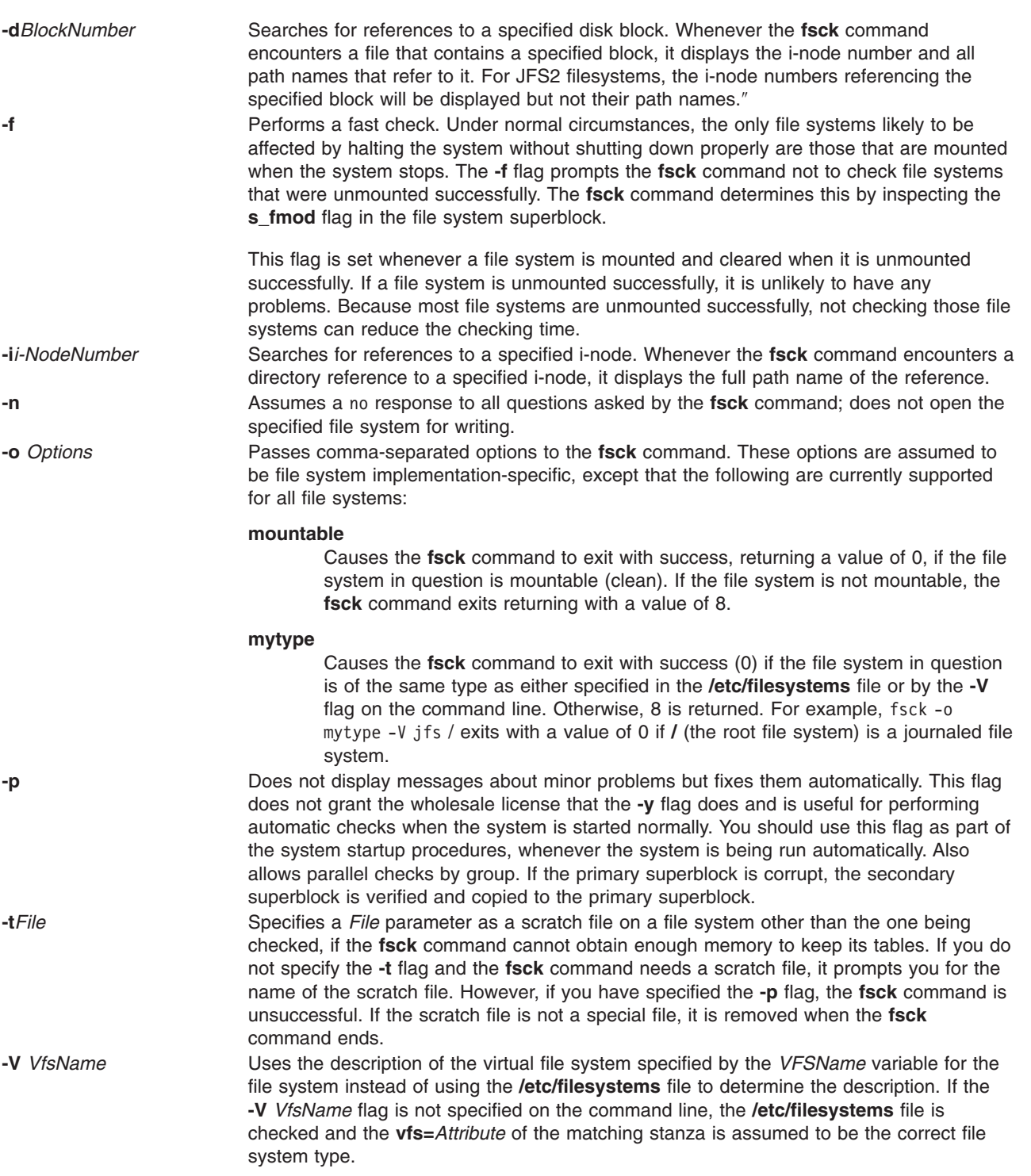

<span id="page-424-0"></span>**-y** Assumes a yes response to all questions asked by the **fsck** command. This flag lets the **fsck** command take any action it considers necessary. Use this flag only on severely damaged file systems.

#### **Examples**

1. To check all the default file systems, enter:

fsck

This command checks all the file systems marked check=true in the **/etc/filesystems** file. This form of the **fsck** command asks you for permission before making any changes to a file system.

2. To fix minor problems with the default file systems automatically, enter:

fsck -p

3. To check a specific file system, enter: fsck /dev/hd1

This command checks the unmounted file system located on the **/dev/hd1** device.

### **Files**

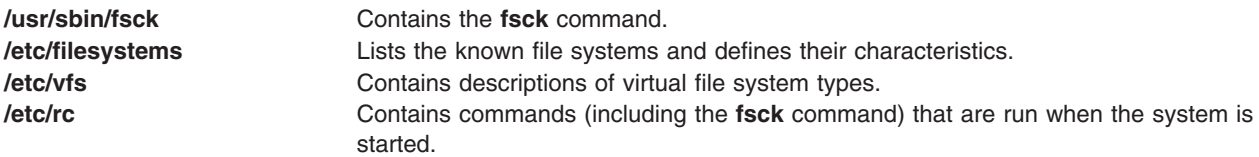

### **Related Information**

The **[dfsck](#page-91-0)** command, **[fsdb](#page-425-0)** command, **istat** command, **mkfs** command, **ncheck** command, **rc** command, **shutdown** command.

The **filesystems** file, **filsys.h** file.

The File Systems in *AIX 5L Version 5.2 System Management Concepts: Operating System and Devices* explains file system types, management, structure, and maintenance.

For information on installing the Web-based System Manager, see Chapter 2: Installation and System Requirements in *AIX 5L Version 5.2 Web-based System Manager Administration Guide*.

The System Management Interface Tool (SMIT) in *AIX 5L Version 5.2 System Management Concepts: Operating System and Devices* explains the SMIT structure, main menus, and tasks.

### **fsck\_cachefs Command**

#### **Purpose**

Checks the integrity of data cached with CacheFS.

### **Syntax**

**fsck\_cachefs** [ **-m** ] [ **-o noclean** ] *cache\_directory*

# <span id="page-425-0"></span>**Description**

The CacheFS version of the **fsck** command checks the integrity of a cache directory. By default it corrects any CacheFS problems it finds. There is no interactive mode. The most likely invocation of **fsck\_cachefs** for CacheFS filesystems is at boot time from an entry in **/etc/rc.nfs**.

# **Flags**

**-m** Check, but do not repair. **-o noclean** Force a check on the cache even if there is no reason to suspect there is a problem.

# **Examples**

To force a check on the cache directory, enter: fsck cachefs -o noclean /cache3

## **fsdb Command**

#### **Purpose**

Debugs file systems.

# **Syntax**

**fsdb** *FileSystem* [ **[-](#page-426-0)** ]

## **Description**

The **fsdb** command enables you to examine, alter, and debug a file system, specified by the *FileSystem* parameter. The command provides access to file system objects, such as blocks, i-nodes, or directories. You can use the **fsdb** command to examine and patch damaged file systems. Key components of a file system can be referenced symbolically. This feature simplifies the procedures for correcting control-block entries and for descending the file system tree.

To examine a file system, specify it by a block device name, a raw device name, or a mounted file system name. In the last case, the **fsdb** command determines the associated file system name by reading the **/etc/filesystems** file. Mounted file systems cannot be modified.

The **fsdb** command has a different interface for a JFS file system and a JFS2 file system. The following explains how to use **fsdb** with a JFS file system. See JFS2 [Subcommands](#page-429-0) for information about JFS2 subcommands.

If the file system specified is a JFS2 snapshot, the **fsdb** command enables examination and modification of the snapshot superblock, snapshot map, block map xtree copy, and segment headers. See [JFS2](#page-433-0) Snapshot [Subcommands](#page-433-0) for information about JFS2 snapshot subcommands.

The [subcommands](#page-426-0) for the **fsbd** command allow you to access, view, or change the information in a file system. Any number you enter in the subcommand is considered decimal by default, unless you prefix it with either 0 to indicate an octal number or 0x to indicate a hexadecimal number. All addresses are printed in hexadecimal.

Because the **fsdb** command reads and writes one block at a time, it works with raw as well as with block I/O.

# <span id="page-426-0"></span>**Flag**

**-** Disables the error checking routines used to verify i-nodes and block addresses. The **[O](#page-429-0)** subcommand switches these routines on and off. When these routines are running, the **fsdb** command reads critical file system data from the superblock. The obtained information allows the **fsdb** command to access the various file system objects successfully and to perform various error checks.

### **Subcommands**

The **fsdb** subcommands are requests to locate and display or modify information in the file system. The main categories of subcommands are:

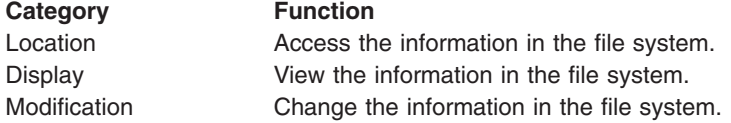

In addition, there are a few [miscellaneous](#page-429-0) subcommands.

#### **Location Subcommands**

There are two types of location subcommands:

```
Number[ I | M | i | b ]
OR
dDirectorySlot
```
The first type consists of a number, optionally followed by an address specification. The address specification defines how the preceding number is to be interpreted. There are four address specifications corresponding to four different interpretations of the *Number* variable:

- **I** I-node map block number
- **M** Disk map block number
- **i** I-node number
- **b** Fragment number

Depending on the address specification (or absence of it), this type of location subcommand accesses information as follows:

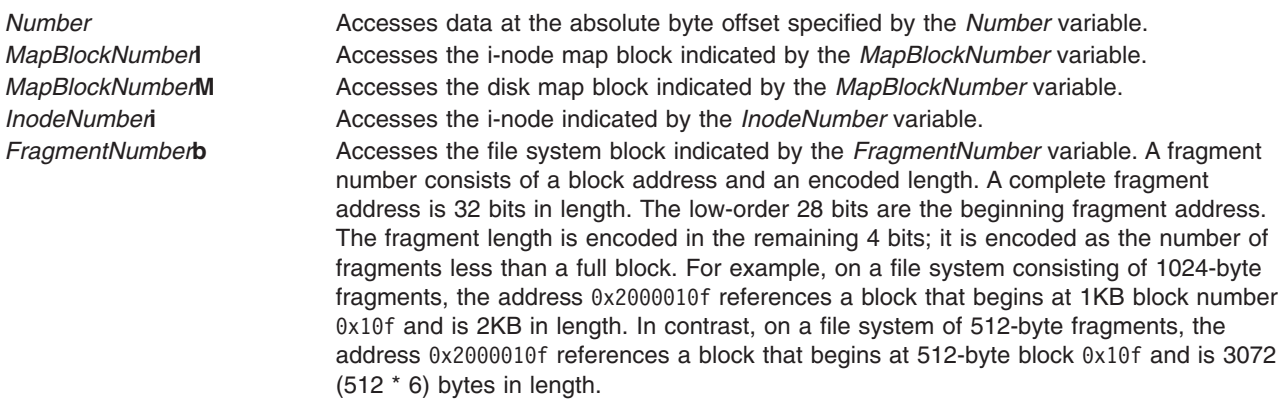

The second type of location subcommand is used to access directory entries. The subcommand consists of the character **d** followed by a directory-slot number. Directory-slot numbers start at 0 for each block of the associated i-node.

<span id="page-427-0"></span>This type of location subcommand accesses information as follows:

**d***DirectorySlot* Accesses the directory entry indexed by the *DirectorySlot* variable for the current i-node. Only allocated directory entries can be manipulated using this location subcommand.

#### **Display Subcommands**

To view information relative to the address specification, use a display subcommand comprised of one of the display facilities in conjunction with one of the display formats, as follows:

**p**[*Number*]{ **i** | **d** | **o** | **e** | **c** | **b** | **y** | **M** | **I** | **x** | **s** | **D** }

OR

**f**[*Number*]{ **i** | **d** | **o** | **e** | **c** | **b** | **y** | **M** | **I** | **x** | **s** | **D** }

The display facilities are:

- **p** Indicates a general facility. Use the general display subcommand to display data relative to the current address. If you enter a number after the **p** symbol, the **fsdb** command displays that number of entries. A check is made to detect block boundary overflows. If you enter 0 or \* (asterisk), the **fsdb** command displays all entries to the end of the current fragment.
- **f** Indicates a file facility. Use the file display subcommand to display data blocks associated with the current i-node. If you enter a number after the **f** symbol, the **fsdb** command displays that block of the file. Block numbering begins at 0. The display format follows the block number. If you enter **f** without a block number, the **fsdb** command defaults to displaying block 0 of the current i-node.

The display formats for either facility are:

- **i** Displays as i-nodes.
- **d** Displays as directories.
- **o** Displays as octal words.
- **e** Displays as decimal words.
- **c** Displays as characters.
- **b** Displays as octal bytes.
- **y** Displays as hexadecimal bytes.
- **M** Displays as disk map entries.
- **I** Displays as i-node map entries.
- **x** Displays as hexadecimal words.
- **S** Displays as single indirect blocks.
- **D** Displays as double indirect blocks.

The chosen display facility and display format remain in effect during the processing of the **fsdb** command until explicitly changed. You may receive an error message indicating improper alignment if the address you specify does not fall on an appropriate boundary.

If you use the *Number*, *MapBlockNumber***I**, or *FragmentNumber***b** location subcommands to access i-node information, you can step through the data, examining each byte, word, or double word. Select the desired display mode by entering one of the following subcommands:

- **B** Begins displaying in byte mode.
- **D** Begins displaying in double-word mode.
- **W** Begins displaying in word mode.

<span id="page-428-0"></span>You can move forward or backward through the information. The boundary advances with the display screen and is left at the address of the last item displayed. The output can be ended at any time by pressing the INTERRUPT key. The following symbols allow movement through the information:

**+** *Number* Moves forward the specified number of units currently in effect. **-***Number* Moves backward the specified number of units currently in effect.

The following symbols allow you to store the current address and return to it conveniently:

- **>** Stores the current address.
- **<** Returns to the previously stored address.

You can use dots, tabs, and spaces as subcommand delimiters, but they are only necessary to delimit a hexadecimal number from a subcommand that could be interpreted as a hexadecimal digit. Pressing the Enter key (entering a blank line) increments the current address by the size of the data type last displayed. That is, the address is set to the next byte, word, double word, directory entry, or i-node, allowing you to step through a region of a file system.

The **fsdb** command displays information in a format appropriate to the data type. Bytes, words, and double words are displayed as a hexadecimal address followed by the hexadecimal representation of the data at that address and the decimal equivalent enclosed in parentheses. The **fsdb** command adds a **[.B](#page-427-0)** or **[.D](#page-427-0)** suffix to the end of the address to indicate a display of byte or double word values. It displays directories as a directory slot offset followed by the decimal i-node number and the character representation of the entry name. It displays i-nodes with labeled fields describing each element. The environment variables control the formats of the date and time fields.

#### **Modification Subcommands**

You can modify information relative to the address specification by using a field specification (for fields in the i-node and fields in the directory). The general form for assigning new values is: *mnemonic operator new-value*, where the *mnemonic* parameter represents one of the fields described in the following list:

The following mnemonics are used for the names of the fields of an i-node and refer to the current working i-node:

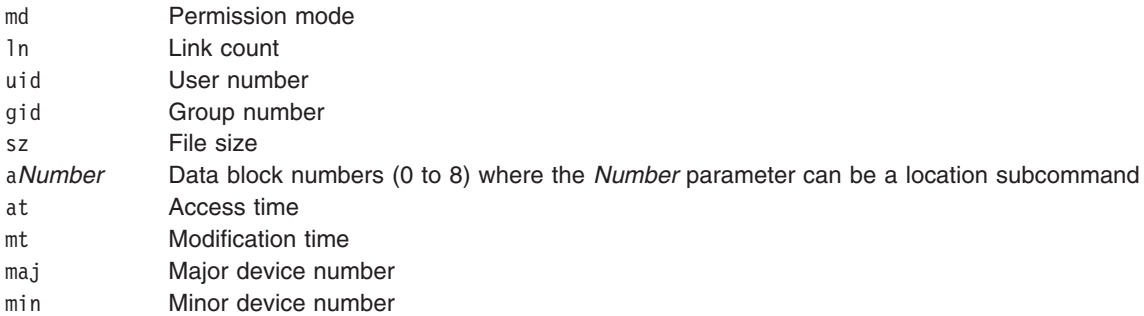

The following mnemonics refer to the i-node and disk maps:

- mf Map free count
- ms Map size
- mp Permanent allocation bit map
- mw Working allocation bit map

<span id="page-429-0"></span>The following mnemonics are used for the names of the fields in directories:

- rl Length of directory entry record
- nl Length of directory name
- nm Directory name

Valid values of the *Operator* parameter include:

**Note:** A file system must be unmounted before attempting to modify it.

- **=** Assigns the *New-Value* parameter to the specified *Mnemonic* parameter.
- **=+** Increment the *Mnemonic* parameter by the specified *New-Value* parameter. The default *New-Value* parameter is a value of one.
- **=-** Decrease the *Mnemonic* by the specified *New-Value*. The default *New-Value* is a value of one.
- **=**″ Assigns the character string specified by the *New-Value* parameter to the specified *Mnemonic* parameter. If the current display format is the **[d](#page-427-0)** address specification for directory and a mnemonic is not specified, the directory name is changed. The new directory name cannot be longer than the previous directory name.

#### **Miscellaneous Subcommands**

Miscellaneous subcommands are:

- **q** Quits.
- **x***n* Expands a directory by *n* bytes where *n* plus the current size of the directory is not greater than the current directory's fragment in bytes.
- **!** Escapes to the shell.
- **O** Toggles error checking.

#### **JFS2 Subcommands**

These subcommands can be entered by their entire name or by using a subset of the name. At least the bold letters must be entered.

**a**[lter] <br/> <br/>offset> <hex string> Alters disk data. **b**[map] [<br/>block number>] Displays block allocation map. dir[ectory] <inode number> [<fileset>] [R] Displays directory entries. **d**[isplay] [<br/>block> [<offset> [<format> [<count>]]]] Displays data. **dt**[ree] {<br />block number> |<inode number>{a | f } } Displays dtree nodes. **h**[elp] [<command>] **Provides help on subcommands. ia**[g] [<IAG number>] [a | <fileset>] Displays IAG pages. **im**[ap] [a | <fileset>] **Displays inode allocation map. i**[node] [<inode number>] [a | <fileset>] Displays inodes. **q**[uit] Exits fsdb. **su**[perblock] [p | s] Displays superblock.  $\mathbf{x}[tree]$  {<br/>block number> | <inode number>{a | f}} Displays xtree nodes.

**a[lter] <block> <offset> <hex string>**

where:

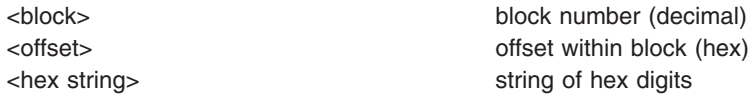

Alters disk data. <hex string> should contain an even number of digits.

#### **b[map] [<block numbers>]**

Display Block Allocation Map.

<block number> Display the **dmap** page which describes this block number

Subcommands:

- **m** modify current node
- **u** visit upper level **bmap** page
- **l** visit left sibling
- **r** visit right sibling
- **w** display wmap
- **p** display pmap
- **s** display stree
- **x** exit subcommand mode

#### **dir[ectory] <inode number> [<fileset>][R]**

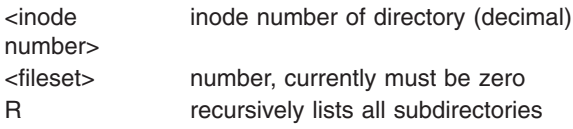

Displays directory entries.

#### **d[isplay] [<block> [<offset> [<format>[<count>]]]]**

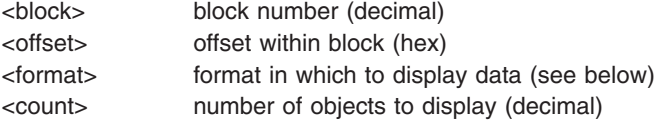

Displays data in a variety of formats.

#### Format may be one of the following:

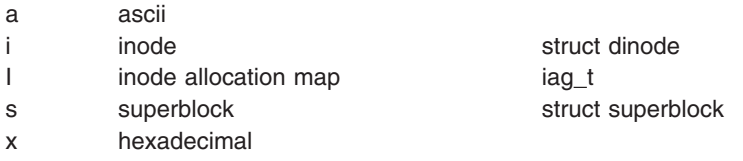

#### **dt[ree] {<block number> | <inode number>{a | f}}**

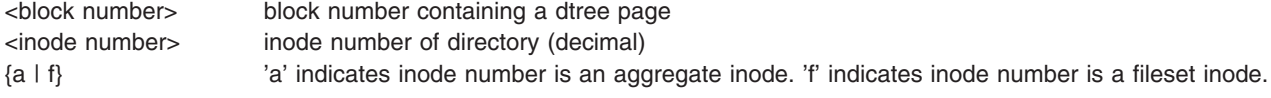

Displays root of the directory btree and enters a subcommand mode in which to navigate the btree.

#### Subcommands:

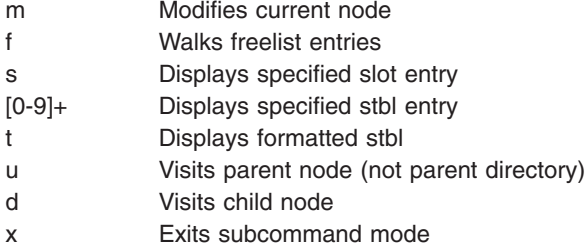

#### **h[elp] [<command>]**

<command> command name

Prints help text. Lists all commands if no parameter.

#### **ia[g] [<IAG number>] [a | <fileset>]**

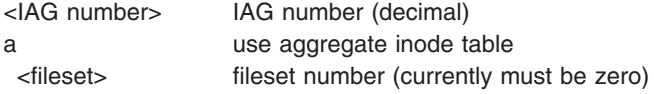

Displays iag information and enters subcommand mode.

#### Subcommands:

- e Displays/modifies inode extents map
- m Modifies iag
- p Displays/modifies persistent map
- w Displays/modifies working map

#### **im[ap] [a | <fileset>]**

a use aggragate inode table <fileset> fileset number (currently must be zero)

Display specified inode map and enters subcommand mode.
#### Subcommands:

- e Displays/modifies inode extents map
- m Modifies iag
- p Displays/modifies persistent map

#### **i[node] [<inode number>] [a | <fileset>]**

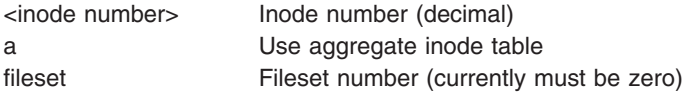

Displays inode information and enters subcommand mode.

#### Subcommands:

- m Modifies inode
- t Displays/modifies inode's b-tree
- e display/modify inode's EAs
	- **Note:** Once displaying an inode's EAs you can modify its **pxdTable** or **eaDirectory** entries. Specify modify option and then the **pxdTable** or **eaDirectory** indicator and the offset into the table.

#### **q[uit]** Exits fsdb.

#### **su[perblock] [p | s]**

- p Displays primary superblock
- s Displays secondary superblock

Displays superblock data.

#### **x[tree] {<block number> | <inode number>{a | f} }**

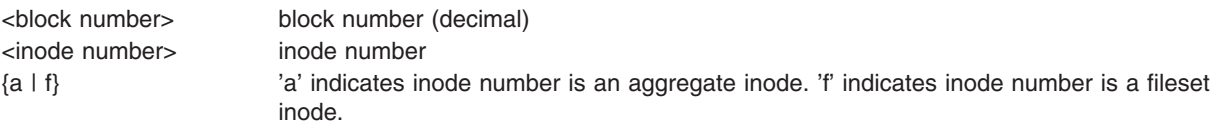

Displays one node of a xtree and enters a subcommand mode in which to navigate the xtree.

#### Subcommands:

- m Modifies current node
- u Visits parent node
- d Visits child node
- n Visits right sibling
- p Visits left sibling
- s Selects xad entry to view
- x Exits subcommand mode

#### **JFS2 Snapshot Subcommands**

These subcommands can be entered by their entire name or by using a subset of the name. At least the bold letters must be entered.

**a**[lter] <br/>block> <offset> <hex string> Alters disk data. **b**[map] **b**[map] **b**[map] **Displays block map xtree copy. d**[isplay] [<br/>block> [<offset> [<format> [<count>]]]] Displays data. **h**[elp] [<command>] **Provides help on subcommands. q**[uit] Exits fsdb. **st**[able] [<br/>block number>] Displays summary snapshot table. **s**[map] <br/> <br/>  $\blacksquare$  <br/>  $\blacksquare$  > Displays snapshot bit map. **su**[perblock] Displays superblock.

#### **a[lter] <block> <offset> <hex string>**

where:

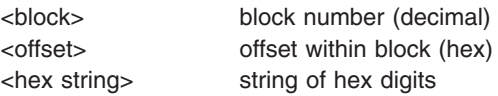

Alters disk data. <hex string> should contain an even number of digits.

#### **b[map]**

Displays block map xtree copy.

#### **d[isplay] [<block> [<offset> [<format>[<count>]]]]**

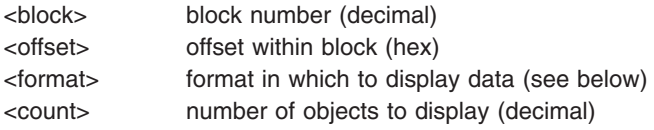

Displays data in a variety of formats.

Format may be one of the following:

- a ascii
- s snapshot segment header
- t snapshot table page
- x xtree page

### **h[elp] [<command>]**

<command> command name

Provides help on subcommands.

**q[uit]** Exits fsdb.

**st[able] [<block number>]** where:

<block number> block number (decimal)

Displays summary snapshot table.

#### **s[map] [<block number>]** where:

<block number> block number (decimal)

Displays snapshot bit map.

#### **su[perblock]**

Displays superblock.

### **Examples**

The following examples show subcommands you can use after starting the **fsdb** command on a JFS file system.

1. To display an i-node, enter:

386i

This command displays i-node 386 in i-node format. It now becomes the current i-node.

- 2. To change the link count for the current i-node to a value of 4, enter:  $ln=4$
- 3. To increase the link count of the current i-node by a value of 1, enter:  $ln=+1$
- 4. To display part of the file associated with the current i-node, enter: fc

This command displays block 0 of the file associated with the current i-node in ASCII bytes.

5. To display entries of a directory, enter: 2i.fd

This changes the current i-node to the root i-node (i-node 2) and then displays the directory entries in the first block associated with that i-node. One or more of the last entries displayed may have an i-node number of 0 (zero). These are unused directory blocks; such entries cannot be manipulated as in the next example.

6. To go down a level of the directory tree, enter:

d5i.fc

This command changes the current i-node to the one associated with directory entry 5. Then it displays the first block of the file as ASCII text (fc). Directory entries are numbered starting from 0.

7. To display a block when you know its block number, enter:

1b.p0o

This command displays the superblock (block 1) of file system in octal.

8. To change the i-node of a directory entry, enter:

2i.a0b.d7=3

This command changes the i-node of directory entry 7 in the root directory (2i) to 3. This example also shows how several operations can be combined on one line.

9. To change the file name of a directory entry, enter: d7.nm="chap1.rec"

This command changes the name field of directory entry 7 to chap1.rec.

10. To display a given block of the file associated with the current i-node, enter: a2b.p0d

This command displays block 2 of the current i-node as directory entries.

11. To display the content of a single indirect block at block 7, enter: 7b. p0S

This command displays the block numbers allocated to the i-node that has a single indirect block at block 7.

- 12. To display the first page of the disk map, enter: OM
- 13. To display the first 10 words of permanent block allocation map in hexadecimal, enter: mp1.p10x

This command shows the allocation bit map at the current address; for example, at 0M.

## **Files**

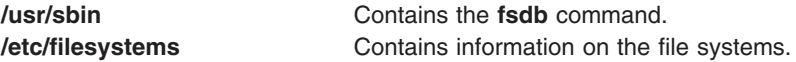

# **Related Information**

The **[dfsck](#page-91-0)** command, **[fsck](#page-420-0)** command.

The **dir** file, **filsys.h** file.

The **environment** miscellaneous facility.

The **read** subroutine.

The File Systems in *AIX 5L Version 5.2 System Management Concepts: Operating System and Devices* explains file system types, management, structure, and maintenance.

The Files Overview in *AIX 5L Version 5.2 System User's Guide: Operating System and Devices* provides information on working with files.

### **fsplit Command**

### **Purpose**

Splits FORTRAN source code into separate routine files.

### **Syntax**

**fsplit** [ **-e** *SubprogramUnit* ] ... [ *File* ]

## **Description**

The **fsplit** command takes as input either a file or standard input containing FORTRAN source code and splits the input into separate routine files of the form *name***.f**, where *name* is the name of the program unit (for example, function, subroutine, block data or program).

The name for unnamed block data subprograms has the form *blkdtaNNN***.f**, where NNN is three digits and a file of this name does not already exist. For unnamed main programs the name has the form *mainNNN***.f**. If there is an error in classifying a program unit, or if *name***.f** already exists, the program unit is put in a file of the form *zzzNNN***.f**, where *zzzNNN***.f** does not already exist.

**Note:** The **fsplit** command assumes that the subprogram name is on the first non-comment line of the subprogram unit. Non-standard source formats can confuse the command and produce unpredictable results.

## **Flags**

**-e** *SubprogramUnit* Causes only the specified subprogram units to be split into separate files. Normally each subprogram unit is split into a separate file.

> The **-e** flag can be used only for named main programs and block data subprograms. If names specified via the **-e** option are not found, a diagnostic is written to standard error.

## **Example**

The following **fsplit** command splits the subprograms readit and doit into separate files: fsplit -e readit -e doit prog.f

### **Files**

**/usr/bin/fsplit** Contains the **fsplit** command.

## **Related Information**

The **asa** or **fpr** command, **struct** command.

# <span id="page-437-0"></span>**ftp Command**

## **Purpose**

Transfers files between a local and a remote host.

# **Syntax**

**ftp** [ **[-d](#page-439-0)** ] [ **[-g](#page-439-0)** ] [ **[-i](#page-439-0)** ] [ **[-n](#page-439-0)** ] [ **[-v](#page-439-0)** ] [ **[-f](#page-439-0)** ] [ **[-k](#page-439-0)** *realm*] [**[-q](#page-439-0)**[**[-C](#page-439-0)**]][ *[HostName](#page-439-0)* [ *[Port](#page-439-0)* ] ]

# **Description**

The **ftp** command uses the File Transfer Protocol (FTP) to transfer files between the local host and a remote host or between two remote hosts.

The FTP protocol allows data transfer between hosts that use dissimilar file systems. Although the protocol provides a high degree of flexibility in transferring data, it does not attempt to preserve file attributes (such as the protection mode or modification times of a file) that are specific to a particular file system. Moreover, the FTP protocol makes few assumptions about the overall structure of a file system and does not provide or allow such functions as recursively copying subdirectories.

**Note:** If you are transferring files between systems and need to preserve file attributes or recursively copy subdirectories, use the **rcp** command.

### **Issuing Subcommands**

At the ftp> prompt, you can enter subcommands to perform tasks such as listing remote directories, changing the current local and remote directory, transferring multiple files in a single request, creating and removing directories, and escaping to the local shell to perform shell commands. See the [Subcommands](#page-439-0) section for a description of each subcommand.

If you execute the **ftp** command and do not specify the *HostName* parameter for a remote host, the **ftp** command immediately displays the ftp> prompt and waits for an **ftp** subcommand. To connect to a remote host, execute the **[open](#page-444-0)** subcommand**.** When the **ftp** command connects to the remote host, the **ftp** command then prompts for the login name and password before displaying the ftp> prompt again. The **ftp** command is unsuccessful if no password is defined at the remote host for the login name.

The **ftp** command interpreter, which handles all subcommands entered at the ftp> prompt, provides facilities that are not available with most file-transfer programs, such as:

- Handling file-name parameters to ftp subcommands
- v Collecting a group of subcommands into a single subcommand macro
- v Loading macros from a **\$HOME/.netrc** file

These facilities help simplify repetitive tasks and allow you to use the **ftp** command in unattended mode.

The command interpreter handles file-name parameters according to the following rules:

- v If a (hyphen) is specified for the parameter, standard input (stdin) is used for read operations and standard output (stdout) is used for write operations.
- v If the preceding check does not apply and file-name expansion is enabled (see the **[-g](#page-439-0)** flag or the **[glob](#page-441-0)** subcommand), the interpreter expands the file name according to the rules of the C shell. When globbing is enabled and a pattern-matching character is used in a subcommand that expects a single file name, results may be different than expected.

For example, the **[append](#page-440-0)** and **[put](#page-444-0)** subcommands perform file-name expansion and then use only the first file name generated. Other **ftp** subcommands, such as **[cd](#page-440-0)**, **[delete](#page-440-0)**, **[get](#page-441-0)**, **[mkdir](#page-442-0)**, **[rename](#page-445-0)**, and **[rmdir](#page-445-0)**, do not perform file-name expansion and take the pattern-matching characters literally.

- v For the **[get](#page-441-0)**, **[put](#page-444-0)**, **[mget](#page-442-0)**, and **[mput](#page-443-0)** subcommands, the interpreter has the ability to translate and map between different local and remote file-name syntax styles (see the **[case](#page-440-0)**, **[ntrans](#page-444-0)**, and **[nmap](#page-443-0)** subcommands) and the ability to modify a local file name if it is not unique (see the **[runique](#page-445-0)** subcommand). Additionally, the **ftp** command can send instructions to a remote **ftpd** server to modify a remote file name if it is not unique (see the **[sunique](#page-445-0)** subcommand).
- Use double quotes (" ") to specify parameters that include blank characters.

**Note:** The **ftp** command interpreter does not support pipes. It also does not necessarily support all multibyte-character file names.

To end an **ftp** session when you are running interactively, use the **[quit](#page-445-0)** or **[bye](#page-440-0)** subcommand or the End of File (Ctrl-D) key sequence at the ftp> prompt. To end a file transfer before it has completed, press the Interrupt key sequence. The default Interrupt key sequence is Ctrl-C. The **stty** command can be used to redefine this key sequence.

The **ftp** command normally halts transfers being sent (from the local host to the remote host) immediately. The **ftp** command halts transfers being received (from the remote host to the local host) by sending an FTP ABOR instruction to the remote FTP server and discarding all incoming file transfer packets until the remote server stops sending them. If the remote server does not support the ABOR instruction, the **ftp** command does not display the ftp> prompt until the remote server has sent all of the requested file. Additionally, if the remote server does something unexpected, you may need to end the local **ftp** process.

### **Security and Automatic Login**

*If Standard is the current authentication method::* The **ftp** command also handles security by sending passwords to the remote host and permits automatic login, file transfers, and logoff.

If you execute the **ftp** command and specify the host name (*HostName*) of a remote host, the **ftp** command tries to establish a connection to the specified host. If the **ftp** command connects successfully, the **ftp** command searches for a local **\$HOME/.netrc** file in your current directory or home directory. If the file exists, the **ftp** command searches the file for an entry initiating the login process and command macro definitions for the remote host. If the **\$HOME/.netrc** file or automatic login entry does not exist or if your system has been secured with the **securetcpip** command, the **ftp** command prompts the user for a user name and password. The command displays the prompt whether or not the *HostName* parameter is specified on the command line.

**Note:** The queuing system does not support multibyte host names.

If the **ftp** command finds a **\$HOME/.netrc** automatic login entry for the specified host, the **ftp** command attempts to use the information in that entry to log in to the remote host. The **ftp** command also loads any command macros defined in the entry. In some cases (for example, when the required password is not listed in an automatic login entry), the **ftp** command prompts for the password before displaying the ftp> prompt.

Once the **ftp** command completes the automatic login, the **ftp** command executes the **init** macro if the macro is defined in the automatic login entry. If the **init** macro does not exist or does not contain a **[quit](#page-445-0)** or **[bye](#page-440-0)** subcommand, the **ftp** command then displays the ftp> prompt and waits for a subcommand.

**Note:** The remote user name specified either at the prompt or in a **\$HOME/.netrc** file must exist and have a password defined at the remote host. Otherwise, the **ftp** command fails.

*If Kerberos 5 is the current authentication method::* The **ftp** command will use the extensions to ftp specifications as defined in IETF draft document "draft-ietf-cat-ftpsec-09.txt". The FTP security extensions will be implemented using the Generic Security Service API (GSSAPI) security mechanism. The GSSAPI provides services independent to the underlying security and communication mechanism. The GSSAPI is defined in rfc 1508 and 1509.

<span id="page-439-0"></span>The **ftp** command will use the AUTH and ADAT commands to authenticate with the **ftpd** daemon. If both support Kerberos authentication, then they will use the local users DCE credentials to authenticate the user on the remote system. If this fails and Standard authentication is configured on both systems, the process described above will be used.

The *HostName* parameter is the name of the host machine to which files are transferred. The optional *Port* parameter specifies the ID of the port through which to transmit. (The **/etc/services** file specifies the default port.)

# **Flags**

**-C** Allows the user to specify that the outgoing file sent using the **send\_file** command must be cached in the Network Buffer Cache (NBC). This flag cannot be used unless the **-q** flag is specified. This flag is only applicable when a file is being sent out in the binary mode with no protection. **-d** Sends debugging information about **ftp** command operations to the **syslogd** daemon. If you specify

the **-d** flag, you must edit the **/etc/syslog.conf** file and add one of the following entries: user.info FileName

OR user.debug FileName

**Note:** The **syslogd** daemon debug level includes info level messages.

If you do not edit the **/etc/syslog.conf** file, no messages are produced. After changing the **/etc/syslog.conf** file, run the **refresh -s syslogd** or **kill -1** *SyslogdPID* command to inform the **syslogd** daemon of the changes to its configuration file. For more information about debug levels, refer to the **/etc/syslog.conf** file. Also, refer to the **[debug](#page-440-0)** subcommand**.**

- **-g** Disables the expansion of metacharacters in file names. Interpreting metacharacters can be referred to as expanding (sometimes called globbing) a file name. See the **[glob](#page-441-0)** subcommand.
- **-i** Turns off interactive prompting during multiple file transfers. See the **[prompt](#page-444-0)**, **[mget](#page-442-0)**, **[mput](#page-443-0)**, and **[mdelete](#page-442-0)** subcommands for descriptions of prompting during multiple file transfers.
- **-n** Prevents an automatic login on the initial connection. Otherwise, the **ftp** command searches for a **\$HOME/.netrc** entry that describes the login and initialization process for the remote host. See the **[user](#page-446-0)** subcommand**.**
- **-q** Allows the user to specify that the **send\_file** subroutine must be used for sending the file on the network. This flag is only applicable when a file is being sent out in the binary mode with no protection.
- **-v** Displays all the responses from the remote server and provides data transfer statistics. This display mode is the default when the output of the **ftp** command is to a terminal, such as the console or a display.

If stdin is not a terminal, the **ftp** command disables verbose mode unless the user invoked the **ftp** command with the **-v** flag or issued the **[verbose](#page-446-0)** subcommand.

- **-f** Causes the credentials to be forwarded. This flag will be ignored if Kerberos 5 is not the current authentication method.
- **-k** *realm* Allows the user to specify the realm of the remote station if it is different from the local systems realm. For these purposes, a realm is synonymous with a DCE cell. This flag will be ignored if Kerberos 5 is not the current authentication method.

## **Subcommands**

The following **ftp** subcommands can be entered at the ftp> prompt. Use double quotes (″ ″) to specify parameters that include blank characters.

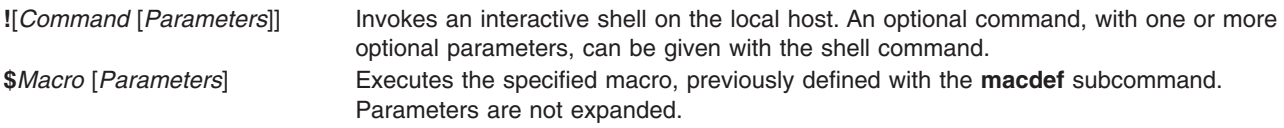

<span id="page-440-0"></span>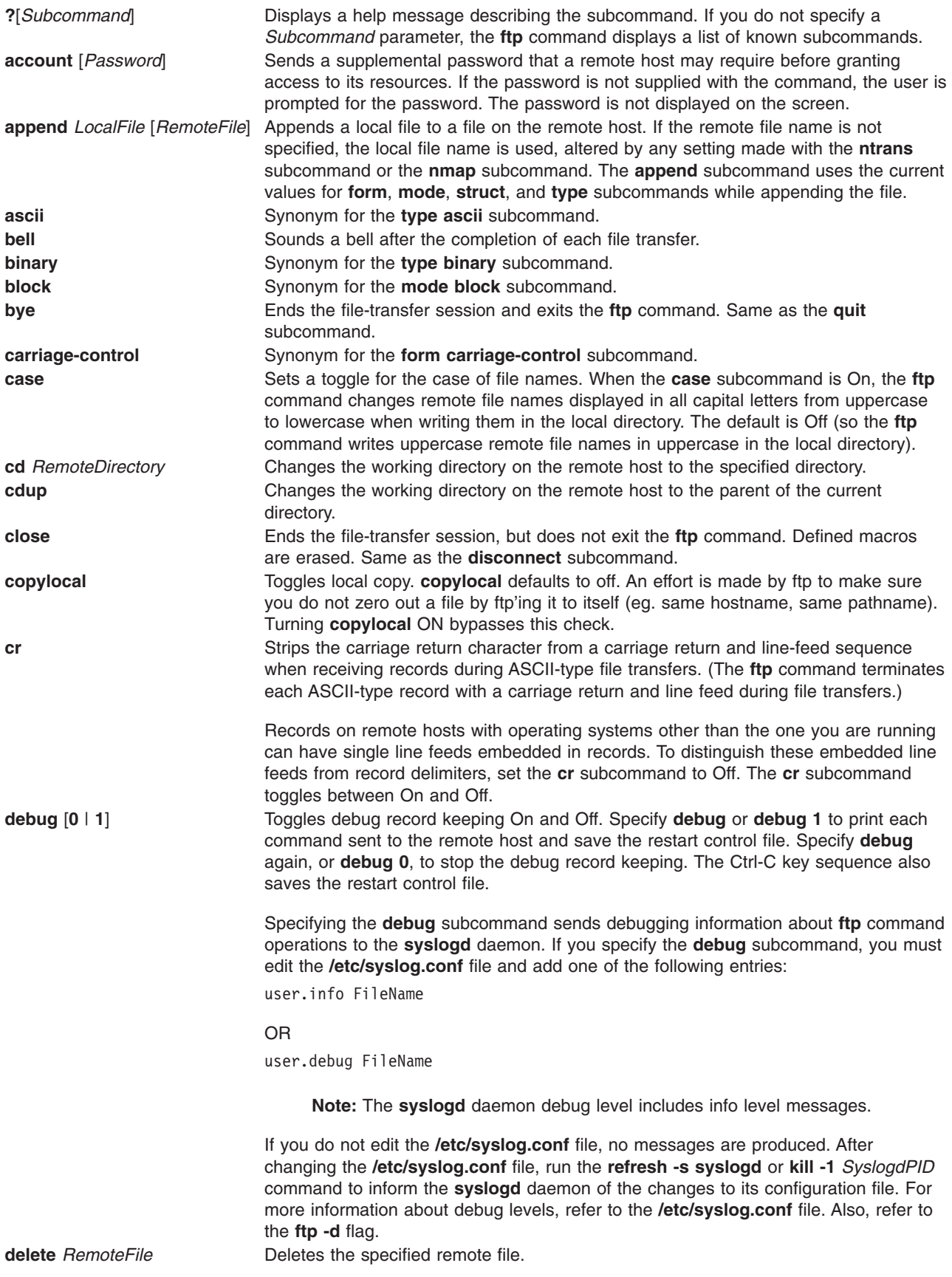

<span id="page-441-0"></span>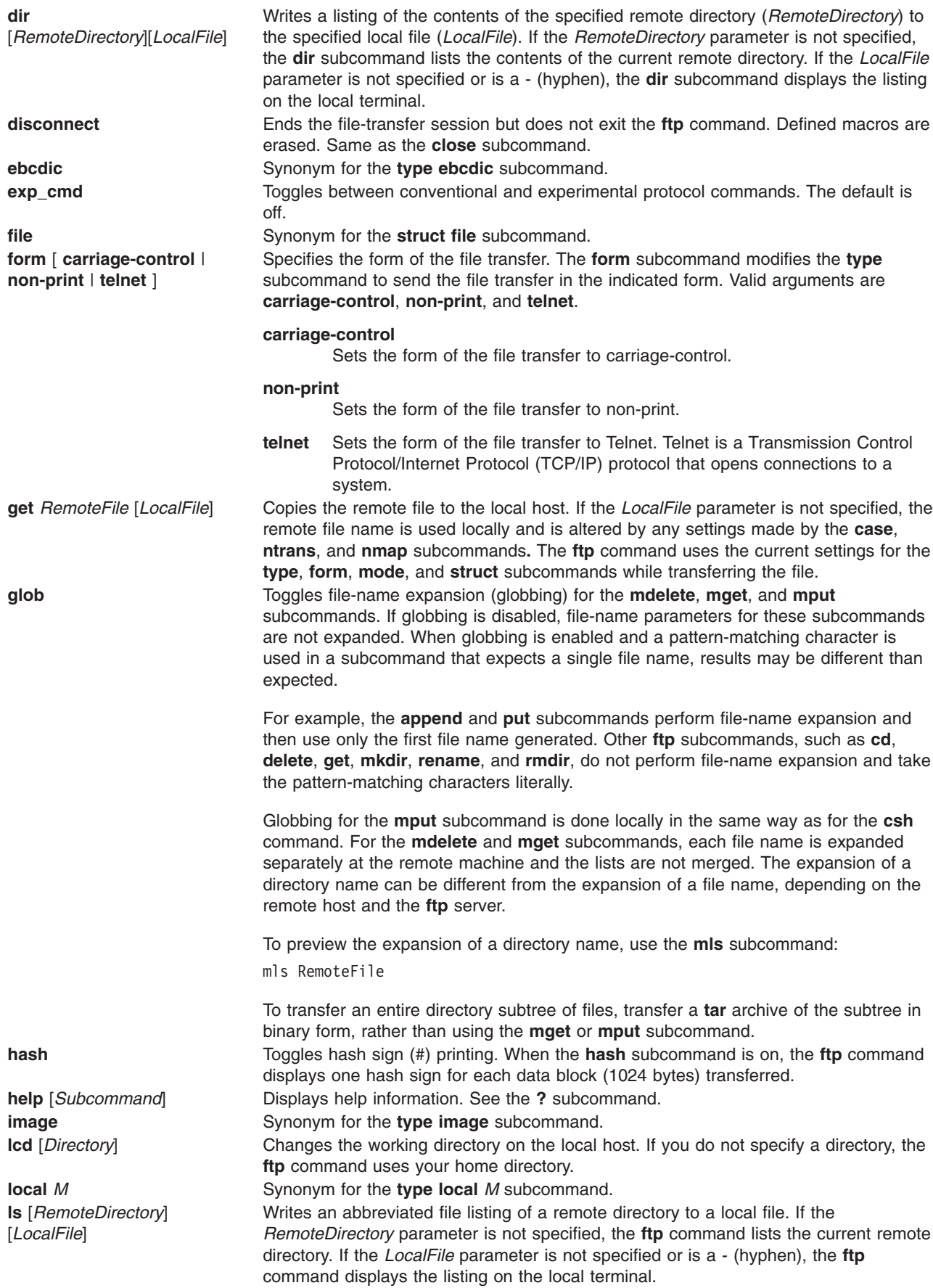

<span id="page-442-0"></span>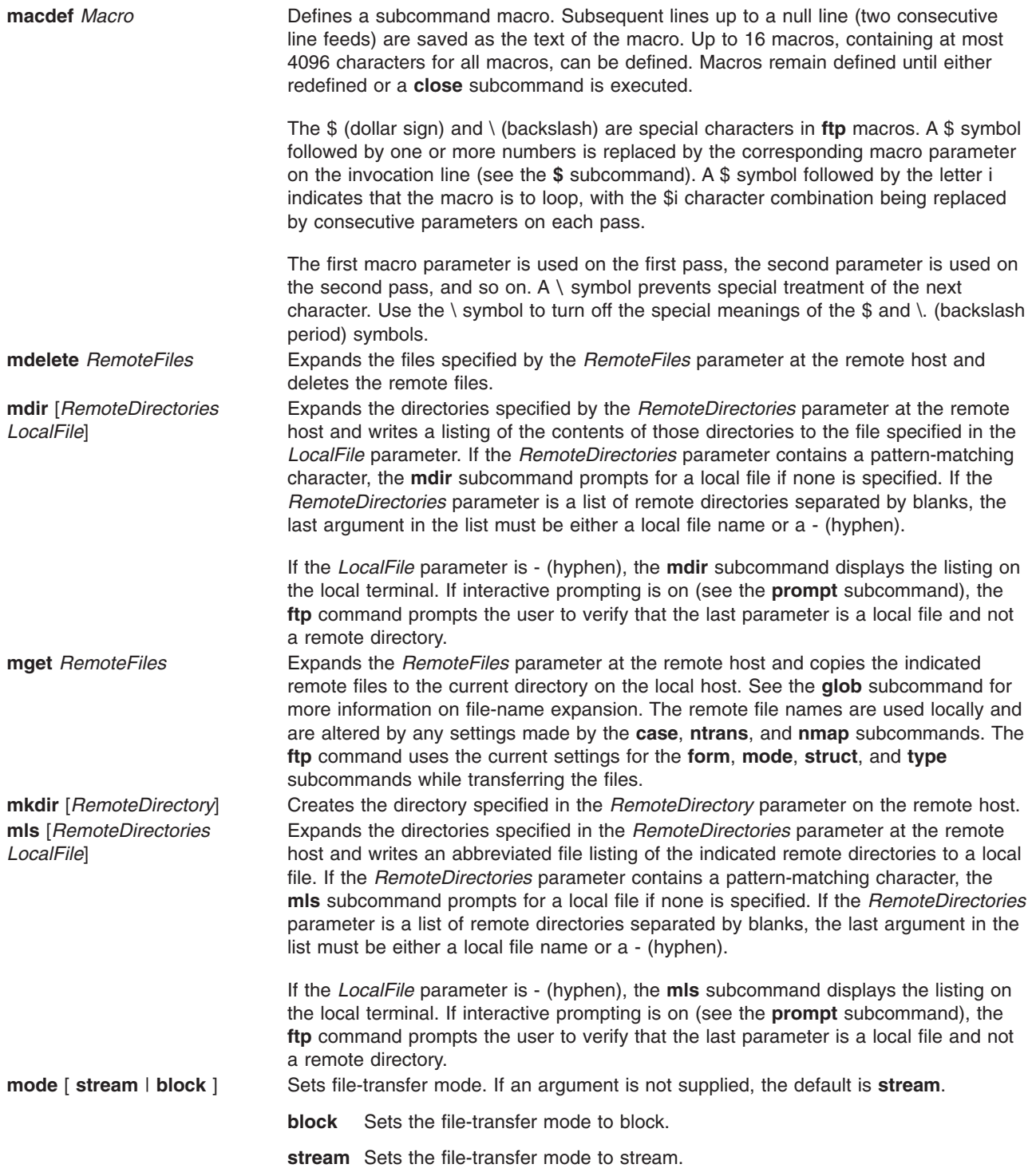

<span id="page-443-0"></span>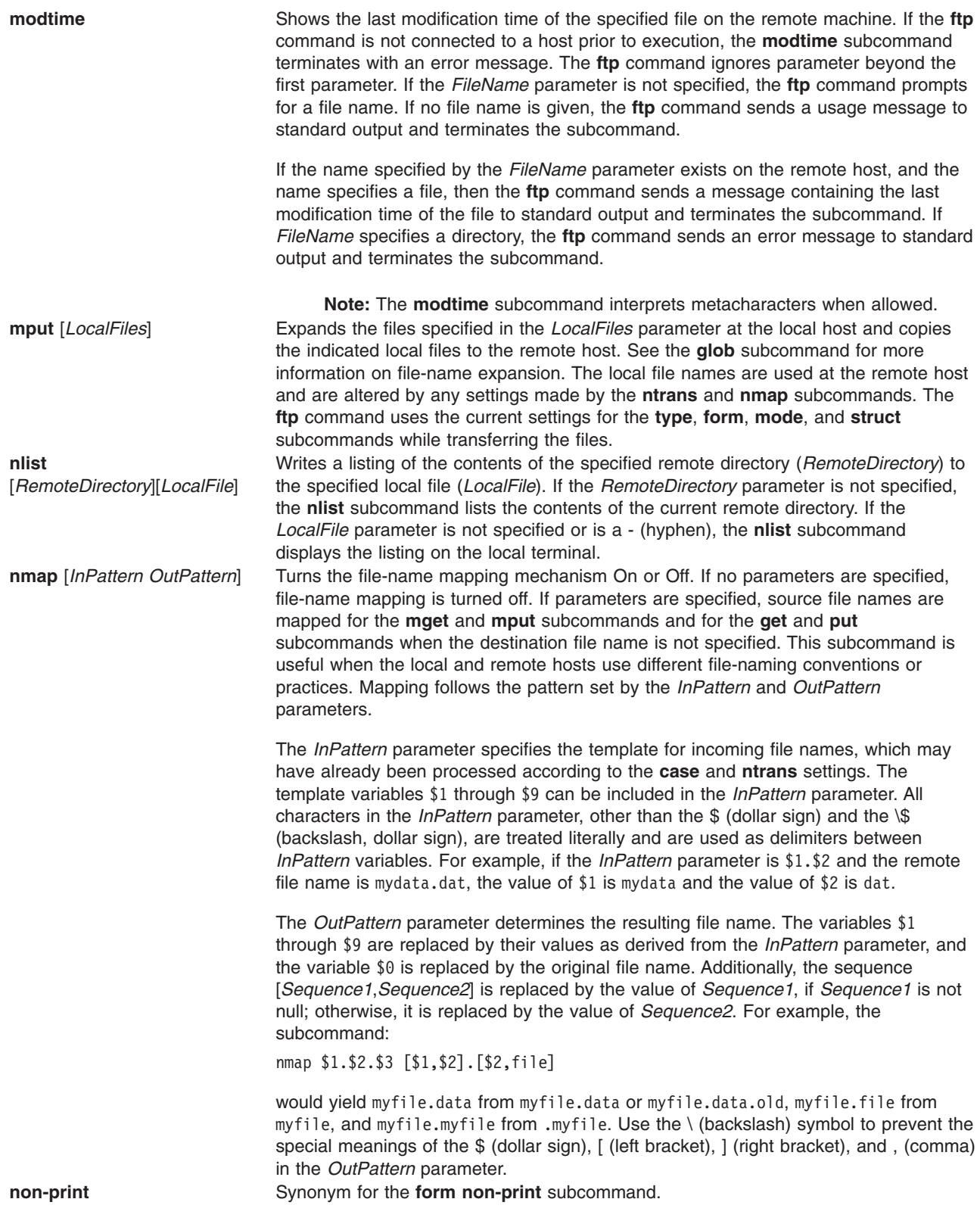

<span id="page-444-0"></span>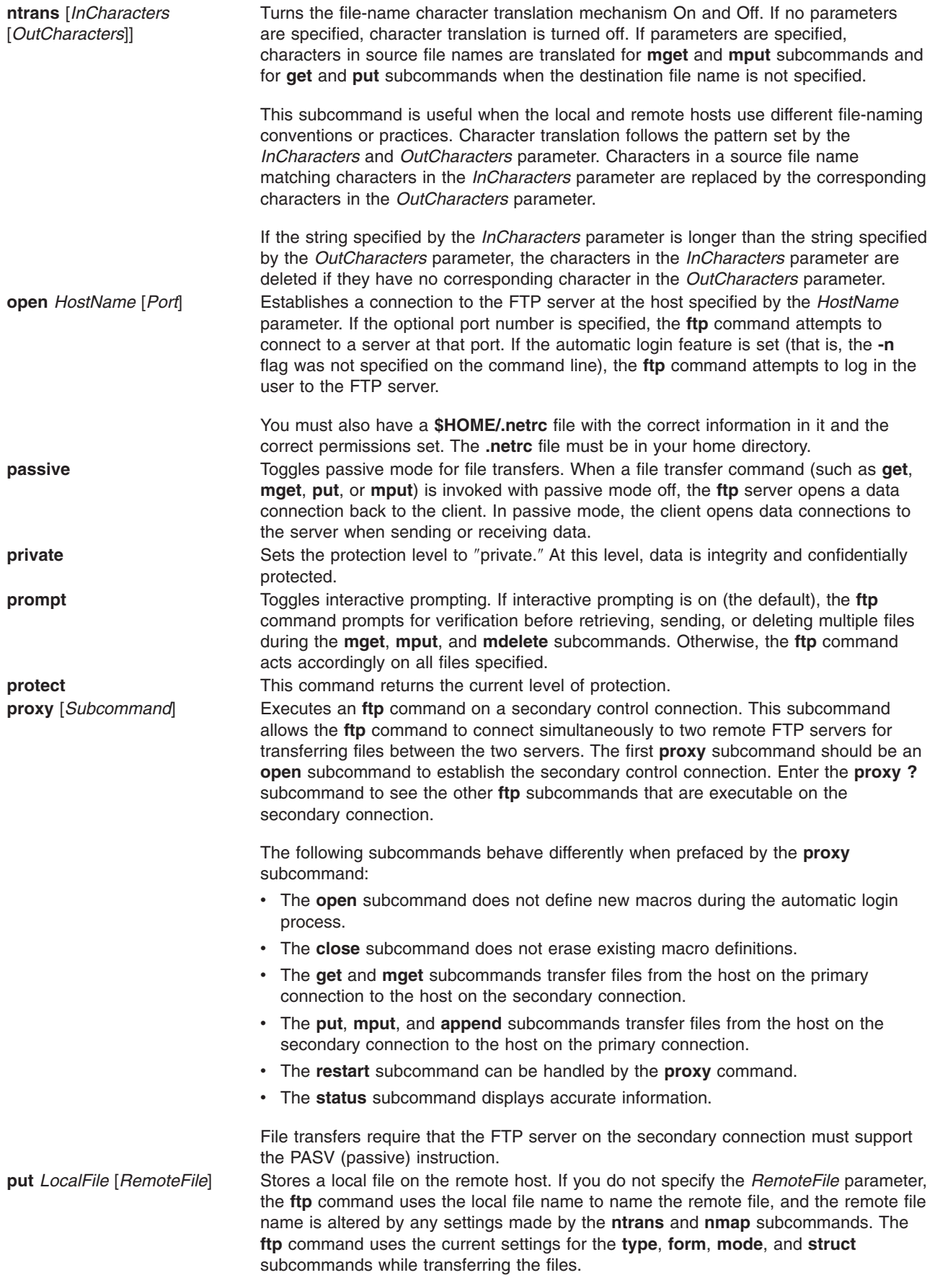

<span id="page-445-0"></span>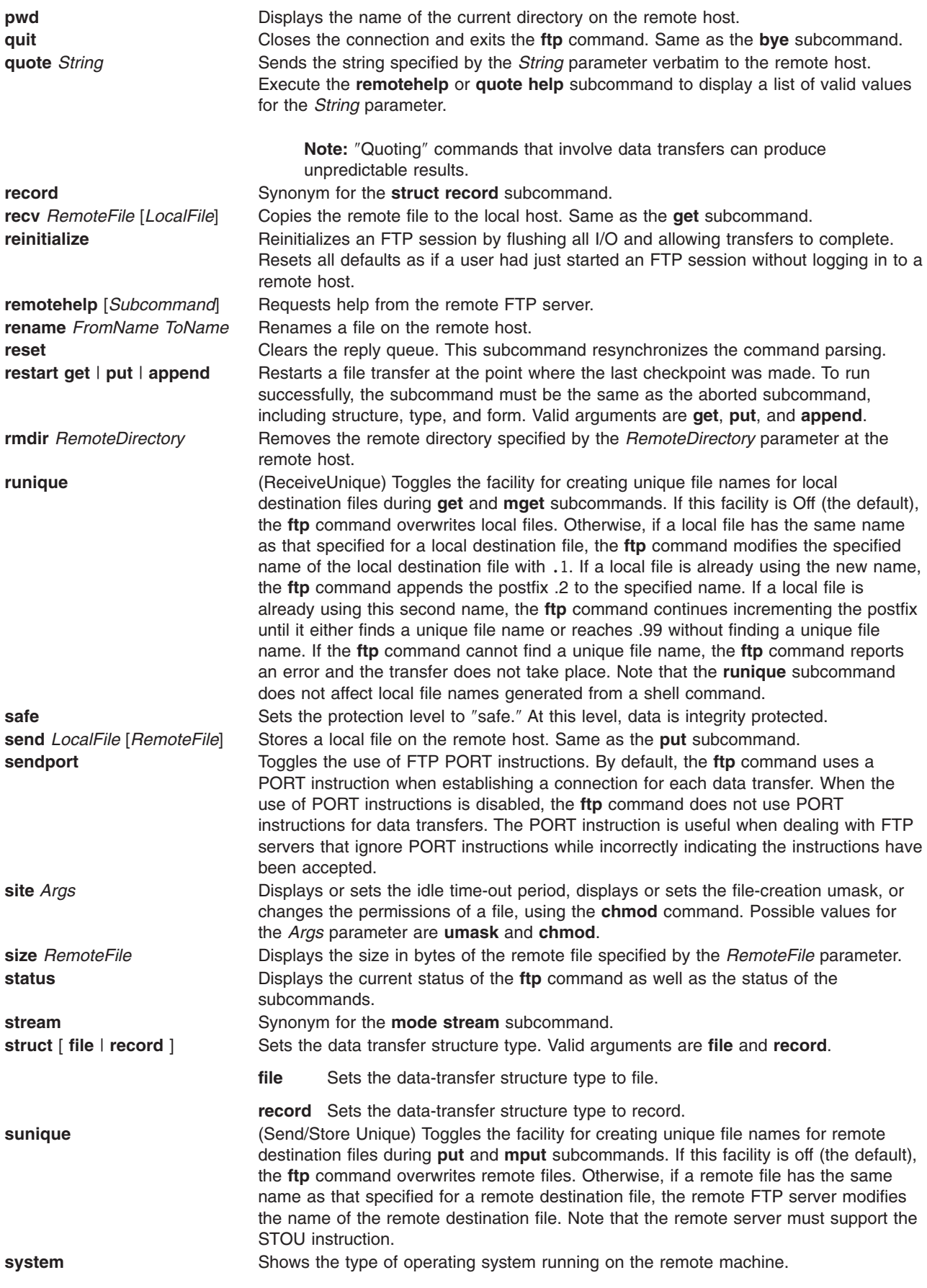

<span id="page-446-0"></span>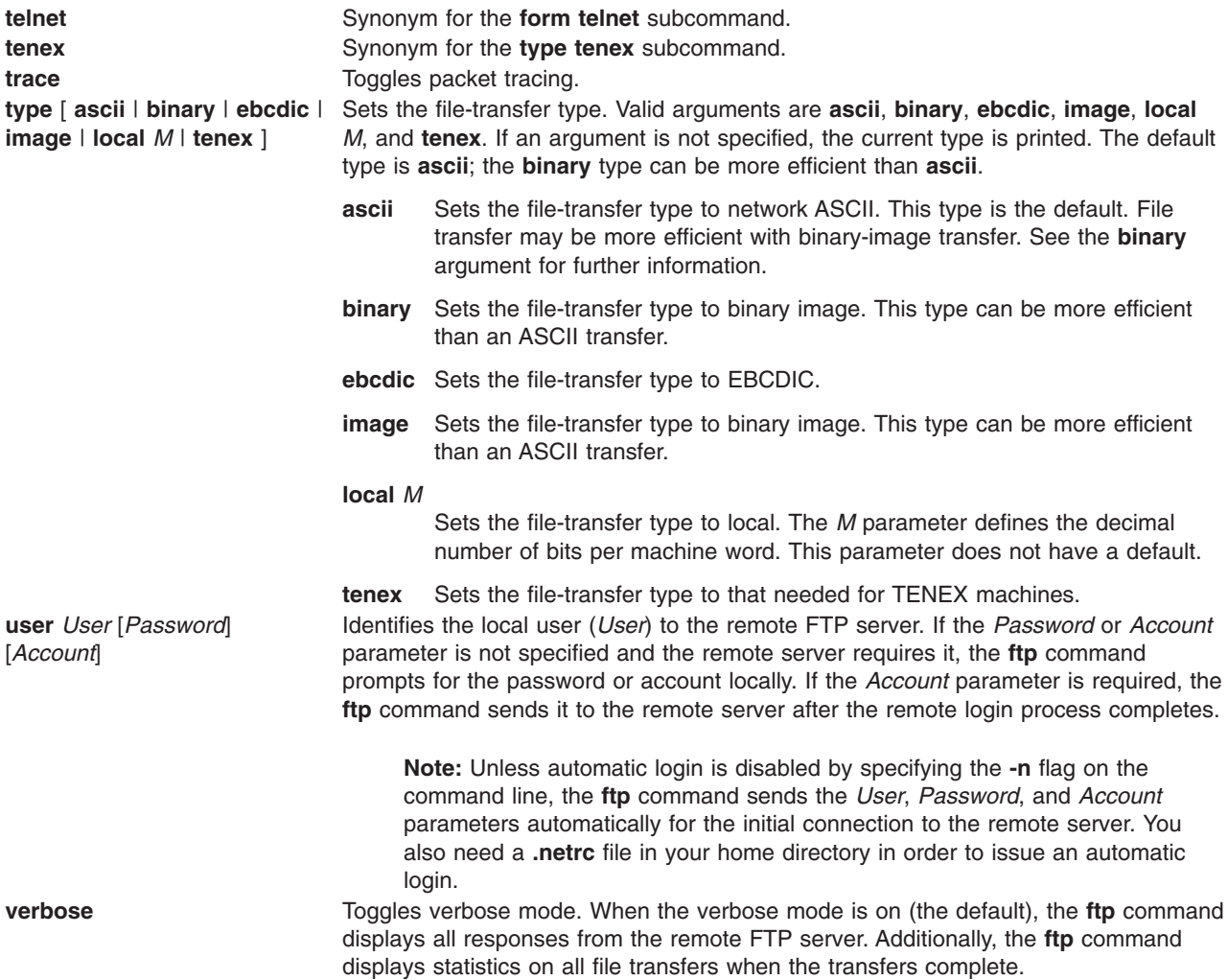

## **Examples**

1. To invoke the **ftp** command, log in to the system canopus, display local help information, display remote help information, display status, toggle the **bell**, **prompt**, **runique**, **trace**, and **verbose** subcommands, and then quit, enter:

```
$ ftp canopus
Connected to canopus.austin.century.com.
220 canopus.austin.century.com FTP server (Version 4.1 Sat Nov 23 12:52:09 CST 1991) ready.
Name (canopus:eric): dee
331 Password required for dee.
Password:
230 User dee logged in.
ftp> help
Commands may be abbreviated. Commands are:
! delete mdelete proxy runique<br>$ debug mdir sendport send
       debug mdir sendport send
account dir mget put size
append disconnect mkdir pwd status
ascii form mls quit struct
bell get mode quote sunique<br>binary glob modtime recv system
       glob modtime recv system
bye hash mput remotehelp tenex
case help nmap rstatus trace
cd image nlist rhelp type
```
cdup lcd ntrans rename user close ls open reset verbose cr macdef prompt rmdir ? clear private protect safe ftp> remotehelp 214-The following commands are recognized  $(* \Rightarrow 's$  unimplemented). USER PORT RETR MSND\* ALLO DELE SITE\* XMKD CDUP PASS PASV STOR MSOM\* REST\* CWD STAT\* RMD XCUP ACCT\* TYPE APPE MSAM\* RNFR XCWD HELP XRMD STOU REIN\* STRU MLFL\* MRSQ\* RNTO LIST NOOP PWD QUIT MODE MAIL\* MRCP\* ABOR NLST MKD XPWD AUTH ADAT PROT PBSZ MIC ENC CCC 214 Direct comments to ftp-bugs@canopus.austin.century.com. ftp> status Connected to canopus.austin.century.com. No proxy connection. Mode: stream; Type: ascii; Form: non-print; Structure: file Verbose: on; Bell: off; Prompting: on; Globbing: on Store unique: off; Receive unique: off Case: off; CR stripping: on Ntrans: off Nmap: off Hash mark printing: off; Use of PORT cmds: on ftp> bell Bell mode on. ftp> prompt Interactive mode off. ftp> runique Receive unique on. ftp> trace Packet tracing on. ftp> verbose Verbose mode off. ftp> quit \$

2. To invoke the **ftp** command, log in to the system canopus, print the working directory, change the working directory, set the file transfer type to ASCII, send a local file to the remote host, change the working directory to the parent directory, and then quit, enter:

```
$ ftp canopus
Connected to canopus.austin.century.com.
220 canopus.austin.century.com FTP server (Version 4.1 Sat Nov 23 12:52:09 CST 1991) ready.
Name (canopus:eric): dee
331 Password required for dee.
Password:
230 User dee logged in.
ftp> pwd
257 "/home/dee" is current directory.
ftp> cd desktop
250 CWD command successful.
ftp> type ascii
200 Type set to A.
ftp> send typescript
200 PORT command successful.
150 Opening data connection for typescript (128.114.4.99,1412).
226 Transfer complete.
ftp> cdup
250 CWD command successful.
ftp> bye
221 Goodbye.
$
```
3. To invoke the **ftp** command with automatic logon (using the **.netrc** file), open a session with the system canopus, log in, change the working directory to the parent directory, print the working directory, list the contents of the current directory, delete a file, write a listing of the contents of the current directory to a local file, close the session, and then quit, enter:

```
$ ftp canopus
Connected to canopus.austin.century.com.
220 canopus.austin.century.com FTP server (Version 4.1 Sat Nov 23 12:52:09 CST 1991) ready.
331 Password required for dee.
230 User dee logged in.
ftp> cdup
250 CWD command successful.
ftp> pwd
257 "/home" is current directory.
ftp> dir
200 PORT command successful.
150 Opening data connection for /usr/bin/ls (128.114.4.99,1407)
(0 bytes).
total 104
drwxr-xr-x 2 system 32 Feb 23 17:55 bin
Drwxr-xr-x 26 rios 4000 May 30 17:18 bin1
drwxr-xr-x 2 system 32 Feb 23 17:55 books
drwxrwxrwx 18 rios 1152 Jun 5 13:41 dee
-r--r--r-- 1 system 9452 May 17 12:21 filesystems
drwxr-xr-x 2 system 32 Feb 23 17:55 jim
drwxr-xr-x 5 system 80 Feb 23 17:55 krs
drwxrwxrwx 2 rios 16432 Feb 23 17:36 lost+found
-rwxr-xr-x 1 rios 3651 May 24 16:45 oldmail
drwxr-xr-x 2 system 256 Feb 23 17:55 pubserv
drwxrwxrwx 2 system 144 Feb 23 17:55 rein989
drwxr-xr-x 2 system 112 Feb 23 17:55 reinstall
226 Transfer complete.
ftp> delete oldmail
250 DELE command successful.
ftp> mdir /home/dee/bin binlist
output to local-file: binlist? y
200 PORT command successful.
150 Opening data connection for /usr/bin/ls (128.114.4.99,1408) (0 bytes).
226 Transfer complete.
ftp> close
221 Goodbye.
ftp> quit
$
```
## **Files**

**/usr/samples/tcpip/netrc** Contains the sample **.netrc** file. **/etc/syslog.conf Contains configuration information for the syslogd** daemon.

# **Related Information**

The **csh** command, **kill** command, **rcp** command, **refresh** command, **rlogin** command, **rsh** command, **stty** command, **telnet** command, **tftp** command.

The **[ftpd](#page-449-0)** daemon, the **syslogd** daemon.

The **.netrc** file format.

Copying Files Using the ftp Command in *AIX 5L Version 5.2 System User's Guide: Communications and Networks*.

<span id="page-449-0"></span>Network Overview in *AIX 5L Version 5.2 System Management Guide: Communications and Networks*.

Secure Rcmds in *AIX 5L Version 5.2 System User's Guide: Communications and Networks*.

Network Option Tunable Parameters in *AIX 5L Version 5.2 Performance Management Guide*.

### **ftpd Daemon**

### **Purpose**

Provides the server function for the Internet FTP protocol.

### **Syntax**

**Note:** The **ftpd** daemon is usually started by the **inetd** daemon. It can also be controlled from the command line, using SRC commands.

**/usr/sbin/ftpd** [ **[-d](#page-453-0)** ] [ **[-f](#page-453-0)** ] [ **[-ff](#page-453-0)** ] [ **[-k](#page-453-0)** ] [ **[-l](#page-453-0)** ] [ **[-U](#page-453-0)** ] [ **[-t](#page-453-0)** *TimeOut* ] [ **[-T](#page-453-0)** *MaxTimeOut* ] [ **[-s](#page-453-0)** ] [ **[-u](#page-453-0)** *OctalVal* ] [**[-q](#page-453-0)** [**[-C](#page-453-0)**]]

## **Description**

The **/usr/sbin/ftpd** daemon is the DARPA Internet File Transfer Protocol (FTP) server process. The **ftpd** daemon uses the Transmission Control Protocol (TCP) to listen at the port specified with the **ftp** command service specification in the **/etc/services** fil.

Changes to the **ftpd** daemon can be made using the System Management Interface Tool (SMIT) or System Resource Controller (SRC), by editing the **/etc/inetd.conf** or /**etc**/**services** file. Typing ftp at the command line is not recommended. The **ftpd** daemon is started by default when it is uncommented in the **/etc/inetd.conf** file.

The **inetd** daemon gets its information from the /**etc**/**inetd.conf** file and the /**etc**/**services** file.

If you change the **/etc/inetd.conf** or /**etc**/**services** file, run the **refresh -s inetd** or **kill -1** *InetdPID* command to inform the **inetd** daemon of the changes to its configuration files.

The **ftpd** daemon expands file names according to the conventions of the **csh** command. This command allows you to use such metacharacters as the \* (asterisk), the ? (question mark), [ ] (left and right brackets),  $\{ \}$  (left and right braces), and the  $\sim$  (tilde).

### **ftpaccess.ctl File**

The **/etc/ftpaccess.ctl** file is searched for lines that start with **allow:**, **deny:**, **readonly:**, **writeonly:**, **readwrite:**, **useronly:**, **grouponly:**, **herald:** and/or **motd:**. Other lines are ignored. If the file doesn't exist, then ftp access is allowed for all hosts. The **allow:** and **deny:** lines are for restricting host access. The **readonly:**, **writeonly:** and **readwrite:** lines are for restricting ftp reads (get) and writes (put). The **useronly:** and **grouponly:** lines are for defining anonymous users. The **herald:** and **motd:** lines are for multiline messages before and after login.

The syntax for all lines in **/etc/ftpaccess.ctl** are in the form:

keyword: value, value, ...

where one can specify one or more values for every keyword. One can have multiple lines with the same keyword. The lines in **/etc/ftpaccess.ctl** are limited to 1024 characters, anything more than 1024 characters will be ignored.

The syntax for the **allow:** and **deny:** lines are:

allow: host, host, ... dent: host, host, ...

If an **allow:** line is specified, than only the hosts listed in all the **allow:** lines are allowed ftp access. All other hosts will be refused ftp access. If there are no **allow:** line(s), then all hosts will be given ftp access except those hosts specified in the **deny:** line(s). The host can be specified as either a hostname or IP address.

The syntax for the readonly:, writeonly: and readwrite: lines are:

readonly: dirname, dirname, ... writeonly: dirname, dirname, ... readwrite: dirname, dirname, ...

The **readonly:** lines list the read-only directories and the **writeonly:** lines list the write-only directories. If one wants read access in a write-only directory or if one wants write access in a read-only directory, then access is denied. All other directories are granted access except when a **readwrite:** line(s) is specified. If a **readwrite:** line(s) is specified, only directories listed in the **readwrite:** line and/or listed in the **readonly:** line are granted access for reading, AND only directories listed in the **readwrite:** line and/or listed in the **writeonly:** line are granted access for writing. Also, these lines can have a value of ″ALL″ or ″NONE″.

The syntax for the **useronly:** and **grouponly:** lines **are:**

useronly: username, username, ... grouponly: groupname, groupname, ...

The username is from **/etc/passwd** and the groupname is from **/etc/group**. The **useronly:** line defines an anonymous user. The **grouponly:** line defines a group of anonymous users. These anonymous users are similar to the user anonymous in that ftp activity is restricted to their home directories.

The syntax for the **herald:** and **motd:** lines are:

herald: path motd: on|off

The path is the full path name of the file that contains the multiline herald that will be displayed before login. When the **motd:** line has a value of 'on', then the **\$HOME/motd** file contains the multiline message that will displayed after login. If the user is a defined anonymous user, then the **/etc/motd** file contains the multiline message that will displayed after login. (Note that **/etc/motd** is in the anonymous user's chroot'ed home directory). The default for the **motd:** line is off.

#### **If the current authentication method is the Standard Operating system authentication method:**

Before the **ftpd** daemon can transfer files for a client process, it must authenticate the client process. The **ftpd** daemon authenticates client processes according to these rules:

- v The user must have a password in the password database, **/etc/security/passwd**. (If the user's password is not null, the client process must provide that password.)
- **•** The user name must not appear in the **/etc/ftpusers** file.
- v The user's login shell must appear in the shells attribute of the **/etc/security/login.cfg** file.
- v If the user name is anonymous, ftp or is a defined anonymous user in the **/etc/ftpaccess.ctl** file, an anonymous FTP account must be defined in the password file. In this case, the client process is allowed to log in using any password. By convention, the password is the name of the client host. The **ftpd** daemon takes special measures to restrict access by the client process to the anonymous account.

### **If Kerberos 5 is the current authentication method:**

The **ftpd** daemon allows access only if all of the following conditions are satisfied:

- The local user of the ftp client has current DCE credentials.
- The local and remote systems both support the **AUTH** command.

v The remote system accepts the DCE credentials as sufficient for access to the remote account. See the **kvalid\_user** function for additional information.

#### **File Transfer Protocol Subtree Guidelines**

When handling an anonymous FTP user, the server performs the **chroot** command in the home directory of the FTP user account. For greater security, implement the following rules when you construct the FTP subtree:

- **~ftp** Make the home directory owned by root and mode r-xr-xr-x (555).
- **~ftp/bin** Make this directory owned by the root user and not writable by anyone. The **ls** program must be present in this directory to support the list command. This program should have mode 111. **~ftp/etc** Make this directory owned by the root user and not writable by anyone.
- **~ftp/pub** Make this directory mode 777 and owned by FTP. Users should then place files that are to be accessible through the anonymous account in this directory.
- **Note:** The shell script **/usr/samples/tcpip/anon.ftp** uses the above rules to set up the anonymous FTP account for you.

When handling an anonymous FTP user defined in **/etc/ftpaccess.ctl**, the server performs the **chroot** command in the home directory of the user account. For greater security, implement the following rules when you construct the user's subtree:

**~user** Make the home directory owned by root and mode r-xr-xr-x (555).

#### **~user/bin**

Make this directory owned by the root user and unwritable by anyone. The **ls** program must be present in this directory to support the list command. This program should have mode 111.

#### **~user/etc**

Make this directory owned by the root user and unwritable by anyone.

#### **~user/pub**

Make this directory mode 777 and owned by user. Users should then place files that are to be accessible through the anonymous account in this directory.

**Note:** The shell script **/usr/samples/tcpip/anon.users.ftp** uses the above rules to set up the anonymous FTP account for you.

The server must run as the root user to create sockets with privileged port numbers. The server maintains an effective user ID of the logged-in user, reverting to the root user only when binding addresses to sockets.

#### **Supported File Transfer Protocol Requests**

The **ftpd** daemon currently supports the following FTP requests:

- **ABOR** Terminates previous command.
- **ACCT** Specifies account (ignored).<br>**ADAT** Specifies the Authentication/
- Specifies the Authentication/Security Data.
- **ALLO** Allocates storage (vacuously).
- **APPE** Appends to a file.
- **AUTH** Specifies the Authentication/Security Mechanism.
- **CCC** Specifies the Clear Command Channel.
- **CDUP** Changes to the parent directory of the current working directory.
- **CWD** Changes working directory.
- **DELE** Deletes a file.
- **ENC** Specifies the Privacy Protected Command.
- **HELP** Gives help information.

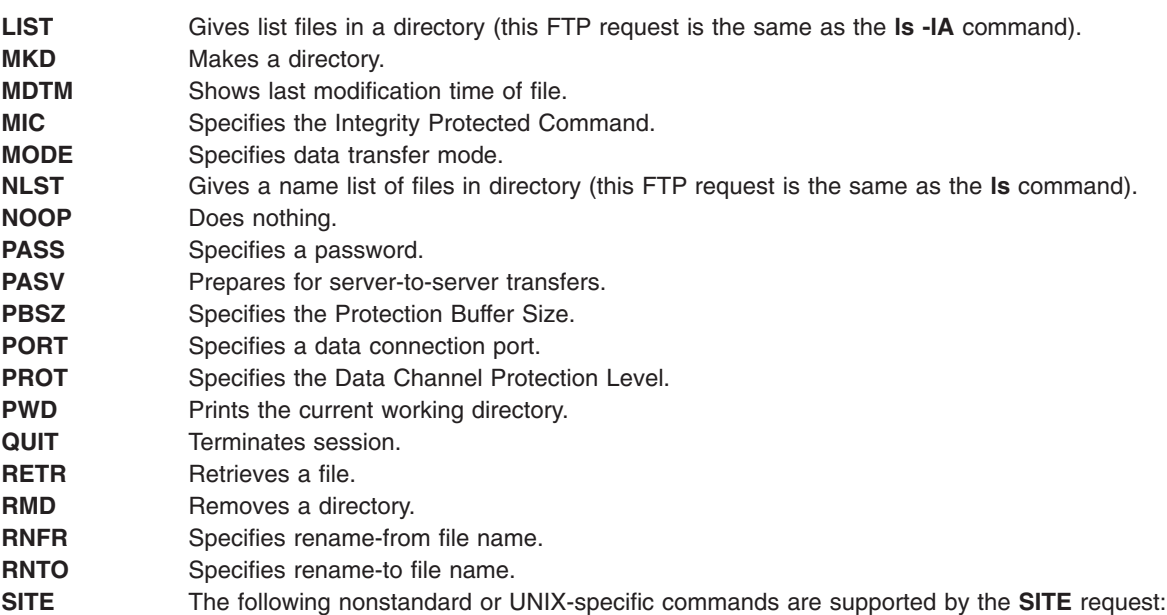

#### **UMASK**

Changes umask (**SITE UMASK 002**).

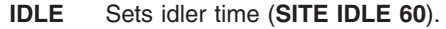

#### **CHMOD**

Changes mode of a file (**SITE CHMOD 755** *FileName*).

- **HELP** Gives help information (**SITE HELP**).
- **SIZE** Returns size of current file.
- **STAT** Returns the status of the server.

#### **STOR** Stores a file.

- **STOU** Stores a file using a unique file name.
- **STRU** Specifies the structure of data transfer as a file structure.
- **SYST** Shows operating system type of server system.
- **TYPE** Specifies data transfer type with the *Type* parameter.
- **USER** Specifies user name.
- **XCUP** Changes the parent directory of the current working directory (not usually used).
- **XCWD** Changes current directory (not usually used).
- **XMKD** Creates a directory (not usually used).
- **XPWD** Prints the current working directory (not usually used).
- **XRMD** Removes a directory (not usually used).

The remaining FTP requests defined in Internet RFC 959 are recognized, but not implemented. The **MDTM** and **SIZE** requests are not specified by RFC 959, but are scheduled to appear in the next updated FTP RFC.

If a **STAT** request is received during a data transfer and preceded by both a Telnet **IP** signal and **SYNCH** signal, transfer status is returned.

The **ftpd** daemon should be controlled using the System Management Interface Tool (SMIT) or by changing the **/etc/inetd.conf** file. Typing ftpd at the command line is not recommended.

### **Manipulating the ftpd Daemon with the System Resource Controller**

The **ftpd** daemon is a subserver of the **inetd** daemon, which is a subsystem of the System Resource Controller (SRC). The **ftpd** daemon is a member of the **tcpip** SRC subsystem group. This daemon is

<span id="page-453-0"></span>enabled by default in the **/etc/inetd.conf** file and can be manipulated by the following SRC commands:

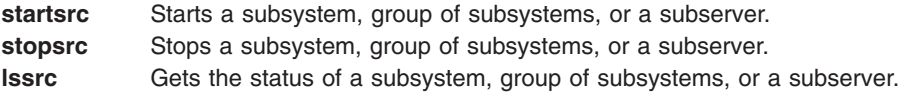

# **Flags**

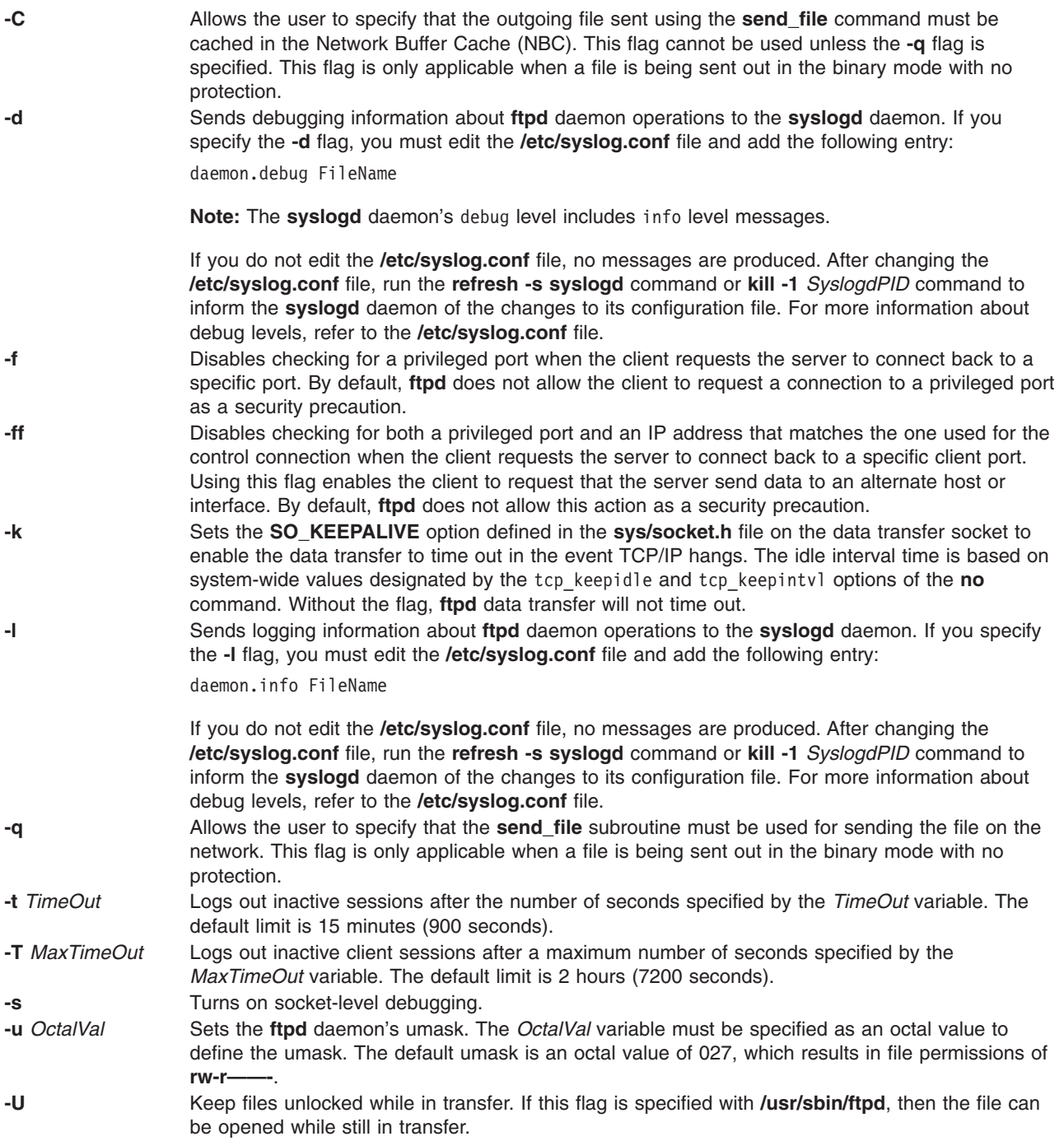

## **Examples**

**Note:** The arguments for the **ftpd** daemon can be specified by using SMIT or by editing the **/etc/inetd.conf** file.

1. To start the **ftpd** daemon, type the following:

startsrc -t ftp

The **startsrc** command with the **-t** flag starts the **ftpd** subserver. You must use the **-t** flag to specify a subserver. Otherwise, the command does not execute properly.

2. To stop the **ftpd** daemon, usually type the following:

stopsrc -t ftp

The **stopsrc** command with the **-t** flag stops the **ftpd** subserver. The **stopsrc** command allows all pending connections to start and all existing connections to complete, but prevents new connections from starting. You must use the **-t** flag to specify a subserver. Otherwise, the command does not execute properly.

3. To force the **ftpd** daemon and all **ftpd** connections to stop, type the following: stopsrc -t -f ftp

The **stopsrc** command with the **-t** and **-f** flags forces the **ftpd** subserver to stop. It terminates all pending connections and existing connections immediately.

4. To display a short status report about the **ftpd** daemon, type the following:

lssrc -t ftp

The **lssrc** command with the **-t** flag returns the daemon's name, process ID, and state (active or inactive). You must use the **-t** flag to specify a subserver. Otherwise, the command does not execute properly.

## **Files**

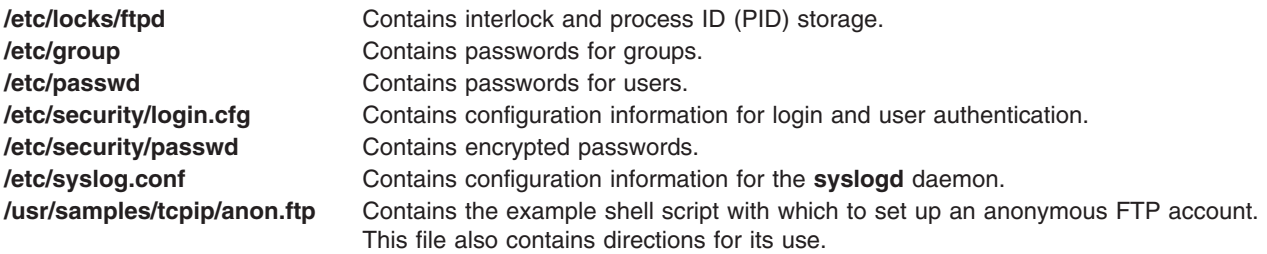

## **Related Information**

The **[ftp](#page-437-0)** command, **lssrc** command, **kill** command, **no** command, **rcp** command, **refresh** command, **rlogin** command, **rsh** command, **startsrc** command, **stopsrc** command, **telnet** command.

The **inetd** daemon, **syslogd** daemon.

The **kvalid\_user** function.

The **/etc/ftpusers** file format, **/etc/inetd.conf** file format, **/etc/services**, \$HOME/.k5login file format.

TCP/IP Daemons in *AIX 5L Version 5.2 System Management Guide: Communications and Networks*.

Secure Rcmds in *AIX 5L Version 5.2 System User's Guide: Communications and Networks*.

### **fuser Command**

### **Purpose**

Identifies processes using a file or file structure.

## **Syntax**

**fuser** [ **-c** | **-d** | **-f** ] [ **-k** ] [ **-u** ] [ **-x** ] [ **-V** ]*File* ...

## **Description**

The **fuser** command lists the process numbers of local processes that use the local or remote files specified by the *File* parameter. For block special devices, the command lists the processes that use any file on that device.

Each process number is followed by a letter indicating how the process uses the file:

- **c** Uses the file as the current directory.
- **e** Uses the file as a program's executable object.
- **r** Uses the file as the root directory.
- **s** Uses the file as a shared library (or other loadable object).

The process numbers are written to standard output in a line with spaces between process numbers. A new line character is written to standard error after the last output for each file operand. All other output is written to standard error.

The **fuser** command will not detect processes that have mmap regions where that associated file descriptor has since been closed.

## **Flags**

- **-c** Reports on any open files in the file system containing *File*.
- **-d** Implies the use of the **-c** and **-x** flags. Reports on any open files which have been unlinked from the file system (deleted from the parent directory). When used in conjunction with the **-V** flag, it also reports the inode number and size of the deleted file.
- **-f** Reports on open instances of *File* only.
- **-k** Sends the **SIGKILL** signal to each local process. Only the root user can kill a process of another user.
- **-u** Provides the login name for local processes in parentheses after the process number.
- **-V** Provides verbose output.
- **-x** Used in conjunction with **-c** or **-f**, reports on executable and loadable objects in addition to the standard fuser output.

# **Examples**

- 1. To list the process numbers of local processes using the **/etc/passwd** file, enter: fuser /etc/passwd
- 2. To list the process numbers and user login names of processes using the **/etc/filesystems** file, enter: fuser -u /etc/filesystems
- 3. To terminate all of the processes using a given file system, enter: fuser -k -x -u -c /dev/hd1

or

<span id="page-456-0"></span>fuser -kxuc /home

Either command lists the process number and user name, and then terminates each process that is using the **/dev/hd1 (/home)** file system. Only the root user can terminate processes that belong to another user. You might want to use this command if you are trying to unmount the **/dev/hd1** file system and a process that is accessing the **/dev/hd1** file system prevents this.

4. To list all processes that are using a file which has been deleted from a given file system, enter: fuser -d /usr

## **Files**

**/dev/kmem** Used for the system image. **/dev/mem** Also used for the system image.

# **Related Information**

The **killall** command, **mount** command, and **ps** command.

For more information about the identification and authentication of users, discretionary access control, the trusted computing base, and auditing, refer to Standalone System Security in *AIX 5L Version 5.2 Security Guide*.

## **fwtmp Command**

### **Purpose**

Manipulates connect-time accounting records by reading binary records in **wtmp** format from standard input, converting them to formatted ASCII records. The ASCII version is useful when it is necessary to edit bad records.

## **Syntax**

```
3/usr/sbin/acct/fwtmp [ -i ] [ -c ]
```
## **Description**

The **fwtmp** command reads binary records in **wtmp** format from standard input, converts them to formatted ASCII records, and writes the ASCII records to standard output. This command is usually entered from the keyboard.

## **Flags**

- **-i** Accepts ASCII records in the **utmp** format as input.
- **-c** Converts output to **utmp** formatted binary records.
- **-ic** Converts ASCII **utmp** formatted input records to binary output records.

# **Security**

Access Control: These commands should grant execute (x) access only to members of the **adm** group.

## **Examples**

1. To convert a binary record in **wtmp** format to an ASCII record called dummy.file, enter: /usr/sbin/acct/fwtmp < /var/adm/wtmp > dummy.file

The content of a binary **wtmp** file is redirected to a dummy ASCII file.

2. To convert an ASCII dummy.file to a binary file in **wtmp** format called /var/adm/wtmp, enter the fwtmp command with the -ic switch:

/usr/sbin/acct/fwtmp [-ic](#page-456-0) < dummy.file > /var/adm/wtmp

The dummy ASCII file is redirected to a binary **wtmp** file.

### **Files**

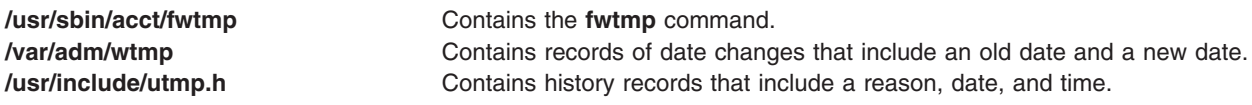

## **Related Information**

The **acctcon1** or **acctcon2** command, **acctmerg** command, **acctwtmp** command, **runacct** command, **wtmpfix** command.

Setting Up an Accounting System in *AIX 5L Version 5.2 System Management Guide: Operating System and Devices* describes the steps you must take to establish an accounting system.

See the Accounting Overview in *AIX 5L Version 5.2 System Management Concepts: Operating System and Devices* for a list of accounting commands that can be run automatically or entered from the keyboard and about the preparation of daily and monthly reports, and the accounting files.

### **fxfer Command**

### **Purpose**

Transfers files between a local system and a host computer connected by HCON.

## **Syntax**

### **To Restart an Interrupted File Transfer**

**fxfer [-R](#page-463-0)** [ **[-n](#page-462-0)** *SessionName* ]

### **To Download a File from the Host**

fxfer [ [-n](#page-462-0) SessionName | [ [-a](#page-460-0) | [-r](#page-463-0) ] [ [-d](#page-461-0) ] [ [-c](#page-460-0) | [-C](#page-461-0) ] [ [-J](#page-462-0) ] [ [-f](#page-461-0) FileName ] [ [-F](#page-465-0) ] [ [-H](#page-461-0) HostType ][ -l InputField ] [ **[-q](#page-462-0)** ] [ **[-t](#page-463-0)** [ [ **[-l](#page-462-0)** ] [ **[-s](#page-463-0)** ] [ **[-b](#page-460-0)** ] ] | **[-T](#page-463-0)** [ [ **[-l](#page-462-0)** ] [ **[-s](#page-463-0)** ] [ **[-b](#page-460-0)** ] ] ]

[ **[-v](#page-464-0)** ] [ **[-x](#page-464-0)** *HostLogin* ] [ -**[e](#page-461-0)** ] [ **[-X](#page-464-0)** *CodeSet* ] *[SourceFile](#page-459-0) [DestFile](#page-459-0)*

### **To Upload a File to the Host**

fxfer [[-n](#page-462-0) SessionName  $[ -a -r ] [-u ] [-c -c] [-J ] [-f$  $[ -a -r ] [-u ] [-c -c] [-J ] [-f$  $[ -a -r ] [-u ] [-c -c] [-J ] [-f$  $[ -a -r ] [-u ] [-c -c] [-J ] [-f$  $[ -a -r ] [-u ] [-c -c] [-J ] [-f$  $[ -a -r ] [-u ] [-c -c] [-J ] [-f$  $[ -a -r ] [-u ] [-c -c] [-J ] [-f$  $[ -a -r ] [-u ] [-c -c] [-J ] [-f$  $[ -a -r ] [-u ] [-c -c] [-J ] [-f$  $[ -a -r ] [-u ] [-c -c] [-J ] [-f$  $[ -a -r ] [-u ] [-c -c] [-J ] [-f$  $[ -a -r ] [-u ] [-c -c] [-J ] [-f$  FileName  $[ -H$  $[ -H$  HostType  $[ -q ] [-t [ -1 ] [-s ] ]$  $[ -q ] [-t [ -1 ] [-s ] ]$  $[ -q ] [-t [ -1 ] [-s ] ]$  $[ -q ] [-t [ -1 ] [-s ] ]$  $[ -q ] [-t [ -1 ] [-s ] ]$  $[ -q ] [-t [ -1 ] [-s ] ]$  $[ -q ] [-t [ -1 ] [-s ] ]$ | [-T](#page-463-0) [ [ -I ] [ [-s](#page-463-0)] ] ] [ -I ] [ -s] [ [-v](#page-464-0) ] [ [-x](#page-464-0) *[HostLogin](#page-465-0)* ] [ [-X](#page-464-0) *CodeSet* ] [ [-F](#page-465-0) | [-V](#page-466-0) | [-U](#page-466-0) ] [ [-B](#page-465-0) *BlockSize* ] [ [-L](#page-465-0) *LoglRecLength* ] [ **[-I](#page-461-0)** *InputField* ] [ **[-S](#page-465-0)** *NumberUnits* [ **,***IncreaseUnits* | **,***IncreaseUnits***,***UnitType* | **,,***UnitType* ] ] [ **[-M](#page-462-0)** *Volume*] [ **[-N](#page-462-0)** *Unit*] [ **[-k](#page-462-0)**] *[SourceFile](#page-459-0) [DestFile](#page-459-0)*

### **To Display the Help Screen fxfer [-h](#page-461-0)**

## **Description**

The **fxfer** command transfers files between local system and mainframe hosts connected by the Host Connection Program (HCON). Files may transfer from a local system to the host (uploading) or from the host to a local system (downloading). The **fxfer** command transfers the file named by the *SourceFile*

parameter to the file named by the *DestFile* [parameter.](#page-459-0) The transfer occurs over an HCON session requiring a specific session profile or an existing session.

The host operating system may be VM/CMS, MVS/TSO, CICS/VS (for CICS/MVS or CICS/VSE), VSE/ESA, or VSE/SP, with the corresponding version of the 3270 File Transfer Program (**IND\$FILE** or its equivalent) installed. The version of the host file transfer program is determined by the File Transfer Program value in the session profile. The **fxfer** command supports transfer of either text or binary data. Files will transfer to or from the host with or without ASCII or EBCDIC translation.

Security mechanisms prevent unauthorized access, the destruction of existing files, or the loss of data. If a non-HCON user issues the **fxfer** command, the command fails. If the **fxfer** command is [interrupted](#page-459-0) before [completion,](#page-459-0) the state of the transfer is saved in a RESTART file.

If the **fxfer** command is issued with the **[-h](#page-461-0)** flag, it displays a help screen. If the command is issued with the **[-R](#page-463-0)** flag, it searches the **\$HOME** directory for a restart file. If a restart file exists, the restart menu displays, enabling a restart of the file transfer. If the **-h** and **-R** flags are not specified, the command attempts to perform the specified file transfer.

The **fxfer** command information includes:

- [Flags](#page-460-0)
- Flags for Host File [Characteristics](#page-465-0)
- [Examples](#page-466-0)
- v [Files](#page-469-0)

This command requires:

- One or more adapters used to connect to a mainframe host.
- One of the following mainframe operating systems be installed on the host:
	- VM/SP CMS
	- VM/XA CMS
	- MVS/SP TSO/E
	- MVS/XA TSO/E
	- CICS/VS (for CICS/MVS or CICS/VSE)
	- VSE/ESA
- v The mainframe Host-Supported File Transfer Program (**IND\$FILE** or equivalent) be installed on the mainframe.

#### **Session Profiles for Using the fxfer Command**

The **fxfer** command communicates with an HCON session and may require a specific session profile. The session profile defines:

- Communication path to the host
- Host type
- Default file transfer direction (down or up)
- Recovery time
- File transfer wait period

When the **fxfer** command is performing an automatic logon, the profile can also define:

- Host logon ID
- AUTOLOG node ID
- Whether the AUTOLOG trace is on
- AUTOLOG time out value

<span id="page-459-0"></span>The user usually specifies a session profile when invoking the **fxfer** command. The exception occurs when the command is run from a subshell of an existing session. In this case, if the user does not specify a session profile, the **fxfer** command uses the existing session. If the appropriate session is not running, the **fxfer** command attempts to invoke a new session.

The **fxfer** command searches for an HCON session as follows:

- v When issued without the **[-n](#page-462-0)** *SessionName* flag:
	- If the **fxfer** command is issued from a subshell of an existing session, the command uses the session associated with the subshell (defined by the **\$SNAME** environment variable).
	- If *not* issued from a subshell of an emulator session, the **fxfer** command issues an error message and terminates.
- v When issued with the **[-n](#page-462-0)** *SessionName* flag, the file transfer performs over the specified session. If the specified session does not exist, the command searches for a session profile for that session. If the specified session profile cannot be found, the **fxfer** command issues an error message and terminates. If the specified profile exists, the **fxfer** command attempts an automatic logon to the host using either the AUTOLOG values defined in the session profile, the values defined with the **-x** flag, or by prompting the user for the necessary logon information.

### **Interrupted and Restarted File Transfers**

The **fxfer** command can be interrupted by the operator or an unrecoverable communication error, before completion. If interrupted, the command saves the state of the transfer in a RESTART file. The transfer can be restarted from the beginning without loss of data.

If you run a new file transfer after an interrupted transfer, the **fxfer** command signals that a RESTART file has been created and displays these choices:

- Restart the interrupted file transfer.
- Save the RESTART file and exit the file transfer program.
- Delete the RESTART file and exit the file transfer program.
- Delete the RESTART file and continue the present transfer.

The **fxfer** command with the **[-R](#page-463-0)** flag also restarts an interrupted file transfer.

If the host communication is lost or disconnected during a file transfer started with an automatic logon, the file transfer attempts to recover by reconnecting and logging back on to the host. The recovery time for this attempt is determined by the File Transfer Recovery Time value in the session profile. Once the host connection is re-established, the file transfer resumes from the start. If communication cannot be re-established, the file transfer program generates a RESTART file.

When an explicit file transfer loses communication with the host, the user must restart the emulator session and log back in to the host before attempting to restart the file transfer.

### **Source and Destination Files**

The **fxfer** command *SourceFile* and *DestFile* parameters are required. The *SourceFile* parameter specifies the source file for a file transfer. The *DestFile* parameter specifies the destination file for a file transfer. The local system file names are in the normal format. The host file names conform to the host naming convention, which is one of the following formats:

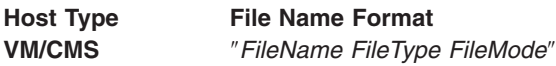

**Note:** The ″ ″ (double quotation marks) are required for all VM/CMS file names to ensure proper file transfer.

<span id="page-460-0"></span>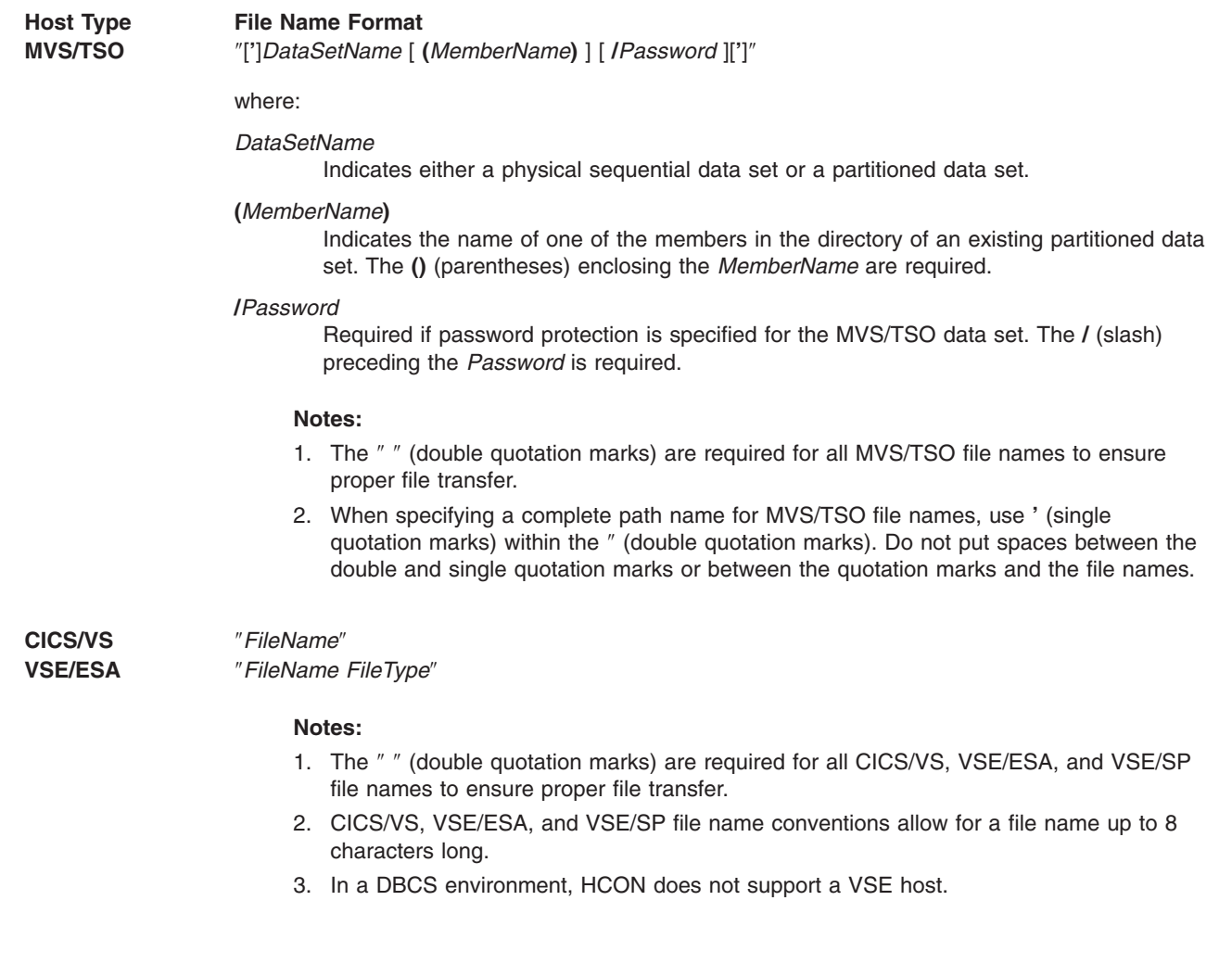

## **Flags**

**Note:** For Double-Byte Character Set (DBCS) support that includes either Japanese-English, Japanese Katakana, Korean, or Traditional Chinese, these considerations apply:

- v If the DBCS **-l** or **-s** flag is specified, one of the translate flags (**-t**, **-T**, or **-J**) must also be specified or the DBCS flags are ignored.
- v The **-M**, **-N**, and **-k** flags are used only with MVS/TSO hosts.
- The -e flag is valid only with CICS for downloading.
- The -**b** flag is valid only for downloading.
- 

**-a** Appends the file designated by *[SourceFile](#page-459-0)* to the file designated by *[DestFile](#page-459-0)*, if the destination file exists. This flag is ignored and the destination file is created if the file designated by *DestFile* does not exist.

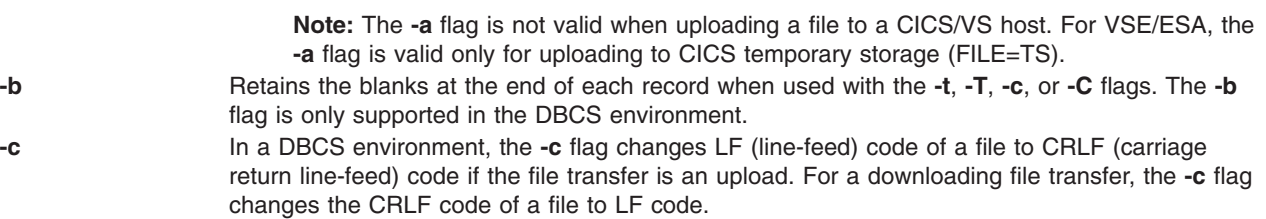

<span id="page-461-0"></span>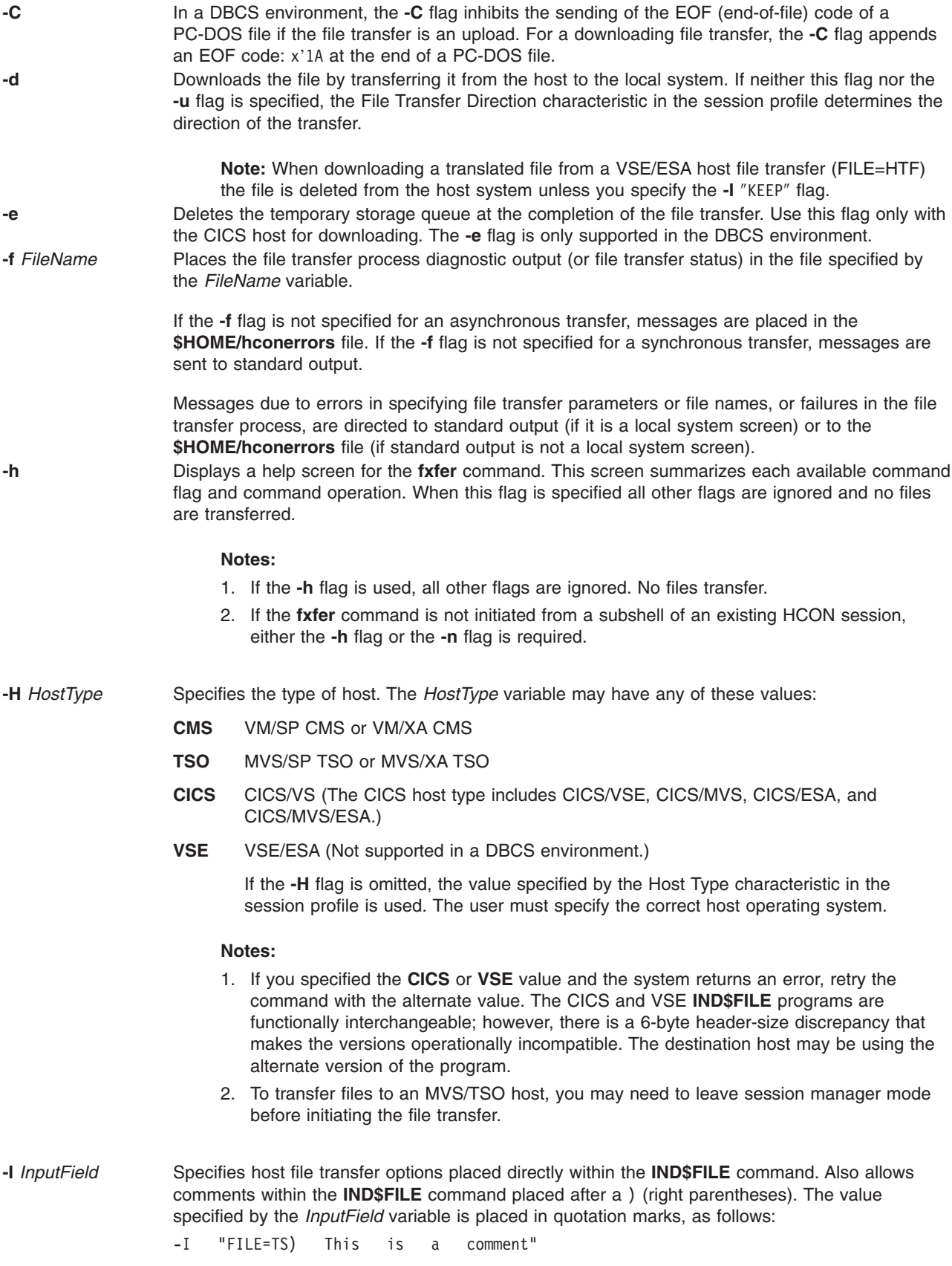

**Note:** The **-I** field is not supported in a DBCS environment.

<span id="page-462-0"></span>**-J** Allows data conversion between EBCDIC and ASCII, and normalization of SI/SO characters. The translation depends on the direction of the transfer:

#### **Upload**

Translates 1-byte characters of a file to EBCDIC code. For DBCS countries, the extended code is translated to the appropriate DBCS code. SO/SI characters are inserted into DBCS fields containing DBCS characters. If the file contains control codes 0x1E or 0x1F, they are replaced with SO and SI characters respectively.

#### **Download**

Translates EBCDIC code to 1-byte characters of a file; For DBCD, the DBCS code is translated to extended code. Deletes SO/SI characters from DBCS fields.

**Note:** The **-J** field is only supported in a DBCS environment.

**-k** Releases unused records in the dataset at the completion of file transfer. Use this flag only in the MVS/TSO environment. The **-k** flag is only supported in the DBCS environment.

**-l** Specifies the host language in the DBCS environment. This option must be used with one of the translate flags (**-t**, **-T**, or **-J** ). If **-t**, **-T**, or **-J** is omitted, the **-l** flag is ignored. If the **-l** flag is not specified, the host language defined in the session profile is used. If the **-l** flag is specified, the host language used is the alternate language of the language defined in the session profile. For example, if the Language characteristic in the session profile is JPK (Japanese Katakana), the host language used for file transfer will be Japanese-English. The **-l** flag is only supported in the DBCS environment.

- **-M** *Volume* Specifies the volume serial number of the host disk for dataset allocation. Use this flag only in the MVS/TSO environment. The **-M** flag is only supported in the DBCS environment.
- **-n** *SessionName* Specifies the name of a previously defined session whose characteristics control the file transfer. The session name is a single character in the range of a to z. Capital letters are interpreted as lowercase letters.

The **-n** *SessionName* flag is required except when the user is initiating the **fxfer** command from a subshell of an existing session. In this case, if the **-n** flag is not used the **fxfer** command defaults to the existing session.

#### **Notes:**

- 1. The specified session must have been previously defined using the Web-based System Manager, the **smit hcon** fast path command or the **mkhcons** command.
- 2. If the **fxfer** command is not initiated from a subshell of an existing HCON session, either the **-h** flag or the **-n** flag is required.

**-N** *Unit* Specifies the unit type of the host disk for dataset allocation. Use this flag only in the MVS/TSO environment. The **-N** flag is only supported in the DBCS environment.

**-q** Runs the file transfer asynchronously as a background process. If any file transfers are not completed, the current transfer request is queued. If the **-q** flag is not specified, the file transfer operation is synchronous. If the **[-f](#page-461-0)** flag is not specified, diagnostic output and status is placed in the **\$HOME/hconerrors** file.

> **Note:** The system limits the number of bytes allowed in one Interprocess Communication (IPC) message queue. As a result, the maximum number of file transfers that can be queued at any one time is approximately 580.

<span id="page-463-0"></span>**-r** Specifies replacement of an existing file on the host (upload) or an existing file on the local system (download). On downloads, the replacement is done only when the transfer is successful. This ensures the existing file is not lost or destroyed if the transfer does not complete for any reason.

> If the **-r** flag is specified and the file does not exist, it is created during the file transfer. If the **-r** flag is *not* specified and the destination file exists, an error message is produced.

> For uploading, the **-r** flag must be specified when using a version of the host file transfer program below PTF UR20455 for MVS/TSO or PTF UR90118 for VM/CMS. For VSE and CICS the **-r** flag is ignored.

**Note:** The host file transfer program usually defaults to replace for a file. If it does not, add -I ″replace″ to the **fxfer** command to specify replace.

**Attention:** When replacing a file on the host, you must specify a logical record length ( **[-L](#page-465-0)** flag) and a record format ( **[-F](#page-465-0)** or **[-V](#page-466-0)** flag) equal to the logical record length and record format of the existing file. If you do not do this, data corruption may result. This does not apply to VSE/ESA. **-R** Restarts a previous file transfer (which was interrupted by the user or an unsuccessful recovery attempt) using the information saved in one of the RESTART files: the **\$HOME/x\_fxfer.r** file or the **\$HOME/i\_fxfer.r** file. If the file transfer is not invoked from the subshell of an existing session, the **[-n](#page-462-0)** *SessionName* flag must be included to specify the session to be used. If the **-R** flag is specified in conjunction with any other file transfer flags, those flags are ignored and the RESTART file transfer menu is displayed.

> **Note:** With the **-R** flag, all other flags except the **-n** *SessionName* flag are ignored. The RESTART file transfer menu displays.

**-s** Specifies the SO/SI handling in the DBCS environment. The **-s** flag must be used with one of the translate flags (**-t**, **-T**, or **-J**). If **-t**, **-T**, or **-J** is omitted, the **-s** flag is ignored. When the **-s** flag is specified, the following functions are performed for file transfer:

#### **Upload**

SO/SI characters are not inserted in DBCS fields.

#### **Download**

SO/SI characters are replaced with control characters (0x1E/0x1F) in DBCS fields.

The **-s** flag is only supported in the DBCS environment.

**-t** Performs ASCII-EBCDIC translation for a file. If downloading, the **fxfer** command translates EBCDIC to ASCII. If uploading, the **fxfer** command translates ASCII to EBCDIC. The language is specified by the Language characteristic in the session profile. The **-t** flag assumes the file is a text file. The new-line character is the line delimiter.

> When the **-t** flag is used in a DBCS environment with other DBCS supported flags, the behavior of the **-t** flag changes as follows:

#### **Upload**

Translates JISCII (Japan) or ASCII (Korean, Traditional Chinese) to EBCDIC. Inserts SO/SI characters in DBCS fields.

#### **Download**

Translates EBCDIC to JISCII (Japan) or ASCII (Korean, Traditional Chinese). Deletes SO/SI characters from DBCS fields.

**-T** Performs ASCII-EBCDIC translation for a disk operating system file. The character sequence, CRLF, used as the line delimiter, and a disk operating system EOF (end-of-file) character are inserted at the end of the downloaded file. The language to be used for EBCDIC to ASCII translation is specified by the Language characteristic in the session profile. The **-T** flag is used to translate disk operating system files.

> **Note:** If neither the **-T**, **-t**, nor the **-J** flag is specified, the file transfer assumes no translation and transfers the information in binary form.

<span id="page-464-0"></span>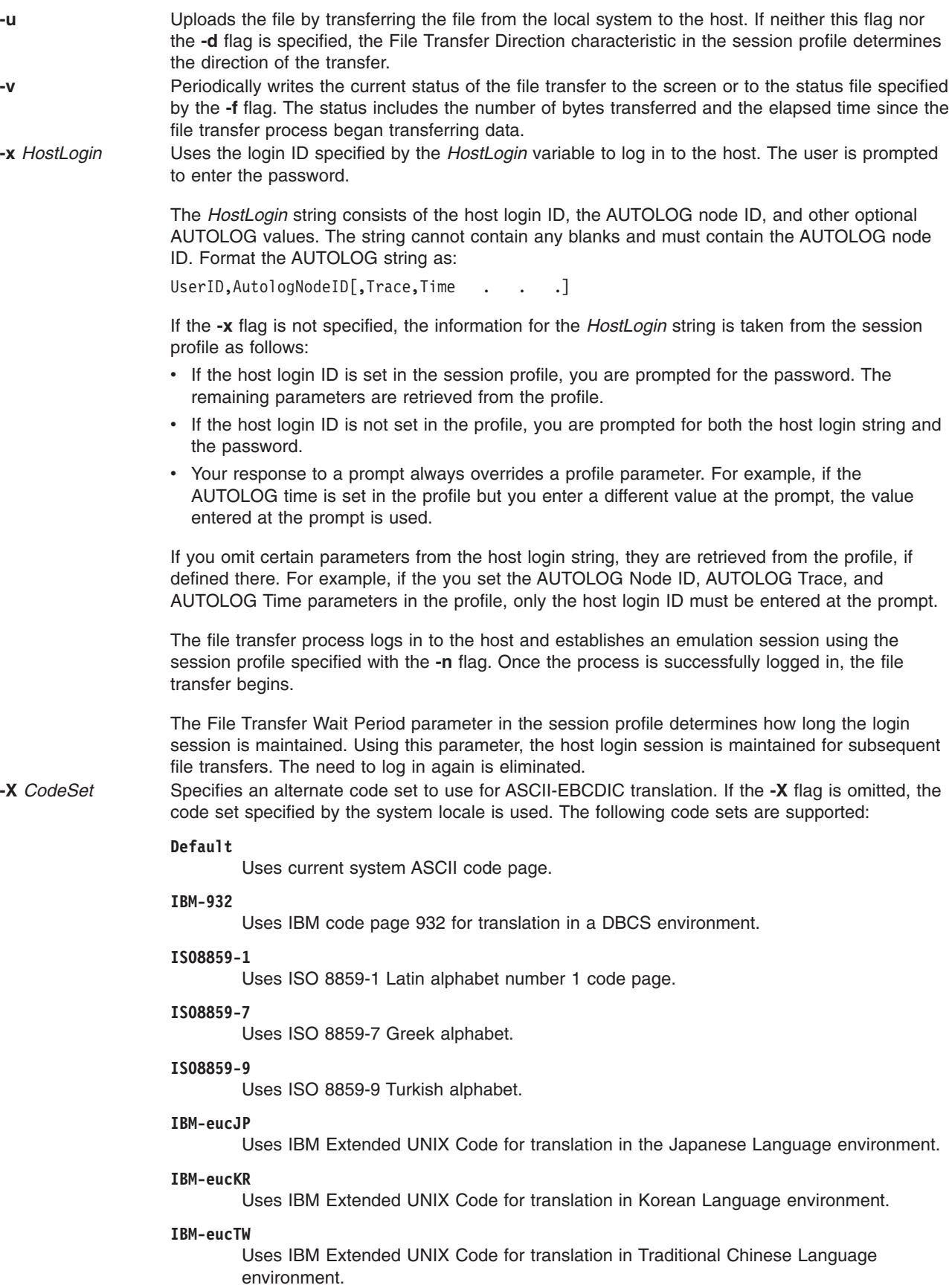

# <span id="page-465-0"></span>**Flags for Host File Characteristics**

The following flags specify host file characteristics and can be used only to upload files (with the exception of the **-F** flag, which can be used when downloading from a VSE host):

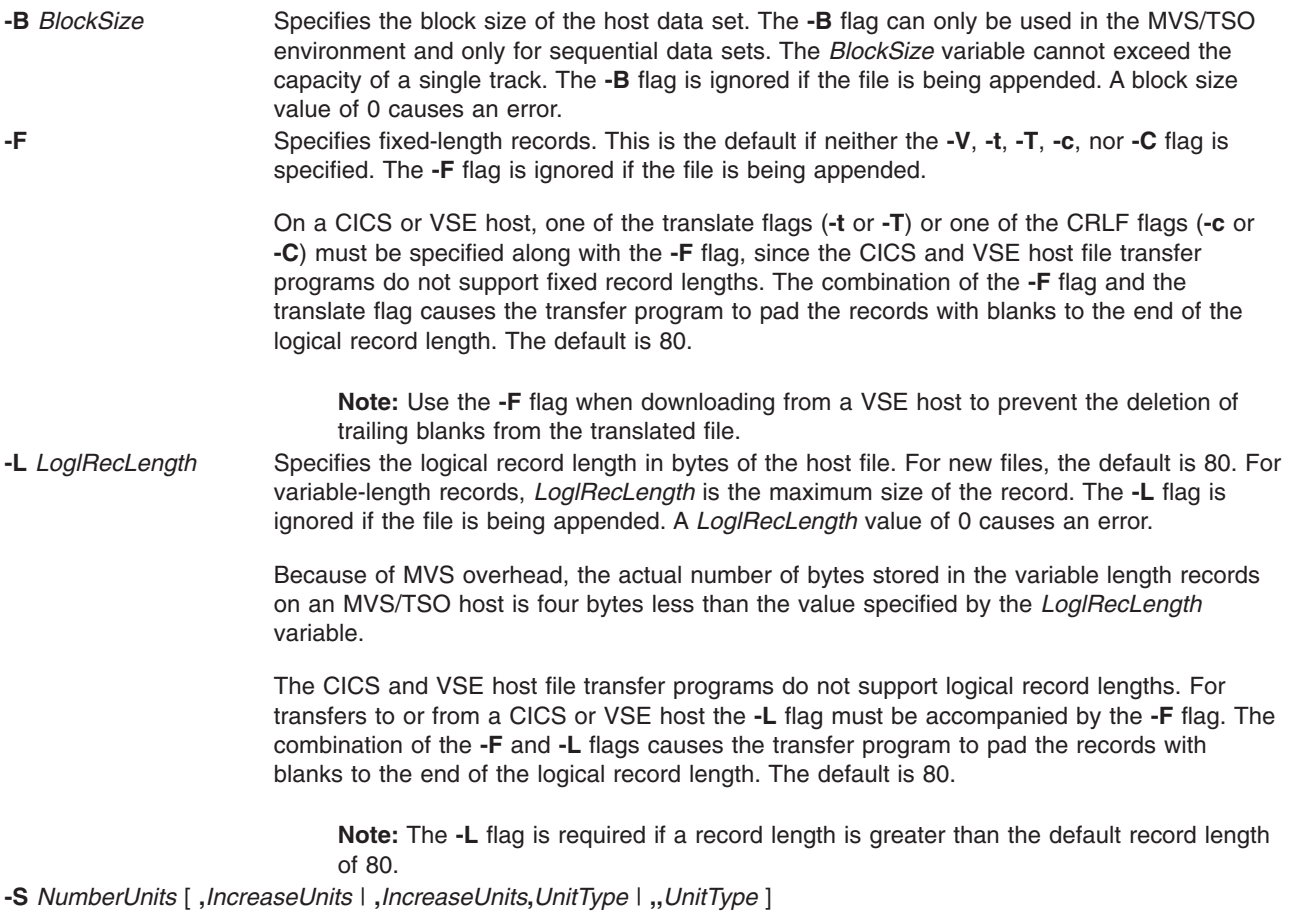

<span id="page-466-0"></span>Specifies the amount of space to be allocated for a new sequential data set on TSO. For large MVS files, the maximum block size permissible on the host is used to ensure that the whole disk track is filled. The **-S** flag can be used only with MVS/TSO hosts.

The following variables can be used with the **-S** flag. If used, they must be specified in the order given and separated by commas. If a variable preceding another variable is omitted, a comma must be included as a placeholder. A space is required between the **-S** flag and the *NumberUnits* variable. However, no spaces can appear in the variable string.

#### *NumberUnits*

Specifies the number of units of space to be added initially. A value of 0 or a negative value cannot be specified for the *NumberUnits* variable.

#### *IncreaseUnits*

Specifies the number of units of space to be added to the data set each time the previously allocated space is filled (optional).

#### *UnitType*

Defines the unit of space and may be T for tracks, C for cylinders, or a number specifying the average block size (in bytes) of the records written to the data set. If the *UnitType* variable is not specified, the default is the value specified by the **[-B](#page-465-0)** flag. If the **-B** *BlockSize* flag is not specified, the default value is 80.

Following are the possible combinations of variables used with the **-S** flag:

- **-S** *NumberUnits***,***IncreaseUnits***,***UnitType*
- **-S** *NumberUnits***,***IncreaseUnits*
- **-S** *NumberUnits*
- **-S** *NumberUnits***,,***UnitType*

**-U** Specifies records of undefined length. The **-U** flag can only be used in the MVS/TSO environment. The **-U** flag is ignored if the file is being appended.

**-V** Specifies records of variable length. This is the default if the **[-F](#page-465-0)** flag is not specified, and either the **[-t](#page-463-0)**, **[-T](#page-463-0)**, **[-c](#page-460-0)**, or **[-C](#page-461-0)** flag is specified. The **-V** flag is ignored if the file is being appended.

> The **-V** flag is not supported by the CICS or VSE host file transfer programs, since variable record lengths are the default.

## **Examples**

The following examples assume the session profile for session a is:

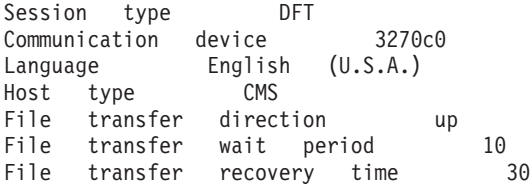

where:

- The host type is VM/CMS.
- The connection is made using the DFT 3270 connection device.
- v The file transfer default direction is upload (to use session profile a for downloading files, the user must specify the **[-d](#page-461-0)** flag with the **fxfer** command).
- The file transfer process stays logged in for 10 minutes.
- v If a transfer is interrupted, the process attempts recovery for 30 minutes before saving information in the RESTART file for later transfer.
- The translation language is U.S.A. ASCII-EBCDIC.
	- 1. To upload the samplefile file (in the current directory) to the host and translate it to EBCDIC using the U.S.A. translation table, enter:

fxfer -n a -t samplefile "test file a"

- **[-n](#page-462-0)** instructs the **fxfer** command to use session a to transfer the file.
- **[-t](#page-463-0)** instructs the command to translate using the new-line character.

The translated data is placed in the test file a on the host. Because the host file name contains spaces, quotation marks around the file name are required.

2. To upload the file2 file to the VM/CMS host test file b, enter:

fxfer -urv -L 132 -V -H CMS file2 "test file b"

- **[-u](#page-464-0)** instructs the **fxfer** command to upload the file.
- **[-H](#page-461-0)** indicates that the host type is a VM/CMS host. If the destination file exists, it is replaced (since the **[-r](#page-463-0)** flag is specified) by the transferred file.
- **[-v](#page-464-0)** causes **fxfer** to display the number of bytes transferred and elapsed time. The status or diagnostic output is displayed on the terminal.
- If the host file does not exist, the host file maximum logical record length is set to 132 bytes ( **[-L](#page-465-0)** flag).
- The host file record format is variable ( **[-V](#page-466-0)** flag). No translation is performed.
- 3. To upload, from a subshell of emulator session a, the local system **/etc/motd** file to the CICS motdfile host file with translation and padding of blanks, enter:

fxfer -utFH CICS -I ")This is a comment" /etc/motd "motdfile"

- **[-u](#page-464-0)** instructs the command to upload the file.
- **[-t](#page-463-0)** causes translation from ASCII to EBCDIC.
- **[-F](#page-465-0)** causes the transfer program to pad the uploaded file with blanks to column 80 (the default record length). To change the default column, use the **[-L](#page-465-0)** flag with a different record length (column).
- **[-H](#page-461-0)** specifies the host as type CICS.
- **[-I](#page-461-0)** specifies that the *InputField* value be added to the **IND\$FILE** command.

In this example, ″This is a comment″ is a host comment field.

To upload or download files with the **fxfer** command, to or from a TSO environment other than your current environment, you must have authorization for the other environment. You must completely qualify the file (or dataset) within single quotes ('), then double quotes (″ ″).

4. For example, to upload the file newfile to a TSO environment where the complete qualified name is sys4.parmlib.samplefile, enter:

fxfer -urtvH TSO 'newfile' "sys4.parmlib.samplefile"

- **[-u](#page-464-0)** instructs the command to upload the file.
- If the sys4.parmlib.samplefile file exists, it is replaced ( **[-r](#page-463-0)** flag) with the translated contents of the newfile file ( **[-t](#page-463-0)** flag).
- **[-v](#page-464-0)** instructs the **fxfer** command to write the file transfer status to the local screen every few seconds.
- **[-H](#page-461-0)** instructs the **fxfer** command that the host is a MVS/TSO host.

**Note:** This example assumes that the **fxfer** command is issued from a subshell of an established session (use the **e789** command to establish a session).

5. To download the file spfuser.test from the MVS/TSO host to the local system, enter:

fxfer -n a -d -r -H TSO spfuser.test samplefile1

- **[-n](#page-462-0)** instructs the **fxfer** command to use session a to transfer the file. If session a has not already been established, the command attempts an automatic login. Since no host login ID is specified, the **fxfer** command checks the session profile for a login ID. If one is not specified there, the user is prompted for the login ID and password.
- **[-d](#page-461-0)** overrides the default file transfer direction of upload.
- If the samplefile1 file already exists, it is replaced ( **[-r](#page-463-0)** flag) with the downloaded file from the host.
- **[-H](#page-461-0)** instructs the **fxfer** command that the host is an MVS/TSO host instead of VM/CMS (the default from the session profile).

The transferred file is placed in the samplefile1 file on the local system. The file transfer is performed synchronously.

6. To download the VM/CMS host test file a and append it to the local system mydir/samplefile file, using session profile a and automatic login, enter:

fxfer -n a -dat -q -f status.out -x laura,vm1,trace "test file a" mydir/samplefile

- **[-n](#page-462-0)** instructs the **fxfer** command to use session profile a to transfer the file.
- **[-x](#page-464-0)** provides the host login ID. The **fxfer** command first checks to see if session is established on the local system. If so, the command transfers the file over the existing session. If session a is not established, the **fxfer** command performs an automatic login using the host logon ID laura and the AUTOLOG script vm1, and traces the login activity. The user is prompted for the password. The command transfers the file.
- **-dat** instruct the **fxfer** command to download the file ( **[-d](#page-461-0)** flag), translate the data from EBCDIC to ASCII ( **[-t](#page-463-0)** flag) using the U.S.A. translation table (defined in the session profile), and append ( **[-a](#page-460-0)** flag) the translated file to the mydir/samplefile file on the local system. If the mydir/samplefile file does not already exist, the **fxfer** command ignores the **-a** flag and creates the file.
- The status or diagnostic output is placed in the status.out file in the current local directory ( **[-f](#page-461-0)** flag).
- **[-q](#page-462-0)** instructs the **fxfer** command to transfer the file asynchronously.

When the user enters the password, the prompt is returned and the file transfer is performed in the background.

To queue another file transfer to be performed by the same file transfer process, enter:

```
fxfer -n a -daq -f status.out "test file b"
mydir/samplefile
```
- **[-n](#page-462-0)** instructs the **fxfer** command to use session a to transfer the file. Since session a has been established by the previous command, the **fxfer** command does not need to log in to the host again.
- **[-d](#page-461-0)** instructs the command to download a file from the host.
- **[-a](#page-460-0)** instructs the command to append the test file b host file to the mydir/samplefile file on the local system.
- **[-q](#page-462-0)** instructs the **fxfer** command to transfer the file asynchronously.

The **fxfer** command continues to send status information to the status.out file on the local system ( **[-f](#page-461-0)** flag).

#### **Notes:**

- a. If the text for the **fxfer** command extends beyond the limit of the screen, the text wraps automatically to the next line. Pressing the Enter key to wrap the text causes an error.
- b. Attempting to start a synchronous file transfer when there is an asynchronous transfer in the queue causes an error.
- c. The user will not be prompted for a login ID or a password as long as the session remains running and the **dfxfer** process remains logged in to the host. The amount of time the process remains logged in is determined by the File Transfer Wait Period in the session profile.
- 7. To restart an interrupted file transfer from an emulator subshell, enter:

fxfer -R

<span id="page-469-0"></span>**[-R](#page-463-0)** instructs the **fxfer** command to use the information saved in one of the RESTART files to execute a file transfer. The RESTART file is the **\$HOME/x\_fxfer.r** explicit restart file or **\$HOME/i\_fxfer.r** implicit restart file. If the **-R** flag is specified in conjunction with other file transfer flags, the other flags are ignored. The RESTART file transfer menu is displayed. Using this menu, instruct the **fxfer** command to transfer the interrupted file.

8. To restart the file transfer from the command line instead of from an emulator subshell, enter: fxfer -R -n a

The **[-n](#page-462-0)** flag instructs the **fxfer** command to use session a to perform the restarted transfer.

#### **Files**

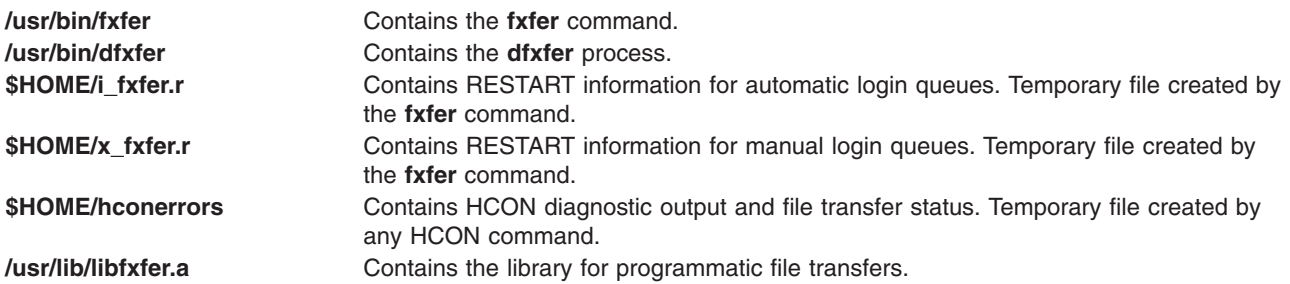

## **Related Information**

**smit** command.

For information on installing the Web-based System Manager, see Chapter 2: Installation and System Requirements in *AIX 5L Version 5.2 Web-based System Manager Administration Guide*.

#### **gated Daemon**

#### **Purpose**

Provides gateway routing functions for the RIP, RIPng, EGP, BGP, BGP4+, HELLO, IS-IS, ICMP, ICMPv6, and SNMP protocols.

**Note:** Use SRC commands to control the **gated** daemon from the command line. Use the **rc.tcpip** file to start the daemon with each system startup.

## **Syntax**

**/usr/sbin/gated** [ **[-c](#page-471-0)** ] [ **[-C](#page-471-0)** ] [ **[-n](#page-471-0)** ] [ **[-N](#page-471-0)** ] [ **[-t](#page-471-0)** *TraceOptions* ] [ **[-f](#page-471-0)** *ConfigFile* ] [ *TraceFile* ]

## **Description**

The **/usr/sbin/gated** daemon handles multiple routing protocols and replaces **routed** and any routing daemon that speaks the (HELLO) routing protocol. The **/usr/sbin/gated** daemon currently handles the Routing Information Protocol (RIP), Routing Information Protocol Next Generation (RIPng), Exterior Gateway Protocol (EGP), Border Gateway Protocol (BGP) and BGP4+, Defense Communications Network Local-Network Protocol (HELLO), and Open Shortest Path First (OSPF), Intermediate System to Intermediate System (IS-IS), and Internet Control Message Protocol (ICMP)/Router Discovery routing protocols. In addition, the **gated** daemon supports the Simple Network Management Protocol (SNMP). The **gated** process can be configured to perform all of these protocols or any combination of them. The default configuration file for the **gated** daemon is the **/etc/gated.conf** file. The **gated** daemon stores its process ID in the **/etc/gated.pid** file.

**Note:** Unpredictable results may occur when the **gated** and **routed** daemons are run together on the same host.

If on the command line a trace file is specified, or no trace flags are specified, the **gated** daemon detaches from the terminal and runs in the background. If trace flags are specified without specifying a trace file, **gated** assumes that tracing is desired to **stderr** and remains in the foreground.

**Note:** IS-IS routing protocol cannot be run on 64-bit kernel.

#### **Signals**

The **gated** server performs the following actions when you use the **kill** command to send it signals.

**SIGHUP** Re-read configuration.

A **SIGHUP** causes gated to reread the configuration file. The **gated** daemon first performs a clean-up of all allocated policy structures. All BGP and EGP peers are flagged for deletion and the configuration file is reparsed.

If the reparse is successful, any BGP and EGP peers that are no longer in the configuration are shut down, and new peers are started. The **gated** daemon attempts to determine if changes to existing peers require a shutdown and restart.

**Note:** Reconfiguration is disable when OSPF (Open Shortest Path First) is enabled. **SIGINT** Snapshot of current state.

The current state of all gated tasks, timers, protocols and tables are written to **/var/tmp/gated\_dump**.

This is done by forking a subprocess to dump the table information so as not to impact the **gated** daemon's routing functions.

**SIGTERM** Graceful shutdown.

Upon receiving a **SIGTERM** signal, the **gated** daemon attempts a graceful shutdown. All tasks and protocols are asked to shutdown. Most will terminate immediately, the exception being EGP peers which wait for confirmation. It may be necessary to repeat the **SIGTERM** once or twice if this process takes too long.

All protocol routes are removed from the kernel's routing table on receipt of a **SIGTERM**. Interface routes, routes with **RTF\_STATIC** set (from the **route** command where supported) and static routes specifying **retain** will remain. To terminate the **gated** daemon with the exterior routes intact, use the **SIGKILL** or **SIGQUIT** signals (which causes a core dump).

**SIGUSR1** Toggle tracing.

Upon receiving a **SIGUSR1** signal, the **gated** daemon will close the trace file. A subsequent **SIGUSR1** will cause it to be reopened. This will allow the file to be moved regularly.

**Note:** It is not possible to use the **SIGUSR1** signal if a trace file has not been specified, or tracing is being performed to **stderr**.

**SIGUSR2** Check for interface changes.

Upon receiving a **SIGUSR2** signal, the **gated** daemon rescans the kernel interface list looking for changes.

#### **The gated and snmpd Daemons**

The **gated** daemon is internally configured to be an SNMP multiplexing (SMUX) protocol peer, or proxy agent, of the **snmpd** daemon. For more information, refer to ″SNMP Daemon Processing″ in *AIX 5L Version 5.2 System Management Guide: Communications and Networks*.

#### <span id="page-471-0"></span>**Manipulating the gated Daemon with the System Resource Controller**

The **gated** daemon can be controlled by the System Resource Controller (SRC). The **gated** daemon is a member of the SRC **tcpip** system group. This daemon is disabled by default and can be manipulated by the following SRC commands:

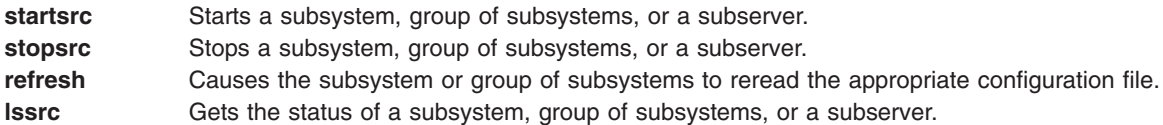

**Note:** On initial startup from the **startsrc** command, the **gated** daemon does not start responding to other SRC commands until all **gated** initialization is completed. A very large **/etc/gated.conf** file can require a minute or more to parse completely.

**Flags**

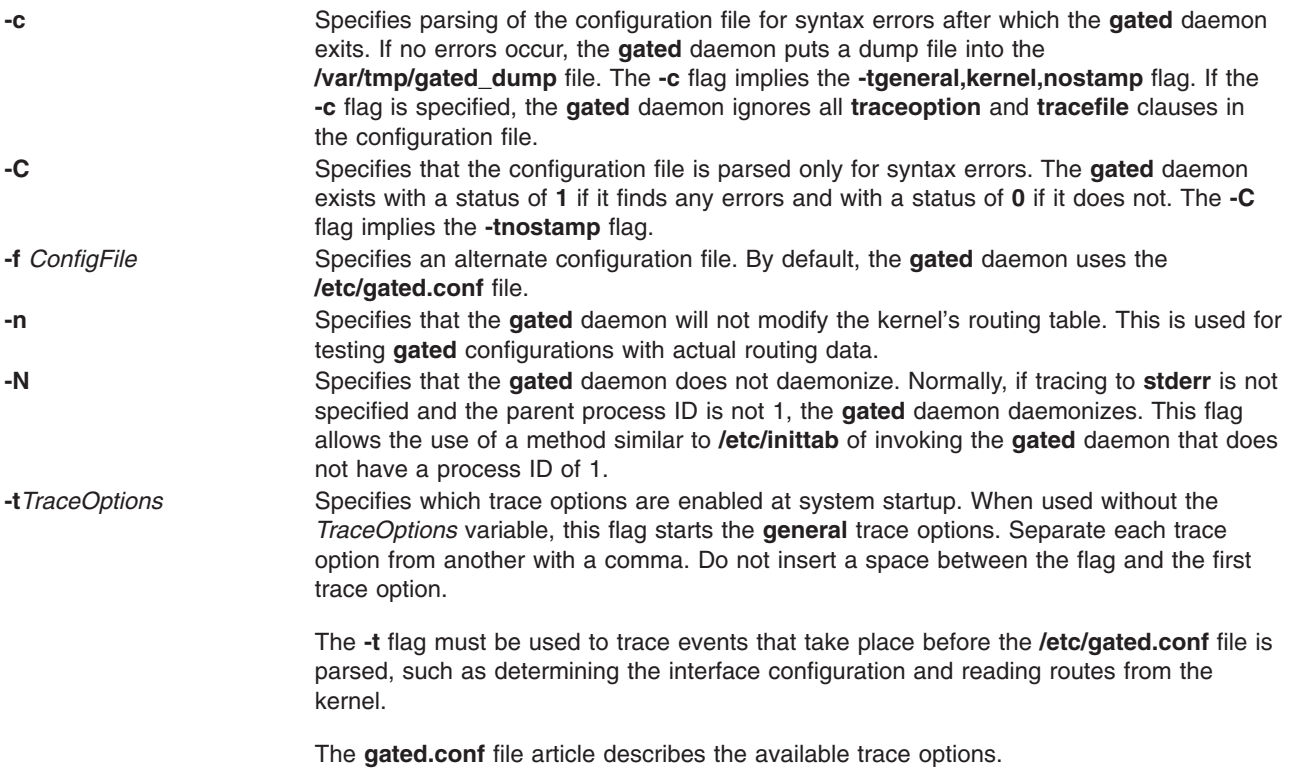

#### **Examples**

1. To start the **gated** daemon, enter a command similar to the following:

startsrc -s gated -a "-tall /var/tmp/gated.log"

This command starts the **gated** daemon and logs messages. Messages are sent to the **/var/tmp/gated.log** file.

2. To stop the **gated** daemon normally, enter:

stopsrc -s gated

This command stops the daemon. The **-s** flag specifies that the subsystem that follows is to be stopped.

3. To get short status from the **gated** daemon, enter: lssrc -s gated

This command returns the name of the daemon, the process ID of the daemon, and the state of the daemon (active or inactive).

## **Files**

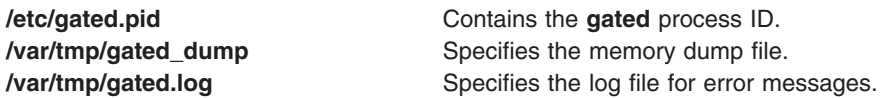

# **Related Information**

The **kill** command, **gdc** command, **ospf\_monitor** command, and **ripquery** command,

The **routed** daemon.

The **gated.conf** file format.

How to Configure the gated Daemon in *AIX 5L Version 5.2 System Management Guide: Communications and Networks*.

TCP/IP Routing, TCP/IP Protocols, TCP/IP Daemons in *AIX 5L Version 5.2 System Management Guide: Communications and Networks*.

## **gdc Command**

#### **Purpose**

Provides an operational user interface for **gated**.

#### **Syntax**

**gdc** [ **[-q](#page-473-0)** ] [ **-n** ] [ **[-c](#page-473-0)** *coresize* ] [ **[-f](#page-473-0)** *filesize* ] [ **[-m](#page-473-0)** *datasize* ] [ **[-s](#page-473-0)** *stacksize* ] [ **[-t](#page-473-0)** *seconds* ] *[Subcommands](#page-473-0)*

## **Description**

The **gdc** command provides a user-oriented interface for the operation of the **gated** routing daemon. It provides support for:

- starting and stopping the daemon
- the delivery of signals to manipulate the daemon when it is operating
- the maintenance and syntax checking of configuration files
- for the production and removal of state dumps and core dumps.

The **gdc** command can reliably determine **gated**'s running state and produces a reliable exit status when errors occur, making it advantageous for use in shell scripts which manipulate **gated**. Commands executed using **gdc** and, optionally, error messages produced by the execution of those commands, are logged via the same **syslogd** facility which **gated** itself uses, providing an audit trail of operations performed on the daemon.

#### **Flags**

- 
- **-n** Runs without changing the kernel forwarding table. This is useful for testing, and when operating as a route server which does no forwarding.

<span id="page-473-0"></span>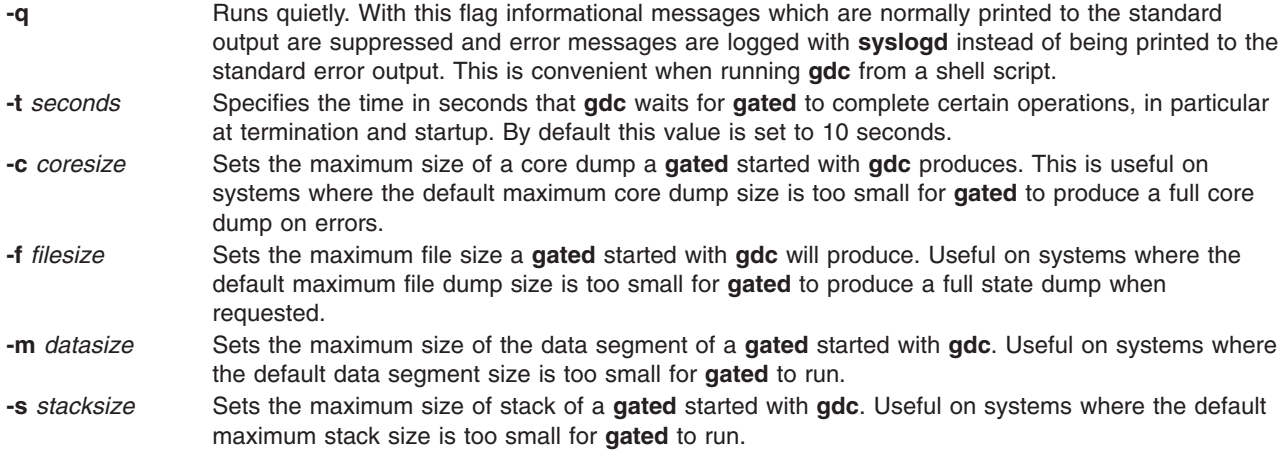

## **Subcommands**

The following subcommands cause signals to be delivered to **gated** for various purpose:

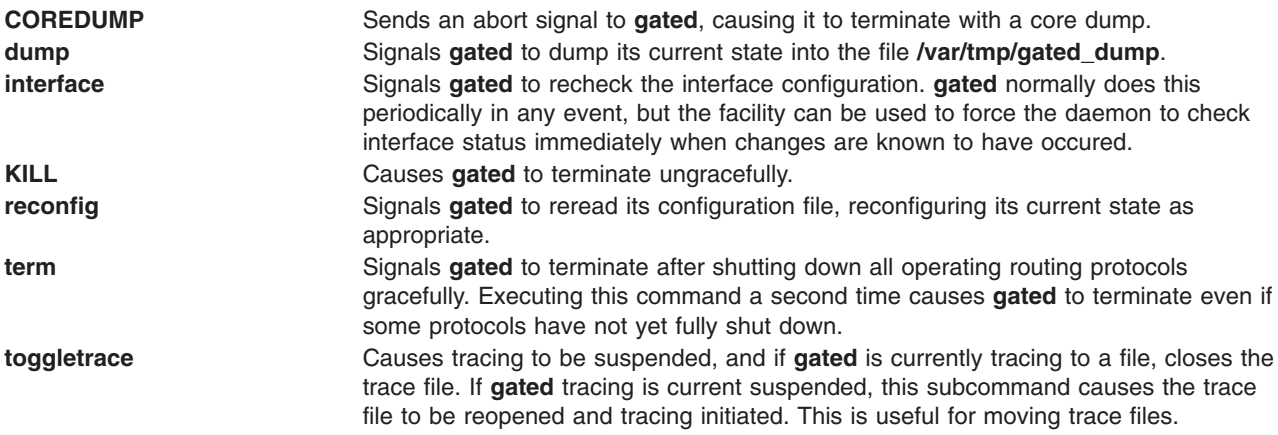

The following subcommands perform operations related to configuration files:

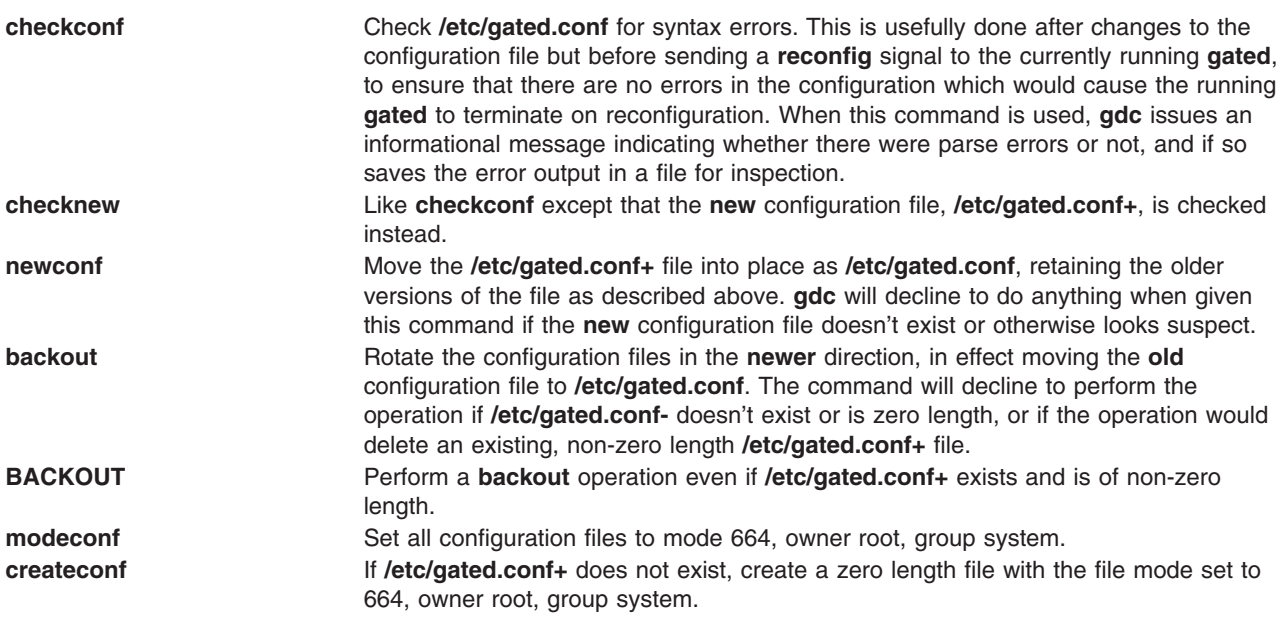

The following subcommands provide support for starting and stopping **gated**, and for determining its

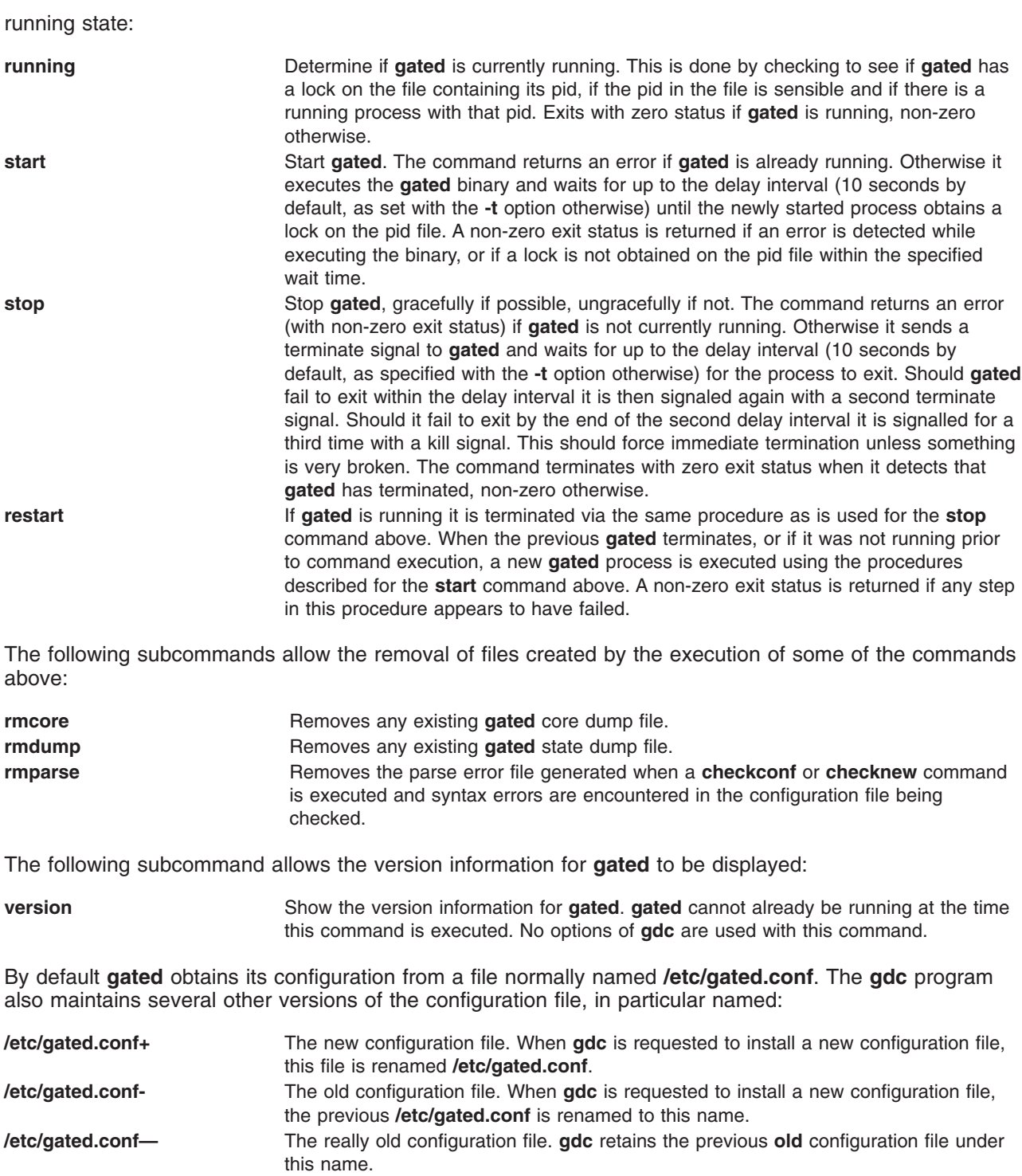

## **Files**

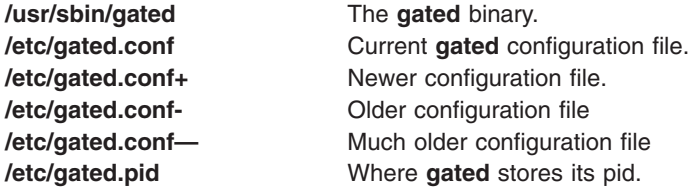

**/var/tmp/gated\_dump gated**'s state dump file **/var/tmp/gated.log** Where config file parse errors go.

## **Related Information**

The **[gated](#page-469-0)** Daemon, and **syslogd** Daemon.

#### **gencat Command**

#### **Purpose**

Creates and modifies a message catalog.

## **Syntax**

**gencat** *CatalogFile SourceFile ...*

## **Description**

The **gencat** command creates a message catalog file (usually **\*.cat**) from message text source files (usually **\*.msg**). The **gencat** command merges the message text source files, specified by the *SourceFile* parameter, into a formatted message catalog, specified by the *CatalogFile* parameter. After entering messages into a source file, use the **gencat** command to process the source file to create a message catalog. The **gencat** command creates a catalog file if one does not already exist. If the catalog file does exist, the **gencat** command includes the new messages in the catalog file.

You can specify any number of message text source files. The **gencat** command processes multiple source files, one after another, in the sequence specified. Each successive source file modifies the catalog. If the set and message numbers collide, the new message text defined in the *SourceFile* parameter replaces the old message text currently contained in the *CatalogFile* parameter. Message numbers must be in the range of 1 through **NL\_MSGMAX**. The set number must be in the range of 1 through **NL\_SETMAX**.

The **gencat** command does not accept symbolic message identifiers. You must run the **mkcatdefs** command if you want to use symbolic message identifiers.

**Note:** Standard output is used if the **-** (dash) character is specified as the *CatalogFile* parameter. Standard input is used if the **-** (dash) character is specified as the *SourceFile* parameter.

#### **Exit Status**

This command returns the following exit values:

- **0** Successful completion.
- **>0** An error occurred.

#### **Examples**

To generate a test.cat catalog from the source file test.msg, enter: gencat test.cat test.msg

The test.msg file does not contain symbolic identifiers.

#### **Files**

**/usr/bin/gencat** Contains the **gencat** command.

# **Related Information**

The **[dspcat](#page-176-0)** command, **[dspmsg](#page-177-0)** command, **mkcatdefs** command, **runcat** command.

The **catclose** subroutine, **catgets** subroutine, **catopen** subroutine.

For more information about the Message Facility, see Message Facility Overview in *AIX 5L Version 5.2 National Language Support Guide and Reference*.

## **gencopy Command**

### **Purpose**

Allows software products of various packaging formats (installp, RPM, ISMP) to be copied.

## **Syntax**

#### **To Copy Software from Media to Target Location**

**gencopy -d** *Media* [ **-t** *TargetLocation* ] [ **-D** ] [ **-b** *bffcreateFlags* ] [ **-X** ] **-f** *File* | *CopyList...* | all

#### **To List Software Products and Packages on Media**

**gencopy -L -d** *Media*

#### **Description**

The **gencopy** command is the wrapper to the **bffcreate** command. It determines what images must be copied and calls the appropriate command. For RPM, ISMP, or other types of images where the list of required files is unknown, all the files in the subdirectory are copied to the target location.

#### **Flags**

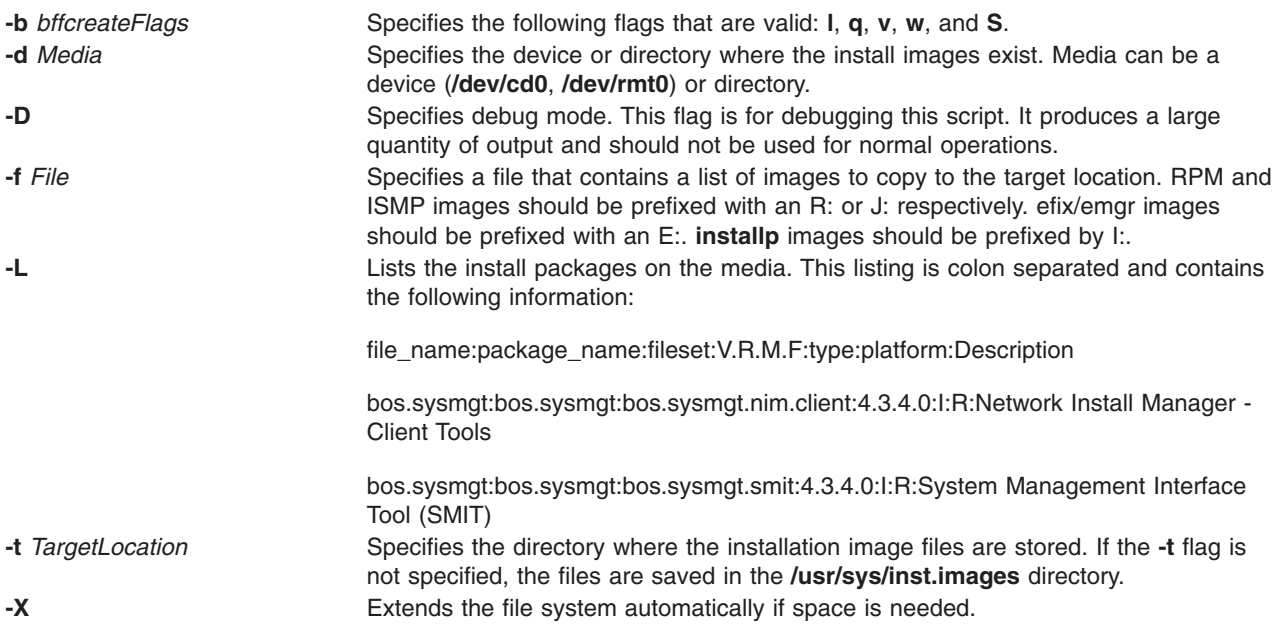

# **Example**

To copy all of the image from a CD (**/dev/cd0**) to an **LPP\_SOURCE** (**/export/lpp\_source/500**) use, type: gencopy -d /dev/cd0 -t /export/lpp\_source/500 all

## **Files**

**/usr/sbin/gencopy**

## **Related Information**

The **bffcreate** command.

#### **gencore Command**

## **Purpose**

Generates a core file for a running process.

## **Syntax**

**gencore** *ProcessID FileName*

## **Description**

The **gencore** command creates a core file of the process specified by the process ID *ProcessID* without terminating the process. The created core file contains the memory image of the process, which can be used with the **dbx** command for debugging purposes. The core file generated will be named as specified by *FileName* parameter.

#### **Parameters**

*FileName* Specifies the file name of the core file the **gencore** command creates. **ProcessID** Specifies the process ID of the process from which **gencore** will create a core file.

## **Exit Status**

- **0** The core file was created successfully.
- **>0** An Error occurred. A partial core file may be created.

#### **Examples**

1. To generate a core file named ″core.1095″ for the process with process ID 1095, enter: gencore 1095 core.1095

The creates the core file without terminating the process.

#### **Files**

**/usr/bin/gencore** Contains the **gencore** command.

## **Related Information**

The **[dbx](#page-22-0)** command, **kill** command.

## **genfilt Command**

#### **Purpose**

Adds a filter rule.

# **Syntax**

genfilt -v 4|6 [ -n fid] [ -a DIP] -s s\_addr -m s\_mask [-d d\_addr] [ -M d\_mask] [ -g YIN ] [ -c protocol] [ -o s\_opr] [-p s\_port] [-O d\_opr] [-P d\_port] [-r R|L|B ] [-w I|O|B ] [-l Y|N ] [-f Y|N|O|H ] [-t tid] [[-i](#page-479-0) *interface*][**[-D](#page-479-0)***description*]

# **Description**

Use the **genfilt** command to add a filter rule to the filter rule table. The filter rules generated by this command are called manual filter rules.

## **Flags**

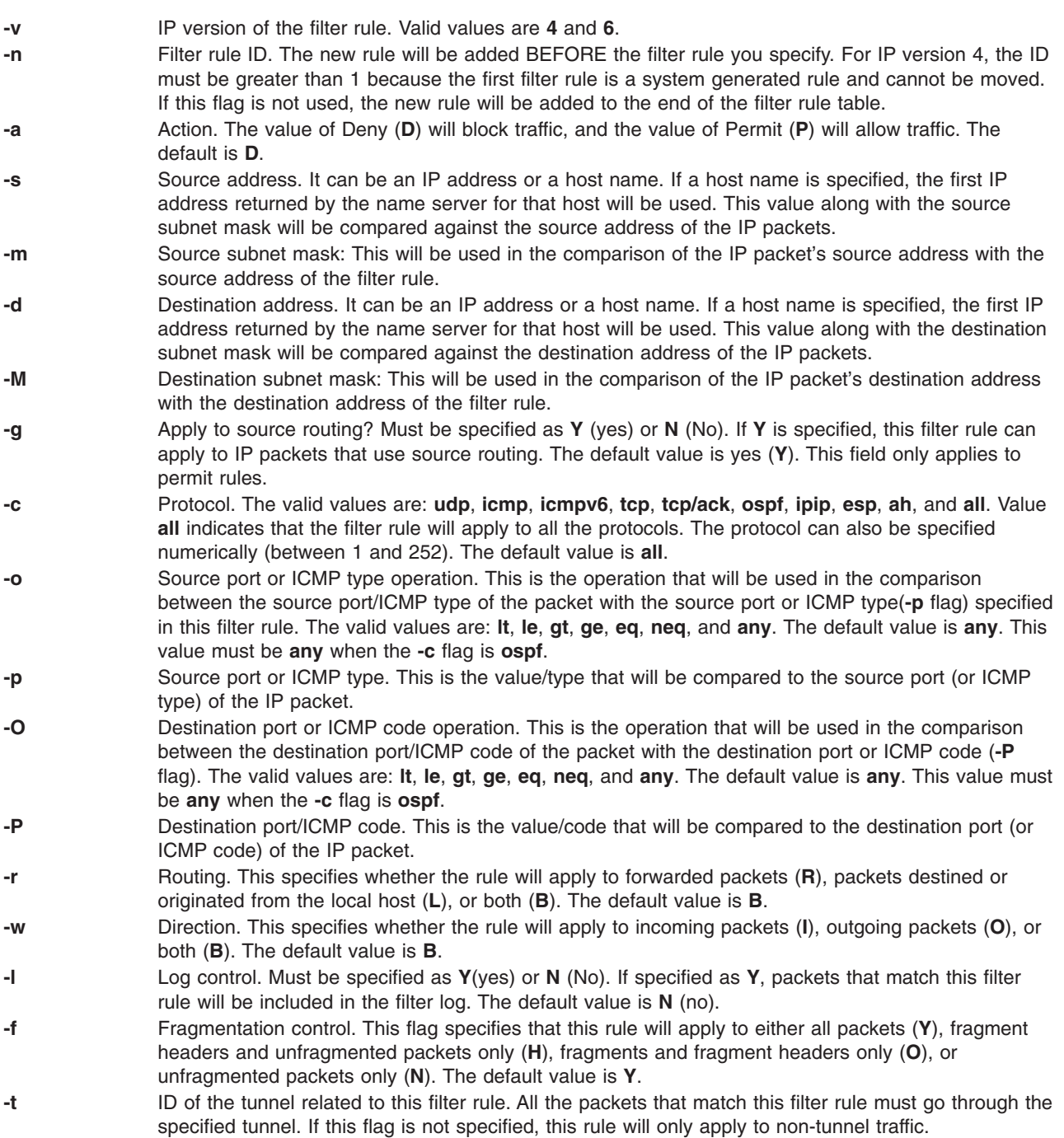

- <span id="page-479-0"></span>**-i** The name of IP interface(s) to which the filter rule applies. The examples of the name are: **all**, **tr0**, **en0**, **lo0**, and **pp0**. The default value is **all**.
- **-D** Filter description. A short description text for the filter rule. This is an optional flag for static filter rules, it's not applicable to dynamic filter rules.

#### **geninstall Command**

#### **Purpose**

A generic installer that installs software products of various packaging formats. For example, installp, RPM, and ISMP.

## **Syntax**

**geninstall -d** *Media* [ **[-I](#page-480-0)** *installpFlags* ] [ **-E** | **[-T](#page-480-0)** | **[-R](#page-480-0)** ] [ **[-t](#page-480-0)** *ResponseFileLocation* ] [**-e** *LogFile*] [ **[-p](#page-480-0)** ] [ **[-F](#page-480-0)** ] [ **[-Y](#page-480-0)** ] [ **[-Z](#page-480-0)** ] { **[-f](#page-480-0)** *File* | *Install\_List* ] | all}

OR

**geninstall [-u](#page-480-0)** [**-e** *LogFile*] [ **-E** | **[-T](#page-480-0)** | **[-R](#page-480-0)** ] [ **[-t](#page-480-0)** *ResponseFileLocation* ] {**[-f](#page-480-0)** *File* | *Uninstall\_List*...}

OR

**geninstall [-L](#page-480-0) -d** *Media* [**-e** *LogFile*]

#### **Description**

Accepts all current **installp** flags and passes them on to **installp**. Some flags (for example, **-L**) are overloaded to mean list all products on the media. Flags that don't make sense for ISMP packaged products are ignored. This allows programs (like NIM) to continue to always send in **installp** flags to **geninstall**, but only the flags that make sense are used.

A summary of the **geninstall** command's install activity is kept at **/var/adm/sw/geninstall.summary**. This file contains colon-separated lists of filesets installed by **installp** and components installed by ISMP. This is used mainly to provide summary information for silent installs.

**Note:** Refer to the **README.ISMP** file in the **/usr/lpp/bos** directory to learn more about ISMP-packaged installations and using reponse files.

# **Flags**

**-d** *Device or Directory* Specifies the device or directory containing the images to install. **-e** *LogFile* Enables event logging. The **-e** flag enables the user to append certain parts of the **geninstall** command output to the file specified by the *LogFile* variable. The *LogFile* variable must specify an existing, writable file, and the file system in which the file resides must have enough space to store the log. The log file does not wrap. **-E** Creates an ISMP response file recording in the default location, which is the directory containing the product installation files. This option requires running the ISMP installation or uninstallation interactively and completely. The resulting response file can be used with the **-R** flag to select the same options on future installations or uninstallations of the same product. Creation of the response file recording will also result in installation or uninstallation of the product.

<span id="page-480-0"></span>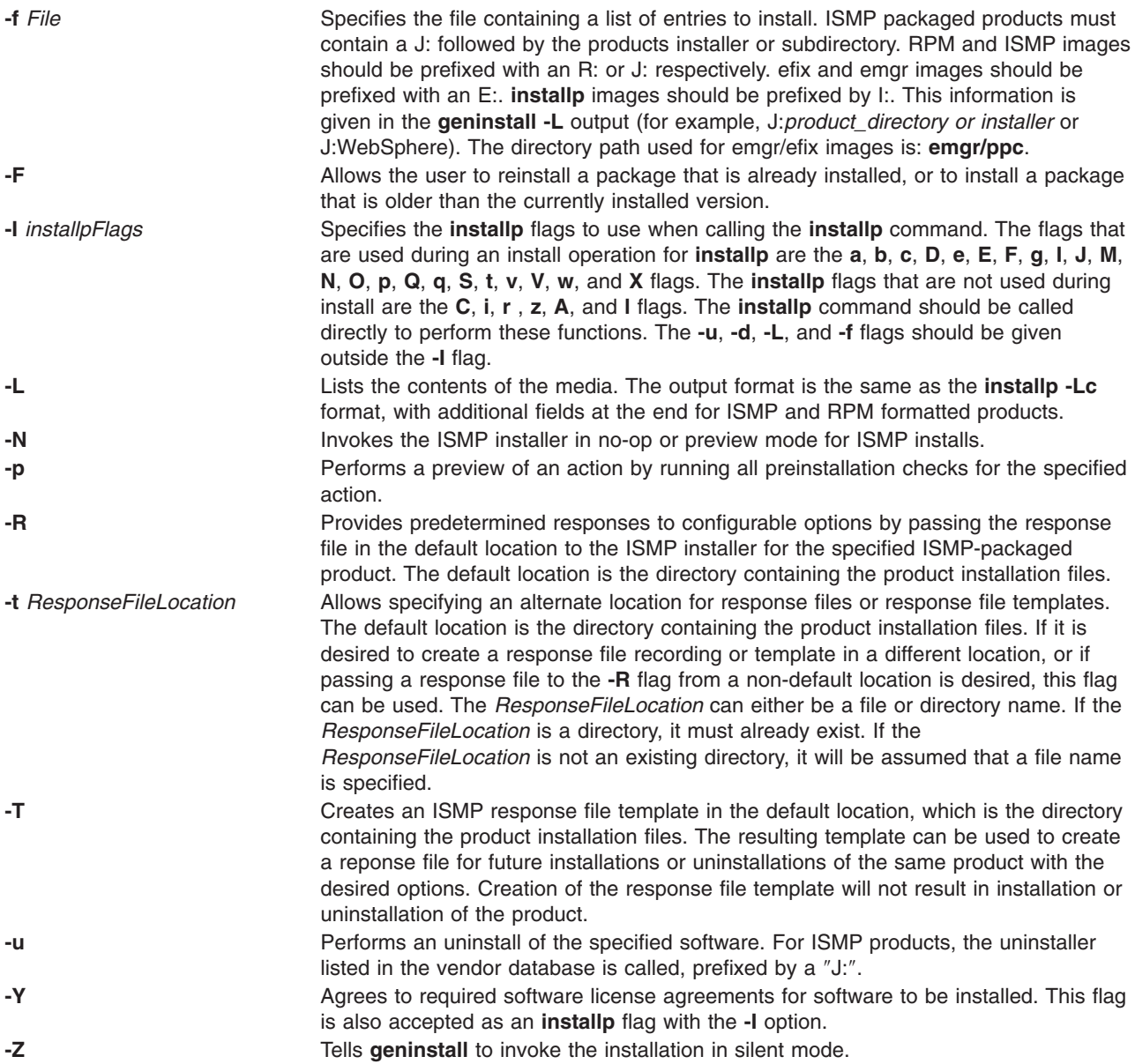

## **Example**

To install all the products on a CD media that is in drive cd0, type: geninstall -d /dev/cd0 all

If ISMP images are present on the media, a graphical interface is presented. Any **installp** or RPM images are installed without prompting, unless the **installp** images are spread out over multiple CDs.

## **Files**

**/usr/sbin/geninstall**

# **Related Information**

The **installp** command, **install\_wizard** command.

#### <span id="page-481-0"></span>**genkex Command**

#### **Purpose**

The **genkex** command extracts the list of kernel extensions currently loaded onto the system and displays the address, size, and path name for each kernel extension in the list.

## **Syntax**

#### **genkex**

## **Description**

For kernel extensions loaded onto the system, the kernel maintains a linked list consisting of data structures called loader entries. A loader entry contains the name of the extension, its starting address, and its size. This information is gathered and reported by the **genkex** command.

## **Examples**

To generate the list of loaded kernel extensions, enter: genkex

## **Related Information**

The **genkld** command, **[genld](#page-482-0)** command.

Performance Monitoring and Tuning Commands and Subroutines in *AIX 5L Version 5.2 Performance Management Guide*.

## **genkld Command**

#### **Purpose**

The **genkld** command extracts the list of shared objects currently loaded onto the system and displays the address, size, and path name for each object on the list.

#### **Syntax**

**genkld**

#### **Description**

For shared objects loaded onto the system, the kernel maintains a linked list consisting of data structures called loader entries. A loader entry contains the name of the object, its starting address, and its size. This information is gathered and reported by the **genkld** command.

#### **Examples**

To obtain a list of loaded shared objects, enter: genkld

#### **Related Information**

The **genkex** command, **[genld](#page-482-0)** command.

Performance Monitoring and Tuning Commands and Subroutines in *AIX 5L Version 5.2 Performance Management Guide*.

## <span id="page-482-0"></span>**genld Command**

## **Purpose**

The **genld** command collects the list of all processes currently running on the system, and optionally reports the list of loaded objects corresponding to each process.

# **Syntax**

**genld** [ **-l** ]

## **Description**

For each process currently running, the **genld** command prints a report consisting of the process ID and name, optionally followed by the list of objects loaded for that process. The object's address and path name are displayed. For members of libraries, the pathname of the library is shown as a directory, with the name of the loaded member shown as a file in that directory; for example, as /usr/lib/libc.a/shr.o, where shr.o is a loaded member of libc.a.

**Note:** Only the root user and members of the security group are allowed to run this command with the -l flag.

#### **Flags**

**-l** Reports the lists of loaded objects for each process running on the system.

#### **Examples**

To obtain the list of loaded objects for each running process, enter: genld -l

## **Related Information**

The **[genkex](#page-481-0)** command, **[genkld](#page-481-0)** command.

Performance Monitoring and Tuning Commands and Subroutines in *AIX 5L Version 5.2 Performance Management Guide*.

#### **gennames Command**

#### **Purpose**

Gathers all the information necessary to run the **filemon**, **netpmon**, **pprof curt** and **splat** commands in off-line mode.

#### **Syntax**

**gennames**[**-f** ]

## **Description**

The **gennames** command gathers name to address mapping information necessary for the **filemon**, **netpmon**, **pprof**, **curt** and **splat** commands to work in off-line mode. The information gathered includes:

- v the list of all the loaded kernel extension, similar to what the **genkex** command reports,
- the list of all the loaded shared libraries, similar to what the **genkld** command reports
- v the list of all the loaded processes, similar to what the **genld** command reports

v for **/unix** and all kernel extensions and libraries, the output of the **stripnm -z** command is collected

## **Flags**

**-f** Collects the device information for physical and logical volumes. It also prints out the virtual file system information used by offline **filemon**.

#### **Examples**

To collect information needed for the **filemon** command in off-line mode, type: gennames -f > gen.out

## **Related Information**

The **[filemon](#page-382-0)** command, **gensyms** command, **[genkex](#page-481-0)** command, **[genld](#page-482-0)** command, **netpmon** command, **pprof** command, **stripnm** command, **curt** command and **splat** command.

Monitoring and Tuning Commands and Subroutines in the*AIX 5L Version 5.2 Performance Management Guide*.

## **gensyms Command**

#### **Purpose**

Gathers all the information necessary to run the **tprof** command in off-line mode.

## **Syntax**

**gensyms** [**-ofhs**] [**-k** *kernel*] [**-i** *file*] [**-b** *binary*[,*binary*[,...]]] [**-S** *path*]

## **Description**

The **gensyms** command gathers name to address mapping information necessary for the **tprof** command to work in off-line mode. The information gathered includes:

- the list of all the loaded kernel extension
- the list of all the loaded shared libraries
- the list of all the loaded processes
- v for **/unix**, all kernel extensions, libraries, and all object files corresponding to processes, the output of the **stripnm** command is collected

# **Flags**

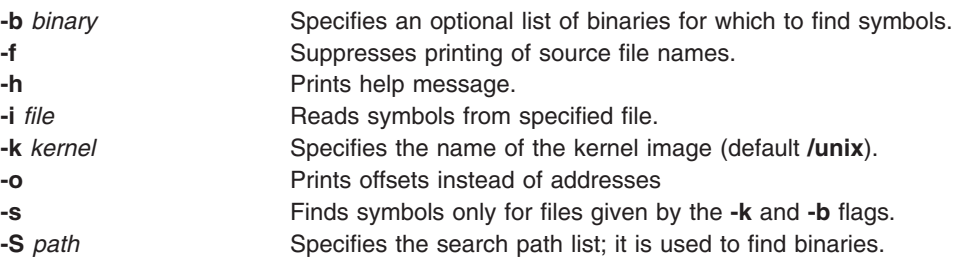

# **Examples**

To collect information needed for the tprof command in off-line mode with the profiling of user program test, type:

### **Related Information**

The **[gennames](#page-482-0)** command, **stripnm** command, and **tprof** command.

Monitoring and Tuning Commands and Subroutines in the*AIX 5L Version 5.2 Performance Management Guide*.

#### **gentun Command**

## **Purpose**

Creates a tunnel definition in the tunnel database.

## **Syntax**

**gentun -s** *src\_host\_IP\_address* **-d** *dst\_host\_IP\_address* **-v 4**|**6** [**-t** *tun\_type*] [**-m** *pkt\_mode*] [**-t** *IBM*] [**-t** *manual*] [**-m** *tunnel*] [**-m** *transport*] [**-f** *fw\_address*] [**-x** dst\_mask]] [**-e** [*src\_esp\_algo*]] [**-a** [*src\_ah\_algo*]] [**-p** *src\_policy*] [**-A** [*dst\_ah\_algo]*] [**-P** *dst\_policy*] [**-k** *src\_esp\_key*] [**-h** *src\_ah\_key*] [**-K** *dst\_esp\_key*] [**-H** *dst\_ah\_key*] [**-n** *src\_esp\_spi*] [**-u** *src\_ah\_spi*] [**-N** *dst\_esp\_spi*] [**-U** *dst\_ah\_spi*] [**-b** *src\_enc\_mac\_algo*] [**-c** *src\_enc\_mac\_key*] [**-B** *dst\_enc\_mac\_algo*] [**-C** *dst\_enc\_mac\_key*] [**-g**] [**-z**] [**-E**]

## **Description**

The **gentun** command creates a definition of a tunnel between a local host and a tunnel partner host. The associated auto-generated filter rules for the tunnel can be optionally generated by this command.

## **Flags**

- **-a** Authentication algorithm, used by source for IP packet authentication. The valid values for **-a** depend on which authentication algorithms have been installed on the host. The list of all the authentication algorithms can be displayed by issuing the **ipsecstat -A** command. The default value is HMAC\_MD5 for **manual** tunnels.
- **-A** (**manual** tunnel only) Authentication algorithm, used by destination for IP packet authentication. The valid values for **-A** depend on which authentication algorithms have been installed on the host. The list of all the authentication algorithms can be displayed by issuing the **ipsecstat -A** command. If this flag is not used, the value used by the **-a** flag is used.
- **-b** (**manual** tunnel only) Source ESP Authentication Algorithm (New header format only). The valid values for **-b** depend on which authentication algorithms have been installed on the host. The list of all the authentication algorithms can be displayed by issuing the **ipsecstat -A** command.
- **-B** (**manual** tunnel only) Destination ESP Authentication Algorithm (New header format only). The valid values for **-B** depend on which authentication algorithms have been installed on the host. The list of all the authentication algorithms can be displayed by issuing the **ipsecstat -A** command. If this flag is not used, it is set to the same value as the **-b** flag.
- **-c** (**manual** tunnel only) Source ESP Authentication Key (New header format only). It must be a hexdecimal string started with "0x". If this flag is not used, the system will generate one for you.
- **-C** (**manual** tunnel only) Destination ESP Authentication Key (New header format only). It must be a hexdecimal string started with ″0x″. If this flag is not used, it is set to the same value as the **-c** flag.
- **-d** Destination Host IP address. In host-host case, this is the IP address of the destination host interface to be used by the tunnel. In host-firewall-host case, this is the IP address of the destination host behind the firewall. A host name is also valid and the first IP address returned by name server for the host name will be used.
- **-e** Encryption algorithm, used by source for IP packet encryption. The valid values for **-e** depend on which encryption algorithms have been installed on the host. The list of all the encryption algorithms can be displayed by issuing the **ipsecstat -E** command.

used, the value used by the **-e** flag is used. **-f** IP address of the firewall that is between the source and destination hosts. A tunnel will be established between this host and the firewall. Therefore the corresponding tunnel definition must be made on the firewall host. A host name may also be used for this flag and the first IP address returned by the name server for that host name will be used. **-g** System auto-generated filter rule flag. If this flag is not used, the command will generate two filter rules for the tunnel automatically. The auto-generated filter rules will allow IP traffic between the two end points of the tunnel to go through the tunnel. If the **-g** flag is specified, the command will only create the tunnel definition, and the user will have to add user defined filter rules to let the tunnel work. **-h** This is the AH Key String for a **manual** tunnel. The input must be a hexdecimal string started with ″0x″. If this flag is not used, the system will generate a key using a random number generator. **-H** (**manual** tunnel only) The Key String for destination AH. The input must be a hexdecimal string started with ″0x″. If this flag is not used, the system will generate a key using a random number generator. **-k** This is the ESP Key String for a **manual** tunnel. It is used by the source to create the tunnel. The input must be a hexdecimal string started with ″0x″. If this flag is not used, the system will generate a key using a random number generator. **-K** (**manual** tunnel only) The Key String for destination ESP. The input must be a hexdecimal string started with "0x". If this flag is not used, the system will generate a key using a random number generator. **-l** Key Lifetime, specified in minutes. For **manual** tunnels, this value indicates the time of operability before the tunnel expires. The valid values for **manual** tunnels are 0 - 44640. Value 0 indicates that the **manual** tunnel will never expire. The default value for **manual** tunnels is 480. **-m** Secure Packet Mode. This value must be specified as **tunnel** or **transport**. The default value is **tunnel**. Tunnel mode will encapsulate the entire IP packet, while the transport mode only encapsulates the data portion of the IP packet. When generating a host-firewall-host tunnel (for host behind a firewall), the value of **tunnel** must be used for this flag. The -m flag is forced to use default value (**tunnel**) if the **-f** flag is specified. **-n** (**manual** tunnel only) Security Parameter Index for source ESP. This is a numeric value that, along with the destination IP address, identifies which security association to use for packets using ESP. If this flag is not used, the system will generate an SPI for you. **-N** (**manual** tunnel only) Security Parameter Index for the destination ESP. It must be entered for a **manual** tunnel if the policy specified in the **-P** flag includes ESP. This flag does not apply to **IBM** tunnels. **-p** Source policy, identifies how the IP packet authentication and/or encryption is to be used by this host. If specified as **ea**, the IP packet gets encrypted before authentication. If specified as **ae**, it gets encrypted after authentication, whereas specifying **e** alone or **a** alone corresponds to the IP packet being encrypted only or authenticated only. The default value for this flag will depend on if the **-e** and **-a** flags are supplied. The default policy will be **ea** if either both or neither the **-e** and **-a** flags are supplied. Otherwise the policy will reflect which of the **-e** and **-a** flags were supplied. **-P** (**manual** tunnel only) Destination policy, identifies how the IP packet authentication and/or encryption is to be used by destination. If specified as **ea**, the IP packet gets encrypted before authentication. If specified as **ae**, it gets encrypted after authentication, whereas specifying **e** or **a** corresponds to the IP packet being encrypted only or authenticated only. The default policy will be **ea** if either both or neither the **-E** and **-A** flags are supplied. Otherwise, the policy will reflect which of the **-E** and **-A** flags were specified. **-s** Source Host IP address, IP address of the local host interface to be used by the tunnel. A host name is also valid and the first IP address returned by name server for the host name will be used.

**-E** (**manual** tunnel only) Encryption algorithm, used by destination for IP packet encryption. The valid

values for **-E** depend on which encryption algorithms have been installed on the host. The list of all the encryption algorithms can be displayed by issuing the **ipsecstat -E** command. If this flag is not

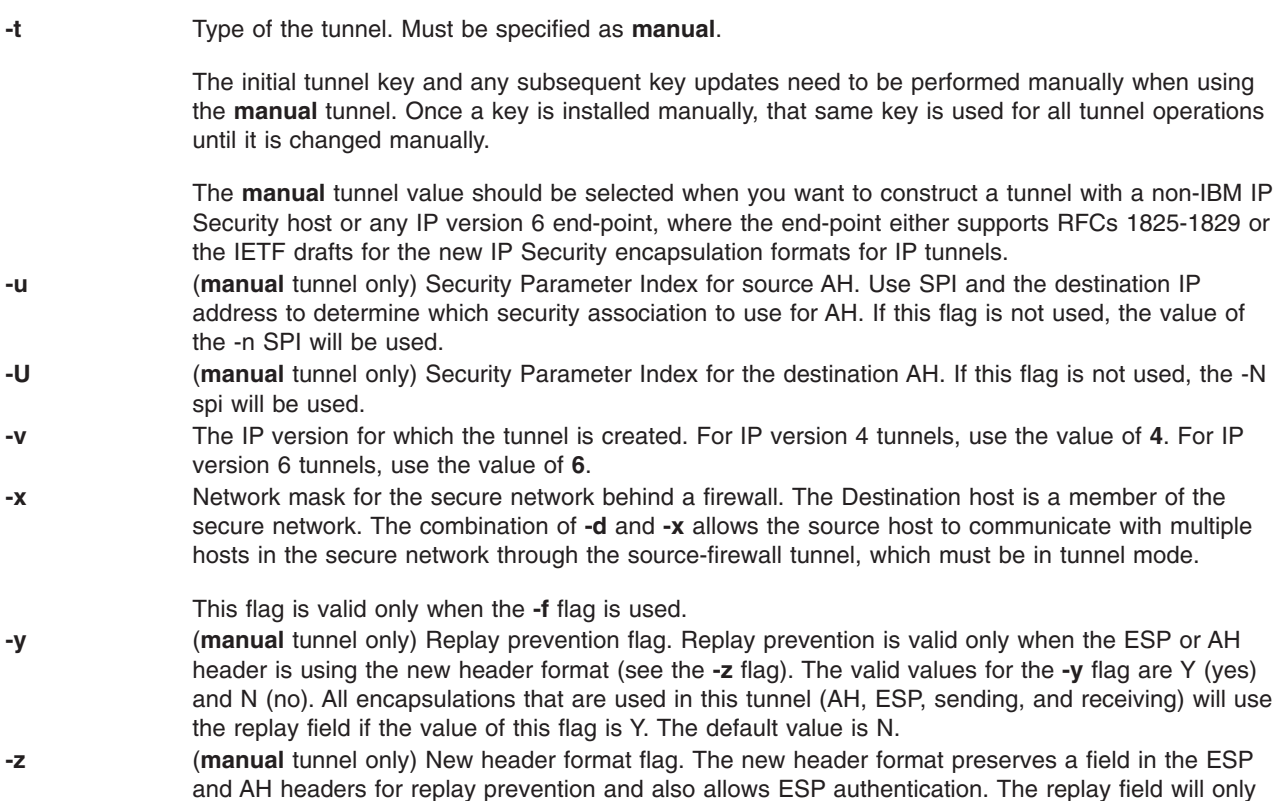

and AH headers for replay prevention and also allows ESP authentication. The replay field will only be used when the replay flag (**-y**) is set to Y. The valid values for the **-z** flag are Y (yes) and N (no). The default value when the **-z** flag is not used depends on the algorithms you've chosen for the tunnel. It will default to N unless either an algorithm other than KEYED\_MD5 is used for either the **-a** or **-A** flags, or if the **-b** or **-B** flags are used.

# **Related Information**

The **chtun** command, **[exptun](#page-323-0)** command, **imptun** command, **lstun** command, **mktun** command, and **rmtun** command.

## **genxlt Command**

#### **Purpose**

Generates a code set conversion table for use by the **lconv** library.

## **Syntax**

**genxlt** [OutputFile ]

# **Description**

The **genxlt** command reads a source code set conversion table file from standard input and writes the compiled version to the file specified by the *OutputFile* parameter. If a value is not specified for the *OutputFile* parameter, standard output is used. The source code set conversion table file contains directives that are acted upon by the **genxlt** command to produce the compiled version.

The format of a code set conversion table source file is:

- v Lines whose initial nonwhite space character is the # (pound sign) are treated as comment lines.
- Null lines and lines consisting only of white-space characters are treated as comment lines.
- Non-comment lines have to be of the following form:

```
%token <blank> # <tab> and <space>
%token <hex> # <zero>, <one>, <two>, <three>, <four>,
              # <five>, <six>, <seven>, <eight>, <nine>,
              # <a>, <b-, <c>, <d>, <e>, <f>,
              # <A>, <B>, <C>, <D>, <E>, <F>,
%token <any> \# any character but '\n'
line : offset blank value blank comment '\n'
       | 'SUB' blank value blank comment '\n'
       ;
blank : <br/>blank>
       | blank <blank>
       ;
offset : '0x' <hex>
       | offset <hex>
       ;
value : offset
          | 'invalid'
          | 'substitution'
       ;
comment : '#' <any>
       | comment <any>
       ;
```
A line where the offset is 'SUB' is used to specify the default substitution character.

If the table is set to 'substitution', the **iconv** converter using this table uses the SUB value for this offset.

If the value is set to 'invalid', the **iconv** converter using this table returns error for its offset.

If the offset is found in the source code set conversion table file multiple times, the last entry is used in the compilation of the translation table.

The offset and value must be in the range of 0x00 through 0xff, inclusive.

The following is an excerpt of a code set conversion table:

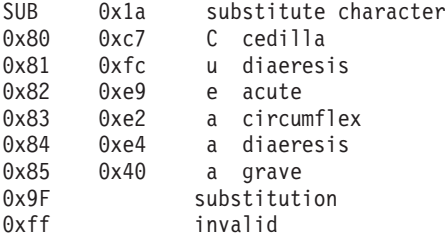

If successful, the **genxlt** command exits with a value of 0. If the output file cannot be opened, the **genxlt** command is unsuccessful and exits with a value of 1. If a syntax error is detected in the input stream, the **genxlt** command will exit immediately with a value of 2, and write to standard error the line numbers where the syntax error occurred.

The name of the file generated by the **genxlt** command must follow the naming convention below in order for the **iconv** subsystem to recognize it as a conversion file:

```
fromcode: "IBM-850"
tocode: "ISO8859-1"
conversion table file: "IBM-850_ISO8859-1"
```
The conversion table file name is formed by concatenating the tocode file name onto the fromcode file name, with an underscore between the two.

# **Example**

To generate a non-English, user-defined code set conversion table, enter:

```
cp /usr/lib/nls/loc/iconvTable/ISO8859-1_IBM-850_src $HOME
vi  $HOME/ISO8859-1 IBM-850 src
genxlt < $HOME/ISO8859-1_IBM-850_src > cs1_cs2
```
# **Related Information**

The **iconv** command.

The **iconv\_open** subroutine, **iconv** subroutine, and **iconv\_close** subroutine provide a method to use the conversion service from within a program.

National Language Support and Converters Overview for Programming in *AIX 5L Version 5.2 National Language Support Guide and Reference*.

#### **get Command**

#### **Purpose**

Creates a specified version of a SCCS file.

#### **Syntax**

#### **To Get Read-Only Versions of SCCS Files**

get [ [-g](#page-492-0) ] [ [-m](#page-492-0) ] [ [-n](#page-492-0) ] [ [-p](#page-492-0) ] [ [-s](#page-493-0) ] [ [-c](#page-492-0) Cutoff ] [ [-i](#page-492-0) List ] [ [-r](#page-493-0) SID ] [ [-t](#page-493-0) ] [ [-x](#page-493-0) List ] [ [-w](#page-493-0) String ] [ [-l](#page-492-0) [ p ] ] [ [-L](#page-492-0) ] *File* ...

#### **To Get Editable Versions of SCCS Files**

get  $\lceil -e \rceil - k \rceil - 5 \rceil - s \rceil - c$  $\lceil -e \rceil - k \rceil - 5 \rceil - s \rceil - c$  $\lceil -e \rceil - k \rceil - 5 \rceil - s \rceil - c$  Cutoff  $\lceil -i \text{ List} \rceil - r$  $\lceil -i \text{ List} \rceil - r$  $\lceil -i \text{ List} \rceil - r$  SID  $\lceil -t \rceil - x$  $\lceil -t \rceil - x$  $\lceil -t \rceil - x$  List  $\lceil -|f| \rceil - 1 \rceil - 1$  File ...

#### **Description**

The **get** command reads a specified version of the Source Code Control System (SCCS) file and creates an ASCII text file according to the specified flags. The **get** command then writes each text file to a file having the same name as the original SCCS file but without the **s.** prefix (the **g-file**).

Flags and files can be specified in any order, and all flags apply to all named files. If you specify a directory for the *File* parameter, the **get** command performs the requested actions on all files in the directory that begin with the **s.** prefix. If you specify a **-** (minus sign) for the *File* parameter, the **get** command reads standard input and interprets each line as the name of an SCCS file. The **get** command continues to read input until it reads an end-of-file character.

If the effective user has write permission in the directory containing the SCCS files but the real user does not, then only one file can be named when the **-e** flag is used.

**Note:** The **get** command supports the Multibyte Character Set (MBCS) for the file name and string data specified with the **w** flag.

#### **Getting Read-Only File Versions**

The **get** command creates both read-only versions and editable versions of a file. Read-only versions of files should be used if the application does not require changes to the file contents. Read-only versions of source code files can be compiled. Text files can be displayed or printed from read-only versions.

The difference between an editable and a read-only version is important when using identification keywords. *Identification keywords* are symbols expanded to some text value when the **get** command retrieves the file as read-only. In editable versions, keywords are not expanded. Identification keywords can appear anywhere in an SCCS file. See the **prs** command for further information on identification keywords.

#### **SCCS Files**

In addition to the file with the **s.** prefix (the **s-file**), the **get** command creates several auxiliary files: the **g-file**, **l-file**, **p-file**, and **z-file**. These files are identified by their tag, which is the letter before the hyphen. The **get** program names auxiliary files by replacing the leading **s.** in the SCCS file name with the appropriate tag, except for the **g-file**, which is named by removing the **s.** prefix. So, for a file named **s.sample**, the auxiliary file names would be **sample**, **l.sample**, **p.sample**, and **z.sample**.

These files serve the following purposes:

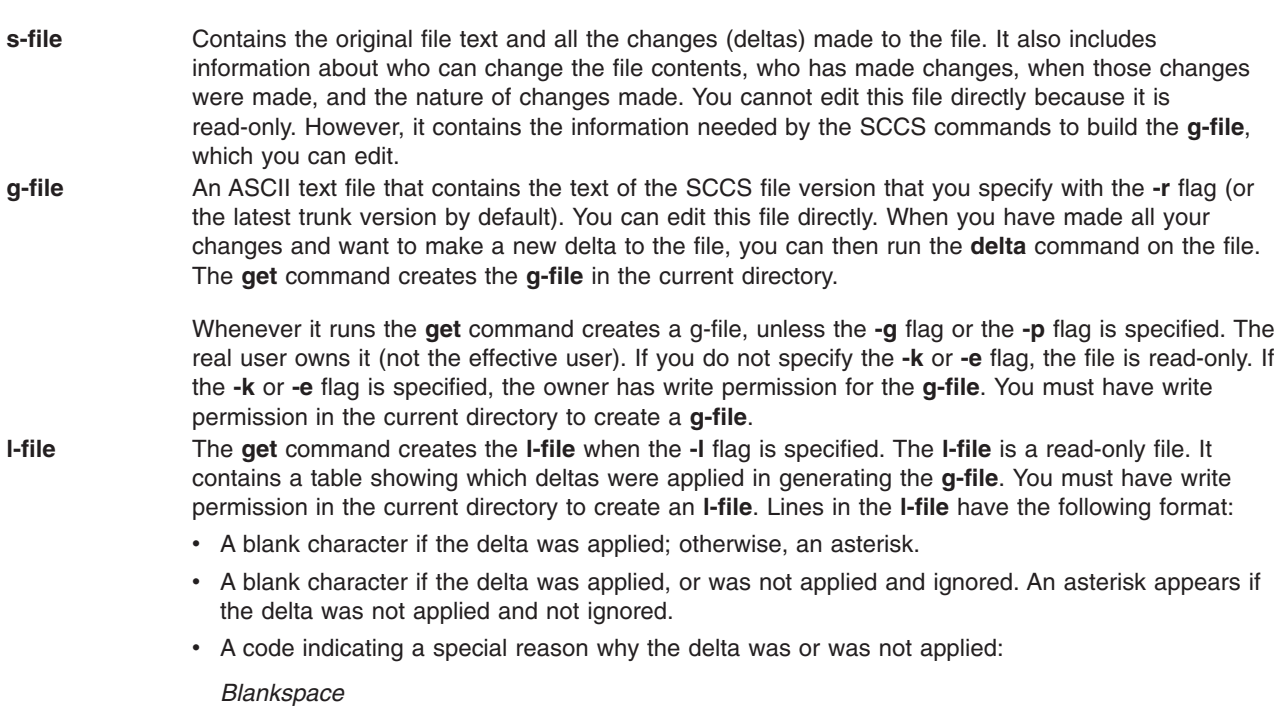

Included or excluded usually

- **I** Included using the **-i** flag
- **X** Excluded using the **-x** flag
- **C** Cut off using the **-c** flag
- The SID.
- The date and time the file was created.
- The login name of person who created the delta.

Comments and Modification Requests (MR) data follow on subsequent lines, indented one horizontal tab character. A blank line ends each entry. For example, for a delta cutoff with the **-c** flag, the entry in the l-file might be:

\*\*C 1.3 85/03/13 12:44:16 pat

and the entry for the initial delta might be:

```
1.1 85/02/27 15:42:20 pat
date and time created 85/02/27 15:42:20 by pat
```
- **p-file** The **get** command creates the **p-file** when the **-e** or **-k** flag is specified. The **p-file** passes information resulting from a **get -e** command to a **delta** command. The **p-file** also prevents a subsequent execution of a **get -e** command for the same SID until a **delta** command is run or the joint edit key letter (**j**) is set in the SCCS file. The **j** key letter allows several **get** commands to be run on the same SID. The **p-file** is created in the directory containing the SCCS *File*. To create a **p-file** in the SCCS directory, you must have write permission in that directory. The permission code of the **p-file** is read-only to all but its owner, and it is owned by the effective user. The **p-file** should not be directly edited by the owner. The **p-file** contains:
	- Current SID
	- SID of new delta to be created
	- User name
	- v Date and time of the **get** command
	- v **-i** flag, if present
	- v **-x** flag, if present

The **p-file** contains an entry with the preceding information for each pending delta for the file. No two lines have the same new delta SID.

**z-file** The **z-file** is a lock mechanism against simultaneous updates. The **z-file** contains the binary process number of the **get** command that created it. This file is created in the directory containing the SCCS file and exists only while the **get** command is running.

When you use the **get** command, it displays the SID being accessed and the number of lines created from the SCCS file. If you specify the **-e** flag, the SID of the delta to be made appears after the SID is accessed and before the number of lines created. If you specify more than one file, a directory, or standard input, the **get** command displays the file name before each file is processed. If you specify the **-i** flag, the **get** command lists included deltas below the word Included. If you specify the **-x** flag, the **get** command lists excluded deltas below the word Excluded.

The following table illustrates how the **get** command determines both the SID of the file it retrieves and the pending SID. The SID Specified column shows various ways the SID can be specified with the **-r** flag. The next two columns illustrate various conditions that can exist, including whether or not the **-b** flag is used with the **get -e** command. The SID Retrieved column indicates the SID of the file that makes up the **g-file**. The SID of Delta to Be Created column indicates the SID of the version that will be created when the **delta** command is applied.

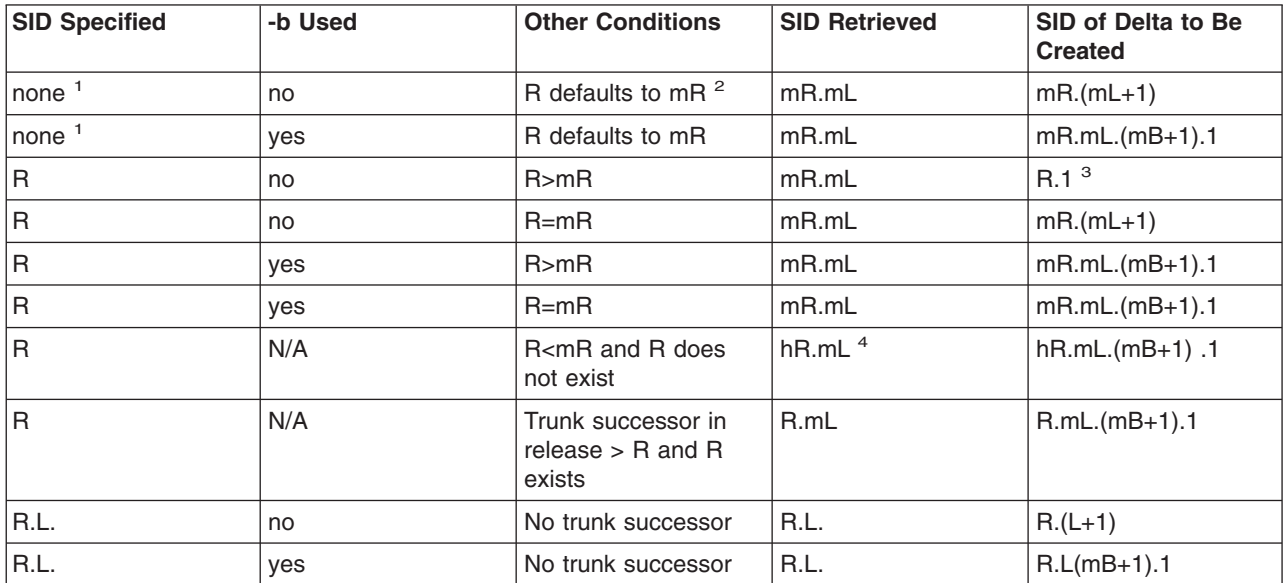

*SID Determination*

#### *SID Determination*

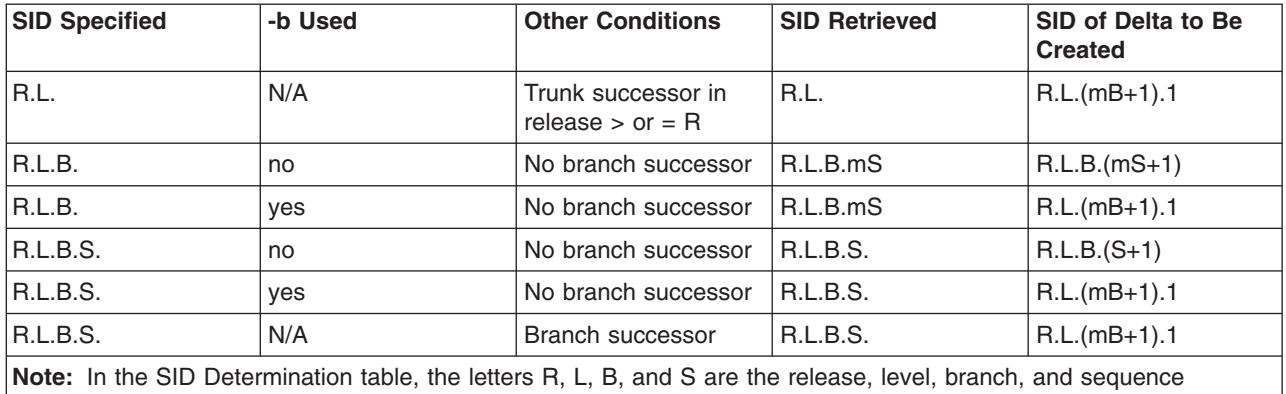

components of the SID. The letter *m* signifies maximum.

<sup>1</sup> Applies only if the **-d** (default SID) flag is not present in the file (see the **admin** command).

<sup>2</sup> The mR indicates the maximum existing release.

<sup>3</sup> Forces creation of the first delta in a new release.

<sup>4</sup> The hR is the highest existing release lower than the specified, nonexistent release R.

#### **Identification Keywords**

Identifying information is inserted into the text retrieved from the SCCS file by replacing identification keywords with their value wherever they occur. The following keywords may be used in the text stored in an SCCS file:

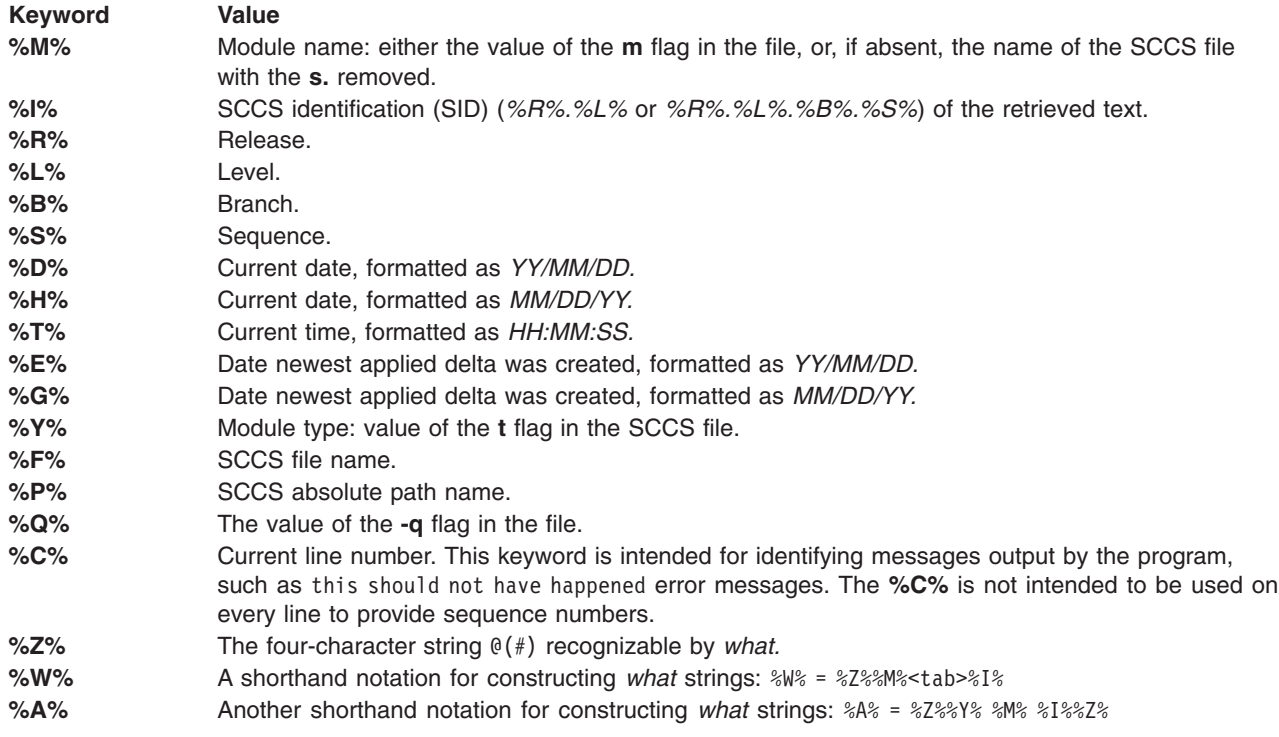

# <span id="page-492-0"></span>**Flags**

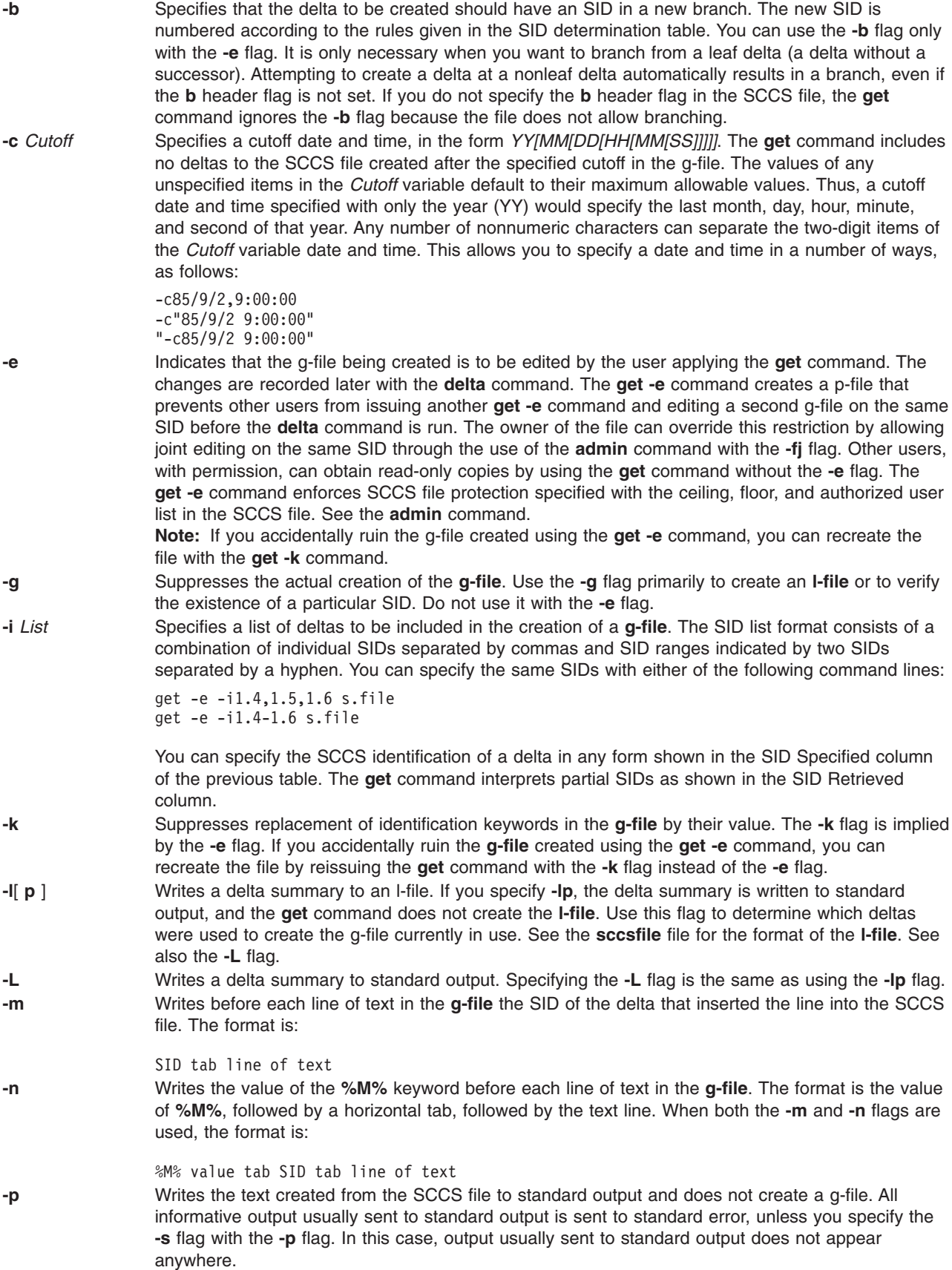

<span id="page-493-0"></span>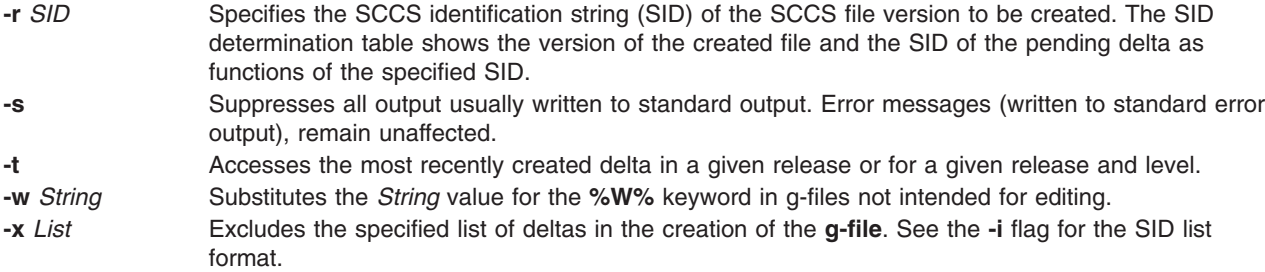

## **Exit Status**

This command returns the following exit values:

- **0** Successful completion.
- **>0** An error occurred.

# **Examples**

The following descriptions and examples illustrate the differences between read-only and editable versions of files.

1. To print the current date and SID in a file, put the following symbols in the file:

%H% %I%

**%H%** is the symbol for the current date and **%I%** is the symbol for the SID. When the **get** command retrieves a file as editable, it leaves the symbols in the file and does not perform text value substitution.

2. The following example of the **get** command builds the version with the highest SID, because the example does not specify a version of the file:

```
$1ss.test.c
$ get s.test.c
3.5
59 lines
$1ss.test.c test.c
```
3. In the next two examples, the **-r** flag specifies which version to get:

```
$ get -r1.3 s.test.c
1.3
67 lines
$ get -r1.3.1.4 s.test.c
1.3.1.4
50 lines
```
4. If you specify just the release number of the SID, the **get** command finds the file with the highest level within that release number.

```
$ get -r2 s.test.c
2.7
21 lines
```
5. If the SID specified is greater than the highest existing SID, the **get** command gets the highest existing SID. If the SID specified is lower than the lowest existing SID, SCCS writes an error message. In the following example, release 7 is the highest existing release:

```
$ get -r9 s.test.c
7.6
400 lines
```
6. The **-t** flag gets the top version in a given release or level. The top version is the most recently created delta, independent of its location. In the next example, the highest existing delta in release 3 is 3.5, while the most recently created delta is 3.2.1.5.

```
$ get -t -r3 s.test.c
3.2.1.5
46 lines
```
7. The previous examples use the **get** command to get a read-only file. To create a copy of the file that can be edited and used to create a new delta, use the **get** command with the **-e** flag. Use **unget** to undo the effect of the **get -e** command and discard any changes made to the file before a delta is created. The following example shows how to use the **-e** flag:

```
$1ss.test.c
$ get -e s.test.c
1.3
new delta 1.4
67 lines
$1sp.test.c s.test.c test.c
```
The working file is test.c. If you edit this file and save the changes with the **delta** command, SCCS creates a new delta with an SID of 1.4. The file p.test.c is a temporary file used by SCCS to keep track of file versions.

In the previous example, you could have used the **-r** flag to get a specific version. Assuming release 1 is the highest existing release and that delta 1.3 already exists and is the highest delta in release, the following three uses of the **get** command are equivalent:

```
$ get -e s.test.c
$ get -e -r1 s.test.c
$ get -e -r1.3 s.test.c
```
8. To start using a new (higher in value) release number, get the file with the **-r** flag and specify a release number greater than the highest existing release number. In the next example, release 2 does not yet exist:

```
$ get -e -r2 s.test.c
1.3
new delta 2.1
67 lines
```
Notice that the **get** command indicates the version of the new delta that will be created if the **delta** command stores changes to the SCCS file.

9. To create a branch delta, use the **-r** flag and specify the release and level where the branch occurs. In the next example, deltas 1.3 and 1.4 already exist.

```
$ get -e -r1.3 s.test.c
1.3
new delta 1.3.1.1
67 lines
```
Creates deltas on branches using the same methods.

To edit a file, get the file version using the **get -e** command and save the changes with the **delta** command. Several different editable versions of an SCCS file can exist as long as each one is in a different directory. If you try to put duplicates of an editable file version into a directory (using the **get** command) without using the **delta** command, SCCS writes an error message.

To get the same editable file version more than once, set the **j** header flag in the SCCS file with the **admin** command. Set the **j** option by using the **-f** flag. You can then get the same SID several times from different directories, creating a separate file for each **get** command. Although the files originate from a single SID, SCCS gives each of them a unique new SID.

10. In the following example, the **pwd** command displays the current directory. Then the **j** option is set with the **admin** command:

**Note:** You must have write access in both directories to issue the commands in this example. \$ pwd

/home/marty/sccs \$ admin -fj s.test.c

11. Then use the **get** command to retrieve the latest version of the file:

**Note:** You must have write access in both directories to issue the commands in this example.

```
$ get -e s.test.c
1.1
new delta 1.2
5 lines
```
12. Change to the /home/new directory, and issue the **get** command again.

**Note:** You must have write access in both directories to issue the commands in this example.

```
$ cd /home/new
$ get -e /home/marty/sccs/s.test.c
1.2
new delta 1.1.1.1
5 lines
```
Notice that SCCS creates two deltas, 1.2 and 1.1.1.1, from the single original file version of 1.1. Look at the **p.test.c** file. It shows a separate entry for each version currently in use. The **p.test.c** file remains in the directory until you take care of both file versions with either the **delta** command or the **unget** command.

#### **Files**

**/usr/bin/get** Contains the **get** command.

# **Related Information**

The **admin** command, **[delta](#page-78-0)** command, **prs** command, and **sact** command, **sccshelp** command, **unget** command, **what** command.

The **sccsfile** file format in *AIX 5L Version 5.2 Files Reference*.

List of SCCS Commands in *AIX 5L Version 5.2 General Programming Concepts: Writing and Debugging Programs*.

Source Code Control System (SCCS) Overview in *AIX 5L Version 5.2 General Programming Concepts: Writing and Debugging Programs*.

#### **getconf Command**

#### **Purpose**

Writes system configuration variable values to standard output.

## **Syntax**

**getconf** [ **[-v](#page-496-0)** *specification* ] [ *[SystemwideConfiguration](#page-496-0)* | *[PathConfiguration](#page-496-0) [PathName](#page-496-0)* ] [ *[DeviceVariable](#page-496-0) [DeviceName](#page-496-0)* ]

**getconf [-a](#page-496-0)**

# <span id="page-496-0"></span>**Description**

The **getconf** command, invoked with the *SystemwideConfiguration* parameter, writes the value of the variable, as specified by the *SystemwideConfiguration* parameter, to standard output.

The **getconf** command, invoked with the *PathConfiguration* and *Pathname* parameters, writes the value of the variable, as specified by the *PathConfiguration* parameter for the path specified by the *PathName* parameter, to standard output.

The **getconf** command, invoked with the **-a** flag, writes the values of all system configuration variables to standard output.

The **getconf** command, invoked with the *DeviceVariable* and *DeviceName* parameters, writes the value of the disk device name or location, for the device path specified by the *DeviceName* parameter, to the standard output.

If the specified variable is defined on the system and its value is described to be available from the **confstr** subroutine, the value of the specified variable is written in the following format: "%s\n", <value>

Otherwise, if the specified variable is defined on the system, its value is written in the following format: "%d\n", <value>

If the specified variable is valid but undefined on the system, the following is written to standard output: "undefined\n"

If the variable name is invalid or an error occurs, a diagnostic message is written to the standard error.

## **Flags**

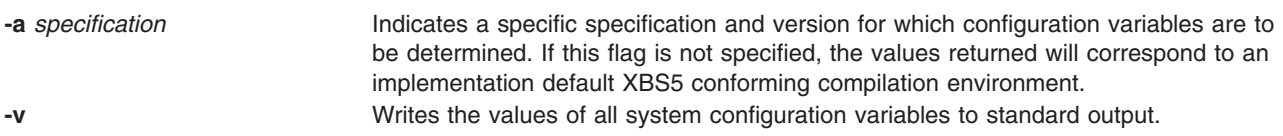

## **Parameters**

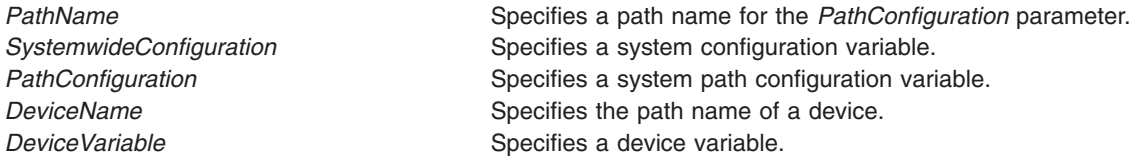

When the symbol listed in the first column of the following table is used as the **system var** operand, **getconf** will yield the same value as **confstr** when called with the value in the second column:

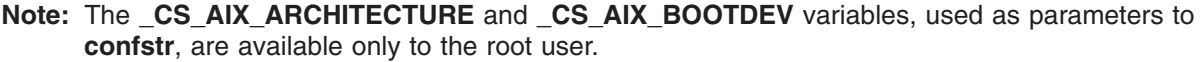

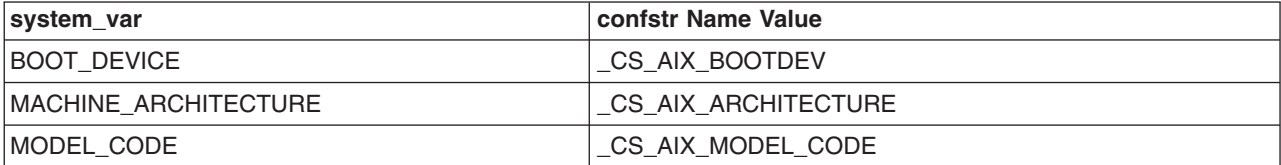

<span id="page-497-0"></span>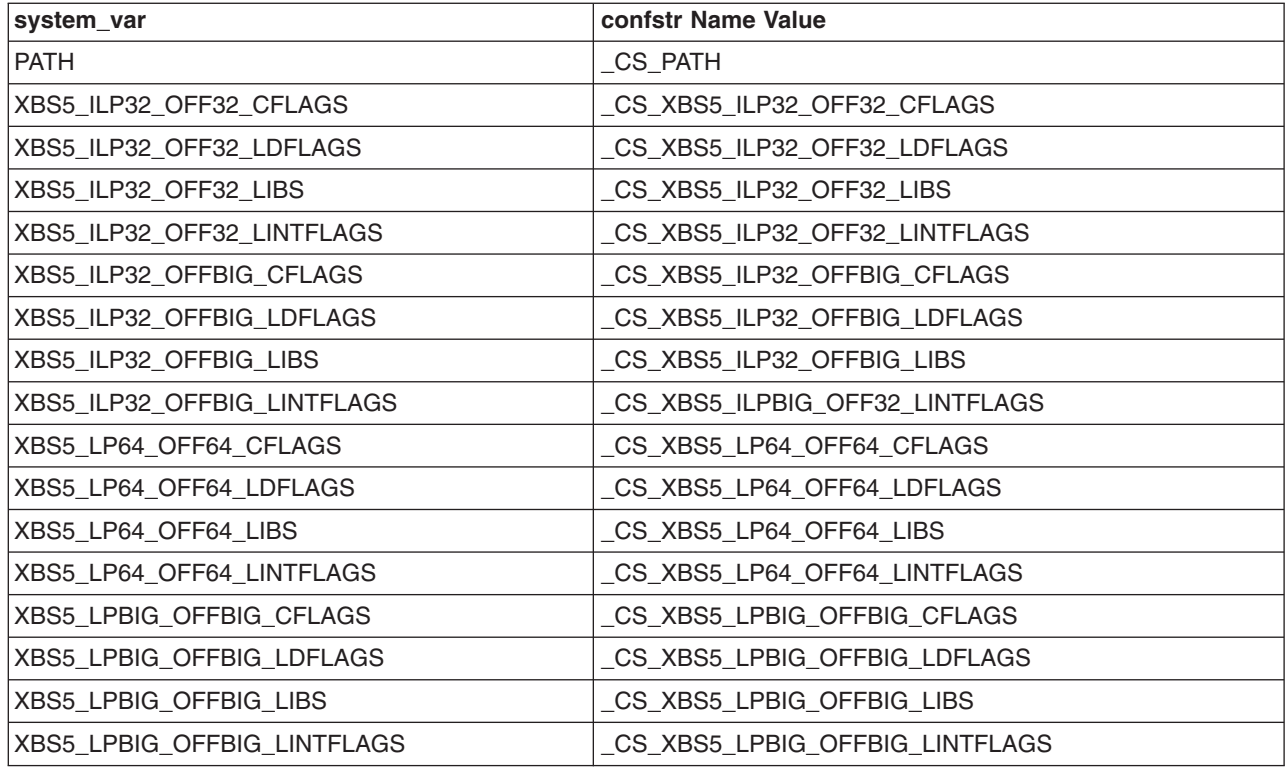

#### **Environment Variables**

The following environment variables affect the execution of **getconf**:

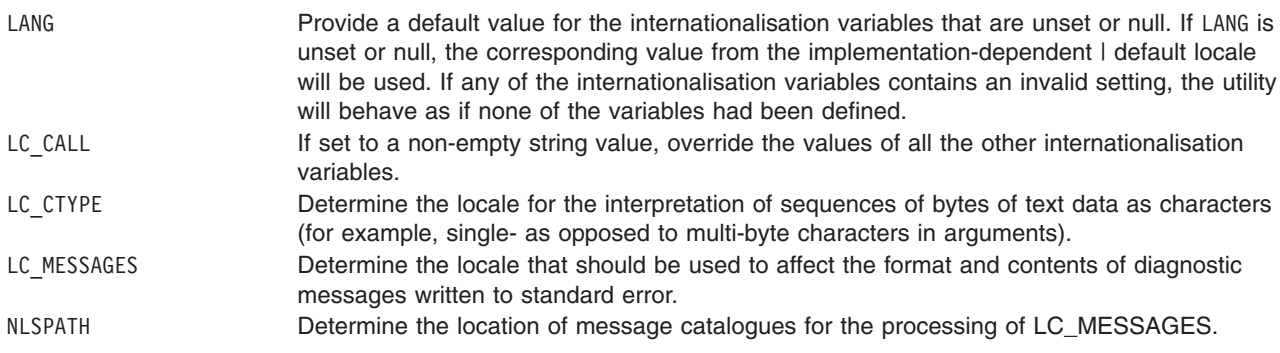

## **Systemwide Configuration Variables**

The *SystemwideConfiguration* parameter specifies system configuration variables whose values are valid throughout the system. There are two kinds of system configuration variables:

- Systemwide configuration variables
- System standards [configuration](#page-499-0) variables

#### **Systemwide Configuration Variables**

Systemwide configuration variables contain the minimum values met throughout all portions of the system. The following list defines the systemwide configuration variables used with the **getconf** command:

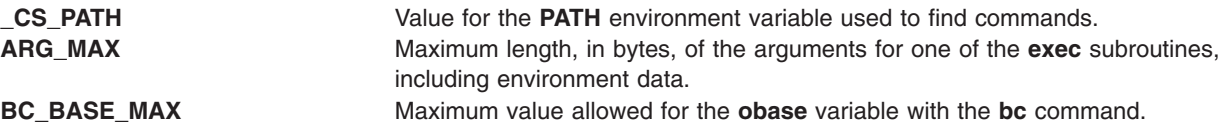

**BC\_DIM\_MAX** Maximum number of elements permitted in an array by the **bc** command. **BC\_SCALE\_MAX** Maximum value allowed for the **scale** variable with the **bc** command. **BC STRING MAX** Maximum length of a string constant accepted by the **bc** command. **CHARCLASS\_NAME\_MAX** Maximum number of bytes in a character class name. **CHAR\_BIT** Number of bits in a type **character**. **CHAR\_MAX** Maximum value of a type **character**. **CHAR\_MIN** Minimum value of a type **character**. **CHILD MAX** Maximum number of simultaneous processes for each real user ID. **CLK TCK** Number of clock ticks per second returned by the **time** subroutine. **COLL WEIGHTS MAX** Maximum number of weights that can be assigned to an entry in the **LC\_COLLATE** locale stanza in a locale-definition file. **CS\_PATH** Value of the **PATH** environment variable used to find commands. **EXPR\_NEST\_MAX** Maximum number of expressions that can be nested within parentheses by the **[expr](#page-319-0)** command. **INT\_MAX** Maximum value of a type int. **INT\_MIN** Minimum value of a type int. **LINE MAX** Maximum length, in bytes, of a command's input line (either standard input or another file) when the utility is described as processing text files. The length includes room for the trailing new-line character. **LONG\_BIT** Number of bits in a type **long int**. **LONG\_MAX** Maximum value of a type **long int**. **LONG\_MIN** Minimum value of a type **long int**. **MB\_LEN\_MAX** Maximum number of bytes in a character for any supported locale. **NGROUPS\_MAX** Maximum number of simultaneous supplementary group IDs for each process. **NL\_ARGMAX** Maximum value of digit in calls to the **printf** and **scanf** subroutines. **NL\_LANGMAX** Maximum number of bytes in a LANG name. **NL\_MSGMAX** Maximum message number. **NL\_NMAX** Maximum number of bytes in an N-to-1 collation mapping. **NL\_SETMAX** Maximum set number. **NL TEXTMAX** Maximum number of bytes in a message string. **NZERO** Default process priority. **OPEN MAX** Maximum number of files that one process can have open at one time. **PATH** Sequence of colon-separated path prefixes used to find commands. **RE\_DUP\_MAX** Maximum number of repeated occurrences of a regular expression permitted when using the interval-notation parameters, such as the *m* and *n* parameters with the **[ed](#page-197-0)** command. **SCHAR\_MAX** Maximum value of a type **signed char**. **SCHAR\_MIN** Minimum value of a type **signed char**. **SHRT** MAX Maximum value of a type **short**. **SHRT** MIN Minimum value of a type **short**. **SSIZE\_MAX** Maximum value of an object of type **ssize\_t**. **STREAM\_MAX** Number of streams that one process can have open at one time. **TMP\_MAX** Minimum number of unique path names generated by the **tmpnam** subroutine. Maximum number of times an application can reliably call the **tmpnam** subroutine. **TZNAME\_MAX** Maximum number of bytes supported for the name of a time zone (not the length of the **TZ** environment variable). **UCHAR\_MAX** Maximum value of a type **unsigned char**. **UINT\_MAX** Maximum value of a type **unsigned int**. **ULONG\_MAX** Maximum value of a type **unsigned long int**. **USHRT\_MAX** Maximum value of a type **unsigned short int**. **WORD\_BIT** Number of bits in a word or type **int**. **KERNEL\_BITMODE** Bit mode of the kernel, 32-bit or 64-bit. **REAL MEMORY** Real memory size. **HARDWARE\_BITMODE** Bit mode of the machine hardware, 32-bit or 64-bit. **MP\_CAPABLE** MP-capability of the machine.

#### <span id="page-499-0"></span>**System Standards Configuration Variables**

System standards configuration variables contain the *minimum* values required by a particular system standard. The **\_POSIX\_**, **POSIX2\_**, and **\_XOPEN\_** prefixes indicate that the variable contains the minimum value for a system characteristic required by the POSIX 1003.1, POSIX 1003.2, and X/Open system standards, respectively. System standards are systemwide minimums that the system meets to support the particular system standard. Actual Configuration values may exceed these standards. The system standards configuration variables for the **getconf** command are defined as follows:

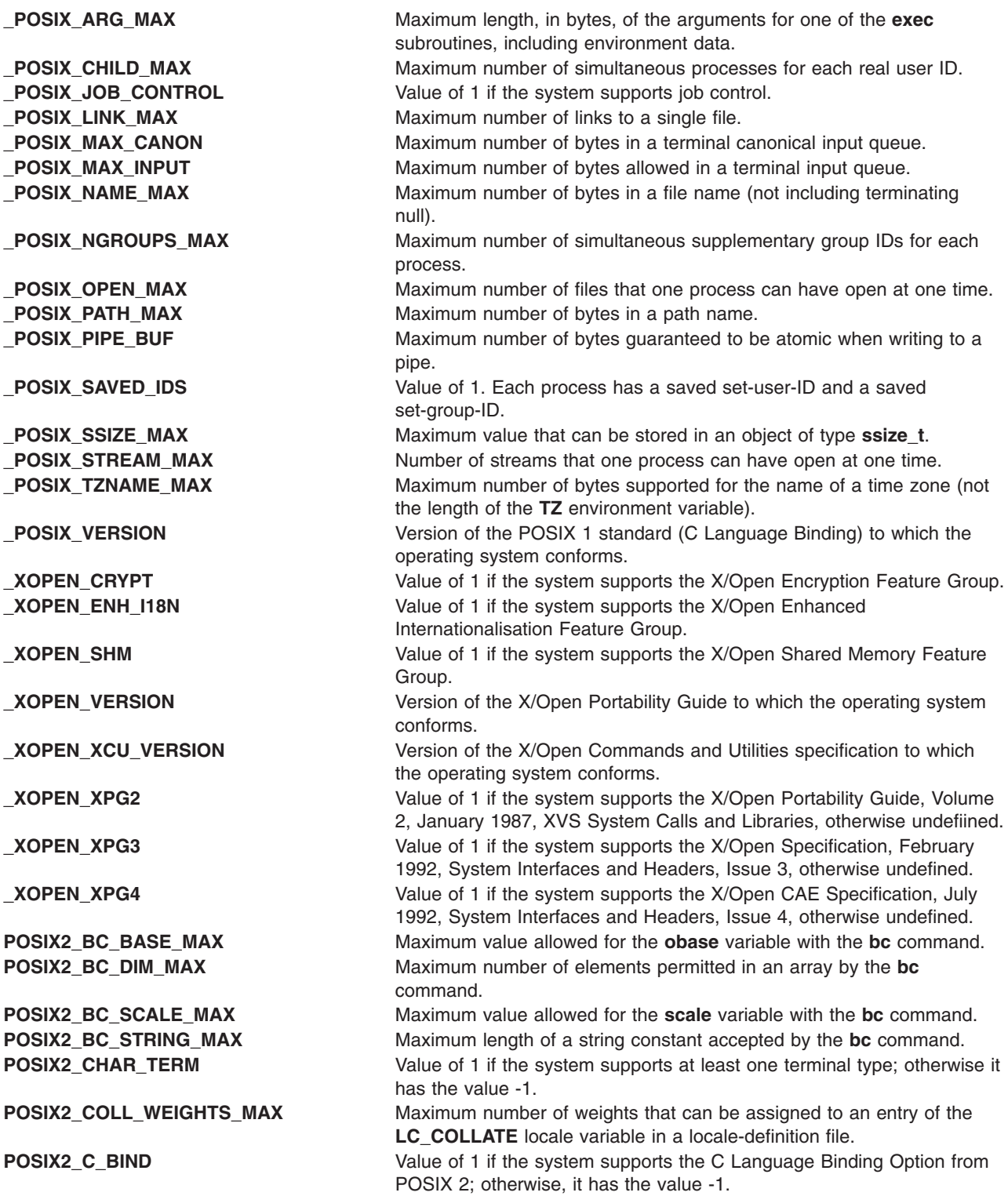

<span id="page-500-0"></span>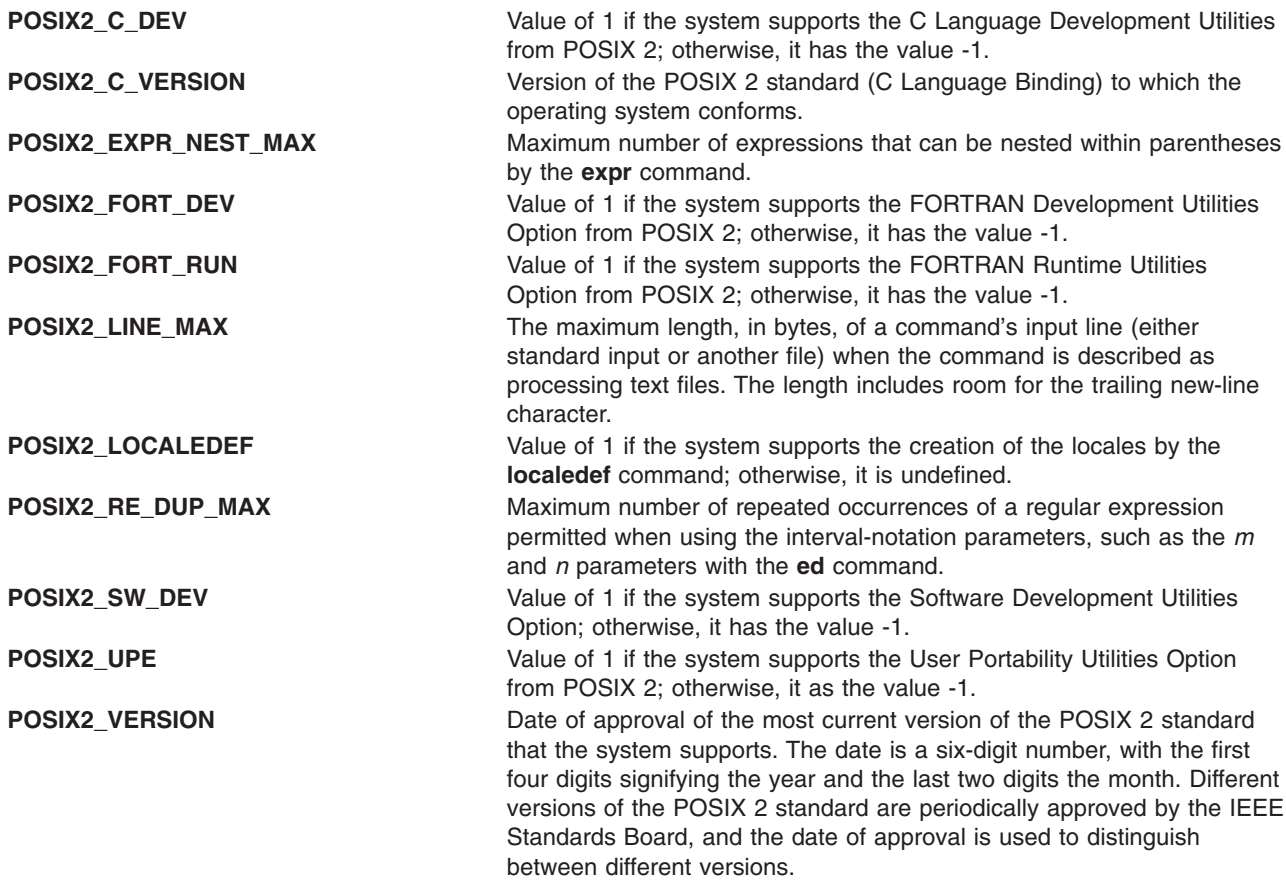

# **System Path Configuration Variables**

The *PathConfiguration* parameter specifies system path configuration variables whose values contain information about paths and path structures in the system. The following list defines these variables:

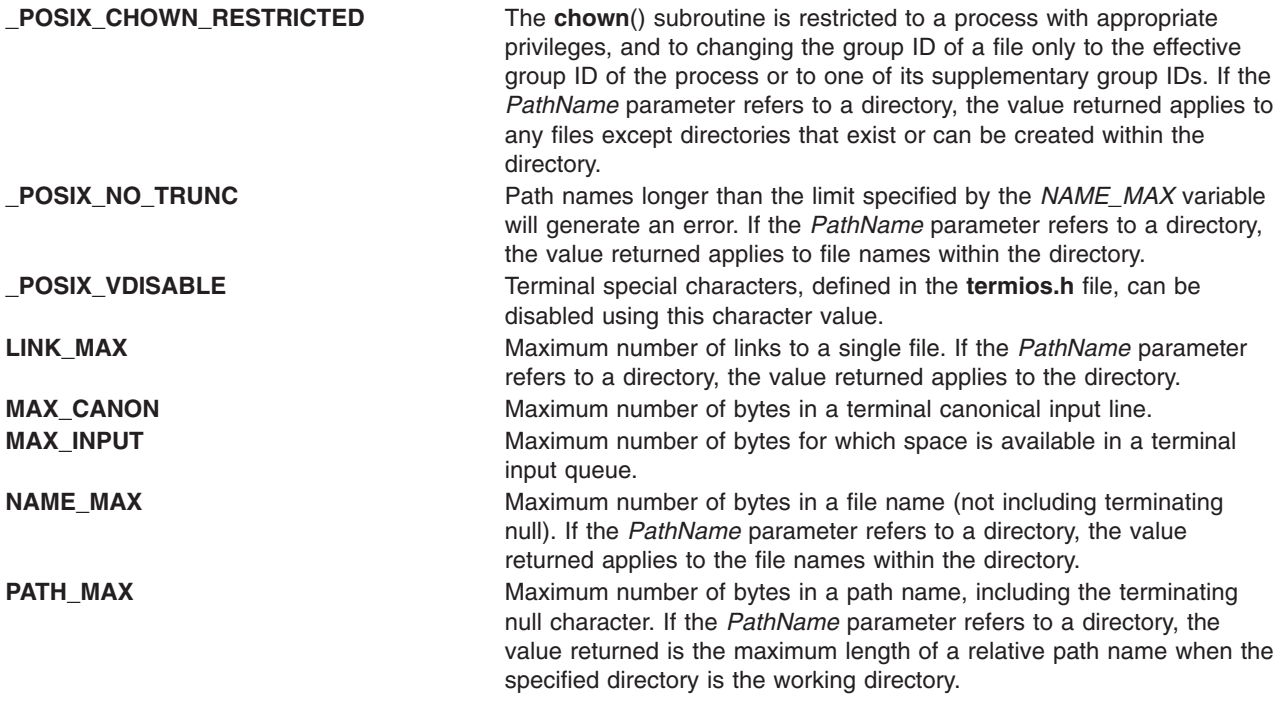

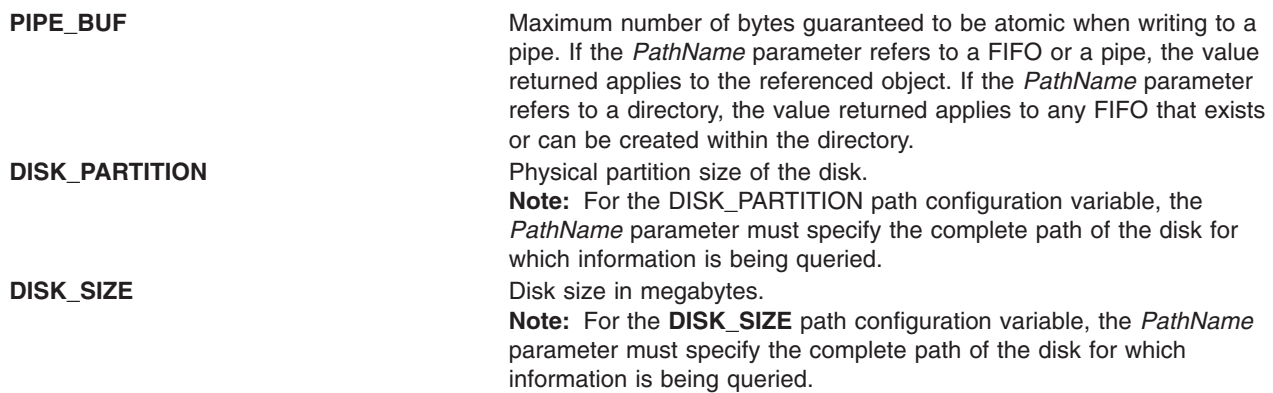

#### **Device Variables**

The *DeviceVariable* parameter indicates that the *DeviceName* parameter is the path of a device, such as **/dev/hdisk0**. Given the path of a disk, the **getconf** command displays the device name or location of the disk.

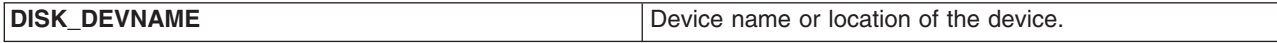

## **Exit Status**

This command returns the following exit values:

- **0** The specified variable is valid and information about its current state was successfully written.
- **>0** An error occurred.
- 1. To display the value of the **ARG\_MAX** variable, type: getconf ARG\_MAX
- 2. To display the values of all system configuration variables, type: getconf -a
- 3. To display the value of the **NAME\_MAX** variable for the **/usr** directory, type:

```
getconf NAME_MAX /usr
```
4. The following sequence of shell commands shows how to handle unspecified results: if value=\$(getconf PATH\_MAX /usr)

```
then
     if \lceil "$value" = "undefined" ]
     then
                echo
                      The value of PATH MAX in /usr is undefined.
     else
                      The value of PATH MAX in /usr is $value.
     fi
else
                echo
                      Error in the getconf command.
fi
```
## **Examples**

- 1. To display the value of the **ARG\_MAX** variable, type: getconf ARG\_MAX
- 2. To display the value of the **NAME\_MAX** variable for the **/usr** directory, type:

getconf NAME\_MAX /usr

3. The following sequence of shell commands shows how to handle unspecified results:

```
if value=$(getconf PATH_MAX /usr)
then
     if \lceil "$value" = "undefined" ]
     then
             echo
                   The value of PATH MAX in /usr is undefined.
     else
             echo
                    The value of PATH MAX in /usr is $value.
     fi
else
     echo Error in the getconf command.
fi
```
4. If the command:

getconf \_XBS5\_ILP32\_OFF32

does not write  $-1\n$  or undefined $\n$  to standard output, then commands of the form:

```
getconf -v XBS5 ILP32 OFF32 ...
```
will determine values for configuration variables corresponding to the XBS5\_ILP32\_OFF32 compilation environment specified in **c89**, Extended Description.

5. If the command:

```
getconf _XBS5_ILP32_OFFBIG
```
does not write  $-1\n\rightharpoonup$  or undefined $\n\rightharpoonup$  to standard output, then commands of the form:

getconf -v XBS5 ILP32 OFFBIG ...

will determine values for configuration variables corresponding to the XBS5\_ILP32\_OFFBIG compilation environment specified in **c89**, Extended Description.

6. If the command:

getconf \_XBS5\_LP64\_OFF64

does not write  $-1\n\rightharpoonup$  or undefined $\n\rightharpoonup$  to standard output, then commands of the  $\mid$  form: getconf -v XBS5 LP64 OFF64 ...

will determine values for configuration variables corresponding to the XBS5 LP64 OFF64 compilation environment specified in c89, Extended Description.

7. If the command:

getconf XBS5 LPBIG OFFBIG

does not write  $-1\n\rightharpoonup$  or undefined $\n\rightharpoonup$ n to standard output, then commands of the form:

```
getconf -v _XBS5_LPBIG_OFFBIG
```
will determine values for configuration variables corresponding to the XBS5\_LPBIG\_OFFBIG compilation environment specified in c89, Extended Description.

8. To determine the disk size for disk hdisk0, as root user, enter the following:

getconf DISK\_SIZE /dev/hdisk0

- 9. To determine the real memory size, enter the following: getconf REAL\_MEMORY
- 10. To determine if the machine hardware is 32-bit or 64-bit, enter the following: getconf HARDWARE\_BITMODE
- 11. To determine if the kernel is 32-bit or 64-bit, enter the following: getconf KERNEL\_BITMODE
- 12. To determine the device name or location of the disk hdisk0, enter the following: getconf DEVICE NAME /dev/hdisk0

# **Files**

**/usr/bin/getconf Contains the getconf** command. **/usr/include/limits.h** Defines system configuration variables. **/usr/include/unistd.h** Defines system configuration variables.

## **Related Information**

The **confstr** subroutine, **pathconf** subroutine, **sysconf** subroutine.

Commands Overview in *AIX 5L Version 5.2 System User's Guide: Operating System and Devices*.

## **getdev Command**

#### **Purpose**

Lists devices that match the specified criteria.

## **Syntax**

**getdev** [ **-a** ] [ **-e** ] [ *[Criteria](#page-504-0)*] [ *[DeviceList](#page-504-0)* ]

## **Description**

Lists devices that match the given criteria. The criteria is given in the form of expressions. The **getdev** command can check all devices on the system or a specified list of devices.

## **Flags**

**-a** Specifies that a device must match all criteria to be included in the list generated by this command. The **-a** flag has no effect if no criteria are defined.

**-e** Specifies that the devices provided in the *devicelist* be excluded from the list generated by the **getdev** command. Without the *-e* flag only devices in the *devicelist* are generated. This flag is ignored if no devices are specified.
# **Parameters**

*Criteria* Defines criteria that a device must match before it can be included in the generated list. *Criteria* can be specified as an expression or a list of expressions which a device must meet for it to be included in the list generated by **getdev**. If no criteria are provided, all devices are included in the list.

> Devices must satisfy at least one of the criteria in the list. However, the **-a** option can be used to specify that a ″logical and″ operation should be performed. Then, only those devices that match all of the criteria in a list will be included.

> There are four possible expression types which the criteria specified in the *Criteria* parameter may follow:

*Attribute***=***Value*

Fetches all devices with a member which has*Attribute* defined and is equal to *Value*.

*Attribute***!=***Value*

Fetches all devices with a member which has *Attribute* defined and does not equal *Value*.

#### *Attribute***:\***

Fetches all devices with a member which has *Attribute* defined.

#### *Attribute***!:\***

Fetches all devices with a member which does not have *Attribute* defined.

The following are the valid device attributes:

**alias** The name by which a device is known.

**desc** A description of the device.

**type** A token describing the type of the device. The valid set of values for the **type** attribute can be obtained by executing the following command. **odmget PdDv | grep -w class | awk '{print \$3}' | sed**

- **'s/"//g' | sort | uniq status** The current state of the device.
- The list of possible values for status are:
	- 1.Defined
	- 2.Available
	- 3.Stopped
	- 4.Diagnose

The values for **status** are not case sensitive.

*DeviceList* Specifies a space-separated list of devices to be checked for the *Criteria*.

# **Exit Status**

**0** The command completed successfully

**> 1** Failure has occurred.

### **Examples**

1. To display all devices, enter:

getdev

- 2. To list devices which are of type ″logical\_volume″, enter: getdev type=logical\_volume
- 3. To list devices which are not of type ″logical\_volume″, enter: getdev type!=logical\_volume
- 4. To list devices which are of type ″logical\_volume″ or whose device alias is ″sys0″, enter:

getdev type=logical\_volume alias=sys0

The output will look similar to the following:

```
hd1
hd2
hd3
hd4
...
sys0
```
- 5. To list devices which are of type "logical\_volume" and whose device alias is "lv01", enter: getdev -a type=logical\_volume alias=lv01
- 6. To display devices for which the **status** attribute is defined , enter: getdev status:\*
- 7. To display devices for which the **desc** attribute is not defined , enter: getdev desc!:\*

# **Files**

**/usr/sbin/getdev** Contains the **getdev** command

# **Related Information**

The **getdgrp** command, **lsdev** command.

# **getdgrp Command**

# **Purpose**

Lists device classes that match the specified criteria.

# **Syntax**

**getdgrp** [ **-a** ] [ **-e** ] [ **-l** ][ *[Criteria](#page-506-0)*] [ *[DeviceClassList](#page-506-0)* ]

# **Description**

Lists device classes that contain devices matching the given criteria. The criteria is given in the form of expressions.

# **Flags**

- **-a** Indicates that a device must match all criteria of the device class to be included in the report generated by this command. The **-a** flag has no effect if no criteria are defined.
- **-e** Indicates that thedevices classes specified in the parameter list be excluded from the report generated by this command. The **-e** flag has no effect if no devices are specified.
- **-l** Indicates that all device classes that are subject to the **-e** option and the **dgroup** list, be listed even if they contain no valid device members. This option has no affect if *Criteria* is specified on the command line.

# <span id="page-506-0"></span>**Parameters**

*Criteria* Defines criteria that a device must match before a device class to which it belongs can be included in the generated list. *Criteria* can be specified as an expression or a list of expressions which a device must meet for its class to be included in the list generated by **getdgrp**. If no criteria are given, all device classes are included in the list.

> Devices must satisfy at least one of the criteria in the list. However, the **-a** option can be used to specify that a ″logical and″ operation should be performed. Then, only those classes containing devices that match all of the criteria in a list will be included.

There are four possible expression types which the criteria specified in the *Criteria* parameter may follow:

*Attribute***=***Value*

Fetches all device classes with a member which has*Attribute* defined and is equal to *Value*.

*Attribute***!=***Value*

Fetches all device classes with a member which has *Attribute* defined and does not equal *Value*.

*Attribute***:\***

Fetches all device classes with a member which has *Attribute* defined.

*Attribute***!:\***

Fetches all device classes with a member which does not have *Attribute* defined.

The following are the valid device attributes:

**alias** The name by which a device is known.

**desc** A description of the device.

**type** A token describing the type of the device.

**status** The current state of the device. The list of possible values for status are : 1.Defined 2.Available 3.Stopped 4.Diagnose The values for **status** are not case sensitive.

*DeviceClassList* Specifies device class name in the Customized Device Configuration database or in the Predefined Device Configuration database.

### **Exit Status**

- **0** The command completed successfully
- **1** Command syntax was incorrect, invalid option was used, or an internal error occurred.
- **2** The Customized Devices object class or the Predefined Devices object class could not be opened for reading.

### **Examples**

1. To display all device classes, enter: getdgrp

The output looks similar to the following: adapter aio bus

cdrom disk diskette gxme if keyboard lft logical volume lvm memory mouse planar processor pty pwrmgt rcm sys tape tcpip tty

2. To list device classes whose devices are of type ″logical\_volume″, enter:

getdgrp type=logical\_volume

The output looks like the following:

logical\_volume

3. To list device classes whose devices are of type ″logical\_volume″ or whose device alias is ″sys0″, enter:

getdgrp type=logical\_volume alias=sys0

The output looks like the following:

logical volume sys

4. To list device classes whose devices status attribute is defined , enter: getdgrp status=defined

The output looks like the following:

```
logical volume
posix_aio
rcm
```
5. To display device classes for whose devices the **status** attribute is defined and belong to the ″processor″ device class, enter:

getdgrp status:\* processor

The output looks like the following: processor

6. To display device classes for whose devices the **status** attribute is not defined, enter: getdgrp status!:\* processor

# **Files**

**/usr/sbin/getdgrp Contains the getdgrp** command

# **Related Information**

The **[getdev](#page-503-0)** command, **lsdev** command.

### **getopt Command**

### **Purpose**

Parses command line flags and parameters.

# **Syntax**

**getopt** *Format Tokens*

# **Description**

The **getopt** command parses a list of tokens using a format that specifies expected flags and arguments. A flag is a single ASCII letter and when followed by a : (colon) is expected to have an argument that may or may not be separated from it by one or more tabs or spaces. You can include multibyte characters in arguments, but not as a flag letter.

The **getopt** command completes processing when it has read all tokens or when it encounters the special token — (double hyphen). The **getopt** command then outputs the processed flags, a — (double hyphen), and any remaining tokens.

If a token fails to match a flag, the **getopt** command writes a message to standard error.

# **Examples**

The **getopt** command can be used in a skeleton shell script to parse options, as in the following example:

```
#!/usr/bin/bsh
# parse command line into arguments
set -- `getopt a:bc $*`
# check result of parsing
if [ $? != 0 ]
then
       exit 1
fi
while \lceil 1 \rceil 1 = -1do
        case $1 in
        -a) # set up the -a flag
               AFLG=1
                AARG=$2
               shift;;
        -b) # set up the -b flag
                BFLG=1;;
        -c) # set up the -c flag
                CFLG=1;esac
        shift # next flag
done
shift # skip --# now do the work
.
.
.
```
**Note:** In the C shell, use the following command to run the **getopt** command:

set argv=`getopt OptionString \$\*`

In each of the following examples, the **getopt** command would process the flags and arguments in the same way:

- $\bullet$  -a ARG -b -c
- $\bullet$   $-a$  ARG  $-bc$
- $\bullet$   $-aARG b c$
- $\bullet$  -b -c -a ARG

### **Files**

**/usr/bin/getopt** Contains the **getopt** command.

# **Related Information**

The **bsh** command, **csh** command.

The **getopt** subroutine.

Shells Overview in *AIX 5L Version 5.2 System User's Guide: Operating System and Devices*.

### **getopts Command**

#### **Purpose**

Processes command-line arguments and checks for valid options.

### **Syntax**

**getopts** *[OptionString](#page-510-0) [Name](#page-510-0)* [ *[Argument](#page-510-0)* ...]

## **Description**

The **getopts** command is a Korn/POSIX Shell built-in command that retrieves options and option-arguments from a list of parameters. An option begins with a **+** (plus sign) or a **-** (minus sign) followed by a character. An option that does not begin with either a **+** or a **-** ends the *OptionString*. Each time the **getopts** command is invoked, it places the value of the next option in *Name* and the index of the next argument to be processed in the shell variable **OPTIND**. Whenever the shell is invoked, **OPTIND** is intialized to 1. When an option begins with **+**, a **+** is prepended to the value in *Name*.

If a character in *OptionString* is followed by a **:** (colon), that option is expected to have an argument. When an option requires an option-argument, the **getopts** command places it in the variable **OPTARG**.

When an option character not contained in *OptionString* is found, or an option found does not have the required option-argument:

- If *OptionString* does not begin with a : (colon),
	- *Name* will be set to a **?** (question mark) character,
	- **OPTARG**. will be unset, and
	- a diagnostic message will be written to standard error.

This condition is considered to be an error detected in the way arguments were presented to the invoking application, but is not an error in the processing of the **getopts** command; a diagnostic message will be written as stated, but the exit status will be zero.

- If *OptionString* begins with a : (colon),
	- *Name* will be set to a **?** (question mark) character for an unknown option or to a **:** (colon) character for a missing required option,
	- **OPTARG** will be set to the option character found, and
	- no output will be written to standard error.

<span id="page-510-0"></span>Any of the following identifies the end of options: the special option **- -,** finding an argument that does not begin with a **-**, or **+**, or encountering an error.

When the end of options is encountered:

- the getopts command will exit with a return value greater than zero,
- v **OPTARG** will be set to the index of the first non-option-argument, where the first **- -** argument is considered to be an option-argument if there are no other non-option-arguments appearing before it, or the value \$#+1 if there are no non-option-arguments,
- *Name* will be set to a ? (question mark) character.

#### **Parameters**

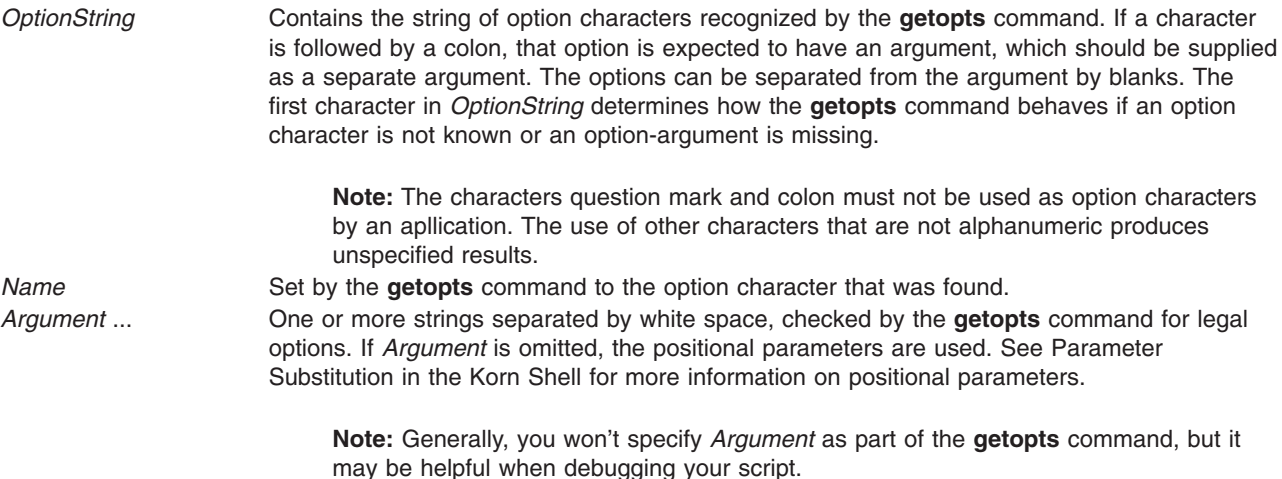

### **Exit Status**

This command returns the following exit values:

- **0** An option, specified or unspecified by *OptionString*, was found.
- **>0** The end of options was encountered or an error occurred.

### **Examples**

1. The following **getopts** command specifies that a, b, and c are valid options, and that options a and c have arguments:

getopts a:bc: OPT

2. The following **getopts** command specifies that a, b, and c are valid options, that options a and b have arguments, and that **getopts** set the value of OPT to **?** when it encounters an undefined option on the command line:

getopts :a:b:c OPT

3. The following script parses and displays it arguments:

```
aflag=
bflag=
while getopts ab: name
do
           case $name in
           a) aflag=1;;
           b) bflag=1
                        bval="$OPTARG";;
           ?) printf "Usage: %s: [-a] [-b value] args\n" $0
```

```
exit 2;;
           esac
done
if [ ! -z "$aflag" ]; then
           printf "Option -a specified\n"
fi
if [ ! -z "$bflag" ]; then
          printf 'Option -b "%s" specified\n' "$bval"
fi
shift $(($OPTIND -1))
printf "Remaining arguments are: %s\n" "$*"
```
## **Related Information**

Korn Shell or POSIX Shell Commands in *AIX 5L Version 5.2 System User's Guide: Operating System and Devices*.

### **gettable Command**

#### **Purpose**

Gets Network Information Center (NIC) format host tables from a host.

### **Syntax**

**/usr/sbin/gettable** [ **-v** ] *Host* [ *OutFile* ]

### **Description**

The **/usr/sbin/gettable** command is used to obtain the NIC standard host tables from a server indicated by the *Host* parameter. The tables, if retrieved, are placed in the file indicated by the *OutFile* parameter.

The **gettable** command opens a Transmission Control Protocol (TCP) connection to the port indicated in the service specification for the *Host* parameter. A request is then made for all names, and the resultant information is placed in the output file.

The **gettable** command is best used in conjunction with the **[htable](#page-578-0)** command, which converts the NIC standard file format to that used by the network library lookup routines.

# **Flags**

**-v** Gets just the version number instead of the complete host table and puts the output in *OutFile* or, by default, in a file named **hosts.ver**.

# **Parameters**

*Host* Specifies the server that provides the host table information.

*OutFile* Specifies the file where you want to place the host table information. If you use the **gettable** command without the **-v** flag, the default file name is **hosts.txt**.

# **Related Information**

The **[htable](#page-578-0)** command.

<span id="page-512-0"></span>Transmission Control Protocol (TCP) and TCP/IP Protocols in *AIX 5L Version 5.2 System Management Guide: Communications and Networks*.

### **getty Command**

### **Purpose**

Sets the characteristics of ports.

# **Syntax**

**getty** [ [ **[-r](#page-513-0)** | **[-u](#page-513-0)** | **[-U](#page-513-0)** ] [ **[-d](#page-513-0)** ] [ **[-H](#page-513-0)** *HeraldString* ] [ **[-M](#page-513-0)** *motdFile* ] [ **[-N](#page-513-0)** ] ] *PortName*

# **Description**

The **getty** command sets and manages terminal lines and ports. The **getty** command is run by the **init** command. The **getty** command is linked to the Terminal State Manager program. The Terminal State Manager program provides combined terminal control and login functions.

**Note:** The **getty** command is not entered on the command line.

When invoked as the **getty** command, the Terminal State Manager program provides the normal port management functions that include:

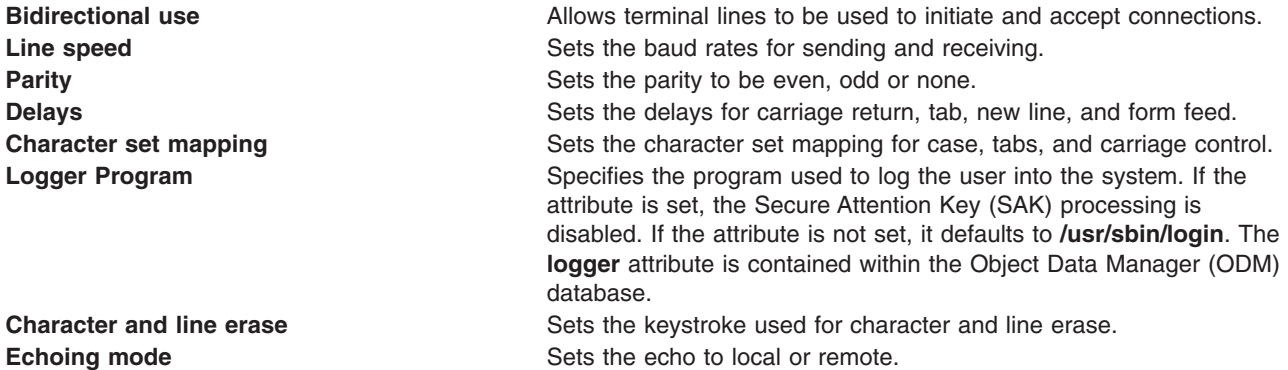

When the **getty** command is invoked, the following steps occur:

- 1. The port protection is set according to the **owner** and **protection** attributes in the ODM database. If these attributes are not specified, they default to root and 622.
- 2. The port specified by the *PortName* parameter is opened. If the carrier detection is available on the port, the open does not complete until the carrier is present or another process has lost the carrier with the port.
- 3. The specified port might be locked. If the **getty** command is run with the **[-u](#page-513-0)** or **[-r](#page-513-0)** flag, it attempts to lock the port. If the port is already locked the command waits until the port is available and then exits. If the **-r** flag was specified, the **getty** command waits for a byte of data to be received on the port before continuing.
- 4. The terminal attributes are set according to the configuration information for the specified port. Secure Attention Key processing can be enabled at this point depending on the system configuration.
- 5. The herald message is written to the specified port.
- 6. The login name is read from the specified port. If a framing error or a break occurs, the **getty** command repeats steps four and five with the next group of configured terminal attributes. This is most commonly used to cycle the baud rates for modems. But any ODM field (except logmodes and runmodes) may be cycled by entering a list of comma separated values in the ODM database.
- <span id="page-513-0"></span>7. The terminal modes are reset according to the runmodes parameter and the login name. If the login name is terminated by a new line, the **getty** command turns on the carriage-return to new line mapping. If all alphabetic characters are in uppercase, the user is prompted to log in using lowercase characters if possible, and mapping from lowercase to uppercase is turned on.
- 8. If a program is specified by the logger parameter, it is executed and Secure Attention Key processing is disabled. Otherwise, the Terminal State Manager program performs a standard system login.

**Note:** If the Secure Attention Key sequence is typed during a user login, the user is logged into the trusted shell (if the system is configured where that port is trusted and the user is allowed on the trusted path).

### **Flags**

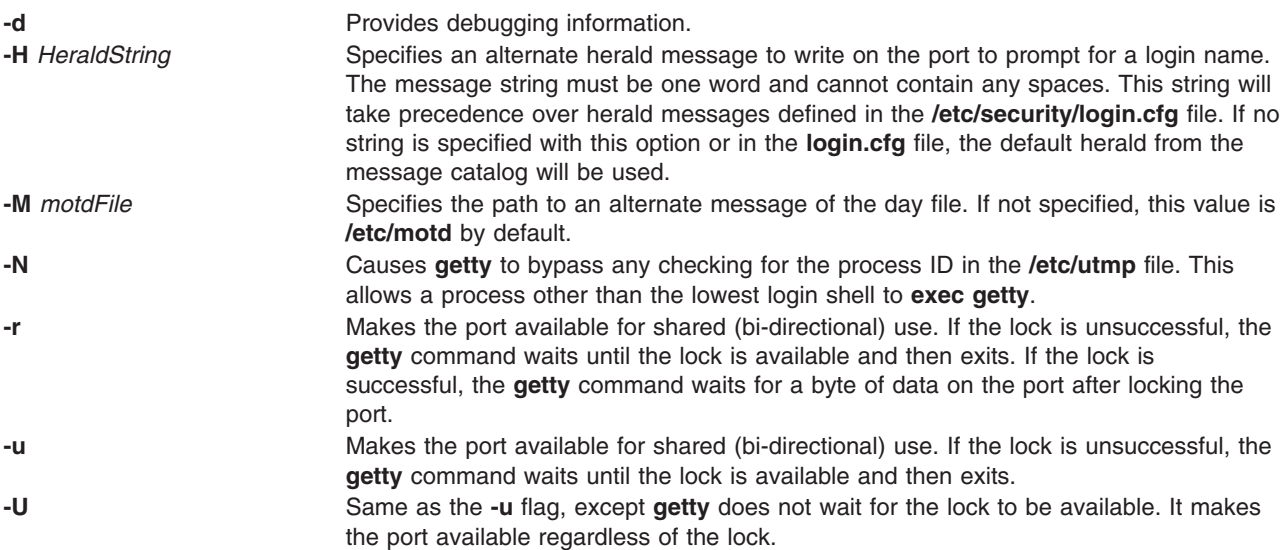

# **Security**

Access Control: This program should be installed as a program in the Trusted Computing Base, executable by any user and **setuid** to root.

# **Example**

To enable logging onto tty0, add the following line to the **/etc/inittab** file: tty0:2:respawn: /usr/sbin/getty /dev/tty0

This command initializes the port /dev/tty0 and sets up the characteristics of the port.

# **Files**

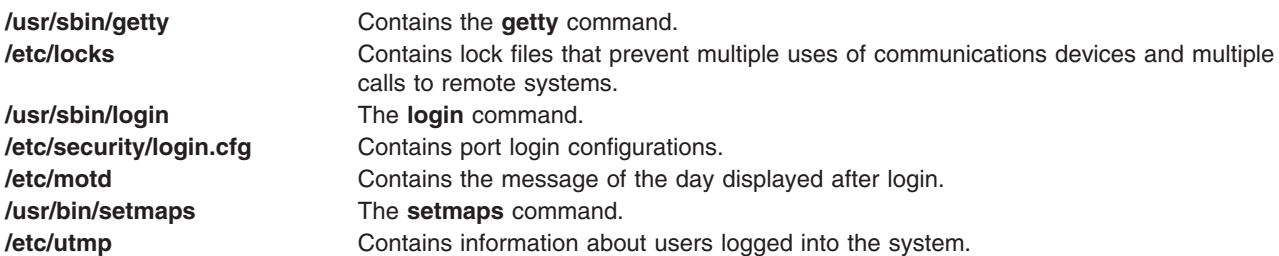

# **Related Information**

The **login** command, **setgroups** command, **shell** command, **su** command, **telinit or init** command, **tsm** command.

Object Data Manager (ODM) Overview for Programmers in *AIX 5L Version 5.2 General Programming Concepts: Writing and Debugging Programs*.

### **glbd Daemon**

## **Purpose**

Manages the global location broker database.

### **Syntax**

**/etc/ncs/glbd** [ **[-create](#page-515-0)** { **-first** [**-family** *FamilyName*] | **-from** *HostName* } ] [ **[-change\\_family](#page-515-0)** *FamilyName* ] [ **[-listen](#page-515-0)** *FamilyList*] [ **[-version](#page-515-0)** ]

# **Description**

The **glbd** daemon manages the global location broker (GLB) database. The GLB database, part of the Network Computing System (NCS), helps clients to clients to locate servers on a network or internet. The GLB database stores the locations (specifically, the network addresses and port numbers) of servers on which processes are running. The **glbd** daemon maintains this database and provides access to it.

There are two versions of the GLB daemon, **glbd** and **nrglbd**.

You can replicate the GLB database to increase its availability. Copies of the database can exist on several hosts, with a **glbd** running on each of those hosts to maintain the consistency of the database replicas. (In an internet, at least one **glbd** must be running in each network.) Each replica of the GLB keeps a list of all the other GLB replicas. The **drm\_admin** tool administers the replication of the GLB database and of the replica list.

Currently, **glbd** supports both the DARPA IP and Domain DDS network protocols. A GLB replica can allow access to its database from both IP and DDS clients. However, when communicating with each other to maintain replication of the GLB database, GLB replicas should use only one protocol family. You choose which family the GLBs will use. In an internet, all routing nodes must support this family.

The **glbd** daemon can be started in one of two ways:

- Through the System Resource Controller (the recommended method), by entering on the command line: startsrc -s glbd
- By a person with root user authority entering on the command line: /etc/ncs/glbd &

TCP/IP must be configured and running on your system before starting the **glbd** daemon. The **llbd** daemon must also be started and running before you start the **glbd** daemon.

### <span id="page-515-0"></span>**Flags**

**-create Creates a replica of the GLB. This option creates a GLB database** in addition to starting a broker process. It must be used with either -first or -from.

- **-first** Creates the first replica (that is, the very first instance) of the GLB on your network or internet. This option can be used only with the **-create** option.
	- **-family** *FamilyName*

Specifies the address family that the first GLB replica will use to identify itself on the replica list. This option can be used only in conjunction with the **-first** option. Any subsequently created replicas must use this family to communicate with this replica. Currently, *FamilyName* can be either **dds** or **ip**. If this option is not used, the replica will be identified on the replica list by its DDS address.

#### **-from** *HostName*

Creates additional replicas of the GLB. This option can be used only with the **-create** option. A replica of the GLB must exist at *HostName*. The database and replica list for the new replica are initialized from those at *HostName*. The replica at *HostName* adds an entry for the new replica to its replica list and propagates the entry to the other GLB replicas.

A *HostName* takes the form family:host, where the host can be specified either by its name or by its network address. For example, ip:jeeves, ip:bertie, and ip:#192.5.5.5 are acceptable host names.

The new replica will use the same address family as *HostName* in identifying itself on the replica list. For example, if *HostName* is an IP address, the new replica will be listed by its IP address on the replica list.

**-change\_family** *FamilyName* Changes the address family of every GLB replica. Use this option only if network reconfigurations require that you make such a change. Currently, *FamilyName* can be either **dds** or **ip**. **-listen** *FamilyList* **Restricts the address families on which a GLB listens. Use it only if** you are creating a special configuration where access to a GLB is restricted to a subset of hosts in the network or internet.

> The *FamilyList* is a list of the address families on which the GLB will listen. Names in this list are separated by spaces. Possible family names include **dds** and **ip**.

> The GLB will always listen for requests from the family by which it is listed on the replica list, even if that family is not specified in *FamilyList*.

> If **glbd** is started without the **-listen** option, the GLB will listen on all address families that are supported both by NCS and by the local host. On Apollo systems, this set of families always includes **dds** and may also include **ip**. On most other systems, **ip** is currently the only family.

**-version** Displays the version of NCS that this **glbd** belongs to, but does not start the daemon.

# **Files**

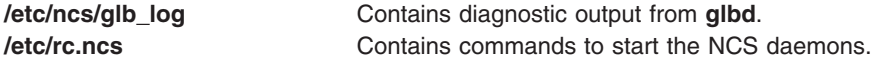

# **Examples**

- 1. Create and start for the first time the first replica of the GLB on this network or internet: /etc/ncs/glbd -create -first -family ip &
- 2. Start for the first time a subsequent replica of the GLB, initializing its database from host jeeves: /etc/ncs/glbd -create -from ip:jeeves &
- 3. Restart an existing replica of the GLB: /etc/ncs/glbd &

# **Related Information**

The **[drm\\_admin](#page-149-0)** command, **lb\_admin** command, **startsrc** command.

The **llbd** daemon.

## **gprof Command**

### **Purpose**

Displays call graph profile data.

### **Syntax**

**/usr/ucb/gprof** [ **[-b](#page-518-0)** ] [ **[-e](#page-518-0)** *Name* ] [ **[-E](#page-518-0)** *Name* ] [ **[-f](#page-518-0)** *Name* ] [ **[-F](#page-518-0)** *Name* ] [ **[-L](#page-518-0)** *PathName* ] [ **[-s](#page-518-0)** ] [ **[-z](#page-518-0)** ] [ **a.out** [ **gmon.out** ... ] ]

# **Description**

The **gprof** command produces an execution profile of C, Pascal, FORTRAN, or COBOL programs. The effect of called routines is incorporated into the profile of each caller. The **gprof** command is useful in identifying how a program consumes CPU resource. To find out which functions (routines) in the program are using the CPU, you can profile the program with the **gprof** command.

The profile data is taken from the call graph profile file (**gmon.out** by default) created by programs compiled with the **cc** command using the **-pg** option. The **-pg** option also links in versions of library routines compiled for profiling, and reads the symbol table in the named object file (**a.out** by default), correlating it with the call graph profile file. If more than one profile file is specified, the **gprof** command output shows the sum of the profile information in the given profile files.

The **-pg** option causes the compiler to insert a call to the **mcount** subroutine into the object code generated for each recompiled function of your program. During program execution, each time a parent calls a child function the child calls the **mcount** subroutine to increment a distinct counter for that parent-child pair. Programs not recompiled with the **-pg** option do not have the **mcount** subroutine inserted, and therefore keep no record of who called them.

**Note:** Symbols from C++ object files have their names demangled before they are used.

The **gprof** command produces three items:

- 1. First, a flat profile is produced similar to that provided by the **prof** command. This listing gives total execution times and call counts for each of the functions in the program, sorted by decreasing time. The times are then propagated along the edges of the call graph. Cycles are discovered, and calls into a cycle are made to share the time of the cycle.
- 2. A second listing shows the functions sorted according to the time they represent, including the time of their call-graph descendents. Below each function entry are its (direct) call-graph children, with an indication of how their times are propagated to this function. A similar display above the function shows how the time of the function and the time of its descendents are propagated to its (direct) call-graph parents.
- 3. Cycles are also shown, with an entry for the cycle as a whole and a listing of the members of the cycle and their contributions to the time and call counts of the cycle.

#### **Profiling with the fork and exec Subroutines**

Profiling using the **gprof** command is problematic if your program runs the **fork** or **exec** subroutine on multiple, concurrent processes. Profiling is an attribute of the environment of each process, so if you are profiling a process that forks a new process, the child is also profiled. However, both processes write a **gmon.out** file in the directory from which you run the parent process, overwriting one of them. The **tprof** command is recommended for multiple-process profiling.

If you must use the **gprof** command, one way around this problem is to call the **chdir** subroutine to change the current directory of the child process. Then, when the child process exits, its **gmon.out** file is written to the new directory. The following example demonstrates this method:

```
cd /u/test # current directory containing forker.c program
pg forker.c
main()
{
int i, pid;
static char path[]="/u/test2";
pid=fork(); /* fork a child process */if(pid==0) { \prime\star Ok, this is the child process \star\prime<br>chdir (path); \prime\star create new home directory so
                      /* create new home directory so
                          gmon.out isn't clobbered! */
   for (i=0; i<30000; i++) sub2(); /* 30000 calls to sub2
                                       in child profile */
   }
else /* Parent process... leave gmon.out
                          in current directory */
   for (i=0; i<1000; i++) sub1(pid); /* 1000 calls to sub1
                                         in parent profile */
}
int sub1(pid) /* silly little function #1, called
                   by parent 1000 times */int pid;
{
int i;
printf("I'm the parent, child pid is %i.\n",pid);
}
int sub2() \rightarrow silly little function #2, called
                 by child 30,000 times */
{
printf("I'm the child.\n");
}
cc -pg forker.c -o forker # compile the program
mkdir /u/test2 # create a directory for childi
                             to write gmon.out in
forker >/dev/null # Throw away forker's many,
                             useless output lines
gprof forker >parent.out # Parent process's gmon.out is
                              in current directory
gprof forker ../test2/gmon.out >child.out
                            # Child's gmon.out is in test2
                              directory
```
<span id="page-518-0"></span>At this point, if you compare the two **gprof** command output listings in directory test, parent.out, and child.out, you see that the sub1 subroutine is called 1,000 times in the parent and 0 times in the child, while the sub2 subroutine is called 30,000 times in the child and 0 times in the parent.

Processes that run the **exec** subroutine do not inherit profiling. However, the program executed by the **exec** subroutine should be profiled if it was compiled with the **-pg** option. As with the preceding forker.c example, if both the parent and the program run by the **exec** subroutine program are profiled, one overwrites the other's **gmon.out** file unless you use the **chdir** subroutine in one of them.

#### **Profiling without Source Code**

If you do not have source for your program, you can profile using the **gprof** command without recompiling. You must, however, be able to relink your program modules with the appropriate compiler command (for example, **cc** for C). If you do not recompile, you do not get call frequency counts, although the flat profile is still useful without them. As an added benefit, your program runs almost as fast as it usually does. The following explains how to profile:

```
cc -c dhry.c \# Create dhry.o without call counting code.
cc -pg dhry.o -L/lib -L/usr/lib -o dhryfast
                  # Re-link (and avoid -pg libraries).
dhryfast # Create gmon.out without call counts.
gprof >dhryfast.out # You get an error message about no call counts
                   # -- ignore it.
```
A result of running without call counts is that some quickly executing functions (which you know had to be called) do not appear in the listing at all. Although nonintuitive, this result is normal for the **gprof** command. The **gprof** command lists only functions that were either called at least once, or which registered at least one clock tick. Even though they ran, quickly executing functions often receive no clock ticks. Since call-counting was suspended, these small functions are not listed at all. (You can get call counts for the runtime routines by omitting the **-L** options on the **cc -pg** command line.)

#### **Using Less Real Memory**

Profiling with the **gprof** command can cause programs to page excessively since the **-pg** option dedicates pinned real-memory buffer space equal to one-half the size of your program's text. Excessive paging does not affect the data generated by profiling, since profiled programs do not generate ticks when waiting on I/O, only when using the CPU. If the time delay caused by excessive paging is unacceptable, we recommend using the **tprof** command.

### **Flags**

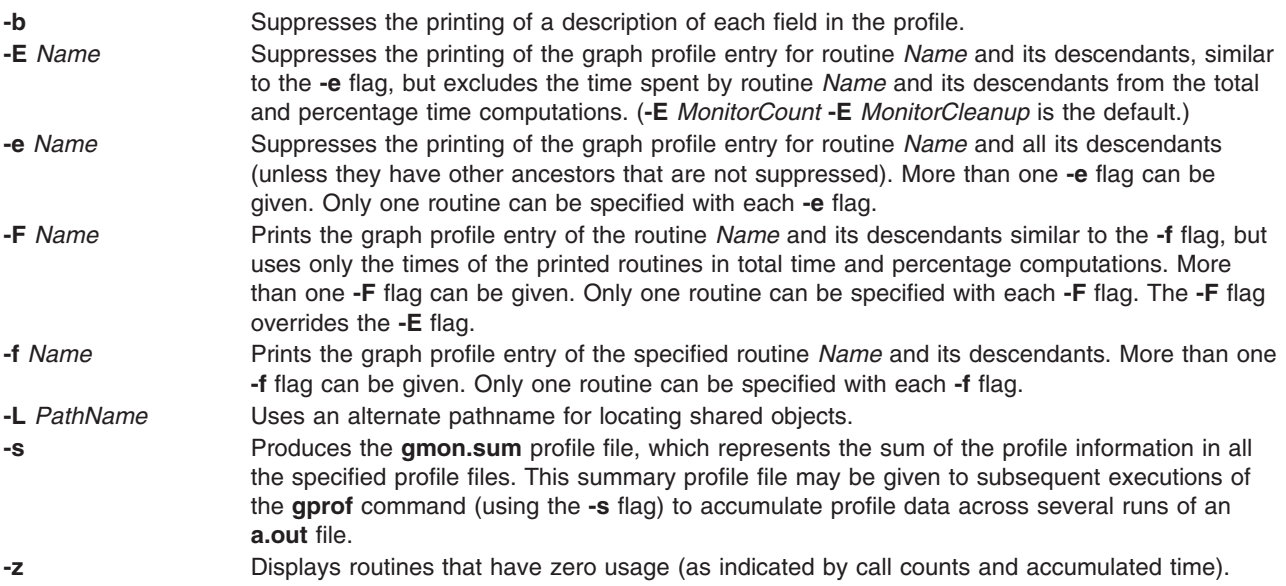

# **Examples**

- 1. To obtain profiled output, enter: gprof
- 2. To get profiling output from a command run earlier and possibly moved, enter:

gprof -L/home/score/lib runfile runfile.gmon

This example uses the given **runfile.gmon** file for sample data and the **runfile** file for local symbols, and checks the **/u/score/lib** file for loadable objects.

- 3. To profile the sample program **dhry.c**:
	- a. Recompile the application program with the **cc -pg** command, as follows:
		- cc -pg dhry.c -o dhry # Re-compile to produce gprof output.
	- b. Run the recompiled program. A file named gmon.out is created in the current working directory (not the directory in which the program executable resides).

dhry # Execute program to generate ./gmon.out file.

c. Run the **gprof** command in the directory with the gmon.out file to produce the CALL-GRAPH and FLAT PROFILE reports.

gprof  $\geq$ gprof.out # Name the report whatever you like vi gprof.out  $#$  Read flat profile first.

Throughout this description of the **gprof** command, most of the examples use the C program **dhry.c**. However, the discussion and examples apply equally to FORTRAN, Pascal, or COBOL modules by substituting the appropriate compiler name in place of the C compiler, **cc**, and the word *subroutine* for the word *function*. For example, the following commands show how to profile a FORTRAN program named matrix.f:

```
xlf -pg matrix.f -o matrix # FORTRAN compile of matrix.f program
\text{matrix} \# Execute with gprof profiling,
                      # generating gmon.out file
gprof > matrix.out # Generate profile reports in
                      # matrix.out from gmon.out
vi matrix.out # Read flat profile first.
```
# **Files**

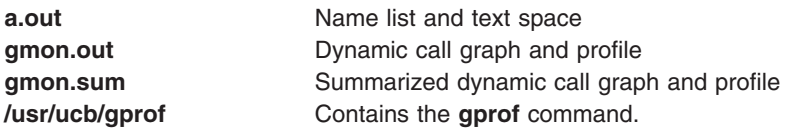

# **Related Information**

The **cc** command, **prof** command.

The **exit** subroutine, **monitor** subroutine, **profil** subroutine.

Performance Monitoring and Tuning Commands and Subroutines in the *AIX 5L Version 5.2 Performance Management Guide*.

The Commands Overview in *AIX 5L Version 5.2 System User's Guide: Operating System and Devices*.

The Subroutines Overview in *AIX 5L Version 5.2 General Programming Concepts: Writing and Debugging Programs*.

### **grap Command**

### **Purpose**

Typesets graphs to be processed by the **pic** command.

# **Syntax**

**grap** [ **[-l](#page-523-0)** ] [ **[-T](#page-523-0)** *Name* ] [ **[—](#page-523-0)** ] [ *File* ... ]

# **Description**

The **grap** command processes grap language input files and generates input to the **pic** command. The grap language is a language for typesetting graphs. A typical command line is:

```
grap File | pic | troff | Typesetter
```
Graphs are surrounded by the **.G1** and **.G2 troff** command requests. Data enclosed by these requests are scaled and plotted, with tick marks automatically supplied. Commands exist to modify the frame, add labels, override the default ticks, change the plotting style, define coordinate ranges and transformations, and include data from files. In addition, the **grap** command provides the same loops, conditionals, and macroprocessing as the **pic** command.

Grap language files contain grap programs. A grap program is written in the form:

.G1 grap Statement grap Statement grap Statement .G2

# **Parameter**

*File* Specifies grap language files (grap programs) to be processed by the **grap** command for input to the **pic** command.

#### **grap Statements Summary**

Following is a summary of the grap statements you can use to create a grap program:

**frame** Defines the frame that surrounds the graph. The syntax is: frame [ht Expression] [wid Expression] [[Side] LineDescription]

The attributes are defined as follows:

- *Side*: top, bot, left, right
- *LineDescription*: solid, invis, dotted [Expression], dashed [Expression]

Height defaults to 2 inches, width defaults to 3 inches, sides default to solid. If side is omitted, the *linedesc* applies to the entire frame.

**label** Places a label on a specified side of the graph. The syntax is: label Side StringList ... Shift

The attributes are defined as follows:

- v *Shift*: left, right, up, or down *expression*
- *StringList*: str ... rjust, ljust, above, below [size (+)Expression] ...
- v *String*: ″...″

**coord** Defines an overriding system. The syntax is:

coord [Name] [x Expression,Expression] [y Expression,Expression] [[log x] [log y] [log log]] **ticks** Places tick marks on one side of the frame. The syntax is: ticks side [[in] [out] [Expression]] [Shift] [TickLocations]

The attributes are defined as follows:

- *Shift*: left, right, up, down Expression
- v *TickLocations*: at [*Name*] *Expression* [*String*], *Expression* [*String*], ... from [*Name*] *Expression* to *Expression* [by [*Operation*] *Expression*] *String*

If no ticks are specified, they will be provided automatically; ticks off suppresses automatic ticks.

**grid** Produces grid lines along (that is, perpendicular to) the named side. The syntax is: grid Side [LineDescription] [Shift] [TickLocations]

Grids are labeled by the same mechanism as ticks.

**plot** Places text at a point. The syntax is: StartList at Point plot Expression [Start] at Point

The attributes are defined as follows:

- *StringList*: str ... rjust, ljust, above, below [size +) Expression] ...
- *Point*: [Name] Expression Expression
- **line** Draws a line or arrow from one point to another. The syntax is: {line | arrow} from Point to Point [LineDescription]

The attributes linedesc are defined as follows:

- v *Point*: [*Name*] *Expression Expression*
- *LineDescription*: solid, invis, dotted [Expression], dashed Expression]
- **circle** Draws a circle. The syntax is: circle at Point [radius Expression]

The radius is in inches; the default size is small.

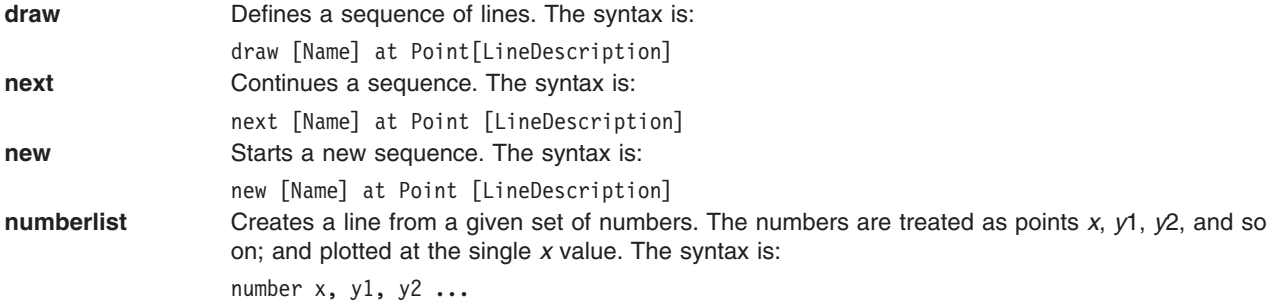

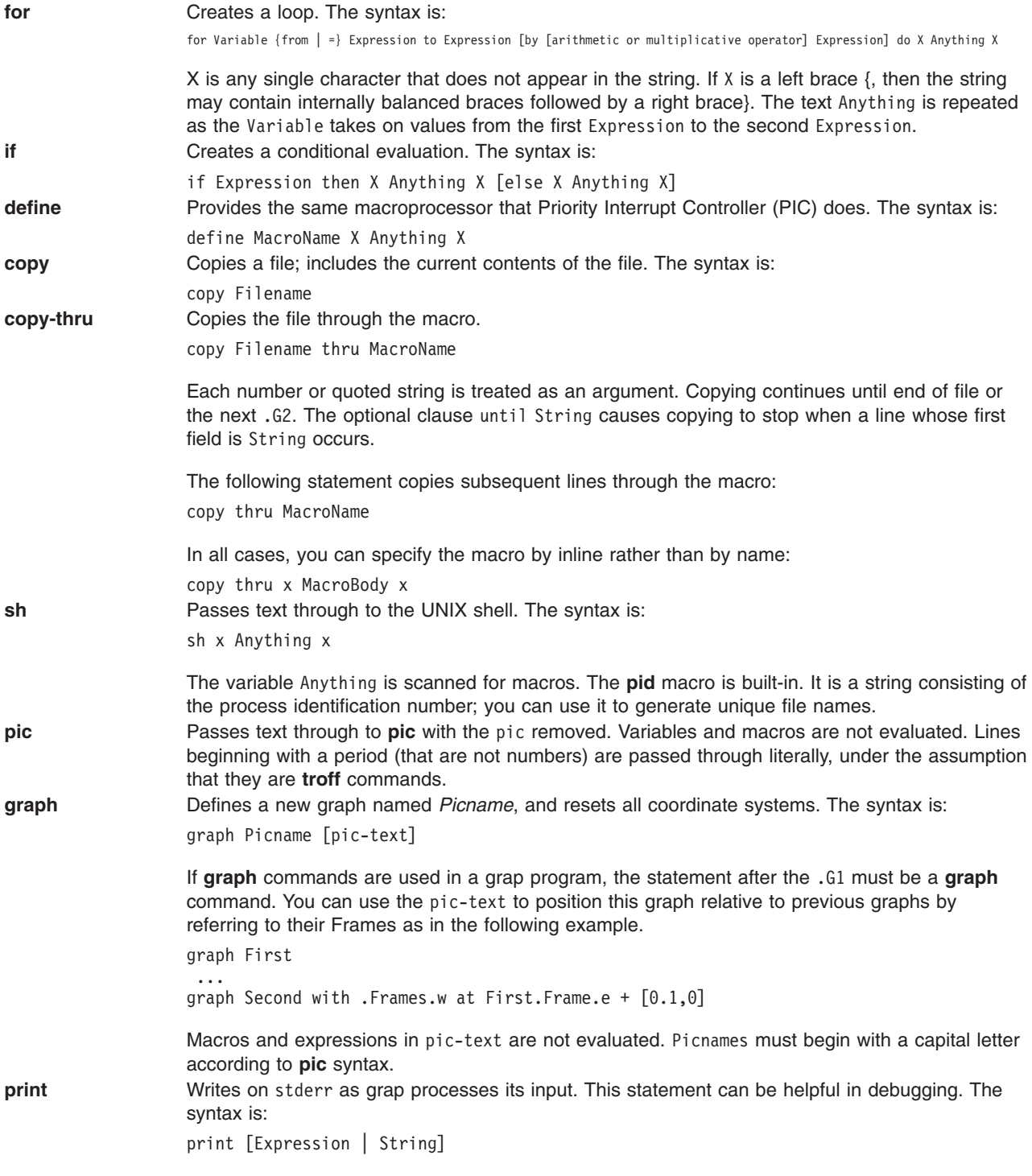

### **grap Language Conventions**

The following conventions apply:

- The # (pound sign) introduces a comment. The comment ends automatically at the end of a line.
- Statements that continue for more than one line must be preceded by a  $\setminus$  (backslash character) at the beginning of each new line.
- Multiple statements appearing on one line must be separated by semicolons.
- The grap language ignores blank lines.
- Predefined strings include bullet, plus, box, star, dot, times, htick, vtick, square, and delta.

<span id="page-523-0"></span>v Built-in functions available in grap include log (base 10), exp (base 10), int, sin, cos, atan2, sqrt, min, max, and rand.

## **Flags**

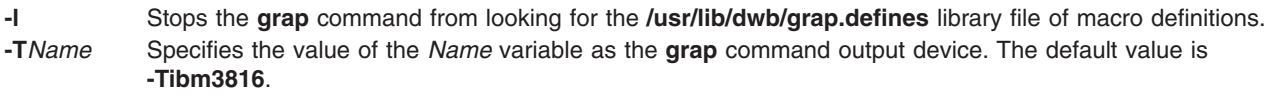

**- -** (Double dash) Indicates the end of flags.

## **File**

**/usr/lib/dwb/grap.defines** Contains definitions of standard plotting characters.

# **Related Information**

The **pic** command.

### **greek Command**

### **Purpose**

Converts English-language output from a Teletype Model 37 workstation to output for other workstations.

## **Syntax**

**greek** [ **-T** *Name* ]

# **Description**

The **greek** command reinterprets the Teletype Model 37 character set, including reverse and half-line motions, for display on other workstations. It simulates special characters, when possible, by overstriking. The **greek** command reads standard input and writes to standard output.

# **Flags**

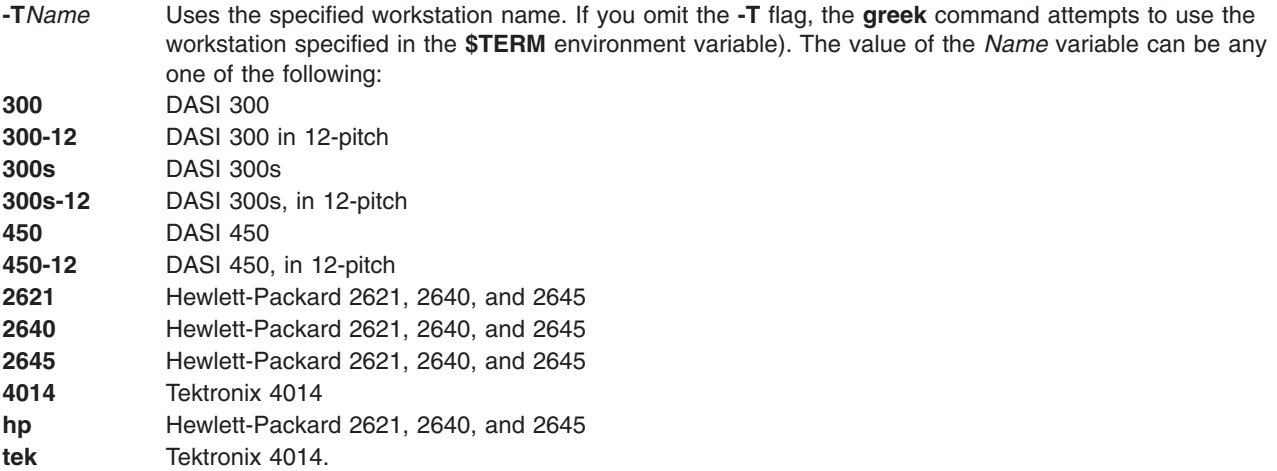

# **Environment Variables**

**\$TERM** Specifies a workstation name.

### **Related Information**

The **[eqn](#page-279-0)** command, **[hp](#page-574-0)** command, **mm** command, **neqn** command, **nroff** command, , **troff** command.

### **grep Command**

### **Purpose**

Searches a file for a pattern.

## **Syntax**

grep [ [-E](#page-525-0) | [-F](#page-525-0) ] [ [-i](#page-525-0) ] [ [-h](#page-525-0) ] [ [-s](#page-525-0) ] [ [-v](#page-525-0) ] [ [-w](#page-525-0) ] [ [-y](#page-525-0) ] [ [ -b ] [ [-n](#page-525-0) ] ] | [ -c | [-l](#page-525-0) | [-q](#page-525-0) ] ] [ [-p](#page-525-0) [ Separator ] ] { [ **[-e](#page-525-0)** *PatternList* ... ] [ **[-f](#page-525-0)** *PatternFile* ... ] | *[PatternList](#page-525-0)* ... } [ *[File](#page-525-0)* ... ]

### **Description**

The **grep** command searches for the pattern specified by the *Pattern* parameter and writes each matching line to standard output. The patterns are limited regular expressions in the style of the **ed** or **egrep** command. The **grep** command uses a compact non-deterministic algorithm.

The **grep** command displays the name of the file containing the matched line if you specify more than one name in the *File* parameter. Characters with special meaning to the shell  $(\$, *, [, ', ', ', ), \rangle$  must be in quotation marks when they appear in the *Pattern* parameter. When the *Pattern* parameter is not a simple string, you usually must enclose the entire pattern in single quotation marks. In an expression such as [a-z], the - (minus sign) cml specifies a range, according to the current collating sequence. A collating sequence may define equivalence classes for use in character ranges. If no files are specified, **grep** assumes standard input.

#### **Notes:**

- 1. Lines are limited to 2048 bytes.
- 2. Paragraphs (under the **[-p](#page-525-0)** flag) are currently limited to a length of 5000 characters.
- 3. Do not run the **grep** command on a special file because it produces unpredictable results.
- 4. Input lines should not contain the NULL character.
- 5. Input files should end with the new-line character.
- 6. The new-line character will not be matched by the regular expressions.
- 7. Although some flags can be specified simultaneously, some flags override others. For example, the **-l** option takes precedence over all other flags. And if you specify both the **-E** and **-F** flags, the last one specified takes priority.

### **Flags**

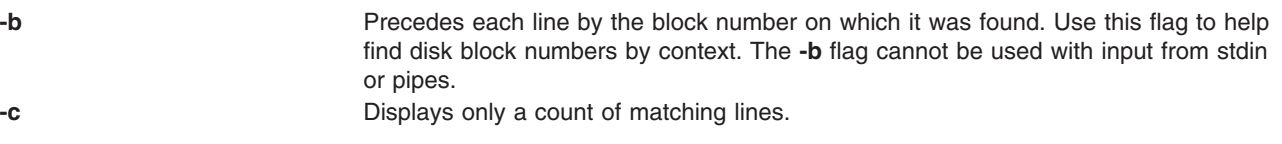

<span id="page-525-0"></span>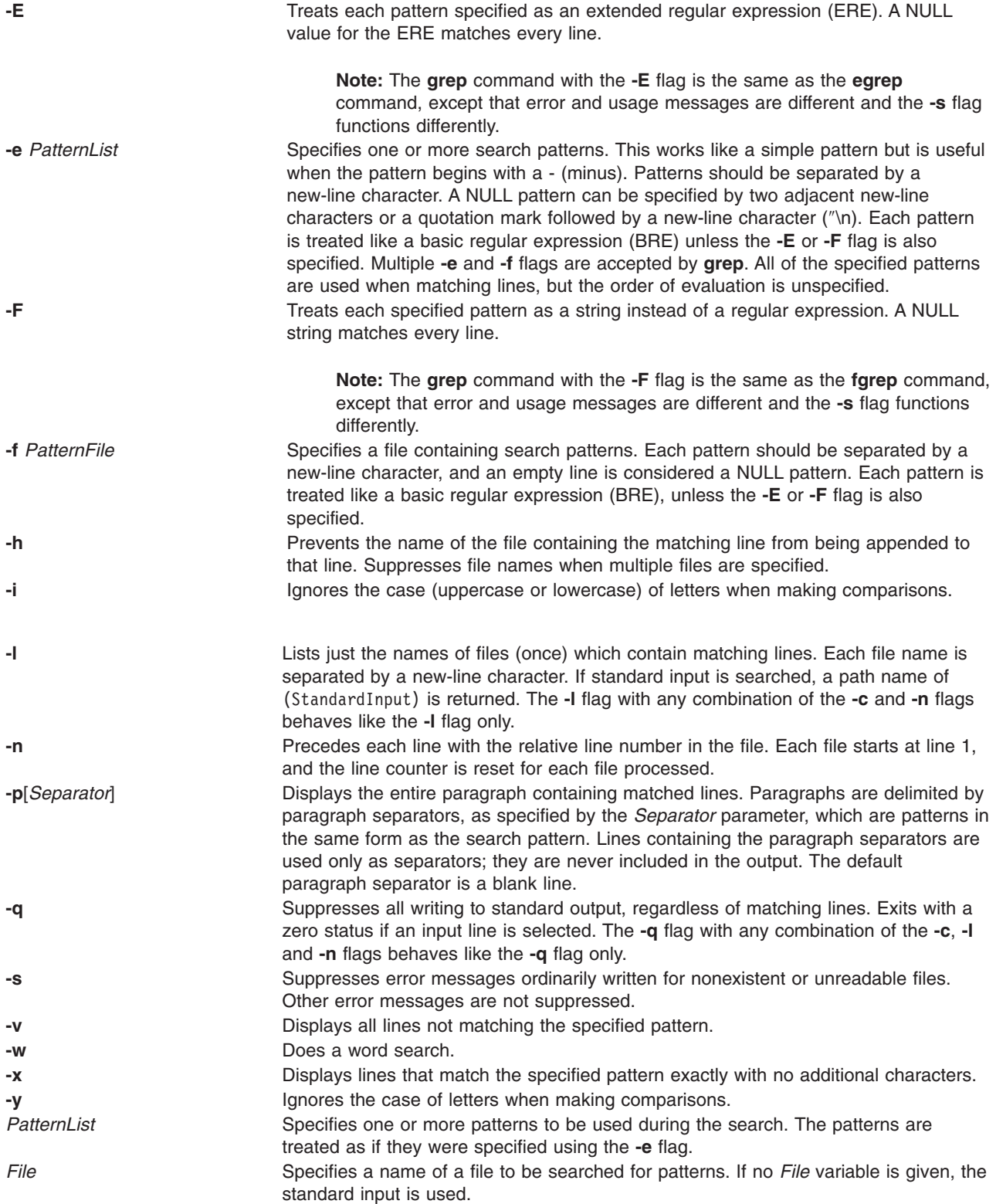

# **Exit Status**

This command returns the following exit values:

**0** A match was found.

- **1** No match was found.
- **>1** A syntax error was found or a file was inaccessible (even if matches were found).

## **Examples**

1. To use a pattern that contains some of the pattern-matching characters  $^*$ ,  $\wedge$ , ?, [, ], \(, \), \{, and \}, enter:

grep  $"\hat{ }$ [a-zA-Z]" pgm.s

This displays every line in pgm.s whose first character is a letter.

2. To display all lines that do not match a pattern, enter:

grep  $-v$  " $\hat{+}$ " pgm.s

This displays every line in pgm.s whose first character is not a  $#$  (pound sign).

3. To display all lines in the file1 file that match either the abc or xyz string, enter:

grep [-E](#page-525-0) ″abc|xyz″ file1

4. To search for a \$ (dollar sign) in the file named test2, enter: grep \\\$ test2

The  $\setminus \setminus$  (double backslash) characters are necessary in order to force the shell to pass a  $\setminus \$  (single backslash, dollar sign) to the **grep** command. The \ (single backslash) character tells the **grep** command to treat the following character (in this example the \$) as a literal character rather than an expression character. Use the **fgrep** command to avoid the necessity of using escape characters such as the backslash.

#### **Files**

**/usr/bin/grep Contains the grep** command.

# **Related Information**

The **[ed](#page-197-0)** command, **[egrep](#page-238-0)** command, **[fgrep](#page-377-0)** command, **sed** command.

File Overview in *AIX 5L Version 5.2 System User's Guide: Operating System and Devices*.

Input and Output Redirection Overview in *AIX 5L Version 5.2 System User's Guide: Operating System and Devices*.

National Language Support in *AIX 5L Version 5.2 National Language Support Guide and Reference*.

Shells Overview in *AIX 5L Version 5.2 System User's Guide: Operating System and Devices*.

#### **groups Command**

#### **Purpose**

Displays group membership.

### **Syntax**

**groups** [ *User...* ]

# <span id="page-527-0"></span>**Description**

The **groups** command by default writes to standard ouput the group membership of the current process. If multiple users are specified as command parameters, then the group membership for each user will be displayed.

The **groups** command will continue its operation with the next user in the parameter list after issuing a warning message if the user given is not found in the user database.

# **Security**

Access Control: This program should be installed as a normal user program in the Trusted Computing Base.

# **Examples**

To display the group membership of users listed in the parameter list, enter:

```
$ groups sys root lp adm
sys : sys
root : system bin sys security cron audit lp
lp : lp printq
adm : adm
```
# **Files**

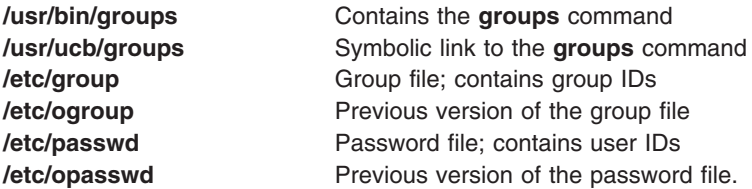

# **Related Information**

The **[getty](#page-512-0)** command, **login** command, **setgroups** command, **su** command, **tsm** command.

# **grpck Command**

### **Purpose**

Verifies the correctness of a group definition. This document describes both the AIX **grpck** command and the System V **grpck** [command.](#page-529-0)

# **Syntax**

**grpck** { **[-n](#page-528-0)** | **[-p](#page-528-0)** | **[-t](#page-528-0)** | **[-y](#page-528-0)** } { **ALL** | *Group ..*. }

# **Description**

The **grpck** command verifies the correctness of the group definitions in the user database files by checking the definitions for **ALL** the groups or for the groups specified by the *Group* parameter. If more than one group is specified, there must be a space between the groups.

**Note:** This command writes its messages to **stderr**.

You must select a flag to indicate whether the system should try to fix erroneous attributes. The following attributes are checked:

<span id="page-528-0"></span>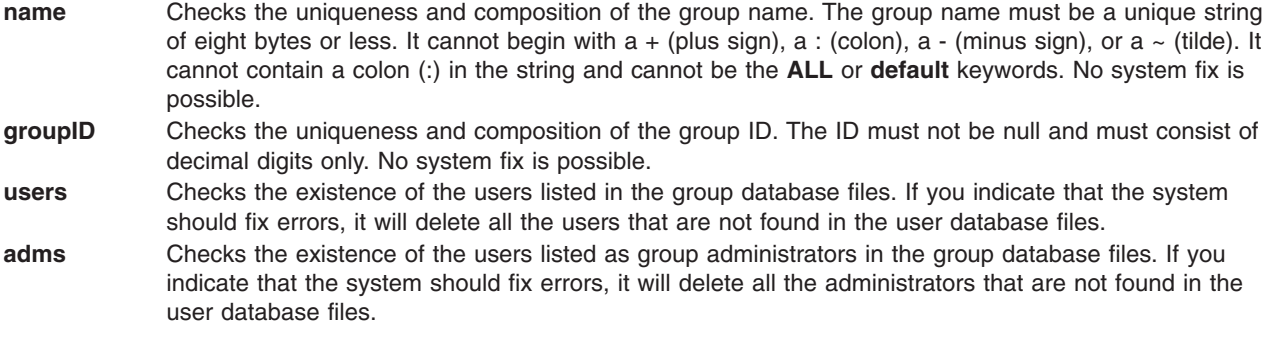

**admin** Checks for a valid admin attribute for each group in the **/etc/security/group** file. No system fix is available.

Generally, the **sysck** command calls the **grpck** command as part of the verification of a trusted-system installation. In addition, the root user or a member of the security group can enter the command.

The **grpck** command checks to see if the database management security files (**/etc/passwd.nm.idx**, **/etc/passwd.id.idx**, **/etc/security/passwd.idx**, and **/etc/security/lastlog.idx**) files are up-to-date or newer than the corresponding system security files. Please note, it is alright for the **/etc/security/lastlog.idx** to be not newer than **/etc/security/lastlog**. If the database management security files are out-of-date, a warning message appears indicating that the root user should run the **mkpasswd** command.

# **Flags**

- **-n** Reports errors but does not fix them.
- **-p** Fixes errors but does not report them.
- **-t** Reports errors and asks if they should be fixed.
- **-y** Fixes errors and reports them.

# **Security**

Access Control: This command should grant execute (x) access to the root user and members of the security group. The command should be **setuid** to the root user and have the **trusted computing base** attribute.

Files Accessed:

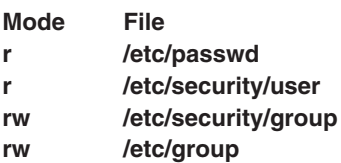

Auditing Events:

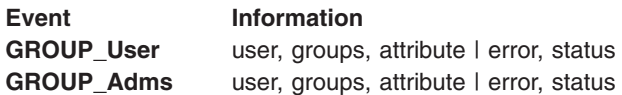

# **Examples**

1. To verify that all the group members and administrators exist in the user database, and have any errors reported (but not fixed), enter:

grpck [-n](#page-528-0) ALL

<span id="page-529-0"></span>2. To verify that all the group members and administrators exist in the user database and to have errors fixed, but not reported, enter:

grpck [-p](#page-528-0) ALL

3. To verify the uniqueness of the group name and group ID defined for the install group, enter:

```
grpck -n install
OR
grpck -t install
OR
grpck -y install
```
The **grpck** command does not correct the group names and IDs. Therefore, the **-n, -t** and **-y** flags report problems with group names and group IDs, but do not correct them.

### **Files**

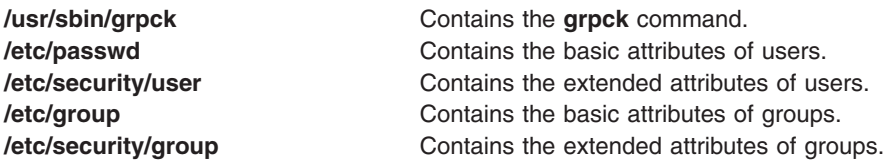

# **Related Information**

The **pwdck** command, **sysck** command, **usrck** command.

For more information about the identification and authentication of users, discretionary access control, the trusted computing base, and auditing, refer to Standalone System Security in *AIX 5L Version 5.2 Security Guide*.

# **System V grpck command**

# **Syntax**

**/usr/sysv/bin/grpck**

# **Description**

The **/usr/sysv/bin/grpck** command verifies the correctness of the group definitions in the user database files by checking the definitions for ALL the groups.This **/usr/sysv/bin/grpck** command is a System V version of the existing **grpck** command in **/usr/sbin/**.This command calls the **/usr/sbin/grpck** command with **-n** and **ALL** options.

### **Exit Status**

- **0** Successful completion.
- **>0** An error occurred.

# **Examples**

1. To verify that all the group members and administrators exist in the user database, and have any errors reported (but not fixed), enter:

/usr/sysv/bin/grpck

# **Files**

**/usr/sysv/bin/grpck**

Contains the System V version of the **grpck** command.

## **Related Information**

The **[/usr/sbin/grpck](#page-527-0)** command.

### **grpsvcsctrl Command**

## **Purpose**

Starts the group services subsystems.

## **Syntax**

**grpsvcsctrl** { **−a** │ **−s** │ **−k** │ **−d** │ **−c** │ **−u** │ **−t** │ **−o** │ **−h** }

# **Description**

The **grpsvcsctrl** command starts the group services subsystems. This control script controls the operation of the subsystems that are required for group services. These subsystems are under the control of the system resource controller (SRC) and belong to a subsystem group called **grpsvcs**. A daemon is associated with each subsystem. From an operational point of view, the group services subsystem group is organized as follows:

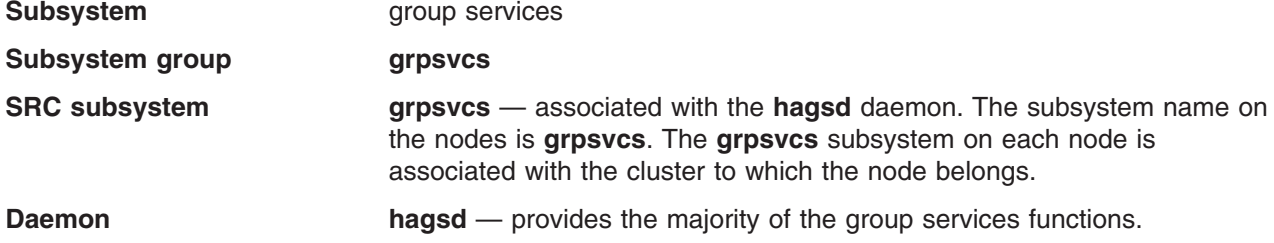

The **grpsvcsctrl** script is not normally run from the command line. It is normally called by the startup command during installation of the cluster.

The **grpsvcsctrl** script provides a variety of controls for operating the group services subsystems:

- Adding, starting, stopping, deleting, and cleaning up the subsystems
- Turning tracing on and off

Before performing any of these functions, the script obtains the current cluster name.

**Adding the subsystem:** When the **-a** flag is specified, the control script uses the **mkssys** command to add the group services subsystems to the SRC. The control script operates as follows:

- 1. It makes sure the **grpsvcs** subsystem is stopped.
- 2. It gets the port number for the **grpsvcs** subsystem for this cluster from the global object data manager (ODM) and makes sure the port number is set in the **/etc/services** file. The range of valid port numbers is 10000 to 10100, inclusive.
- 3. The service name that is entered in the **/etc/services** file is **grpsvcs.***cluster\_name*.
- 4. It removes the **grpsvcs** subsystem from the SRC (in case it is still there).
- 5. It adds the **grpsvcs** subsystem to the SRC. The cluster name is configured as a daemon parameter on the **mkssys** command.

**Starting the subsystem:** When the **-s** flag is specified, the control script uses the **startsrc** command to start the group services subsystem, **grpsvcs**.

**Stopping the subsystem:** When the **-k** flag is specified, the control script uses the **stopsrc** command to stop the group services subsystem, **grpsvcs**.

**Deleting the subsystem:** When the **-d** flag is specified, the control script uses the **rmssys** command to remove the group services subsystem from the SRC. The control script operates as follows:

- 1. It makes sure the **grpsvcs** subsystem is stopped.
- 2. It removes the **grpsvcs** subsystem from the SRC using the **rmssys** command.
- 3. It removes the port number from the **/etc/services file**.

**Cleaning up the subsystems:** When the **-c** flag is specified, the control script stops and removes the group services subsystems for all system partitions from the SRC. The control script operates as follows:

- 1. It stops all instances of subsystems in the subsystem group in all partitions, using the **stopsrc -g grpsvcs** command.
- 2. It removes all instances of subsystems in the subsystem group in all partitions from the SRC using the **rmssys** command.

**Turning tracing on:** When the **-t** flag is specified, the control script turns tracing on for the **hagsd** daemon, using the **traceson** command.

**Turning tracing off:** When the **-o** flag is specified, the control script turns tracing off (returns it to its default level) for the **hagsd** daemon, using the **tracesoff** command.

**Logging:** While they are running, the group services daemons provide information about their operation and errors by writing entries in a log file in the **/var/ha/log** directory.

Each daemon limits the log size to a pre-established number of lines. The default is 5000 lines. When the limit is reached, the daemon appends the string **.bak** to the name of the current log file and begins a new log. If a **.bak** version already exists, it is removed before the current log is renamed.

#### **Flags**

- **-a** Adds the subsystem.
- **-s** Starts the subsystems.
- **-k** Stops the subsystems.
- **-d** Deletes the subsystems.
- **-c** Cleans the subsystems (that is, deletes them from all system partitions).
- **-u** Removes the group services subsystem from all partitions.
- **-t** Turns tracing on for the subsystems.
- **-o** Turns tracing off for the subsystems.
- **-h** Writes the script's usage statement to standard output.

### **Security**

You must be running with an effective user ID of **root**.

# **Exit Status**

- **0** Indicates the successful completion of the command.
- **1** Indicates that an error occurred.

### **Restrictions**

This script is valid in an HACMP environment only.

# **Standard Output**

When the **-h** flag is specified, this command's usage statement is written to standard output.

# **Standard Error**

This command writes error messages (as necessary) to standard error.

# **Examples**

- 1. To add the group services subsystems to the SRC, enter: **grpsvcsctrl -a**
- 2. To start the group services subsystems, enter: **grpsvcsctrl -s**
- 3. To stop the group services subsystems, enter: **grpsvcsctrl -k**
- 4. To delete the group services subsystems from the SRC, enter: **grpsvcsctrl -d**
- 5. To clean up the group services subsystems, enter: **grpsvcsctrl -c**
- 6. To turn tracing on for the group services daemon **hagsd**, enter: **grpsvcsctrl -t**
- 7. To turn tracing off for the group services daemon **hagsd**, enter: **grpsvcsctrl -o**

# **Location**

**/usr/sbin/rsct/bin/grpsvcsctrl** Contains the **grpsvcsctrl** script

# **Files**

**/var/ha/log/grpsvcs\_***nodenum***\_***instnum***.***cluster\_name* Contains the log of the **hagsd** daemons on the nodes

The file name includes these variables:

*nodenum*

is the node number on which the daemon is running

*instnum*

is the instance number of the daemon

*cluster\_name*

is the name of the cluster in which the daemon is running

# **Related Information**

Commands: **lssrc**, **mkssys**, **rmssys**, **startsrc**, **stopsrc**

Daemons: **hagsd**

#### **ha\_star Command**

#### **Purpose**

Processes high availability event.

### **Syntax**

**ha\_star** [ **-C** ]

### **Description**

The **ha\_star** command is the generic high availability handling command. It is automatically invoked by the operating system through **/etc/rc.ha\_star** when a CPU predictive failure is reported by the firmware.

If **ha\_star** is invoked without flags, only new events are handled. If **ha\_star** does not find any new event, it exits.

When running, **ha\_star** handles all new events, even those which arrive while **ha\_star** is handling already existing events. Only one instance of **ha\_star** can be running at any given time. Should a second instance of **ha\_star** be launched, it exits.

The operating system invokes **ha\_star** when a high availability event is reported. The event handling may fail or it may be cancelled (for example, by signals). Aborted or cancelled events are held in memory within the kernel. When the cause of the abort has been corrected, then the event handling can be retried. This is when **ha\_star** is invoked manually by the system administrator.

The **ha** star command generates error or failure error log entries.

#### **Description by Event Type**

The **ha\_star** command is invoked by the operating system to deallocate a CPU when a predictive processor failure event is detected. This deallocation may fail because some threads remain bound to the CPU being deallocated. In some cases, system administrators can fix the condition which led to the failure of the deallocation. For example, they may be able to identify and stop applications with threads bound to the last logical CPU.

The **-C** flag indicates that the high availability event to be resumed is a CPU deallocation event.

#### **Flags**

**-C** Specifies that the event to be restarted is a CPU deallocation.

### **Files**

/**usr**/**sbin/ha\_star** Contains the **ha\_star** command.

# **Related Information**

The Dynamic Processor Deallocation in the *AIX 5L Version 5.2 General Programming Concepts: Writing and Debugging Programs*.

The Enabling Dynamic Processor Deallocation in the *AIX 5L Version 5.2 System Management Guide: Operating System and Devices*.

### **ha.vsd Command**

### **Purpose**

**ha.vsd** – Queries and controls the activity of the rvsd daemon of the Recoverable virtual shared disk subsystem.

#### **Syntax**

**ha.vsd** {**adapter\_recovery [on** | **off]** | **debug [off]** | **mksrc** | **query** | **quorum** *n* | **qsrc** | **refresh [noquorum]** | **reset** | **reset\_quorum** | **rmsrc** | **start** | **stop** | **trace [off]**}

### **Description**

Use this command to display information about the Recoverable virtual shared disk subsystem, to change the number of nodes needed for quorum, and to change the status of the subsystem.

### **Flags**

None.

#### **Parameters**

#### **adapter\_recovery [on | off]**

Enables or disables communication adapter recovery. The default is **on**.

The Recoverable virtual shared disk subsystem must be restarted for this operand to take effect.

**debug [off]** Specify **debug** to redirect the Recoverable virtual shared disk subsystem's standard output and standard error to the console and cause the Recoverable virtual shared disk subsystem to not respawn if it exits with an error. (You can use the **lscons** command to determine the current console.)

> The Recoverable virtual shared disk subsystem must be restarted for this operand to take effect.

Once debugging is turned on and the Recoverable virtual shared disk subsystem has been restarted, **ha.vsd trace** should be issued to turn on tracing.

Use this operand under the direction of your IBM service representative.

**Note:** The default when the node is booted is to have standard output and standard error routed to the console. If debugging is turned off standard output and standard error will be routed to **/dev/null** and all further trace messages will be lost. You can determine if debug has been turned on by issuing **ha.vsd qsrc**. If debug has been turned on the return value will be:  $action = "2"$ 

**mksrc** Uses **mkssys** to create the Recoverable virtual shared disk subsystem.

- **query** Displays the current status of the Recoverable virtual shared disk subsystem in detail.
- **quorum** *n* Sets the value of the quorum, which is the total number of nodes that must join the group

before the virtual shared disks will be activated. Usually, quorum is defined as a majority of the nodes that are defined as virtual shared disk nodes in an RSCT peer domain, but this command allows you to override that definition.

The Recoverable virtual shared disk subsystem must be in the active state when you issue this command. This is not a persistent change.

**qsrc** Displays the System Resource Controller (SRC) configuration of the Recoverable virtual shared disk daemon.

#### **refresh [noquorum]**

Uses the **refresh** command to asynchronously start a refresh protocol to all running Recoverable virtual shared disk subsystems. The quorum will be reset before the refresh occurs, unless **noquorum** is specified. Use **ha.vsd query** to check for completion. The following items are refreshed in the device driver:

- 1. Nodes that have been added or deleted
- 2. Virtual shared disks that have been added or deleted
- 3. Changed attribute size in MB for virtual shared disks
- **reset** Stops and restarts the Recoverable virtual shared disk subsystem.

#### **reset\_quorum**

Resets the default quorum.

- **rmsrc** Uses **rmssys** to remove the Recoverable virtual shared disk subsystem.
- start Starts the Recoverable virtual shared disk subsystem.
- **stop** Stops the Recoverable virtual shared disk subsystem.
- **trace [off]** Requests or stops tracing of the Recoverable virtual shared disk subsystem. The Recoverable virtual shared disk subsystem must be in the active state when this command is issued.

This operand is only meaningful after the **debug** operand has been used to send standard output and standard error to the console and the Recoverable virtual shared disk subsystem has been restarted.

#### **Security**

You must have root authority to run this command.

#### **Exit Status**

**0** Indicates the successful completion of the command.

**nonzero** Indicates that an error occurred.

#### **Restrictions**

You must issue this command from a node that is online in the peer domain. To bring a peer domain online, use the **startrpdomain** command. To bring a particular node online in an existing peer domain, use the **startrpnode** command. For more information on creating and administering an RSCT peer domain, refer to the *RSCT: Administration Guide*.

### **Standard Output**

For the following command:

createvsd -n 1/2:hdisk13/ -s 1024 -g testvg -v testvsd -T 16

The messages to standard output will be similar to:

createvsd: calls Getopts. createvsd: parsing node list. createvsd: creates task tables. createvsd: calls checkclvm.perl on the nodes c164n11.ppd.pok.ibm.com createvsd: calls domkvglv.perl. OK:1:mkvg -f -y testvg -s 16 hdisk13 OK:1:mklv -a c -y lvtestvsd1n1 -e x testvg 64 hdisk13 It took about 8 seconds in mkvglv. createvsd: calls dovaryoffvg.perl testvg on the primary node c164n11.ppd.pok.ibm.com OK:1:chvg -a n testvg OK:1:varyoffvg testvg createvsd: calls doimportvg.perl testvg on the nodes c164n12.ppd.pok.ibm.com with 000048186b991a6f importvg : testvg importvg : OK:2:importvg -y testvg hdisk5 importvg : OK:2:chvg -a n testvg importvg : timestamp 2 testvg 3e036cb33403c8c8 importvg : OK:2:varyoffvg testvg importvg : It took about 10 seconds. It took about 12 seconds in importvg. createvsd: calls vsdvg. OK:1:vsdvg -g testvgn1b2 testvg 1 2 It took about 12 seconds in vsdvg. createvsd: calls dovaryonvg.perl testvg on pri nodes c164n11.ppd.pok.ibm.com OK:1:varyonvg testvg createvsd: calls defvsd. OK:1:defvsd lvtestvsd1n1 testvgn1b2 testvsd1n1 It took about 5 seconds in defvsd.

### **Examples**

1. To stop the Recoverable virtual shared disk subsystem and restart it, enter:

ha.vsd reset

The system returns the messages:

Waiting for the rvsd subsystem to exit. rvsd subsystem exited successfully. Starting rvsd subsystem. rvsd subsystem started PID=xxx.

2. To change the quorum to five nodes of the RSCT peer domain, enter:

ha.vsd quorum 5

The system returns the message:

Quorum has been changed from 8 to 5.

3. To query the rvsd subsystem, enter:

ha.vsd query

The system displays a message similar to the following:

```
Subsystem Group PID Status
     rvsd rvsd 18320 active
     rvsd(vsd): quorum= 9/4, active=1, state=idle, isolation=member,
              NoNodes=10, lastProtocol=nodes_failing,
              adapter recovery=on, adapter status=up,
              RefreshProtocol has never been issued from this node,
              Running function level 4.1.0.0.
```
where:

- **quorum** Is the number of total nodes or server nodes that must join the group before virtual shared disks will be activated. In the system output above, quorum 9/4 indicates the total number of nodes (9) and the number of server nodes (4).
- **active** Indicates the activation status of the group that is being joined:
- **0:** the group is not active (quorum has not been met).
- **1:** the group is active and the shared disks have been activated.

**state** Indicates the current protocol that is running.

**isolation** Indicates the group membership status

**isolated:** a group "join" has not been proposed.

**proposed:** a group ″join″ has been proposed.

**member:** we are a member (provider) of the group.

**NoNodes** Indicates the number of nodes that have joined the group

**lastProtocol** Indicates the last protocol that was run across the group.

#### **adapter\_recovery**

Indicates communication adapter recovery support:

- **on:** adapter recovery is enabled.
- **off:** adapter recovery is disabled.

#### **adapter\_status**

Indicates communication adapter status:

- **up:** the adapter is up.
- **down:** the adapter is down.
- **unknown:** the adapter status is unknown.

#### **RefreshProtocol ...**

Indicates whether a refresh protocol has been issued from this node. If so, the date and time of success or error will be displayed.

#### **Running function level**

Indicates the function level that the subsystem is running, in version, release, modification, fix level format (vrmf). (Coexistence with lower levels of the subsystem, may restrict us to running at a reduced function level.)

#### **Location**

**/opt/rsct/vsd/bin/ha.vsd**

#### **Related Information**

Commands: **ha\_vsd**

#### **ha\_vsd Command**

#### **Purpose**

**ha\_vsd** – Starts and restarts the Recoverable virtual shared disk subsystem. This includes configuring virtual shared disks and activating the recoverability subsystem.

#### **Syntax**

**ha\_vsd** [**reset**]

#### **Description**

Use this command to start the recoverable virtual shared disk software after you install it, or, with the **reset** option, to stop and restart the program.

# **Flags**

None.

# **Parameters**

**reset** Stops and restarts the Recoverable virtual shared disk subsystem.

# **Security**

You must have root authority to run this command.

# **Exit Status**

- **0** Indicates the successful completion of the command.
- **1** Indicates that an error occurred.

# **Restrictions**

You must issue this command from a node that is online in the peer domain. To bring a peer domain online, use the **startrpdomain** command. To bring a particular node online in an existing peer domain, use the **startrpnode** command. For more information on creating and administering an RSCT peer domain, refer to the *RSCT: Administration Guide*.

# **Standard Output**

For the following command: createvsd -n 1/2:hdisk13/ -s 1024 -g testvg -v testvsd -T 16

The messages to standard output will be similar to:

```
createvsd: calls Getopts.
createvsd: parsing node list.
createvsd: creates task tables.
createvsd: calls checkclvm.perl on the nodes c164n11.ppd.pok.ibm.com
createvsd: calls domkvglv.perl.
OK:1:mkvg -f -y testvg -s 16 hdisk13
OK:1:mklv -a c -y lvtestvsd1n1 -e x testvg 64 hdisk13
It took about 8 seconds in mkvglv.
createvsd: calls dovaryoffvg.perl testvg on the primary node c164n11.ppd.pok.ibm.com
OK:1:chvg -a n testvg
OK:1:varyoffvg testvg
createvsd: calls doimportvg.perl testvg on the nodes c164n12.ppd.pok.ibm.com with 000048186b991a6f
importvg : testvg
importvg : OK:2:importvg -y testvg hdisk5
importvg : OK:2:chvg -a n testvg
importvg : timestamp 2 testvg 3e036cb33403c8c8
importvg : OK:2:varyoffvg testvg
importvg : It took about 10 seconds.
It took about 12 seconds in importvg.
createvsd: calls vsdvg.
OK:1:vsdvg -g testvgn1b2 testvg 1 2
It took about 12 seconds in vsdvg.
createvsd: calls dovaryonvg.perl testvg on pri nodes c164n11.ppd.pok.ibm.com
OK:1:varyonvg testvg
createvsd: calls defvsd.
OK:1:defvsd lvtestvsd1n1 testvgn1b2 testvsd1n1
It took about 5 seconds in defvsd.
```
# **Examples**

To stop the Recoverable virtual shared disk subsystem and restart it, enter:

ha\_vsd reset

#### **Location /opt/rsct/vsd/bin/ha\_vsd**

# **Related Information**

Commands: **ha.vsd**

### **haemd Daemon**

### **Purpose**

Observes resource variable instances that are updated by Resource Monitors and generates and reports events to client programs.

## **Syntax**

**haemd**

## **Description**

The **haemd** (Event Manager) daemon observes resource variable instances that are updated by Resource Monitors and generates and reports events to client programs.

One instance of the haemd daemon executes on every node of a cluster. The haemd daemon is under System Resource Controller (SRC) control.

Because the daemon is under SRC control, it cannot be started directly from the command line. It is normally started by the emsvcsctrl command. If you must start or stop the daemon directly, use the emsvcsctrl command.

When SRC creates the haemd daemon, the actual program started is haemd\_HACMP. The haemd HACMP program, after collecting information needed by the daemon, then executes the haemd program. In other words, the haemd\_HACMP program is replaced by the haemd program in the process created by SRC.

For more information about the Event Manager daemon, see the **emsvcsctrl** command.

# **Flags**

- **−a** Adds the subsystem.
- **−s** Starts the subsystem.
- **−k** Stops the subsystem.
- **−d** Deletes the subsystem.
- **−c** Cleans the subsystems, that is, deletes them from all system partitions.
- **−u** Unconfigures the subsystems from all system partitions.
- **−t** Turns tracing on for the subsystem.
- **−o** Turns tracing off for the subsystem.
- **−r** Refreshes the subsystem.
- **−h** Displays usage information.

### **Parameters**

None.
# **Security**

You must have root privilege and write access to the SDR to run this command.

# **Exit Status**

- **0** Indicates the successful completion of the command.
- **1** Indicates that an error occurred.

### **Restrictions**

This command is valid in a PSSP environment only.

# **Standard Output**

When the command executes successfully, it writes the following informational messages:

Reading Event Management data for partition *syspar\_name*

CDB=*new\_EMCDB\_file\_name* Version=*EMCDB\_version\_string*

# **Standard Error**

This command writes error messages (as necessary) to standard error.

## **Examples**

- 1. To add the Event Management subsystem to the SRC in the current system partition, set the SP\_NAME environment variable to the appropriate system partition name and enter: haemctrl -a
- 2. To start the Event Management subsystem in the current system partition, set the SP\_NAME environment variable to the appropriate system partition name and enter: haemctrl -s
- 3. To stop the Event Management subsystem in the current system partition, set the SP\_NAME environment variable to the appropriate system partition name and enter: haemctrl -k
- 4. To delete the Event Management subsystem from the SRC in the current system partition, set the SP\_NAME environment variable to the appropriate system partition name and enter: haemctrl -d
- 5. To clean up the Event Management subsystem on all system partitions, enter: haemctrl -c
- 6. To unconfigure the Event Management subsystem from all system partitions, on the control workstation, enter:

haemctrl -u

- 7. To turn tracing on for the Event Management daemon in the current system partition, set the SP\_NAME environment variable to the appropriate system partition name and enter: haemctrl -t
- 8. To turn tracing off for the Event Management daemon in the current system partition, set the SP\_NAME environment variable to the appropriate system partition name and enter: haemctrl -o

## **Location**

**/usr/sbin/rsct/bin/haemd** Location of the **haemd** daemon

## **Files**

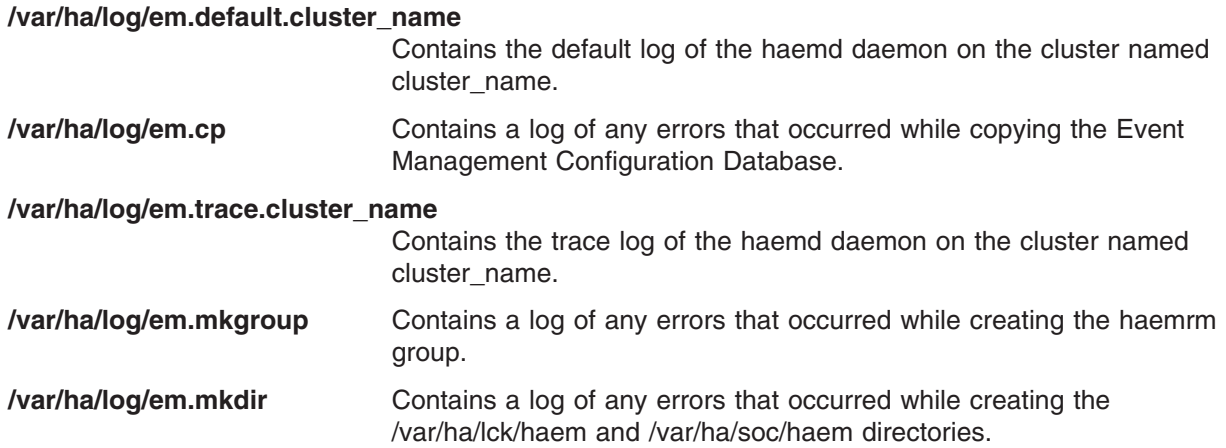

### **Related Information**

**emsvcsctrl**, **haemd\_HACMP**, **haemd\_SP**

### **haemd\_HACMP Command**

#### **Purpose**

Start-up program for the Event Manager daemon.

#### **Syntax**

**haemd\_HACMP** [ **-d** *trace\_arg* ]

## **Description**

The haemd\_HACMP program is the start-up program for the haemd daemon. When the Event Management subsystem is configured in the System Resource Controller (SRC) by the emsvcsctrl command, haemd\_HACMP is specified as the program to be started.

This program can only be invoked by the SRC. To start the Event Management subsystem use the emsvcsctrl command.

The -d flag should only be used under the direction of the IBM Support Center. The possible trace arguments are the same as for the haemtrcon command, except for regs and dinsts. To use this flag the emsvcs subsystem definition in the SRC must be changed using the chssys command with the -a argument. Then the daemon must be stopped and then restarted.

#### **Flags**

- **-a** Adds the subsystem.
- **-s** Starts the subsystem.
- **-k** Stops the subsystem.
- **-d** Deletes the subsystem.
- **-c** Cleans the subsystems, that is, deletes them from all system partitions.
- **-u** Unconfigures the subsystems from all system partitions.
- **-t** Turns tracing on for the subsystem.
- **-o** Turns tracing off for the subsystem.
- **-r** Refreshes the subsystem.
- **-h** Displays usage information.

#### **Parameters**

None.

### **Security**

You must have root privilege and write access to the SDR to run this command.

#### **Exit Status**

- **0** Indicates the successful completion of the command.
- **1** Indicates that an error occurred.

#### **Restrictions**

This command is valid in an HACMP environment only.

# **Standard Output**

When the command executes successfully, it writes the following informational messages:

Reading Event Management data for partition *syspar\_name*

CDB=*new\_EMCDB\_file\_name* Version=*EMCDB\_version\_string*

# **Standard Error**

This command writes error messages (as necessary) to standard error.

# **Examples**

- 1. To add the Event Management subsystem to the SRC in the current system partition, set the SP\_NAME environment variable to the appropriate system partition name and enter: haemctrl -a
- 2. To start the Event Management subsystem in the current system partition, set the SP\_NAME environment variable to the appropriate system partition name and enter: haemctrl -s
- 3. To stop the Event Management subsystem in the current system partition, set the SP\_NAME environment variable to the appropriate system partition name and enter: haemctrl -k
- 4. To delete the Event Management subsystem from the SRC in the current system partition, set the SP\_NAME environment variable to the appropriate system partition name and enter: haemctrl -d
- 5. To clean up the Event Management subsystem on all system partitions, enter:

haemctrl -c

6. To unconfigure the Event Management subsystem from all system partitions, on the control workstation, enter:

haemctrl -u

7. To turn tracing on for the Event Management daemon in the current system partition, set the SP\_NAME environment variable to the appropriate system partition name and enter: haemctrl -t

8. To turn tracing off for the Event Management daemon in the current system partition, set the SP\_NAME environment variable to the appropriate system partition name and enter: haemctrl -o

### **Location**

#### **/usr/sbin/rsct/bin/haemd\_HACMP**

Location of the **haemd\_HACMP** program

## **Files**

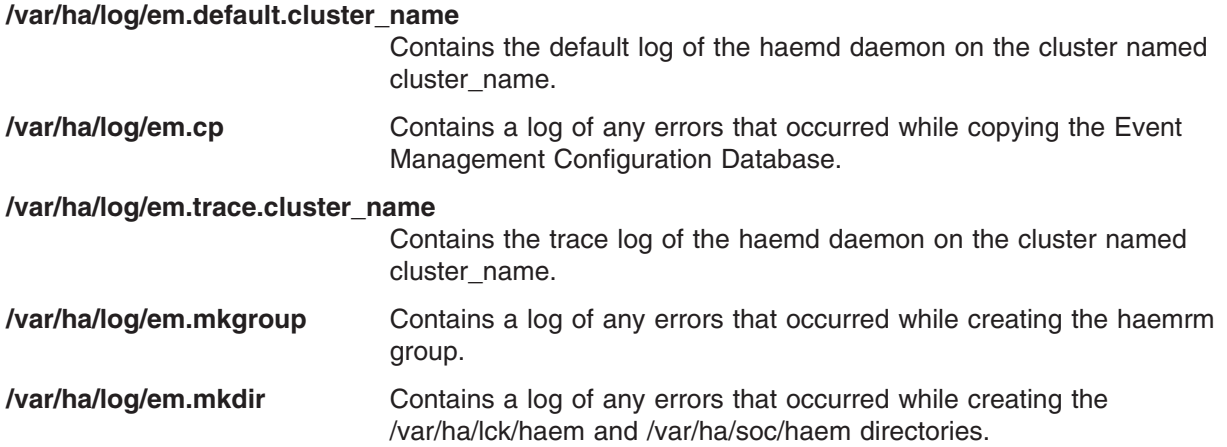

# **Related Information**

emsvcsctrl, haemd, haemtrcon

#### **haemqvar Command**

#### **Purpose**

Queries resource variables.

## **Syntax**

**haemqvar** [ **-H** *domain* | **-S** *domain* ] [ **-c** | **-d** | **-i** ] [ **-f** *file* ] [ **-h** ] [ *class var rsrcID* [ ″ ] ]

## **Description**

The haemqvar command queries the Event Management subsystem for information about resource variables. By default, the command writes to standard output the definitions for all resource variables in the current SP domain, that is, the current SP system partition as defined by the SP\_NAME environment variable. If SP\_NAME is not set the default system partition is used. The -S flag can be used to specify another SP domain (system partition). To query variables in an HACMP domain, use the -H flag. For an SP domain, the domain flag argument is a system partition name. For an HACMP domain, the domain flag argument is an HACMP cluster name. When the -H flag is specified, the command must be executed on one of the nodes in the HACMP/ES cluster.

The following information is reported for each resource variable definition:

- Variable Name
- Value Type
- Data Type
- SBS Format (if data type is Structured Byte String)
- Initial Value
- Class
- Locator
- Variable Description
- Resource ID and its description
- Default Expression (if defined) and its description

Because the default behavior of this command can produce a large amount of output, standard output should be redirected to a file.

If the -d flag is specified only the resource variable name and a short description are written to standard output, one name and description per line.

If the -c flag is specified the current values of all resource variables instances are written to standard output, one per line. The line of output contains the location of the resource variable instance (node number), the resource variable name, the resource ID of the instance and the resource variable instance value. If the resource variable is a Structured Byte String (SBS) data type, then the value of each SBS field is reported.

The -i flag reports the same information as the -c flag except that the value of the variable instance is the last known value rather than the current value. The -i flag is useful for determining what resource variable instances exist.

For both the -c and the -i flags, if an error is encountered in obtaining information about a resource variable instance, the output line contains an error message, symbolic error codes, the location of where the error originated (if it can be determined), the resource variable name and the resource ID.

To return information about specific resource variables, specify the class, var and rsrcID operands. These operands can be repeated to specify additional resource variables. In addition, the var and rsrcID operands can be wildcarded to match a number of resource variables. Note that null string operands or an asterisk must be quoted in the shells.

If class is not a null string, then all variables in the specified class, as further limited by the var and rsrcID arguments, are targets of the query. If class is a null string, then variables of all classes, as further limited by the var and rsrcID arguments, are targets of the query. The var argument can be wildcarded in one of two ways:

- 1. Specify the variable name as a null string
- 2. Truncate the name after any component

When the resource variable name is wildcarded in the first manner, then all resource variables, as further limited by the class and rsrcID arguments, are targets of the query. When the resource variable name is wildcarded in the second manner, all resource variables whose high-order (leftmost) components match the var argument, as further limited by the class and rsrcID arguments, are targets of the query.

All resource variable instances, or definitions if neither the -c nor the -i flags are specified, of the variables specified by the class and var arguments that match the rsrcID argument are the targets of the query.

If neither the -c nor the -i flags are specified, the rsrcID argument is a semicolon-separated list of resource ID element names. If either the -c or the -i flags is specified, the rsrcID argument is a semicolon-separated list of name/value pairs. A name/value pair consists of a resource ID element name followed by an equal sign followed by a value of the resource ID element. An element value may consist of a single value, a range of values, a comma-separated list of single values or a comma-separated list of ranges. A range takes the form a-b and is valid only for resource ID elements of type integer (the type information can be obtained from the variable definition). There can be no blanks in the resource ID.

A resource ID element is wildcarded by specifying its value as the asterisk character. Only variables that are defined to contain the elements, and only the elements, specified in the rsrcID argument are targets of the query. If any element of the resource ID consists of the asterisk character, rather than a name/value pair (or just a name if querying for definitions), all variables that are defined to contain at least the remaining specified elements are targets of the query. The entire resource ID is wildcarded if it consists of only the asterisk character; all instances of all resource variables, as further limited by the class and var arguments, are targets of the query.

Note that the rsrcID argument must be quoted in the shells if it contains semicolons or asterisks.

The class, var and rsrcID operands can be placed in a file, one set of operands per line, instead of being specified as command arguments. Use the -f flag to specify the name of the file to the command. If the -f flag is used, any operands to the command are ignored. Within the file, null strings are specified as two adjacent double quotation marks. A completely wildcarded resource ID can either be a single asterisk (\*) or an asterisk in double quotation marks (″\*″). The arguments must be separated by blank spaces or tabs on each line.

Some examples of using wildcards in the rsrcID argument follow. For these examples, assume the class and var arguments are null strings. If either the class or var arguments or both are not null strings, targets for the query are restricted accordingly. In the first three examples, all variables whose resource IDs are defined to contain the elements NodeNum, VG and LV, and only those elements, are matched.

1. In this example, only one instance is matched:

```
NodeNum=5;VG=rootvg;LV=hd4
```
- 2. In this example, one instance from each node is matched: NodeNum=\*;VG=rootvg;LV=hd4
- 3. In this example, all instances of the matching resource variables are matched: NodeNum=\*;VG=\*;LV=\*
- 4. In this example, all variables whose resource IDs are defined to contain only the element NodeNum are matched. The instances matched are associated with node 9: NodeNum=9
- 5. In this example, the same set of variables are matched, but all instances of each variable are matched: NodeNum=\*
- 6. In this example, all variables whose resource IDs are defined to contain elements NodeNum and VG, as well as zero or more additional elements, are matched. The instances matched are associated with node 9:

NodeNum=9;VG=\*;\*

7. In this example, all variables whose resource IDs are defined to contain the element NodeNum, as well as zero or more additional elements, are matched. All instances of the variables are matched: NodeNum=\*;\*

Given the flexibility in specifying resource variables for query, it is possible that no resource variable instance or resource variable definition will match. If there is no match appropriate error information is reported, either in the form described above or as follows.

If the specification of the class, var or rsrcID arguments are in error, the output line contains an error message, symbolic error codes and the specified class name, resource variable name, and resource ID.

# **Flags**

**-H** *domain*

Queries resource variables in the HACMP domain specified by *domain*.

**-S** *domain*

Queries resource variables in the SP domain specified by *domain*.

- **-c** Queries current resource variable values.
- **-d** Queries resource variable definitions but produces short form output.
- **-i** Queries instances of resource variables.
- **-f** *file* Queries resource variables specified in *file*.
- **-h** Displays a usage statement.

#### **Parameters**

*class* Specifies the name of the resource variable class or a null string.

*var* Specifies the name of the resource variable or a null string.

*rsrcID* Specifies a resource ID or an asterisk.

#### **Security**

You must have root privilege and write access to the SDR to run this command.

You should be running on the control workstation. Before running this command, you must set the SP\_NAME environment variable to the appropriate system partition name.

### **Exit Status**

- **0** Indicates the successful completion of the command.
- **1** Indicates that an error occurred. It is accompanied by one or more error messages that indicate the cause of the error.

#### **Restrictions**

This command is valid in a PSSP environment only.

## **Standard Output**

When the command executes successfully, it writes the following informational messages: Reading Event Management data for partition *syspar\_name*

```
CDB=new_EMCDB_file_name Version=EMCDB_version_string
```
## **Standard Error**

This command writes error messages (as necessary) to standard error.

#### **Examples**

1. To obtain the definitions of all resource variables in the current cluster and place the output in a file, enter:

**haemqvar -H HAcluster > vardefs.out**

2. To obtain a short form list of all resource variables whose resource IDs contain the element VG, in the HACMP cluster named HAcluster, enter:

**haemqvar -H HAcluster -d "" "" "VG;\*"**

3. To obtain resource variables whose resource IDs contain only the elements VG and NodeNum, enter: **haemqvar -H HAcluster -d "" "" "VG;NodeNum"**

# **Location**

**/usr/sbin/rsct/bin/haemqvar** Location of the **haemqvar** command

#### **Files**

#### **/usr/sbin/rsct/install/config/haemloadlist**

Contains the default configuration data for the Event Management subsystem

#### **Related Information**

Commands: **haemcfg**, **SDRCreateObjects**, **SDRDeleteObjects**

#### Files: **haemloadlist**

For information about the System Data Repository (SDR) classes and attributes for the Event Management configuration database, see *RSCT Event Management Programming Guide and Reference*

#### **haemtrcoff Command**

#### **Purpose**

Turns tracing off for the Event Manager daemon.

#### **Syntax**

**haemtrcoff -s** *subsys\_name* **-a** *trace\_list*

#### **Description**

The haemtrcoff command is used to turn tracing off for specified activities of the Event Manager daemon. Trace output is placed in an Event Management trace log for the system partition.

## **Flags**

**-s** *subsys\_name*

Specifies the name of the Event Management subsystem. On a node this is emsvcs. This argument must be specified.

**-a** *trace\_list*

Specifies a list of trace arguments. Each argument specifies the type of activity for which tracing is to be turned off. At least one argument must be specified. If more than one argument is specified, the arguments must be separated by commas. The list may not include blanks.

#### **Parameters**

The following trace arguments can be specified:

- **init** Stops tracing the initialization of the Event Manager daemon.
- **config** Stops dumping information from the configuration file.
- **insts** Stops tracing resource variable instances that are handled by the daemon.
- **rmctrl** Stops tracing Resource Monitor control.
- **cci** Stops tracing the client communication (internal) interface.
- **emp** Stops tracing the event manager protocol.
- **obsv** Stops tracing resource variable observations.
- **evgn** Stops tracing event generation and notification.
- **reg** Stops tracing event registration and unregistration.
- **pci** Stops tracing the peer communication (internal) interface.

**msgs** Stops tracing all messages that come to and are issued from the daemon.

**query** Stops tracing queries that are handled by the daemon.

**gsi** Stops tracing the Group Services (internal) interface.

**eval** Stops tracing expression evaluation.

**rdi** Stops tracing the reliable daemon (internal) interface.

sched Stops tracing the internal scheduler.

shm Stops tracing shared memory management activity.

**all** Stops tracing all activities.

**all\_but\_msgs**

Stops tracing all activities except for messages. Message activity is defined by the msgs argument.

#### **Security**

You must have root privilege and write access to the SDR to run this command.

You should be running on the control workstation. Before running this command, you must set the SP\_NAME environment variable to the appropriate system partition name.

#### **Exit Status**

- **0** Indicates the successful completion of the command.
- **1** Indicates that an error occurred. It is accompanied by one or more error messages that indicate the cause of the error.

#### **Restrictions**

Do not use this command during normal operation. Use this command only under the direction of the IBM Support Center. It provides information for debugging purposes and may degrade the performance of the event management subsystem or anything else that is running in the system partition.

## **Standard Output**

When the command executes successfully, it writes the following informational messages:

Reading Event Management data for partition *syspar\_name*

CDB=*new\_EMCDB\_file\_name* Version=*EMCDB\_version\_string*

## **Standard Error**

This command writes error messages (as necessary) to standard error.

#### **Examples**

1. To turn off all tracing for the Event Management subsystem on one of the cluster nodes, log in to the node and enter:

**haemtrcoff -s emsvcs -a all**

2. To turn off all tracing of initialization and configuration for the Event Management subsystem on a cluster node, log in to the node and enter:

**haemtrcoff -s emsvcs -a init,config**

#### **Location**

**/usr/sbin/rsct/bin/haemtrcoff** Location of the **haemtrcoff** command

### **Files**

**/var/ha/log/em.trace.cluster\_name**

Contains the trace log of the **haemd** daemon on the cluster named *cluster\_name*

#### **/var/ha/log/em.msgtrace.cluster\_name**

Contains message trace output from the Event Manager daemon on the cluster named *cluster\_name*

#### **Related Information**

Commands: **haemtrcon**

Daemons: **haemd**

Scripts: **emsvcsctrl**

#### **haemtrcon Command**

#### **Purpose**

Turns tracing on for the event manager daemon.

#### **Syntax**

**haemtrcoff -s** *subsys\_name* **-a** *trace\_list*

#### **Description**

The **haemtrcon** command is used to turn tracing on for specified activities of the event manager daemon. Trace output is placed in an event management trace log for the system partition. When used, the **regs**, **dinsts**, **iolists**, and **olists** parameters perform a one-time trace. The specified information is placed in the trace log, but no further tracing is done.

#### **Flags**

**-s** *cluster\_name*

Specifies the name of the event management subsystem. On a node, *cluster\_name* is **emsvcs**. This flag and parameter must be specified.

**-a** *trace\_list*

Specifies a list of trace parameters. Each parameter specifies the type of activity for which tracing is to be turned on. At least one parameter must be specified. If more than one parameter is specified, the parameters must be separated by commas. The list may not include blanks.

#### **Parameters**

The following trace parameters can be specified:

**init** Traces the initialization of the event manager daemon.

**config** Dumps information from the configuration file.

**insts** Traces resource variable instances that are handled by the daemon.

**rmctrl** Traces resource monitor control.

- **cci** Traces the client communication (internal) interface.
- **emp** Traces the event manager protocol.
- **obsv** Traces resource variable observations.

**evgn** Traces event generation and notification.

- **reg** Traces event registration and unregistration.
- **pci** Traces the peer communication (internal) interface.
- **msgs** Traces all messages that come to and are issued from the daemon.
- **query** Traces queries that are handled by the daemon.
- **gsi** Traces the group services (internal) interface.
- **eval** Traces expression evaluation.
- **rdi** Traces the reliable daemon (internal) interface.
- **sched** Traces the internal scheduler.
- **shm** Traces shared memory management activity.
- **all** Traces all activities.

#### **all\_but\_msgs**

Stops tracing all activities except for messages. Message activity is defined by the msgs argument.

- **regs** Traces currently registered events.
- **dinsts** Traces all resource variable instances known to the daemon.
- **iolists** Traces immediate observation lists
- **olists** Traces observation lists

#### **Security**

You must have root privilege and write access to the SDR to run this command.

You should be running on the control workstation. Before running this command, you must set the SP\_NAME environment variable to the appropriate system partition name.

#### **Exit Status**

- **0** Indicates the successful completion of the command.
- **1** Indicates that an error occurred. It is accompanied by one or more error messages that indicate the cause of the error.

#### **Restrictions**

Do not use this command during normal operation. Use this command only under the direction of the IBM Support Center. It provides information for debugging purposes and may degrade the performance of the event management subsystem or anything else that is running in the system partition.

#### **Standard Output**

When the command executes successfully, it writes the following informational messages:

Reading Event Management data for partition *syspar\_name*

```
CDB=new_EMCDB_file_name Version=EMCDB_version_string
```
#### **Standard Error**

This command writes error messages (as necessary) to standard error.

# **Examples**

1. To turn on all tracing for the event management subsystem on one of the cluster nodes, log in to the node and enter:

**haemtrcon -s emsvcs -a all**

2. To turn on all tracing of initialization and configuration for the event management subsystem on a cluster node, log in to the node and enter:

**haemtrcon -s emsvcs -a init,config**

# **Location**

**/usr/sbin/rsct/bin/haemtrcon** Location of the **haemtrcon** command

# **Files**

**/var/ha/log/em.trace.***cluster\_name*

Contains the trace log of the haemd daemon on the cluster named *cluster\_name*.

**/var/ha/log/em.msgtrace.cluster\_name**

Contains message trace output from the event manager daemon on the cluster named *cluster\_name*.

# **Related Information**

Commands: **haemtrcoff**

Daemons: **haemd**

Scripts: **emsvcsctrl**

## **haemunlkrm Command**

#### **Purpose**

Unlocks and starts a resource monitor.

## **Syntax**

**haemunlkrm -s** *subsys\_name* **-a** *resmon\_name*

## **Description**

If the event management daemon cannot successfully start a resource monitor after three attempts within a two-hour interval, or if the daemon has successfully connected to the instances of a resource monitor *n* times within a two-hour interval, the resource monitor is "locked" and no further attempts are made to start it or to connect to any of its instances. *n* is **3** in an HACMP/ES cluster. Once the cause of the failure is determined and the problem corrected, the **haemunlkrm** command can be used to unlock the resource monitor and attempt to start it or connect to the resource monitor instances.

The status of the event manager daemon, as displayed by the **lssrc** command, indicates whether a resource monitor is locked.

# **Flags**

#### **-s** *subsys\_name*

Specifies the name of the event management subsystem. On a node, *subsys\_name* is **emsvcs**. This flag and parameter must be specified.

**-a** *resmon\_name*

Specifies the name of the resource monitor to unlock and start.

#### **Parameters**

The following trace parameters can be specified:

- **init** Traces the initialization of the event manager daemon.
- **config** Dumps information from the configuration file.
- **insts** Traces resource variable instances that are handled by the daemon.
- **rmctrl** Traces resource monitor control.
- **cci** Traces the client communication (internal) interface.
- **emp** Traces the event manager protocol.
- **obsv** Traces resource variable observations.
- **evan** Traces event generation and notification.
- **reg** Traces event registration and unregistration.
- **pci** Traces the peer communication (internal) interface.
- **msgs** Traces all messages that come to and are issued from the daemon.
- **query** Traces queries that are handled by the daemon.
- **gsi** Traces the group services (internal) interface.
- **eval** Traces expression evaluation.
- **rdi** Traces the reliable daemon (internal) interface.
- sched Traces the internal scheduler.
- **shm** Traces shared memory management activity.
- **all** Traces all activities.
- **all\_but\_msgs**

Stops tracing all activities except for messages. Message activity is defined by the msgs argument.

- **regs** Traces currently registered events.
- **dinsts** Traces all resource variable instances known to the daemon.
- **iolists** Traces immediate observation lists

**olists** Traces observation lists

#### **Security**

You must have root privilege and write access to the SDR to run this command.

You should be running on the control workstation. Before running this command, you must set the SP\_NAME environment variable to the appropriate system partition name.

#### **Exit Status**

- **0** Indicates the successful completion of the command.
- **1** Indicates that an error occurred. It is accompanied by one or more error messages that indicate the cause of the error.

# **Restrictions**

Do not use this command during normal operation. Use this command only under the direction of the IBM Support Center. It provides information for debugging purposes and may degrade the performance of the event management subsystem or anything else that is running in the system partition.

# **Standard Output**

When the command executes successfully, it writes the following informational messages:

```
Reading Event Management data for partition syspar_name
```

```
CDB=new_EMCDB_file_name Version=EMCDB_version_string
```
# **Standard Error**

This command writes error messages (as necessary) to standard error.

# **Examples**

1. This example applies to unlocking a resource monitor on a node.

If the output of the **lssrc** command indicates that the program resource monitor **IBM.PSSP.harmpd** is locked, correct the condition that prevented the resource monitor from being started and enter: haemunlkrm -s emsvcs -a IBM.PSSP.harmpd

# **Location**

#### **/usr/sbin/rsct/bin/haemunlkrm**

Location of the **haemunlkrm** command

# **Files**

**/var/ha/log/em.trace.***cluster\_name*

Contains the trace log of the haemd daemon on the cluster named *cluster\_name*.

#### **/var/ha/log/em.msgtrace.cluster\_name**

Contains message trace output from the event manager daemon on the cluster named *cluster\_name*.

# **Related Information**

Commands: **haemtrcoff**

Daemons: **haemd**

Scripts: **emsvcsctrl**

## **hagsd Daemon**

#### **Purpose**

Observes resource variable instances that are updated by resource monitors and generates and reports events to client programs.

# **Syntax**

**hagsd** [**-a**] [**-s**] [**-k**] [**-d**] [**-c**] [**-u**] [**-t**] [**-o**] [**-r**] [**-h**] *daemon\_name*

# **Description**

The **hagsd** daemon is part of the group services subsystem, which provides a general-purpose facility for coordinating and monitoring changes to the state of an application that is running on the nodes of a cluster. This daemon provides most of the services of the subsystem. *daemon\_name* specifies the name used by the daemon to name log files and identify its messages in the AIX error log.

One instance of the **hagsd** daemon executes on each cluster node. The **hagsd** daemon is under the control of the system resource controller (SRC).

Because the daemon is under SRC control, it is better not to start it directly from the command line. It is normally called by the **grpsvcsctrl** command, which is in turn called by the cluster startup process. If you must start or stop the daemon directly, use the **startsrc** or **stopsrc** command.

#### **Flags**

- **−a** Adds the subsystems.
- **−s** Starts the subsystems.
- **−k** Stops the subsystems.
- **−d** Deletes the subsystems.
- **−c** Cleans the subsystems, that is, delete them from all system partitions.
- **−u** Unconfigures the subsystems from all system partitions.
- **−t** Turns tracing on for the subsystems.
- **−o** Turns tracing off for the subsystems.
- **−r** Refreshes the subsystem.
- **−h** Displays usage information.

#### **Parameters**

*daemon\_name*

Specifies the name used by the daemon to name log files and identify its messages in the AIX error log.

## **Security**

You must have **root** privilege to run this script.

#### **Exit Status**

- **0** Indicates the successful completion of the command.
- **1** Indicates that an error occurred.

#### **Restrictions**

This command is valid in a PSSP environment only.

## **Standard Output**

When the **-h** flag is specified, this command's usage statement is written to standard output.

## **Standard Error**

This command writes error messages (as necessary) to standard error.

# **Examples**

1. To add the group services subsystems to the SRC in the current system partition, set the SP\_NAME environment variable to the appropriate system partition name and enter:

hagsctrl -a

2. To start the group services subsystems in the current system partition, set the SP\_NAME environment variable to the appropriate system partition name and enter:

hagsctrl -s

3. To stop the group services subsystems in the current system partition, set the SP\_NAME environment variable to the appropriate system partition name and enter:

hagsctrl -k

4. To delete the group services subsystems from the SRC in the current system partition, set the SP\_NAME environment variable to the appropriate system partition name and enter:

hagsctrl -d

5. To clean up the group services subsystems on all system partitions, enter:

hagsctrl -c

6. To unconfigure the group servicess subsystem from all system partitions, on the control workstation, enter:

hagsctrl -u

7. To turn tracing on for the group services daemon in the current system partition, set the SP\_NAME environment variable to the appropriate system partition name and enter:

hagsctrl -t

8. To turn tracing off for the group services daemon in the current system partition, set the SP\_NAME environment variable to the appropriate system partition name and enter:

hagsctrl -o

## **Location**

**/usr/sbin/rsct/bin/hagsd** Contains the **hagsd** daemon

#### **Files**

**/var/ha/log/hags\_***nodenum***\_***instnum***.** *syspar\_name* Contains the log of the **hagsd** daemons on the nodes.

**/var/ha/log/hags.***syspar\_name***\_***nodenum***\_***instnum***.***syspar\_name* Contains the log of each **hagsd** daemon on the control workstation.

The file names include the following variables:

- *nodenum* is the node number on which the daemon is running
- *instnum* is the instance number of the daemon
- *syspar\_name* is the name of the system partition in which the daemon is running.

#### **Related Information**

Commands: **grpsvcsctrl**

#### **hagsns Command**

#### **Purpose**

Gets group services name server information.

# **Syntax**

**hagsns** [**−h** *host*] [**−c**] **−g** *group\_name*

**hagsns** [**−h** *host*] [**−c**] **−s** *subsystem\_name*

**hagsns** [**−h** *host*] [**−c**] **−p** *subsystem\_pid*

# **Description**

Use the **hagsns** command to query the status of the group services nameserver.

# **Flags**

**−c** Forces the output as ″English\_only.″ If the **−c** flag is not specified, the daemon's locale will be used for the output.

**−g** *group\_name*

Specifies a group of subsystems to get status for. The command is unsuccessful if the *group\_name* variable is not contained in the subsystem object class.

**−h** *host*

Specifies the host to obtain name server status for.

**−p** *subsystem\_pid*

Specifies a particular instance of the *subsystem\_pid* to obtain name server status for.

**−s** *subsystem\_name*

Specifies a subsystem to get status for. The *subsystem\_name* variable can be the actual subsystem name or the synonym name for the subsystem. The command is unsuccessful if the *subsystem\_name* variable is not contained in the subsystem object class.

# **Parameters**

*daemon\_name*

Specifies the name used by the daemon to name log files and identify its messages in the AIX error log.

# **Security**

You must have **root** authority to run this command.

# **Exit Status**

**0** Indicates that the command completed successfully.

*a non-zero value* Indicates that an error occurred.

# **Restrictions**

This command is valid in a PSSP environment only.

# **Standard Output**

When the **-h** flag is specified, this command's usage statement is written to standard output.

# **Standard Error**

This command writes error messages, as necessary, to standard error.

# **Examples**

To get domain information from the group services subsystem, enter:

hagsns -c -s cthags

or

hagsns -s cthags

The output will look like this:

```
HA GS NameServer Status
NodeID=1.16, pid=14460, domainID=6.14, NS established,CodeLevel=GSLevel(DRL=8)
NS state=kCertain, protocolInProgress=kNoProtocol,outstandingBroadcast=KNoBcast
Process started on Jun 19 18:34:20, (10d 20:19:22) ago, HB connection took (19:14:9).
Initial NS certainty on Jun 20 13:48:45, (10d 1:4:57) ago, taking (0:0:15).
Our current epoch of Jun 23 13:05:19 started on (7d 1:48:23), ago.
Number of UP nodes: 12
List of UP nodes: 0 1 5 6 7 8 9 11 17 19 23 26
```
In this example, **domainID=6.14** means that node 6 is the name server (NS) node. The domain ID consists of a node number and an incarnation number. The incarnation number is an integer, incremented whenever the group services daemon is started. **NS established** means that the name server was established.

### **Location**

**/usr/sbin/rsct/bin/hagsns** Contains the **hagsns** command

#### **Files**

**/var/ha/log/hags\_***nodenum***\_***instnum***.** *syspar\_name* Contains the log of the **hagsd** daemons on the nodes.

**/var/ha/log/hags.***syspar\_name***\_***nodenum***\_***instnum***.***syspar\_name* Contains the log of each **hagsd** daemon on the control workstation.

The file names include the following variables:

- *nodenum* is the node number on which the daemon is running
- *instnum* is the instance number of the daemon
- *syspar name* is the name of the system partition in which the daemon is running.

## **Related Information**

Commands: **hagsvote**, **lssrc**, **nlssrc**

#### **hagsvote Command**

#### **Purpose**

Gets vote information for group services groups.

#### **Syntax**

**hagsvote** [**−h** *host*] [**−l**] [**−a** *argument*] [**−c**] **−g** *group\_name*

**hagsvote** [**−h** *host*] [**−l**] [**−a** *argument*] [**−c**] **−s** *subsystem\_name*

**hagsvote** [**−h** *host*] [**−l**] [**−a** *argument*] [**−c**] **−p** *subsystem\_pid*

# **Description**

Use the **hagsvote** command to query the status of voting protocols for group services.

### **Flags**

- **−a** Specifies a group services group name. This group name is different from that of the **−g** flag. In this case, the group was created from the client's first call to join the protocol.
- **−c** Requests the canonical output of the group services voting information. The output is displayed in English regardless of the installed language locale. If **−c** is not specified, the daemon's locale will be used for the output.
- **−g** *group\_name*

Specifies a group of subsystems to get status for. The command is unsuccessful if the *group\_name* variable is not contained in the subsystem object class.

**−h** *host*

Specifies the host name which is getting status.

- **−l** Requests detailed output in "long" form.
- **−p** *subsystem\_pid*

Specifies a particular instance of the *subsystem\_pid* variable to get the vote for.

**−s** *subsystem\_name*

Specifies a subsystem to vote on. The *subsystem\_name* variable can be the actual subsystem name or the synonym name for the subsystem. The command is unsuccessful if the *subsystem\_name* variable is not contained in the subsystem object class.

### **Parameters**

*daemon\_name*

Specifies the name used by the daemon to name log files and identify its messages in the AIX error log.

#### **Security**

You must have **root** privilege to run this command.

#### **Exit Status**

**0** Indicates the successful completion of the command.

#### **non-zero**

Indicates that an error occurred.

#### **Restrictions**

This command is valid in a PSSP environment only.

## **Standard Output**

This command writes error messages (as necessary) to standard error.

## **Standard Error**

This command writes error messages, as necessary, to standard error.

#### **Examples**

1. To see information about the status of the voting protocol for the group **theSourceGroup** in long form, enter:

hagsvote -ls cthags -a theSourceGroup (locale-dependent) The output will look like this:

```
Number of groups: 4
Group name [theSourceGroup] GL node [26] voting data:
GL in phase [1] of n-phase protocol of type [Join].
Local voting data:
Number of providers: 1
Number of providers not yet voted: 1 (vote not submitted).
Given vote: [No vote value] Default vote: [No vote value]
ProviderID Voted? Failed? Conditional?
[101/26] No No Yes
Global voting data:
Number providers not yet voted: 1
Given vote: [No vote value] Default vote: [No vote value]
Nodes that have voted: []
Nodes that have not voted: [26]
```
The first line of the output means that the total number of groups is 4. The second line provides the group name and the group leader node (in this case 26). The remaining lines give the voting data:

- The group leader is in phase 1 of a n-phase protocol.
- The protocol is the Join protocol.
- For the local node, it has 1 provider, the number of providers which have not voted yet is 1.
- No default vote value is given and no vote value is given.
- Under the line "ProviderID Voted? Failed? Conditional?," "[101/16] No No Yes," means that the provider ID is 101/26, not voted yet, not failed, but wait for the vote (so it is conditional).

The output then shows the global voting status:

- The number of providers that have not voted yet is 1.
- No vote value given yet, no default vote value.
- The nodes that have voted is none.
- The nodes that have not voted is node 26.
- 2. In the following example, the meaning of each line of output is the same as in the first example except that node 26 is the group leader node.

hagsvote -ls cthags -a theSourceGroup -c (canonical form)

The output will look like this:

```
Number of groups: 4
Group Name: theSourceGroup
GL Node: 26 (I am GL)
Current phase number of an n-phase protocol: 1
Protocol name: [Join]
Local voting data:
Number of local providers: 1
Number of local providers not yet voted: 1 (vote not submitted)
Given vote: [No vote value] Default vote: [No vote value]Global voting data:
Number of nodes in group: 1
Number of global providers not yet voted: 1
Given vote: [No vote value] Default vote: [No vote value]
Nodes that have voted: []
Nodes that have not voted: [26]
```
#### **Location**

**/usr/sbin/rsct/bin/hagsvote** Contains the **hagsvote** command

#### **Files**

**/var/ha/log/hags\_***nodenum***\_***instnum***.** *syspar\_name* Contains the log of the **hagsd** daemons on the nodes.

#### **/var/ha/log/hags.***syspar\_name***\_***nodenum***\_***instnum***.***syspar\_name* Contains the log of each **hagsd** daemon on the control workstation.

The file names include the following variables:

- *nodenum* is the node number on which the daemon is running
- *instnum* is the instance number of the daemon
- *syspar\_name* is the name of the system partition in which the daemon is running.

## **Related Information**

Commands: **hagsns**, **lssrc**, **nlssrc**

#### **halt or fasthalt Command**

#### **Purpose**

Stops the processor.

#### **Syntax**

{ **halt** | **fasthalt** } [ **-l** ] [ **-n** ] [ **-p** ] [ **-q** ] [ **-y** ]

#### **Description**

The **halt** command writes data to the disk and then stops the processor. The machine does not restart. Only a root user should run this command. Do not use this command if other users are logged into the system. If no other users are logged in, the **halt** command can be used. Use the **halt** command if you are not going to restart the machine immediately. When the message ....Halt completed.... is displayed, you can turn the power Off.

The **halt** command logs the shutdown using the **syslogd** command and places a record of the shutdown in **/var/adm/wtmp**, the login accounting file. The system also writes an entry into the error log which states that the system was shut down.

The **fasthalt** command stops the system by calling the **halt** command. The **fasthalt** command provides BSD compatibility.

#### **Flags**

- **-l** Does not log the halt in the accounting file. The **-l** flag does not suppress accounting file update. The **-n** and **-q** flags imply the **-l** flag.
- **-n** Prevents the **sync** before stopping.
- **-p** Halts the system without a power down.

**Note:** The **-p** flag will have no effect if used in combination with flags not requiring a permanent halt. Power will still be turned off if other operands request a delayed poweron and reboot

**-q** Causes a quick halt.

**Note:** Running **halt** command with **-q** flag does not issue **sync**, so the system will halt immediately. **-y** Halts the system from a dial-up operation.

## **Examples**

1. To halt the system without logging the halt in the accounting file, enter:

 $half -1$ 

- 2. To halt the system quickly, enter: halt -q
- 3. To halt the system from a dial-up, enter: halt -y

## **Files**

**/etc/rc** Specifies the system startup script. **/var/adm/wtmp** Specifies the login accounting file.

### **Related Information**

The **fastboot** command, **[fsck](#page-420-0)** command, **rc** command, **shutdown** command, **sync** command.

The **syslogd** daemon.

#### **hangman Command**

#### **Purpose**

Starts the hangman word-guessing game.

#### **Syntax**

**hangman** [ *File* ]

### **Description**

The **hangman** command chooses a word of at least seven letters from a standard dictionary. The *File* parameter specifies an alternate dictionary. You guess the word by guessing letters one at a time. You are allowed seven mistakes.

When you start hangman, the game displays:

```
guesses: word: ....... errors: 0/7
guess:
```
The guesses displays the letters you have used as guesses. Every letter you guess is listed after guesses. The word: ....... displays the number of letters in the mystery word. In this case there are seven. (periods) so there are seven letters in the word. As you correctly guess letters, the game replaces the appropriate . with the correct letter. The errors: 0/7 displays the number of incorrect guesses. You enter your letter guess at the guess: prompt. For example:

```
guesses: word: .......... errors: 0/7
guess: q
guesses: q word: .......... errors: 1/7
guess: a
guesses: aq word: .a....a... errors: 1/7
guess: b
guesses: abq word: .a....a... errors 2/7
guess: j
guesses: abjq word: .a....a... errors: 3/7
guess: s
guesses: abjqs word: .a....a..s errors: 3/7
guess: z
guesses: abjqsz word: .a....a..s errors: 4/7
guess: y
guesses: abjqsyz word: .a....a..s errors: 5/7
```

```
guess: k
guesses: abjkqsyz word: .a....a..s errors: 6/7
guess: x
the answer was calculates, you blew it
```
To quit the game, press the Interrupt (Ctrl-C) or End Of File (Ctrl-D) key sequence.

### **Files**

**/usr/games** Location of the system's games.

# **Related Information**

The **arithmetic** command, **back** command, **bj** command, **craps** command, **[fish](#page-402-0)** command, **[fortune](#page-413-0)** command, **moo** command, **number** command, **quiz** command, **ttt** command, **turnoff** command, **turnon** command, **wump** command.

#### **hatsoptions Command**

#### **Purpose**

Controls topology services options on a node or a control workstation.

#### **Syntax**

**hatsoptions** [**-s**] [**-d**]

#### **Description**

Before this command can be executed, environment variable HB\_SERVER\_SOCKET must be set to the location of the UNIX-domain socket used by the topology services subsystem. The statement below can be used:

export HB\_SERVER\_SOCKET=/var/ha/soc/hats/server\_socket.partition\_name

Alternatively, variable HA\_SYSPAR\_NAME can be set to the partition name.

The topology services daemon must be running in order for this command to be successful.

**hatsoptions** can be used to control a number of options in topology services. Option **-s** instructs the topology services daemon to reject messages that are apparently delayed. This can be used in very large system configurations, where messages are sometimes delayed in the network or in the sender and receiver nodes. Use this option only if the Time-Of-Day clocks are synchronized across all the nodes and the control workstation. Otherwise messages may be incorrectly discarded when the sender's Time-Of-Day clock is behind the receiver's.

Option **-d** instructs the topology services daemon not to reject messages that are apparently delayed. This is the default.

#### **Flags**

- **−s** Instructs the topology services daemon to reject messages that are apparently delayed.
- **−d** Instructs the topology services daemon not to reject messages that are apparently delayed (this is the default).

## **Security**

You must have **root** privilege to run this command.

## **Exit Status**

- **0** Indicates the successful completion of the command.
- **1** Indicates the command was unsuccessful.

#### **Environment Variables**

#### **HB\_SERVER\_SOCKET**

This environment variable should be set before this command can be executed. It must be set to the location of the UNIX-domain socket used by topology services clients to connect to the topology services daemon. This environment variable must be set to **/var/ha/soc/hats/server\_socket.***partition name*.

#### **HA\_SYSPAR\_NAME**

If HB\_SERVER\_SOCKET is not set, then HA\_SYSPAR\_NAME must be set to the partition name.

#### **Restrictions**

This command is valid in a peer domain only.

### **Standard Output**

When the **-h** flag is specified, this command's usage statement is written to standard output. All verbose messages are written to standard output.

### **Standard Error**

This command writes error messages (as necessary) to standard error.

#### **Examples**

To instruct the topology services daemon on the local node to start discarding apparently delayed messages, enter:

export HA\_SYSPAR\_NAME=partition1

/usr/sbin/rsct/bin/hatsoptions -s

## **Location**

**/usr/sbin/rsct/bin/hatsoptions**

Contains the **hatsoptions** command

#### **Files**

**/var/ha/soc/hats/server\_socket.***partition name*

#### **Related Information**

Commands: **hatsctrl**, **hats**, **lssrc**, **startsrc**, **stopsrc**, **syspar\_ctrl**

#### **hash Command**

#### **Purpose**

Remembers or reports command path names.

# **Syntax**

**To Add the Path of a Command to the Path Name List:**

**hash** [ *Command* ... ]

**To Clear Path Name List: hash -r**

### **Description**

The **hash** command affects the way the current shell remembers a command's path name, either by adding a path name to a list or purging the contents of the list.

When no parameter or flag is specified, the **hash** command reports to standard output the contents of the path name list. The report includes the path name of commands in the current shell environment that were found by previous **hash** command invocations. The display may also contain those commands invoked and found through the normal command search process.

**Note:** Shell built-in commands are not reported by the **hash** command.

You can use the **-r** flag to clear the contents of the command path name list. Path names can also be cleared from the list by resetting the value of the **PATH** environment variable. In the simplest form, this would be achieved by entering:

PATH="\$PATH"

If the *Command* parameter is used, the **hash** command searches for the path name of the specified command and adds this path to the list. Do not use a / (slash) when you specify the command.

Since the **hash** command affects the current shell environment, it is provided as a Korn shell or POSIX shell regular built-in command. If the **hash** command is called in a separate command execution environment, as in the following examples, it will not affect the command search process of the caller's environment:

```
nohup hash -r
find . -type f | xargs hash
```
Using the **hash** command is equivalent to using the **alias -t** command.

## **Flag**

**-r** Clears the contents of the path name list.

#### **Parameter**

*Command* Specifies the *Command* to add to the path name list.

## **Exit Status**

The following exit values are returned:

- **0** Successful completion.
- **>0** An error occurred.

# **Examples**

- 1. To find the path name of the **wc** command and add it to the path name list, enter: hash wc
- 2. To clear the contents of the path name list, enter: hash -r

## **Files**

**/usr/bin/ksh** Contains the Korn shell **hash** built-in command. **/usr/bin/hash** Contains the **hash** command.

# **Related Information**

The **alias** command, **bsh** command, **ksh** command.

## **head Command**

#### **Purpose**

Displays the first few lines or bytes of a file or files.

### **Syntax**

**head** [ **-***Count* | **-c** *Number* | **-n** *Number* ] [ *File* ... ]

### **Description**

The **head** command writes to standard output a specified number of lines or bytes of each of the specified files, or of the standard input. If no flag is specified with the **head** command, the first 10 lines are displayed by default. The *File* parameter specifies the names of the input files. An input file must be a text file. When more than one file is specified, the start of each file will look like the following:

==> *filename* <==

To display a set of short files, identifying each one, enter:

example% head -9999 *filename1 filename2*...

# **Flags**

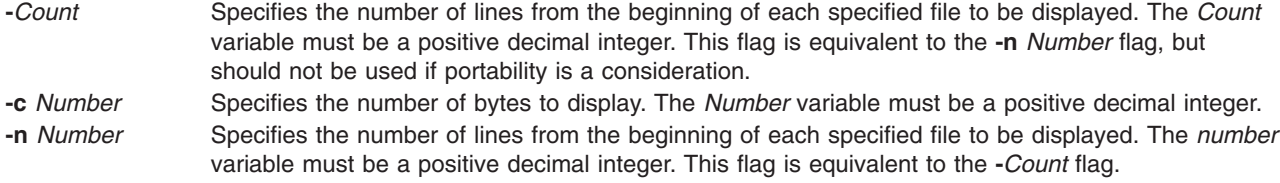

# **Exit Status**

This command returns the following exit values:

- **0** Successful completion.
- **>0** An error occurred.

# **Examples**

To display the first five lines of the Test file, enter: head -5 Test

OR head -n 5 Test

# **Related Information**

The **tail** command.

Files Overview in *AIX 5L Version 5.2 System User's Guide: Operating System and Devices*.

Input and Output Redirection Overview in *AIX 5L Version 5.2 System User's Guide: Operating System and Devices*.

## **help Command**

#### **Purpose**

Provides information for new users.

#### **Syntax**

**help**

#### **Description**

The **help** command presents a one-page display of information for new users. Information is available for the following topics:

- Concatenating or displaying files.
- Editing lines interactively.
- Sending and receiving mail.
- Reading system messages.
- Changing password file information.
- Identifying current users of the system.
- Sending messages to the other users on the system.
- Displaying the contents of directories.
- Viewing information on the Source Code Control System.
- Setting terminal modes.

## **Examples**

To obtain help, type help at the command line.

## **Related Information**

The **cat** command, **[ex](#page-309-0)** command, **[finger](#page-398-0)** command, **ls** command, **mail** command, **passwd** command, **sccshel**p command, **tset** command, **who** command, **write** command.

## **host Command**

## **Purpose**

Resolves a host name into an Internet address or an Internet address into a host name.

# **Syntax**

**host** [**-n** [ **-a** ] [ **-c** *Class* ] [ **-d** ] [ **-r** ] [ **-t** *Type* ] [ **[-v](#page-568-0)** ] [ **[-w](#page-568-0)** ] [ **[-z](#page-568-0)** ]] *[Hostname](#page-568-0)* | *[Address](#page-568-0)* [ *[Server](#page-568-0)* ]

**hostnew** [ **-a** ] [ **-c** *Class* ] [ **-d** ] [ **-r** ] [ **-t** *Type* ] [ **[-v](#page-568-0)** ] [ **[-w](#page-568-0)** ] [ **[-z](#page-568-0)** ] *[Hostname](#page-568-0)* | *[Address](#page-568-0)* [ *[Server](#page-568-0)* ]

# **Description**

The **/usr/bin/host** command returns the Internet address of a host machine when the *HostName* parameter is specified and the name of the host when the *Address* parameter is specified. Depending on the configuration of name resolution service, the **host** command may also display any aliases associated with the *HostName* parameter. Examples of name resolution services include **local**, **nis**, and **bind**.

If the local host is using the DOMAIN protocol, the local or remote name server database is queried before searching the local **/etc/hosts** file.

The **host** command may also return other name records found in the DNS (Domain Name System). The **-z** flag specifies this mode. The other flags allow for the customization of the query.

# **Flags**

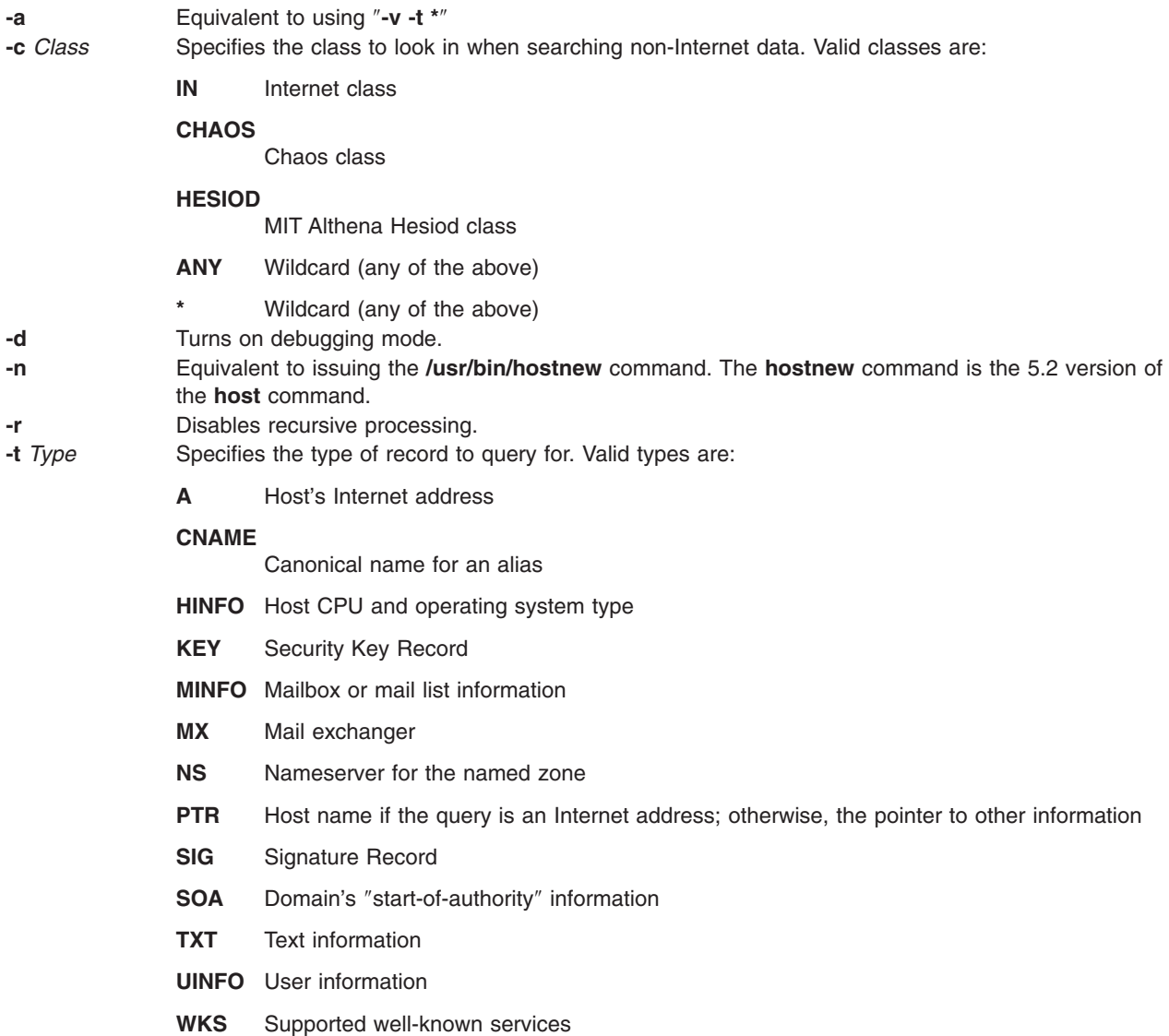

<span id="page-568-0"></span>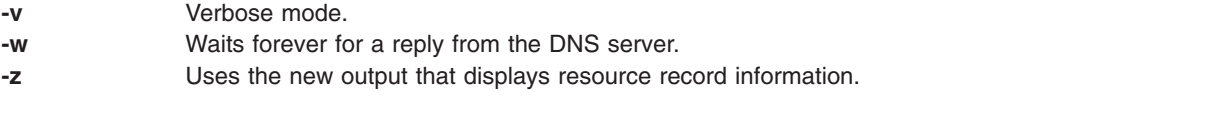

### **Parameters**

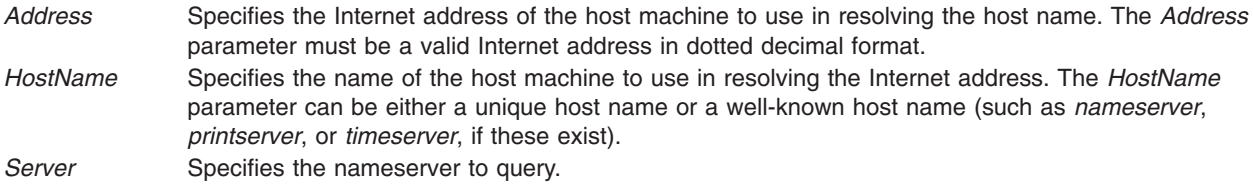

### **Examples**

1. To display the address of a host machine named mephisto, enter: host mephisto

Information similar to the following is displayed: mephisto is 192.100.13.5, Aliases: engr, sarah

2. To display the host whose address is 192.100.13.1, enter: host 192.100.13.1

Information similar to the following is displayed: mercutio is 192.100.13.1

3. To display the MX records for the domain named test.ibm.com, enter:

host -n -t mx test.ibm.com

or hostnew -t mx test.ibm.com

Information similar to the following is displayed:

test.ibm.com mail is handled (pri=10) by test1.tt.ibm.com test.ibm.com mail is handled (pri=10) by test2.aix.ibm.com

#### **Files**

**/etc/hosts** Contains the Internet Protocol (IP) name and addresses of hosts on the local network.

# **Related Information**

The **[hostname](#page-573-0)** command.

The **named** daemon.

Network Overview in *AIX 5L Version 5.2 System Management Guide: Communications and Networks*.

#### **hostent Command**

#### **Purpose**

Directly manipulates address-mapping entries in the system configuration database.

# <span id="page-569-0"></span>**Syntax**

**To Add an Address-to-Host Name Mapping hostent -a** *IPAddress* **[-h](#page-570-0)** ″*HostName*...″

**To Delete an Address-to-Host Name Mapping hostent -d** *IPAddress*

**To Delete All Address-to-Host Name Mappings hostent [-X](#page-570-0)**

**To Change an Address-to-Host Name Mapping hostent -c** *IPAddress* **[-h](#page-570-0)** ″*HostName*...″ [ **[-i](#page-570-0)** *NewIPAddress* ]

**To Show an Address or Host Name in Colon Format hostent [-s](#page-570-0)** { *IPAddress* | ″*HostName*″ } [ **[-Z](#page-570-0)** ]

**To Show all Address-to-Host Name Mappings in Colon Format hostent [-S](#page-570-0)** [ **[-Z](#page-570-0)** ]

#### **Description**

The **hostent** low-level command adds, deletes, or changes address-mapping entries in the system configuration database. Entries in the database are used to map an Internet Protocol (IP) address (local or remote) to its equivalent host names.

The **hostent** command can show one or all address-to-host name mapping entries in the **/etc/hosts** file. An Internet Protocol (IP) address of a given local or remote host may be associated with one or more host names. Represent an IP address in dotted decimal format. Represent a host name as a string with a maximum length of 255 characters, and use no blank characters. Each entry must be contained on one line. Multiple *HostNames* (or aliases) can be specified.

**Note:** Valid host names or alias host names must contain at least one alphabetic character. If you choose to specify a host name or alias that begins with an x followed by any hexadecimal digit  $(0-f)$ , the host name or alias must also contain at least one additional letter that cannot be expressed as a hexadecimal digit. The system interprets a leading x followed by a hexadecimal digit as the base 16 representation of an address unless there is at least one character in the host name or alias that is not a hexadecimal digit. Thus, xdeer would be a valid host name, whereas xdee would not.

You can use the System application in Web-based System Manager (wsm) to change system characteristics. You could also use the System Management Interface Tool (SMIT) **smit hostent** fast path to run this command.

# **Flags**

**Note:** The **-a**, **-d**, **-c**, and **-s** flags cannot be used together.

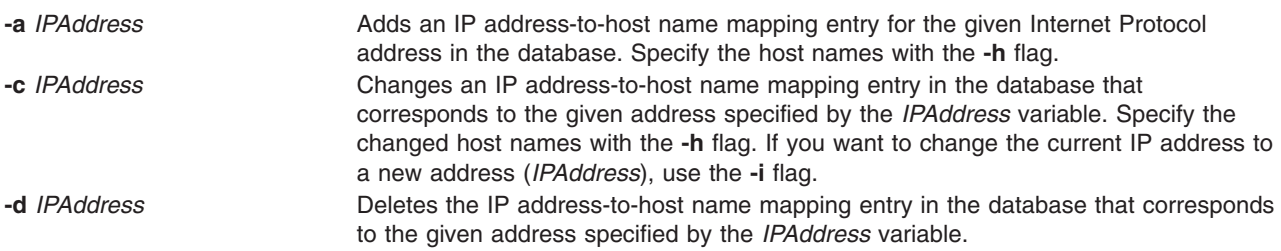

<span id="page-570-0"></span>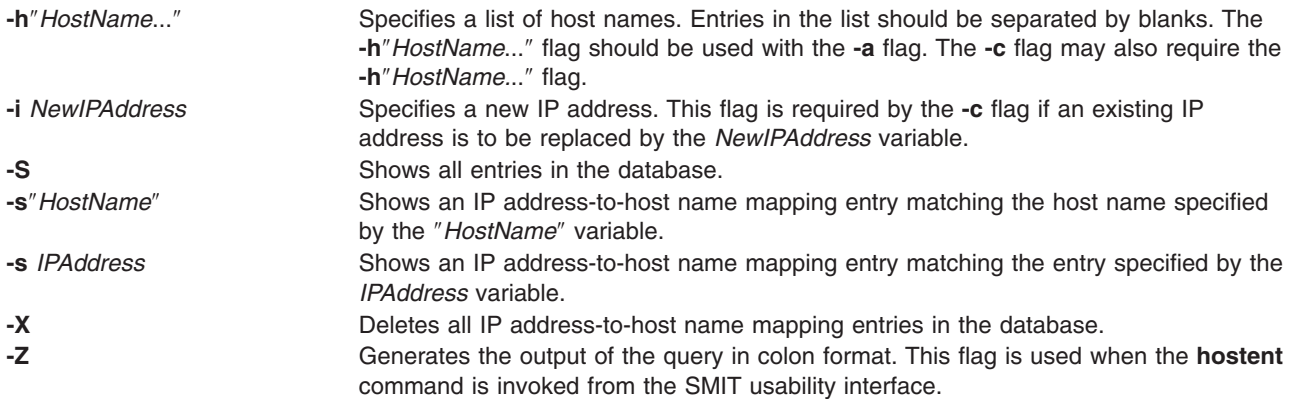

**Note:** The **hostent** command does recognize the following addresses: .08, .008, .09, and .009. Addresses with leading zeros are interpreted as octal, and numerals in octal cannot contain 8s or 9s.

#### **Examples**

1. To add an entry in the database associating an address with a series of host names, enter the command in the following format:

hostent [-a](#page-569-0) 192.100.201.7 -h ″alpha bravo charlie″

In example 1, the IP address 192.100.201.7 is specified as the address of the host that has a primary host name of alpha with synonyms of bravo and charlie.

- **Note:** If you attempt to use .08, .008, .09, or .009 in an address to add, you will get an error message that states ″IP Address Address already exists,″ although the address is not in the **/etc/hosts** file.
- 2. To show an entry in the database matching a host name, enter the command in the following format:

hostent -s alpha

In example 2, the entry to be shown matches the host name alpha.

3. To change the IP address of an entry to a new IP address, enter the command in the following format:

hostent [-c](#page-569-0) 192.100.201.7 -i 192.100.201.8

In example 3, the old IP address is 192.100.201.7 and the new address is 192.100.201.8.

#### **Files**

**/etc/hosts** Contains host names and addresses for the network.

## **Related Information**

The **[hostname](#page-573-0)** command.

Naming in *AIX 5L Version 5.2 System Management Guide: Communications and Networks*.

For information on installing the Web-based System Manager, see Chapter 2: Installation and System Requirements in *AIX 5L Version 5.2 Web-based System Manager Administration Guide*.

#### **hostid Command**

#### **Purpose**

Sets or displays the identifier of the current local host.

# **Syntax**

**/usr/sbin/hostid** [ *HexNumber* | *InternetAddress* | *HostName* ]

# **Description**

The **/usr/sbin/hostid** command displays the identifier (either a unique host name or a numeric argument) of the current local host as a hexadecimal number. This numeric value is expected to be unique across all hosts and is commonly set to the address of the host specified by the *InternetAddress* or *HostName* parameter. The root user can set the **hostid** command by specifying a hexadecimal number for the *HexNumber*, *InternetAddress*, or *HostName* parameter. The host identifier is set to the hostname by the **/etc/rc.net** file.

# **Parameters**

*HexNumber* Specifies a unique hexadecimal number representing the current local host. *InternetAddress* Specifies an Internet address representing the current local host. *HostName* Specifies a symbolic name that maps to a unique host.

# **Examples**

1. To set the identifier of the local host to the local Internet address with the **hostid** command, enter the command in the following format:

hostid 192.9.200.3 0xc009c803

The **hostid** command converts the Internet address 192.9.200.3 into the hexadecimal representation 0xc009c803, and then sets the local host (your workstation connected to a network) to this address.

2. To display the identifier of the local host, enter:

hostid 0xc009c803

The **hostid** command displays the identifier of the host as a hexadecimal number.

# **Related Information**

The **[hostname](#page-573-0)** command.

The **gethostid** subroutine, **sethostid** subroutine.

The **rc.net** file format.

TCP/IP Addressing in *AIX 5L Version 5.2 System Management Guide: Communications and Networks*.

## **hostmibd Daemon**

## **Purpose**

Starts the **hostmibd** dpi2 sub-agent daemon as a background process.

# **Syntax**

**hostmibd** [**-f** *File*] [**-d** [*Level*]] [**[-h](#page-573-0)** *Hostname*] [**-c** *Community*]

# **Description**

The **hostmibd** command starts the **hostmibd** dpi2 sub-agent. This command may only be issued by a user with root privileges or by a member of the system group.

The **hostmibd** daemon complies with the standard Simple Network Management Protocol Distributed Protocl Interface Version 2.0 defined by RFC 1592. It is acting as a dpi2 sub-agent to communicate with the dpi2 agent through dpiPortForTCP.0 (1.3.6.1.4.1.2.2.1.1.1.0) which is defined in RFC1592 section 3.1.

The Management Information Base (MIB) is defined by RFC 1155. The specific MIB variables hostmibd is managing are defined by RFC 1514. The actual MIB variables managed by **hostmibd** are the following 4 subtrees:

- hrSystem  $(1.3.6.1.2.1.25.1)$
- hrStorage  $(1.3.6.1.2.1.25.2)$
- hrDevice (1.3.6.1.2.1.25.3)
- hrSWInstalled (1.3.6.1.2.1.25.6)

The **hostmibd** daemon is normally executed during system startup when **/etc/rc.tcpip** shell script is called.

The **hostmibd** daemon should be controlled using the System Resource Controller(SRC). Entering **hostmibd** at the command line is not recommended.

Use the following SRC commands to manipulate the **hostmibd** daemon:

#### **startsrc**

Starts a subsystem, group of subsystems, or a subserver.

#### **stopsrc**

Stops a subsystem, group of subsystems, or a subserver.

#### **refresh**

Causes a subsystem or group of subsystems to reread the appropriate configuration file.

**lssrc** Gets the status of a subsystem, group of subsystems, or a subserver. If the user issuing the long status form of the **lssrc** command is not the root user, no community name information is displayed.

#### **Flags**

**-c** *Community* Use specified community name. If **-c** flag is not specified, the default community name is 'public'. **-d** *Level* Specifies tracing/debug level. The levels are:

- $\cdot$  0 = Least level
- $\cdot$  8 = DPI level 1
- $\cdot$  16 = DPI level 2
- $\cdot$  32 = Internal level 1
- $\cdot$  64 = Internal level 2
- $\cdot$  128 = Internal level 3

Add the numbers for multiple trace levels. The default level is 56 if the **-d** flag is specified but *Level* is not specified. If the **-d** flag is not specified, the default level is 0.

**-f** *File* Specifies a non-default configuration file. If the **-f** flag is not specified, the default configuration file is **/etc/hostmibd.conf**. See **/etc/hostmibd.conf** file for information on this file format.

<span id="page-573-0"></span>**-h** *Host* Send request to specified host. If **-h** flag is not specified, the default destination host is 'loopback' (127.0.0.1).

#### **Examples**

1. To start the **hostmibd** daemon, enter a command similar to the following: startsrc -s hostmibd -a "-f /tmp/hostmibd.conf"

This command starts the **hostmibd** daemon and reads the configuration file from **/tmp/hostmibd.conf**.

2. To stop the **hostmibd** daemon, normally enter:

```
stopsrc -s hostmibd
```
This command stops the **hostmibd** daemon. The **-s** flag specified the subsystem that follows to be stopped.

3. To get the short status from the **hostmbid**, enter:

lssrc -s hostmbid

This command returns the name of the daemon, the process ID of the daemon, and the state of the daemon (active or inactive).

4. To get long status from the **hostmibd** daemon, enter:

lssrc -ls hostmibd

If you are the root user, this long form of the status report lists the configuration parameters in **/etc/hostmibd.conf**.

#### **Files**

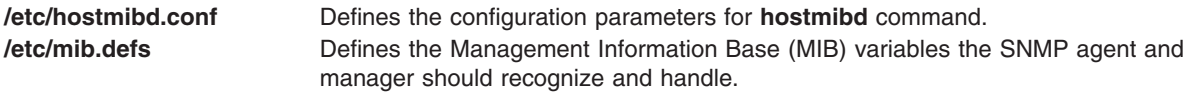

#### **Related Information**

The **snmpdv3** daemon, **snmpmibd** daemon.

#### **hostname Command**

#### **Purpose**

Sets or displays the name of the current host system.

#### **Syntax**

**/usr/bin/hostname** [ *[HostName](#page-574-0)* ] [ **[-s](#page-574-0)** ]

## **Description**

The **/usr/bin/hostname** command displays the name of the current host system. Only users with root user authority can set the host name. The **mkdev** command and the **chdev** commands also set the host name permanently. Use the **mkdev** command when you are defining the TCP/IP instance for the first time.

You can use the System application in Web-based System Manager (wsm) to change system characteristics. You could also use the System Management Interface Tool (SMIT) **smit mkhostname** fast path to run this command.

# <span id="page-574-0"></span>**Flags**

**-s** Trims any domain information from the printed name.

### **Parameters**

*HostName* Sets the primary name of the host.

**Note:** You must have root user authority to use the *HostName* parameter.

#### **Related Information**

The **chdev** command, **mkdev** command.

The **gethostname** subroutine, **sethostname** subroutine.

For information on installing the Web-based System Manager, see Chapter 2: Installation and System Requirements in *AIX 5L Version 5.2 Web-based System Manager Administration Guide*.

Naming in *AIX 5L Version 5.2 System Management Guide: Communications and Networks*.

#### **hosts2ldif Command**

#### **Purpose**

Creates an LDAP Data Interchange Format (LDIF) file from a hosts file.

#### **Syntax**

**hosts2ldif** [ **-i** *InputFile* ] [ **-o** *OutputFile* ] [ **-s** *SearchBase* ]

## **Description**

The **/usr/sbin/hosts2ldif** command creates a LDAP Data Interchange Format (LDIF) file from **/etc/hosts** or another file that looks like **/etc/hosts**. With no flags, the **/etc/hosts** file is used to create the **/tmp/hosts.ldif** LDIF file using cn=hosts as the baseDN.

The LDIF file created by this command is compliant with SecureWay® Directory Schema and is used for setting up the **ldap** mechanism. The **ldap** mechanism is supported, but the use of the **nis\_ldap** mechanism rather than the **ldap** mechanism is recommended.

## **Flags**

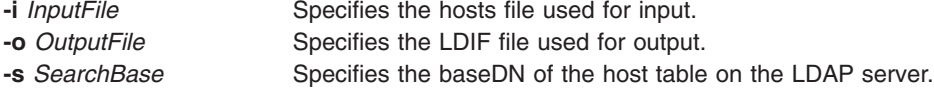

# **Examples**

- 1. To create **/home/ldifhosts** from the **/etc/hosts** file, type: hosts2ldif -o /home/ldifhosts
- 2. To create **/tmp/hosts.ldif** from the **/home/hosts.bak** file, type: hosts2ldif -i /home/hosts.bak
- 3. To create **/home/ldifhosts** from the **/etc/hosts** file using cn=hosttab as the baseDN, type:

```
hosts2ldif -o /home/ldifhosts -s cn=hosttab
```
## **Files**

**/etc/hosts** Contains the Internet Protocol (IP) name and addresses of hosts on the local network.

# **Related Information**

TCP/IP Name Resolution in the *AIX 5L Version 5.2 System Management Guide: Communications and Networks*.

# **hp Command**

### **Purpose**

Handles special functions for the HP2640- and HP2621-series terminals.

## **Syntax**

**hp** [ **-e** ] [ **-m** ... ]

# **Description**

The **hp** command reads standard input (usually output from the **nroff** command), and writes to standard output, which is usually Hewlett-Packard 2640- and 2621-series terminal displays.

If your terminal has the display enhancement feature, you can display subscript characters and superscript characters. With the mathematical-symbol feature, you can display Greek characters and other special characters, with two exceptions. The **hp** command approximates the logical operator NOT with a right arrow and shows only the top half of the integral sign.

Overstrike characters are characters followed by a backspace and another character. They appear underlined or in inverse video (depending on terminal enhancements) if either the overwritten character or the character typed after the backspace is an underscore character.

**Note:** Some sequences of control characters (reverse line-feeds and backspaces) can make text disappear from the display. Tables with vertical lines generated by the **tbl** command may be missing lines of text containing the bottom of a vertical line. You may be able to avoid these problems by first piping the input through the **col** command and then through the **hp** command.

# **Flags**

- **-e** Shows overstruck characters underlined, superscript characters in half-bright, and subscript characters in half-bright underlined. Otherwise, all overstruck characters, subscript characters, and superscript characters appear in inverse video (dark-on-light). Use this flag only if your display has the display enhancements feature.
- **-m** Produces only one blank line for any number of successive blank lines in the text.

# **Related Information**

The **col** command, **[eqn](#page-279-0)** command, **[greek](#page-523-0)** command, **nroff** command, **tbl** command.

# **hplj Command**

## **Purpose**

Postprocesses the **troff** command output for the HP LaserJet Series printers.
### **Syntax**

**hplj** [ **-F** *Directory* ] [ **-quietly** ] [ **-landscape** ] [ *File* ... ]

## **Description**

The **hplj** command processes the output of the **troff** command for output to Hewlett-Packard LaserJet Series printers.

If given one or more files as options, the **hplj** command processes those files. If no files are specified, it acts as a filter interpreting standard input. The parameter *File* specifies files the **hplj** command processes to output on an HP Laser Jet Series printer.

**Note:** The **hplj** command can use the K cartridge or Text-Equations cartridge if installed in the printer. (The Text-Equations cartridge, HP part number C2053A #C07, supersedes the K cartridge.) The default font files assume one of the cartridges is installed. If you do not have a K cartridge, use the downloaded bit-mapped fonts instead. To do this, run the **no\_cart** shell script in the font directory for the HP printer (**/usr/lib/font/devhplj**).

Incorrect output can occur if your font files assume either cartridge is mounted when it is not. Incorrect output can also occur if other cartridges or soft fonts are installed, in addition to the K cartridge or Text-Equations cartridge.

The **hplj** command depends on the files with names ending in **.out** in the **/usr/lib/font/devhplj** file. This command does not produce reasonable output unless these files have been properly set up. See the **troff** font file format document for more information.

#### **Flags**

- **-F***Directory* Identifies the specified directory as the place to find the font file. By default, the **hplj** command looks for font files in the **/usr/lib/font/devhplj** directory. **-quietly** Suppresses all nonfatal error messages.
- **-landscape** Prints the specified file in landscape format. A landscape page is oriented so that for normal reading, the width of the page is greater than its length. By default, the **hplj** command prints in portrait orientation.

**Note:** Landscape is only available in the Courier font on the Hewlett-Packard Jet II printer. Therefore, **troff** documents must be formatted in the Courier font. To accomplish this, insert the following lines at the beginning of the **troff** input file:

.fp 1 C .fp 2 C .fp 3 CB

The Courier font is loaded onto font positions #1 & #2 and Courier-Bold onto position #3.

### **Examples**

1. To print a **troff** file named foo on the printer called hp using the **lp** command, enter:

troff -mm -Thplj foo | hplj | lp -dhp -o -dp

2. To print a **troff** file named boo on printer called hp using the **qprt** command, enter:

```
troff -mm -Thplj boo | hplj | qprt -dp -Php
```
**Note:** The **-dp** flag in both examples sends the printer data to the print device in pass-through (unmodified) mode.

<span id="page-577-0"></span>**File**

/usr/lib/font/devhpl/\*.out Contains font files.

#### **Related Information**

The **troff** command formats text for printing on typesetting devices.

The **troff** font file format specifies description files for the troff command.

### **hps\_dump Command**

#### **Purpose**

Dumps contents of Network Terminal Accelerator (NTX) adapter memory to a host file. This command only applies to AIX 4.2.1 or later.

#### **Syntax**

**hps\_dump** [ **-f** *Name* ] [ **-d** *Device* ]

#### **Description**

The **hps\_dump** command uses the loader interface to upload all of the memory from the adapter board into a file. This produces a snapshot of a system for later analysis and debugging. The first 1024 bytes of the file contains the following:

- 80 Identification string, includes version.
- 80 Time and date of dump from host system.
- 80 Comments.
- 268 Log table from the host adapter.
- 32 System address table.
- 8 Starting and ending address range of dump.
- 476 Padding to 1024 bytes total.

# **Flags**

**-f** *Name* Specifies the name of the dump. Use this option to override the default filename **./hpscore**. **-d** *Device* Specifies the raw device file name of the adapter. Use this option to override the default device name **/dev/rhp0**.

### **Exit Status**

This command returns the following exit values:

- **0** Successful completion.
- **>0** An error occurred.

#### **Security**

Access Control: You must have root authority to run this command.

Auditing Events: N/A

# <span id="page-578-0"></span>**Examples**

- 1. To get a dump of memory of the default adapter to the file **hpscore** in the current directory, enter: hps\_dump
- 2. To get a dump of memory of the default adapter to the file **hpsdebug** in the current directory of the default adapter, enter:

hps\_dump -f hpsdebug

3. To get a dump of memory of the adapter **/dev/rhp1** to the file **hpsdebug** in the current directory of the default adapter, enter:

hps\_dump -f hpsdebug -d /dev/rhp1

# **Files**

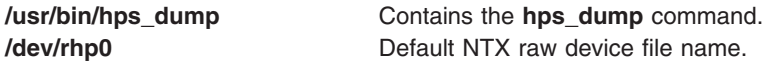

### **Related Information**

The **/dev/rhp** file.

### **htable Command**

#### **Purpose**

Converts host files to the format used by network library routines.

#### **Syntax**

**/usr/sbin/htable** [ **[-c](#page-579-0)** *ConnectedNetwork* [ **,***ConnectedNetwork* ... ] ] [ **[-l](#page-579-0)** *LocalNetworks* [ **,***LocalNetworks ...* ] ] *File*

**Note:** Do not put a space on either side of the comma.

# **Description**

The **htable** command converts host files in the format specified in RFC 810 to the format used by the network library routines. The conversion creates three files: the **/etc/hosts** file, the **/etc/networks** file, and the **/etc/gateways** file.

The **gethostbyname** subroutine uses the **hosts** file for mapping host names to addresses when the **named** daemon is not used. The **getnetent** subroutine uses the **networks** file for mapping network names to numbers.

The **gateways** file may be used by the **routed** daemon in identifying passive Internet gateways.

If any local **hosts**, **networks**, or **gateways** files (**localhosts**, **localnetworks**, or **localgateways** respectively) exist in the current directory, that file's contents are prepended to the output file. Of these, the **htable** program only interprets the **gateways** file. Prepending the contents allows sites to maintain local entries that are not normally present in the master database.

# <span id="page-579-0"></span>**Flags**

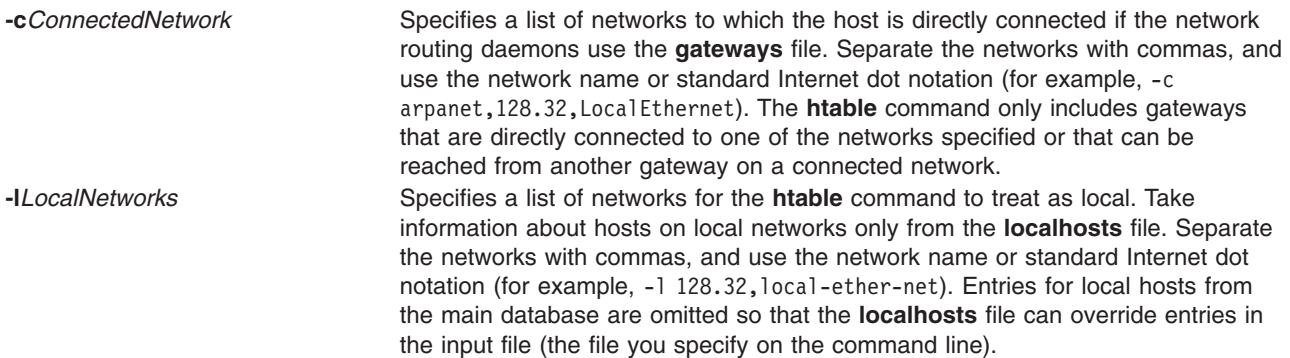

### **Files**

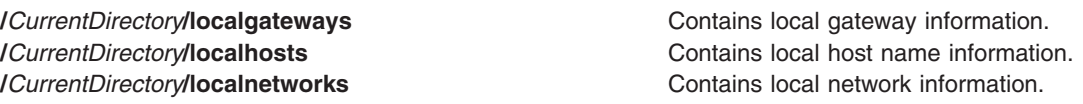

# **Related Information**

The **[gettable](#page-511-0)** command.

The **named** daemon, **routed** daemon.

The **gateways** file format, **hosts** file format, **networks** file format.

Gateways in *AIX 5L Version 5.2 System Management Guide: Communications and Networks*.

# **hty\_load Command**

#### **Purpose**

Displays or downloads Network Terminal Accelerator (NTX) adapter configurations.

### **Syntax**

**hty\_load** [ **[-d](#page-580-0)** *Device* ] [ **[-f](#page-580-0)** *ConfigFileName* ]

#### **Description**

The **hty** load command displays or downloads adapter configurations. If you issue this command without any flags, the system displays the current adapter configuration for the **/dev/rhp0** device file. Given a *Device* parameter, the **hty load** command loads a configuration file into the tty driver. The tty driver uses the file to configure both the host presentation services (HPS) and the adapters.

Typically, the **hty\_load** command is invoked from the **/etc/rc.ntx** file. For more information about adapter configurations, see *AIX 5L Version 5.2 Asynchronous Communications Guide*.

# **The Configuration File**

The **hty\_load** command uses a single configuration file to configure the adapters. Each entry is on a separate line. Entries are separated by new-line characters. Fields in an entry are separated by tabs or space characters. Entries in the configuration file have the following fields.:

*MinorNumber Cluster NumberOfPorts*

<span id="page-580-0"></span>These fields have the following values:

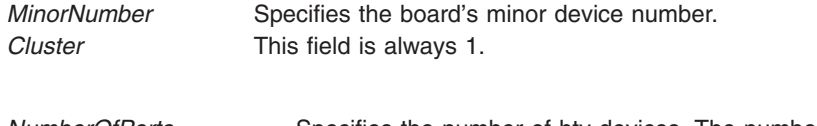

*NumberOfPorts* Specifies the number of hty devices. The number depends on the model of adapter you are using. The number of available channels is from 1 to 256 for a 2MB board or from 1 to 2048 for an 8MB board.

The configuration file also supports comments. Comment lines begin with a # (pound sign). Everything to the right of the comment character is ignored. Comment lines end with new-line characters.

# **Flags**

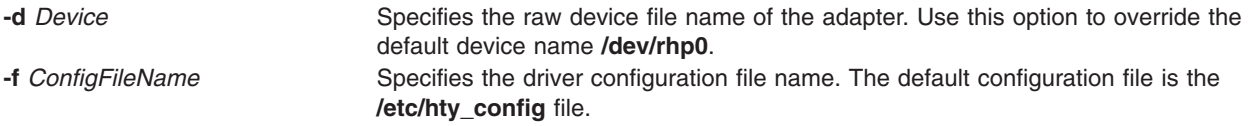

#### **Exit Status**

This command returns the following exit values:

**0** Successful completion.

**>0** An error occurred.

### **Security**

Access Control: You must have root authority to run this command.

Auditing Events: N/A

### **Examples**

To load the system configuration and use the default driver configuration file, enter: hty load -d /dev/rhp0

#### **Files**

**/usr/bin/hty\_load** Contains the **hty\_load** command. **/etc/rc.ntx** Invokes the **hty\_load** command. **/etc/hty\_config // Default NTX driver configuration file name. /dev/rhp0** Default NTX raw device file name.

### **Related Information**

The **/dev/rhp** file.

### **hyphen Command**

#### **Purpose**

Finds hyphenated words.

# **Syntax**

**hyphen** [ *File* ... ]

# **Description**

The **hyphen** command reads one or more English-language files, finds all the lines ending with hyphenated words, and writes those words to standard output. The parameter *File* specifies English-language files to be read by the **hyphen** command. The default is standard input. If no file is specified or if the - (hyphen) is specified as the last file name, the **hyphen** command reads standard input. The **hyphen** command can be used as a filter.

**Note:** The **hyphen** command cannot read hyphenated words that are italic or underlined. The **hyphen** command sometimes gives unnecessary output.

#### **Examples**

To check the hyphenation performed by a text-formatting program on a file, enter: mm [Flag...] [File...] | hyphen

### **Related Information**

The **mm** command, **troff** command.

# **Appendix. Notices**

This information was developed for products and services offered in the U.S.A.

IBM may not offer the products, services, or features discussed in this document in other countries. Consult your local IBM representative for information on the products and services currently available in your area. Any reference to an IBM product, program, or service is not intended to state or imply that only that IBM product, program, or service may be used. Any functionally equivalent product, program, or service that does not infringe any IBM intellectual property right may be used instead. However, it is the user's responsibility to evaluate and verify the operation of any non-IBM product, program, or service.

IBM may have patents or pending patent applications covering subject matter described in this document. The furnishing of this document does not give you any license to these patents. You can send license inquiries, in writing, to:

IBM Director of Licensing IBM Corporation North Castle Drive Armonk, NY 10504-1785 U.S.A.

**The following paragraph does not apply to the United Kingdom or any other country where such provisions are inconsistent with local law:** INTERNATIONAL BUSINESS MACHINES CORPORATION PROVIDES THIS PUBLICATION "AS IS" WITHOUT WARRANTY OF ANY KIND, EITHER EXPRESS OR IMPLIED, INCLUDING, BUT NOT LIMITED TO, THE IMPLIED WARRANTIES OF NON-INFRINGEMENT, MERCHANTABILITY OR FITNESS FOR A PARTICULAR PURPOSE. Some states do not allow disclaimer of express or implied warranties in certain transactions, therefore, this statement may not apply to you.

This information could include technical inaccuracies or typographical errors. Changes are periodically made to the information herein; these changes will be incorporated in new editions of the publication. IBM may make improvements and/or changes in the product(s) and/or the program(s) described in this publication at any time without notice.

Licensees of this program who wish to have information about it for the purpose of enabling: (i) the exchange of information between independently created programs and other programs (including this one) and (ii) the mutual use of the information which has been exchanged, should contact:

IBM Corporation Dept. LRAS/Bldg. 003 11400 Burnet Road Austin, TX 78758-3498 U.S.A.

Such information may be available, subject to appropriate terms and conditions, including in some cases, payment of a fee.

The licensed program described in this document and all licensed material available for it are provided by IBM under terms of the IBM Customer Agreement, IBM International Program License Agreement or any equivalent agreement between us.

For license inquiries regarding double-byte (DBCS) information, contact the IBM Intellectual Property Department in your country or send inquiries, in writing, to:

IBM World Trade Asia Corporation Licensing 2-31 Roppongi 3-chome, Minato-ku Tokyo 106, Japan

IBM may use or distribute any of the information you supply in any way it believes appropriate without incurring any obligation to you.

Information concerning non-IBM products was obtained from the suppliers of those products, their published announcements or other publicly available sources. IBM has not tested those products and cannot confirm the accuracy of performance, compatibility or any other claims related to non-IBM products. Questions on the capabilities of non-IBM products should be addressed to the suppliers of those products.

Any references in this information to non-IBM Web sites are provided for convenience only and do not in any manner serve as an endorsement of those Web sites. The materials at those Web sites are not part of the materials for this IBM product and use of those Web sites is at your own risk.

This information contains examples of data and reports used in daily business operations. To illustrate them as completely as possible, the examples include the names of individuals, companies, brands, and products. All of these names are fictitious and any similarity to the names and addresses used by an actual business enterprise is entirely coincidental.

#### COPYRIGHT LICENSE:

This information contains sample application programs in source language, which illustrates programming techniques on various operating platforms. You may copy, modify, and distribute these sample programs in any form without payment to IBM, for the purposes of developing, using, marketing or distributing application programs conforming to the application programming interface for the operating platform for which the sample programs are written. These examples have not been thoroughly tested under all conditions. IBM, therefore, cannot guarantee or imply reliability, serviceability, or function of these programs. You may copy, modify, and distribute these sample programs in any form without payment to IBM for the purposes of developing, using, marketing, or distributing application programs conforming to IBM's application programming interfaces.

Any performance data contained herein was determined in a controlled environment. Therefore, the results obtained in other operating environments may vary significantly. Some measurements may have been made on development-level systems and there is no guarantee that these measurements will be the same on generally available systems. Furthermore, some measurement may have been estimated through extrapolation. Actual results may vary. Users of this document should verify the applicable data for their specific environment.

#### **Trademarks**

The following terms are trademarks of International Business Machines Corporation in the United States, other countries, or both:

AIX  $AIX$  5L IBM

UNIX is a registered trademark of The Open Group in the United States and other countries.

Other company, product, or service names may be the trademarks or service marks of others.

# **Index**

# **Special characters**

/etc/qconfig file converting into /etc/qconfig.bin file using [/user/lpd/digest](#page-119-0) command 104 [/user/lpd/digest](#page-119-0) command 104 [\\*\\*Empty\\*\\*](#page-38-0) 23, [132,](#page-147-0) [161,](#page-176-0) [162](#page-177-0)

# **A**

accounting system [changing](#page-456-0) record formats 441 [starting](#page-137-0) 122 acct/\* commands [dodisk](#page-137-0) 122 adapter configuration displaying and [downloading](#page-579-0) 564 altscreen [command](#page-157-0) 142 arguments writing to [standard](#page-195-0) output 180 arithmetic desk [calculator](#page-64-0) 49 factoring [numbers](#page-330-0) 315

# **C**

[command](#page-330-0) history files 315 command lines parsing [flags](#page-508-0) 493 [parameters](#page-508-0) 493 [command](#page-563-0) path names 548 commands [dd](#page-66-0) 51 [detachrset](#page-82-0) 67 [diff](#page-109-0) 94 [disable](#page-123-0) 108 [dosread](#page-144-0) 129 dsh [143](#page-158-0) ed [182](#page-197-0) [edquota](#page-236-0) 221 [elogevent](#page-241-0) 226 [enscript](#page-263-0) 248 env [258](#page-273-0) event response resource manager (ERRM) [elogevent](#page-241-0) 226 [logevent](#page-241-0) 226 ex [294](#page-309-0) [extendlv](#page-324-0) 309 [fccheck](#page-333-0) 318 [fcclear](#page-335-0) 320 [fcdecode](#page-337-0) 322 [fcdispfid](#page-338-0) 323 [fcfilter](#page-340-0) 325 [fcinit](#page-341-0) 326 [fclogerr](#page-344-0) 329 [fcpushstk](#page-351-0) 336 [fcreport](#page-357-0) 342

commands *(continued)* [fcstkrpt](#page-358-0) 343 [fcteststk](#page-360-0) 345 [fencevsd](#page-372-0) 357 find [377](#page-392-0) get [473](#page-488-0) [getconf](#page-495-0) 480 [grpsvcsctrl](#page-530-0) 515 [haemqvar](#page-543-0) 528 [haemtrcoff](#page-547-0) 532 [haemtrcon](#page-549-0) 534 [haemunlkrm](#page-551-0) 536 [hagsns](#page-555-0) 540 [hagsvote](#page-557-0) 542 [hatsoptions](#page-562-0) 547 [hostent](#page-568-0) 553 [logevent](#page-241-0) 226 red [182](#page-197-0) communication channel [implementing](#page-263-0) 248 comparing text [files](#page-109-0) 94 configuration variable values to standard output, writing using getconf [command](#page-495-0) 480 control scripts [grpsvcsctrl](#page-530-0) 515

# **D**

dacinet [command](#page-16-0) 1 daemon [starting](#page-284-0) error logging 269 [terminating](#page-298-0) the error logging 283 daemons [dhcprd](#page-97-0) 82 [dhcpsd](#page-100-0) 85 [fingerd](#page-400-0) 385 [ftpd](#page-449-0) 434 [glbd](#page-514-0) 499 [haemd](#page-539-0) 524 [hagsd](#page-553-0) 538 date [command](#page-19-0) 4 dbx [stophwp](#page-55-0) 40 [tracehwp](#page-60-0) 45 dbx <?>subcommands ? [13](#page-28-0) / [13](#page-28-0) [alias](#page-28-0) 13 [assign](#page-29-0) 14 attribute thread [attributes](#page-29-0) 14 [call](#page-30-0) 15 [case](#page-30-0) 15 [catch](#page-31-0) 16 [cleari](#page-32-0) 17 [cont](#page-33-0) 18

dbx <?>subcommands *(continued)* [delete](#page-33-0) 18 [detach](#page-33-0) 18 [down](#page-35-0) 20 [dump](#page-35-0) 20 [edit](#page-36-0) 21 [file](#page-36-0) 21 [func](#page-36-0) 21 [goto](#page-37-0) 22 [help](#page-37-0) 22 [ignore](#page-38-0) 23 [list](#page-38-0) 23 [map](#page-40-0) 25 [move](#page-40-0) 25 [multproc](#page-41-0) 26 mutex thread [debugging](#page-42-0) 27 [next](#page-43-0) 28 [nexti](#page-43-0) 28 [prompt](#page-45-0) 30 [rerun](#page-45-0) 30 [return](#page-46-0) 31 [run](#page-47-0) 32 [screen](#page-47-0) 32 [set](#page-48-0) 33 sh [36](#page-51-0) [skip](#page-51-0) 36 [source](#page-51-0) 36 [status](#page-52-0) 37 [step](#page-52-0) 37 [stepi](#page-52-0) 37 [stop](#page-53-0) 38 [stopi](#page-55-0) 40 thread thread [debugging](#page-56-0) 41 [trace](#page-59-0) 44 [tracei](#page-61-0) 46 [unalias](#page-61-0) 46 [unset](#page-61-0) 46 [up](#page-62-0) 47 [use](#page-62-0) 47 [whatis](#page-62-0) 47 [where](#page-63-0) 48 [whereis](#page-63-0) 48 [which](#page-63-0) 48 dbx command aliases [creating](#page-28-0) 13 [removing](#page-61-0) 46 application program [continuing](#page-33-0) 18 [continuing](#page-33-0) execution 18 listing [instructions](#page-39-0) from 24 [removing](#page-33-0) traces and stops 18 application programs [continuing](#page-51-0) from the current stopping point 36 displaying component [declarations](#page-62-0) of 47 running to a specified [procedure](#page-46-0) 31 running to next machine [instruction](#page-43-0) 28 [running](#page-43-0) to the next source line 28 [starting](#page-47-0) 32

dbx command *(continued)* application programs *(continued)* starting an [application](#page-45-0) 30 [stopping](#page-53-0) 38 breakpoints [removing](#page-32-0) 17 [command](#page-45-0) prompt, changing 30 dbx program [stopping](#page-45-0) 30 [description](#page-22-0) of 7 directories [search](#page-62-0) list, setting 47 editor [starting](#page-36-0) 21 expressions [printing](#page-43-0) the value of 28 function changing to specified [procedure](#page-36-0) or function 21 functions [current](#page-35-0) 20, [47](#page-62-0) list of [active](#page-63-0) 48 identifier displaying full [qualification](#page-63-0) of 48 lines changing [displayed](#page-40-0) 25 load characteristics [displaying](#page-40-0) 25 machine instructions [running](#page-52-0) single 37 [multiprocess](#page-41-0) debugging 26 object code [running](#page-30-0) 15 procedures list of [active](#page-63-0) 48 [running](#page-43-0) and printing 28 program counter address [changing](#page-37-0) 22 register values [displaying](#page-45-0) 30 shell passing [commands](#page-51-0) to 36 signal [trapping](#page-31-0) 16 [stopping](#page-38-0) 23 source files [changing](#page-36-0) to specified files 21 [displaying](#page-38-0) lines 23 [searching](#page-28-0) backward in 13 [searching](#page-28-0) forwards in 13 source lines [running](#page-52-0) single 37 running [specified](#page-37-0) 22 stop subcommand [displaying](#page-52-0) 37 [stopping](#page-45-0) the dbx program 30 stops [removing](#page-31-0) at a source line 16 setting at a [specified](#page-55-0) location 40 subcommands [printing](#page-37-0) list of 22 system symbols changing [interpretation](#page-30-0) of 15

dbx command *(continued)* system symbols *(continued)* displaying full [qualifications](#page-63-0) 48 thread [debugging](#page-29-0) 14, [17,](#page-32-0) [27,](#page-42-0) [41](#page-56-0) trace subcommand [displaying](#page-52-0) 37 tracing [information,](#page-59-0) printing 44 [turning](#page-61-0) on 46 variables [assigning](#page-29-0) values to 14 [defining](#page-48-0) values for 33 [deleting](#page-61-0) 46 [displaying](#page-35-0) 20 virtual [terminals,](#page-47-0) opening 32 dbx subcommands [clear](#page-31-0) 16 condition thread [debugging](#page-32-0) 17 [gotoi](#page-37-0) 22 [listi](#page-39-0) 24 [plugin](#page-43-0) 28 [pluginload](#page-44-0) 29 [pluginunload](#page-44-0) 29 [print](#page-43-0) 28 [quit](#page-45-0) 30 [registers](#page-45-0) 30 dd [command](#page-66-0) 51 [debugging](#page-22-0) programs 7 defif [method](#page-72-0) 57 definet [method](#page-73-0) 58 [defragmented](#page-73-0) file system 58 [deleteX11input](#page-77-0) command 62 delta files [creating](#page-78-0) 63 deroff [command](#page-81-0) 66 [detachrset](#page-82-0) command 67 devices [installing](#page-82-0) software support 67 [naming](#page-84-0) a 69 devinstall [command](#page-82-0) 67 devnm [command](#page-84-0) 69 df [command](#page-85-0) 70 dfmounts [command](#page-89-0) 74 dfpd [command](#page-90-0) 75 dfsck [command](#page-91-0) 76 dfshares [command](#page-93-0) 78 [DHCP](#page-100-0) 85 [dhcpaction](#page-94-0) command 79 dhcpcd [daemon](#page-96-0) 81 dhcprd [daemon](#page-97-0) 82 [dhcpsconf](#page-99-0) command 84 dhcpsd [daemon](#page-100-0) 85 diag [command](#page-102-0) 87 [diaggetrto](#page-105-0) command 90 diagnostics [hardware](#page-102-0) 87, [91](#page-106-0) diagrpt [command](#page-106-0) 91 [diagsetrto](#page-107-0) command 92 diction command [description](#page-108-0) of 93

diff [command](#page-109-0) 94 diff3 [command](#page-112-0) 97 diffmk [command](#page-114-0) 99 dig [100](#page-115-0) directories [comparing](#page-120-0) two 105 DOS files [listing](#page-140-0) 125 dirname [command](#page-121-0) 106 disable printer queue using disable [command](#page-123-0) 108 disable [command](#page-123-0) 108 disk accounting [generating](#page-125-0) data by user ID 110 disk map printing [information](#page-194-0) on 179 disk [usage](#page-189-0) 174 diskettes [copying](#page-403-0) 388 formatting fdformat [command](#page-365-0) 350 format [command](#page-411-0) 396 diskusg [command](#page-125-0) 110 dispgid [command](#page-126-0) 111 dispuid [command](#page-127-0) 112 dist [command](#page-128-0) 113 [dnssec-keygen](#page-131-0) 116 [dnssec-makekeyset](#page-133-0) 118 [dnssec-signkey](#page-134-0) 119 [dnssec-signzone](#page-135-0) 120 dodisk [command](#page-137-0) 122 [domainname](#page-139-0) command 124 [don055101](#page-19-0) 4 DOS [formatting](#page-141-0) diskettes 126 DOS files [copying](#page-145-0) to 130 [copying](#page-144-0) to AIX 129 [deleting](#page-139-0) 124 directory for [listing](#page-140-0) 125 dosread [command](#page-144-0) 129 dp [command](#page-147-0) 132 dpid2 [Daemon](#page-147-0) 132 [drm\\_admin](#page-149-0) command 134 drmgr [command](#page-152-0) 137 dsh [command](#page-158-0) 143 [dslpaccept](#page-165-0) command 150 [dslpaccess](#page-165-0) command 150 [dslpadmin](#page-167-0) command 152 [dslpdisable](#page-170-0) command 155 [dslpenable](#page-171-0) command 156 [dslpprotocol](#page-172-0) command 157 dslpreject [command](#page-174-0) 159 [dslpsearch](#page-175-0) command 160 dspcat [command](#page-176-0) 161 dspmsg [command](#page-177-0) 162 [dtappintegrate](#page-179-0) command 164 [dtscript](#page-180-0) 165 du [command](#page-189-0) 174

dump [command](#page-191-0) 176 dumpfs [command](#page-194-0) 179 disk [map](#page-194-0) 179 i [node](#page-194-0) map 179 [superblock](#page-194-0) 179 dynamic host configuration protocol forwarding bootp and dhcp packets dhcprd [daemon](#page-97-0) 82 graphical user interface [dhcpsconf](#page-99-0) command 84 run NIM and DHCP concurrently [bootptodhcp](#page-94-0) command 79 serve address and configuration information dhcpcd [daemon](#page-96-0) 81 dhcpsd [daemon](#page-100-0) 85 updates the DNS server [dhcpaction](#page-94-0) command 79 dynamic logical partitioning drmgr [command](#page-152-0) 137

# **E**

echo [command](#page-195-0) 180 ed [command](#page-197-0) 182 ed editor [adding](#page-203-0) text 188 [capabilities](#page-202-0) of 187 [changing](#page-206-0) text 191 [command](#page-197-0) mode 182 [copying](#page-207-0) text 192 [deleting](#page-208-0) text 193 [displaying](#page-213-0) text 198 [joining](#page-215-0) lines 200 making global [changes](#page-217-0) 202 [marking](#page-218-0) text 203 [moving](#page-218-0) text 203 [saving](#page-219-0) text 204 [searching](#page-220-0) text 205, [206](#page-221-0) [splitting](#page-215-0) lines 200 text input [mode](#page-197-0) 182 undoing [changes](#page-224-0) 209 edit [command](#page-229-0) 214 edit editor [adding](#page-232-0) text 217 addresses [types](#page-230-0) 215 [addressing](#page-230-0) lines in a file 215 changing [current](#page-232-0) file name 217 text [217](#page-232-0) [command](#page-229-0) mode 214 [copying](#page-235-0) text 220 current line [finding](#page-233-0) out 218 [deleting](#page-233-0) text 218 displaying [current](#page-233-0) file name 218 [current](#page-233-0) file status 218 text [218](#page-233-0) editing [additional](#page-234-0) files 219 [ending](#page-234-0) 219

edit editor *(continued)* [exiting](#page-234-0) 219 file name [changing](#page-232-0) 217 [displaying](#page-233-0) 218 file status [displaying](#page-233-0) 218 global [changes,](#page-234-0) making 219 modes of operation [command](#page-229-0) mode 214 text input [mode](#page-229-0) 214 [moving](#page-235-0) text 220 saving files after [system](#page-235-0) crash 220 text [221](#page-236-0) subcommands [using](#page-231-0) 216 [substituting](#page-236-0) text 221 text input [mode](#page-229-0) 214 undoing [changes](#page-236-0) 221 edit text by line using ed [command](#page-197-0) 182 editing user and group quotas using edquota [command](#page-236-0) 221 editing lines interactively using ex [command](#page-309-0) 294 edquota [command](#page-236-0) 221 egrep [command](#page-238-0) 223 elogevent [command](#page-241-0) 226 [elogevent](#page-241-0) script 226 emgr [command](#page-242-0) 227 [emsvcsctrl](#page-247-0) script 232 enable [command](#page-251-0) 236 [enotifyevent](#page-252-0) script 237 enq [command](#page-254-0) 239 enroll [command](#page-263-0) 248 enscript [command](#page-263-0) 248 env [command](#page-273-0) 258 environment [displaying](#page-273-0) current 258 environment, sets for command execution using env [command](#page-273-0) 258 epkg [command](#page-275-0) 260 [EPROM](#page-373-0) update 358 eqn command removing command [constructs](#page-81-0) from 66 errclear [command](#page-281-0) 266 errdead [command](#page-283-0) 268 [errdemon](#page-284-0) daemon 269 errinstall [command](#page-286-0) 271 errlogger [command](#page-289-0) 274 ERRM event information [logging](#page-241-0) 226 ERRM commands [elogevent](#page-241-0) 226 [logevent](#page-241-0) 226

ERRM scripts [elogevent](#page-241-0) 226 [logevent](#page-241-0) 226 errmsg [command](#page-290-0) 275 error log creating an entry for an [operator](#page-289-0) 274 [deleting](#page-281-0) entries from 266 [processing](#page-292-0) a report of logged 277 errpt [command](#page-292-0) 277 errstop [command](#page-298-0) 283 [ethchan\\_config](#page-306-0) command 291 event information [logging](#page-241-0) 226 event response resource manager (ERRM) commands [elogevent](#page-241-0) 226 [logevent](#page-241-0) 226 event information [logging](#page-241-0) 226 scripts [elogevent](#page-241-0) 226 [logevent](#page-241-0) 226 [ewallevent](#page-307-0) script 292 ex [command](#page-309-0) 294 execerror [command](#page-310-0) 295 execrset [command](#page-311-0) 296 execution of command sets environment using env [command](#page-273-0) 258 execution profiles [producing](#page-516-0) 501 expand [command](#page-312-0) 297 explain [command](#page-314-0) 299 explore [command](#page-315-0) 300 exportvg [command](#page-318-0) 303 expr [command](#page-319-0) 304 expressions [evaluating](#page-319-0) 304 finding files with matching using find [command](#page-392-0) 377 extendlv [command](#page-324-0) 309 extendvg [command](#page-326-0) 311

# **F**

f [command](#page-327-0) 312 factor [command](#page-330-0) 315 fasthalt [command](#page-560-0) 545 fc [command](#page-330-0) 315 fdformat [command](#page-365-0) 350 fencevsd [command](#page-372-0) 357 feprom [command](#page-373-0) 358 ff [command](#page-374-0) 359 fg [command](#page-376-0) 361 file [displaying](#page-189-0) number of blocks 174 [enqueuing](#page-254-0) 239 marking [difference](#page-114-0) 99 searching for a pattern using egrep [command](#page-238-0) 223 using grep [command](#page-524-0) 509

file [command](#page-379-0) 364 file processes [listing](#page-455-0) 440 file system checking for consistency using dfsck [command](#page-91-0) 76 using fsck [command](#page-420-0) 405 conducting interactive repairs using dfsck [command](#page-91-0) 76 using fsck [command](#page-420-0) 405 [debugging](#page-425-0) 410 listing file [names](#page-374-0) 359 listing [statistics](#page-374-0) 359 reporting [information](#page-85-0) on space 70 file systems [defragmented](#page-73-0) 58 file types [determining](#page-379-0) 364 filemon [command](#page-382-0) 367 fileplace command fileblock [placement](#page-389-0) 374 [files](#page-139-0) 124, [364](#page-379-0) [comparing](#page-120-0) 105 [text](#page-109-0) 94 [three](#page-112-0) 97 [converting](#page-66-0) and copying 51 copying from [DOS](#page-144-0) 129 to [DOS](#page-145-0) 130 creating a specified version of SCCS using get [command](#page-488-0) 473 deleting [DOS](#page-139-0) 124 displaying first few [lines](#page-565-0) 550 finding with matching expressions using find [command](#page-392-0) 377 [transferring](#page-441-0) between local and a remote host 42[6,](#page-444-0) [429](#page-444-0) type [determining](#page-379-0) 364 find [command](#page-392-0) 377 finger [command](#page-398-0) 383 [example](#page-329-0) of 314, [384](#page-399-0) fingerd [daemon](#page-400-0) 385 flags [parsing](#page-508-0) 493 flash [EPROM](#page-373-0) update 358 flcopy [command](#page-403-0) 388 [flush-secldapclntd](#page-404-0) 389 fmt [command](#page-404-0) 389 fold [command](#page-405-0) 390 folder [command](#page-407-0) 392 folders [listing](#page-407-0) 392 listing in mail [directory](#page-409-0) 394 [selecting](#page-407-0) 392 [folding](#page-405-0) lines for output device 390 [foreground](#page-376-0) jobs 361 format [command](#page-411-0) 396

FORTRAN splitting into [separate](#page-436-0) files 421 fortune [command](#page-413-0) 398 forw [command](#page-414-0) 399 FRCA controlling and [configuring](#page-417-0) 402 frcactrl [command](#page-417-0) 402 from [command](#page-420-0) 405 fsck [command](#page-420-0) 405 fsdb [command](#page-425-0) 410 [fsplit](#page-436-0) 421 ftp [command](#page-437-0) 422 ftpd daemon [description](#page-449-0) of 434 file transfer protocol [requests](#page-451-0) 436 subtree [guidelines](#page-451-0) 436 fuser [command](#page-455-0) 440 fwtmp [command](#page-456-0) 441 fxfer [command](#page-457-0) 442

# **G**

games [fortune](#page-413-0) 398 go fish [387](#page-402-0) [hangman](#page-561-0) 546 gated daemon [description](#page-469-0) of 454 [manipulating](#page-471-0) with SRC 456 [signals](#page-470-0) 455 gencat [command](#page-475-0) 460 gencore [command](#page-477-0) 462 genfilt command [adding](#page-477-0) filter rules 462 genkex [command](#page-481-0) 466 genkld command shared [objects](#page-481-0) list 466 genld command loaded [objects](#page-482-0) list 467 gensyms [command](#page-483-0) 468 genxlt [command](#page-486-0) 471 get [command](#page-488-0) 473 getconf [command](#page-495-0) 480 getdev [command](#page-503-0) 488 getdgrp [command](#page-505-0) 490 getopt [command](#page-508-0) 493 gettable [command](#page-511-0) 496 getty [command](#page-512-0) 497 glbd (global location broker daemon) [description](#page-514-0) of 499 gprof [command](#page-516-0) 501 grap [command](#page-520-0) 505 graphs [typesetting](#page-520-0) 505 greek [command](#page-523-0) 508 grep [command](#page-524-0) 509 group quotas editing using edquota [command](#page-236-0) 221 groups displaying [membership](#page-526-0) of a 511

groups *(continued)* verifying the [definition](#page-527-0) of 512 groups [command](#page-526-0) 511 grpck [command](#page-527-0) 512 [grpsvcsctrl](#page-530-0) command 515

# **H**

haemd [daemon](#page-539-0) 524 [haemd\\_HACMP](#page-541-0) program 526 [haemqvar](#page-543-0) command 528 [haemtrcoff](#page-547-0) command 532 [haemtrcon](#page-549-0) command 534 [haemunlkrm](#page-551-0) command 536 hagsd [daemon](#page-553-0) 538 hagsns [command](#page-555-0) 540 hagsvote [command](#page-557-0) 542 halt [command](#page-560-0) 545 hangman [command](#page-561-0) 546 hash [command](#page-563-0) 548 [hatsoptions](#page-562-0) command 547 **HCON** files [transferring](#page-457-0) between local and host system 442 head [command](#page-565-0) 550 help displaying [information](#page-566-0) 551 [history](#page-330-0) files 315 [hlpdhcpcd](#page-96-0) 81 [hlpdhcprd](#page-97-0) 82 [hlpdhcpsd](#page-100-0) 85 [hlpecho](#page-195-0) 180 [hlpedit](#page-229-0) 214 [hlpexplore](#page-315-0) 300 [hlpfactor](#page-330-0) 315 [hlpfile](#page-379-0) 364 [hlpfortune](#page-413-0) 398 [hlpfsplit](#page-436-0) 421 [hlpgprof](#page-516-0) 501 [hlphangman](#page-561-0) 546 [hlpregisters](#page-45-0) 30 host [command](#page-566-0) 551 host name [resolving](#page-566-0) into Internet address 551 hostent [command](#page-568-0) 553 hostid [command](#page-571-0) 556 [hostmibd](#page-571-0) daemon 556 [hostname](#page-573-0) command 558 hp [command](#page-574-0) 559, [560](#page-575-0) HP LaserJet series II printer [postprocessing](#page-575-0) troff command output 560 HP2621-series terminals setting special [functions](#page-574-0) 559, [560](#page-575-0) HP2640-series terminals setting special [functions](#page-574-0) 559, [560](#page-575-0) hplj [command](#page-575-0) 560 [hps\\_dump](#page-577-0) command 562 htable [command](#page-578-0) 563 hty\_load [command](#page-579-0) 564 hyphen [finding](#page-580-0) words with 565

hyphen [command](#page-580-0) 565

# **I**

i node map printing [information](#page-194-0) on 179 input extension record [deleting](#page-77-0) 62 integer [arithmetic](#page-319-0) 304 Internet address [resolving](#page-566-0) into a host name 551

### **J**

job [control](#page-376-0) 361

# **K**

kernel [extension](#page-481-0) lists 466

# **L**

logevent [command](#page-241-0) 226 [logevent](#page-241-0) script 226 logical volume increasing size with PP using extendlv [command](#page-324-0) 309

### **M**

mail [determining](#page-420-0) the origin of 405 formatting [messages](#page-404-0) prior to sending 389 matching expressions finding files with using find [command](#page-392-0) 377 message catalog [creating](#page-475-0) 460 [displaying](#page-176-0) 161 [displaying](#page-177-0) a message 162 [modifying](#page-475-0) 460 message facility commands [dspcat](#page-176-0) 161 [dspmsg](#page-177-0) 162 [gencat](#page-475-0) 460 messages adding to the error logging [message](#page-290-0) catalog 275 forwarding forw [command](#page-414-0) 399 installing in error logging [message](#page-286-0) sets 271 [listing](#page-407-0) 392 mail [directory](#page-409-0) 394 [redistributing](#page-128-0) 113 [selecting](#page-407-0) 392 MH dp [command](#page-147-0) 132 monitoring performance file system [performance](#page-382-0) 367 Multiple Screen utility [starting](#page-157-0) of 142

#### **N**

NCS daemons [glbd](#page-514-0) 499 NIS commands [domainname](#page-139-0) 124 [notifyevent](#page-252-0) script 237 nroff command removing command [constructs](#page-81-0) from 66 NTX commands hps dump 562 [hty\\_load](#page-579-0) 564

# **O**

object file [dumping](#page-191-0) selected parts 176 output [converting](#page-523-0) from Teletype Model 37 508 writing to [specified](#page-121-0) path 106

# **P**

parameters [parsing](#page-508-0) 493 path [names](#page-563-0) 548 physical partitions to increase size of LV using extendlv [command](#page-324-0) 309 pic command [processing](#page-520-0) graphs 505 ports setting the [characteristics](#page-512-0) of 497 PostScript converting to text format using enscript [command](#page-263-0) 248 printer queue disabling using disable [command](#page-123-0) 108 [enabling](#page-251-0) 236 process accounting writing [messages](#page-310-0) to standard error 295 processor halting using fasthalt [command](#page-560-0) 545 using halt [command](#page-560-0) 545 programs [haemd\\_HACMP](#page-541-0) 526

# **R**

red [command](#page-197-0) 182 remote system [looking](#page-328-0) up users 313, [383](#page-398-0)

# **S**

**SCCS** delta files [creating](#page-78-0) 63 SCCS *(continued)* file, creating specified version of using get [command](#page-488-0) 473 SCCS commands [delta](#page-78-0) 63 get [473](#page-488-0) scripts [elogevent](#page-241-0) 226 [emsvcsctrl](#page-247-0) 232 [enotifyevent](#page-252-0) 237 event response resource manager (ERRM) [elogevent](#page-241-0) 226 [logevent](#page-241-0) 226 [ewallevent](#page-307-0) 292 [grpsvcsctrl](#page-530-0) 515 [logevent](#page-241-0) 226 [notifyevent](#page-252-0) 237 [wallevent](#page-307-0) 292 server function for FTP protocol TCP/IP using ftpd [daemon](#page-449-0) 434 shell scripts parsing [command-line](#page-509-0) arguments 494 standard output writing [character](#page-195-0) strings 180 writing system configuration variable values to using getconf [command](#page-495-0) 480 superblock printing [information](#page-194-0) on 179 system configuration variable values to standard output, writing using getconf [command](#page-495-0) 480 system dump [extracting](#page-283-0) error records from 268 System V print subsystem directory enabled printing [dslpaccept](#page-165-0) command 150, [160](#page-175-0) [dslpaccess](#page-165-0) command 150 [dslpadmin](#page-167-0) command 152 [dslpdisable](#page-170-0) command 155 [dslpenable](#page-171-0) command 156 [dslpprotocol](#page-172-0) command 157 dslpreject [command](#page-174-0) 159

# **T**

tbl command removing command [constructs](#page-81-0) from 66 TCP/IP configuration database controlling [address-mapping](#page-568-0) entries 553 gateway routing functions [providing](#page-469-0) 454 host file convert [network](#page-578-0) library format 563 hosts [displaying](#page-573-0) name 558 [getting](#page-571-0) ID 556 [setting](#page-571-0) ID 556 [setting](#page-573-0) name 558

TCP/IP *(continued)* inet instance [defining](#page-73-0) 58 instances defining a network [interface](#page-72-0) 57 NIC host table [obtaining](#page-511-0) 496 server function for FTP protocol using ftpd [daemon](#page-449-0) 434 TCP/IP commands [gettable](#page-511-0) 496 [hostent](#page-568-0) 553 [hostid](#page-571-0) 556 [hostname](#page-573-0) 558 [htable](#page-578-0) 563 TCP/IP daemons [fingerd](#page-400-0) 385 [ftpd](#page-449-0) 434 [gated](#page-469-0) 454 TCP/IP methods [defif](#page-72-0) 57 [definet](#page-73-0) 58 TCP/IP smit commands hostent [command](#page-568-0) 553 Teletype Model 37 workstation [converting](#page-523-0) output from 508 [terminals](#page-574-0) 559, [560](#page-575-0) text converting to PostScript format using enscript [command](#page-263-0) 248 text, edit by line using ed [command](#page-197-0) 182 thesaurus providing an [interactive](#page-314-0) 299 time management [setting](#page-19-0) date and time 4 translation table creating for the axeb [command](#page-486-0) 471 creating for the ebxa [command](#page-486-0) 471 troff command removing command [constructs](#page-81-0) from 66

# **U**

user showing [information](#page-327-0) on 312, [383](#page-398-0) user quotas editing using edquota [command](#page-236-0) 221 users providing help [information](#page-566-0) 551

### **V**

volume group adding physical [volumes](#page-326-0) 311 [exporting](#page-318-0) definition from a set of physical [volumes](#page-318-0) 303

# **W**

[wallevent](#page-307-0) script 292 WebExplorer open main window explore [command](#page-315-0) 300 writing and [changing](#page-312-0) tabs to spaces 297

# **Readers' Comments — We'd Like to Hear from You**

**AIX 5L Version 5.2 Commands Reference, Volume 2, d - h**

**Publication No. SC23-4116-08**

**Overall, how satisfied are you with the information in this book?**

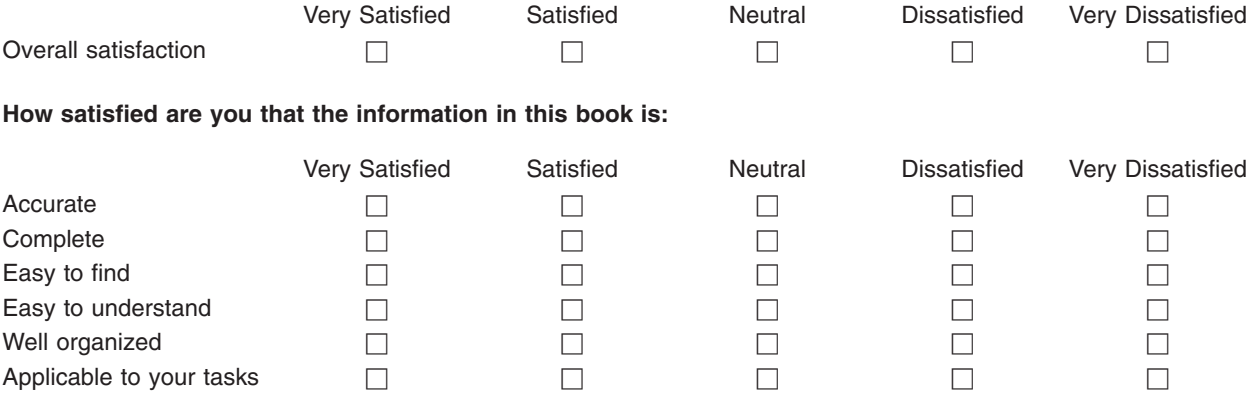

**Please tell us how we can improve this book:**

Thank you for your responses. May we contact you?  $\Box$  Yes  $\Box$  No

When you send comments to IBM, you grant IBM a nonexclusive right to use or distribute your comments in any way it believes appropriate without incurring any obligation to you.

Name Address

Company or Organization

Phone No.

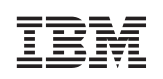

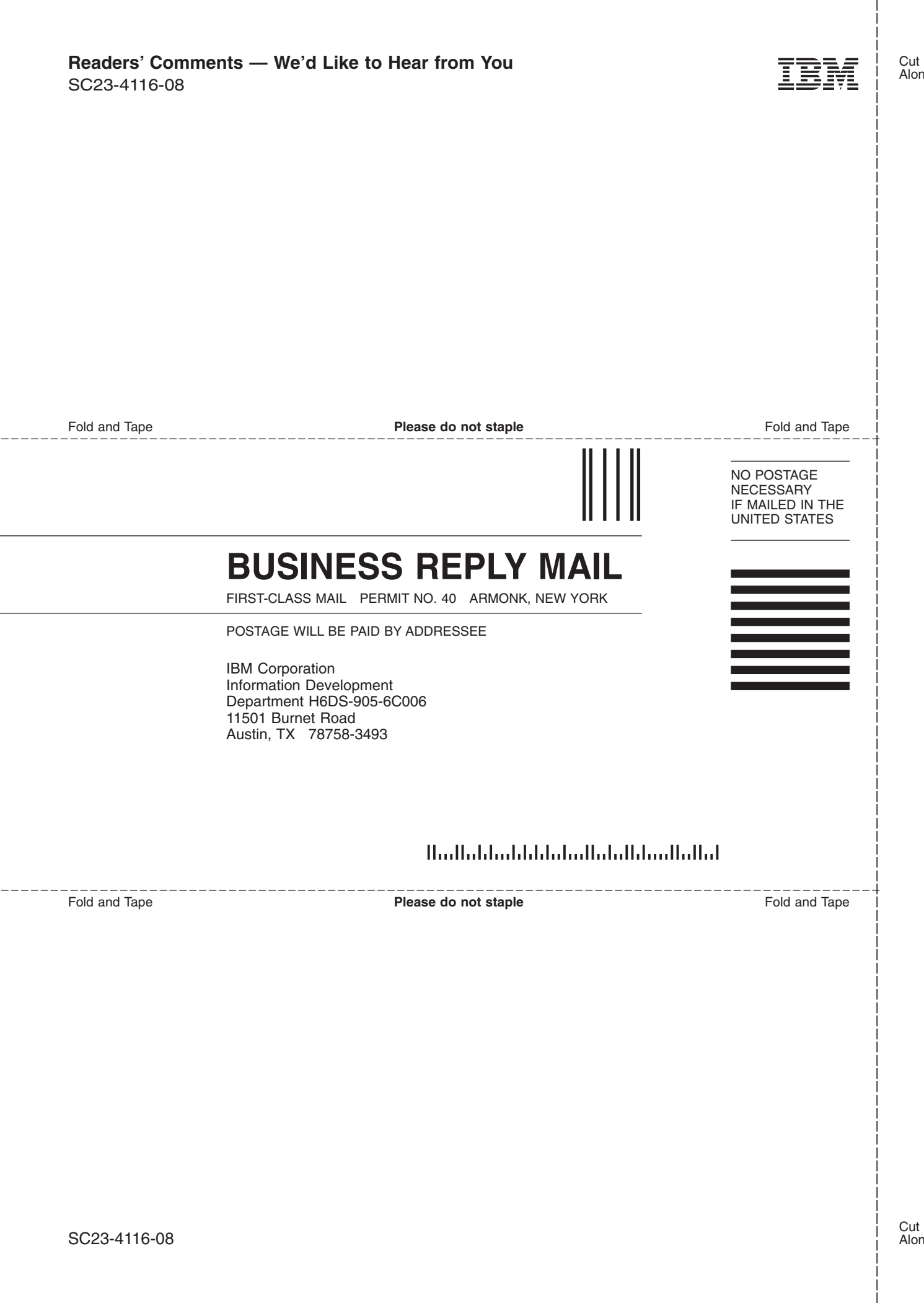

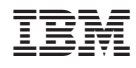

Printed in U.S.A.

SC23-4116-08

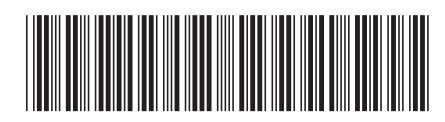